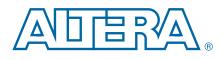

# **Nios II Software Developer's**

# Handbook

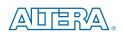

101 Innovation Drive San Jose, CA 95134 www.altera.com

NII5V2-11.0

<sup>© 2011</sup> Altera Corporation. All rights reserved. ALTERA, ARRIA, CYCLONE, HARDCOPY, MAX, MEGACORE, NIOS, QUARTUS and STRATIX are Reg. U.S. Pat. & Tm. Off. and/or trademarks of Altera Corporation in the U.S. and other countries. All other trademarks and service marks are the property of their respective holders as described at www.altera.com/common/legal.html. Altera warrants performance of its semiconductor products to current specifications in accordance with Altera's standard warranty, but reserves the right to make changes to any products and services at any time without notice. Altera assumes no responsibility or liability arising out of the application or use of any information, product, or service described herein except as expressly agreed to in writing by Altera. Altera customers are advised to obtain the latest version of device specifications before relying on any published information and before placing orders for products or services.

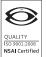

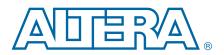

## **Contents**

| <b>Chapter Revision Dates</b> |  | xiii |
|-------------------------------|--|------|
|-------------------------------|--|------|

## Section I. Nios II Software Development

### **Chapter 1. Overview of Nios II Embedded Development**

| Prerequisites for Understanding the Nios II Embedded Design Suite | 1-1   |
|-------------------------------------------------------------------|-------|
| Finding Nios II EDS Files                                         |       |
| Nios II Software Development Environment                          | 1–2   |
| Nios II EDS Development Flows                                     |       |
| The Nios II SBT Development Flow                                  | 1–2   |
| The Nios II IDE Development Flow                                  | 1–3   |
| Choosing the Correct Development Flow                             |       |
| Nios II Programs                                                  | 1–5   |
| Makefiles and the SBT                                             |       |
| Nios II Software Project Types                                    | 1–5   |
| Altera Software Packages for Embedded Systems                     | 1–6   |
| Nios II Embedded Design Examples                                  | 1–6   |
| Hardware Examples                                                 | 1 - 7 |
| Software Examples                                                 | 1 - 7 |
| Third-Party Embedded Tools Support                                |       |
| Additional Nios II Information                                    |       |
| Document Revision History                                         | 1–9   |

#### Chapter 2. Getting Started with the Graphical User Interface

| Getting Started with Nios II Software in Eclipse |  |
|--------------------------------------------------|--|
| The Nios II SBT for Eclipse Workbench            |  |
| Creating a Project                               |  |
| Navigating the Project                           |  |
| Building the Project                             |  |
| Configuring the FPGA                             |  |
| Running the Project on Nios II Hardware          |  |
| Debugging the Project on Nios II Hardware        |  |
| Creating a Simple BSP                            |  |
| Makefiles and the Nios II SBT for Eclipse        |  |
| Eclipse Source Management                        |  |
| User Source Management                           |  |
| BSP Source Management                            |  |
| Using the BSP Editor                             |  |
| Tcl Scripting and the Nios II BSP Editor         |  |
| Starting the Nios II BSP Editor                  |  |
| The Nios II BSP Editor Screen Layout             |  |
| The Command Area                                 |  |
| The Console Area                                 |  |
| Exporting a Tcl Script                           |  |
| Creating a New BSP                               |  |
| BSP Validation Errors                            |  |
| Configuring Component Search Paths               |  |
|                                                  |  |

| Run Configurations in the SBT for Eclipse             | 2–20 |
|-------------------------------------------------------|------|
| The Project Tab                                       |      |
| The Target Connection Tab                             | 2–21 |
| The Debugger Tab                                      |      |
| Multi-Core Launches                                   |      |
| Optimizing Project Build Time                         | 2–21 |
| Importing a Command-Line Project                      |      |
| Road Map                                              |      |
| Import a Command-Line C/C++ Application               |      |
| Import a Supporting Project                           |      |
| User-Managed Source Files                             |      |
| Packaging a Library for Reuse                         |      |
| Creating the User Library                             | 2–25 |
| Using the Library                                     | 2–25 |
| Creating a Software Package                           |      |
| Programming Flash in Altera Embedded Systems          | 2–29 |
| Starting the Flash Programmer                         |      |
| Creating a Flash Programmer Settings File             |      |
| The Flash Programmer Screen Layout                    | 2–30 |
| The Command Area                                      | 2–30 |
| The Console Area                                      |      |
| Saving a Flash Programmer Settings File               | 2–31 |
| Flash Programmer Options                              |      |
| Creating Memory Initialization Files                  |      |
| Memory Initialization Files for User-Defined Memories | 2–32 |
| Running a Nios II System with ModelSim                |      |
| Using ModelSim with an SOPC Builder-Generated System  |      |
| Using ModelSim with a Qsys-Generated System           | 2–34 |
| Managing Toolchains in Eclipse                        | 2–35 |
| Eclipse Usage Notes                                   |      |
| Configuring Application and Library Properties        |      |
| Configuring BSP Properties                            |      |
| Exclude from Build Not Supported                      |      |
| Selecting the Correct Launch Configuration Type       |      |
| Target Connection Options                             |      |
| Renaming Nios II Projects                             |      |
| Running Shell Scripts from the SBT for Eclipse        | 2–38 |
| Must Use Nios II Build Configuration                  |      |
| CDT Limitations                                       |      |
| Document Revision History                             | 2–41 |
|                                                       |      |

### Chapter 3. Getting Started from the Command Line

| Advantages of Command-Line Software Development      |     |
|------------------------------------------------------|-----|
| Outline of the Nios II SBT Command-Line Interface    | 3–1 |
| Utilities                                            |     |
| Scripts                                              |     |
| Tcl Commands                                         |     |
| Tcl Scripts                                          |     |
| The Nios II Command Shell                            |     |
| Getting Started in the SBT Command Line              |     |
| What You Need                                        |     |
| Creating hello_world for an Altera Development Board | 3–5 |
| Running hello_world on an Altera Development Board   |     |
| Debugging hello_world                                |     |

| Software Build Tools Scripting Basics         |  |
|-----------------------------------------------|--|
| Creating a BSP with a Script                  |  |
| Creating an Application Project with a Script |  |
| Running make                                  |  |
| Creating Memory Initialization Files          |  |
| Using the Nios II C2H Compiler                |  |
| Document Revision History                     |  |

### **Chapter 4. Nios II Software Build Tools**

| Road Map for the SBT                             |      |
|--------------------------------------------------|------|
| What the Build Tools Create                      | 4–2  |
| Comparing the Command Line with Eclipse          | 4–3  |
| Makefiles                                        |      |
| Modifying Makefiles                              |      |
| Makefile Targets                                 | 4–4  |
| Nios II Embedded Software Projects               |      |
| Applications and Libraries                       |      |
| Board Support Packages                           |      |
| Software Build Process                           |      |
| Common BSP Tasks                                 |      |
| Adding the Nios II SBT to Your Tool Flow         |      |
| Linking and Locating                             |      |
| Other BSP Tasks                                  |      |
| Details of BSP Creation                          |      |
| BSP Settings File Creation                       |      |
| Generated and Copied Files                       |      |
| HAL BSP Files and Folders                        |      |
| Linker Map Validation                            |      |
| Tcl Scripts for BSP Settings                     |      |
| Calling a Custom BSP Tcl Script                  |      |
| Revising Your BSP                                |      |
| Rebuilding Your BSP                              |      |
| Regenerating Your BSP                            |      |
| Updating Your BSP                                |      |
| Recreating Your BSP                              |      |
| Specifying BSP Defaults                          |      |
| Top Level Tcl Script for BSP Defaults            |      |
| Specifying the Default stdio Device              |      |
| Specifying the Default System Timer              |      |
| Specifying the Default Memory Map                | 4–38 |
| Specifying Default Bootloader Parameters         |      |
| Using Individual Default Tcl Procedures          |      |
| Device Drivers and Software Packages             |      |
| Boot Configurations for Altera Embedded Software |      |
| Boot from Flash Configuration                    |      |
| Boot from Monitor Configuration                  |      |
| Run from Initialized Memory Configuration        |      |
| Run-time Configurable Reset Configuration        |      |
| Altera-Provided Embedded Development Tools       |      |
| Nios II Software Build Tool GUIs                 |      |
| The Nios II Command Shell                        |      |
| The Nios II Command-Line Commands                |      |
| Restrictions                                     |      |
| Document Revision History                        |      |

## Section II. Hardware Abstraction Layer

| Chapter 5. Overview of the Hardware Abstraction Layer |  |
|-------------------------------------------------------|--|
| Getting Started with the Hardware Abstraction Layer   |  |
| HAL Architecture for Embedded Software Systems        |  |
| Services                                              |  |
| Applications versus Drivers                           |  |
| Generic Device Models                                 |  |
| C Standard Library—newlib                             |  |
| Embedded Hardware Supported by the HAL                |  |
| Nios II Processor Core Support                        |  |
| Supported Peripherals                                 |  |
| MPÛ Support                                           |  |
| MMU Support                                           |  |
| Document Revision History                             |  |
|                                                       |  |

#### Chapter 6. Developing Programs Using the Hardware Abstraction Layer

| Nios II Development Flows                          |      |
|----------------------------------------------------|------|
| HAL BSP Settings                                   |      |
| The Nios II Embedded Project Structure             | 6–2  |
| The system.h System Description File               | 6–4  |
| Data Widths and the HAL Type Definitions           | 6–5  |
| UNIX-Style Interface                               |      |
| File System                                        |      |
| Using Character-Mode Devices                       | 6–8  |
| Standard Input, Standard Output and Standard Error | 6–8  |
| General Access to Character Mode Devices           | 6–9  |
| C++ Streams                                        | 6–9  |
| /dev/null                                          | 6–9  |
| Lightweight Character-Mode I/O                     |      |
| Altera Logging Functions                           |      |
| Using File Subsystems                              |      |
| Host-Based File System                             |      |
| Using Timer Devices                                | 6–16 |
| System Clock Driver                                |      |
| Álarms                                             | 6–17 |
| Timestamp Driver                                   | 6–18 |
| Using Flash Devices                                | 6–19 |
| Simple Flash Access                                |      |
| Block Erasure or Corruption                        |      |
| Fine-Grained Flash Access                          | 6–21 |
| Using DMA Devices                                  |      |
| DMA Transmit Channels                              | 6–26 |
| DMA Receive Channels                               | 6–27 |
| Memory-to-Memory DMA Transactions                  | 6–29 |
| Using Interrupt Controllers                        |      |
| Reducing Code Footprint in Embedded Systems        |      |
| Enable Compiler Optimizations                      | 6–31 |
| Use Reduced Device Drivers                         | 6–31 |
| Reduce the File Descriptor Pool                    | 6–31 |
| Use /dev/null                                      |      |
| Use a Smaller File I/O Library                     | 6–32 |
| Use the Lightweight Device Driver API              |      |
|                                                    |      |

| 6–35 |
|------|
| 6–36 |
| 6–36 |
| 6–37 |
| 6–37 |
| 6–37 |
| 6–38 |
| 6–38 |
| 6–39 |
| 6–39 |
| 6–40 |
| 6–42 |
| 6–43 |
| 6–44 |
| 6–44 |
| 6–44 |
| 6–45 |
| 6–45 |
|      |

### Chapter 7. Developing Device Drivers for the Hardware Abstraction Layer

| Driver Integration in the HAL API                        | 7–1  |
|----------------------------------------------------------|------|
| The HAL Peripheral-Specific API                          | 7–2  |
| Preparing for HAL Driver Development                     | 7–2  |
| Development Flow for Creating Device Drivers             | 7–2  |
| Nios II Hardware Design Concepts                         | 7–3  |
| The Relationship Between the .sopcinfo File and system.h | 7–3  |
| Using the System Generation Tool to Optimize Hardware    | 7–3  |
| Components, Devices, and Peripherals                     | 7–3  |
| Accessing Hardware                                       |      |
| Creating Embedded Drivers for HAL Device Classes         | 7–5  |
| Character-Mode Device Drivers                            | 7–5  |
| File Subsystem Drivers                                   | 7–8  |
| Timer Device Drivers                                     | 7–8  |
| Flash Device Drivers                                     | 7–9  |
| DMA Device Drivers                                       | 7–10 |
| Ethernet Device Drivers                                  |      |
| Creating a Custom Device Driver for the HAL              | 7–16 |
| Header Files and alt_sys_init.c                          |      |
| Device Driver Source Code                                | 7–18 |
| Integrating a Device Driver in the HAL                   | 7–18 |
| Overview                                                 | 7–18 |
| Assumptions and Requirements                             | 7–19 |
| The Nios II BSP Generator                                | 7–20 |
| File Names and Locations                                 | 7–21 |
| Driver and Software Package Tcl Script Creation          | 7–21 |
| Reducing Code Footprint in HAL Embedded Drivers          | 7–30 |
| Provide Reduced Footprint Drivers                        | 7–31 |
| Support the Lightweight Device Driver API                |      |
| HAL Namespace Allocation                                 |      |
| Overriding the HAL Default Device Drivers                | 7–33 |
| Document Revision History                                | 7–33 |

## Section III. Advanced Programming Topics

#### **Chapter 8. Exception Handling**

| Nios II Exception Handling Overview                  |      |
|------------------------------------------------------|------|
| Exception Handling Terminology                       |      |
| Interrupt Controllers                                |      |
| Latency and Response Time                            | 8–5  |
| How the Hardware Works                               |      |
| Nios II Interrupt Service Routines                   |      |
| HAL APIs for Hardware Interrupts                     |      |
| HAL ISR Restrictions                                 |      |
| Writing an ISR                                       |      |
| Registering an ISR with the Enhanced Interrupt API   |      |
| Enabling and Disabling Interrupts                    |      |
| Configuring an External Interrupt Controller         |      |
| C Example                                            |      |
| Upgrading to the Enhanced HAL Interrupt API          |      |
| Improving Nios II ISR Performance                    |      |
| Software Performance Improvements                    |      |
| Hardware Performance Improvements                    |      |
| Debugging Nios II ISRs                               |      |
| HAL Exception Handling System Implementation         |      |
| Exception Handling System Structure                  |      |
| General Exception Funnel                             |      |
| Hardware Interrupt Funnel                            |      |
| Software Exception Funnel                            |      |
| Invalid Instructions                                 |      |
| The Nios II Instruction-Related Exception Handler    |      |
| Writing an Instruction-Related Exception Handler     |      |
| Registering an Instruction-Related Exception Handler |      |
| Removing an Instruction-Related Exception Handler    |      |
| Document Revision History                            | 8–35 |
|                                                      |      |

#### **Chapter 9. Cache and Tightly-Coupled Memory**

| Nios II Cache Implementation                               |  |
|------------------------------------------------------------|--|
| HAL API Functions for Managing Cache                       |  |
| Initializing the Nios II Cache after Reset                 |  |
| For HAL Users                                              |  |
| Nios II Device Driver Cache Considerations                 |  |
| For HAL Users                                              |  |
| Cache Considerations for Writing Program Loaders           |  |
| For Users of the HAL                                       |  |
| Managing Cache in Multi-Master and Multi-Processor Systems |  |
| Bit-31 Cache Bypass                                        |  |
| For HAL Users                                              |  |
| Nios II Tightly-Coupled Memory                             |  |
| Document Revision History                                  |  |
|                                                            |  |

#### Chapter 10. MicroC/OS-II Real-Time Operating System

| Overview of the MicroC/OS-II RTOS |  |
|-----------------------------------|--|
| Further Information               |  |
| Licensing                         |  |
| Other RTOS Providers              |  |

| The Nios II Implementation of MicroC/OS-II                   | 10–2 |
|--------------------------------------------------------------|------|
| MicroC/OS-II Architecture                                    |      |
| MicroC/OS-II Thread-Aware Debugging                          | 10–3 |
| MicroC/OS-II Device Drivers                                  |      |
| Thread-Safe HAL Drivers                                      | 10–4 |
| The newlib ANSI C Standard Library                           | 10–5 |
| Interrupt Service Routines for MicroC/OS-II                  | 10–6 |
| Implementing MicroC/OS-II Projects for the Nios II Processor | 10–6 |
| Document Revision History                                    | 10–6 |

#### Chapter 11. Ethernet and the NicheStack TCP/IP Stack - Nios II Edition

| Prerequisites for Understanding the NicheStack TCP/IP Stack   |  |
|---------------------------------------------------------------|--|
| Introduction to the NicheStack TCP/IP Stack - Nios II Edition |  |
| The NicheStack TCP/IP Stack Files and Directories             |  |
| Licensing                                                     |  |
| Other TCP/IP Stack Providers for the Nios II Processor        |  |
| Using the NicheStack TCP/IP Stack - Nios II Edition           |  |
| Nios II System Requirements                                   |  |
| The NicheStack TCP/IP Stack Tasks                             |  |
| Initializing the Stack                                        |  |
| Calling the Sockets Interface                                 |  |
| Configuring the NicheStack TCP/IP Stack in a Nios II Program  |  |
| NicheStack TCP/IP Stack General Settings                      |  |
| IP Options                                                    |  |
| TCP Options                                                   |  |
| Further Information                                           |  |
| Known Limitations                                             |  |
| Document Revision History                                     |  |

#### Chapter 12. Read-Only Zip File System

| Using the Read-Only Zip File System in a Project | . 12–1 |
|--------------------------------------------------|--------|
| Preparing the Zip File                           |        |
| Programming the Zip File to Flash                | . 12–2 |
| Document Revision History                        | . 12–2 |

#### **Chapter 13. Publishing Component Information to Embedded Software**

| Embedded Component Information Flow | 13–1 |
|-------------------------------------|------|
| Embedded Software Assignments       | 13–2 |
| C Macro Namespace                   | 13–2 |
| Configuration Namespace             | 13–3 |
| Memory Initialization Namespace     | 13–6 |
| Document Revision History           | 13–7 |

## Section IV. Reference Material

## Chapter 14. HAL API Reference

| HAL API Functions         |  |
|---------------------------|--|
| HAL Standard Types        |  |
| Document Revision History |  |

#### **Chapter 15. Nios II Software Build Tools Reference**

| Nios II Software Build Tools Utilities          |        |
|-------------------------------------------------|--------|
| Logging Levels                                  | 15–2   |
| Setting Values                                  |        |
| Utility and Script Summary                      | 15–3   |
| nios2-app-generate-makefile                     |        |
| nios2-bsp-create-settings                       |        |
| nios2-bsp-generate-files                        |        |
| nios2-bsp-query-settings                        | 15–9   |
| nios2-bsp-update-settings                       |        |
| nios2-lib-generate-makefile                     |        |
| nios2-bsp-editor                                |        |
| nios2-app-update-makefile                       |        |
| nios2-lib-update-makefile                       | 15–19  |
| nios2-swexample-create                          | 15–22  |
| nios2-elf-insert                                |        |
| nios2-elf-query                                 | 15–24  |
| nios2-convert-ide2sbt                           | 15–25  |
| nios2-flash-programmer-generate                 | 15–26  |
| nios2-c2h-generate-makefile                     |        |
| nios2-bsp                                       |        |
| nios2-bsp-console                               |        |
| Nios II Design Example Scripts                  | 15–34  |
| create-this-bsp                                 | 15–35  |
| create-this-app                                 |        |
| Finding create-this-app and create-this-bsp     |        |
| Settings Managed by the Software Build Tools    | 15–37  |
| Overview of BSP Settings                        |        |
| Overview of Component and Driver Settings       | 15–38  |
| Settings Reference                              | 15–40  |
| Application and User Library Makefile Variables | 15–76  |
| Application Makefile Variables                  | 15–76  |
| User Library Makefile Variables                 | 15–78  |
| Standard Build Flag Variables                   | 15–79  |
| Software Build Tools Tcl Commands               | 15–79  |
| Tcl Command Environments                        | 15–79  |
| Tcl Commands for BSP Settings                   | 15–79  |
| Tcl Commands for BSP Generation Callbacks       | 15–107 |
| Tcl Commands for Drivers and Packages           |        |
| Software Build Tools Path Names                 |        |
| Command Arguments                               |        |
| Object File Directory Tree                      |        |
| Document Revision History                       | 15–127 |

## Appendix A. Using the Nios II Integrated Development Environment

| Differences from the Nios II Software Build Tools | A-1 |
|---------------------------------------------------|-----|
| Nios II IDE Makefiles                             | A-2 |
| Nios II IDE Terminology                           | A-2 |
| Altera Nios II Instruction Set Simulator          | A-3 |
| Command-Line Tools                                | A-3 |
| Getting Started with the Nios II IDE              | A–4 |
| The Nios II IDE Workbench                         | A-4 |
| EDS Development Flows and the Nios II IDE         | A-5 |

| Creating a New Nios II IDE-Managed Project             | A-5  |
|--------------------------------------------------------|------|
| Building and Managing Projects                         |      |
| Running and Debugging Programs                         |      |
| Programming Flash                                      |      |
| Developing Software with the Nios II IDE               |      |
| Using the HAL in an IDE Project                        | A-8  |
| Device Drivers for Nios II IDE Projects                |      |
| Exception Handling in a Nios II IDE Project            |      |
| Configuring MicroC/OS-II Projects with the Nios II IDE |      |
| Using NicheStack in a Nios II IDE Project              |      |
| Porting Nios II IDE Projects to the SBT                |      |
| Converting a Nios II IDE Project                       |      |
| Other Software Modules                                 |      |
| Using Your Converted Project                           |      |
| Archiving Nios II IDE Software Projects                |      |
| Required Files                                         |      |
| File Write Permissions                                 | A-22 |
| Help System                                            | A–22 |
| Document Revision History                              | A-23 |

### **Additional Information**

| How to Find Further Information | Info-1 |
|---------------------------------|--------|
| How to Contact Altera           | Info-1 |
| Typographic Conventions         | Info-2 |

## **Chapter Revision Dates**

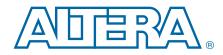

The chapters in this document, Nios II Software Developer's Handbook, were revised on the following dates. Where chapters or groups of chapters are available separately, part numbers are listed.

- Chapter 1. Overview of Nios II Embedded Development Revised: May 2011 Part Number: NII52001-11.0.0
- Chapter 2. Getting Started with the Graphical User Interface Revised: May 2011 Part Number: NII52017-11.0.0
- Chapter 3. Getting Started from the Command Line Revised: May 2011 Part Number: NII52014-11.0.0
- Chapter 4. Nios II Software Build Tools Revised: May 2011 Part Number: NII52015-11.0.0
- Chapter 5. Overview of the Hardware Abstraction Layer Revised: May 2011 Part Number: NII52003-11.0.0
- Chapter 6. Developing Programs Using the Hardware Abstraction Layer Revised: May 2011 Part Number: NII52004-11.0.0
- Chapter 7. Developing Device Drivers for the Hardware Abstraction Layer Revised: May 2011 Part Number: NII52005-11.0.0
- Chapter 8. Exception Handling Revised: May 2011 Part Number: NII52006-11.0.0
- Chapter 9. Cache and Tightly-Coupled Memory Revised: May 2011 Part Number: NII52007-11.0.0
- Chapter 10. MicroC/OS-II Real-Time Operating System Revised: May 2011 Part Number: NII52008-11.0.0
- Chapter 11. Ethernet and the NicheStack TCP/IP Stack Nios II Edition Revised: May 2011 Part Number: NII52013-11.0.0

| Chapter 12. | Read-Only Zip File System |                 |
|-------------|---------------------------|-----------------|
| -           | Revised:                  | May 2011        |
|             | Part Number:              | NII52012-11.0.0 |

- Chapter 13. Publishing Component Information to Embedded Software Revised: May 2011 Part Number: NII52018-11.0.0
- Chapter 14. HAL API Reference Revised: May 2011 Part Number: NII52010-11.0.0
- Chapter 15. Nios II Software Build Tools Reference Revised: May 2011 Part Number: NII52016-11.0.0
- Appendix A. Using the Nios II Integrated Development Environment Revised: May 2011 Part Number: NII52002-11.0.0

## Section I. Nios II Software Development

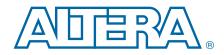

This section introduces Nios<sup>®</sup> II embedded software development, including the available tools and tool flows.

This section includes the following chapters:

- Chapter 1, Overview of Nios II Embedded Development
- Chapter 2, Getting Started with the Graphical User Interface
- Chapter 3, Getting Started from the Command Line
- Chapter 4, Nios II Software Build Tools

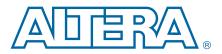

## 1. Overview of Nios II Embedded Development

#### NII52001-11.0.0

The *Nios*<sup>®</sup> *II Software Developer's Handbook* provides the basic information needed to develop embedded software for the Altera<sup>®</sup> Nios II processor. This handbook describes the Nios II software development environment, the Nios II Embedded Design Suite (EDS) tools available to you, and the process for developing software.

This chapter provides a high-level overview of the embedded software development environments for the Nios II processor, and contains the following sections:

- "Prerequisites for Understanding the Nios II Embedded Design Suite" on page 1–1
- "Finding Nios II EDS Files" on page 1–1
- "Nios II Software Development Environment" on page 1–2
- "Nios II EDS Development Flows" on page 1–2
- "Nios II Programs" on page 1–5
- "Altera Software Packages for Embedded Systems" on page 1–6
- "Nios II Embedded Design Examples" on page 1–6
- "Third-Party Embedded Tools Support" on page 1–8
- "Additional Nios II Information" on page 1–8

## **Prerequisites for Understanding the Nios II Embedded Design Suite**

The *Nios II Software Developer's Handbook* assumes you have a basic familiarity with embedded processor concepts. You do not need to be familiar with any specific Altera technology or with Altera development tools. Familiarity with Altera hardware development tools can give you a deeper understanding of the reasoning behind the Nios II software development environment. However, software developers can create and debug applications without further knowledge of Altera technology.

## **Finding Nios II EDS Files**

When you install the Nios II EDS, you specify a root directory for the EDS file structure. This root directory must be adjacent to the Quartus<sup>®</sup> II installation. For example, if the Nios II EDS 10.0 is installed on the Windows operating system, the root directory might be **c:\altera\100\nios2eds**.

For simplicity, this handbook refers to this directory as <Nios II EDS install path>.

© 2011 Altera Corporation. All rights reserved. ALTERA, ARRIA, CYCLONE, HARDCOPY, MAX, MEGACORE, NIOS, QUARTUS and STRATIX are Reg. U.S. Pat. & Tm. Off. and/or trademarks of Altera Corporation in the U.S. and other countries. All other trademarks and service marks are the property of their respective holders as described at www.altera.com/common/legal.html. Altera warrants performance of its semiconductor products to current specifications in accordance with Altera's standard warranty, but reserves the right to make changes to any products and services at any time without notice. Altera assumes no responsibility or liability arising out of the application or use of any information, product, or service described herein except as expressly agreed to in writing by Altera. Altera customers are advised to obtain the latest version of device specifications before relying on any published information and before placing orders for products or services.

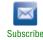

## **Nios II Software Development Environment**

The Nios II EDS provides a consistent software development environment that works for all Nios II processor systems. With the Nios II EDS running on a host computer, an Altera FPGA, and a JTAG download cable (such as an Altera USB-Blaster<sup>™</sup> download cable), you can write programs for and communicate with any Nios II processor system. The Nios II processor's JTAG debug module provides a single, consistent method to connect to the processor using a JTAG download cable. Accessing the processor is the same, regardless of whether a device implements only a Nios II processor system, or whether the Nios II processor is embedded deeply in a complex multiprocessor system. Therefore, you do not need to spend time manually creating interface mechanisms for the embedded processor.

The Nios II EDS includes proprietary and open-source tools (such as the GNU C/C++ tool chain) for creating Nios II programs. The Nios II EDS automates board support package (BSP) creation for Nios II processor-based systems, eliminating the need to spend time manually creating BSPs. The BSP provides a C/C++ runtime environment, insulating you from the hardware in your embedded system. Altera BSPs contain the Altera hardware abstraction layer (HAL), an optional RTOS, and device drivers.

## **Nios II EDS Development Flows**

A development flow is a way of using a set of development tools together to create a software project. The Nios II EDS provides the following development flows for creating Nios II programs:

- The Nios II Software Build Tools (SBT), which provides two user interfaces:
  - The Nios II SBT command line
  - The Nios II SBT for Eclipse<sup>TM</sup>
- The Nios II integrated development environment (IDE)

The two design flows share a number of development tools. However, the flows differ in how they create makefiles. The development flows are not interchangeable. Source code for your applications, libraries, and drivers works in either flow, but the makefiles in the two flows are different and not compatible.

### **The Nios II SBT Development Flow**

The Nios II SBT allows you to create Nios II software projects, with detailed control over the software build process. The same Nios II SBT utilities, scripts and Tcl commands are available from both the command line and the Nios II SBT for Eclipse graphical user interface (GUI).

The SBT allows you to create and manage single-threaded programs as well as complex applications based on an RTOS and middleware libraries available from Altera and third-party vendors.

The SBT provides powerful Tcl scripting capabilities. In a Tcl script, you can query project settings, specify project settings conditionally, and incorporate the software project creation process in a scripted software development flow. Tcl scripting is supported both in Eclipse and at the command line.

For information about Tcl scripting, refer to the Nios II Software Build Tools chapter of the Nios II Software Developer's Handbook.

#### The Nios II SBT for Eclipse

The Nios II SBT for Eclipse is a thin GUI layer that runs the Nios II SBT utilities and scripts behind the scenes, presenting a unified development environment. The SBT for Eclipse provides a consistent development platform that works for all Nios II processor systems. You can accomplish all software development tasks within Eclipse, including creating, editing, building, running, debugging, and profiling programs.

The Nios II SBT for Eclipse is based on the popular Eclipse framework and the Eclipse C/C++ development toolkit (CDT) plugins. The Nios II SBT creates your project makefiles for you, and Eclipse provides extensive capabilities for interactive debugging and management of source files.

The SBT for Eclipse also allows you to import and debug projects you created in the Nios II Command Shell.

 For details about the Nios II SBT for Eclipse, refer to the *Getting Started with the Graphical User Interface* chapter of the *Nios II Software Developer's Handbook*. For details about Eclipse, visit the Eclipse Foundation website (www.eclipse.org).

#### The Nios II SBT Command Line

In the Nios II SBT command line development flow, you create, modify, build, and run Nios II programs with Nios II SBT commands typed at a command line or embedded in a script. You run the Nios II SBT commands from the Nios II Command Shell.

 For further information about the Nios II SBT in command-line mode, refer to the Getting Started from the Command Line chapter of the Nios II Software Developer's Handbook.

To debug your command-line program, import your SBT projects to Eclipse. You can further edit, rebuild, run, and debug your imported project in Eclipse.

#### **The Nios II IDE Development Flow**

The Nios II IDE development flow is an integrated environment in which you can create, modify, build, run, and debug Nios II programs with the Nios II IDE GUI. The Nios II IDE flow does not use the Nios II SBT. The makefiles it creates cannot be user-managed. This flow provides limited control over the build process and the project settings, with no support for customized scripting.

In most cases, you should create new projects using the Nios II SBT from the command line or from Eclipse. IDE support is for the following situations:

- Working with pre-existing Nios II IDE software projects
- Creating new projects for the Nios II C2H compiler
- Debugging with the FS2 console

**For further information about the Nios II IDE, refer to** *Appendix A. Using the Nios II Integrated Development Environment* in the *Nios II Software Developer's Handbook.* 

## **Choosing the Correct Development Flow**

Consider the following tool restrictions when choosing your development flow:

- SOPC Building, the older system integration tool, works in conjunction with both the Nios II SBT and the Nios II IDE.
- Qsys, the newer system integration tool, works only in conjunction with the Nios II SBT, the newer software development environment.
- The Nios II EDS provides a tool for converting Nios II IDE projects to Nios II SBT projects.

Figure 1–1 illustrates the development flows available with the Nios II EDS.

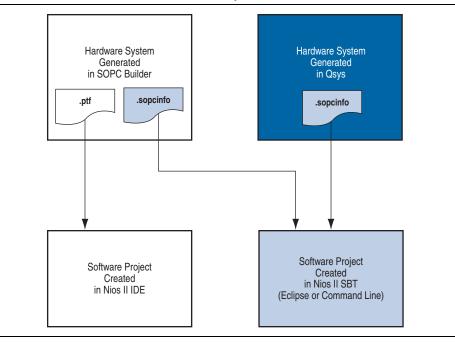

Figure 1–1. Nios II Hardware and Software Development Flows

- For details about Nios II IDE project conversion, refer to "Porting Nios II IDE Projects to the Software Build Tools" in Appendix A. Using the Nios II Integrated Development Environment in the Nios II Software Developer's Handbook.
- Hardware designs created with SOPC Builder 7.0 or earlier must either use the Nios II IDE development flow or be updated.

Except for *Appendix A. Using the Nios II Integrated Development Environment*, the remainder of this handbook assumes that you are using the Nios II SBT.

## **Nios II Programs**

Each Nios II program you develop consists of an application project, optional user library projects, and a BSP project. You build your Nios II program to create an Executable and Linking Format File (**.elf**) which runs on a Nios II processor.

The Nios II SBT creates software projects for you. Each project is based on a makefile. This section discusses makefiles and projects.

## **Makefiles and the SBT**

The makefile is the central component of a Nios II software project, whether the project is created with the Nios II SBT for Eclipse, or on the command line. The makefile describes all the components of a software project and how they are compiled and linked. With a makefile and a complete set of C/C++ source files, your Nios II software project is fully defined.

As a key part of creating a software project, the SBT creates a makefile for you. Nios II projects are sometimes called "user-managed," because you, the user, are responsible for the content of the project makefile. You use the Nios II SBT to control what goes in the makefile.

Makefiles for Nios II IDE projects differ from the SBT makefiles described in this section.

The Nios II Software Build Tools chapter of the Nios II Software Developer's Handbook provides detailed information about creating makefiles. For a description of Nios II IDE makefiles, refer to Appendix A. Using the Nios II Integrated Development Environment in the Nios II Software Developer's Handbook.

## **Nios II Software Project Types**

The following sections describe the project types that constitute a Nios II program.

#### **Application Project**

A Nios II C/C++ application project consists of a collection of source code, plus a makefile. A typical characteristic of an application is that one of the source files contains function main(). An application includes code that calls functions in libraries and BSPs. The makefile compiles the source code and links it with a BSP and one or more optional libraries, to create one .elf file.

#### **User Library Project**

A user library project is a collection of source code compiled to create a single library archive file (.a). Libraries often contain reusable, general purpose functions that multiple application projects can share. A collection of common arithmetical functions is one example. A user library does not contain a main() function.

#### **BSP Project**

A Nios II BSP project is a specialized library containing system-specific support code. A BSP provides a software runtime environment customized for one processor in a Nios II hardware system. The Nios II EDS provides tools to modify settings that control the behavior of the BSP.

A BSP contains the following elements:

- Hardware abstraction layer—For information, refer to the *Overview of the Hardware Abstraction Layer* chapter of the *Nios II Software Developer's Handbook*.
- Optional custom newlib C standard library—For information, refer to the Overview of the Hardware Abstraction Layer chapter of the Nios II Software Developer's Handbook. The complete HTML documentation for newlib resides in the Nios II EDS directory.
- Device drivers—For information, refer to "Nios II Embedded Software Projects" in the Nios II Software Build Tools chapter of the Nios II Software Developer's Handbook.
- Optional software packages—For information, refer to "Altera Software Packages for Embedded Systems".
- Optional real-time operating system—For information, refer to the *MicroC/OS-II* Real-Time Operating System chapter of the Nios II Software Developer's Handbook.

## **Altera Software Packages for Embedded Systems**

The Nios II EDS includes software packages to extend the capabilities of your software. You can include these software packages in your BSP. Table 1–1 shows those Altera Nios II software packages that are distributed with the Nios II EDS.

| Name                                         | Description                                                                                                    |  |
|----------------------------------------------|----------------------------------------------------------------------------------------------------|--|
| NicheStack TCP/IP Stack -<br>Nios II Edition | Refer to the <i>Ethernet and the NicheStack TCP/IP Stack - Nios II</i><br><i>Edition</i> chapter of the <i>Nios II Software Developer's Handbook</i> . |  |
| Read-only zip file system                    | Read-only zip file system Refer to the <i>Read-Only Zip File System</i> chapter of the <i>Nios II Software Developer's Handbook</i> .                  |  |
| Host file system                             | Refer to the <i>Developing Programs Using the Hardware Abstraction Layer</i> chapter of the <i>Nios II Software Developer's Handbook</i> .             |  |

Table 1–1. Software Packages

Additional software packages are available from Altera's partners. For a complete list, refer to the Embedded Software page of the Altera website.

## **Nios II Embedded Design Examples**

The Nios II EDS includes documented hardware design examples and software examples to demonstrate all prominent features of the Nios II processor and the development environment. The examples can help you start the development of your custom design. They provide a stable starting point for exploring design options. Also, they demonstrate many commonly used features of the Nios II EDS.

### **Hardware Examples**

You can run Nios II hardware designs on many Altera development boards. The hardware examples for each Altera development board reside in the following location:

<Nios II EDS install path>/examples/verilog/<board>

where *<board>* is the name of the development board. For example, the Triple Speed Ethernet design example for the Nios II 3C120 development board resides in *<Nios II EDS install path>/examples/verilog/niosII\_cycloneIII\_3c120/* triple\_speed\_ethernet\_design.

**applications\_processor\_mmu\_design** is intended to demonstrate Linux. This design does not work with the SBT, because the SBT does not support the Nios II MMU.

### **Software Examples**

You can run Nios II software examples that run on many of the hardware design examples described in the previous section.

The Nios II software examples include scripts and templates to create the software projects using the Nios II SBT. These scripts and templates do everything necessary to create a BSP and an application project for each software example.

Figure 1–2 shows the directory structure under each hardware design example. There are multiple software examples and BSP examples, each with its own directory. Each software example directory contains a **create-this-app** script and each BSP example directory contains a **create-this-bsp** script. These scripts create software projects, as demonstrated in "Getting Started with Eclipse" in the *Getting Started from the Command Line* chapter of the *Nios II Software Developer's Handbook*.

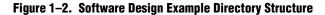

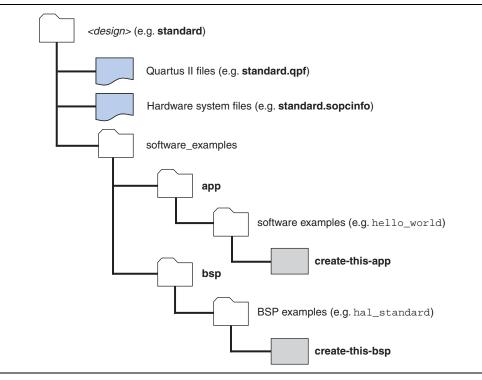

## **Third-Party Embedded Tools Support**

Several third-party vendors support the Nios II processor, providing products such as design services, operating systems, stacks, other software libraries, and development tools.

For the most up-to-date information about third-party support for the Nios II processor, visit the Nios II Processor page of the Altera website.

## **Additional Nios II Information**

This handbook is one part of the complete Nios II processor documentation suite. Consult the following references for further Nios II information:

- The *Nios II Processor Reference Handbook* defines the processor hardware architecture and features, including the instruction set architecture.
- The Embedded Peripherals IP User Guide provides a reference for the peripherals distributed with the Nios II processor. This handbook describes the hardware structure and Nios II software drivers for each peripheral.

- The Embedded Design Handbook describes how to use Altera software development tools effectively, and recommends design styles and practices for developing, debugging, and optimizing embedded systems.
- The Altera Knowledge Database is an Internet resource that offers solutions to frequently asked questions with an easy-to-use search engine. Visit the Knowledge Database page of the Altera website.
- Altera application notes and tutorials offer step-by-step instructions on using the Nios II processor for a specific application or purpose. These documents are available on the Literature: Nios II Processor page of the Altera website.
- The Nios II EDS documentation launchpad. The launchpad is an HTML page installed with the Nios II EDS, which provides links to Nios II documentation, examples, and other resources. The way you open the launchpad depends on your software platform.
  - In the Windows operating system, on the Start menu, point to Programs > Altera > Nios II EDS, and click Nios II <version> Documentation.
  - In the Linux operating system, open <*Nios II EDS install path*>/documents/ index.html in a web browser.

## **Document Revision History**

Table 1–2 shows the revision history for this document.

Table 1–2. Document Revision History (Part 1 of 2)

| Date          | Version | Changes                                                                                                    |  |
|---------------|---------|----------------------------------------------------------------------------------------------------|--|
| May 2011      | 11.0.0  | Introduced Qsys system integration tool                                                                                    |  |
| February 2011 | 10.1.0  | Removed "Referenced Documents" section.                                                                                    |  |
| July 2010     | 10.0.0  | Installation method changed; Nios II EDS always installed in a directory adjacent to Quartus II tools.                     |  |
| November 2009 | 9.1.0   | <ul> <li>Described the Nios II Software Build Tools for Eclipse.</li> </ul>                                                |  |
|               |         | • Nios II IDE information moved to <i>Appendix A. Using the Nios II Integrated Development Environment.</i>                |  |
|               |         | <ul> <li>Detailed Nios II Software Build Tools utility information moved to Nios II Software Build<br/>Tools.</li> </ul>   |  |
| March 2009    | 9.0.0   | <ul> <li>Incorporate information formerly in Altera-Provided Development Tools chapter.</li> </ul>                         |  |
|               |         | <ul> <li>Describe BSP Editor.</li> </ul>                                                                                   |  |
|               |         | <ul> <li>Reorganize and update information and terminology to clarify role of Nios II Software<br/>Build Tools.</li> </ul> |  |
|               |         | <ul> <li>Describe -data argument for IDE command-line tools.</li> </ul>                                                    |  |
|               |         | <ul> <li>Correct minor typographical errors.</li> </ul>                                                                    |  |
| May 2008      | 8.0.0   | <ul> <li>Add "What's New" section.</li> </ul>                                                                              |  |
|               |         | <ul> <li>SOPC Information File (.sopcinfo).</li> </ul>                                                                     |  |
|               |         | <ul> <li>Design examples removed from EDS.</li> </ul>                                                                      |  |
|               |         | <ul> <li>Memory management unit (MMU) added to Nios II core.</li> </ul>                                                    |  |
| October 2007  | 7.2.0   | Maintenance release.                                                                                                    |  |

| Date          | Version | Changes                                                                                                    |  |
|---------------|---------|----------------------------------------------------------------------------------------------------|--|
| May 2007      | 7.1.0   | <ul> <li>Revise entire chapter to introduce Nios II EDS design flows, Nios II programs, Nios II<br/>Software Build Tools, and Nios II BSPs.</li> </ul> |  |
|               |         | <ul> <li>Add table of contents to Introduction section.</li> </ul>                                                                                     |  |
|               |         | <ul> <li>Add "Referenced Documents" section.</li> </ul>                                                                                                |  |
| March 2007    | 7.0.0   | Maintenance release.                                                                                                    |  |
| November 2006 | 6.1.0   | Maintenance release.                                                                                                    |  |
| May 2006      | 6.0.0   | Maintenance release.                                                                                                    |  |
| October 2005  | 5.1.0   | Maintenance release.                                                                                                    |  |
| May 2005      | 5.0.0   | Maintenance release.                                                                                                    |  |
| May 2004      | 1.0     | Initial release.                                                                                                    |  |

Table 1–2. Document Revision History (Part 2 of 2)

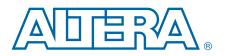

## 2. Getting Started with the Graphical User Interface

The Nios<sup>®</sup> II Software Build Tools (SBT) for Eclipse<sup>™</sup> is a set of plugins based on the Eclipse<sup>™</sup> framework and the Eclipse C/C++ development toolkit (CDT) plugins. The Nios II SBT for Eclipse provides a consistent development platform that works for all Nios II embedded processor systems. You can accomplish all Nios II software development tasks within Eclipse, including creating, editing, building, running, debugging, and profiling programs.

This chapter familiarizes you with the features of the Nios II SBT for Eclipse. This chapter contains the following sections:

- "Getting Started with Nios II Software in Eclipse"
- "Makefiles and the Nios II SBT for Eclipse" on page 2–9
- "Using the BSP Editor" on page 2–12
- "Run Configurations in the SBT for Eclipse" on page 2–20
- "Optimizing Project Build Time" on page 2–21
- "Importing a Command-Line Project" on page 2–22
- "Packaging a Library for Reuse" on page 2–25
- "Creating a Software Package" on page 2–26
- "Programming Flash in Altera Embedded Systems" on page 2–29
- "Creating Memory Initialization Files" on page 2–31
- "Managing Toolchains in Eclipse" on page 2–35
- "Running a Nios II System with ModelSim" on page 2–33
- "Eclipse Usage Notes" on page 2–36

## **Getting Started with Nios II Software in Eclipse**

Writing software for the Nios II processor is similar to writing software for any other microcontroller family. The easiest way to start designing effectively is to purchase a development kit from Altera that includes documentation, a ready-made evaluation board, a getting-started reference design, and all the development tools necessary to write Nios II programs.

Modifying existing code is a common, easy way to learn to start writing software in a new environment. The Nios II Embedded Design Suite (EDS) provides many example software designs that you can examine, modify, and use in your own programs. The provided examples range from a simple "Hello world" program, to a working RTOS example, to a full TCP/IP stack running a web server. Each example is documented and ready to compile.

© 2011 Altera Corporation. All rights reserved. ALTERA, ARRIA, CYCLONE, HARDCOPY, MAX, MEGACORE, NIOS, QUARTUS and STRATIX are Reg. U.S. Pat. & Tm. Off. and/or trademarks of Altera Corporation in the U.S. and other countries. All other trademarks and service marks are the property of their respective holders as described at www.altera.com/common/legal.html. Altera warrants performance of its semiconductor products to current specifications in accordance with Altera's standard warranty, but reserves the right to make changes to any products and services at any time without notice. Altera assumes no responsibility or liability arising out of the application or use of any information, product, or service described herein except as expressly agreed to in writing by Altera. Altera customers are advised to obtain the latest version of device specifications before relying on any published information and before placing orders for products or services.

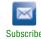

This section guides you through the most fundamental operations in the Nios II SBT for Eclipse in a tutorial-like fashion. It shows how to create an application project for the Nios II processor, along with the board support package (BSP) project required to interface with your hardware. It also shows how to build the application and BSP projects in Eclipse, and how to run the software on an Altera<sup>®</sup> development board.

## The Nios II SBT for Eclipse Workbench

The term "workbench" refers to the Nios II SBT for Eclipse desktop development environment. The workbench is where you edit, compile and debug your programs in Eclipse.

#### Perspectives, Editors, and Views

Each workbench window contains one or more perspectives. Each perspective provides a set of capabilities for accomplishing a specific type of task.

Most perspectives in the workbench comprise an editor area and one or more views. An editor allows you to open and edit a project resource (i.e., a file, folder, or project). Views support editors, and provide alternative presentations and ways to navigate the information in your workbench.

Any number of editors can be open at once, but only one can be active at a time. The main menu bar and toolbar for the workbench window contain operations that are applicable to the active editor. Tabs in the editor area indicate the names of resources that are currently open for editing. An asterisk (\*) indicates that an editor has unsaved changes. Views can also provide their own menus and toolbars, which, if present, appear along the top edge of the view. To open the menu for a view, click the drop-down arrow icon at the right of the view's toolbar or right-click in the view. A view might appear on its own, or stacked with other views in a tabbed notebook.

 For detailed information about the Eclipse workbench, perspectives, and views, refer to the Eclipse help system.

Before you create a Nios II project, you must ensure that the Nios II perspective is visible. To open the Nios II perspective, on the Window menu, point to **Open Perspective**, then **Other**, and click **Nios II**.

#### The Altera Bytestream Console

The workbench in Eclipse for Nios II includes a bytestream console, available through the Eclipse **Console** view. The Altera bytestream console enables you to see output from the processor's stdout and stderr devices, and send input to its stdin device. For information about the Altera bytestream console, see "Using the Altera Bytestream Console" on page 2–8.

### **Creating a Project**

In the Nios II perspective, on the File menu, point to **Nios II Application and BSP from Template**. The **Nios II Application and BSP from Template** wizard appears. This wizard provides a quick way to create an application and BSP at the same time.

Alternatively, you can create separate application, BSP and user library projects.

#### **Specifying the Application**

In the first page of the **Nios II Application and BSP from Template** wizard, you specify a hardware platform, a project name, and a project template. You optionally override the default location for the application project, and specify a processor name if you are targeting a multiprocessor hardware platform.

You specify a BSP in the second page of the wizard.

#### **Specifying the Hardware Platform**

You specify the target hardware design by selecting a SOPC Information File (.sopcinfo) in the SOPC Information File name box.

#### **Specifying the Project Name**

Select a descriptive name for your project. The SBT creates a folder with this name to contain the application project files.

Letters, numbers, and the underscore (\_) symbol are the only valid project name characters. Project names cannot contain spaces or special characters. The first character in the project name must be a letter or underscore. The maximum filename length is 250 characters.

The SBT also creates a folder to contain BSP project files, as described in "Specifying the BSP".

#### **Specifying the Project Template**

Project templates are ready-made, working software projects that serve as examples to show you how to structure your own Nios II projects. It is often easier to start with a working project than to start a blank project from scratch.

You select the project template from the Templates list.

The hello\_world template provides an easy way to create your first Nios II project and verify that it builds and runs correctly.

#### **Specifying the Project Location**

The project location is the parent directory in which the SBT creates the project folder. By default, the project location is under the directory containing the .**sopcinfo** file, in a folder named **software**.

To place your application project in a different folder, turn off **Use default location**, and specify the path in the **Project location** box.

#### **Specifying the Processor**

If your target hardware contains multiple Nios II processors, **CPU name** contains a list of all available processors in your design. Select the processor on which your software is intended to run.

#### **Specifying the BSP**

When you have finished specifying the application project in the first page of the **Nios II Application and BSP from Template** wizard, you proceed to the second page by clicking **Next**.

On the second page, you specify the BSP to link with your application. You can create a new BSP for your application, or select an existing BSP. Creating a new BSP is often the simplest way to get a project running the first time.

You optionally specify the name and location of the BSP.

#### **Specifying the BSP Project Name**

By default, if your application project name is *<project>*, the BSP is named *<project>\_bsp*. You can type in a different name if you prefer. The SBT creates a directory with this name, to contain the BSP project files. BSP project names are subject to the same restrictions as application project names, as described in "Specifying the Project Name".

#### **Specifying the BSP Project Location**

The BSP project location is the parent directory in which the SBT creates the folder. The default project location is the same as the default location for an application project. To place your BSP in a different folder, turn off **Use default location**, and specify the BSP location in the **Project location** box.

#### **Selecting an Existing BSP**

As an alternative to creating a BSP automatically from a template, you can associate your application project with a pre-existing BSP. Select **Select an existing BSP project from your workspace**, and select a BSP in the list. The **Create** and **Import** buttons to the right of the existing BSP list provide convenient ways to add BSPs to the list.

#### **Creating the Projects**

When you have specified your BSP, you click **Finish** to create the projects. The SBT copies required source files to your project directories, and creates makefiles and other generated files. Finally, the SBT executes a **make clean** command on your BSP.

For details about what happens when Nios II projects are created, refer to "Nios II Software Projects" in the Nios II Software Build Tools chapter of the Nios II Software Developer's Handbook. For details about the make clean command, refer to "Makefiles" in the same chapter.

### **Navigating the Project**

When you have created a Nios II project, it appears in the **Project Explorer** view, which is typically displayed at the left side of the Nios II perspective. You can expand each project to examine its folders and files.

For an explanation of the folders and files in a Nios II BSP, refer to "Nios II Software Projects" in the Nios II Software Build Tools chapter of the Nios II Software Developer's Handbook.

## **Building the Project**

To build a Nios II project in the Nios II SBT for Eclipse, right-click the project name and click **Build Project**. A progress bar shows you the build status. The build process can take a minute or two for a simple project, depending on the speed of the host machine. Building a complex project takes longer.

During the build process, you view the build commands and command-line output in the Eclipse **Console** view.

**For details about Nios II SBT commands and output, refer to the** *Nios II Software Build Tools Reference* chapter of the *Nios II Software Developer's Handbook.* 

When the build process is complete, the following message appears in the **Console** view, under the **C-Build** [*<project name>*] title:

```
[<project name> build complete]
```

If the project has a dependency on another project, such as a BSP or a user library, the SBT builds the dependency project first. This feature allows you to build an application and its BSP with a single command.

## **Configuring the FPGA**

Before you can run your software, you must ensure that the correct hardware design is running on the FPGA. To configure the FPGA, you use the Quartus<sup>®</sup> II Programmer.

In the Windows operating system, you start the Quartus II Programmer from the Nios II SBT for Eclipse, through the Nios II menu. In the Linux operating system, you start Quartus II Programmer from the Quartus II software.

The project directory for your hardware design contains an SRAM Object File (**.sof**) along with the **.sopcinfo** file. The **.sof** file contains the hardware design to be programmed in the FPGA.

**Control** For details about programming an FPGA with Quartus II Programmer, refer to the *Quartus II Programmer chapter in Volume 3: Verification of the Quartus II Handbook.* 

### **Running the Project on Nios II Hardware**

This section describes how to run a Nios II program using the Nios II SBT for Eclipse on Nios II hardware, such as an Altera development board.

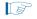

If your project was created with version 10.1 or earlier of the Nios II SBT, you must re-import it to create the Nios II launch configuration correctly.

A Nios II instruction set simulator is available through the Lauterbach GmbH website (www.lauterbach.com). To run a software project, right-click the application project name, point to **Run As**, and click **Nios II Hardware**. This command carries out the following actions:

- Creates a Nios II run configuration. For details about run configurations, refer to "Run Configurations in the SBT for Eclipse" on page 2–20.
- Builds the project executable. If all target files are up to date, nothing is built.
- Establishes communications with the target, and verifies that the FPGA is configured with the correct hardware design.
- Downloads the Executable and Linking Format File (.elf) to the target memory
- Starts execution at the .elf entry point.

Program output appears in the Nios II Console view. The Nios II Console view maintains a terminal I/O connection with a communication device connected to the Nios II processor in the hardware system, such as a JTAG UART. When the Nios II program writes to stdout or stderr, the Nios II Console view displays the text. The Nios II Console view can also accept character input from the host keyboard, which is sent to the processor and read as stdin.

To disconnect the terminal from the target, click the **Terminate** icon in the Nios II Console view. Terminating only disconnects the host from the target. The target processor continues executing the program.

#### Debugging the Project on Nios II Hardware

This section describes how to debug a Nios II program using the Nios II SBT for Eclipse on Nios II hardware, such as an Altera development board.

If your project was created with version 10.1 or earlier of the Nios II SBT, you must re-import it to create the Nios II launch configuration correctly.

To debug a software project, right-click the application project name, point to **Debug As**, and click **Nios II Hardware**. This command carries out the following actions:

- Creates a Nios II run configuration. For details about run configurations, refer to "Run Configurations in the SBT for Eclipse" on page 2–20.
- Builds the project executable. If all target files are up to date, nothing is built.
- If debugging on hardware, establishes communications with the target, and verifies that the FPGA is configured with the correct hardware design.
- Downloads the .elf to the target memory.
- Sets a breakpoint at the top of main().
- Starts execution at the .elf entry point.

The Eclipse debugger with the Nios II plugins provides a Nios II perspective, allowing you to perform many common debugging tasks. Debugging a Nios II program with the Nios II plugins is generally the same as debugging any other C/C++ program with Eclipse and the CDT plugins.

 For information about debugging with Eclipse and the CDT plugins, refer to the Eclipse help system. The debugging tasks you can perform with the Nios II SBT for Eclipse include the following tasks:

- Controlling program execution with commands such as:
  - Suspend (pause)
  - Resume
  - Terminate
  - Step Into
  - Step Over
  - Step Return
- Setting breakpoints and watchpoints
- Viewing disassembly
- Instruction stepping mode
- Displaying and changing the values of local and global variables in the following formats:
  - Binary
  - Decimal
  - Hexadecimal
- Displaying watch expressions
- Viewing and editing registers in the following formats:
  - Binary
  - Decimal
  - Hexadecimal
- Viewing and editing memory in the following formats:
  - Hexadecimal
  - ASCII
  - Signed integer
  - Unsigned integer
- Viewing stack frames in the **Debug** view

Just as when running a program, Eclipse displays program output in the Console view of Eclipse. The Console view maintains a terminal I/O connection with a communication device connected to the Nios II processor in the hardware system, such as a JTAG UART. When the Nios II program writes to stdout or stderr, the Console view displays the text. The Console view can also accept character input from the host keyboard, which is sent to the processor and read as stdin.

To disconnect the terminal from the target, click the **Terminate** icon in the Console view. Terminating only disconnects the host from the target. The target processor continues executing the program.

IF your project was created with version 10.1 or earlier of the Nios II SBT, you must re-import it to create the Nios II launch configuration correctly.

#### **Using the Altera Bytestream Console**

The Altera bytestream console enables you to see output from the processor's stdout and stderr devices, and send input to its stdin device. The function of the Altera bytestream console is similar to the **nios2-terminal** command-line utility.

Open the Altera bytestream console in the Eclipse **Console** view the same way as any other Eclipse console, by clicking the **Open Console** ( $\square$ ) button.

When you open the Altera bytestream console, the **Bytestream Console Selection** dialog box shows you a list of available bytestreams. This is the same set of bytestreams recognized by System Console. Select the bytestream connected to the processor you are debugging.

 For information about how System Console recognizes bytestreams, refer to the Analyzing and Debugging Designs with the System Console chapter in Volume 3: Verification of the Quartus II Handbook.

You can send characters to the processor's stdin device by typing in the bytestream console. Be aware that console input in buffered on a line-by-line basis. Therefore, the processor does not receive any characters until you press the Enter key.

A bytestream device can support only one connection at a time. You must close the Altera bytestream console before attempting to connect to the processor with the **nios2-terminal** utility, and vice versa.

## **Creating a Simple BSP**

You create a BSP with default settings using the **Nios II Board Support Package** wizard. To start the wizard, on the File menu, point to **New** and click **Nios II Board Support Package**.

The **Nios II Board Support Package** wizard enables you to specify the following BSP parameters:

- The name
- The underlying hardware design
- The location

- The operating system and version
  - You can select the operating system only at the time you create the BSP. To change operating systems, you must create a new BSP.
- Additional arguments to the nios2-bsp script

If you intend to run the project in the Nios II ModelSim<sup>®</sup> simulation environment, use the **Additional arguments** parameter to specify the location of the testbench Simulation Package Descriptor File (**.spd**). The **.spd** file is located in the Quartus II project directory. Specify the path as follows:

--set QUARTUS\_PROJECT\_DIR=<relative path>

Altera recommends that you use a relative path name, to ensure that the location of your project is independent of the installation directory.

For details about nios2-bsp command arguments, refer to "Details of BSP Creation" in the Nios II Software Build Tools chapter of the Nios II Software Developer's Handbook.

After you have created the BSP, you have the following options for GUI-based BSP editing:

- To access and modify basic BSP properties, right-click the BSP project, point to Properties and click Nios II BSP Properties.
- To modify parameters and settings in detail, use the Nios II BSP Editor, described in "Using the BSP Editor".

## Makefiles and the Nios II SBT for Eclipse

The Nios II SBT for Eclipse creates and manages the makefiles for Nios II software projects. When you create a project, the Nios II SBT creates a makefile based on the source content you specify and the parameters and settings you select. When you modify the project in Eclipse, the Nios II SBT updates the makefile to match.

Details of how each makefile is created and maintained vary depending on the project type, and on project options that you control. The authoritative specification of project contents is always the makefile, regardless how it is created or updated.

By default, the Nios II SBT manages the list of source files in your makefile, based on actions you take in Eclipse. However, in the case of applications and libraries, you have the option to manage sources manually. Both styles of source management are discussed in the following sections.

#### Eclipse Source Management

Nios II application and user library makefiles are based on source files and properties that you specify directly. Eclipse source management allows you to add and remove source files with standard Eclipse actions, such as dragging a source file into and out of the Project Explorer view and adding a new source file through the File menu.

You can examine and modify many makefile properties in the **Nios II Application Properties** or **Nios II Library Properties** dialog box. To open the dialog box, right-click the project, click **Properties**, and click **Nios II Application Properties** or **Nios II Library Properties**.

Table 2–1 lists GUI actions that make changes to an application or user library makefile under Eclipse source management.

Table 2-1. Modifying a Makefile with Eclipse Source Management

| Modification                                      | Where Modified                                                                         |
|---------------------------------------------------|----------------------------------------------------------------------------------------|
| Specifying the application or user library name   | Nios II Application Properties or Nios II Library Properties dialog box.               |
| Adding or removing source files                   | Refer to the Eclipse help system.                                                      |
| Specifying a path to an associated BSP            | Project References dialog box.                                                         |
| Specifying a path to an associated user library   | Project References dialog box.                                                         |
| Enabling, disabling or modifying compiler options | <b>Nios II Application Properties</b> or <b>Nios II Library Properties</b> dialog box. |

After the SBT has created a makefile, you can modify the makefile in the following ways:

- With the Nios II SBT for Eclipse, as described in Table 2–1.
- With Nios II SBT commands from the Nios II Command Shell.

When modifying a makefile, the SBT preserves any previous nonconflicting modifications, regardless how those modifications were made.

After you modify a makefile with the Nios II Command Shell, in Eclipse you must right-click the project and click **Update linked resource** to keep the Eclipse project view in step with the makefile.

When the Nios II SBT for Eclipse modifies a makefile, it locks the makefile to prevent corruption by other processes. You cannot edit the makefile from the command line until the SBT has removed the lock.

If you want to exclude a resource (a file or a folder) from the Nios II makefile temporarily, without deleting it from the project, you can use the **Remove from Nios II Build** command. Right-click the resource and click **Remove from Nios II Build**. When a resource is excluded from the build, it does not appear in the makefile, and Eclipse ignores it. However, it is still visible in the Project Explorer, with a modified icon. To add the resource back into the build, right-click the resource and click **Add to Nios II Build**.

Do not use the Eclipse **Exclude from build** command. With Nios II software projects, you must use the **Remove from Nios II Build** and **Add to Nios II Build** commands instead.

#### **Absolute Source Paths and Linked Resources**

By default, the source files for an Eclipse project are stored under the project directory. If your project must incorporate source files outside the project directory, you can add them as linked resources.

An Eclipse linked resource can be either a file or a folder. With a linked folder, all source files in the folder and its subfolders are included in the build.

When you add a linked resource (file or folder) to your project, the SBT for Eclipse adds the file or folder to your makefile with an absolute path name. You might use a linked resource to refer to common source files in a fixed location. In this situation, you can move the project to a different directory without disturbing the common source file references.

A linked resource appears with a modified icon (green dot) in the Project Explorer, to distinguish it from source files and folders that are part of the project. You can use the Eclipse debugger to step into a linked source file, exactly as if it were part of the project.

You can reconfigure your project to refer to any linked resource either as an individual file, or through its parent folder. Right-click the linked resource and click **Update Linked Resource**.

You can use the **Remove from Nios II Build** and **Add to Nios II Build** commands with linked resources. When a linked resource is excluded from the build, its icon is modified with a white dot.

You can use Eclipse to create a path variable, defining the location of a linked resource. A path variable makes it easy to modify the location of one or more files in your project.

For information about working with path variables and creating linked resources, refer to the Eclipse help system.

## **User Source Management**

You can remove a makefile from source management control through the **Nios II Application Properties** or **Nios II Library Properties** dialog box. Simply turn off **Enable source management** to convert the makefile to user source management. When **Enable source management** is off, you must update your makefile manually to add or remove source files to or from the project. The SBT for Eclipse makes no changes to the list of source files, but continues to manage all other project parameters and settings in the makefile.

Editing a makefile manually is an advanced technique. Altera recommends that you avoid manual editing. The SBT provides extensive capabilities for manipulating makefiles while ensuring makefile correctness.

In a makefile with user-managed sources, you can refer to source files with an absolute path. You might use an absolute path to refer to common source files in a fixed location. In this situation, you can move the project to a different directory without disturbing the common source file references.

Projects with user-managed sources do not support the following features:

- Linked resources
- The Add to Nios II Build command
- The Remove from Nios II Build command

Table 2–2 lists GUI actions that make changes to an application or user library makefile under user source management.

Table 2–2. Modifying a Makefile with User Source Management

| Modification                                      | Where Modified                                                          |
|---------------------------------------------------|-------------------------------------------------------------------------|
| Specifying the application or user library name   | Nios II Application Properties or Nios II Library Properties dialog box |
| Specifying a path to an associated BSP            | Project References dialog box                                           |
| Specifying a path to an associated user library   | Project References dialog box                                           |
| Enabling, disabling or modifying compiler options | Nios II Application Properties or Nios II Library Properties dialog box |

With user source management, the source files shown in the Eclipse Project Explorer view do not necessarily reflect the sources built by the makefile. To update the Project Explorer view to match the makefile, right-click the project and click **Sync from Nios II Build**.

# **BSP Source Management**

Nios II BSP makefiles are handled differently from application and user library makefiles. BSP makefiles are based on the operating system, BSP settings, selected software packages, and selected drivers. You do not specify BSP source files directly.

BSP makefiles must be managed by the SBT, either through the BSP Editor or through the SBT command-line utilities.

**P** For further details about specifying BSPs, refer to "Using the BSP Editor".

# **Using the BSP Editor**

Typically, you create a BSP with the Nios II SBT for Eclipse. The Nios II plugins provide the basic tools and settings for defining your BSP. For more advanced BSP editing, use the Nios II BSP Editor. The BSP Editor provides all the tools you need to create even the most complex BSPs.

# **Tcl Scripting and the Nios II BSP Editor**

The Nios II BSP Editor provides support for Tcl scripting. When you create a BSP in the BSP Editor, the editor can run a Tcl script that you specify to supply BSP settings.

You can also export a Tcl script from the BSP Editor, containing all the settings in an existing BSP. By studying such a script, you can learn about how BSP Tcl scripts are constructed.

# **Starting the Nios II BSP Editor**

You start the Nios II BSP Editor in one of the following ways:

- Right-click an existing project, point to Nios II, and click BSP Editor. The editor loads the BSP Settings File (.bsp) associated with your project, and is ready to update it.
- On the Nios II menu, click Nios II BSP Editor. The editor starts without loading a .bsp file.
- Right-click an existing BSP project and click **Properties**. In the **Properties** dialog box, select **Nios II BSP Properties**, and click **BSP Editor**. The editor loads your .**bsp** file for update.

# **The Nios II BSP Editor Screen Layout**

The Nios II BSP Editor screen is divided into two areas. The top area is the command area, and the bottom is the console area. The details of the Nios II BSP Editor screen areas are described in this section.

Below the console area is the **Generate** button. This button is enabled when the BSP settings are valid. It generates the BSP target files, as shown in the **Target BSP Directory** tab.

# **The Command Area**

In the command area, you specify settings and other parameters defining the BSP. The command area contains several tabs:

- The Main tab
- The Software Packages tab
- The Drivers tab
- The Linker Script tab
- The Enable File Generation tab
- The Target BSP Directory tab

Each tab allows you to view and edit a particular aspect of the .**bsp**, along with relevant command line parameters and Tcl scripts.

The settings that appear on the **Main**, **Software Packages** and **Drivers** tabs are the same as the settings you manipulate on the command line.

For detailed descriptions of settings defined for Altera-provided operating systems, software packages, and drivers, refer to the Nios II Software Build Tools Reference chapter of the Nios II Software Developer's Handbook.

## The Main Tab

The **Main** tab presents general settings and parameters, and operating system settings, for the BSP. The BSP includes the following settings and parameters:

- The path to the .sopcinfo file specifying the target hardware
- The processor name
- The operating system and version
  - You cannot change the operating system in an existing BSP. You must create a new BSP based on the desired operating system.
- The BSP target directory—the destination for files that the SBT copies and creates for your BSP.
- BSP settings

BSP settings appear in a tree structure. Settings are organized into **Common** and **Advanced** categories. Settings are further organized into functional groups. The available settings depend on the operating system.

When you select a group of settings, the controls for those settings appear in the pane to the right of the tree. When you select a single setting, the pane shows the setting control, the full setting name, and the setting description.

Software package and driver settings are presented separately, as described in "The Software Packages Tab" and "The Drivers Tab".

## **The Software Packages Tab**

The **Software Packages** tab allows you to insert and remove software packages in your BSP, and control software package settings.

At the top of the **Software Packages** tab is the software package table, listing each available software package. The table allows you to select the software package version, and enable or disable the software package.

The operating system determines which software packages are available.

Many software packages define settings that you can control in your BSP. When you enable a software package, the available settings appear in a tree structure, organized into **Common** and **Advanced** settings.

When you select a group of settings, the controls for those settings appear in the pane to the right of the tree. When you select a single setting, the pane shows the setting control, the full setting name, and the setting description.

Enabling and disabling software packages and editing software package settings can have a profound impact on BSP behavior. Refer to the documentation for the specific software package for details.

For the read-only zip file system, refer to the *Read-Only Zip File System* chapter of the Nios II Software Developer's Handbook. For the NicheStack TCP/IP Stack - Nios II Edition, refer to the *Ethernet and the NicheStack TCP/IP Stack - Nios II Edition* chapter of the Nios II Software Developer's Handbook.

General settings, operating system settings, and driver settings are presented

separately, as described in "The Main Tab" and "The Drivers Tab".

## **The Drivers Tab**

The **Drivers** tab allows you to select, enable, and disable drivers for devices in your system, and control driver settings.

At the top of the **Drivers** tab is the driver table, mapping components in the hardware system to drivers. The driver table shows components with driver support. Each component has a module name, module version, module class name, driver name, and driver version, determined by the contents of the hardware system. The table allows you to select the driver by name and version, as well as to enable or disable each driver.

When you select a driver version, all instances of that driver in the BSP are set to the version you select. Only one version of a given driver can be used in an individual BSP.

Many drivers define settings that you can control in your BSP. Available driver settings appear in a tree structure below the driver table, organized into **Common** and **Advanced** settings.

When you select a group of settings, the controls for those settings appear in the pane to the right of the tree. When you select a single setting, the pane shows the setting control, the full setting name, and the setting description.

Enabling and disabling device drivers, changing drivers and driver versions, and editing driver settings, can have a profound impact on BSP behavior. Refer to the relevant component documentation and driver information for details. For Altera components, refer to the *Embedded Peripherals IP User Guide*.

General settings, operating system settings, and software package settings are presented separately, as described in "The Main Tab" and "The Software Packages Tab".

## **The Linker Script Tab**

The **Linker Script** tab allows you to view available memory in your hardware system, and examine and modify the arrangement and usage of linker regions in memory.

When you make a change to the memory configuration, the SBT validates your change. If there is a problem, a message appears in the **Problems** tab in the console area, as described in "The Problems Tab" on page 2–18.

Rearranging linker regions and linker section mappings can have a very significant impact on BSP behavior.

#### **Linker Section Mappings**

At the top of the **Linker Script** tab, the **Linker Section Mappings** table shows the mapping from linker sections to linker regions. You can edit the BSP linker section mappings using the following buttons located next to the linker section table:

- Add—Adds a linker section mapping to an existing linker region. The Add button opens the Add Section Mapping dialog box, where you specify a new section name and an existing linker region.
- **Remove**—Removes a mapping from a linker section to a linker region.
- Restore Defaults—Restores the section mappings to the default configuration set up at the time of BSP creation.

#### **Linker Regions**

At the bottom of the **Linker Script** tab, the **Linker Memory Regions** table shows all defined linker regions. Each row of the table shows one linker region, with its address range, memory device name, size, and offset into the selected memory device.

You reassign a defined linker region to a different memory device by selecting a different device name in the **Memory Device Name** column. The **Size** and **Offset** columns are editable. You can also edit the list of linker regions using the following buttons located next to the linker region table:

- Add—Adds a linker region in unused space on any existing device. The Add button opens the Add Memory Region dialog box, where you specify the memory device, the new memory region name, the region size, and the region's offset from the device base address.
- **Remove**—Removes a linker region definition. Removing a region frees the region's memory space to be used for other regions.
- Add Memory Device—Creates a linker region representing a memory device that is outside the hardware system. The button launches the Add Memory Device dialog box, where you can specify the device name, memory size and base address. After you add the device, it appears in the linker region table, the Memory Device Usage Table dialog box, and the Memory Map dialog box.

This functionality is equivalent to the add memory device Tcl command.

- Ensure that you specify the correct base address and memory size. If the base address or size of an external memory changes, you must edit the BSP manually to match. The SBT does not automatically detect changes in external memory devices, even if you update the BSP by creating a new settings file.
  - For information about add\_memory\_device and other SBT Tcl commands, refer to "Software Build Tools Tcl Commands" in the Nios II Software Build Tools Reference chapter of the Nios II Software Developer's Handbook.
- **Restore Defaults**—restores the memory regions to the default configuration set up at the time of BSP creation.

- Memory Usage—Opens the Memory Device Usage Table. The Memory Device Usage Table allows you to view memory device usage by defined memory region. As memory regions are added, removed, and adjusted, each device's free memory, used memory, and percentage of available memory are updated. The rightmost column is a graphical representation of the device's usage, according to the memory regions assigned to it.
- Memory Map—Opens the Memory Map dialog box. The memory map allows you to view a map of system memory in the processor address space. The Device table is a read-only reference showing memories in the hardware system that are mastered by the selected processor. Devices are listed in memory address order.

To the right of the **Device** table is a graphical representation of the processor's memory space, showing the locations of devices in the table. Gaps indicate unmapped address space.

This representation is not to scale.

## **Enable File Generation Tab**

The **Enable File Generation** tab allows you to take ownership of specific BSP files that are normally generated by the SBT. When you take ownership of a BSP file, you can modify it, and prevent the SBT from overwriting your modifications. The **Enable File Generation** tab shows a tree view of all target files to be generated or copied when the BSP is generated. To disable generation of a specific file, expand the software component containing the file, expand any internal directory folders, select the file, and right-click. Each disabled file appears in a list at the bottom of the tab.

This functionality is equivalent to the set\_ignore\_file Tcl command.

If you take ownership of a BSP file, the SBT can no longer update it to reflect future changes in the underlying hardware. If you change the hardware, be sure to update the file manually.

**\*** For information about set\_ignore\_file and other SBT Tcl commands, refer to "Software Build Tools Tcl Commands" in the *Nios II Software Build Tools Reference* chapter of the *Nios II Software Developer's Handbook.* 

## **Target BSP Directory Tab**

The **Target BSP Directory** tab is a read-only reference showing you what output to expect when the BSP is generated. It does not depict the actual file system, but rather the files and directories to be created or copied when the BSP is generated. Each software component, including the operating system, drivers, and software packages, specifies source code to be copied into the BSP target directory. The files are generated in the directory specified on the **Main** tab.

When you generate the BSP, existing BSP files are overwritten, unless you disable generation of the file in the **Enable File Generation** tab.

# **The Console Area**

The console area shows results of settings and commands that you select in the command area. The console area consists of the following tabs:

- The Information tab
- The **Problems** tab
- The Processing tab

The following sections describe each tab.

## **The Information Tab**

The **Information** tab shows a running list of high-level changes you make to your BSP, such as adding a software package or changing a setting value.

## **The Problems Tab**

The **Problems** tab shows warnings and errors that impact or prohibit BSP creation. For example, if you inadvertently specify an invalid linker section mapping, a message appears in the **Problems** tab.

## **The Processing Tab**

When you generate your BSP, the **Processing** tab shows files and folders created and copied in the BSP target directory.

# **Exporting a Tcl Script**

When you have configured your BSP to your satisfaction, you can export the BSP settings as a Tcl script. This feature allows you to perform the following tasks:

- Regenerate the BSP from the command line
- Recreate the BSP as a starting point for a new BSP
- Recreate the BSP on a different hardware platform
- Examine the Tcl script to improve your understanding of Tcl command usage

The exported Tcl script captures all BSP settings that you have changed since the previous time the BSP settings file was saved. If you export a Tcl script after creating a new BSP, the script captures all nondefault settings in the BSP. If you export a Tcl script after editing a pre-existing BSP, the script captures your changes from the current editing session.

To export a Tcl script, in the Tools menu, click **Export Tcl Script**, and specify a filename and destination path. The file extension is **.tcl**.

You can later run your exported script as a part of creating a new BSP.

To run a Tcl script during BSP creation, refer to "Using a Tcl Script in BSP Creation". For details about default BSP settings, refer to "Tcl Scripts for BSP Settings" in the *Nios II Software Build Tools* chapter of the *Nios II Software Developer's Handbook*.For information about recreating and regenerating BSPs, refer to "Revising Your BSP" in the *Nios II Software Build Tools* chapter of the *Nios II Software Developer's Handbook*.

# **Creating a New BSP**

To create a BSP in the Nios II BSP Editor, use the **New BSP** command in the File menu to open the **New BSP** dialog box. This dialog box controls the creation of a new BSP settings file. The BSP Editor loads this new BSP after the file is created.

In this dialog box, you specify the following parameters:

- The .**sopcinfo** file defining the hardware platform.
- The CPU name of the targeted processor.
- The BSP type and version.
  - You can select the operating system only at the time you create the BSP. To change operating systems, you must create a new BSP.
- The operating system version.
- The name of the BSP settings file. It is created with file extension .bsp.
- Absolute or relative path names in the BSP settings file. By default, relative paths are enabled for filenames in the BSP settings file.
- An optional Tcl script that you can run to supply additional settings.

Normally, you specify the path to your **.sopcinfo** file relative to the BSP directory. This enables you to move, copy and archive the hardware and software files together. If you browse to the **.sopcinfo** file, or specify an absolute path, the Nios II BSP Editor offers to convert your path to the relative form.

#### Using a Tcl Script in BSP Creation

When you create a BSP, the **New BSP Settings File** dialog box allows you to specify the path and filename of a Tcl script. The Nios II BSP Editor runs this script after all other BSP creation steps are done, to modify BSP settings. This feature allows you to perform the following tasks:

- Recreate an existing BSP as a starting point for a new BSP
- Recreate a BSP on a different hardware platform
- Include custom settings common to a group of BSPs

The Tcl script can be created by hand, or exported from another BSP.

 "Exporting a Tcl Script" describes how to create a Tcl script from an existing BSP. Refer to "Tcl Scripts for BSP Settings" in the Nios II Software Build Tools chapter of the Nios II Software Developer's Handbook.

## **BSP Validation Errors**

If you modify a hardware system after basing a BSP on it, some BSP settings might no longer be valid. This is a very common cause of BSP validation errors. Eliminating these errors usually requires correcting a large number of interrelated settings.

If your modifications to the underlying hardware design result in BSP validation errors, the best practice is to update or recreate the BSP. Updating and recreating BSPs is very easy with the BSP Editor.

For complete information about updating and recreating BSPs, refer to "Revising Your BSP" in the *Nios II Software Build Tools* chapter of the *Nios II Software Developer's Handbook.* 

If you recreate your BSP, you might find it helpful to capture your old BSP settings by exporting them to a Tcl script. You can edit the Tcl script to remove any settings that are incompatible with the new hardware design.

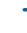

For details about exporting and using Tcl scripts, refer to "Exporting a Tcl Script" and "Using a Tcl Script in BSP Creation". For a detailed discussion of updating BSPs for modified hardware systems, refer to "Revising Your BSP" in the *Nios II Software Build Tools* chapter of the *Nios II Software Developer's Handbook.* 

# **Configuring Component Search Paths**

By default, the SBT discovers system components using the same search algorithm as SOPC Builder or Qsys. You can define additional search paths to be used for locating components.

You define additional search paths through the **Edit Custom Search Paths** dialog box. In the Tools menu, click **Options**, select **BSP Component Search Paths**, and click **Custom Component Search Paths**. You can specify multiple search paths. Each path can be recursive.

# **Run Configurations in the SBT for Eclipse**

Eclipse uses run configurations to control how it runs and debugs programs. Run configurations in the Nios II SBT for Eclipse have several features that help you debug Nios II software running on FPGA platforms.

You can open the run configuration dialog box two ways:

- You can right-click an application, point to **Run As**, and click **Run Configurations**.
- You can right-click an application, point to **Debug As**, and click **Debug Configurations**.

Depending on which way you opened the run configuration dialog box, the title is either **Run Configuration** or **Debug Configuration**. However, both views show the same run configurations.

IF your project was created with version 10.1 or earlier of the Nios II SBT, you must re-import it to create the Nios II launch configuration correctly.

Each run configuration is presented on several tabs. This section describes each tab.

# **The Project Tab**

On this tab, you specify the application project to run. The **Advanced** button opens the **Nios II ELF Section Properties** dialog box. In this dialog box, you can control the runtime parameters in the following ways:

- Specify the processor on which to execute the program (if the hardware design provides multiple processors)
- Specify the device to use for standard I/O
- Specify the expected location, timestamp and value of the system ID
- Specify the path to the Quartus II JTAG Debugging Information File (.jdi)
- Enable or disable profiling

The Nios II SBT for Eclipse sets these parameters to reasonable defaults. Do not modify them unless you have a clear understanding of their effects.

# **The Target Connection Tab**

This tab allows you to control the connection between the host machine and the target hardware in the following ways:

- Select the cable, if more than one cable is available
- Allow software to run despite a system ID value or timestamp that differs from the hardware
- Reset the processor when the software is downloaded

The **System ID Properties** button allows you to examine the system ID and timestamp in both the **.elf** file and the hardware. This can be helpful when you need to analyze the cause of a system ID or timestamp mismatch.

# **The Debugger Tab**

In this tab, you optionally enable the debugger to halt at a specified entry point.

## **Multi-Core Launches**

If you have multiple run configurations, create an Eclipse launch group. Launch groups are an Eclipse feature that allows multiple run configurations to be started at the same time. You choose which run configurations are added to the group. You can use the launch group in any place where you can use a run configuration.

**?...** For details about Eclipse launch groups, refer to the Eclipse help system.

# **Optimizing Project Build Time**

When you build a Nios II project, the project makefile builds any components that are unbuilt or out of date. For this reason, the first time you build a project is normally the slowest. Subsequent builds are fast, only rebuilding sources that have changed.

To further optimize your project build time, disable generation of the objdump linker map.

Nios II software build performance is generally better on Linux platforms than on Windows platforms.

# **Importing a Command-Line Project**

If you have software projects that were created with the Nios II SBT command line, you can import the projects into the Nios II SBT for Eclipse for debugging and further development. This section discusses the import process.

Your command-line C/C++ application, and its associated BSP, might be created on the command line, or converted from a Nios II IDE project. Regardless of its origin, any Nios II SBT command-line project is ready to import into the Nios II SBT for Eclipse. No additional preparation is necessary.

The Nios II SBT for Eclipse imports the following kinds of Nios II command-line projects:

- Command-line C/C++ application project
- Command-line BSP project
- Command-line user library project

You can edit, build, debug, and manage the settings of an imported project exactly the same way you edit, build, debug, and manage the settings of a project created in Nios II SBT for Eclipse.

The Nios II SBT for Eclipse imports each type of project through the **Import** wizard. The **Import** wizard determines the kind of project you are importing, and configures it appropriately.

You can continue to develop project code in your SBT project after importing the project into Eclipse. You can edit source files and rebuild the project, using the SBT either in Eclipse or on the command line.

Nios II Integrated Development Environment (IDE) projects cannot be directly imported to the SBT for Eclipse. You must first convert the project for use with the SBT, by following to the procedures in *Appendix A. Using the Nios II Integrated Development Environment* in the *Nios II Software Developer's Handbook*.

 For information about creating projects with the command line, refer to the *Getting* Started from the Command Line chapter of the Nios II Software Developer's Handbook.

## **Road Map**

Importing and debugging a project typically involves several of the following tasks. You do not need to perform these tasks in this order, and you can repeat or omit some tasks, depending on your needs.

- Import a command-line C/C++ application
- Import a supporting project
- Debug a command-line C/C++ application
- Edit command-line C/C++ application code

When importing a project, the SBT for Eclipse might make some minor changes to your makefile. If the makefile refers to a source file located outside the project directory tree, the SBT for Eclipse treats that file as a linked resource. However, it does not add or remove any source files to or from your makefile.

When you import an application or user library project, the Nios II SBT for Eclipse allows you to choose Eclipse source management or user source management. Unless your project has an unusual directory structure, choose Eclipse source management, to allow the SBT for Eclipse to automatically maintain your list of source files.

You debug and edit an imported project exactly the same way you debug and edit a project created in Eclipse.

# Import a Command-Line C/C++ Application

To import a command-line C/C++ application, perform the following steps:

- 1. Start the Nios II SBT for Eclipse.
- 2. On the File menu, click Import. The Import dialog box appears.
- 3. Expand the Nios II Software Build Tools Project folder, and select Import Nios II Software Build Tools Project.
- 4. Click Next. The File Import wizard appears.
- 5. Click **Browse** and locate the directory containing the C/C++ application project to import.
- 6. Click **OK**. The wizard fills in the project path.
- 7. Specify the project name in the **Project name** box.
  - You might see a warning saying "There is already a .**project** file at: *<path>*". This warning indicates that the directory already contains an Eclipse project. Either it is an Eclipse project, or it is a command-line project that is already imported into Eclipse.

If the project is already in your workspace, do not re-import it.

8. Click Finish. The wizard imports the application project.

After you complete these steps, the Nios II SBT for Eclipse can build, debug, and run the complete program, including the BSP and any libraries. The Nios II SBT for Eclipse builds the project using the SBT makefiles in your imported C/C++ application project. Eclipse displays and steps through application source code exactly as if the project were created in the Nios II SBT for Eclipse. However, Eclipse does not have direct information about where BSP or user library code resides. If you need to view, debug or step through BSP or user library source code, you need to import the BSP or user library. The process of importing supporting projects, such as BSPs and libraries, is described in "Import a Supporting Project".

## Importing a Project with Absolute Source Paths

If your project uses an absolute path to refer to a source file, the SBT for Eclipse imports that source file as a linked resource. In this case, the import wizard provides a page where you can manage how Eclipse refers to the source: as a file, or through a parent directory.

For information about managing linked resources, refer to "Absolute Source Paths and Linked Resources" on page 2–10.

# **Import a Supporting Project**

While debugging a C/C++ application, you might need to view, debug or step through source code in a supporting project, such as a BSP or user library. To make supporting project source code visible in the Eclipse debug perspective, you need to import the supporting project.

If you do not need BSP or user library source code visible in the debugger, you can skip this task, and proceed to debug your project exactly as if you had created it in Eclipse.

If you have several C/C++ applications based on one BSP or user library, import the BSP or user library once, and then import each application that is based on the BSP or user library. Each application's makefile contains the information needed to find and build any associated BSP or libraries.

The steps for importing a supporting project are exactly the same as those shown in "Import a Command-Line C/C++ Application".

## **User-Managed Source Files**

When you import a Nios II application or user library project, the Nios II SBT for Eclipse offers the option of user source management. User source management is helpful if you prefer to update your makefile manually to reflect source files added to or removed from the project.

With user source management, Eclipse never makes any changes to the list of source files in your makefile. However, the SBT for Eclipse manages all other project parameters and settings, just as with any other Nios II software project.

If your makefile refers to a source file with an absolute path, when you import with user source management, the absolute path is untouched, like any other source path. You might use an absolute path to refer to common source files in a fixed location. In this situation, you can move the project to a different directory without disturbing the common source file references.

User source management is not available with BSP projects. BSP makefiles are based on the operating system, BSP settings, selected software packages, and selected drivers. You do not specify BSP source files directly.

 For details about how the SBT for Eclipse handles makefiles with user-managed sources, refer to "User Source Management" on page 2–11.

# **Packaging a Library for Reuse**

This section shows how to create and use a library archive file (**.a**) in the Nios II Software Build Tools for Eclipse. This technique enables you to provide a library to another engineer or organization without providing the C source files. This process entails two tasks:

- 1. Create a Nios II user library
- 2. Create a Nios II application project based on the user library

# **Creating the User Library**

To create a user library, perform the following steps:

- 1. In the File menu, point to New and click Nios II Library.
- 2. Type a project name, for example test\_lib.
- 3. For **Location**, browse to the directory containing your library source files ( **.c** and **.h**).
- 4. Click Finish.
- 5. Build the project to create the **.a** file (in this case **libtest\_lib.a**)

# **Using the Library**

To use the library in a Nios II application project, perform the following steps:

- 1. Create your Nios II application project as described in "Creating a Project" on page 2–2.
- 2. To set the library path in the application project, right-click the project, and click **Properties**.
- 3. Expand **Nios II Application Properties**. In **Nios II Application Paths**, next to **Application include directories**, click **Add** and browse to the directory containing your library header files.
- 4. Next to **Application library directories**, click **Add** and browse to the directory containing your **.a** file.
- 5. Next to **Library name**, click **Add** and type the library project name you selected in "Creating the User Library".
- 6. Click OK.
- 7. Build your application.

As this example shows, the **.c** source files are not required to build the application project. To hand off the library to another engineer or organization for reuse, you provide the following files:

- Nios II library archive file (.a)
- Software header files (.h)

# **Creating a Software Package**

This section shows how you can build a custom library into a BSP as a software package. The software package can be linked to any BSP through the BSP Editor.

This section contains an example illustrating the steps necessary to include any software package into a Nios II BSP.

To create and exercise the example software package, perform the following steps:

- Locate the ip directory in your Altera Complete Design Suite installation. For example, if the Altera Complete Design Suite version 11.0 is installed on the Windows operating system, the directory might be c:\altera\11.0\ip. Under the ip directory, create a directory for the software package. For simplicity, this section refers to this directory as <example package>.
- In <example package>, create a subdirectory named EXAMPLE\_SW\_PACKAGE. In <example package>/EXAMPLE\_SW\_PACKAGE, create two subdirectories named inc and lib.
- 3. In *<example package>/*EXAMPLE\_SW\_PACKAGE/inc, create a new header file named **example\_sw\_package.h**. Insert the code shown in Example 2–1.

#### Example 2-1. Contents of example\_sw\_package.h

```
/* Example Software Package */
```

```
void example_sw_package(void);
```

4. In *<example package>/*EXAMPLE\_SW\_PACKAGE/lib, create a new C source file named **example\_sw\_package.c**. Insert the code shown in Example 2–2.

#### Example 2–2. Contents of example\_sw\_package.c

```
/* Example Software Package */
#include <stdio.h>
#include "..\inc\example_sw_package.h"
void example_sw_package(void)
{
    printf ("Example Software Package. \n");
}
```

- In *<example package>*, create a new Tcl script file named example\_sw\_package\_sw.tcl. Insert the code shown in Example 2–3.
- In the SBT for Eclipse, create a Nios II application and BSP project based on the Hello World template. Set the application project name to hello\_example\_sw\_package.

#### Example 2–3. Contents of example\_sw\_package\_sw.tcl

```
#
#
 example_sw_package_sw.tcl
#
# Create a software package known as "example_sw_package"
create_sw_package example_sw_package
# The version of this software
set sw property version 11.0
# Location in generated BSP that sources should be copied into
set_sw_property bsp_subdirectory Example_SW_Package
# Source file listings...
#
# C/C++ source files
#add_sw_property c_source EXAMPLE_SW_PACKAGE/src/my_source.c
# Include files
add sw property include source
EXAMPLE_SW_PACKAGE/inc/example_sw_package.h
# Lib files
add sw property lib source
EXAMPLE SW PACKAGE/lib/libexample sw package library.a
# Include paths for headers which define the APIs for this package
# to share w/ app & bsp
# Include paths are relative to the location of this software
# package tcl file
add_sw_property include_directory EXAMPLE_SW_PACKAGE/inc
# This driver supports HAL & UCOSII BSP (OS) types
add sw property supported bsp type HAL
add_sw_property supported_bsp_type UCOSII
# Add example software package system.h setting to the BSP:
add sw setting quoted string system h define \
  example sw package system value EXAMPLE SW PACKAGE SYSTEM VALUE 1 \
  "Example software package system value"
# End of file
```

7. Create a new C file named **hello\_example\_sw\_package.c** in the new application project. Insert the code shown in Example 2–4.

#### Example 2-4. Contents of hello\_example\_sw\_package.c

```
/*
 * "Hello World" example.
 *
 * This example prints 'Hello from Nios II' to the STDOUT stream. It also
 * tests inclusion of a user software package.
 */
#include <stdio.h>
#include "example_sw_package.h"
int main()
{
    printf("Hello from Nios II!\n");
    example_sw_package();
    return 0;
}
```

- 8. Delete hello\_world.c from the hello\_example\_sw\_package application project.
- 9. In the File menu, point to **New** and click **Nios II Library**
- 10. Set the project name to example\_sw\_package\_library.
- 11. For Location, browse to <example package>\EXAMPLE\_SW\_PACKAGE\lib

Building the library here is required, because the resulting **.a** is referenced here by **example\_sw\_package\_sw.tcl**.

- 12. Click Finish.
- 13. Build the example\_sw\_package\_library project to create the libexample\_sw\_package\_library.a library archive file.
- 14. Right-click the BSP project, point to **Nios II**, and click **BSP Editor** to open the BSP Editor.
- 15. In the **Software Packages** tab, find example\_sw\_package in the software package table, and enable it.

If there are any errors in a software package's **\*\_sw.tcl** file, such as an incorrect path that causes a file to not be found, the software package does not appear in the BSP Editor.

- 16. Click the **Generate** button to regenerate the BSP. On the File menu, click **Save** to save your changes to **settings.bsp**.
- 17. In the File menu, click **Exit** to exit the BSP Editor.
- 18. Build the hello\_example\_sw\_package\_bsp BSP project.
- 19. Build the hello\_example\_sw\_package application project.

hello\_example\_sw\_package.elf is ready to download and execute.

# **Programming Flash in Altera Embedded Systems**

Many Nios II processor systems use external flash memory to store one or more of the following items:

- Program code
- Program data
- FPGA configuration data
- File systems

The Nios II SBT for Eclipse provides flash programmer utilities to help you manage and program the contents of flash memory. The flash programmer allows you to program any combination of software, hardware, and binary data into flash memory in one operation.

## Starting the Flash Programmer

You start the flash programmer by clicking Flash Programmer in the Nios II menu.

When you first open the flash programmer, no controls are available until you open or create a Flash Programmer Settings File (.flash-settings).

## Creating a Flash Programmer Settings File

The **.flash-settings** file describes how you set up the flash programmer GUI to program flash. This information includes the files to be programmed to flash, a **.sopcinfo** file describing the hardware configuration, and the file programming locations. You must create or open a flash programmer settings file before you can program flash.

You create a flash programmer settings file through the File menu. When you click **New**, the **New Flash Programmer Settings File** dialog box appears.

#### Specifying the Hardware Configuration

You specify the hardware configuration by opening a .**sopcinfo** file. You can locate the **.sopcinfo** file in either of two ways:

- Browse to a BSP settings file. The flash programmer finds the .sopcinfo file associated with the BSP.
- Browse directly to a .**sopcinfo** file.

Once you have identified a hardware configuration, details about the target hardware appear at the top of the Nios II flash programmer screen.

Also at the top of the Nios II flash programmer screen is the **Hardware Connections** button, which opens the **Hardware Connections** dialog box. This dialog box allows you to select a download cable, and control system ID behavior, as described in "The Target Connection Tab" on page 2–21.

# **The Flash Programmer Screen Layout**

The flash programmer screen is divided into two areas. The top area is the command area, and the bottom is the console area. The details of the flash programmer screen areas are described in this section.

Below the console area is the **Start** button. This button is enabled when the flash programmer parameters are valid. It starts the process of programming flash.

# **The Command Area**

In the command area, you specify settings and other parameters defining the flash programmer settings file. The command area contains one or more tabs. Each tab represents a flash memory component available in the target hardware. Each tab allows you to view the parameters of the memory component, and view and edit the list of files to be programmed in the component.

The **Add** and **Remove** buttons allow you to create and edit the list of files to be programmed in the flash memory component.

The **File generation command** box shows the commands used to generate the Motorola S-record Files (**.flash**) used to program flash memory.

The **File programming command** box shows the commands used to program the **.flash** files to flash memory.

The **Properties** button opens the **Properties** dialog box, which allows you to view and modify information about an individual file. In the case of a .**elf**, the **Properties** button provides access to the project reset address, the flash base and end addresses, and the boot loader file (if any).

The flash programmer determines whether a boot loader is required based on the load and run locations of the .text section. You can use the **Properties** dialog box to override the default boot loader configuration.

# **The Console Area**

The console area shows results of settings and commands that you select in the command area. The console area consists of the following tabs:

- The Information tab
- The Problems tab
- The Processing tab

This section describes each tab.

#### **The Information Tab**

The **Information** tab shows the high-level changes you make to your flash programmer settings file.

#### **The Problems Tab**

The **Problems** tab shows warnings and error messages about the process of flash programmer settings file creation.

## **The Processing Tab**

When you program flash, the **Processing** tab shows the individual programming actions as they take place.

# Saving a Flash Programmer Settings File

When you have finished configuring the input files, locations, and other settings for programming your project to flash, you can save the settings in a **.flash-settings** file. With a **.flash-settings** file, you can program the project again without reconfiguring the settings. You save a **.flash-settings** file through the File menu.

## **Flash Programmer Options**

Through the Options menu, you can control several global aspects of flash programmer behavior, as described in this section.

**For details about these features, refer to the** *Nios II Flash Programmer User's Guide*.

## **Staging Directories**

Through the **Staging Directories** dialog box, you control where the flash programmer creates its script and **.flash-settings** files.

#### **Generate Files**

If you disable this option, the flash programmer does not generate programming files, but programs files already present in the directory. You might use this feature to reprogram a set of files that you have previously created.

#### **Program Files**

If you disable this option, the flash programmer generates the programming files and the script, but does not program flash. You can use the files later to program flash by turning off the **Generate Files** option.

#### **Erase Flash Before Programming**

When enabled, this option erases flash memory before programming.

#### **Run From Reset After Programming**

When enabled, this option resets and starts the Nios II processor after programming flash.

# **Creating Memory Initialization Files**

Sometimes it is useful to generate memory initialization files. For example, to program your FPGA with a complete, running Nios II system, you must include the memory contents in your **.sof** file. In this configuration, the processor can boot directly from internal memory without downloading.

Creating a Hexadecimal (Intel-Format) File (.hex) is a necessary intermediate step in creating such a .sof file. The Nios II SBT for Eclipse can create .hex files and other memory initialization formats.

To generate correct memory initialization files, the Nios II SBT needs details about the physical memory configuration and the types of files required. Typically, this information is specified when the hardware system is generated.

If your system contains a user-defined memory, you must specify these details manually. For information, see "Memory Initialization Files for User-Defined Memories".

To generate memory initialization files, perform the following steps:

- 1. Right-click the application project.
- 2. Point to Make targets and click Build to open the Make Targets dialog box.
- 3. Select mem\_init\_generate.
- 4. Click **Build**. The makefile generates a separate file (or files) for each memory device. It also generates a Quartus II IP File (.qip). The .qip file tells the Quartus II software where to find the initialization files.
- 5. Add the .qip file to your Quartus II project.
- 6. Recompile your Quartus II project.

If your hardware system was generated with SOPC Builder, you can alternatively use the legacy method to generate memory initialization files. However, this method is not preferred. To generate memory initialization files by the legacy method, perform the following steps:

- 1. Right-click the application project.
- 2. Point to Make targets and click Build to open the Make Targets dialog box.
- 3. Select mem\_init\_install.
- 4. Click **Build**. The makefile generates a separate file (or files) for each memory device. The makefile inserts the memory initialization files directly in the Quartus II project directory for you.
- 5. Recompile your Quartus II project.

For more information about creating memory initialization files, refer to "Common BSP Tasks" in the Nios II Software Build Tools chapter of the Nios II Software Developer's Handbook.

## **Memory Initialization Files for User-Defined Memories**

Generating memory initialization files requires detailed information about the physical memory devices, such as device names and data widths. Normally, the Nios II SBT extracts this information from the **.sopcinfo** file. However, in the case of a user-defined memory, the **.sopcinfo** file does not contain information about the data memory, which is outside the system. Therefore, you must provide this information manually.

You specify memory device information when you add the user-defined memory device to your BSP. The device information persists in the BSP settings file, allowing you to regenerate memory initialization files at any time, exactly as if the memory device were part of the hardware system.

Specify the memory device information in the **Advanced** tab of the **Add Memory Device** dialog box. Settings in this tab control makefile variables in **mem\_init.mk**.

On the Advanced tab, you can control the following memory characteristics:

- The physical memory width.
- The device's name in the hardware system.
- The memory initialization file parameter name. Every memory device can have an HDL parameter specifying the name of the initialization file. The Nios II ModelSim launch configuration overrides the HDL parameter to specify the memory initialization filename. When available, this method is preferred for setting the memory initialization filename.
  - For further information about this parameter, refer to "Embedded Software Assignments" in the *Publishing Component Information to Embedded Software* chapter of the *Nios II Software Developer's Handbook*.
- The Mem init filename parameter can be used in Nios II systems as an alternative method of specifying the memory initialization filename. The Mem init filename parameter directly overrides any filename specified in the HDL.
- Connectivity to processor master ports. These parameters are used when creating the linker script.
- The memory type: volatile, CFI flash or EPCS flash.
- Byte lanes.

You can also enable and disable generation of the following memory initialization file types:

- .hex file
- **.dat** and **.sym** files
- **.flash** file

# **Running a Nios II System with ModelSim**

You can run a Nios II program on Nios II hardware, such as an Altera development board, or you can run it in the Nios II ModelSim<sup>®</sup> simulation environment.

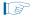

If your project was created with version 10.1 or earlier of the Nios II SBT, you must re-import it to create the Nios II launch configuration correctly.

# Using ModelSim with an SOPC Builder-Generated System

If your hardware system was generated by SOPC Builder, running a software project in ModelSim is very similar to running it on Nios II hardware. Follow the instructions in "Running the Project on Nios II Hardware" on page 2–5, except that when you right-click the application project name, point to **Run As**, and click **Nios II ModelSim**.

Similarly, to debug a software project in ModelSim, right-click the application project name, point to **Debug As**, and click **Nios II ModelSim**.

# Using ModelSim with a Qsys-Generated System

To run a Qsys-generated Nios II system with ModelSim, you must first create a simulation model and testbench, and specify memory initialization files. You create your Nios II simulation model and testbench using the steps that apply to any Qsys design.

•••

 Refer to "Qsys Design Flow" in the Creating a System with Qsys chapter in Volume 1 of the Quartus II Handbook.

Creating the software projects is nearly the same as when you run the project on hardware. To prepare your software for ModelSim simulation, perform the following steps:

1. Create your software project, as described in "Creating a Project" on page 2–2.

Be sure to specify the Quartus II project path, as described in "Creating a Simple BSP" on page 2–8.

If you need to initialize a user-defined memory, you must take special steps to create memory initialization files correctly. These steps are described in "Memory Initialization Files for User-Defined Memories" on page 2–32.

- 2. Build your software project, as described in "Building the Project" on page 2–5.
- 3. Create a ModelSim launch configuration with the following steps:
  - a. Right-click the application project name, point to **Run As**, and click **Run Configurations**. In the **Run Configurations** dialog box, select **Nios II ModelSim**, and click the **New** button (<sup>C)</sup>).
  - b. In the **Main** tab, ensure that the correct software project name and .**elf** file are selected.
  - c. Click **Apply** to save the launch configuration.
  - d. Click **Close** to close the dialog box.
  - If you are simulating multiple processors, create a launch configuration for each processor, and create a launch group, as described in "Multi-Core Launches" on page 2–21.

- 4. Open the run configuration you previously created. Click **Run**. The Nios II SBT for Eclipse performs a make mem\_init\_generate command to create memory initialization files, and launches ModelSim.
- 5. At the ModelSim command prompt, type ld←.

When you create the launch configuration, you might see the following error message:

SEVERE: The Quartus II project location has not been set in the ELF section. You can manually override this setting in the launch configuration's ELF file 'Advanced' properties page.

To correct this error, perform the following steps:

- 1. Click the **Advanced** button.
- 2. In the **Quartus II project directory** box, browse to locate the directory containing your Quartus II project **.spd** file.
- 3. Click Close.

To avoid this error condition, specify the Quartus II project directory when you create your application project, as described in "Creating a Simple BSP" on page 2–8.

# **Managing Toolchains in Eclipse**

The Nios II EDS includes two versions of the GNU Compiler Collection (GCC) toolchain: GCC 3.4.6 and GCC 4.1.2. Starting with version 10.0, the EDS uses GCC 4 for all new SBT projects. The EDS uses GCC 3 as the default for any project created prior to version 10.0, and for any project converted to the SBT from the Nios II IDE.

In the great majority of cases, you can seamlessly upgrade projects from GCC 3 to GCC 4. To change the GCC toolchain version in Eclipse, right-click the project and click **Properties**. In the **Properties** dialog box, expand the **C/C++ Build** tab and select **Tool Chain Editor**. Select the appropriate Nios II GCC toolchain, depending on your host operating system. For example, to use GCC 4, select one of the following toolchains:

- In the Windows operating system, select MinGW Nios II GCC 4
- In the Linux operating system, select Linux Nios II GCC 4

After you select the toolchain, the SBT for Eclipse continues to use that toolchain for your project unless you change it again.

If you move the project to a different host platform, you must manually change to the appropriate toolchain for the new host platform. For example, if you move a GCC 4 project from a Windows host to a Linux host, use the **Properties** dialog box to select **Linux Nios II GCC 4**.

You cannot link Nios II GCC 3 projects with Nios II GCC 4 projects. Your application, library and BSP projects must all use the same Nios II GCC toolchain. If you switch between Nios II GCC 3 and Nios II GCC 4, make sure you run **make clean** on your application, library and BSP projects before rebuilding. When importing a GCC 3 BSP, such as a project created with version 9.1 SP2 or earlier, to version 10.0 SBT for Eclipse using the GCC 4 toolchain, after importing the BSP, regenerate the makefile. If you do not follow these rules, you might see the following error:

make[1]: \*\*\* No rule to make target
`/cygdrive/c/.../bsp/alt\_sys\_init.c', needed by 'all'. Stop.
make: \*\*\* [../bsp/-recurs-make-lib] Error 2

The GCC 3 toolchain is an optional feature. It is available only if you enable **Legacy Package: Nios II IDE / GCC3 Toolchain / C2H Compiler** when you install the Altera Complete Design Suite.

For general information about the GCC toolchains, refer to "Altera-Provided Development Tools" in the Nios II Software Build Tools chapter in the Nios II Software Developer's Handbook. For information about selecting the toolchain on the command line, refer to the Getting Started from the Command Line chapter of the Nios II Software Developer's Handbook. For detailed information about installing the Altera Complete Design Suite, refer to the Altera Software Installation and Licensing Manual.

# **Eclipse Usage Notes**

The behavior of certain Eclipse and CDT features is modified by the Nios II SBT for Eclipse. If you attempt to use these features the same way you would with a non-Nios II project, you might have problems configuring or building your project. This section discusses such features.

# **Configuring Application and Library Properties**

To configure project properties specific to Nios II SBT application and library projects, use the **Nios II Application Properties** and **Nios II Library Properties** tabs of the **Properties** dialog box. To open the appropriate properties tab, right-click the application or library project and click **Properties**. Depending on the project type, **Nios II Application Properties** or **Nios II Library Properties** tab appears in the list of tabs. Click the appropriate Properties tab to open it.

The **Nios II Application Properties** and **Nios II Library Properties** tabs are nearly identical. These tabs allow you to control the following project properties:

- The name of the target .elf file (application project only)
- The library name (library project only)
- A list of symbols to be defined in the makefile
- A list of symbols to be undefined in the makefile
- A list of assembler flags
- Warning level flags
- A list of user flags

- Generation of debug symbols
- Compiler optimization level
- Generation of object dump file (application project only)
- Source file management
- Path to associated BSP (required for application, optional for library)

## **Configuring BSP Properties**

To configure BSP settings and properties, use the Nios II BSP Editor.

For detailed information about the BSP Editor, refer to "Using the BSP Editor" on page 2–12.

## **Exclude from Build Not Supported**

The **Exclude from Build** command is not supported. You must use the **Remove from Nios II Build** and **Add to Nios II Build** commands instead.

This behavior differs from the behavior of the Nios II SBT for Eclipse in version 9.1.

## Selecting the Correct Launch Configuration Type

If you try to debug a Nios II software project as a CDT Local C/C++ Application launch configuration type, you see an error message, and the Nios II Debug perspective fails to open. This is expected CDT behavior in the Eclipse platform. Local C/C++ Application is the launch configuration type for a standard CDT project. To invoke the Nios II plugins, you must use a Nios II launch configuration type.

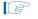

If your project was created with version 10.1 or earlier of the Nios II SBT, you must re-import it to create the Nios II launch configuration correctly.

## **Target Connection Options**

The Nios II launch configurations offer the following Nios II-specific options in the **Target Connection** tab:

- Disable 'Nios II Console' view
- Ignore mismatched system ID
- Ignore mismatched system timestamp
- Download ELF to selected target system
- Start processor
- Reset the selected target system

## **Renaming Nios II Projects**

To rename a project in the Nios II SBT for Eclipse, perform the following steps:

- 1. Right-click the project and click **Rename**.
- 2. Type the new project name.

3. Right-click the project and click **Refresh**.

If you neglect to refresh the project, you might see the following error message when you attempt to build it:

Resource <original\_project\_name> is out of sync with the system

# **Running Shell Scripts from the SBT for Eclipse**

Many SBT utilities are implemented as shell scripts. You can use Eclipse external tools configurations to run shell scripts. However, you must ensure that the shell environment is set up correctly.

To run shell scripts from the SBT for Eclipse, execute the following steps:

- 1. Start the Nios II Command Shell, as described in the *Getting Started from the Command Line* chapter of the *Nios II Software Developer's Handbook*.
- 2. Start the Nios II SBT for Eclipse by typing the following command:

eclipse-nios2←

You must start the SBT for Eclipse from the command line in both the Linux and Windows operating systems, to set up the correct shell environment.

- 3. From the Eclipse Run menu, point to **External Tools**, and click **External Tools Configurations**.
- 4. Create a new tools configuration, or open an existing tools configuration.
- 5. On the Main tab, set Location and Argument as shown in Table 2–3.

#### Table 2–3. Location and Argument to Run Shell Script from Eclipse

| Platform | Location                                          | Argument                                                                                                    |
|----------|---------------------------------------------------|----------------------------------------------------------------------------------------------------|
| Windows  | \${env_var:QUARTUS_ROOTDIR}\bin\cygwin\bin\sh.exe | -c " <i><script name=""> <script args></i>"</td></tr><tr><td>Linux</td><td>\${env_var:SOPC_KIT_NIOS2}/bin/<<i>script name></i></td><td><script args></td></tr></tbody></table></script></i> |

For example, to run the command elf2hex --help, set **Location** and **Argument** as shown in Table 2–4.

 Table 2–4.
 Location and Argument to Run elf2hex --help from Eclipse

| Platform | Location                                                              | Argument |
|----------|-----------------------------------------------------------------------|----------|
| Windows  | VS \${env_var:QUARTUS_ROOTDIR}\bin\cygwin\bin\sh.exe -c "elf2hexhelp" |          |
| Linux    | \${env_var:SOPC_KIT_NIOS2}/bin/elf2hex                                | help     |

6. On the **Build** tab, ensure that **Build before launch** and its related options are set appropriately.

By default, a new tools configuration builds all projects in your workspace before executing the command. This might not be the desired behavior.

7. Click **Run**. The command executes in the Nios II Command Shell, and the command output appears in the Eclipse **Console** tab.

# **Must Use Nios II Build Configuration**

Although Eclipse can support multiple build configurations, you must use the Nios II build configuration for Nios II projects.

# **CDT Limitations**

The features listed in the left column of Table 2–5 are supported by the Eclipse CDT plugins, but are not supported by Nios II plugins. The right column lists alternative features supported by the Nios II plugins.

Table 2–5. Eclipse CDT Features Not Supported by the Nios II Plugins (Part 1 of 2)

| Unsupported CDT Feature                                                   | Alternative Nios II Feature                                                                                                    |  |
|---------------------------------------------------------------------------|----------------------------------------------------------------------------------------------------|--|
| New Project Wizard                                                        |                                                                                                    |  |
| С/С++                                                                     |                                                                                                    |  |
| C Project                                                                 | To create a new project, use one of the following Nios II wizards:                                                                     |  |
| C++ Project                                                               | <ul> <li>Nios II Application</li> </ul>                                                                                                |  |
|                                                                           | Nios II Application and BSP from Template                                                                                              |  |
|                                                                           | <ul> <li>Nios II Board Support Package</li> </ul>                                                                                      |  |
|                                                                           | Nios II Library                                                                                                    |  |
| <ul> <li>Convert to a C/C++ Project</li> </ul>                            |                                                                                                    |  |
| <ul> <li>Source Folder</li> </ul>                                         |                                                                                                    |  |
| Build co                                                                  | nfigurations                                                                                                    |  |
| <ul> <li>Right-click project and point to Build Configurations</li> </ul> | The Nios II plugins only support a single build configuration.                                                                         |  |
| Debugger tab                                                              |                                                                                                    |  |
| <ul> <li>Stop on startup</li> </ul>                                       | This feature is supported only at the top of ${\tt main}\left( \right).$                                                               |  |
| Exclude from Build (fr                                                    | om version 10.0 onwards)                                                                                                    |  |
| Right-click source files                                                  | Use Remove from Nios II Build and Add to Nios II Build.                                                                                |  |
| Projeci                                                                   | Properties                                                                                                    |  |
| C/C++ Build                                                               |                                                                                                    |  |
| <ul> <li>Builder Settings</li> </ul>                                      |                                                                                                    |  |
| <ul> <li>Makefile generation</li> </ul>                                   | By default, the Nios II SBT generates makefiles automatically.                                                                         |  |
| <ul> <li>Build location</li> </ul>                                        | The build location is determined with the <b>Nios II Application</b><br><b>Properties</b> or <b>Nios II BSP Properties</b> dialog box. |  |
| <ul> <li>Behavior</li> </ul>                                              |                                                                                                    |  |
| <ul> <li>Build on resource save (Auto build)</li> </ul>                   |                                                                                                    |  |
| <ul> <li>Build Variables</li> </ul>                                       |                                                                                                    |  |
| <ul> <li>Discovery Options</li> </ul>                                     |                                                                                                    |  |
| <ul> <li>Environment</li> </ul>                                           |                                                                                                    |  |
| <ul> <li>Settings</li> </ul>                                              |                                                                                                    |  |

IF your project was created with version 10.1 or earlier of the Nios II SBT, you must re-import it to create the Nios II launch configuration correctly.

| Unsupported CDT Feature                                 | Alternative Nios II Feature                                         |  |  |
|---------------------------------------------------------|---------------------------------------------------------------------|--|--|
| Tool Chain Editor                                       |                                                                     |  |  |
| <ul> <li>Current builder</li> </ul>                     |                                                                     |  |  |
| <ul> <li>Used tools</li> </ul>                          | To change the toolchain, use the Current tool chain option          |  |  |
| Project Properties, continued                           |                                                                     |  |  |
| C/C++ General                                           |                                                                     |  |  |
| <ul> <li>Enable project specific settings</li> </ul>    |                                                                     |  |  |
| <ul> <li>Documentation tool comments</li> </ul>         |                                                                     |  |  |
| <ul> <li>Documentation</li> </ul>                       |                                                                     |  |  |
| <ul> <li>File Types</li> </ul>                          |                                                                     |  |  |
| Indexer                                                 |                                                                     |  |  |
| <ul> <li>Build configuration for the indexer</li> </ul> | The Nios II plugins only support a single build configuration.      |  |  |
| <ul> <li>Language Mappings</li> </ul>                   |                                                                     |  |  |
| <ul> <li>Paths and Symbols</li> </ul>                   | Use Nios II Application Properties and Nios II Application<br>Paths |  |  |
| Wir                                                     | ndow Preferences                                                    |  |  |
| С/С++                                                   |                                                                     |  |  |
| <ul> <li>Build scope</li> </ul>                         |                                                                     |  |  |
| <ul> <li>Build project configurations</li> </ul>        | The Nios II plugins only support a single build configuration.      |  |  |
| <ul> <li>Build Variables</li> </ul>                     |                                                                     |  |  |
| Environment                                             |                                                                     |  |  |
| <ul> <li>File Types</li> </ul>                          |                                                                     |  |  |
| Indexer                                                 |                                                                     |  |  |
| <ul> <li>Build configuration for the indexer</li> </ul> | The Nios II plugins only support a single build configuration.      |  |  |
| <ul> <li>Language Mappings</li> </ul>                   |                                                                     |  |  |
| New CDT project wizard                                  |                                                                     |  |  |

## Table 2–5. Eclipse CDT Features Not Supported by the Nios II Plugins (Part 2 of 2)

# **Document Revision History**

Table 2–6 shows the revision history for this document.

Table 2–6. Document Revision History

| Date                 | Version | Changes                                                                                      |  |
|----------------------|---------|----------------------------------------------------------------------------------------------|--|
|                      | 11.0.0  | <ul> <li>Introduction of Qsys system integration tool impacts ModelSim flow</li> </ul>       |  |
| May 2011             |         | <ul> <li>Launch configuration change requires re-importation of existing projects</li> </ul> |  |
|                      |         | <ul> <li>Using variables to link to external resources</li> </ul>                            |  |
|                      |         | The GCC 3 toolchain is an optional feature                                                   |  |
|                      |         | <ul> <li>Minor corrections to Table 2–5 on page 2–54</li> </ul>                              |  |
|                      |         | Do not mix versions of GCC.                                                                  |  |
| February 2011 10.1.0 | 10.1.0  | <ul> <li>How to create and use a library archive file (.a).</li> </ul>                       |  |
|                      |         | <ul> <li>How to create a software package.</li> </ul>                                        |  |
|                      |         | <ul> <li>Describe Eclipse launch groups.</li> </ul>                                          |  |
|                      |         | <ul> <li>Removed "Referenced Documents" section.</li> </ul>                                  |  |
|                      |         | <ul> <li>Document how to import and use projects with user-managed source files.</li> </ul>  |  |
|                      |         | <ul> <li>Document how to import and use projects with linked resources.</li> </ul>           |  |
| July 2010            | 10.0.0  | Document Remove from Nios II Build command.                                                  |  |
|                      |         | <ul> <li>Update BSP Editor documentation.</li> </ul>                                         |  |
|                      |         | Document Add Memory Device command.                                                          |  |
|                      |         | <ul> <li>Document Enable File Generation tab.</li> </ul>                                     |  |
| November 2009        | 9.1.0   | Initial release.                                                                             |  |

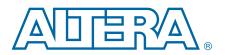

# 3. Getting Started from the Command Line

The Nios<sup>®</sup> II Software Build Tools (SBT) allows you to construct a wide variety of complex embedded software systems using a command-line interface. From this interface, you can execute Software Built Tools command utilities, and use scripts (or other tools) to combine the command utilities in many useful ways.

This chapter introduces you to project creation with the SBT at the command line.

This chapter includes the following sections:

- "Advantages of Command-Line Software Development"
- "Outline of the Nios II SBT Command-Line Interface"
- "Getting Started in the SBT Command Line"
- "Software Build Tools Scripting Basics" on page 3–8
- "Running make" on page 3–12
- "Using the Nios II C2H Compiler" on page 3–12

# **Advantages of Command-Line Software Development**

The Nios II SBT command line offers the following advantages over the Nios II SBT for Eclipse<sup>TM</sup>:

- You can invoke the command line tools from custom scripts or other tools that you
  might already use in your development flow
- On a command line, you can run several Tcl scripts to control the creation of a board support package (BSP).
- You can use command line tools in a bash script to build several projects at once.

The Nios II SBT command-line interface is designed to work in the Nios II Command Shell.

For details about the Nios II Command Shell, refer to "The Nios II Command Shell" on page 3–3.

# **Outline of the Nios II SBT Command-Line Interface**

The Nios II SBT command-line interface consists of:

- Command-line utilities
- Command-line scripts
- Tcl commands
- Tcl scripts

© 2011 Altera Corporation. All rights reserved. ALTERA, ARRIA, CYCLONE, HARDCOPY, MAX, MEGACORE, NIOS, QUARTUS and STRATIX are Reg. U.S. Pat. & Tm. Off. and/or trademarks of Altera Corporation in the U.S. and other countries. All other trademarks and service marks are the property of their respective holders as described at www.altera.com/common/legal.html. Altera warrants performance of its semiconductor products to current specifications in accordance with Altera's standard warranty, but reserves the right to make changes to any products and services at any time without notice. Altera assumes no responsibility or liability arising out of the application or use of any information, product, or service described herein except as expressly agreed to in writing by Altera. Altera customers are advised to obtain the latest version of device specifications before relying on any published information and before placing orders for products or services.

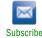

These elements work together in the Nios II Command Shell to create software projects.

## Utilities

The Nios II SBT command-line utilities enable you to create software projects. You can call these utilities from the command line or from a scripting language of your choice (such as perl or bash). On Windows, these utilities have a **.exe** extension. The Nios II SBT resides in the *<Nios II EDS install path>/sdk2/bin* directory.

Refer to "Altera-Provided Development Tools" in the *Nios II Software Build Tools* chapter of the *Nios II Software Developer's Handbook* for a summary of the command-line utilities provided by the Nios II SBT.

## **Scripts**

Nios II SBT scripts implement complex behavior that extends the capabilities provided by the utilities.

Table 3–1 summarizes the scripts provided with the Nios II SBT.

| Command                     | Summary                                                                    |
|-----------------------------|----------------------------------------------------------------------------|
| nios2-bsp                   | Creates or updates a BSP                                                   |
| create-this-app (1)         | Creates a software example and builds it                                   |
| create-this-bsp (1)         | Creates a BSP for a specific hardware design example and builds it         |
| nios2-c2h-generate-makefile | Creates an application makefile fragment for the Nios II C2H Compiler. (2) |

Table 3-1. Nios II SBT Scripts

#### Note to Table 3-1:

(1) There are create-this-app scripts for each software example and several create-this-bsp scripts for each hardware design example. For more details, refer to "Nios II Design Example Scripts" in the Nios II Software Build Tools Reference chapter of the Nios II Software Developer's Handbook.

(2) The **nios2-c2h-generate-makefile** script is available to support pre-existing command-line C2H projects. Create new C2H projects using the Nios II Integrated Development Environment (IDE).

# **Tcl Commands**

Tcl commands are a crucial component of the Nios II SBT. Tcl commands allow you to exercise detailed control over BSP generation, as well as to define drivers and software packages.

# **Tcl Scripts**

The SBT provides powerful Tcl scripting capabilities. In a Tcl script, you can query project settings, specify project settings conditionally, and incorporate the software project creation process in a scripted software development flow. The SBT uses Tcl scripting to customize your BSP according to your hardware and the settings you select. You can also write custom Tcl scripts for detailed control over the BSP.

# **The Nios II Command Shell**

The Nios II Command Shell is a bash command-line environment initialized with the correct settings to run Nios II command-line tools. The Command Shell supports the GCC toolchain.

 For general information about GCC toolchains, refer to "Altera-Provided Development Tools" in the Nios II Software Build Tools chapter of the Nios II Software Developer's Handbook

## **The Command Shell and GCC Versions**

The Nios II EDS supports two versions of the command shell for the two GCC toolchains: GCC 3.4.6 and GCC 4.1.2.

GCC 4 is the default version. It is fully backwards-compatible with GCC 3, and provides substantially faster build times. In the great majority of cases, you can seamlessly upgrade projects from GCC 3 to GCC 4, simply by building them with the GCC 4 command shell.

The GCC 3 toolchain is an optional feature. It is available only if you enable **Legacy Package: Nios II IDE / GCC3 Toolchain / C2H Compiler** when you install the Altera<sup>®</sup> Complete Design Suite.

For detailed information about installing the Altera Complete Design Suite, refer to the *Altera Software Installation and Licensing Manual*.

Nios II IDE projects must be built with GCC 3. To take advantage of GCC 4, you must convert your IDE project to the SBT.

You cannot link Nios II GCC 3 projects with Nios II GCC 4 projects. Your application, library, and BSP projects must all use the same Nios II GCC toolchain.

If you switch between Nios II GCC 3 and Nios II GCC 4, make sure you run **make clean** on your application, library, and BSP projects before rebuilding. When importing a GCC 3 BSP (such as a project created with Nios II EDS version 9.1 SP2 or earlier) to the SBT for Eclipse using the GCC 4 toolchain, after importing the BSP, regenerate the makefile. If you do not follow these rules, you might see the following error:

```
make[1]: *** No rule to make target `/cygdrive/c/.../bsp/
alt_sys_init.c', needed by 'all'. Stop.
make: *** [../bsp/-recurs-make-lib] Error 2
```

**Refer** to the following sources for additional information:

- For information about managing GCC toolchains in the SBT for Eclipse— "Managing Toolchains in Eclipse" in the *Getting Started with the Graphical User Interface* chapter of the *Nios II Software Developer's Handbook.*
- For information about converting Nios II IDE projects to the SBT—*Appendix A. Using the Nios II Integrated Development Environment* in the *Nios II Software Developer's Handbook.*

### **Starting the Nios II Command Shell**

To open the Nios II Command Shell, perform the following steps, depending on your environment and choice of toolchains:

- In the Windows operating system, on the Start menu, point to Programs > Altera > Nios II EDS
  - For GCC 4: Click Nios II < version > Command Shell
  - For GCC 3: Point to Legacy Nios II Tools and click Nios II <version> Command Shell [gcc3]
- In the Linux operating system, in a command shell, change directories to <*Nios II EDS install path>*, and select the desired GCC version by typing one of the following commands:
  - For GCC 4: nios2\_command\_shell.sh
  - For GCC 3: sdk\_shell

#### Auto-Executing a Command in the Nios II Command Shell

In certain situations, you might need to run a command or a script automatically after the Nios II Command Shell is initialized. When you start the Nios II Command Shell environment, to automatically execute a command perform one of the following steps, depending on your environment:

In the Windows operating system, execute the following command:

"<Nios II EDS install path>/Nios II Command Shell.bat" <command>+

In the Linux operating system, execute the following command:

<Nios II EDS install path>/nios2\_command\_shell.sh <command>+

For example, in Windows, to run an automated build, you might execute the following command:

"<Nios II EDS install path>/Nios II Command Shell.bat" custom\_build.sh4

The Nios II Command Shell startup script (Nios II Command Shell.bat or nios2\_command\_shell.sh) makes no special assumptions about its initial environment. You can use the Nios II Command Shell with auto-execution from any environment that accepts commands native to your host operating system. For example, in Linux you can use **crontab** to schedule a job to run in the Nios II Command Shell at a later time.

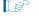

Only the GCC 4 shell can auto-execute a command. This feature is not available in the GCC 3 shell.

# Getting Started in the SBT Command Line

Using the Nios II SBT on the command line is the best way to learn about it. The following tutorial guides you through the process of creating, building, running, and debugging a "Hello World" program with a minimal number of steps. Later chapters provide more of the underlying details, allowing you to take more control of the process. The goal of this chapter is to show you that the basic process is simple and straightforward.

The Nios II SBT includes a number of scripts that demonstrate how to combine command utilities to obtain the results you need. This tutorial uses a **create-this-app** script as an example.

## What You Need

To complete this tutorial, you must have the following:

- Altera Quartus<sup>®</sup> II development software, version 8.0 or later. The software must be installed on a Windows or Linux computer that meets the Quartus II minimum requirements.
- The Altera Nios II Embedded Design Suite (EDS), version 8.0 or later.
- An Altera development board.
- A download cable such as the Altera USB-Blaster<sup>TM</sup> cable.

You run the Nios II SBT commands from the Nios II Command Shell.

**For details about the Nios II Command Shell, refer to** "The Nios II Command Shell".

## Creating hello\_world for an Altera Development Board

In this section you create a simple "Hello World" project. To create and build the hello\_world example for an Altera development board, perform the following steps:

- 1. Start the Nios II Command Shell, as described in "The Nios II Command Shell".
- 2. Create a working directory for your hardware and software projects. The following steps refer to this directory as *<projects>*.
- 3. Change to the *<projects>* directory by typing the following command:

cd <projects>←

- Locate a Nios II hardware example for your Altera development board. For example, if you have a Stratix<sup>®</sup> IV GX FPGA Development Kit, you might select <*Nios II EDS install path>*/examples/verilog/niosII\_stratixIV\_4sgx230/ triple\_speed\_ethernet\_design.
- 5. Copy the hardware example to your *<projects>* working directory, using a command such as the following:

cp -R /altera/100/nios2eds/examples/verilog/niosII\_stratixIV\_4sgx230/triple\_speed\_ethernet\_design .+

6. Ensure that the working directory and all subdirectories are writable by typing the following command:

chmod -R +w .r

- The *<projects>* directory contains a subdirectory named **software\_examples/app/** hello\_world. The following steps refer to this directory as *<application>*.
- 8. Change to the *<application>* directory by typing the following command:

cd <application>←

9. Type the following command to create and build the application:

./create-this-app←

The **create-this-app** script copies the application source code to the *<application>* directory, runs **nios2-app-generate-makefile** to create a makefile (named **Makefile**), and then runs **make** to create an Executable and Linking Format File (**.elf**). The **create-this-app** script finds a compatible BSP by looking in *<projects>/* **software\_examples/bsp**. In the case of hello world, it selects the hal default BSP.

To create the example BSP, **create-this-app** calls the **create-this-bsp** script in the BSP directory.

## Running hello\_world on an Altera Development Board

To run the hello\_world example on an Altera development board, perform the following steps:

- 1. Start the Nios II Command Shell.
- 2. Download the SRAM Object File (**.sof**) for the Quartus II project to the Altera development board. This step configures the FPGA on the development board with your project's associated SOPC Builder system.

The .**sof** file resides in *<projects>*, along with your Quartus II Project File (**.qpf**). You download it by typing the following commands:

```
cd <projects>4
nios2-configure-sof4
```

The board is configured and ready to run the project's executable code.

The **nios2-configure-sof** utility runs the Quartus II Programmer to download the **.sof** file. You can also run the quartus pgm command directly.

- For more information about programming the hardware, refer to the Nios II Hardware Development Tutorial.
- 3. Start another command shell. If practical, make both command shells visible on your desktop.
- 4. In the second command shell, run the Nios II terminal application to connect to the Altera development board through the JTAG UART port by typing the following command:

nios2-terminal←

- Return to the original command shell, and ensure that *<projects>/* software\_examples/app/hello\_world is the current working directory.
- 6. Download and run the hello world executable program as follows:

```
nios2-download -g hello_world.elf↔
```

The following output appears in the second command shell:

Hello from Nios II!

## Debugging hello\_world

An integrated development environment is the most powerful environment for debugging a software project. You debug a command-line project by importing it to the Nios II SBT for Eclipse. After you import the project, Eclipse uses your makefiles to build the project. This two-step process combines the advantages of the SBT command line development flow with the convenience of a GUI debugger.

This section discusses the process of importing and debugging the **hello\_world** application.

### Import the hello\_world Application

To import the **hello\_world** application, perform the following steps:

- 1. Launch the Nios II SBT for Eclipse.
- 2. On the File menu, click **Import**. The **Import** dialog box appears.
- 3. Expand the Nios II Project folder, and select Import Nios II project.
- 4. Click Next. The File Import wizard appears.
- 5. Click **Browse** and navigate to the *<application>* directory, containing the **hello\_world** application project.
- 6. Click **OK**. The wizard fills in the project path.
- 7. Type the project name hello\_world in the **Project name** box.
- 8. Click Finish. The wizard imports the application project.

If you want to view the BSP source files while debugging, you also need to import the BSP project into the Nios II SBT for Eclipse.

For a description of importing BSPs into Eclipse, refer to "Importing a Command-Line Project" in the *Getting Started with the Graphical User Interface* chapter of the *Nios II Software Developer's Handbook.* 

### **Download Executable Code and Start the Debugger**

To debug the software project, perform the following steps:

- 1. Right-click the hello\_world project, point to **Debug As**, and click **Nios II Hardware**.
- 2. If the **Confirm Perspective Switch** dialog box appears, click **Yes**.

After a moment, you see the main() function in the editor. There is a blue arrow next to the first line of code, indicating that execution is stopped on this line.

When targeting Nios II hardware, the **Debug As** command does the following tasks:

- Creates a default debug configuration for the target board.
- Establishes communication with the target board
- Optionally verifies that the expected SOPC Builder system is configured in the FPGA.
- Downloads the .elf file to memory on the target board.
- a. Sets a breakpoint at main().
- Instructs the Nios II processor to begin executing the code.
- 3. In the Run menu, click **Resume** to resume execution. You can also resume execution by pressing **F8**.

When debugging a project in Eclipse, you can also pause, stop, and single-step the program, set breakpoints, examine variables, and perform many other common debugging tasks.

For more detailed information about debugging projects in the Nios II SBT for Eclipse, refer to "Importing a Command-Line Project" and "Getting Started with Eclipse" in the Getting Started with the Graphical User Interface chapter of the Nios II Software Developer's Handbook.

## **Software Build Tools Scripting Basics**

This section provides an example to teach you how you can create a software application using a command line script.

In this section, assume that you want to build a software application for a Nios II system that features the **lan91c111** component and supports the NicheStack<sup>®</sup> TCP/IP stack. Furthermore, assume that you have organized the hardware design files and the software source files as shown in Figure 3–1.

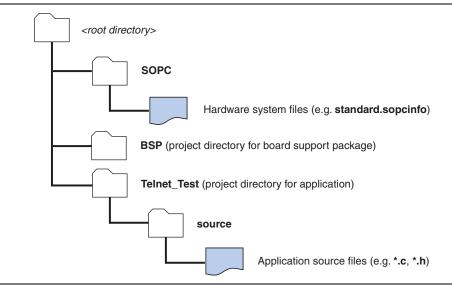

Figure 3–1. Simple Software Project Directory Structure

## **Creating a BSP with a Script**

One easy method for creating a BSP is to use the **nios2-bsp** script. The script in Example 3–1 creates a BSP and then builds it.

#### Example 3–1. nios2-bsp

```
nios2-bsp ucosii . ../SOPC/ --cmd enable_sw_package altera_iniche \
        --set altera_iniche.iniche_default_if lan91c111
make
```

Table 3–2 shows the meaning of each argument to the **nios2-bsp** script in Example 3–1.

For additional information about the **nios2-bsp** command, refer to "Nios II Software Build Tools Utilities" in the *Nios II Software Build Tools Reference* chapter of the *Nios II Software Developer's Handbook*.

#### Table 3–2. nios2-bsp Example Arguments

| Argument                                      | Purpose                                                                                             | Further Information                                                                                                    |
|-----------------------------------------------|----------------------------------------------------------------------------------------------------|----------------------------------------------------------------------------------------------------|
| ucosii                                        | Sets the operating system to MicroC/OS-II                                                           | "Settings Managed by the<br>Software Build Tools" in the<br><i>Nios II Software Build Tools</i><br><i>Reference</i> chapter of the<br><i>Nios II Software Developer's</i><br><i>Handbook</i>                                                      |
|                                               | Specifies the directory in which the BSP is to be created                                           | _                                                                                                    |
| /SOPC/                                        | Points to the location of the hardware project                                                      | —                                                                                                    |
| cmd enable_sw_package altera_iniche           | Adds the NicheStack TCP/IP<br>stack software package to<br>the BSP                                  | "Settings Managed by the<br>Software Build Tools" and<br>"Software Build Tools Tcl<br>Commands" in the <i>Nios II</i><br><i>Software Build Tools</i><br><i>Reference</i> chapter of the<br><i>Nios II Software Developer's</i><br><i>Handbook</i> |
| set altera_iniche.iniche_default_if lan91c111 | Specifies the default<br>hardware interface for the<br>NicheStack TCP/IP Stack -<br>Nios II Edition | "Settings Managed by the<br>Software Build Tools" in the<br>Nios II Software Build Tools<br>Reference chapter of the<br>Nios II Software Developer's<br>Handbook                                                                                  |

Figure 3–2 shows the flow to create a BSP using the **nios2-bsp** script. The **nios2-bsp** script uses the **.sopcinfo** file to create the BSP files. You can override default settings chosen by **nios2-bsp** by supplying command-line arguments, Tcl scripts, or both.

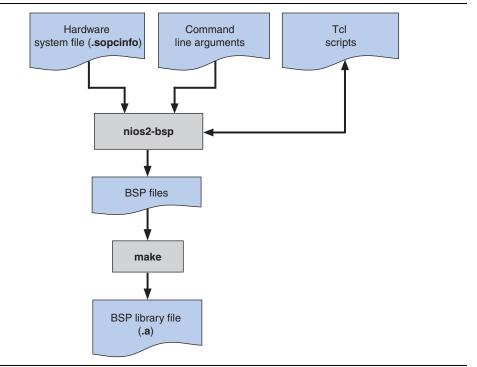

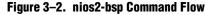

## **Creating an Application Project with a Script**

You use **nios2-app-generate-makefile** to create application projects. The script in Example 3–2 creates an application project and builds it.

Example 3-2. nios2-app-generate-makefile

Table 3–3 shows the meaning of each argument in Example 3–2.

| Table 3–3. nios | s2-app-generate-makefile Example Arg | guments |
|-----------------|--------------------------------------|---------|
|-----------------|--------------------------------------|---------|

| Argument                 | Purpose                                                                   |  |  |
|--------------------------|---------------------------------------------------------------------------|--|--|
| bsp-dir/BSP              | Specifies the location of the BSP on which this application is based      |  |  |
| elf-name telnet-test.elf | Specifies the name of the executable file                                 |  |  |
| src-dir source/          | Tells <b>nios2-app-generate-makefile</b> where to find the C source files |  |  |

For further information about each command argument in Table 3–3, refer to "Nios II Software Build Tools Utilities" in the Nios II Software Build Tools Reference chapter of the Nios II Software Developer's Handbook. For more detail about the software example scripts, refer to "Nios II Design Example Scripts" in the Nios II Software Build Tools Reference chapter of the Nios II Software Developer's Handbook.

## **Running make**

**nios2-bsp** places all BSP files in the BSP directory, specified on the command line with argument --bsp-dir. After running **nios2-bsp**, you run **make**, which compiles the source code. The result of compilation is the BSP library file, also in the BSP directory. The BSP is ready to be linked with your application.

You can specify multiple targets on a **make** command line. For example, the following command removes existing object files in the current project directory, builds the project, downloads the project to a board, and runs it:

make clean download-elf↔

You can modify an application or user library makefile with the **nios2-lib-update-makefile** and **nios2-app-update-makefile** utilities. With these utilities, you can execute the following tasks:

- Add source files to a project
- Remove source files from a project
- Add compiler options to a project's make rules
- Modify or remove compiler options in a project's make rules

## **Creating Memory Initialization Files**

To create memory initialization files for a Nios II system, you can use the Nios II Command Shell. Change to the software application folder, and type:

make mem\_init\_generate

This command creates the memory initialization and simulation files for all memory devices. It also generates a Quartus II IP File (**.qip**). The **.qip** file tells the Quartus II software where to find the initialization files. Add the **.qip** file to your Quartus II project.

## **Using the Nios II C2H Compiler**

The Nios II C2H Compiler is an optional feature. It is available only if you enable **Legacy Package: Nios II IDE / GCC3 Toolchain / C2H Compiler** when you install the Altera Complete Design Suite.

**For detailed information about installing the Altera Complete Design Suite, refer to the** *Altera Software Installation and Licensing Manual.* 

The Nios II SBT supports the Nios II C2H Compiler with the **nios2-c2h-generate-makefile** command. The C2H Compiler implements hardware acceleration in the Nios II processor.

| P | The nios2-c2h-generate-makefile script is available to support pre-existing     |
|---|---------------------------------------------------------------------------------|
|   | command-line C2H projects. Create new C2H projects using the Nios II Integrated |
|   | Development Environment (IDE).                                                  |

The C2H Compiler only supports hardware systems generated by SOPC Builder.

Perform the following steps to create and build a software project with a C2H accelerator:

- 1. Create a working directory for your hardware and software projects. The following steps refer to this directory as *<projects>*.
- 2. Locate a Nios II hardware example corresponding to your Altera development board, and copy the hardware example to your *<projects>* working directory.
- 3. Select an application in a subdirectory of **software\_examples/app** in the *<projects>* directory. The following steps refer to the application directory as *<application>*.
- 4. Select a BSP appropriate to your application. The following steps refer to the BSP directory as *<BSP>*. Create and build the BSP with the **create-this-bsp** script.
- 5. Create the application project by typing the following command:

nios2-app-generate-makefile --c2h --bsp-dir <BSP> --src-dir <application>+

The --c2h command-line option causes **Makefile** to include the C2H makefile fragment, **c2h.mk**.

6. Create the C2H makefile fragment by typing the following command:

```
nios2-c2h-generate-makefile \
```

--sopc=../c2h\_tutorial\_hw/NiosII\_<board name>\_standard\_sopc.sopcinfo\
--accelerator=do\_dma,dma\_c2h\_tutorial.c --enable\_quartus=1

When **nios2-c2h-generate-makefile** completes, you can find the makefile fragment, **c2h.mk**, in the *<a private caption private complete complete co* 

- 7. Build the application project by typing make. To build the project, the makefiles perform the following tasks:
  - a. Start the C2H Compiler to analyze the accelerated function, generate the hardware accelerator, and generate the C wrapper function.
  - b. Run SOPC Builder to incorporate the accelerator in the SOPC Builder system. The build process modifies the **.sopcinfo** file to include the new accelerator as a component in the system.
  - c. Run the Quartus II software to compile the hardware project and regenerate the .**sof** file.
  - d. Rebuild the C/C++ application project and link the accelerator wrapper function to the application.

Close SOPC Builder while building Nios II C/C++ projects with accelerated functions. The C2H Compiler modifies the SOPC Builder system in the background. If SOPC Builder is open while you build a Nios II IDE project with C2H accelerators, the system displayed in the SOPC Builder window can become out-of-date. If you inadvertently leave SOPC Builder open while building an accelerator with the C2H Compiler, be sure to close the .**sopcinfo** file without saving it. If you save the out-of-date file, you overwrite your accelerator-enhanced system file.

For more details about **nios2-c2h-generate-makefile**, refer to the *Nios II Software Build Tools Reference* chapter of the *Nios II Software Developer's Handbook*. For more details about the C2H acceleration example given here, refer to the *Getting Started Tutorial* chapter of the *Nios II C2H Compiler User Guide*.

### **Nios II C2H Makefiles**

The **nios2-c2h-generate-makefile** command creates the C2H makefile fragment, **c2h.mk**, which specifies all accelerators and accelerator options for an application.

**nios2-c2h-generate-makefile** creates a new **c2h.mk** each time it is executed, overwriting the existing **c2h.mk**.

You must use the --c2h flag when calling **nios2-app-generate-makefile** to build your application with the C2H Compiler. This flag causes your application makefile to include the static C2H **make** rules. These rules in turn include the **c2h.mk** fragment generated by **nios2-c2h-generate-makefile**.

# **Document Revision History**

Table 3–4 shows the revision history for this document.

| Date            | Version | Changes                                                                                                    |  |  |
|-----------------|---------|----------------------------------------------------------------------------------------------------|--|--|
| May 2011 11.0.0 |         | Can auto-execute a Command in the Nios II Command Shell                                                                                 |  |  |
| Way 2011        | 11.0.0  | The GCC 3 toolchain is an optional feature                                                                                              |  |  |
| February 2011   | 10.1.0  | <ul> <li>Do not mix versions of GCC.</li> </ul>                                                                                         |  |  |
| rebruary 2011   | 10.1.0  | <ul> <li>Removed "Referenced Documents" section.</li> </ul>                                                                             |  |  |
| July 2010       | 10.0.0  | <ul> <li>Introduction of GCC 4.</li> </ul>                                                                                              |  |  |
| July 2010       | 10.0.0  | <ul> <li>Discuss usage of GCC 3 and GCC 4 command shells.</li> </ul>                                                                    |  |  |
| N               | 9.1.0   | <ul> <li>Repurpose and retitle this chapter as an introduction to Nios II Software Build Tools<br/>command-line usage.</li> </ul>       |  |  |
| November 2009   |         | <ul> <li>Information about the BSP Editor moved to the <i>Getting Started with the Graphical User</i><br/>Interface chapter.</li> </ul> |  |  |
|                 |         | <ul> <li>Describe BSP Editor.</li> </ul>                                                                                                |  |  |
| March 2009      | 9.0.0   | <ul> <li>Reorganize and update information and terminology to clarify role of Nios II Software<br/>Build Tools.</li> </ul>              |  |  |
|                 |         | <ul> <li>Correct minor typographical errors.</li> </ul>                                                                                 |  |  |
| May 2008        | 8.1.0   | Maintenance release.                                                                                                    |  |  |
| October 2007    | 7.2.0   | Repurpose this chapter as a "getting started" guide. Move descriptive and reference material to separate chapters.                      |  |  |
| May 2007        | 7.1.0   | Initial Release.                                                                                                    |  |  |

 Table 3–4.
 Document Revision History

# 4. Nios II Software Build Tools

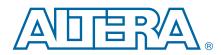

This chapter describes the Nios<sup>®</sup> II Software Build Tools (SBT), a set of utilities and scripts that creates and builds embedded C/C++ application projects, user library projects, and board support packages (BSPs). The Nios II SBT supports a repeatable, scriptable, and archivable process for creating your software product.

You can invoke the Nios II SBT through either of the following user interfaces:

- The Eclipse<sup>TM</sup> GUI
- The Nios II Command Shell

The purpose of this chapter is to make you familiar with the internal functionality of the Nios II SBT, independent of the user interface employed.

Before reading this chapter, consider getting an introduction to the Nios II SBT by first reading one of the following chapters:

- *Getting Started with the Graphical User Interface* chapter of the *Nios II Software Developer's Handbook*
- Getting Started from the Command Line chapter of the Nios II Software Developer's Handbook

This chapter contains the following sections:

- "Road Map for the SBT"
- "Makefiles" on page 4–3
- "Nios II Embedded Software Projects" on page 4–5
- "Common BSP Tasks" on page 4–8
- "Details of BSP Creation" on page 4–20
- "Tcl Scripts for BSP Settings" on page 4–27
- "Revising Your BSP" on page 4–30
- "Specifying BSP Defaults" on page 4–35
- "Device Drivers and Software Packages" on page 4–39
- "Boot Configurations for Altera Embedded Software" on page 4–40
- "Altera-Provided Embedded Development Tools" on page 4–42
- "Restrictions" on page 4–48

© 2011 Altera Corporation. All rights reserved. ALTERA, ARRIA, CYCLONE, HARDCOPY, MAX, MEGACORE, NIOS, QUARTUS and STRATIX are Reg. U.S. Pat. & Tm. Off. and/or trademarks of Altera Corporation in the U.S. and other countries. All other trademarks and service marks are the property of their respective holders as described at www.altera.com/common/legal.html. Altera warrants performance of its semiconductor products to current specifications in accordance with Altera's standard warranty, but reserves the right to make changes to any products and services at any time without notice. Altera assumes no responsibility or liability arising out of the application or use of any information, product, or service described herein except as expressly agreed to in writing by Altera. Altera customers are advised to obtain the latest version of device specifications before relying on any published information and before placing orders for products or services.

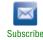

This chapter assumes you are familiar with the following topics:

- The GNU **make** utility. Altera recommends you use version 3.80 or later. On the Windows platform, GNU **make** version 3.80 is provided with the Nios II EDS.
  - You can obtain general information about GNU make from the Free Software Foundation, Inc. (www.gnu.org).
- Board support packages.

Depending on how you use the tools, you might also need to be familiar with the following topics:

- Micrium MicroC/OS-II. For information, refer to *MicroC/OS-II The Real Time Kernel* by Jean J. Labrosse (CMP Books).
- Tcl scripting language.

## **Road Map for the SBT**

Before you start using the Nios II SBT, it is important to understand its scope. This section helps you understand their purpose, what they include, and what each tool does. Understanding these points helps you determine how each tool fits in with your development process, what parts of the tools you need, and what features you can disregard for now.

### What the Build Tools Create

The purpose of the build tools is to create and build Nios II software projects. A Nios II project is a makefile with associated source files.

The SBT creates the following types of projects:

- Nios II application—A program implementing some desired functionality, such as control or signal processing.
- Nios II BSP—A library providing access to hardware in the Nios II system, such as UARTs and other I/O devices. A BSP provides a software runtime environment customized for one processor in a hardware system. A BSP optionally also includes the operating system, and other basic system software packages such as communications protocol stacks.
- User library—A library implementing a collection of reusable functions, such as graphics algorithms.

## **Comparing the Command Line with Eclipse**

Aside from the Eclipse GUI, there are very few differences between the SBT command line and the Nios II SBT for Eclipse. Table 4–1 lists the differences.

Table 4–1. Differences between Nios II SBT for Eclipse and the Command Line

| Feature                                             | Eclipse                                                                         | Command Line                                     |  |
|-----------------------------------------------------|---------------------------------------------------------------------------------|--------------------------------------------------|--|
| Project source file management                      | Specify sources automatically, e.g.<br>by dragging and dropping into<br>project | Specify sources manually using command arguments |  |
| Debugging                                           | Yes                                                                             | Import project to Eclipse<br>environment         |  |
| Integrates with custom shell scripts and tool flows | No                                                                              | Yes                                              |  |

The Nios II SBT for Eclipse provides access to a large, useful subset of SBT functionality. Any project you create in Eclipse can also be created using the SBT from the command line or in a script. Create your software project using the interface that is most convenient for you. Later, it is easy to perform additional project tasks in the other interface if you find it advantageous to do so.

# **Makefiles**

Makefiles are a key element of Nios II C/C++ projects. The Nios II SBT includes powerful tools to create makefiles. An understanding of how these tools work can help you make the most optimal use of them.

The Nios II SBT creates two kinds of makefiles:

- Application or user library makefile—A simple makefile that builds the application or user library with user-provided source files
- BSP makefile—A more complex makefile, generated to conform to user-specified settings and the requirements of the target hardware system

It is not necessary to use to the generated application and user library makefiles if you prefer to write your own. However, Altera recommends that you use the SBT to manage and modify BSP makefiles.

Generated makefiles are platform-independent, calling only utilities provided with the Nios II EDS (such as **nios2-elf-gcc**).

The generated makefiles have a straightforward structure, and each makefile has in-depth comments explaining how it works. Altera recommends that you study these makefiles for further information about how they work. Generated BSP makefiles consist of a single main file and a small number of makefile fragments, all of which reside in the BSP directory. Each application and user library has one makefile, located in the application or user library directory.

## **Modifying Makefiles**

It is not necessary to edit makefiles by hand. The Nios II SBT for Eclipse offers GUI tools for makefile management.

**For further information, refer to the** *Getting Started with the Graphical User Interface* chapter of the *Nios II Software Developer's Handbook.* 

On the command line, the project type determines the correct utility or utilities to update your makefile, as shown in Table 4–2.

| Project Type | Utilities                                             |
|--------------|-------------------------------------------------------|
| Application  | nios2-app-update-makefile                             |
| Library      | nios2-lib-update-makefile                             |
| BSP (1)      | nios2-bsp-update-settings<br>nios2-bsp-generate-files |

Table 4–2. Command-Line Utilities for Updating Makefiles

Note to Table 4-2:

(1) For details about updating BSP makefiles, refer to "Updating Your BSP" on page 4-32.

After making changes to a makefile, run **make clean** before rebuilding your project. If you are using the Nios II SBT for Eclipse, this happens automatically.

## **Makefile Targets**

Table 4–3 shows the application makefile targets. Altera recommends that you study the generated makefiles for further details about these targets.

 Table 4–3. Application Makefile Targets

| Target        | Operation                                                                                                    |  |  |
|---------------|----------------------------------------------------------------------------------------------------|--|--|
| help          | Displays all available application makefile targets.                                                                                   |  |  |
| all (default) | Builds the associated BSP and libraries, and then builds the application executable file.                                              |  |  |
| app           | Builds only the application executable file.                                                                                           |  |  |
| bsp           | Builds only the BSP.                                                                                                    |  |  |
| libs          | Builds only the libraries and the BSP.                                                                                                 |  |  |
| clean         | Performs a clean build of the application. Deletes all application-related generated files. Leaves associated BSP and libraries alone. |  |  |
| clean_all     | Performs a clean build of the application, and associated BSP and libraries (if any).                                                  |  |  |
| clean_bsp     | Performs a clean build of the BSP.                                                                                                    |  |  |
| clean_libs    | Performs a clean build of the libraries and the BSP.                                                                                   |  |  |
| download-elf  | Builds the application executable file and then downloads and runs it.                                                                 |  |  |
| program-flash | Runs the Nios II flash programmer to program your flash memory.                                                                        |  |  |

#### Note to Table 4–3:

(1) You can use the download-elf makefile target if the host system is connected to a single USB-Blaster<sup>™</sup> download cable. If you have more than one download cable, you must download your executable with a separate command. Set up a run configuration in the Nios II SBT for Eclipse, or use **nios2-download**, with the --cable option to specify the download cable.

# **Nios II Embedded Software Projects**

The Nios II SBT supports the following kinds of software projects:

- C/C++ application projects
- C/C++ user library projects
- BSP projects

This section discusses each type of project in detail.

## **Applications and Libraries**

The Nios II SBT has nearly identical support for C/C++ applications and libraries. The support for applications and libraries is very simple. For each case, the SBT generates a private makefile (named **Makefile**). The private makefile is used to build the application or user library.

The private makefile builds one of two types of files:

- A .elf file—For an application
- A library archive file (.a)—For a user library

For a user library, the SBT also generates a public makefile, called **public.mk**. The public makefile is included in the private makefile for any application (or other user library) that uses the user library.

When you create a makefile for an application or user library, you provide the SBT with a list of source files and a reference to a BSP directory. The BSP directory is mandatory for applications and optional for libraries.

The Nios II SBT examines the extension of each source file to determine the programming language. Table 4–4 shows the supported programming languages with the corresponding file extensions.

| Programming Language                                                                                                    | File<br>Extensions <i>(1)</i> |
|----------------------------------------------------------------------------------------------------|-------------------------------|
| C                                                                                                    | .C                            |
| C++                                                                                                    | .cpp, .cxx, .cc               |
| Nios II assembly language; sources are built directly by the Nios II assembler without preprocessing                    | .\$                           |
| Nios II assembly language; sources are preprocessed by the Nios II C preprocessor, allowing you to include header files | .S                            |

Table 4-4. Supported Source File Types

Note to Table 4-4:

(1) All file extensions are case-sensitive.

## **Board Support Packages**

A Nios II BSP project is a specialized library containing system-specific support code. A BSP provides a software runtime environment customized for one processor in a hardware system. The BSP isolates your application from system-specific details such as the memory map, available devices, and processor configuration. A BSP includes a **.a** file, header files (for example, **system.h**), and a linker script (**linker.x**). You use these BSP files when creating an application.

The Nios II SBT supports two types of BSPs: Altera<sup>®</sup> Hardware Abstraction Layer (HAL) and Micrium MicroC/OS-II. MicroC/OS-II is a layer on top of the Altera HAL and shares a common structure.

### **Overview of BSP Creation**

The Nios II SBT creates your BSP for you. The tools provide a great deal of power and flexibility, enabling you to control details of your BSP implementation while maintaining compatibility with a hardware system that might change.

By default, the tools generate a basic BSP for a Nios II system. If you require more detailed control over the characteristics of your BSP, the Nios II SBT provides that control, as described in the remaining sections of this chapter.

#### Parts of a Nios II BSP

#### **Hardware Abstraction Layer**

The HAL provides a single-threaded UNIX-like C/C++ runtime environment. The HAL provides generic I/O devices, allowing you to write programs that access hardware using the newlib C standard library routines, such as printf(). The HAL interfaces to HAL device drivers, which access peripheral registers directly, abstracting hardware details from the software application. This abstraction minimizes or eliminates the need to access hardware registers directly to connect to and control peripherals.

For complete details about the HAL, refer to the Hardware Abstraction Layer section and the HAL API Reference chapter of the Nios II Software Developer's Handbook.

#### newlib C Standard Library

newlib is an open source implementation of the C standard library intended for use on embedded systems. It is a collection of common routines such as printf(), malloc(), and open().

#### **Device Drivers**

Each device driver manages a hardware component. By default, the HAL instantiates a device driver for each component in your hardware system that needs a device driver. In the Nios II software development environment, a device driver has the following properties:

- A device driver is associated with a specific hardware component.
- A device driver might have settings that impact its compilation. These settings become part of the BSP settings.

#### **Optional Software Packages**

A software package is source code that you can optionally add to a BSP project to provide additional functionality. The NicheStack<sup>®</sup> TCP/IP - Nios II Edition is an example of a software package.

In the Nios II software development environment, a software package typically has the following properties:

- A software package is not associated with specific hardware.
- A software package might have settings that impact its compilation. These settings become part of the BSP settings.
- In the Nios II software development environment, a software package is distinct from a library project. A software package is part of the BSP project, not a separate library project.

#### **Optional Real-Time Operating System**

The Nios II EDS includes an implementation of the third-party MicroC/OS-II RTOS that you can optionally include in your BSP. MicroC/OS-II is built on the HAL, and implements a simple, well-documented RTOS scheduler. You can modify settings that become part of the BSP settings. Other operating systems are available from third-party vendors.

The Micrium MicroC/OS-II is a multi-threaded run-time environment. It is built on the Altera HAL.

The MicroC/OS-II directory structure is a superset of the HAL BSP directory structure. All HAL BSP generated files also exist in the MicroC/OS-II BSP.

The MicroC/OS-II source code resides in the UCOSII directory. The UCOSII directory is contained in the BSP directory, like the HAL directory, and has the same structure (that is, **src** and **inc** directories). The UCOSII directory contains only copied files.

The MicroC/OS-II BSP library archive is named **libucosii\_bsp.a**. You use this file the same way you use **libhal\_bsp.a** in a HAL BSP.

### **Software Build Process**

To create a software project with the Nios II SBT, you perform several high-level steps:

- 1. Obtain the hardware design on which the software is to run. When you are learning about the build tools, this might be a Nios II design example. When you are developing your own design, it is probably a design developed by someone in your organization. Either way, you need to have the SOPC Information File (.sopcinfo).
- 2. Decide what features the BSP requires. For example, does it need to support an RTOS? Does it need other specialized software support, such as a TCP/IP stack? Does it need to fit in a small memory footprint? The answers to these questions tell you what BSP features and settings to use.
  - For more information about available BSP settings, refer to the Nios II Software Build Tools Reference chapter of the Nios II Software Developer's Handbook.

- 3. Define a BSP. Use the Nios II SBT to specify the components in the BSP, and the values of any relevant settings. The result of this step is a BSP settings file, called **settings.bsp**. For more information about creating BSPs, refer to "Board Support Packages" on page 4–5.
- 4. Create a BSP makefile using the Nios II build tools.
- 5. Optionally create a user library. If you need to include a custom software user library, you collect the user library source files in a single directory, and create a user library makefile. The Nios II build tools can create a makefile for you. You can also create a makefile by hand, or you can autogenerate a makefile and then customize it by hand. For more information about creating user library projects, refer to "Applications and Libraries" on page 4–5.
- 6. Collect your application source code. When you are learning, this might be a Nios II software example. When you are developing a product, it is probably a collection of C/C++ source files developed by someone in your organization. For more information about creating application projects, refer to "Applications and Libraries" on page 4–5.
- 7. Create an application makefile. The easiest approach is to let the Nios II build tools create the makefile for you. You can also create a makefile by hand, or you can autogenerate a makefile and then customize it by hand. For more information about creating makefiles, refer to "Makefiles" on page 4–3.

## **Common BSP Tasks**

The Nios II SBT creates a BSP for you with useful default settings. However, for many tasks you must manipulate the BSP explicitly. This section describes the following common BSP tasks, and how you carry them out.

- "Using Version Control" on page 4–9
- "Copying, Moving, or Renaming a BSP" on page 4–10
- "Handing Off a BSP" on page 4–10
- "Creating Memory Initialization Files" on page 4–11
- "Modifying Linker Memory Regions" on page 4–11
- "Creating a Custom Linker Section" on page 4–12
- "Changing the Default Linker Memory Region" on page 4–16
- "Changing a Linker Section Mapping" on page 4–16
- Creating a BSP for an Altera Development Board" on page 4–17
- "Querying Settings" on page 4–18
- "Managing Device Drivers" on page 4–18
- "Creating a Custom Version of newlib" on page 4–18
- "Controlling the stdio Device" on page 4–19
- "Configuring Optimization and Debugger Options" on page 4–19

Although this section describes tasks in terms of the SBT command line flow, you can also carry out most of these tasks with the Nios II SBT for Eclipse, described in the *Getting Started with the Graphical User Interface* chapter of the *Nios II Software Developer's Handbook*.

## Adding the Nios II SBT to Your Tool Flow

A common reason for using the SBT is to enable you to integrate your software build process with other tools that you use for system development, including non-Altera tools. This section describes several scenarios in which you can incorporate the build tools in an existing tool chain.

### **Using Version Control**

One common tool flow requirement is version control. By placing an entire software project, including both source and makefiles, under version control, you can ensure reproducible results from software builds.

When you are using version control, it is important to know which files to add to your version control database. With the Nios II SBT, the version control requirements depend on what you are trying to do and how you create the BSP.

If you create a BSP by running your own script that calls **nios2-bsp**, you can put your script under version control. If your script provides any Tcl scripts to **nios2-bsp** (using the --script option), you must also put these Tcl scripts under version control. If you install a new release of Nios II EDS and run your script to create a new BSP or to update an existing BSP, the internal implementation of your BSP might change slightly due to improvements in Nios II EDS.

Refer to "Revising Your BSP" on page 4–30 for a discussion of BSP regeneration with Nios II EDS updates.

If you create a BSP by running **nios2-bsp** manually on the command line or by running your own script that calls **nios2-bsp-generate-files**, you can put your BSP settings file (typically named **settings.bsp**) under version control. As in the scripted **nios2-bsp** case, if you install a new release of Nios II EDS and recreate your BSP, the internal implementation might change slightly.

If you want the exact same BSP after installing a new release of Nios II EDS, create your BSP and then put the entire BSP directory under version control before running make. If you have already run make, run make clean to remove all built files before adding the directory contents to your version control database. The SBT places all the files required to build a BSP in the BSP directory. If you install a new release of Nios II EDS and run make on your BSP, the implementation is the same, but the binary output might not be identical.

If you create a script that uses the command-line tools **nios2-bsp-create-settings** and **nios2-bsp-generate-files** explicitly, or you use these tools directly on the command line, it is possible to create the BSP settings file in a directory different from the directory where the generated BSP files reside. However, in most cases, when you want to store a BSP's generated files directory under source control, you also want to store the BSP settings file. Therefore, it is best to keep the settings file with the other BSP files. You can rebuild the project without the BSP settings file, but the settings file allows you to update and query the BSP.

Because the BSP depends on a .sopcinfo file, you must usually store the .sopcinfo file in source control along with the BSP. The BSP settings file stores the .sopcinfo file path as a relative or absolute path, according to the definition on the nios2-bsp or nios2-bsp-create-settings command line. You must take the path into account when retrieving the BSP and the .sopcinfo file from source control.

## Copying, Moving, or Renaming a BSP

BSP makefiles have only relative path references to project source files. Therefore you are free to copy, move, or rename the entire BSP. If you specify a relative path to the SOPC system file when you create the BSP, you must ensure that the **.sopcinfo** file is still accessible from the new location of the BSP. This **.sopcinfo** file path is stored in the BSP settings file.

Run make clean when you copy, move, or rename a BSP. The make dependency files (.d) have absolute path references. make clean removes the .d files, as well as linker object files (.o) and .a files. You must rebuild the BSP before linking an application with it. You can use the make clean\_bsp command to combine these two operations.

For information about .d files, refer to the GNU make documentation, available from the Free Software Foundation, Inc. (www.gnu.org).

Another way to copy a BSP is to run the **nios2-bsp-generate-files** command to populate a BSP directory and pass it the path to the BSP settings file of the BSP that you wish to copy.

If you rename or move a BSP, you must manually revise any references to the BSP name or location in application or user library makefiles.

### **Handing Off a BSP**

In some engineering organizations, one group (such as systems engineering) creates a BSP and hands it off to another group (such as applications software) to use while developing an application. In this situation, Altera recommends that you as the BSP developer generate the files for a BSP without building it (that is, do not run make) and then bundle the entire BSP directory, including the settings file, with a utility such as **tar** or **zip**. The software engineer who receives the BSP can simply run make to build the BSP.

## **Linking and Locating**

When autogenerating a HAL BSP, the SBT makes some reasonable assumptions about how you want to use memory, as described in "Specifying the Default Memory Map" on page 4–38. However, in some cases these assumptions might not work for you. For example, you might implement a custom boot configuration that requires a bootloader in a specific location; or you might want to specify which memory device contains your interrupt service routines (ISRs).

This section describes several common scenarios in which the SBT allows you to control details of memory usage.

### **Creating Memory Initialization Files**

The **mem\_init.mk** file includes targets designed to help you create memory initialization files (**.dat**, **.hex**, **.sym**, and **.flash**). The **mem\_init.mk** file is designed to be included in your application makefile. Memory initialization files are used for HDL simulation, for Quartus<sup>®</sup> II compilation of initializable FPGA on-chip memories, and for flash programming. Initializable memories include M512 and M4K, but not MRAM.

Table 4–5 shows the **mem\_init.mk** targets. Although the application makefile provides all these targets, it does not build any of them by default. The SBT creates the memory initialization files in the application directory (under a directory named **mem\_init**). The SBT optionally copies them to your Quartus II project directory and HDL simulation directory, as described in Table 4–5.

The Nios II SBT does not generate a definition of QUARTUS\_PROJECT\_DIR in your application makefile. If you have an on-chip RAM, and require that a compiled software image be inserted in your SRAM Object File (.sof) at Quartus II compilation, you must manually specify the value of QUARTUS\_PROJECT\_DIR in your application makefile. You must define QUARTUS\_PROJECT\_DIR before the mem\_init.mk file is included in the application makefile, as in the following example:

QUARTUS\_PROJECT\_DIR = ../my\_hw\_design MEM\_INIT\_FILE := \$(BSP\_ROOT\_DIR)/mem\_init.mk include \$(MEM\_INIT\_FILE)

| Target                                                                                                    | Operation                                                                                                    |  |
|----------------------------------------------------------------------------------------------------|----------------------------------------------------------------------------------------------------|--|
| mem_init_install                                                                                                    | Generates memory initialization files in the application mem_init<br>directory. If the QUARTUS_PROJECT_DIR variable is defined,<br>mem_init.mk copies memory initialization files to your Quartus II<br>project directory named \$ (QUARTUS_PROJECT_DIR). If the<br>SOPC_NAME variable is defined, mem_init.mk copies memory<br>initialization files to your HDL simulation directory named<br>\$ (QUARTUS_PROJECT_DIR) /\$ (SOPC_NAME)_sim. |  |
| mem_init_generate                                                                                                    | Generates all memory initialization files in the application <b>mem_init</b> directory.<br>This target also generates a Quartus II IP File ( <b>.qip</b> ). The <b>.qip</b> file tells                                                                                                    |  |
|                                                                                                    | the Quartus II software where to find the initialization files.                                                                                                    |  |
| mem_init_clean                                                                                                    | Removes the memory initialization files from the application <b>mem_init</b> directory.                                                                                                    |  |
| hex                                                                                                    | Generates all hex files.                                                                                                    |  |
| dat                                                                                                    | Generates all dat files.                                                                                                    |  |
| sym Generates all sym files.                                                                                            |                                                                                                    |  |
| flash                                                                                                    | Generates all flash files.                                                                                                    |  |
| <pre><memory name=""> Generates all memory initialization files for <memory name=""> component.</memory></memory></pre> |                                                                                                    |  |

Table 4–5. mem\_init.mk Targets

### **Modifying Linker Memory Regions**

If the linker memory regions that are created by default do not meet your needs, BSP Tcl commands let you modify the memory regions as desired.

Suppose you have a memory region named onchip\_ram. Example 4–1 shows a Tcl script named **reserve\_1024\_onchip\_ram.tcl** that separates the top 1024 bytes of onchip ram to create a new region named onchip special.

**•** For an explanation of each Tcl command used in this example, refer to the *Nios II Software Build Tools Reference* chapter of the *Nios II Software Developer's Handbook*.

#### Example 4–1. Reserved Memory Region

```
# Get region information for onchip_ram memory region.
# Returned as a list.
set region_info [get_memory_region onchip_ram]
# Extract fields from region information list.
set region_name [lindex $region_info 0]
set slave desc [lindex $region info 1]
set offset [lindex $region_info 2]
set span [lindex $region_info 3]
# Remove the existing memory region.
delete memory region $region name
# Compute memory ranges for replacement regions.
set split span 1024
set new_span [expr $span-$split_span]
set split_offset [expr $offset+$new_span]
# Create two memory regions out of the original region.
add memory region onchip ram $slave desc $offset $new span
add memory region onchip special $slave desc $split_offset $split_span
```

If you pass this Tcl script to **nios2-bsp**, it runs after the default Tcl script runs and sets up a linker region named onchip ram0. You pass the Tcl script to **nios2-bsp** as follows:

nios2-bsp hal my\_bsp --script reserve\_1024\_onchip\_ram.tcl+

F

Take care that one of the new memory regions has the same name as the original memory region.

If you run **nios2-bsp** again to update your BSP without providing the --script option, your BSP reverts to the default linker memory regions and your onchip\_special memory region disappears. To preserve it, you can either provide the --script option to your Tcl script or pass the DONT\_CHANGE keyword to the default Tcl script as follows:

nios2-bsp hal my\_bsp --default\_memory\_regions DONT\_CHANGE+

Altera recommends that you use the --script approach when updating your BSP. This approach allows the default Tcl script to update memory regions if memories are added, removed, renamed, or resized. Using the DONT\_CHANGE keyword approach does not handle any of these cases because the default Tcl script does not update the memory regions at all.

For details about using the --script argument, refer to "Calling a Custom BSP Tcl Script" on page 4–27.

#### **Creating a Custom Linker Section**

The Nios II SBT provides a Tcl command, add\_section\_mapping, to create a linker section.

Table 4–6 lists the default section names. The default Tcl script creates these default sections for you using the add\_section\_mapping Tcl command.

Table 4–6. Nios II Default Section Names

| .entry      |
|-------------|
| .exceptions |
| .text       |
| .rodata     |
| .rwdata     |
| .bss        |
| .heap       |
| .stack      |

#### **Creating a Linker Section for an Existing Region**

To create your own section named special\_section that is mapped to the linker region named onchip\_special, use the following command to run **nios2-bsp**:

nios2-bsp hal my bsp --cmd add section mapping special section onchip special

When the **nios2-bsp-generate-files** utility (called by **nios2-bsp**) generates the linker script **linker.x**, the linker script has a new section mapping. The order of section mappings in the linker script is determined by the order in which the add\_section\_mapping command creates the sections. If you use **nios2-bsp**, the default Tcl script runs before the --cmd option that creates the special\_section section.

If you run **nios2-bsp** again to update your BSP, you do not need to provide the add\_section\_mapping command again because the default Tcl script only modifies section mappings for the default sections listed in Table 4–6.

#### **Dividing a Linker Region to Create a New Region and Section**

Example 4–2 creates a section named .isrs in the

tightly\_coupled\_instruction\_memory on-chip memory. This example works with any hardware design containing an on-chip memory named tightly\_coupled\_instruction\_memory connected to a Nios II instruction master.

#### Example 4–2. Tcl Script to Create New Region and Section

```
# Get region information for tightly coupled instruction memory memory region.
# Returned as a list.
set region info [get memory region tightly coupled instruction memory]
# Extract fields from region information list.
set region name [lindex $region info 0]
set slave [lindex $region info 1]
set offset [lindex $region_info 2]
set span [lindex $region_info 3]
# Remove the existing memory region.
delete_memory_region $region_name
# Compute memory ranges for replacement regions.
set split span 1024
set new_span [expr $span-$split_span]
set split offset [expr $offset+$new span]
# Create two memory regions out of the original region.
add memory region tightly coupled instruction memory $slave $offset $new_span
add_memory_region isrs_region $slave $split_offset $split_span
add section mapping .isrs isrs region
```

The Tcl script in Example 4–2 script splits off 1 KB of RAM from the region named tightly\_coupled\_instruction\_memory, gives it the name isrs\_region, and then calls add\_section\_mapping to add the .isrs section to isrs\_region.

To use such a Tcl script, you would execute the following steps:

- 1. Create the Tcl script as shown in Example 4–2.
- 2. Edit your **create-this-bsp** script, and add the following argument to the **nios2-bsp** command line:

```
--script <script name>.tcl
```

- 3. In the BSP project, edit timer\_interrupt\_latency.h. In the timer\_interrupt\_latency\_irq() function, change the .section directive from .exceptions to .isrs.
- 4. Rebuild the application by running make.

After make completes successfully, you can examine the object dump file, *<project name>.objdump*, illustrated in Example 4–3. The object dump file shows that the new .isrs section is located in the tightly coupled instruction memory. This object dump file excerpt shows a hardware design with an on-chip memory whose base address is 0x04000000.

Example 4–3. Excerpts from Object Dump File

| Sections:<br>Idx Name                                                                                                    |                                      | Size                                                                                                    | VMA                                                              | LMA                       | File off  | Alqn        |
|----------------------------------------------------------------------------------------------------|--------------------------------------|----------------------------------------------------------------------------------------------------|------------------------------------------------------------------|---------------------------|-----------|-------------|
|                                                                                                    |                                      |                                                                                                    |                                                                  |                           |           | 5           |
|                                                                                                    |                                      |                                                                                                    |                                                                  |                           |           |             |
| 6 .isrs                                                                                                    |                                      |                                                                                                    |                                                                  | ) 04000c00<br>)AD, READON |           | 2**2        |
|                                                                                                    |                                      |                                                                                                    |                                                                  |                           |           |             |
| 9 .tightly<br>00013778 2*                                                                                                    |                                      | upled_instr<br>CONTENTS                                                                                                    | ruction_mem                                                      | nory 000000               | 00 040000 | 00 04000000 |
| ·<br>·                                                                                                    |                                      |                                                                                                    |                                                                  |                           |           |             |
| SYMBOL TABLE:<br>00000000 1<br>3000020 1<br>3000150 1<br>30010e14 1<br>30011788 1<br>30013624 1<br>04000c00 1<br>04000000 1<br>04000000 1<br>04004000 1 | d<br>d<br>d<br>d<br>d<br>d<br>d<br>d | <pre>.entry 00<br/>.exception<br/>.text 000<br/>.rodata 0<br/>.rwdata 0<br/>.bss 0000<br/>.isrs 000<br/>.ext_flash<br/>.epcs_cont<br/>.tightly_c</pre> | s 0000000<br>00000<br>0000000<br>00000<br>00000<br>00000<br>0000 | )<br>0000000              |           | 00000       |
|                                                                                                    |                                      |                                                                                                    |                                                                  |                           |           |             |

If you examine the linker script file, **linker.x**, illustrated in Example 4–4, you can see that **linker.x** places the new region isrs\_region in tightly-coupled instruction memory, adjacent to the tightly\_coupled\_instruction\_memory region.

Example 4–4. Excerpt From linker.x

```
MEMORY
{
  reset : ORIGIN = 0x0, LENGTH = 32
  tightly_coupled_instruction_memory : ORIGIN = 0x4000000, LENGTH = 3072
  isrs_region : ORIGIN = 0x4000c00, LENGTH = 1024
   .
   .
   .
   .
}
```

### **Changing the Default Linker Memory Region**

The default Tcl script chooses the largest memory region connected to your Nios II processor as the default region. All default memory sections specified in Table 4–6 on page 4–13 are mapped to this default region. You can pass in a command-line option to the default Tcl script to override this default mapping. To map all default sections to onchip ram, type the following command:

```
nios2-bsp hal my_bsp --default_sections_mapping onchip_ram
```

If you run **nios2-bsp** again to update your BSP, the default Tcl script overrides your default sections mapping. To prevent your default sections mapping from being changed, provide **nios2-bsp** with the original --default\_sections\_mapping command-line option or pass it the DONT\_CHANGE value for the memory name instead of onchip\_ram.

#### **Changing a Linker Section Mapping**

If some of the default section mappings created by the default Tcl script do not meet your needs, you can use a Tcl command to override the section mappings selectively. To map the .stack and .heap sections into a memory region named ram0, use the following command:

```
nios2-bsp hal my_bsp --cmd add_section_mapping .stack ram0 \
    --cmd add_section_mapping .heap ram04
```

The other section mappings (for example, .text) are still mapped to the default linker memory region.

If you run **nios2-bsp** again to update your BSP, the default Tcl script overrides your section mappings for .stack and .heap because they are default sections. To prevent your section mappings from being changed, provide **nios2-bsp** with the original add\_section\_mapping command-line options or pass the --default\_sections\_mapping DONT\_CHANGE command line to **nios2-bsp**.

Altera recommends using the --cmd add\_section\_mapping approach when updating your BSP because it allows the default Tcl script to update the default sections mapping if memories are added, removed, renamed, or resized.

## **Other BSP Tasks**

This section covers some other common situations in which the SBT is useful.

### **Creating a BSP for an Altera Development Board**

In some situations, you need to create a BSP separate from any application. Creating a BSP is similar to creating an application. To create a BSP, perform the following steps:

- 1. Start the Nios II Command Shell.
  - For details about the Nios II Command Shell, refer to the Getting Started from the Command Line chapter of the Nios II Software Developer's Handbook.
- 2. Create a working directory for your hardware and software projects. The following steps refer to this directory as *<projects>*.
- 3. Make *<projects>* the current working directory.
- 4. Find a Nios II hardware example corresponding to your Altera development board. For example, if you have a Stratix<sup>®</sup> IV development board, you might select <*Nios II EDS install path*>/examples/verilog/niosII\_stratixIV\_4sgx230/ triple\_speed\_ethernet\_design.
- 5. Copy the hardware example to your working directory, using a command such as the following:

```
cp -R /altera/100/nios2eds/examples/verilog\
    /niosII_stratixIV_4sgx230/triple_speed_ethernet_design .↔
```

6. Ensure that the working directory and all subdirectories are writable by typing the following command:

chmod -R +w .←

The *<projects>* directory contains a subdirectory named **software\_examples/bsp**. The **bsp** directory contains several BSP example directories, such as **hal\_default**. Select the directory containing an appropriate BSP, and make it the current working directory.

- For a description of the example BSPs, refer to "Nios II Design Example Scripts" in the Nios II Software Build Tools Reference chapter of the Nios II Software Developer's Handbook.
- 7. Create and build the BSP with the **create-this-bsp** script by typing the following command:

./create-this-bsp←

Now you have a BSP, with which you can create and build an application.

Altera recommends that you examine the contents of the **create-this-bsp** script. It is a helpful example if you are creating your own script to build a BSP. **create-this-bsp** calls **nios2-bsp** with a few command-line options to create a customized BSP, and then calls make to build the BSP.

### **Querying Settings**

If you need to write a script that gets some information from the BSP settings file, use the **nios2-bsp-query-settings** utility. To maintain compatibility with future releases of the Nios II EDS, avoid developing your own code to parse the BSP settings file.

If you want to know the value of one or more settings, run **nios2-bsp-query-settings** with the appropriate command-line options. This command sends the values of the settings you requested to stdout. Just capture the output of stdout in some variable in your script when you call **nios2-bsp-query-settings**. By default, the output of **nios2-bsp-query-settings** is an ordered list of all option values. Use the -show-names option to display the name of the setting with its value.

• For details about the **nios2-bsp-query-settings** command-line options, refer to the *Nios II Software Build Tools Reference* chapter of the *Nios II Software Developer's Handbook*.

## **Managing Device Drivers**

The Nios II SBT creates an **alt\_sys\_init.c** file. By default, the SBT assumes that if a device is connected to the Nios II processor, and a driver is available, the BSP must include the most recent version of the driver. However, you might want to use a different version of the driver, or you might not want a driver at all (for example, if your application accesses the device directly).

The SBT includes BSP Tcl commands to manage device drivers. With these commands you can control which driver is used for each device. When the **alt\_sys\_init.c** file is generated, it is set up to initialize drivers as you have requested.

If you are using **nios2-bsp**, you disable the driver for the uart0 device as follows:

nios2-bsp hal my bsp --cmd set driver none uart0←

Use the --cmd option to call a Tcl command on the command line. The **nios2-bsp-create-settings** command also supports the --cmd option. Alternatively, you can put the set\_driver command in a Tcl script and pass the script to **nios2-bsp** or **nios2-bsp-create-settings** with the --script option.

You replace the default driver for uart0 with a specific version of a driver as follows:

nios2-bsp hal my\_bsp --cmd set\_driver altera\_avalon\_uart:6.1 uart04

### **Creating a Custom Version of newlib**

The Nios II EDS comes with a number of precompiled libraries. These libraries include the newlib libraries (**libc.a** and **libm.a**). The Nios II SBT allows you to create your own custom compiled version of the newlib libraries.

To create a custom compiled version of newlib, set a BSP setting to the desired compiler flags. If you are using **nios2-bsp**, type the following command:

nios2-bsp hal my\_bsp --set hal.custom\_newlib\_flags "-00 -pg"

Because newlib uses the open source **configure** utility, its build flow differs from other files in the BSP. When **Makefile** builds the BSP, it runs the **configure** utility. The **configure** utility creates a makefile in the build directory, which compiles the newlib source. The newlib library files are copied to the BSP directory named newlib. The newlib source files are not copied to the BSP.

The Nios II SBT recompiles newlib whenever you introduce new compiler flags. For example, if you use compiler flags to add floating point math hardware support, newlib is recompiled to use the hardware. Recompiling newlib might take several minutes.

### **Controlling the stdio Device**

The build tools offer several ways to control the details of your stdio device configuration, such as the following:

• To prevent a default stdio device from being chosen, use the following command:

```
nios2-bsp hal my_bsp --default_stdio none↔
```

• To override the default stdio device and replace it with uart1, use the following command:

nios2-bsp hal my\_bsp --default\_stdio uart1←

To override the stderr device and replace it with uart2, while allowing the default Tcl script to choose the default stdout and stdin devices, use the following command:

nios2-bsp hal my\_bsp --set hal.stderr uart2←

In all these cases, if you run **nios2-bsp** again to update your BSP, you must provide the original command-line options again to prevent the default Tcl script from choosing its own default stdio devices. Alternatively, you can call --default\_stdio with the DONT\_CHANGE keyword to prevent the default Tcl script from changing the stdio device settings.

### **Configuring Optimization and Debugger Options**

By default, the Nios II SBT creates your project with the correct compiler options for debugging environments. These compiler options turn off code optimization, and generate a symbol table for the debugger.

You can control the optimization and debug level through the project makefile, which determines the compiler options. Example 4–5 illustrates how a typical application makefile specifies the compiler options.

#### Example 4–5. Default Application Makefile Settings

```
APP_CFLAGS_OPTIMIZATION := -00
APP_CFLAGS_DEBUG_LEVEL := -g
```

When your project is fully debugged and ready for release, you might want to enable optimization and omit the symbol table, to achieve faster, smaller executable code. To enable optimization and turn off the symbol table, edit the application makefile to contain the symbol definitions shown in Example 4–6. The absence of a value on the right hand side of the APP\_CFLAGS\_DEBUG\_LEVEL definition causes the compiler to omit generating a symbol table.

#### Example 4–6. Application Makefile Settings with Optimization

```
APP_CFLAGS_OPTIMIZATION := -O3
APP_CFLAGS_DEBUG_LEVEL :=
```

When you change compiler options in a makefile, before building the project, run make clean to ensure that all sources are recompiled with the correct flags. For further information about makefile editing and make clean, refer to "Applications and Libraries" on page 4–5.

You individually specify the optimization and debug level for the application and BSP projects, and any user library projects you might be using. You use the BSP settings hal.make.bsp\_cflags\_debug and hal.make.bsp\_cflags\_optimization to specify the optimization and debug level in a BSP, as shown in Example 4–7.

Example 4–7. Configuring a BSP for Debugging

```
nios2-bsp hal my_bsp --set hal.make.bsp_cflags_debug -g \
    --set hal.make.bsp_cflags_optimization -004
```

Alternatively, you can manipulate the BSP settings with a Tcl script.

You can easily copy an existing BSP and modify it to create a different build configuration. For details, refer to "Copying, Moving, or Renaming a BSP" on page 4–10.

To change the optimization and debug level for a user library, use the same procedure as for an application.

Normally you must set the optimization and debug levels the same for the application, the BSP, and all user libraries in a software project. If you mix settings, you cannot debug those components which do not have debug settings. For example, if you compile your BSP with the -00 flag and without the -g flag, you cannot step into the newlib printf() function.

## **Details of BSP Creation**

BSP creation is the same in the Nios II SBT for Eclipse as at the command line. Figure 4–1 shows how the SBT creates a BSP. The **nios2-bsp-create-settings** utility creates a new BSP settings file. For detailed information about BSP settings files, refer to "BSP Settings File Creation" on page 4–22.

**nios2-bsp-generate-files** creates the BSP files. The **nios2-bsp-generate-files** utility places all source files in your BSP directory. It copies some files from the Nios II EDS installation directory. Others, such as **system.h** and **Makefile**, it generates dynamically.

The SBT manages copied files slightly differently from generated files. If a copied file (such as a HAL source file) already exists, the tools check the file timestamp against the timestamp of the file in the Nios II EDS installation. The tools do not replace the BSP file unless it differs from the distribution file. The tools normally overwrite generated files, such as the BSP **Makefile**, **system.h**, and **linker.x**, unless you have disabled generation of the individual file with the set\_ignore\_file Tcl command or the **Enable File Generation** tab in the BSP Editor. A comment at the top of each generated file warns you not to edit it.

- For information about set\_ignore\_file and other SBT Tcl commands, refer to "Software Build Tools Tcl Commands" in the Nios II Software Build Tools Reference chapter of the Nios II Software Developer's Handbook.
- Avoid modifying BSP files. Use BSP settings, or custom device drivers or software packages, to customize your BSP.

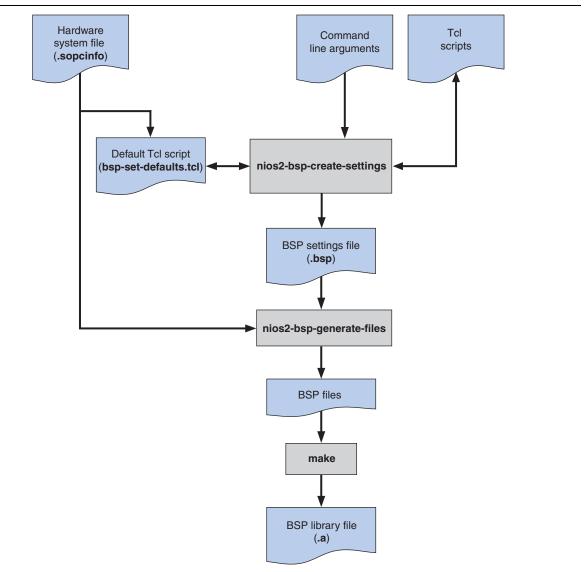

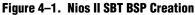

CAUTIO

Nothing prevents you from modifying a BSP generated file. However, after you do so, it becomes difficult to update your BSP to match changes in your hardware system. If you regenerate your BSP, your previous changes to the generated file are destroyed.

For information about regenerating your BSP, refer to "Revising Your BSP" on page 4–30.

## **BSP Settings File Creation**

Each BSP has an associated settings file that saves the values of all BSP settings. The BSP settings file is in extensible markup language (XML) format and has a .**bsp** extension by convention. When you create or update your BSP, the Nios II SBT writes the value of all settings to the settings file.

Figure 4–1 on page 4–21 shows that the default Tcl script and **nios2-bsp-generate-files** both use the **.sopcinfo** file. The BSP settings file does not need to duplicate system information (such as base addresses of devices), because the **nios2-bsp-generate-files** utility has access to the **.sopcinfo** file.

Figure 4–2 shows how the Nios II SBT interacts with the BSP settings file. The **nios2-bsp-create-settings** utility creates a new BSP settings file. The **nios2-bsp-update-settings** utility updates an existing BSP settings file. The **nios2-bsp-query-settings** utility reports the setting values in an existing BSP settings file. The **nios2-bsp-generate-files** utility generates a BSP from the BSP settings file.

Figure 4–2. BSP Settings File and BSP Utilities

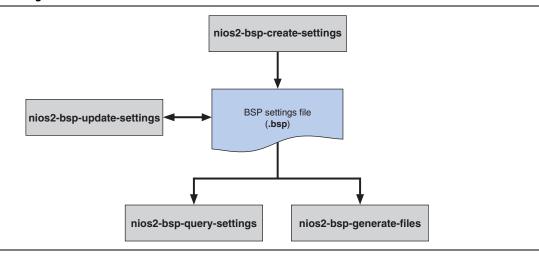

## **Generated and Copied Files**

To understand how to build and modify Nios II C/C++ projects, it is important to understand the difference between copied and generated files.

A copied file is installed with the Nios II EDS, and copied to your BSP directory when you create your BSP. It does not replace the BSP file unless it differs from the distribution file.

A generated file is dynamically created by the **nios2-bsp-generate-files** utility. Generated files reside in the top-level BSP directory. BSP files are normally written every time **nios2-bsp-generate-files** runs.

You can disable generation of any BSP file in the BSP Editor, or on the command line with the set\_ignore\_file Tcl command. Otherwise, if you modify a BSP file, it is destroyed when you regenerate the BSP.

## **HAL BSP Files and Folders**

The Nios II SBT creates the HAL BSP directory in the location you specify. Figure 4–3 shows a BSP directory after the SBT creates a BSP and generates BSP files. The SBT places generated files in the top-level BSP directory, and copied files in the **HAL** and **drivers** directories.

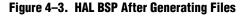

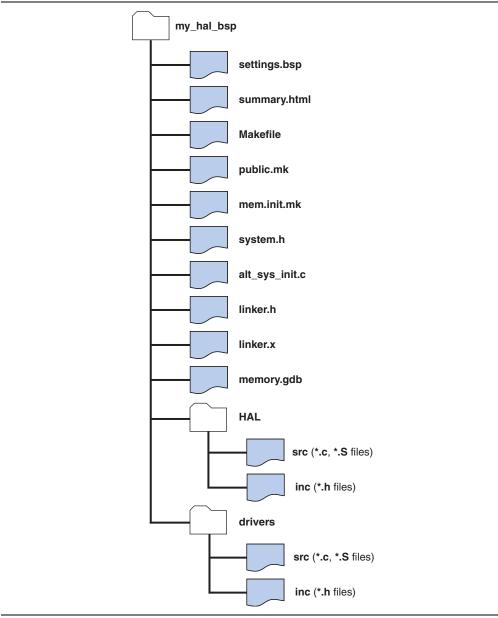

## Table 4–7 details all the generated BSP files shown in Figure 4–3.

| Table 4–7. ( | Generated BSP Files |
|--------------|---------------------|
|--------------|---------------------|

| File Name            | Function                                                                                                    |
|----------------------|----------------------------------------------------------------------------------------------------|
|                      | Contains all BSP settings. This file is coded in XML.                                                                                                    |
| settings.bsp         | On the command line, <b>settings.bsp</b> is created by the <b>nios2-bsp-create-settings</b> command, and optionally updated by the <b>nios2-bsp-update-settings</b> command. The <b>nios2-bsp-query-settings</b> command is available to parse information from the settings file for your scripts. The <b>settings.bsp</b> file is an input to <b>nios2-bsp-generate-files</b> .            |
|                      | The Nios II SBT for Eclipse provides equivalent functionality.                                                                                                    |
| summary.html         | Provides summary documentation of the BSP. You can view <b>summary.html</b> with a hypertext viewer or browser, such as <b>Internet Explorer</b> or <b>Firefox</b> . If you change the <b>settings.bsp</b> file, the SBT updates the <b>summary.html</b> file the next time you regenerate the BSP.                                                                                          |
| Makefile             | Used to build the BSP. The targets you use most often are all and clean. The all target (the default) builds the <b>libhal_bsp.a</b> library file. The clean target removes all files created by a make of the all target.                                                                                                    |
| public.mk            | A makefile fragment that provides public information about the BSP. The file is designed to be included in other makefiles that use the BSP, such as application makefiles. The BSP <b>Makefile</b> also includes <b>public.mk</b> .                                                                                                    |
| mem_init.mk          | A makefile fragment that defines targets and rules to convert an application executable file to memory initialization files (.dat, .hex, and .flash) for HDL simulation, flash programming, and initializable FPGA memories. The <b>mem_init.mk</b> file is designed to be included by an application makefile. For usage, refer to any application makefile generated when you run the SBT. |
|                      | For more information, refer to "Creating Memory Initialization Files" on page 4–11.                                                                                                    |
| alt_sys_init.c       | Used to initialize device driver instances and software packages. (1)                                                                                                    |
| system.h             | Contains the C declarations describing the BSP memory map and other system information needed by software applications. $(1)$                                                                                                    |
| linker.h             | Contains information about the linker memory layout. system.h includes the linker.h file.                                                                                                    |
| linker.x             | Contains a linker script for the GNU linker.                                                                                                    |
| memory.gdb           | Contains memory region declarations for the GNU debugger.                                                                                                    |
| obj Directory        | Contains the object code files for all source files in the BSP. The hierarchy of the BSP source files is preserved in the <b>obj</b> directory.                                                                                                    |
| libhal_bsp.a Library | Contains the HAL BSP library. All object files are combined in the library file.                                                                                                    |
|                      | The HAL BSP library file is always named libhal_bsp.a.                                                                                                    |
| Note to Table 4–7:   |                                                                                                    |

(1) For further details about this file, refer to the *Developing Programs Using the Hardware Abstraction Layer* chapter of the *Nios II Software Developer's Handbook*.

Table 4–8 details all the copied BSP files shown in Figure 4–3.

#### Table 4–8. Copied BSP Files

| File Name         | Function                                                                                                    |
|-------------------|----------------------------------------------------------------------------------------------------|
| HAL Directory     | Contains HAL source code files. These are all copied files. The <b>src</b> directory contains the C-language and assembly-language source files. The <b>inc</b> directory contains the header files. |
|                   | The <b>crt0.S</b> source file, containing HAL C run-time startup code, resides in the <b>HAL/src</b> directory.                                                                                      |
| drivers Directory | Contains all driver source code. The files in this directory are all copied files. The <b>drivers</b> directory has <b>src</b> and <b>inc</b> subdirectories like the <b>HAL</b> directory.          |

Figure 4–4 shows a BSP directory after executing **make**.

Figure 4–4. HAL BSP After Build

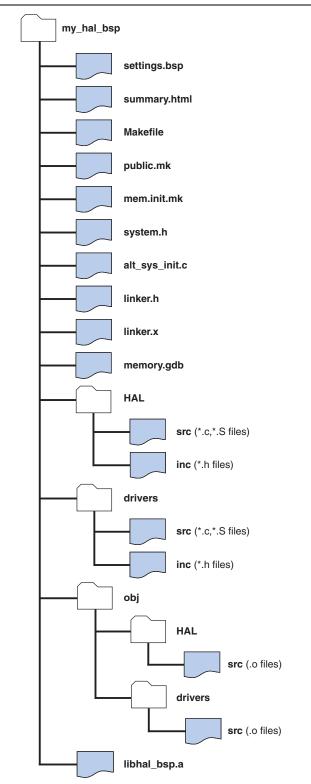

# **Linker Map Validation**

When a BSP is generated, the SBT validates the linker region and section mappings, to ensure that they are valid for a HAL project. The tools display an error in each of the following cases:

- The .entry section maps to a nonexistent region.
- The .entry section maps to a memory region that is less than 32 bytes in length.
- The .entry section maps to a memory region that does not start on the reset vector base address.
- The .exceptions section maps to a nonexistent region.
- The .exceptions section maps to a memory region that does not start on the exception vector base address.
- The .entry section and .exceptions section map to the same device, and the memory region associated with the .exceptions section precedes the memory region associated with the .entry section.
- The .entry section and .exceptions section map to the same device, and the base address of the memory region associated with the .exceptions section is less than 32 bytes above the base address of the memory region associated with the .entry section.

# **Tcl Scripts for BSP Settings**

In many cases, you can fully specify your Nios II BSP with the Nios II SBT settings and defaults. However, in some cases you might need to create some simple Tcl scripts to customize your BSP.

You control the characteristics of your BSP by manipulating BSP settings, using Tcl commands. The most powerful way of using Tcl commands is by combining them in Tcl scripts.

Tcl scripting gives you maximum control over the contents of your BSP. One advantage of Tcl scripts over command-line arguments is that a Tcl script can obtain information from the hardware system or pre-existing BSP settings, and then use it later in script execution.

For descriptions of the Tcl commands used to manipulate BSPs, refer to "Software Build Tools Tcl Commands" in the *Nios II Software Build Tools Reference* chapter of the *Nios II Software Developer's Handbook*.

# **Calling a Custom BSP Tcl Script**

From the Nios II Command Shell, you can call a custom BSP Tcl script with any of the following commands:

```
nios2-bsp --script custom_bsp.tcl
nios2-bsp-create-settings --script custom_bsp.tcl
nios2-bsp-query-settings --script custom_bsp.tcl
nios2-bsp-update-settings --script custom_bsp.tcl
```

In the Nios II BSP editor, you can execute a Tcl script when generating a BSP, through the **New BSP Settings File** dialog box.

For information about using Tcl scripts in the SBT for Eclipse, refer to "Using the BSP Editor" in the Getting Started with the Graphical User Interface chapter of the Nios II Software Developer's Handbook.

For an example of custom Tcl script usage, refer to "Creating Memory Initialization Files" on page 4–11.

Any settings you specify in your script override the BSP default values. For further information about BSP defaults, refer to "Specifying BSP Defaults" on page 4–35.

- When you update an existing BSP, you must include any scripts originally used to create it. Otherwise, your project's settings revert to the defaults.
- When you use a custom Tcl script to create your BSP, you must include the script in the set of files archived in your version control system. For further information, refer to "Using Version Control" on page 4–9.

The Tcl script in Example 4–8 is a very simple example that sets stdio to a device with the name my uart.

#### Example 4–8. Simple Tcl script

```
set default_stdio my_uart
set_setting hal.stdin $default_stdio
set_setting hal.stdout $default_stdio
set_setting hal.stderr $default_stdio
```

Example 4–9 illustrates how you might use more powerful scripting capabilities to customize a BSP based on the contents of the hardware system.

The Nios II SBT uses slave descriptors to refer to components connected to the Nios II processor. A slave descriptor is the unique name of a hardware component's slave port.

If a component has only one slave port connected to the Nios II processor, the slave descriptor is the same as the name of the component (for example, onchip\_mem\_0). If a component has multiple slave ports connecting the Nios II to multiple resources in the component, the slave descriptor is the name of the component followed by an underscore and the slave port name (for example, onchip\_mem\_0\_sl).

**For further information about slave descriptors, refer to the** *Developing Device Drivers for the Hardware Abstraction Layer* **chapter of the** *Nios II Software Developer's Handbook.* 

The script shown in Example 4–9 is similar to **bsp-stdio-utils.tcl**, which examines the hardware system and determines what device to use for stdio. For details, refer to "Specifying BSP Defaults" on page 4–35.

#### Example 4–9. Tcl Script to Examine Hardware and Choose Settings

```
# Select a device connected to the processor as the default STDIO devi
ce.
# It returns the slave descriptor of the selected device.
# It gives first preference to devices with stdio in the name.
# It gives second preference to JTAG UARTs.
\ensuremath{\texttt{\#}} If no JTAG UARTs are found, it uses the last character device.
# If no character devices are found, it returns "none".
# Procedure that does all the work of determining the stdio device
proc choose_default_stdio {} {
    set last_stdio "none"
    set first_jtag_uart "none"
    # Get all slaves attached to the processor.
    set slave_descs [get_slave_descs]
    foreach slave desc $slave descs {
        # Lookup module class name for slave descriptor.
        set module_name [get_module_name $slave_desc]
        set module class name [get module class name $module name]
        # If the module_name contains "stdio", we choose it
        # and return immediately.
        if { [regexp .*stdio.* $module_name] } {
            return $slave desc
        }
        # Assume it is a JTAG UART if the module class name contains
        # the string "jtag_uart". In that case, return the first one
        # found.
        if { [regexp .*jtag uart.* $module class name] } {
            if {$first jtag uart == "none"} {
                set first_jtag_uart $slave_desc
            }
        }
        # Track last character device in case no JTAG UARTs found.
        if { [is_char_device $slave_desc] } {
            set last_stdio $slave_desc
        }
    }
    if {$first_jtag_uart != "none"} {
        return $first jtag uart
    return $last stdio
}
# Call routine to determine stdio
set default_stdio [choose_default_stdio]
# Set stdio settings to use results of above call.
set_setting hal.stdin $default_stdio
set_setting hal.stdout $default_stdio
set setting hal.stderr $default stdio
```

# **Revising Your BSP**

Your BSP is customized to your hardware design and your software requirements. If your hardware design or software requirements change, you usually need to revise your BSP.

Every BSP is based on a Nios II processor in a hardware system. The BSP settings file does not duplicate information available in the **.sopcinfo** file, but it does contain system-dependent settings that reference system information. Because of these system-dependent settings, a BSP settings file can become inconsistent with its system if the system changes.

You can revise a BSP at several levels. This section describes each level, and provides guidance about when to use it.

# **Rebuilding Your BSP**

Rebuilding a BSP is the most superficial way to revise a BSP.

## What Happens

Rebuilding the BSP simply recreates all BSP object files and the .**a** library file. BSP settings, source files, and compiler options are unchanged.

## **How to Rebuild Your BSP**

In the Nios II SBT for Eclipse, right-click the BSP project and click Build.

On the command line, change to the BSP directory and type make.

# **Regenerating Your BSP**

Regenerating the BSP refreshes the BSP source files without updating the BSP settings.

## What Happens

Regenerating a BSP has the following effects:

- Reads the .sopcinfo file for basic system parameters such as module base addresses and clock frequencies.
- Retrieves the current system identification (ID) from the .sopcinfo file. Ensures that the correct system ID is inserted in the .elf file the next time the BSP is built.
- Adjusts the default memory map to correspond to changes in memory sizes. If you are using a custom memory map, it is untouched.
- Retains all other existing settings in the BSP settings file.
  - Except for adjusting the default memory map, the SBT does not ensure that the settings are consistent with the hardware design in the **.sopcinfo** file.

 Copies all required source files to the BSP directory tree. Copied BSP files are listed in Table 4–8 on page 4–25.

If a copied file (such as a HAL source file) already exists, the SBT checks the file timestamp against the timestamp of the file in the Nios II EDS installation. The tools do not replace the BSP file unless it differs from the distribution file.

- Recreates all generated files. Generated BSP files are listed in Table 4–7 on page 4–24.
- You can disable generation of any BSP file in the BSP Editor, or on the command line with the set\_ignore\_file Tcl command. Otherwise, changes you make to a BSP file are lost when you regenerate the BSP. Whenever possible, use BSP settings, or custom device drivers or software packages, to customize your BSP.
- Removes any files that are not required, for example, source files for drivers that are no longer in use.

#### When to Regenerate Your BSP

Regenerating your BSP is required (and sufficient) in the following circumstances:

- You change your hardware design, but all BSP system-dependent settings remain consistent with the new .**sopcinfo** file. The following are examples of system changes that do not affect BSP system-dependent settings:
  - Changing a component's base address
  - With the internal interrupt controller (IIC), adding or removing hardware interrupts
  - With the IIC, changing a hardware interrupt number
  - Changing a clock frequency
  - Changing a simple processor option, such as cache size or core type
  - Changing a simple component option, other than memory size.
  - Adding a bridge
  - Adding a new component
  - Removing or renaming a component, other than a memory component, the stdio device, or the system timer device
  - Changing the size of a memory component when you are using the default memory map
  - Unless you are sure that your modified hardware design remains consistent with your BSP settings, update your BSP as described in "Updating Your BSP" on page 4–32.

- You want to eliminate any customized source files and revert to the distributed BSP code.
  - To revert to the distributed BSP code, you must ensure that you have not disabled generation on any BSP files.
- You have installed a new version of the Nios II EDS, and you want the updated BSP software implementations.
- When you attempt to rebuild your project, an error message indicates that the BSP must be updated.
- You have updated or recreated the BSP settings file.

#### **How to Regenerate Your BSP**

You can regenerate your BSP in the Nios II SBT for Eclipse, or with SBT commands at the command line.

#### **Regenerating Your BSP in Eclipse**

In the Nios II SBT for Eclipse, right-click the BSP project, point to **Nios II**, and click **Generate BSP**.

For information about generating a BSP with the SBT for Eclipse, refer to the *Getting Started with the Graphical User Interface* chapter of the *Nios II Software Developer's Handbook.* 

#### **Regenerating Your BSP from the Command Line**

From the command line, use the nios2-bsp-generate-files command.

For information about the **nios2-bsp-generate-files** command, refer to the *Nios II* Software Build Tools Reference chapter of the Nios II Software Developer's Handbook.

## **Updating Your BSP**

When you update a BSP, you recreate the BSP settings file based on the current hardware definition and previous BSP settings.

You must always regenerate your BSP after updating the BSP settings file.

#### What Happens

Updating a BSP has the following effects:

- System-dependent settings are derived from the original BSP settings file, but adjusted to correspond with any changes in the hardware system.
- Non-system-dependent BSP settings persist from the original BSP settings file.
- Also refer to "Regenerating Your BSP" on page 4–30 for actions taken when you regenerate the BSP after updating it.

## When to Update Your BSP

Updating your BSP is necessary in the following circumstances:

- A change to your BSP settings is required.
- Changes to your .**sopcinfo** file make it inconsistent with your BSP. The following are examples of system changes that affect BSP system-dependent settings:
  - Renaming the processor
  - Renaming or removing a memory, the stdio device, or the system timer device
  - Changing the size of a memory component when using a custom memory map
  - Changing the processor reset or exception slave port or offset
  - Adding or removing an external interrupt controller (EIC)
  - Changing the parameters of an EIC
- When you attempt to rebuild your project, an error message indicates that you must update the BSP.

#### **How to Update Your BSP**

You can update your BSP at the command line. You have the option to use a Tcl script to control your BSP settings.

From the command line, use the **nios2-bsp-update-settings** command. You can use the --script option to define the BSP with a Tcl script.

**For details about the nios2-bsp-update-settings** command, refer to the *Nios II Software Build Tools Reference* chapter of the *Nios II Software Developer's Handbook*.

**nios2-bsp-update-settings** does not reapply default settings unless you explicitly call the top-level default Tcl script with the --script option.

-

For information about using the default Tcl script, refer to "Specifying BSP Defaults" on page 4–35.

Alternatively, you can update your BSP with the **nios2-bsp** script. **nios2-bsp** determines that your BSP already exists, and uses the **nios2-bsp-update-settings** command to update the BSP settings file.

The **nios2-bsp** script executes the default Tcl script every time it runs, overwriting previous default settings. If you want to preserve all settings, including the default settings, use the DONT\_CHANGE keyword, described in "Top Level Tcl Script for BSP Defaults" on page 4–36. Alternatively, you can provide **nios2-bsp** with command-line options or Tcl scripts to override the default settings.

For information about using the nios2-bsp script, refer to the Nios II Software Build Tools Reference chapter of the Nios II Software Developer's Handbook.

## **Recreating Your BSP**

When you recreate your BSP, you start over as if you were creating a new BSP.

I After you recreate your BSP, you must always regenerate it.

#### What Happens

Recreating a BSP has the following effects:

- System-dependent settings are created based on the current hardware system.
- Non-system-dependent settings can be selected by the default Tcl script, by values you specify, or both.

Also refer to "Regenerating Your BSP" on page 4–30 for actions taken when you generate the BSP after recreating it.

#### When to Recreate Your BSP

If you are working exclusively in the Nios II SBT for Eclipse, and you modify the underlying hardware design, the best practice is to create a new BSP. Creating a BSP is very easy with the SBT for Eclipse. Manually correcting a large number of interrelated settings, on the other hand, can be difficult.

#### **How to Recreate Your BSP**

You can recreate your BSP in the Nios II SBT for Eclipse, or using the SBT at the command line. Regardless which method you choose, you can use Tcl scripts to control and reproduce your BSP settings. This section describes the options for recreating BSPs.

#### **Using Tcl Scripts When Recreating Your BSP**

A Tcl script automates selection of BSP settings. This automation ensures that you can reliably update or recreate your BSP with its original settings. Except when creating very simple BSPs, Altera recommends specifying all BSP settings with a Tcl script.

To use Tcl scripts most effectively, it is best to create a Tcl script at the time you initially create the BSP. However, the BSP Editor enables you to export a Tcl script from an existing BSP.

• For details about exporting Tcl scripts, refer to "Using the BSP Editor" in the *Getting Started with the Graphical User Interface* chapter of the *Nios II Software Developer's Handbook*.

By recreating the BSP settings file with a Tcl script that specifies all BSP settings, you can reproduce the original BSP while ensuring that system-dependent settings are adjusted correctly based on any changes in the hardware system.

For information about Tcl scripting with the SBT, refer to "Tcl Scripts for BSP Settings" on page 4–27.

#### **Recreating Your BSP in Eclipse**

The process for recreating a BSP is the same as the process for creating a new BSP. The Nios II SBT for Eclipse provides an option to import a Tcl script when creating a BSP.

For details, refer to "Getting Started with Eclipse" and "Using the BSP Editor" in the Getting Started with the Graphical User Interface chapter of the Nios II Software Developer's Handbook.

#### **Recreating Your BSP at the Command Line**

Recreate your BSP using the **nios2-bsp-create-settings** command. You can use the --script option to define the BSP with a Tcl script.

The **nios2-bsp-create-settings** command does not apply default settings to your BSP. However, you can use the --script command-line option to run the default Tcl script. For information about the default Tcl script, refer to "Specifying BSP Defaults".

For information about using the **nios2-bsp-create-settings** command, refer to the Nios II Software Build Tools Reference chapter of the Nios II Software Developer's Handbook.

# **Specifying BSP Defaults**

The Nios II SBT sets BSP defaults using a set of Tcl scripts. Table 4–9 lists the components of the BSP default Tcl scripts included in the Nios II SBT. These scripts specify default BSP settings. The scripts are located in the following directory:

<Nios II EDS install path>/sdk2/bin

| Script Level Summary                                                             |                                                          | Summary                                                          |
|----------------------------------------------------------------------------------|----------------------------------------------------------|------------------------------------------------------------------|
| bsp-set-defaults.tcl Top-level Sets system-dependent settings to default values. |                                                          | Sets system-dependent settings to default values.                |
| bsp-call-proc.tcl                                                                | Top-level                                                | Calls a specified procedure in one of the helper scripts.        |
| bsp-stdio-utils.tcl                                                              | -stdio-utils.tcl Helper Specifies stdio device settings. |                                                                  |
| bsp-timer-utils.tcl                                                              | Helper                                                   | Specifies system timer device setting.                           |
| bsp-linker-utils.tcl                                                             | Helper                                                   | Specifies memory regions and section mappings for linker script. |
| bsp-bootloader-utils.tcl Helper Specifies boot loader-related settings.          |                                                          | Specifies boot loader-related settings.                          |

Table 4–9. Default Tcl Script Components

For more information about Tcl scripting with the SBT, refer to "Tcl Scripts for BSP Settings" on page 4–27.

The Nios II SBT uses the default Tcl scripts to specify default values for system-dependent settings. System-dependent settings are BSP settings that reference system information in the .sopcinfo file.

The SBT executes the default Tcl script before any user-specified Tcl scripts. As a result, user input overrides settings made by the default Tcl script.

You can pass command-line options to the default Tcl script to override the choices it makes or to prevent it from making changes to settings. For details, refer to "Top Level Tcl Script for BSP Defaults".

The default Tcl script makes the following choices for you based on your hardware system:

- stdio character device
- System timer device
- Default linker memory regions
- Default linker sections mapping
- Default boot loader settings

The default Tcl scripts use slave descriptors to assign devices.

# **Top Level Tcl Script for BSP Defaults**

The top level Tcl script for setting BSP defaults is **bsp-set-defaults.tcl**. This script specifies BSP system-dependent settings, which depend on the hardware system. The **nios2-bsp-create-settings** and **nios2-bsp-update-settings** utilities do not call the default Tcl script when creating or updating a BSP settings file. The --script option must be used to specify **bsp-set-defaults.tcl** explicitly. Both the Nios II SBT for Eclipse and the **nios2-bsp-create-settings** or **nios2-bsp-update-settings** with the --script by invoking either **nios2-bsp-create-settings** or **nios2-bsp-update-settings** with the --script bsp-set-defaults.tcl option.

The default Tcl script consists of a top-level Tcl script named **bsp-set-defaults.tcl** plus the helper Tcl scripts listed in Table 4–9. The helper Tcl scripts do the real work of examining the **.sopcinfo** file and choosing appropriate defaults.

The **bsp-set-defaults.tcl** script sets the following defaults:

- stdio character device (**bsp-stdio-utils.tcl**)
- System timer device (**bsp-timer-utils.tcl**)
- Default linker memory regions (bsp-linker-utils.tcl)
- Default linker sections mapping (**bsp-linker-utils.tcl**)
- Default boot loader settings (bsp-bootloader-utils.tcl)

You run the default Tcl script on the **nios2-bsp-create-settings**, **nios2-bsp-query-settings**, or **nios2-bsp-update-settings** command line, by using the --script argument. It has the following usage:

bsp-set-defaults.tcl [<argument name> <argument value>]\*

Table 4–10 lists default Tcl script arguments in detail. All arguments are optional. If present, each argument must be in the form of a name and argument value, separated by white space. All argument values are strings. For any argument not specified, the corresponding helper script chooses a suitable default value. In every case, if the argument value is DONT\_CHANGE, the default Tcl scripts leave the setting unchanged. The DONT\_CHANGE value allows fine-grained control of what settings the default Tcl script changes and is useful when updating an existing BSP.

| <b>Argument Name</b>     | Argument Value                                                                                                    |
|--------------------------|----------------------------------------------------------------------------------------------------|
| default_stdio            | Slave descriptor of default stdio device (stdin, stdout, stderr). Set to none if no stdio device desired.                                                                                         |
| default_sys_timer        | Slave descriptor of default system timer device. Set to none if no system timer device desired.                                                                                                   |
| default_memory_regions   | Controls generation of memory regions By default,<br><b>bsp-linker-utils.tcl</b> removes and regenerates all current<br>memory regions. Use the DONT_CHANGE keyword to<br>suppress this behavior. |
| default_sections_mapping | Slave descriptor of the memory device to which the default sections are mapped. This argument has no effect if default_memory_regions == DONT_CHANGE.                                             |
| enable_bootloader        | Boolean: 1 if a boot loader is present; 0 otherwise.                                                                                                    |

Table 4–10. Default Tcl Script Command-Line Options

## **Specifying the Default stdio Device**

The **bsp-stdio-utils.tcl** script provides procedures to choose a default stdio slave descriptor and to set the hal.stdin, hal.stdout, and hal.stderr BSP settings to that value.

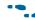

For more information about these settings, refer to the *Nios II Software Build Tools Reference* chapter of the *Nios II Software Developer's Handbook*.

The script searches the .**sopcinfo** file for a slave descriptor with the string stdio in its name. If **bsp-stdio-utils.tcl** finds any such slave descriptors, it chooses the first as the default stdio device. If the script finds no such slave descriptor, it looks for a slave descriptor with the string jtag\_uart in its component class name. If it finds any such slave descriptors, it chooses the first as the default stdio device. If the script finds no slave descriptors fitting either description, it chooses the last character device slave descriptor connected to the Nios II processor. If **bsp-stdio-utils.tcl** does not find any character devices, there is no stdio device.

## **Specifying the Default System Timer**

The **bsp-timer-utils.tcl** script provides procedures to choose a default system timer slave descriptor and to set the hal.sys\_clk\_timer BSP setting to that value.

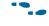

For more information about this setting, refer to the *Nios II Software Build Tools Reference* chapter of the *Nios II Software Developer's Handbook*.

The script searches the **.sopcinfo** file for a timer component to use as the default system timer. To be an appropriate system timer, the component must have the following characteristics:

- It must be a timer, that is, is\_timer\_device must return true.
- It must have a slave port connected to the Nios II processor.

When the script finds an appropriate system timer component, it sets hal.sys\_clk\_timer to the timer slave port descriptor. The script prefers a slave port whose descriptor contains the string sys\_clk, if one exists. If no appropriate system timer component is found, the script sets hal.sys\_clk\_timer to none.

# Specifying the Default Memory Map

The **bsp-linker-utils.tcl** script provides procedures to add the default linker script memory regions and map the default linker script sections to a default region. The **bsp-linker-utils.tcl** script uses the add\_memory\_region and add\_section\_mapping BSP Tcl commands.

**Control** For more information about these commands, refer to the *Nios II Software Build Tools Reference* chapter of the *Nios II Software Developer's Handbook.* 

The script chooses the largest volatile memory region as the default memory region. If there is no volatile memory region, **bsp-linker-utils.tcl** chooses the largest non-volatile memory region. The script assigns the .text, .rodata, .rwdata, .bss, .heap, and .stack section mappings to this default memory region. The script also sets the hal.linker.exception\_stack\_memory\_region BSP setting to the default memory region. The setting is available in case the separate exception stack option is enabled (this setting is disabled by default).

For more information about this setting, refer to the *Nios II Software Build Tools Reference* chapter of the *Nios II Software Developer's Handbook*.

## **Specifying Default Bootloader Parameters**

The **bsp-bootloader-utils.tcl** script provides procedures to specify the following BSP boolean settings:

- hal.linker.allow\_code\_at\_reset
- hal.linker.enable\_alt\_load\_copy\_rodata
- hal.linker.enable\_alt\_load\_copy\_rwdata
- hal.linker.enable\_alt\_load\_copy\_exceptions

**For more information about these settings, refer to the** *Nios II Software Build Tools Reference* chapter of the *Nios II Software Developer's Handbook.* 

The script examines the .text section mapping and the Nios II reset slave port. If the .text section is mapped to the same memory as the Nios II reset slave port and the reset slave port is a flash memory device, the script assumes that a boot loader is being used. You can override this behavior by passing the enable\_bootloader option to the default Tcl script. Table 4–11 shows how the **bsp-bootloader-utils.tcl** script specifies the value of boot loader-dependent settings. If a boot loader is enabled, the assumption is that the boot loader is located at the reset address and handles the copying of sections on reset. If there is no boot loader, the BSP might need to provide code to handle these functions. You can use the alt\_load() function to implement a boot loader.

Table 4–11. Boot Loader-Dependent Settings

| Setting name <i>(1)</i>                    | Value When<br>Boot Loader<br>Enabled | Value When Boot Loader Disabled                                                                           |
|--------------------------------------------|--------------------------------------|----------------------------------------------------------------------------------------------------|
| hal.linker.allow_code_at_reset             | 0                                    | 1                                                                                                    |
| hal.linker.enable_alt_load_copy_rodata     | 0                                    | 1 if .rodata memory different<br>than .text memory and .rodata<br>memory is volatile; 0 otherwise         |
| hal.linker.enable_alt_load_copy_rwdata     | 0                                    | 1 if .rwdata memory different<br>than .text memory; 0 otherwise                                           |
| hal.linker.enable_alt_load_copy_exceptions | 0                                    | 1 if .exceptions memory different<br>than .text memory and .exceptions<br>memory is volatile; 0 otherwise |

Notes to Table 4-11:

# **Using Individual Default Tcl Procedures**

The default Tcl script consists of the top-level **bsp-call-proc.tcl** script plus the helper scripts listed in Table 4–9 on page 4–35. The procedure call Tcl script allows you to call a specific procedure in the helper scripts, if you want to invoke some of the default Tcl functionality without running the entire default Tcl script.

The procedure call Tcl script has the following usage:

bsp-call-proc.tcl <proc-name> [<args>]\*

**bsp-call-proc.tcl** calls the specified procedure with the specified (optional) arguments. Refer to the default Tcl scripts to view the available functions and their arguments. The **bsp-call-proc.tcl** script includes the same files as the **bsp-set-defaults.tcl** script, so any function in those included files is available.

# **Device Drivers and Software Packages**

The Nios II SBT can incorporate device drivers and software packages supplied by Altera, supplied by other third-party developers, or created by you.

For details about integrating device drivers and software packages with the Nios II SBT, refer to the Developing Device Drivers for the Hardware Abstraction Layer chapter of the Nios II Software Developer's Handbook.

<sup>(1)</sup> For further information about these settings, refer to the *Nios II Software Build Tools Reference* chapter of the *Nios II Software Developer's* Handbook.

# **Boot Configurations for Altera Embedded Software**

The HAL and MicroC/OS-II BSPs support several boot configurations. The default Tcl script configures an appropriate boot configuration based on your hardware system and other settings.

For detailed information about the HAL boot loader process, refer to the *Developing Programs Using the Hardware Abstraction Layer* chapter of the *Nios II Software Developer's Handbook*.

Table 4–12 shows the memory types that the default Tcl script recognizes when making decisions about your boot configuration. The default Tcl script uses the IsFlash and IsNonVolatileStorage properties to determine what kind of memory is in the system.

The IsFlash property of the memory module (defined in the .**sopcinfo** file) indicates whether the .**sopcinfo** file identifies the memory as a flash memory device. The IsNonVolatileStorage property indicates whether the .**sopcinfo** file identifies the memory as a non-volatile storage device. The contents of a non-volatile memory device are fixed and always present.

Some FPGA memories can be initialized when the FPGA is configured. They are not considered non-volatile because the default Tcl script has no way to determine whether they are actually initialized in a particular system.

| Memory Type | Examples                                                                                    | IsFlash | IsNonVolatileStorage |
|-------------|---------------------------------------------------------------------------------------------|---------|----------------------|
| Flash       | Common flash interface (CFI), erasable<br>programmable configurable serial<br>(EPCS) device | true    | true                 |
| ROM         | On-chip memory configured as ROM,<br>HardCopy ROM                                           | false   | true                 |
| RAM         | On-chip memory configured as RAM,<br>HardCopy RAM, SDRAM, synchronous<br>static RAM (SSRAM) | false   | false                |

Table 4–12. Memory Types

The following sections describe each supported build configuration in detail. The alt\_load() facility is HAL code that optionally copies sections from the boot memory to RAM. You can set an option to enable the boot copy. This option only adds the code to your BSP if it needs to copy boot segments. The hal.enable\_alt\_load setting enables alt\_load() and there are settings for each of the three sections it can copy (such as hal.enable\_alt\_load\_copy\_rodata). Enabling alt\_load() also modifies the memory layout specified in your linker script.

# **Boot from Flash Configuration**

The reset address points to a boot loader in a flash memory. The boot loader initializes the instruction cache, copies each memory section to its virtual memory address (VMA), and then jumps to start.

This boot configuration has the following characteristics:

- alt load() not called
- No code at reset in executable file

The default Tcl script chooses this configuration when the memory associated with the processor reset address is a flash memory and the .text section is mapped to a different memory (for example, SDRAM).

Altera provides example boot loaders for CFI and EPCS memory in the Nios II EDS, precompiled to Motorola S-record Files (**.srec**). You can use one of these example boot loaders, or provide your own.

# **Boot from Monitor Configuration**

The reset address points to a monitor in a nonvolatile ROM or initialized RAM. The monitor initializes the instruction cache, downloads the application memory image (for example, using a UART or Ethernet connection), and then jumps to the entry point provided in the memory image.

This boot configuration has the following characteristics:

- alt\_load() not called
- No code at reset in executable file

The default Tcl script assumes no boot loader is in use, so it chooses this configuration only if you enable it. To enable this configuration, pass the following argument to the default Tcl script:

enable\_bootloader 1

If you are using the **nios2-bsp** script, call it as follows:

```
nios2-bsp hal my_bsp --use_bootloader 14
```

# **Run from Initialized Memory Configuration**

The reset address points to the beginning of the application in memory (no boot loader). The reset memory must have its contents initialized before the processor comes out of reset. The initialization might be implemented by using a non-volatile reset memory (for example, flash, ROM, initialized FPGA RAM) or by an external master (for example, another processor) that writes the reset memory. The HAL C run-time startup code (crt0) initializes the instruction cache, uses alt\_load() to copy select sections to their VMAs, and then jumps to \_start. For each associated section (.rwdata, .rodata, .exceptions), boolean settings control this behavior. The default Tcl scripts set these to default values as described in Table 4–11 on page 4–39.

alt\_load() must copy the .rwdata section (either to another RAM or to a reserved area in the same RAM as the .text RAM) if .rwdata needs to be correct after multiple resets.

This boot configuration has the following characteristics:

- alt\_load() called
- Code at reset in executable file

4-41

The default Tcl script chooses this configuration when the reset and .text memory are the same.

In this boot configuration, when the processor core resets, by default the .rwdata section is not reinitialized. Reinitialization would normally be done by a boot loader. However, this configuration has no boot loader, because the software is running out of memory that is assumed to be preinitialized before startup.

If your software has a .rwdata section that must be reinitialized at processor reset, turn on the hal.linker.enable\_alt\_load\_copy\_rwdata setting in the BSP.

## **Run-time Configurable Reset Configuration**

The reset address points to a memory that contains code that executes before the normal reset code. When the processor comes out of reset, it executes code in the reset memory that computes the desired reset address and then jumps to it. This boot configuration allows a processor with a hard-wired reset address to appear to reset to a programmable address.

This boot configuration has the following characteristics:

- alt\_load() might be called (depends on boot configuration)
- No code at reset in executable file

Because the processor reset address points to an additional memory, the algorithms used by the default Tcl script to select the appropriate boot configuration might make the wrong choice. The individual BSP settings specified by the default Tcl script need to be explicitly controlled.

# **Altera-Provided Embedded Development Tools**

This section lists the components of the Nios II SBT, and other development tools that Altera provides for use with the SBT. This section does not describe detailed usage of the tools, but refers you to the most appropriate documentation.

## **Nios II Software Build Tool GUIs**

The Nios II EDS provides the following SBT GUIs for software development:

- The Nios II SBT for Eclipse
- The Nios II BSP Editor
- The Nios II Flash Programmer

Each GUI is primarily a thin layer providing graphical control of the command-line tools described in "The Nios II Command-Line Commands" on page 4–44.

Refer to Appendix A. Using the Nios II Integrated Development Environment in the Nios II Software Developer's Handbook for a description of the Nios II Integrated Development Environment (IDE). Table 4–13 outlines the correlation between GUI features and the SBT command line.

Table 4–13. Summary of Nios II GUI Tasks

| Task                                      | Tool                        | Feature                                                | Nios II SBT Command Line                                                                                           |  |
|-------------------------------------------|-----------------------------|--------------------------------------------------------|----------------------------------------------------------------------------------------------------|--|
| Creating an<br>example Nios II<br>program | Nios II SBT for Eclipse     | Nios II Application and<br>BSP from Template<br>wizard | create-this-app script                                                                                             |  |
| Creating an application                   | Nios II SBT for Eclipse     | Nios II Application<br>wizard                          | nios2-app-generate-makefile utility                                                                                |  |
| Creating a user<br>library                | Nios II SBT for Eclipse     | Nios II Library wizard                                 | nios2-lib-generate-makefile utility                                                                                |  |
|                                           | Nios II SBT for Eclipse     | Nios II Board Support<br>Package wizard                | <ul> <li>Simple:</li> <li>nios2-bsp script</li> </ul>                                                              |  |
| Creating a BSP                            | BSP Editor                  | New BSP Setting File<br>dialog box                     | <ul> <li>Detailed:</li> <li>nios2-bsp-create-settings utility</li> <li>nios2-bsp-generate-files utility</li> </ul> |  |
| Modifying an application                  | Nios II SBT for Eclipse     | Nios II Application<br>Properties page                 | nios2-app-update-makefile utility                                                                                  |  |
| Modifying a user<br>library               | Nios II SBT for Eclipse     | Nios II Library<br>Properties page                     | nios2-lib-update-makefile utility                                                                                  |  |
| Updating a BSP                            | Nios II SBT for Eclipse     | Nios II BSP Properties page                            | nios2-bsp-update-settings utility                                                                                  |  |
| <b>J</b>                                  | BSP Editor                  | —                                                      | nios2-bsp-generate-files utility                                                                                   |  |
| Examining                                 | Nios II SBT for Eclipse     | Nios II BSP Properties page                            | nios2-bsp-query-settings utility                                                                                   |  |
| properties of a BSP                       | BSP Editor                  | —                                                      |                                                                                                    |  |
| Programming flash<br>memory               | Nios II Flash<br>Programmer | _                                                      | nios2-flash-programmer                                                                                             |  |
| Importing a<br>command-line<br>project    | Nios II SBT for Eclipse     | Import dialog box                                      | _                                                                                                    |  |

## The Nios II SBT for Eclipse

The Nios II SBT for Eclipse is a configuration of the popular Eclipse development environment, specially adapted to the Nios II family of embedded processors. The Nios II SBT for Eclipse includes Nios II plugins for access to the Nios II SBT, enabling you to create applications based on the Altera HAL, and debug them using the JTAG debugger.

You can launch the Nios II SBT for Eclipse either of the following ways:

- In the Windows operating system, on the Start menu, point to Programs > Altera > Nios II EDS
- From the Nios II Command Shell, by typing eclipse-nios2.
- **For more information about the Nios II SBT for Eclipse, refer to the** *Getting Started with the Graphical User Interface* **chapter of the** *Nios II Software Developer's Handbook.*

#### **The Nios II BSP Editor**

You can create or modify a Nios II BSP project with the Nios II BSP Editor, a standalone GUI that also works with the Nios II SBT for Eclipse. You can launch the BSP Editor either of the following ways:

- From the Nios II menu in the Nios II SBT for Eclipse
- From the Nios II Command Shell, by typing **nios2-bsp-editor**.

The Nios II BSP Editor enables you to edit settings, linker regions, and section mappings, and to select software packages and device drivers.

The capabilities of the Nios II BSP Editor constitute a large subset of the capabilities of the **nios2-bsp-create-settings**, **nios2-bsp-update-settings**, and **nios2-bsp-generate-files** utilities. Any project created in the BSP Editor can also be created using the command-line utilities.

For more information about the BSP Editor, refer to "Using the BSP Editor" in the Getting Started with the Graphical User Interface chapter of the Nios II Software Developer's Handbook.

## **The Nios II Flash Programmer**

The Nios II flash programmer allows you to program flash memory devices on a target board. The flash programmer supports programming flash on any board, including Altera development boards and your own custom boards. The flash programmer facilitates programming flash for the following purposes:

- Executable code and data
- Bootstrap code to copy code from flash to RAM, and then run from RAM
- HAL file subsystems
- FPGA hardware configuration data

You can launch the flash programmer either of the following ways:

- From the Nios II menu in the Nios II SBT for Eclipse
- From the Nios II Command Shell, by typing:

nios2-flash-programmer-generate

## **The Nios II Command Shell**

The Nios II Command Shell is a **bash** command-line environment initialized with the correct settings to run Nios II command-line tools. The Nios II EDS includes two versions of the Nios II Command Shell, for the two supported GCC toolchain versions, described in "GNU Compiler Tool Chain".

For information about launching the Nios II Command Shell, refer to the Getting Started from the Command Line chapter of the Nios II Software Developer's Handbook.

## **The Nios II Command-Line Commands**

This section describes the Altera Nios II command-line tools. You can run these tools from the Nios II Command Shell.

Each tool provides its own documentation in the form of help accessible from the command line. To view the help, open the Nios II Command Shell, and type the following command:

```
<name of tool> --help+
```

## **GNU Compiler Tool Chain**

The Nios II compiler tool chain is based on the standard GNU **gcc** compiler, assembler, linker, and make facilities. Altera provides and supports the standard GNU compiler tool chain for the Nios II processor.

The Nios II EDS includes two versions of the GCC toolchain: GCC 3.4.6 and GCC 4.1.2. GCC 4, introduced with the Nios II EDS version 10.0, is fully backwards-compatible with GCC 3, and provides substantially faster build times. In most cases, you can seamlessly upgrade projects from GCC 3 to GCC 4.

Nios II IDE projects are an exception. Nios II IDE projects must be built with GCC 3. To take advantage of GCC 4, you must convert your IDE project to the SBT.

The GCC 3 toolchain is an optional feature. It is available only if you enable **Legacy Package: Nios II IDE / GCC3 Toolchain / C2H Compiler** when you install the Altera Complete Design Suite.

**For detailed information about installing the Altera Complete Design Suite, refer to the** *Altera Software Installation and Licensing Manual.* 

Starting in version 10.0, the EDS uses GCC 4 for all new SBT projects. The EDS uses GCC 3 for Nios II IDE projects, and as the default for any project created prior to version 10.0 and for any project converted to the SBT from the Nios II IDE.

GNU tools for the Nios II processor are generally named **nios2-elf-***<tool name>*. The following list shows some examples:

- nios2-elf-gcc
- nios2-elf-as
- nios2-elf-ld
- nios2-elf-objdump
- nios2-elf-size

The exception is the **make** utility, which is simply named **make**.

The Nios II GNU tools reside in the following locations:

- For GCC 4: in the *<Nios II EDS install path>/bin/gnu* directory
- For GCC 3: in the *<Nios II EDS install path>/bin/nios2-gnutools* directory

**The set of the following additional sources of information:** 

- For information about managing GCC toolchains in the SBT for Eclipse—
   "Managing Toolchains in Eclipse" in the *Getting Started with the Graphical User Interface* chapter of the *Nios II Software Developer's Handbook*
- For information about selecting the toolchain on the command line—the *Getting Started from the Command Line* chapter of the *Nios II Software Developer's Handbook*
- For information about converting Nios II IDE projects to the SBT— *Appendix A. Using the Nios II Integrated Development Environment* in the *Nios II Software Developer's Handbook*
- For a comprehensive list of Nios II GNU tools—the GNU HTML documentation, available at the Nios II Embedded Design Suite Support page of the Altera website
- For further information about GNU from the Free Software Foundation website (www.gnu.org).

The GCC 3 toolchain is used with both the Nios II SBT and the Nios II IDE. However, GCC 4 is used only with the Nios II SBT.

#### **Nios II Software Build Tools**

I P

The Nios II SBT utilities and scripts provide the functionality underlying the Nios II SBT for Eclipse. You can create, modify, and build Nios II programs with commands typed at a command line or embedded in a script.

Table 4–14 summarizes the command-line utilities and scripts included in the Nios II SBT. You can call these utilities and scripts on the command line or from the scripting language of your choice (such as **perl** or **bash**).

| Command                     | Summary                                                                    | Utility      | Script       |
|-----------------------------|----------------------------------------------------------------------------|--------------|--------------|
| nios2-app-generate-makefile | Creates an application makefile                                            | $\checkmark$ |              |
| nios2-lib-generate-makefile | Creates a user library makefile                                            | $\checkmark$ |              |
| nios2-app-update-makefile   | Modifies an existing application makefile                                  | $\checkmark$ |              |
| nios2-lib-update-makefile   | Modifies an existing user library makefile                                 | $\checkmark$ |              |
| nios2-bsp-create-settings   | Creates a BSP settings file                                                | $\checkmark$ |              |
| nios2-bsp-update-settings   | Updates the contents of a BSP settings file                                | $\checkmark$ |              |
| nios2-bsp-query-settings    | Queries the contents of a BSP settings file                                | $\checkmark$ |              |
| nios2-bsp-generate-files    | Generates all files for a given BSP settings file                          | $\checkmark$ |              |
| nios2-bsp                   | Creates or updates a BSP                                                   |              | $\checkmark$ |
| create-this-app             | Creates an example application project                                     |              | $\checkmark$ |
| create-this-bsp             | Creates an example BSP project                                             |              | $\checkmark$ |
| nios2-c2h-generate-makefile | Creates an application makefile fragment for the Nios II C2H Compiler. (1) |              | ~            |

#### Table 4–14. Nios II SBT Utilities and Scripts

Note to Table 4-14:

(1) The nios2-c2h-generate-makefile script is available to support pre-existing command-line C2H projects. Create new C2H projects using the Nios II IDE.

The Nios II SBT utilities reside in the *<Nios II EDS install path>/sdk2/bin* directory.

For further information about the Nios II SBT, refer to the *Getting Started from the Command Line* chapter of the *Nios II Software Developer's Handbook.* 

#### **File Format Conversion Tools**

File format conversion is sometimes necessary when passing data from one utility to another. Table 4–15 shows the Altera-provided utilities for converting file formats.

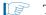

These tools are also used with the Nios II IDE.

Table 4–15. File Conversion Utilities

| Utility   | Description                                                                                                    |
|-----------|----------------------------------------------------------------------------------------------------|
| bin2flash | Converts binary files to a Nios II Flash Programmer File (.flash) for programming to flash memory.              |
| elf2dat   | Converts a . <b>elf</b> file to a . <b>dat</b> file format appropriate for Verilog HDL hardware simulators.     |
| elf2flash | Converts a .elf file to a .flash file for programming to flash memory.                                          |
| elf2hex   | Converts a .elf file to a Hexadecimal (Intel-format) File (.hex).                                               |
| elf2mem   | Generates the memory contents for the memory devices in a specific Nios II system.                              |
| elf2mif   | Converts a .elf file to a Quartus <sup>®</sup> II Memory Initialization File (.mif).                            |
| flash2dat | Converts a . <b>flash</b> file to the . <b>dat</b> file format appropriate for Verilog HDL hardware simulators. |
| sof2flash | Converts an SRAM Object File (.sof) to a .flash file.                                                           |

The file format conversion tools are in the *<Nios II EDS install path>/bin/* directory.

#### **Other Command-Line Tools**

Table 4–16 shows other Altera-provided command-line tools for developing Nios II programs.

These tools are also used with the Nios II IDE.

Table 4–16. Altera Command-Line Tools

| Tool                            | Description                                                                                                    |
|---------------------------------|----------------------------------------------------------------------------------------------------|
| nios2-download                  | Downloads code to a target processor for debugging or running.                                                                                                    |
| nios2-flash-programmer-generate | Allows multiple files to be converted to . <b>flash</b> files, and optionally programs each file to the specified location on a flash device.                     |
| nios2-flash-programmer          | Programs data to flash memory on the target board.                                                                                                    |
| nios2-gdb-server                | Translates GNU debugger (GDB) remote serial protocol packets over<br>Transmission Control Protocol (TCP) to JTAG transactions with a<br>target Nios II processor. |
| nios2-terminal                  | Performs terminal I/O with a JTAG UART in a Nios II system                                                                                                    |
| validate_zip                    | Verifies if a specified zip file is compatible with Altera's read-only zip file system.                                                                           |
| nios2-debug                     | Downloads a program to a Nios II processor and launches the Insight debugger.                                                                                     |
| nios2-configure-sof             | Configures an Altera configurable part. If no explicit . <b>sof</b> file is specified, it tries to determine the correct file to use.                             |
| jtagconfig                      | Allows you configure the JTAG server on the host machine. It can also detect a JTAG chain and set up the download hardware configuration.                         |

The command-line tools described in this section are in the *<Nios II EDS install path>I* **bin/** directory.

# **Restrictions**

The Nios II SBT supports BSPs incorporating the Altera HAL and Micrium MicroC/OS-II only.

# **Document Revision History**

Table 4–17 shows the revision history for this document.

Table 4–17. Document Revision History (Part 1 of 2)

| Date          | Version                                             | Changes                                                          |
|---------------|-----------------------------------------------------|------------------------------------------------------------------|
| May 2011      | 11.0.0                                              | <ul> <li>Introduction of Qsys system integration tool</li> </ul> |
| IVIAY 2011    | 11.0.0                                              | The GCC 3 toolchain is an optional feature                       |
| February 2011 | 2011 10.1.0 Removed "Referenced Documents" section. |                                                                  |

4-48

## Table 4–17. Document Revision History (Part 2 of 2)

| Date          | Version | Changes                                                                                                    |  |  |
|---------------|---------|----------------------------------------------------------------------------------------------------|--|--|
|               |         | <ul> <li>Added explanation of the effects of disabled BSP file generation.</li> </ul>                                                                                                    |  |  |
| July 2010     | 10.0.0  | <ul> <li>Described regeneration of BSP with changed memory sizes.</li> </ul>                                                                                                    |  |  |
| July 2010     | 10.0.0  | <ul> <li>Described GCC 4.</li> </ul>                                                                                                    |  |  |
|               |         | <ul> <li>Described GCC 3 and GCC 4 command shells</li> </ul>                                                                                                    |  |  |
| November 2009 | 9.1.0   | <ul> <li>Chapter repurposed and retitled to cover Nios II Software Build Tools functionality<br/>applicable to both command line and Eclipse.</li> </ul>                                          |  |  |
|               |         | <ul> <li>Describe the Nios II Flash Programmer</li> </ul>                                                                                                    |  |  |
|               | 9.0.0   | <ul> <li>Moved information about Tcl-based device drivers and software packages, formerly in<br/>this chapter, to <i>Developing device Drivers for the Hardware Abstraction Layer</i>.</li> </ul> |  |  |
| March 2009    |         | <ul> <li>Described how to work with compiler optimization and debugger settings.</li> </ul>                                                                                                    |  |  |
|               |         | <ul> <li>Described newlib recompilation.</li> </ul>                                                                                                    |  |  |
|               |         | <ul> <li>Corrected minor typographical errors.</li> </ul>                                                                                                    |  |  |
|               | 8.0.0   | Advanced exceptions added to Nios II core.                                                                                                    |  |  |
| May 2008      |         | <ul> <li>Added instructions for writing instruction-related exception handler.</li> </ul>                                                                                                    |  |  |
|               |         | <ul> <li>Design examples removed from list.</li> </ul>                                                                                                    |  |  |
| October 2007  | 7.2.0   | Initial release. Material moved here from former Nios II Software Build Tools chapter.                                                                                                    |  |  |

# Section II. Hardware Abstraction Layer

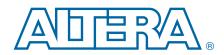

This section describes the  ${\rm Nios}^{\circledast}$  II hardware abstraction layer (HAL). It includes the following chapters:

- Chapter 5, Overview of the Hardware Abstraction Layer
- Chapter 6, Developing Programs Using the Hardware Abstraction Layer
- Chapter 7, Developing Device Drivers for the Hardware Abstraction Layer

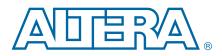

# 5. Overview of the Hardware Abstraction Layer

NII52003-11.0.0

This chapter introduces the hardware abstraction layer (HAL) for the Nios<sup>®</sup> II processor. This chapter contains the following sections:

- Getting Started with the Hardware Abstraction Layer" on page 5–1
- "HAL Architecture for Embedded Software Systems" on page 5–2
- "Supported Peripherals" on page 5–4

The HAL is a lightweight embedded runtime environment that provides a simple device driver interface for programs to connect to the underlying hardware. The HAL application program interface (API) is integrated with the ANSI C standard library. The HAL API allows you to access devices and files using familiar C library functions, such as printf(), fopen(), fwrite(), etc.

The HAL serves as a device driver package for Nios II processor systems, providing a consistent interface to the peripherals in your system. The Nios II software development tools extract system information from your SOPC Information File (**.sopcinfo**). The Nios II Software Build Tools (SBT) generate a custom HAL board support package (BSP) specific to your hardware configuration. Changes in the hardware configuration automatically propagate to the HAL device driver configuration. As a result, changes in the underlying hardware are prevented from creating bugs.

HAL device driver abstraction provides a clear distinction between application and device driver software. This driver abstraction promotes reusable application code that is resistant to changes in the underlying hardware. In addition, the HAL standard makes it straightforward to write drivers for new hardware peripherals that are consistent with existing peripheral drivers.

# **Getting Started with the Hardware Abstraction Layer**

The easiest way to get started using the HAL is to create a software project. In the process of creating a new project, you also create a HAL BSP. You need not create or copy HAL files, and you need not edit any of the HAL source code. The Nios II SBT generates the HAL BSP for you.

For an exercise in creating a simple Nios II HAL software project, refer to "Getting Started with Eclipse" in the Getting Started with the Graphical User Interface chapter of the Nios II Software Developer's Handbook.

In the Nios II SBT command line, you can create an example BSP based on the HAL using one of the **create-this-bsp** scripts supplied with the Nios II Embedded Design Suite.

You must base the HAL on a specific hardware system. A Nios II system consists of a Nios II processor core integrated with peripherals and memory. Nios II systems are generated by Qsys or SOPC Builder.

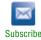

<sup>© 2011</sup> Altera Corporation. All rights reserved. ALTERA, ARRIA, CYCLONE, HARDCOPY, MAX, MEGACORE, NIOS, QUARTUS and STRATIX are Reg. U.S. Pat. & Tm. Off. and/or trademarks of Altera Corporation in the U.S. and other countries. All other trademarks and service marks are the property of their respective holders as described at www.altera.com/common/legal.html. Altera warrants performance of its semiconductor products to current specifications in accordance with Altera's standard warranty, but reserves the right to make changes to any products and services at any time without notice. Altera assumes no responsibility or liability arising out of the application or use of any information, product, or service described herein except as expressly agreed to in writing by Altera. Altera customers are advised to obtain the latest version of device specifications before relying on any published information and before placing orders for products or services.

If you do not have a custom Nios II system, you can base your project on an Altera-provided example hardware system. In fact, you can first start developing projects targeting an Altera<sup>®</sup> development board, and later re-target the project to a custom board. You can easily change the target hardware system later.

For information about creating a new project with the Nios II SBT, refer to the *Getting Started with the Graphical User Interface* chapter of the *Nios II Software Developer's Handbook*, or to the *Getting Started from the Command Line* chapter of the *Nios II Software Developer's Handbook*.

# **HAL Architecture for Embedded Software Systems**

This section describes the fundamental elements of the HAL architecture.

## **Services**

The HAL provides the following services:

- Integration with the newlib ANSI C standard library—Provides the familiar C standard library functions
- Device drivers—Provides access to each device in the system
- The HAL API—Provides a consistent, standard interface to HAL services, such as device access, interrupt handling, and alarm facilities
- System initialization—Performs initialization tasks for the processor and the runtime environment before main()
- Device initialization—Instantiates and initializes each device in the system before main() runs

Figure 5–1 shows the layers of a HAL-based system, from the hardware level up to a user program.

#### Figure 5–1. The Layers of a HAL-Based System

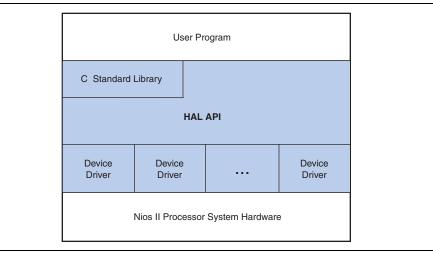

# **Applications versus Drivers**

Application developers are responsible for writing the system's main() routine, among other routines. Applications interact with system resources either through the C standard library, or through the HAL API. Device driver developers are responsible for making device resources available to application developers. Device drivers communicate directly with hardware through low-level hardware access macros.

**Tor** For further details about the HAL, refer to the following chapters:

- The Developing Programs Using the Hardware Abstraction Layer chapter of the Nios II Software Developer's Handbook describes how to take advantage of the HAL to write programs without considering the underlying hardware.
- The *Developing Device Drivers for the Hardware Abstraction Layer* chapter of the *Nios II Software Developer's Handbook* describes how to communicate directly with hardware and how to make hardware resources available with the HAL API.

# **Generic Device Models**

The HAL provides generic device models for classes of peripherals found in embedded systems, such as timers, Ethernet MAC/PHY chips, and I/O peripherals that transmit character data. The generic device models are at the core of the HAL's power. The generic device models allow you to write programs using a consistent API, regardless of the underlying hardware.

#### **Device Model Classes**

The HAL provides models for the following classes of devices:

- Character-mode devices—Hardware peripherals that send and/or receive characters serially, such as a UART.
- Timer devices—Hardware peripherals that count clock ticks and can generate periodic interrupt requests.
- File subsystems—A mechanism for accessing files stored in physical device(s). Depending on the internal implementation, the file subsystem driver might access the underlying device(s) directly or use a separate device driver. For example, you can write a flash file subsystem driver that accesses flash using the HAL API for flash memory devices.
- Ethernet devices—Devices that provide access to an Ethernet connection for a networking stack such as the Altera-provided NicheStack<sup>®</sup> TCP/IP Stack - Nios II Edition. You need a networking stack to use an ethernet device.
- Direct memory access (DMA) devices—Peripherals that perform bulk data transactions from a data source to a destination. Sources and destinations can be memory or another device, such as an Ethernet connection.
- Flash memory devices—Nonvolatile memory devices that use a special programming protocol to store data.

#### **Benefits to Application Developers**

The HAL defines a set of functions that you use to initialize and access each class of device. The API is consistent, regardless of the underlying implementation of the device hardware. For example, to access character-mode devices and file subsystems, you can use the C standard library functions, such as printf() and fopen(). For application developers, you need not write low-level routines just to establish basic communication with the hardware for these classes of peripherals.

#### **Benefits to Device Driver Developers**

Each device model defines a set of driver functions necessary to manipulate the particular class of device. If you are writing drivers for a new peripheral, you need only provide this set of driver functions. As a result, your driver development task is predefined and well documented. In addition, you can use existing HAL functions and applications to access the device, which saves software development effort. The HAL calls driver functions to access hardware. Application programmers call the ANSI C or HAL API to access hardware, rather than calling your driver routines directly. Therefore, the usage of your driver is already documented as part of the HAL API.

# C Standard Library—newlib

The HAL integrates the ANSI C standard library in its runtime environment. The HAL uses newlib, an open-source implementation of the C standard library. newlib is a C library for use on embedded systems, making it a perfect match for the HAL and the Nios II processor. newlib licensing does not require you to release your source code or pay royalties for projects based on newlib.

The ANSI C standard library is well documented. Perhaps the most well-known reference is *The C Programming Language* by B. Kernighan and D. Ritchie, published by Prentice Hall and available in over 20 languages. Redhat also provides online documentation for newlib at http://sources.redhat.com/newlib.

# **Embedded Hardware Supported by the HAL**

This section summarizes Nios II HAL support for Nios II hardware.

## **Nios II Processor Core Support**

The Nios II HAL supports all available Nios II processor core implementations.

## **Supported Peripherals**

Altera provides many peripherals for use in Nios II processor systems. Most Altera peripherals provide HAL device drivers that allow you to access the hardware with the HAL API. The following Altera peripherals provide full HAL support:

- Character mode devices
  - UART core
  - JTAG UART core
  - LCD 16207 display controller

- Flash memory devices
  - Common flash interface compliant flash chips
  - Altera's erasable programmable configurable serial (EPCS) serial configuration device controller
- File subsystems
  - Altera host based file system
  - Altera read-only zip file system
- Timer devices
  - Timer core
- DMA devices
  - DMA controller core
  - Scatter-gather DMA controller core
- Ethernet devices
  - Triple Speed Ethernet MegaCore<sup>®</sup> function
  - LAN91C111 Ethernet MAC/PHY Controller

The LAN91C111 and Triple Speed Ethernet components require the MicroC/OS-II runtime environment.

For more information, refer to the *Ethernet and the NicheStack TCP/IP Stack - Nios II Edition* chapter of the *Nios II Software Developer's Handbook*. Third-party vendors offer additional peripherals not listed here. For a list of other peripherals available for the Nios II processor, visit the Embedded Software page of the Altera website.

All peripherals (both from Altera and third party vendors) must provide a header file that defines the peripheral's low-level interface to hardware. Therefore, all peripherals support the HAL to some extent. However, some peripherals might not provide device drivers. If drivers are not available, use only the definitions provided in the header files to access the hardware. Do not use unnamed constants, such as hard-coded addresses, to access a peripheral.

Inevitably, certain peripherals have hardware-specific features with usage requirements that do not map well to a general-purpose API. The HAL handles hardware-specific requirements by providing the UNIX-style ioctl() function. Because the hardware features depend on the peripheral, the ioctl() options are documented in the description for each peripheral.

Some peripherals provide dedicated accessor functions that are not based on the HAL generic device models. For example, Altera provides a general-purpose parallel I/O (PIO) core for use with the Nios II processor system. The PIO peripheral does not fit in any class of generic device models provided by the HAL, and so it provides a header file and a few dedicated accessor functions only.

# • For complete details regarding software support for a peripheral, refer to the peripheral's description. For further details about Altera-provided peripherals, refer to the *Embedded Peripherals IP User Guide*.

# **MPU Support**

The HAL does not include explicit support for the optional memory protection unit (MPU) hardware. However, it does support an advanced exception handling system that can handle Nios II MPU exceptions.

• For details about handling MPU and other advanced exceptions, refer to the *Exception Handling* chapter of the *Nios II Software Developer's Handbook*. For details about the MPU hardware implementation, refer to the *Programming Model* chapter of the *Nios II Processor Reference Handbook*.

# **MMU Support**

The HAL does not support the optional memory management unit (MMU) hardware. To use the MMU, you need to implement a full-featured operating system.

For details about the Nios II MMU, refer to the *Programming Model* chapter of the *Nios II Processor Reference Handbook*.

# **Document Revision History**

Table 5–1 shows the revision history for this document.

| Date          | Version | Changes                                                                                                    |  |
|---------------|---------|----------------------------------------------------------------------------------------------------|--|
| May 2011      | 11.0.0  | Introduction of Qsys system integration tool                                                                                 |  |
| February 2011 | 10.1.0  | Removed "Referenced Documents" section.                                                                                      |  |
| July 2010     | 10.0.0  | Maintenance release.                                                                                                    |  |
| November 2009 | 9.1.0   | Maintenance release.                                                                                                    |  |
| March 2009    | 9.0.0   | <ul> <li>Reorganized and updated information and terminology to clarify role of Nios II Software<br/>Build Tools.</li> </ul> |  |
|               |         | <ul> <li>Corrected minor typographical errors.</li> </ul>                                                                    |  |
| May 2008      | 8.0.0   | Maintenance release.                                                                                                    |  |
| October 2007  | 7.2.0   | Maintenance release.                                                                                                    |  |
|               |         | Scatter-gather DMA core.                                                                                                    |  |
|               |         | <ul> <li>Triple-speed Ethernet MAC.</li> </ul>                                                                               |  |
| May 2007      | 7.1.0   | <ul> <li>Refer to HAL generation with Nios II Software Build Tools.</li> </ul>                                               |  |
|               |         | <ul> <li>Added table of contents to "Introduction" section.</li> </ul>                                                       |  |
|               |         | <ul> <li>Added Referenced Documents section.</li> </ul>                                                                      |  |
| March 2007    | 7.0.0   | Maintenance release.                                                                                                    |  |
| November 2006 | 6.1.0   | NicheStack TCP/IP Stack - Nios II Edition.                                                                                   |  |
| May 2006      | 6.0.0   | Maintenance release.                                                                                                    |  |
| October 2005  | 5.1.0   | Maintenance release.                                                                                                    |  |
| May 2005      | 5.0.0   | Maintenance release.                                                                                                    |  |
| May 2004      | 1.0     | Initial release                                                                                                    |  |

Table 5–1. Document Revision History

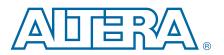

# 6. Developing Programs Using the Hardware Abstraction Layer

NII52004-11.0.0

This chapter discusses how to develop embedded programs for the Nios<sup>®</sup> II embedded processor based on the Altera<sup>®</sup> hardware abstraction layer (HAL). This chapter contains the following sections:

- "The Nios II Embedded Project Structure" on page 6–2
- "The system.h System Description File" on page 6–4
- "Data Widths and the HAL Type Definitions" on page 6–5
- "UNIX-Style Interface" on page 6–5
- "File System" on page 6–6
- "Using Character-Mode Devices" on page 6–8
- "Using File Subsystems" on page 6–15
- "Using Timer Devices" on page 6–16
- "Using Flash Devices" on page 6–19
- "Using DMA Devices" on page 6–25
- "Using Interrupt Controllers" on page 6–30
- "Reducing Code Footprint in Embedded Systems" on page 6–30
- "Boot Sequence and Entry Point" on page 6–37
- "Memory Usage" on page 6–39
- "Working with HAL Source Files" on page 6–44

The application program interface (API) for HAL-based systems is readily accessible to software developers who are new to the Nios II processor. Programs based on the HAL use the ANSI C standard library functions and runtime environment, and access hardware resources with the HAL API's generic device models. The HAL API largely conforms to the familiar ANSI C standard library functions, though the ANSI C standard library is separate from the HAL. The close integration of the ANSI C standard library and the HAL makes it possible to develop useful programs that never call the HAL functions directly. For example, you can manipulate character mode devices and files using the ANSI C standard library I/O functions, such as printf() and scanf().

This document does not cover the ANSI C standard library. An excellent reference is *The C Programming Language, Second Edition,* by Brian Kernighan and Dennis M. Ritchie (Prentice-Hall).

© 2011 Altera Corporation. All rights reserved. ALTERA, ARRIA, CYCLONE, HARDCOPY, MAX, MEGACORE, NIOS, QUARTUS and STRATIX are Reg. U.S. Pat. & Tm. Off. and/or trademarks of Altera Corporation in the U.S. and other countries. All other trademarks and service marks are the property of their respective holders as described at www.altera.com/common/legal.html. Altera warrants performance of its semiconductor products to current specifications in accordance with Altera's standard warranty, but reserves the right to make changes to any products and services at any time without notice. Altera assumes no responsibility or liability arising out of the application or use of any information, product, or service described herein except as expressly agreed to in writing by Altera. Altera customers are advised to obtain the latest version of device specifications before relying on any published information and before placing orders for products or services.

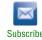

# **Nios II Development Flows**

The Nios II Embedded Design Suite (EDS) provides two distinct development flows for creating Nios II programs. You can you can use the Nios II Software Build Tools (SBT), or work in the Nios II integrated development environment (IDE). These two approaches use the HAL in the same way.

- In most cases, you should create new projects using either the Nios II SBT for Eclipse<sup>™</sup> or the SBT command line. IDE support is for the following situations:
  - Working with pre-existing Nios II IDE software projects
  - Creating new projects for the Nios II C2H compiler
  - Debugging with the FS2 console

# **HAL BSP Settings**

Every Nios II board support package (BSP) has settings that determine the BSP's characteristics. For example, HAL BSPs have settings to identify the hardware components associated with standard devices such as stdout. Defining and manipulating BSP settings is an important part of Nios II project creation. You manipulate BSP settings with the Nios II BSP Editor, with command-line options, or with Tcl scripts.

- For details about how to control BSP settings, refer to one or more of the following documents:
  - For the Nios II SBT for Eclipse, refer to the *Getting Started with the Graphical User Interface* chapter of the *Nios II Software Developer's Handbook.*
  - For the Nios II SBT command line, refer to the *Nios II Software Build Tools* chapter of the *Nios II Software Developer's Handbook*.
- **For** detailed descriptions of available BSP settings, refer to the *Nios II Software Build Tools Reference* chapter of the *Nios II Software Developer's Handbook*.

Many HAL settings are reflected in the **system.h** file, which provides a helpful reference for details about your BSP. For information about **system.h**, refer to "The system.h System Description File" on page 6–4.

Do not edit **system.h**. The Nios II EDS provides tools to manipulate system settings.

# **The Nios II Embedded Project Structure**

The creation and management of software projects based on the HAL is integrated tightly with the Nios II SBT. This section discusses the Nios II projects as a basis for understanding the HAL.

Figure 6–1 shows the blocks of a Nios II program with emphasis on how the HAL BSP fits in. The label for each block describes what or who generated that block, and an arrow points to each block's dependency.

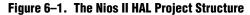

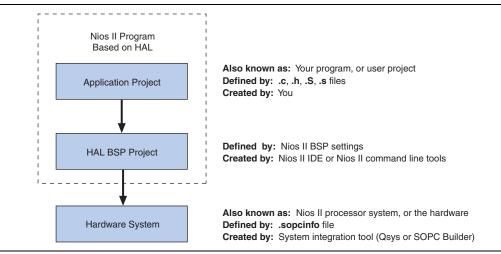

Every HAL-based Nios II program consists of two Nios II projects, as shown in Figure 6–1. Your application-specific code is contained in one project (the user application project), and it depends on a separate BSP project (the HAL BSP).

The application project contains all the code you develop. The executable image for your program ultimately results from building both projects.

With the Nios II SBT for Eclipse, the tools create the HAL BSP project when you create your application project. In the Nios II SBT command line flow, you create the BSP using **nios2-bsp** or a related tool.

The HAL BSP project contains all information needed to interface your program to the hardware. The HAL drivers relevant to your hardware system are incorporated in the BSP project.

The BSP project depends on the hardware system, defined by a SOPC Information File (**.sopcinfo**). The Nios II SBT can keep your BSP up-to-date with the hardware system. This project dependency structure isolates your program from changes to the underlying hardware, and you can develop and debug code without concern about whether your program matches the target hardware.

You can use the Nios II SBT to update your BSP to match updated hardware. You control whether and when these updates occur.

For details about how the SBT keeps your BSP up-to-date with your hardware system, refer to "Revising Your BSP" in the Nios II Software Build Tools chapter of the Nios II Software Developer's Handbook.

In summary, when your program is based on a HAL BSP, you can always keep it synchronized with the target hardware with a few simple SBT commands.

# The system.h System Description File

The **system.h** file provides a complete software description of the Nios II system hardware. Not all information in **system.h** is useful to you as a programmer, and it is rarely necessary to include it explicitly in your C source files. Nonetheless, **system.h** holds the answer to the question, "What hardware is present in this system?"

The **system.h** file describes each peripheral in the system and provides the following details:

- The hardware configuration of the peripheral
- The base address
- Interrupt request (IRQ) information (if any)
- A symbolic name for the peripheral

The Nios II SBT generates the **system.h** file for HAL BSP projects. The contents of **system.h** depend on both the hardware configuration and the HAL BSP properties.

Do not edit **system.h**. The SBT provides facilities to manipulate system settings.

For details about how to control BSP settings, refer to "HAL BSP Settings" on page 6–2.

The code in Example 6–1 from a **system.h** file shows some of the hardware configuration options this file defines.

Example 6–1. Excerpts from a system.h File

```
/*
* sys_clk_timer configuration
*/
#define SYS CLK TIMER NAME "/dev/sys clk timer"
#define SYS CLK TIMER TYPE "altera avalon timer"
#define SYS_CLK_TIMER_BASE 0x00920800
#define SYS CLK TIMER IRQ 0
#define SYS CLK TIMER ALWAYS RUN 0
#define SYS_CLK_TIMER_FIXED_PERIOD 0
* jtag_uart configuration
*
*/
#define JTAG UART NAME "/dev/jtag uart"
#define JTAG UART TYPE "altera avalon jtag uart"
#define JTAG_UART_BASE 0x00920820
#define JTAG_UART_IRQ 1
```

# **Data Widths and the HAL Type Definitions**

For embedded processors such as the Nios II processor, it is often important to know the exact width and precision of data. Because the ANSI C data types do not explicitly define data width, the HAL uses a set of standard type definitions instead. The ANSI C types are supported, but their data widths are dependent on the compiler's convention.

The header file **alt\_types.h** defines the HAL type definitions; Table 6–1 shows the HAL type definitions.

| Туре    | Meaning                  |  |  |
|---------|--------------------------|--|--|
| alt_8   | Signed 8-bit integer.    |  |  |
| alt_u8  | Unsigned 8-bit integer.  |  |  |
| alt_16  | Signed 16-bit integer.   |  |  |
| alt_u16 | Unsigned 16-bit integer. |  |  |
| alt_32  | Signed 32-bit integer.   |  |  |
| alt_u32 | Unsigned 32-bit integer. |  |  |
| alt_64  | Signed 64-bit integer.   |  |  |
| alt_u64 | Unsigned 64-bit integer. |  |  |

Table 6–1. The HAL Type Definitions

Table 6-2 shows the data widths that the Altera-provided GNU toolchain uses.

|  | Table 6–2. | GNU | Toolchain | Data | Widths |
|--|------------|-----|-----------|------|--------|
|--|------------|-----|-----------|------|--------|

| Туре  | Meaning  |
|-------|----------|
| char  | 8 bits.  |
| short | 16 bits. |
| long  | 32 bits. |
| int   | 32 bits. |

# **UNIX-Style Interface**

The HAL API provides a number of UNIX-style functions. The UNIX-style functions provide a familiar development environment for new Nios II programmers, and can ease the task of porting existing code to run in the HAL environment. The HAL uses these functions primarily to provide the system interface for the ANSI C standard library. For example, the functions perform device access required by the C library functions defined in **stdio.h**.

The following list contains all of the available UNIX-style functions:

- \_\_exit()
- close()
- fstat()
- getpid()
- gettimeofday()

#### ioctl()

- isatty()
- kill()
- lseek()
- open()
- read()
- sbrk()
- settimeofday()
- stat()
- usleep()
- wait()
- write()

The most commonly used functions are those that relate to file I/O. Refer to "File System" on page 6–6.

For details about the use of these functions, refer to the HAL API Reference chapter of the Nios II Software Developer's Handbook.

# **File System**

The HAL provides infrastructure for UNIX-style file access. You can use this infrastructure to build a file system on any storage devices available in your hardware.

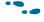

For an example, refer to the *Read-Only Zip File System* chapter of the *Nios II Software Developer's Handbook*.

You can access files in a HAL-based file system by using either the C standard library file I/O functions in the newlib C library (for example fopen(), fclose(), and fread()), or using the UNIX-style file I/O provided by the HAL.

The HAL provides the following UNIX-style functions for file manipulation:

- close()
- fstat()
- ioctl()
- isatty()
- lseek()
- open()
- read()
- stat()
- write()

For more information about these functions, refer to the HAL API Reference chapter of the Nios II Software Developer's Handbook.

The HAL registers a file subsystem as a mount point in the global HAL file system. Attempts to access files below that mount point are directed to the file subsystem. For example, if a read-only zip file subsystem (**zipfs**) is mounted as /**mount/zipfs0**, the **zipfs** file subsystem handles calls to fopen() for /**mount/zipfs0/myfile**.

There is no concept of a current directory. Software must access all files using absolute paths.

The HAL file infrastructure also allows you to manipulate character mode devices with UNIX-style path names. The HAL registers character mode devices as nodes in the HAL file system. By convention, **system.h** defines the name of a device node as the prefix **/dev/** plus the name assigned to the hardware component at system generation time. For example, a UART peripheral that appears as **uart1** in Qsys or SOPC builder is named **/dev/uart1** in **system.h**.

The code in Example 6–2 reads characters from a read-only zip file subsystem **rozipfs** that is registered as a node in the HAL file system. The standard header files stdio.h, stddef.h, and stdlib.h are installed with the HAL.

#### Example 6–2. Reading Characters from a File Subsystem

```
#include <stdio.h>
#include <stddef.h>
#include <stdlib.h>
#define BUF SIZE (10)
int main(void)
ł
  FILE* fp;
  char buffer[BUF SIZE];
  fp = fopen ("/mount/rozipfs/test", "r"); if (fp == NULL)
   printf ("Cannot open file.\n");
    exit (1);
  }
  fread (buffer, BUF_SIZE, 1, fp);
  fclose (fp);
  return 0;
}
```

For more information about the use of these functions, refer to the newlib C library documentation installed with the Nios II EDS. On the Windows Start menu, click
 Programs > Altera > Nios II > Nios II Documentation.

# **Using Character-Mode Devices**

A character-mode device is a hardware peripheral that sends and/or receives characters serially. A common example is the UART. Character mode devices are registered as nodes in the HAL file system. In general, a program associates a file descriptor to a device's name, and then writes and reads characters to or from the file using the ANSI C file operations defined in **file.h**. The HAL also supports the concept of standard input, standard output, and standard error, allowing programs to call the **stdio.h** I/O functions.

# **Standard Input, Standard Output and Standard Error**

Using standard input (stdin), standard output (stdout), and standard error (stderr) is the easiest way to implement simple console I/O. The HAL manages stdin, stdout, and stderr behind the scenes, which allows you to send and receive characters through these channels without explicitly managing file descriptors. For example, the HAL directs the output of printf() to standard out, and perror() to standard error. You associate each channel to a specific hardware device by manipulating BSP settings.

The code in Example 6–3 shows the classic Hello World program. This program sends characters to whatever device is associated with stdout when the program is compiled.

#### Example 6-3. Hello World

```
#include <stdio.h>
int main ()
{
    printf ("Hello world!");
    return 0;
}
```

When using the UNIX-style API, you can use the file descriptors stdin, stdout, and stderr, defined in **unistd.h**, to access, respectively, the standard in, standard out, and standard error character I/O streams. **unistd.h** is installed with the Nios II EDS as part of the newlib C library package.

# **General Access to Character Mode Devices**

Accessing a character-mode device other than stdin, stdout, or stderr is as easy as opening and writing to a file. The code in Example 6–4 writes a message to a UART called uart1.

Example 6–4. Writing Characters to a UART

```
#include <stdio.h>
#include <string.h>
int main (void)
{
    char* msg = "hello world";
    FILE* fp;
    fp = fopen ("/dev/uart1", "w");
    if (fp!=NULL)
    {
        fprintf(fp, "%s",msg);
        fclose (fp);
    }
    return 0;
}
```

### **C++ Streams**

HAL-based systems can use the C++ streams API for manipulating files from C++.

#### /dev/null

All systems include the device **/dev/null**. Writing to **/dev/null** has no effect, and all data is discarded. **/dev/null** is used for safe I/O redirection during system startup. This device can also be useful for applications that wish to sink unwanted data.

This device is purely a software construct. It does not relate to any physical hardware device in the system.

## Lightweight Character-Mode I/O

The HAL offers several methods of reducing the code footprint of character-mode device drivers. For details, refer to "Reducing Code Footprint in Embedded Systems" on page 6–30.

## **Altera Logging Functions**

The Altera logging functions provide a separate channel for sending logging and debugging information to a character-mode device, supplementing stdout and stderr. The Altera logging information can be printed in response to several conditions. Altera logging can be enabled and disabled independently of any normal stdio output, making it a powerful debugging tool.

When Altera logging is enabled, your software can print extra messages to a specified port with HAL function calls. The logging port, specified in the BSP, can be a UART or a JTAG UART device. In its default configuration, Altera logging prints out boot messages, which trace each step of the boot process.

Avoid setting the Altera logging device to the device used for stdout or stderr. If Altera logging output is sent to stdout or stderr, the logging output might appear interleaved with the stdout or stderr output

Several logging options are available, controlled by C preprocessor symbols. You can also choose to add custom logging messages.

Altera logging changes system behavior. The logging implementation is designed to be as simple as possible, loading characters directly to the transmit register. It can have a negative impact on software performance.

Altera logging functions are conditionally compiled. When logging is disabled, it has no impact on code footprint or performance.

IP The Altera reduced device drivers do not support Altera logging.

#### **Enabling Altera Logging**

The Nios II SBT has a setting to enable Altera logging. The setting is called **hal.log\_port**. It is similar to **hal.stdout**, **hal.stdin**, and **hal.stderr**. To enable Altera logging, you set **hal.log\_port** to a JTAG UART or a UART device. The setting allows the HAL to send log messages to the specified device when a logging macro is invoked.

When Altera logging is enabled, the Nios II SBT defines ALT\_LOG\_ENABLE in **public.mk** to enable log messages. The build tools also set the ALT\_LOG\_PORT\_TYPE and ALT\_LOG\_PORT\_BASE values in **system.h** to point to the specified device.

When Altera logging is enabled without special options, the HAL prints out boot messages to the selected port. For typical software that uses the standard **alt\_main.c** (such as the Hello World software example), the messages appear as in Example 6–5.

#### Example 6–5. Default Boot Logging Output

```
[crt0.S] Inst & Data Cache Initialized.
[crt0.S] Setting up stack and global pointers.
[crt0.S] Clearing BSS
[crt0.S] Calling alt_main.
[alt_main.c] Entering alt_main, calling alt_irq_init.
[alt_main.c] Done alt_irq_init, calling alt_os_init.
[alt main.c] Done OS Init, calling alt sem create.
[alt_main.c] Calling alt_sys_init.
[alt_main.c] Done alt_sys_init. Redirecting IO.
[alt main.c] Calling C++ constructors.
[alt_main.c] Calling main.
[alt_exit.c] Entering _exit() function.
[alt exit.c] Exit code from main was 0.
[alt_exit.c] Calling ALT_OS_STOP().
[alt exit.c] Calling ALT SIM HALT().
[alt exit.c] Spinning forever.
```

A write operation to the Altera logging device stalls in ALT\_LOG\_PRINTF() until the characters are read from the Altera logging device's output buffer. To ensure that the Nios II application completes initialization, run the **nios2-terminal** command from the Nios II Command Shell to accept the Altera logging output.

# **Extra Logging Options**

In addition to the default boot messages, logging options are incorporated in Altera logging. Each option is controlled by a C preprocessor symbol. The details of each option are outlined in Table 6–3.

Table 6–3. Altera Logging Options (Part 1 of 2)

| Name             | Description            |                                                                                                    |  |  |
|------------------|------------------------|----------------------------------------------------------------------------------------------------|--|--|
|                  | Purpose                | Prints out a message from the system clock interrupt handler at a specified interval.<br>This indicates that the system is still running. The default interval is every 1 second.                                                                                                    |  |  |
|                  | Preprocessor<br>symbol | ALT_LOG_SYS_CLK_ON_FLAG_SETTING                                                                                                    |  |  |
|                  |                        | The system clock log has two modifiers, providing two different ways to specify the logging interval.                                                                                                    |  |  |
| System clock log | Modifiers              | ALT_LOG_SYS_CLK_INTERVAL—Specifies the logging interval in system clock ticks. The default is <clock per="" second="" ticks="">, that is, one second.</clock>                                                                                                    |  |  |
|                  |                        | <ul> <li>ALT_LOG_SYS_CLK_INTERVAL_MULTIPLIER—Specifies the logging interval in<br/>seconds. The default is 1. When you modify<br/>ALT_LOG_SYS_CLK_INTERVAL_MULTIPLIER, ALT_LOG_SYS_CLK_INTERVAL is<br/>recalculated.</li> </ul>                                                                                                    |  |  |
|                  | Comple Output          | System Clock On 0                                                                                                    |  |  |
|                  | Sample Output          | System Clock On 1                                                                                                    |  |  |
|                  | Purpose                | Every time alt_write() is called (normally, whenever characters are sent to stdout), the first <n> characters are echoed to a logging message. The message starts with the string "Write Echo:". <n> is specified with ALT_LOG_WRITE_ECHO_LEN. The default is 15 characters.</n></n>                                                                                              |  |  |
| Write echo       | Preprocessor<br>symbol | ALT_LOG_WRITE_ON_FLAG_SETTING                                                                                                    |  |  |
|                  | Modifiers              | ALT_LOG_WRITE_ECHO_LEN—Number of characters to echo. Default is 15.                                                                                                    |  |  |
|                  | Sample Output          | Write Echo: Hello from Nio                                                                                                    |  |  |
|                  | Purpose                | At JTAG UART driver initialization, print out a line with the number of characters in the software transmit buffer followed by the JTAG UART control register contents. The number of characters, prefaced by the string "SW CirBuf", might be negative, because it is computed as ( <i><tail_pointer> - <head_pointer></head_pointer></tail_pointer></i> ) on a circular buffer. |  |  |
| JTAG startup log |                        | For more information about the JTAG UART control register fields, refer to the <i>Off-Chip Interface Peripherals</i> section in the <i>Embedded Peripherals IP User Guide</i> .                                                                                                    |  |  |
|                  | Preprocessor<br>symbol | ALT_LOG_JTAG_UART_STARTUP_INFO_ON_FLAG_SETTING                                                                                                    |  |  |
|                  | Modifiers              | None                                                                                                    |  |  |
|                  | Sample Output          | JTAG Startup Info: SW CirBuf = 0, HW FIFO wspace=64 AC=0 WI=0<br>RI=0 WE=0 RE=1                                                                                                    |  |  |

| Name                              | Description            |                                                                                                    |  |  |
|-----------------------------------|------------------------|----------------------------------------------------------------------------------------------------|--|--|
|                                   | Purpose                | Creates an alarm object to print out the same JTAG UART information as the JTAG startup log, but at a repeated interval. Default interval is 0.1 second, or 10 messages a second.                                     |  |  |
|                                   | Preprocessor<br>symbol | ALT_LOG_JTAG_UART_ALARM_ON_FLAG_SETTING                                                                                                    |  |  |
|                                   |                        | The JTAG interval log has two modifiers, providing two different ways to specify the logging interval.                                                                                                    |  |  |
| JTAG interval log                 | Modifiers              | ALT_LOG_JTAG_UART_TICKS—Logging interval in ticks. Default is<br><ticks_per_second> / 10.</ticks_per_second>                                                                                                    |  |  |
|                                   | mounters               | <ul> <li>ALT_LOG_JTAG_UART_TICKS_DIVISOR—Specifies the number of logs per<br/>second. The default is 10. When you modify<br/>ALT_LOG_JTAG_UART_TICKS_DIVISOR, ALT_LOG_JTAG_UART_TICKS is<br/>recalculated.</li> </ul> |  |  |
|                                   | Sample Output          | JTAG Alarm: SW CirBuf = 0, HW FIFO wspace=45 AC=0 WI=0 RI=0 WE=0 RE=1                                                                                                    |  |  |
|                                   | Purpose                | Prints out a message every time the JTAG UART near-empty interrupt triggers.<br>Message contains the same JTAG UART information as in the JTAG startup log.                                                           |  |  |
| JTAG interrupt<br>service routine | Preprocessor<br>symbol | ALT_LOG_JTAG_UART_ISR_ON_FLAG_SETTING                                                                                                    |  |  |
| (ISR) log                         | Modifiers              | None                                                                                                    |  |  |
|                                   | Sample Output          | JTAG IRQ: SW CirBuf = -20, HW FIFO wspace=64 AC=0 WI=1 RI=0 WE=1 RE=1                                                                                                    |  |  |
| Boot log                          | Purpose                | Prints out messages tracing the software boot process. The boot log is turned on by default when Altera logging is enabled.                                                                                           |  |  |
|                                   | Preprocessor<br>symbol | ALT_LOG_BOOT_ON_FLAG_SETTING                                                                                                    |  |  |
|                                   | Modifiers              | None                                                                                                    |  |  |
|                                   | Sample Output          | Refer to "Enabling Altera Logging" on page 6–10.                                                                                                    |  |  |

 Table 6–3. Altera Logging Options (Part 2 of 2)

Setting a preprocessor flag to 1 enables the corresponding option. Any value other than 1 disables the option.

Several options have modifiers, which are additional preprocessor symbols controlling details of how the options work. For example, the system clock log's modifiers control the logging interval. Option modifiers are also listed in Table 6–3. An option's modifiers are meaningful only when the option is enabled.

### **Logging Levels**

An additional preprocessor symbol, ALT\_LOG\_FLAGS, can be set to provide some grouping for the extra logging options. ALT\_LOG\_FLAGS implements logging levels based on performance impact. With higher logging levels, the Altera logging options take more processor time. ALT\_LOG\_FLAGS levels are defined in Table 6–4.

| Table | 6-4. | Altera | Logging | Levels |
|-------|------|--------|---------|--------|
|-------|------|--------|---------|--------|

| Logging Level | Logging                                            |
|---------------|----------------------------------------------------|
| 0             | Boot log (default)                                 |
| 1             | Level 0 plus system clock log and JTAG startup log |
| 2             | Level 1 plus JTAG interval log and write echo      |
| 3             | Level 2 plus JTAG ISR log                          |
| -1            | Silent mode—No Altera logging                      |

#### Note to Table 6-4:

(1) You can use logging level -1 to turn off logging without changing the program footprint. The logging code is still present in your executable image, as determined by other logging options chosen. This is useful when you wish to switch the log output on or off without disturbing the memory map.

Because each logging option is controlled by an independent preprocessor symbol, individual options in the logging levels can be overridden.

### **Example: Creating a BSP with Logging**

Example 6–6 creates a HAL BSP with Altera logging enabled and the following options in addition to the default boot log:

- System clock log
- JTAG startup log
- JTAG interval log, logging twice a second
- No write echo

#### Example 6-6. BSP With Logging

```
nios2-bsp hal my_bsp ../my_hardware.sopcinfo \
    --set hal.log_port uart1 \
    --set hal.make.bsp_cflags_user_flags \
    -DALT_LOG_FLAGS=2 \
    -DALT_LOG_WRITE_ON_FLAG_SETTING=0 \
    -DALT_LOG_JTAG_UART_TICKS_DIVISOR=2<sup>44</sup>
```

The -DALT\_LOG\_FLAGS=2 argument adds -DALT\_LOG\_FLAGS=2 to the ALT\_CPP\_FLAGS make variable in **public.mk**.

#### **Custom Logging Messages**

You can add custom messages that are sent to the Altera logging device. To define a custom message, include the header file **alt\_log\_printf.h** in your C source file as follows:

```
#include "sys/alt_log_printf.h"
```

Then use the following macro function:

ALT\_LOG\_PRINTF(const char \*format, ...)

This C preprocessor macro is a pared-down version of printf(). The format argument supports most printf() options. It supports %c, %d %I %o %s %u %x, and %X, as well as some precision and spacing modifiers, such as %-9.30. It does not support floating point formats, such as %f or %g. This function is not compiled if Altera logging is not enabled.

If you want your custom logging message be controlled by Altera logging preprocessor options, use the appropriate Altera logging option preprocessor flags from Table 6–4, or Table 6–3 on page 6–11. Example 6–7 illustrates two ways to implement logging options with custom logging messages.

#### Example 6–7. Using Preprocessor Flags

```
/* The following example prints "Level 2 logging message" if
    logging is set to level 2 or higher */
#if ( ALT_LOG_FLAGS >= 2 )
    ALT_LOG_PRINTF ( "Level 2 logging message" );
#endif
/* The following example prints "Boot logging message" if boot logging
    is turned on */
#if ( ALT_LOG_BOOT_ON_FLAG_SETTING == 1)
    ALT_LOG_PRINTF ( "Boot logging message" );
#endif
```

#### **Altera Logging Files**

Table 6–5 lists HAL source files which implement Altera logging functions.

#### Table 6–5. HAL Implementation Files for Altera Logging

| Location (1)                       | File Name        |
|------------------------------------|------------------|
| components/altera_hal/HAL/inc/sys/ | alt_log_printf.h |
| components/altera_hal/HAL/src/     | alt_log_printf.c |
| components/altera_nios2/HAL/src/   | alt_log_macro.S  |

Note to Table 6-5:

(1) All file locations are relative to <*Nios II EDS install path*>.

Table 6–6 lists HAL source files which use Altera logging functions. These files implement the logging options listed in table Table 6–3 on page 6–11. They also serve as examples of logging usage.

Table 6–6. HAL Example Files for Altera Logging

| Location (1)                                | File Name                 |
|---------------------------------------------|---------------------------|
| components/altera_avalon_jtag_uart/HAL/src/ | altera_avalon_jtag_uart.c |
| components/altera_avalon_timer/HAL/src/     | altera_avalon_timer_sc.c  |
| components/altera_hal/HAL/src/              | alt_exit.c                |

Note to Table 6-6:

(1) All file locations are relative to <*Nios II EDS install path*>.

| Location (1)                     | File Name   |
|----------------------------------|-------------|
| components/altera_hal/HAL/src/   | alt_main.c  |
| components/altera_hal/HAL/src/   | alt_write.c |
| components/altera_nios2/HAL/src/ | crt0.S      |

#### Table 6–6. HAL Example Files for Altera Logging

Note to Table 6-6:

(1) All file locations are relative to <Nios II EDS install path>.

# **Using File Subsystems**

The HAL generic device model for file subsystems allows access to data stored in an associated storage device using the C standard library file I/O functions. For example, the Altera read-only zip file system provides read-only access to a file system stored in flash memory.

A file subsystem is responsible for managing all file I/O access beneath a given mount point. For example, if a file subsystem is registered with the mount point /mnt/ rozipfs, all file access beneath this directory, such as fopen("/mnt/rozipfs/myfile", "r"), is directed to that file subsystem.

As with character mode devices, you can manipulate files in a file subsystem using the C file I/O functions defined in **file.h**, such as fopen() and fread().

For more information about the use of file I/O functions, refer to the newlib C library documentation installed with the Nios II EDS. On the Windows Start menu, click
 Programs > Altera > Nios II 
 Version> > Nios II EDS

## **Host-Based File System**

The host-based file system enables programs executing on a target board to read and write files stored on the host computer. The Nios II SBT for Eclipse transmits file data over the Altera download cable. Your program accesses the host based file system using the ANSI C standard library I/O functions, such as fopen() and fread(). The host-based file system is a software package which you add to your BSP.

The following features and restrictions apply to the host based file system:

- The host-based file system makes the Nios II C/C++ application project directory and its subdirectories available to the HAL file system on the target hardware.
- The target processor can access any file in the project directory. Be careful not to corrupt project source files.
- The host-based file system only operates while debugging a project. It cannot be used for run sessions.
- Host file data travels between host and target serially through the Altera download cable, and therefore file access time is relatively slow. Depending on your host and target system configurations, it can take several milliseconds per call to the host. For higher performance, use buffered I/O function such as fread() and fwrite(), and increase the buffer size for large files.

You configure the host-based file system using the Nios II BSP Editor. The host-based file system has one setting: the mount point, which specifies the mount point within the HAL file system. For example, if you name the mount point /mnt/host and the project directory on you host computer is /software/project1, in a HAL-based program, the following code opens the file /software/project1/datafile.dat.:

```
fopen("/mnt/host/datafile.dat", "r");
```

# **Using Timer Devices**

Timer devices are hardware peripherals that count clock ticks and can generate periodic interrupt requests. You can use a timer device to provide a number of time-related facilities, such as the HAL system clock, alarms, the time-of-day, and time measurement. To use the timer facilities, the Nios II processor system must include a timer peripheral in hardware.

The HAL API provides two types of timer device drivers:

- System clock driver—Supports alarms, such as you would use in a scheduler.
- Timestamp driver—Supports high-resolution time measurement.

An individual timer peripheral can behave as either a system clock or a timestamp, but not both.

The HAL-specific API functions for accessing timer devices are defined in sys/ alt\_alarm.h and sys/alt\_timestamp.h.

# **System Clock Driver**

The HAL system clock driver provides a periodic heartbeat, causing the system clock to increment on each beat. Software can use the system clock facilities to execute functions at specified times, and to obtain timing information. You select a specific hardware timer peripheral as the system clock device by manipulating BSP settings.

For details about how to control BSP settings, refer to "HAL BSP Settings" on page 6–2.

The HAL provides implementations of the following standard UNIX functions: gettimeofday(), settimeofday(), and times(). The times returned by these functions are based on the HAL system clock.

The system clock measures time in clock ticks. For embedded engineers who deal with both hardware and software, do not confuse the HAL system clock with the clock signal driving the Nios II processor hardware. The period of a HAL system clock tick is generally much longer than the hardware system clock. **system.h** defines the clock tick frequency.

At runtime, you can obtain the current value of the system clock by calling the alt\_nticks() function. This function returns the elapsed time in system clock ticks since reset. You can get the system clock rate, in ticks per second, by calling the function alt\_ticks\_per\_second(). The HAL timer driver initializes the tick frequency when it creates the instance of the system clock.

The standard UNIX function gettimeofday() is available to obtain the current time. You must first calibrate the time of day by calling settimeofday(). In addition, you can use the times() function to obtain information about the number of elapsed ticks. The prototypes for these functions appear in **times.h**.

For more information about the use of these functions, refer to the HAL API Reference chapter of the Nios II Software Developer's Handbook.

### **Alarms**

You can register functions to be executed at a specified time using the HAL alarm facility. A software program registers an alarm by calling the function alt\_alarm\_start():

The function callback() is called after nticks have elapsed. The input argument context is passed as the input argument to callback() when the call occurs. The HAL does not use the context parameter. It is only used as a parameter to the callback() function.

Your code must allocate the alt\_alarm structure, pointed to by the input argument alarm. This data structure must have a lifetime that is at least as long as that of the alarm. The best way to allocate this structure is to declare it as a static or global. alt\_alarm\_start() initializes \*alarm.

The callback function can reset the alarm. The return value of the registered callback function is the number of ticks until the next call to callback. A return value of zero indicates that the alarm should be stopped. You can manually cancel an alarm by calling alt alarm stop().

One alarm is created for each call to alt\_alarm\_start(). Multiple alarms can run simultaneously.

Alarm callback functions execute in an exception context. This imposes functional restrictions which you must observe when writing an alarm callback.

For more information about the use of these functions, refer to the *Exception Handling* chapter of the *Nios II Software Developer's Handbook*.

The code fragment in Example 6–8 demonstrates registering an alarm for a periodic callback every second.

Example 6–8. Using a Periodic Alarm Callback Function

```
#include <stddef.h>
#include <stdio.h>
#include "sys/alt alarm.h"
#include "alt_types.h"
* The callback function.
*/
alt_u32 my_alarm_callback (void* context)
ł
  /* This function is called once per second */
  return alt_ticks_per_second();
}
. . .
/* The alt alarm must persist for the duration of the alarm. */
static alt alarm alarm;
. . .
  if (alt_alarm_start (&alarm,
                       alt_ticks_per_second(),
                       my_alarm_callback,
                       NULL) < 0)
  {
   printf ("No system clock available\n");
  }
```

## **Timestamp Driver**

Sometimes you want to measure time intervals with a degree of accuracy greater than that provided by HAL system clock ticks. The HAL provides high resolution timing functions using a timestamp driver. A timestamp driver provides a monotonically increasing counter that you can sample to obtain timing information. The HAL only supports one timestamp driver in the system.

You specify a hardware timer peripheral as the timestamp device by manipulating BSP settings. The Altera-provided timestamp driver uses the timer that you specify.

If a timestamp driver is present, the following functions are available:

- alt\_timestamp\_start()
- alt\_timestamp()

Calling alt\_timestamp\_start() starts the counter running. Subsequent calls to alt\_timestamp() return the current value of the timestamp counter. Calling alt\_timestamp\_start() again resets the counter to zero. The behavior of the timestamp driver is undefined when the counter reaches (2<sup>32</sup> - 1).

You can obtain the rate at which the timestamp counter increments by calling the function alt\_timestamp\_freq(). This rate is typically the hardware frequency of the Nios II processor system—usually millions of cycles per second. The timestamp drivers are defined in the **alt\_timestamp.h** header file.

For more information about the use of these functions, refer to the HAL API Reference chapter of the Nios II Software Developer's Handbook.

The code fragment in Example 6–9 shows how you can use the timestamp facility to measure code execution time.

Example 6–9. Using the Timestamp to Measure Code Execution Time

```
#include <stdio.h>
#include "sys/alt_timestamp.h"
#include "alt types.h"
int main (void)
{
  alt_u32 time1;
 alt_u32 time2;
  alt u32 time3;
  if (alt_timestamp_start() < 0)</pre>
   printf ("No timestamp device available\n");
  }
  else
    time1 = alt_timestamp();
    func1(); /* first function to monitor */
    time2 = alt_timestamp();
    func2(); /* second function to monitor */
    time3 = alt timestamp();
    printf ("time in func1 = %u ticks\n",
           (unsigned int) (time2 - time1));
    printf ("time in func2 = u ticks\n",
           (unsigned int) (time3 - time2));
    printf ("Number of ticks per second = %u\n",
           (unsigned int)alt_timestamp_freq());
  }
  return 0;
}
```

# **Using Flash Devices**

The HAL provides a generic device model for nonvolatile flash memory devices. Flash memories use special programming protocols to store data. The HAL API provides functions to write data to flash memory. For example, you can use these functions to implement a flash-based file subsystem. The HAL API also provides functions to read flash, although it is generally not necessary. For most flash devices, programs can treat the flash memory space as simple memory when reading, and do not need to call special HAL API functions. If the flash device has a special protocol for reading data, such as the Altera erasable programmable configurable serial (EPCS) configuration device, you must use the HAL API to both read and write data.

This section describes the HAL API for the flash device model. The following two APIs provide two different levels of access to the flash:

- Simple flash access—Functions that write buffers to flash and read them back at the block level. In writing, if the buffer is less than a full block, these functions erase preexisting flash data above and below the newly written data.
- Fine-grained flash access—Functions that write buffers to flash and read them back at the buffer level. In writing, if the buffer is less than a full block, these functions preserve preexisting flash data above and below the newly written data. This functionality is generally required for managing a file subsystem.

The API functions for accessing flash devices are defined in sys/alt\_flash.h.

For more information about the use of these functions, refer to the HAL API Reference chapter of the Nios II Software Developer's Handbook. You can get details about the Common Flash Interface, including the organization of common flash interface (CFI) erase regions and blocks, from JEDEC (www.jedec.org). You can find the CFI standard by searching for document JESD68.

# **Simple Flash Access**

This interface consists of the functions alt\_flash\_open\_dev(), alt\_write\_flash(), alt\_read\_flash(), and alt\_flash\_close\_dev(). The code "Using the Simple Flash API Functions" on page 6–22 shows the use of all of these functions in one code example. You open a flash device by calling alt\_flash\_open\_dev(), which returns a file handle to a flash device. This function takes a single argument that is the name of the flash device, as defined in **system.h**.

After you obtain a handle, you can use the alt\_write\_flash() function to write data to the flash device. The prototype is:

A call to this function writes to the flash device identified by the handle fd. The driver writes the data starting at offset bytes from the base of the flash device. The data written comes from the address pointed to by src\_addr, and the amount of data written is length.

There is also an alt\_read\_flash() function to read data from the flash device. The prototype is:

6-20

A call to alt\_read\_flash() reads from the flash device with the handle fd, offset bytes from the beginning of the flash device. The function writes the data to location pointed to by dest\_addr, and the amount of data read is length. For most flash devices, you can access the contents as standard memory, making it unnecessary to use alt\_read\_flash().

The function alt\_flash\_close\_dev() takes a file handle and closes the device. The prototype for this function is:

void alt\_flash\_close\_dev(alt\_flash\_fd\* fd )

The code in Example 6–10 shows the use of simple flash API functions to access a flash device named **/dev/ext\_flash**, as defined in **system.h**.

## **Block Erasure or Corruption**

Generally, flash memory is divided into blocks. alt\_write\_flash() might need to erase the contents of a block before it can write data to it. In this case, it makes no attempt to preserve the existing contents of the block. This action can lead to unexpected data corruption (erasure), if you are performing writes that do not fall on block boundaries. If you wish to preserve existing flash memory contents, use the fine-grained flash functions. These are discussed in the following section.

Table 6–7 on page 6–23 shows how you can cause unexpected data corruption by writing using the simple flash access functions. Table 6–7 shows the example of an 8-kilobyte (KB) flash memory comprising two 4-KB blocks. First write 5 KB of all 0xAA to flash memory at address 0x0000, and then write 2 KB of all 0xBB to address 0x1400. After the first write succeeds (at time t(2)), the flash memory contains 5 KB of 0xAA, and the rest is empty (that is, 0xFF). Then the second write begins, but before writing to the second block, the block is erased. At this point, t(3), the flash contains 4 KB of 0xAA and 4 KB of 0xFF. After the second write finishes, at time t(4), the 2 KB of 0xFF at address 0x1000 is corrupted.

## **Fine-Grained Flash Access**

Three additional functions provide complete control for writing flash contents at the highest granularity:

- alt\_get\_flash\_info()
- alt\_erase\_flash\_block()
- alt\_write\_flash\_block()

By the nature of flash memory, you cannot erase a single address in a block. You must erase (that is, set to all ones) an entire block at a time. Writing to flash memory can only change bits from 1 to 0; to change any bit from 0 to 1, you must erase the entire block along with it.

Therefore, to alter a specific location in a block while leaving the surrounding contents unchanged, you must read out the entire contents of the block to a buffer, alter the value(s) in the buffer, erase the flash block, and finally write the whole block-sized buffer back to flash memory. The fine-grained flash access functions automate this process at the flash block level.

Example 6–10. Using the Simple Flash API Functions

```
#include <stdio.h>
#include <string.h>
#include "sys/alt flash.h"
#define BUF_SIZE 1024
int main ()
ł
  alt flash fd* fd;
  int
                ret code;
                source[BUF_SIZE];
  char
 char
               dest[BUF SIZE];
  /* Initialize the source buffer to all 0xAA */
  memset(source, 0xAA, BUF SIZE);
  fd = alt_flash_open_dev("/dev/ext_flash");
  if (fd!=NULL)
  {
    ret_code = alt_write_flash(fd, 0, source, BUF_SIZE);
    if (ret code==0)
    {
      ret code = alt read flash(fd, 0, dest, BUF SIZE);
      if (ret code==0)
      {
        /*
         * Success.
         * At this point, the flash is all 0xAA and we
         * have read that all back to dest
         */
      }
    }
    alt flash close dev(fd);
  }
  else
   printf("Cannot open flash device\n");
  return 0;
}
```

alt\_get\_flash\_info() gets the number of erase regions, the number of erase blocks in each region, and the size of each erase block. The function prototype is as follows:

```
int alt_get_flash_info (
    alt_flash_fd* fd,
    flash_region** info,
    int* number_of_regions )
```

If the call is successful, on return the address pointed to by number\_of\_regions contains the number of erase regions in the flash memory, and \*info points to an array of flash region structures. This array is part of the file descriptor.

|         | Block | Time t(0)             | Time t(1)                 | Time t(2)                  | Time t(3)                 | Time t(4)                  |
|---------|-------|-----------------------|---------------------------|----------------------------|---------------------------|----------------------------|
| A       |       |                       | First Write               |                            | Second Write              |                            |
| Address |       | Before<br>First Write | After Erasing<br>Block(s) | After<br>Writing<br>Data 1 | After Erasing<br>Block(s) | After<br>Writing<br>Data 2 |
| 0x0000  | 1     | ??                    | FF                        | AA                         | AA                        | AA                         |
| 0x0400  | 1     | ??                    | FF                        | AA                         | AA                        | AA                         |
| 0x0800  | 1     | ??                    | FF                        | AA                         | AA                        | AA                         |
| 0x0C00  | 1     | ??                    | FF                        | AA                         | AA                        | AA                         |
| 0x1000  | 2     | ??                    | FF                        | AA                         | FF                        | FF <i>(1)</i>              |
| 0x1400  | 2     | ??                    | FF                        | FF                         | FF                        | BB                         |
| 0x1800  | 2     | ??                    | FF                        | FF                         | FF                        | BB                         |
| 0x1C00  | 2     | ??                    | FF                        | FF                         | FF                        | FF                         |

 Table 6–7. Example of Writing Flash and Causing Unexpected Data Corruption

Note to Table 6-7:

(1) Unintentionally cleared to FF during erasure for second write.

The flash\_region structure is defined in **sys/alt\_flash\_types.h**. The data structure is defined as follows:

```
typedef struct flash_region
{
    int offset;    /* Offset of this region from start of the flash */
    int region_size;    /* Size of this erase region */
    int number_of_blocks;    /* Number of blocks in this region */
    int block_size;    /* Size of each block in this erase region */
}flash_region;
```

With the information obtained by calling alt\_get\_flash\_info(), you are in a position to erase or program individual blocks of the flash device.

alt\_erase\_flash() erases a single block in the flash memory. The function prototype is as follows:

int alt\_erase\_flash\_block ( alt\_flash\_fd\* fd, int offset, int length )

The flash memory is identified by the handle fd. The block is identified as being offset bytes from the beginning of the flash memory, and the block size is passed in length.

alt\_write\_flash\_block() writes to a single block in the flash memory. The prototype
is:

| int        | <pre>block_offset,</pre> |
|------------|--------------------------|
| int        | data_offset,             |
| const void | *data,                   |
| int        | length)                  |
|            |                          |

This function writes to the flash memory identified by the handle fd. It writes to the block located block\_offset bytes from the start of the flash device. The function writes length bytes of data from the location pointed to by data to the location data\_offset bytes from the start of the flash device.

These program and erase functions do not perform address checking, and do not verify whether a write operation spans into the next block. You must pass in valid information about the blocks to program or erase.

The code in Example 6–11 on page 6–24 demonstrates the use of the fine-grained flash access functions.

```
Example 6–11. Using the Fine-Grained Flash Access API Functions
```

```
#include <string.h>
#include "sys/alt_flash.h"
#include "stdtypes.h"
#include "system.h"
#define BUF SIZE 100
int main (void)
{
  flash region* regions;
  alt_flash_fd* fd;
      number_of_regions;
ret_code;
  int
  int
            write_data[BUF_SIZE];
  char
  /* Set write data to all 0xa */
  memset (write data, 0xA, BUF SIZE);
  fd = alt_flash_open_dev(EXT_FLASH_NAME);
  if (fd)
  ł
    ret code = alt get flash info(fd, &regions, &number of regions);
    if (number of regions && (regions->offset == 0))
    {
      /* Erase the first block */
      ret code = alt erase flash block(fd,
                                      regions->offset,
                                       regions->block_size);
      if (ret_code == 0)
                              {
         /*
          * Write BUF SIZE bytes from write data 100 bytes to
          * the first block of the flash
          */
         ret_code = alt_write_flash_block (
            fd,
            regions->offset,
            regions->offset+0x100,
            write data,
            BUF_SIZE );
      }
    }
  }
  return 0;
}
```

# **Using DMA Devices**

The HAL provides a device abstraction model for direct memory access (DMA) devices. These are peripherals that perform bulk data transactions from a data source to a destination. Sources and destinations can be memory or another device, such as an Ethernet connection.

In the HAL DMA device model, there are two categories of DMA transactions: transmit and receive. The HAL provides two device drivers to implement transmit channels and receive channels. A transmit channel takes data in a source buffer and transmits it to a destination device. A receive channel receives data from a device and deposits it in a destination buffer. Depending on the implementation of the underlying hardware, software might have access to only one of these two endpoints.

Figure 6–2 shows the three basic types of DMA transactions. Copying data from memory to memory involves both receive and transmit DMA channels simultaneously.

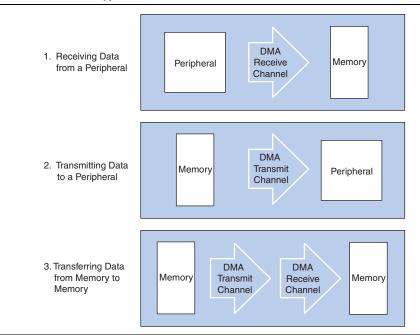

#### Figure 6–2. Three Basic Types of DMA Transactions

The API for access to DMA devices is defined in sys/alt\_dma.h.

**For more information about the use of these functions, refer to the** *HAL API Reference* **chapter of the** *Nios II Software Developer's Handbook*.

DMA devices operate on the contents of physical memory, therefore when reading and writing data you must consider cache interactions.

**For more information about cache memory, refer to the** *Cache and Tightly-Coupled Memory* **chapter of the** *Nios II Software Developer's Handbook.* 

## **DMA Transmit Channels**

DMA transmit requests are queued using a DMA transmit device handle. To obtained a handle, use the function alt\_dma\_txchan\_open(). This function takes a single argument, the name of a device to use, as defined in **system.h**.

The code in Example 6–12 shows how to obtain a handle for a DMA transmit device dma 0.

Example 6–12. Obtaining a File Handle for a DMA Device

```
#include <stddef.h>
#include "sys/alt_dma.h"
int main (void)
{
    alt_dma_txchan tx;
    tx = alt_dma_txchan_open ("/dev/dma_0");
    if (tx == NULL)
    {
        /* Error */
    }
    else
    {
        /* Success */
    }
    return 0;
}
```

You can use this handle to post a transmit request using alt\_dma\_txchan\_send(). The prototype is:

Calling alt\_dma\_txchan\_send() posts a transmit request to channel dma. Argument length specifies the number of bytes of data to transmit, and argument from specifies the source address. The function returns before the full DMA transaction completes. The return value indicates whether the request is successfully queued. A negative return value indicates that the request failed. When the transaction completes, the user-supplied function done is called with argument handle to provide notification.

Two additional functions are provided for manipulating DMA transmit channels: alt\_dma\_txchan\_space(), and alt\_dma\_txchan\_ioctl(). The alt\_dma\_txchan\_space() function returns the number of additional transmit requests that can be queued to the device. The alt\_dma\_txchan\_ioctl() function performs device-specific manipulation of the transmit device.

```
If you are using the Avalon Memory-Mapped<sup>®</sup> (Avalon-MM) DMA device to transmit
to hardware (not memory-to-memory transfer), call the
alt_dma_txchan_ioctl() function with the request argument set to
ALT_DMA_TX_ONLY_ON.
```

For further information, refer to the HAL API Reference chapter of the Nios II Software Developer's Handbook.

# **DMA Receive Channels**

DMA receive channels operate similarly to DMA transmit channels. Software can obtain a handle for a DMA receive channel using the alt\_dma\_rxchan\_open() function. You can then use the alt\_dma\_rxchan\_prepare() function to post receive requests. The prototype for alt\_dma\_rxchan\_prepare() is:

A call to this function posts a receive request to channel dma, for up to length bytes of data to be placed at address data. This function returns before the DMA transaction completes. The return value indicates whether the request is successfully queued. A negative return value indicates that the request failed. When the transaction completes, the user-supplied function done() is called with argument handle to provide notification and a pointer to the receive data.

Certain errors can prevent the DMA transfer from completing. Typically this is caused by a catastrophic hardware failure; for example, if a component involved in the transfer fails to respond to a read or write request. If the DMA transfer does not complete (that is, less than length bytes are transferred), function done() is never called.

Two additional functions are provided for manipulating DMA receive channels: alt\_dma\_rxchan\_depth() and alt\_dma\_rxchan\_ioctl().

IF you are using the Avalon-MM DMA device to receive from hardware (not memory-to-memory transfer), call the alt\_dma\_rxchan\_ioctl() function with the request argument set to ALT\_DMA\_RX\_ONLY\_ON.

alt\_dma\_rxchan\_depth() returns the maximum number of receive requests that can be queued to the device. alt\_dma\_rxchan\_ioctl() performs device-specific manipulation of the receive device.

**For further details, refer to the** *HAL API Reference* **chapter of the** *Nios II Software Developer's Handbook.* 

The code in Example 6–13 shows a complete example application that posts a DMA receive request, and blocks in main() until the transaction completes.

Example 6–13. A DMA Transaction on a Receive Channel

```
#include <stdio.h>
#include <stddef.h>
#include <stdlib.h>
#include "sys/alt_dma.h"
#include "alt_types.h"
/* flag used to indicate the transaction is complete */
volatile int dma complete = 0;
/* function that is called when the transaction completes \ast/
void dma done (void* handle, void* data)
{
  dma_complete = 1;
}
int main (void)
ł
 alt_u8 buffer[1024];
 alt_dma_rxchan rx;
  /* Obtain a handle for the device */
  if ((rx = alt_dma_rxchan_open ("/dev/dma_0")) == NULL)
  {
   printf ("Error: failed to open device\n");
    exit (1);
  }
  else
    /* Post the receive request */
    if (alt_dma_rxchan_prepare (rx, buffer, 1024, dma_done, NULL) < 0)
    {
     printf ("Error: failed to post receive request\n");
      exit (1);
    }
    /* Wait for the transaction to complete */
    while (!dma_complete);
    printf ("Transaction complete\n");
    alt_dma_rxchan_close (rx);
  }
  return 0;
}
```

# **Memory-to-Memory DMA Transactions**

Copying data from one memory buffer to another buffer involves both receive and transmit DMA drivers. The code in Example 6–14 shows the process of queuing up a receive request followed by a transmit request to achieve a memory-to-memory DMA transaction.

Example 6–14. Copying Data from Memory to Memory (Part 1 of 2)

```
#include <stdio.h>
#include <stdlib.h>
#include "sys/alt dma.h"
#include "system.h"
static volatile int rx_done = 0;
/*
* Callback function that obtains notification that the data
* is received.
*/
static void done (void* handle, void* data)
ł
 rx done++;
}
/*
*
* /
int main (int argc, char* argv[], char* envp[])
  int rc;
 alt dma txchan txchan;
 alt dma rxchan rxchan;
 void* tx_data = (void*) 0x901000; /* pointer to data to send */
 void* rx buffer = (void*) 0x902000; /* pointer to rx buffer */
  /* Create the transmit channel */
  if ((txchan = alt_dma_txchan_open("/dev/dma_0")) == NULL)
  printf ("Failed to open transmit channel\n");
  exit (1);
  }
  /* Create the receive channel */
  if ((rxchan = alt dma rxchan open("/dev/dma 0")) == NULL)
  ł
   printf ("Failed to open receive channel\n");
    exit (1);
  }
/* Continued... */
```

```
Example 6–14. Copying Data from Memory to Memory (Part 2 of 2)
```

```
/* Post the transmit request */
if ((rc = alt_dma_txchan_send (txchan,
                                tx_data,
                                128,
                                NULL,
                                NULL)) < 0)
{
 printf ("Failed to post transmit request, reason = %i\n", rc);
 exit (1);
}
/* Post the receive request */
if ((rc = alt_dma_rxchan_prepare (rxchan,
                                   rx buffer,
                                   128,
                                   done,
                                   NULL)) < 0)
{
  printf ("Failed to post read request, reason = %i\n", rc);
  exit (1);
/* wait for transfer to complete */
while (!rx_done);
printf ("Transfer successful!\n");
return 0;
```

# **Using Interrupt Controllers**

}

The HAL supports two types of interrupt controllers:

- The Nios II internal interrupt controller
- An external interrupt controller component
- **•** For information about working with interrupt controllers, refer to the *Exception Handling* chapter of the *Nios II Software Developer's Handbook.*

# **Reducing Code Footprint in Embedded Systems**

Code size is always a concern for embedded systems developers, because there is a cost associated with the memory device that stores code. The ability to control and reduce code size is important in controlling this cost.

The HAL environment is designed to include only those features that you request, minimizing the total code footprint. If your Nios II hardware system contains exactly the peripherals used by your program, the HAL contains only the drivers necessary to control the hardware.

The following sections describe options to consider when you need to further reduce code size. The **hello\_world\_small** example project demonstrates the use of some of these options to reduce code size to the absolute minimum.

Implementing the options in the following sections entails making changes to BSP settings. For detailed information about manipulating BSP settings, refer to "HAL BSP Settings" on page 6–2.

# **Enable Compiler Optimizations**

To enable compiler optimizations, use the -O3 compiler optimization level for the **nios2-elf-gcc** compiler. You can specify this command-line option through a BSP setting.

With this option turned on, the Nios II compiler compiles code with the maximum optimization available, for both size and speed.

You must set this option for both the BSP and the application project.

# **Use Reduced Device Drivers**

Some devices provide two driver variants, a fast variant and a small variant. The feature sets provided by these two variants are device specific. The fast variant is full-featured, and the small variant provides a reduced code footprint.

By default the HAL always uses the fast driver variants. You can select the reduced device driver for all hardware components, or for an individual component, through HAL BSP settings.

Table 6–8 lists the Altera Nios II peripherals that currently provide small footprint drivers. The small footprint option might also affect other peripherals. Refer to each peripheral's data sheet for complete details of its driver's small footprint behavior.

| Peripheral                        | Small Footprint Behavior                 |
|-----------------------------------|------------------------------------------|
| UART                              | Polled operation, rather than IRQ-driven |
| JTAG UART                         | Polled operation, rather than IRQ-driven |
| Common flash interface controller | Driver excluded in small footprint mode  |
| LCD module controller             | Driver excluded in small footprint mode  |
| EPCS serial configuration device  | Driver excluded in small footprint mode  |

Table 6–8. Altera Peripherals Offering Small Footprint Drivers

# **Reduce the File Descriptor Pool**

The file descriptors that access character mode devices and files are allocated from a file descriptor pool. You can change the size of the file descriptor pool through a BSP setting. The default is 32.

# Use /dev/null

At boot time, standard input, standard output, and standard error are all directed towards the null device, that is, **/dev/null**. This direction ensures that calls to printf() during driver initialization do nothing and therefore are harmless. After all drivers are installed, these streams are redirected to the channels configured in the HAL. The footprint of the code that performs this redirection is small, but you can eliminate it entirely by selecting null for stdin, stdout, and stderr. This selection assumes that you want to discard all data transmitted on standard out or standard error, and your program never receives input through stdin. You can control the assignment of stdin, stdout, and stderr channels by manipulating BSP settings.

# Use a Smaller File I/O Library

## Use the Small newlib C Library

The full newlib ANSI C standard library is often unnecessary for embedded systems. The GNU Compiler Collection (GCC) provides a reduced implementation of the newlib ANSI C standard library, omitting features of newlib that are often superfluous for embedded systems. The small newlib implementation requires a smaller code footprint. When you use **nios2-elf-gcc** at the command line, the -msmallc command-line option enables the small C library.

You can select the small newlib library through BSP settings. Table 6–9 summarizes the limitations of the Nios II small newlib C library implementation.

| Table 6–9. | Limitations | of the Nios | II Small newlib | <b>C</b> Library | (Part 1 of 2) |
|------------|-------------|-------------|-----------------|------------------|---------------|
|------------|-------------|-------------|-----------------|------------------|---------------|

| Limitation                                                                                    | Functions Affected    |  |
|-----------------------------------------------------------------------------------------------|-----------------------|--|
|                                                                                               | asprintf()            |  |
|                                                                                               | <pre>fiprintf()</pre> |  |
|                                                                                               | <pre>fprintf()</pre>  |  |
| No floating-point support for printf() family of routines. The functions listed               | <pre>iprintf()</pre>  |  |
| are implemented, but $f$ and $g$ options are not supported. (1)                               | <pre>printf()</pre>   |  |
|                                                                                               | <pre>siprintf()</pre> |  |
|                                                                                               | <pre>snprintf()</pre> |  |
|                                                                                               | <pre>sprintf()</pre>  |  |
|                                                                                               | vasprintf()           |  |
|                                                                                               | vfiprintf()           |  |
| No floating-point support for <code>vprintf()</code> family of routines. The functions listed | vfprintf()            |  |
| are implemented, but %f and %g options are not supported.                                     | vprintf()             |  |
|                                                                                               | vsnprintf()           |  |
|                                                                                               | vsprintf()            |  |

#### Table 6–9. Limitations of the Nios II Small newlib C Library (Part 2 of 2)

| Limitation                                                                                                    | Functions Affected                     |
|----------------------------------------------------------------------------------------------------|----------------------------------------|
|                                                                                                    | fscanf()                               |
|                                                                                                    | scanf()                                |
| No support for $\mathtt{scanf}()$ family of routines. The functions listed are not                                                      | sscanf()                               |
| supported.                                                                                                    | vfscanf()                              |
|                                                                                                    | vscanf()                               |
|                                                                                                    | vsscanf()                              |
| No support for applying. The functions listed are not supported                                                                         | fseek()                                |
| No support for seeking. The functions listed are not supported.                                                                         | ftell()                                |
|                                                                                                    | fopen()                                |
|                                                                                                    | fclose()                               |
| No support for opening/closing FILE *. Only pre-opened stdout, stderr, and stdin are available. The functions listed are not supported. | fdopen()                               |
| seam are available. The functions instea are not supported.                                                                             | fcloseall()                            |
|                                                                                                    | fileno()                               |
|                                                                                                    | functions supported with no buffering: |
|                                                                                                    | fiprintf()                             |
|                                                                                                    | fputc()                                |
|                                                                                                    | fputs()                                |
|                                                                                                    | perror()                               |
| No hufforing of <b>stdie h</b> output routings                                                                                          | putc()                                 |
| No buffering of <b>stdio.h</b> output routines.                                                                                         | putchar()                              |
|                                                                                                    | puts()                                 |
|                                                                                                    | printf()                               |
|                                                                                                    | functions not supported:               |
|                                                                                                    | setbuf()                               |
|                                                                                                    | setvbuf()                              |
|                                                                                                    | fgetc()                                |
|                                                                                                    | gets()                                 |
|                                                                                                    | fscanf()                               |
| No <b>stdie b</b> input routings. The functions listed are not supported                                                                | getc()                                 |
| No <b>stdio.h</b> input routines. The functions listed are not supported.                                                               | getchar()                              |
|                                                                                                    | gets()                                 |
|                                                                                                    | getw()                                 |
|                                                                                                    | <pre>scanf()</pre>                     |
| No support for locals                                                                                                    | <pre>setlocale()</pre>                 |
| No support for locale.                                                                                                    | localeconv()                           |
| No support for C++, because the functions listed in this table are not supported.                                                       |                                        |

#### Note to Table 6-9:

(1) These functions are a Nios II extension. GCC does not implement them in the small newlib C library.

The small newlib C library does not support MicroC/OS-II.

- For details about the GCC small newlib C library, refer to the newlib documentation installed with the Nios II EDS. On the Windows Start menu, click Programs > Altera > Nios II > Nios II Documentation.
- The Nios II implementation of the small newlib C library differs slightly from GCC. Table 6–9 provides details about the differences.

#### **Use UNIX-Style File I/O**

If you need to reduce the code footprint further, you can omit the newlib C library, and use the UNIX-style API. For details, refer to "UNIX-Style Interface" on page 6–5.

The Nios II EDS provides ANSI C file I/O, in the newlib C library, because there is a per-access performance overhead associated with accessing devices and files using the UNIX-style file I/O functions. The ANSI C file I/O provides buffered access, thereby reducing the total number of hardware I/O accesses performed. Also the ANSI C API is more flexible and therefore easier to use. However, these benefits are gained at the expense of code footprint.

#### **Emulate ANSI C Functions**

If you choose to omit the full implementation of newlib, but you need a limited number of ANSI-style functions, you can implement them easily using UNIX-style functions. The code in Example 6–15 shows a simple, unbuffered implementation of getchar().

#### Example 6–15. Unbuffered getchar()

```
/* getchar: unbuffered single character input */
int getchar ( void )
{
    char c;
    return ( read ( 0, &c, 1 ) == 1 ) ? ( unsigned char ) c : EOF;
}
```

```
•••
```

This example is from *The C Programming Language, Second Edition,* by Brian W. Kernighan and Dennis M. Ritchie. This standard textbook contains many other useful functions.

### **Use the Lightweight Device Driver API**

The lightweight device driver API allows you to minimize the overhead of accessing device drivers. It has no direct effect on the size of the drivers themselves, but lets you eliminate driver API features which you might not need, reducing the overall size of the HAL code.

The lightweight device driver API is available for character-mode devices. The following device drivers support the lightweight device driver API:

- JTAG UART
- UART
- Optrex 16207 LCD

For these devices, the lightweight device driver API conserves code space by eliminating the dynamic file descriptor table and replacing it with three static file descriptors, corresponding to stdin, stdout, and stderr. Library functions related to opening, closing, and manipulating file descriptors are unavailable, but all other library functionality is available. You can refer to stdin, stdout, and stderr as you would to any other file descriptor. You can also refer to the following predefined file numbers:

```
#define STDIN 0
#define STDOUT 1
#define STDERR 2
```

This option is appropriate if your program has a limited need for file I/O. The Altera host-based file system and the Altera read-only zip file system are not available with the reduced device driver API. You can select the reduced device drivers through BSP settings.

By default, the lightweight device driver API is disabled.

For further details about the lightweight device driver API, refer to the *Developing Device Drivers for the Hardware Abstraction Layer* chapter of the *Nios II Software Developer's Handbook*.

# **Use the Minimal Character-Mode API**

If you can limit your use of character-mode I/O to very simple features, you can reduce code footprint by using the minimal character-mode API. This API includes the following functions:

- alt\_printf()
- alt\_putchar()
- alt\_putstr()
- alt\_getchar()

These functions are appropriate if your program only needs to accept command strings and send simple text messages. Some of them are helpful only in conjunction with the lightweight device driver API, discussed in "Use the Lightweight Device Driver API" on page 6–34.

To use the minimal character-mode API, include the header file sys/alt\_stdio.h.

The following sections outline the effects of the functions on code footprint.

#### alt\_printf()

This function is similar to printf(), but supports only the %c %s, %x, and %% substitution strings.alt\_printf() takes up substantially less code space than printf(), regardless whether you select the lightweight device driver API. alt\_printf() occupies less than 1 KBKB with compiler optimization level -02.

#### alt\_putchar()

Equivalent to putchar(). In conjunction with the lightweight device driver API, this function further reduces code footprint. In the absence of the lightweight API, it calls putchar().

### alt\_putstr()

Similar to puts(), except that it does not append a newline character to the string. In conjunction with the lightweight device driver API, this function further reduces code footprint. In the absence of the lightweight API, it calls puts().

#### alt\_getchar()

Equivalent to getchar(). In conjunction with the lightweight device driver API, this function further reduces code footprint. In the absence of the lightweight API, it calls getchar().

**For further details about the minimal character-mode functions, refer to the** *HAL API Reference* **chapter of the** *Nios II Software Developer's Handbook*.

# **Eliminate Unused Device Drivers**

If a hardware device is present in the system, by default the Nios II development flows assume the device needs drivers, and configure the HAL BSP accordingly. If the HAL can find an appropriate driver, it creates an instance of this driver. If your program never actually accesses the device, resources are being used unnecessarily to initialize the device driver.

If the hardware includes a device that your program never uses, consider removing the device from the hardware. This reduces both code footprint and FPGA resource usage.

However, there are cases when a device must be present, but runtime software does not require a driver. The most common example is flash memory. The user program might boot from flash, but not use it at runtime; thus, it does not need a flash driver.

You can selectively omit any individual driver, select a specific driver version, or substitute your own driver.

For further information about controlling driver configurations, refer to the Nios II Software Build Tools chapter of the Nios II Software Developer's Handbook.

Another way to control the device driver initialization process is to use the free-standing environment. For details, refer to "Boot Sequence and Entry Point" on page 6–37.

### **Eliminate Unneeded Exit Code**

The HAL calls the exit() function at system shutdown to provide a clean exit from the program. exit() flushes all of the C library internal I/O buffers and calls any C++ functions registered with atexit(). In particular, exit() is called on return from main(). Two HAL options allow you to minimize or eliminate this exit code.

#### **Eliminate Clean Exit**

To avoid the overhead associated with providing a clean exit, your program can use the function \_exit() in place of exit(). This function does not require you to change source code. You can select the \_exit() function through a BSP setting.

### **Eliminate All Exit Code**

Many embedded systems never exit at all. In such cases, exit code is unnecessary. You can eliminate all exit code through a BSP setting.

If you enable this option, ensure that your main() function (or alt\_main() function) does not return.

# Turn off C++ Support

By default, the HAL provides support for C++ programs, including default constructors and destructors. You can disable C++ support through a BSP setting.

# **Boot Sequence and Entry Point**

Normally, your program's entry point is the function main(). There is an alternate entry point, alt\_main(), that you can use to gain greater control of the boot sequence. The difference between entering at main() and entering at alt\_main() is the difference between hosted and free-standing applications.

# **Hosted Versus Free-Standing Applications**

The ANSI C standard defines a hosted application as one that calls main() to begin execution. At the start of main(), a hosted application presumes the runtime environment and all system services are initialized and ready to use. This is true in the HAL environment. If you are new to Nios II programming, the HAL's hosted environment helps you come up to speed more easily, because you need not consider what devices exist in the system or how to initialize each one. The HAL initializes the whole system.

The ANSI C standard also provides for an alternate entry point that avoids automatic initialization, and assumes that the Nios II programmer initializes any needed hardware explicitly. The alt\_main() function provides a free-standing environment, giving you complete control over the initialization of the system. The free-standing environment places on the programmer the responsibility to initialize any system features used in the program. For example, calls to printf() do not function correctly in the free-standing environment, unless alt\_main() first instantiates a character-mode device driver, and redirects stdout to the device.

Using the free-standing environment increases the complexity of writing Nios II programs, because you assume responsibility for initializing the system. If your main interest is to reduce code footprint, use the suggestions described in "Reducing Code Footprint in Embedded Systems" on page 6–30. It is easier to reduce the HAL BSP footprint by using BSP settings, than to use the free-standing mode.

The Nios II EDS provides examples of both free-standing and hosted programs.

P

## **Boot Sequence for HAL-Based Programs**

The HAL provides system initialization code in the C runtime library (**crt0.S**). This code performs the following boot sequence:

- Flushes the instruction and data cache.
- Configures the stack pointer.
- Configures the global pointer register.
- Initializes the block started by symbol (BSS) region to zeroes using the linker-supplied symbols \_\_bss\_start and \_\_bss\_end. These are pointers to the beginning and the end of the BSS region.
- If there is no boot loader present in the system, copies to RAM any linker section whose run address is in RAM, such as .rwdata, .rodata, and .exceptions. Refer to "Global Pointer Register" on page 6–43.
- Calls alt\_main().

The HAL provides a default implementation of the alt\_main() function, which performs the following steps:

- Calls the alt\_irq\_init() function, located in alt\_sys\_init.c. alt\_irq\_init() initializes the hardware interrupt controller. The Nios II development flow creates the file alt\_sys\_init.c for each HAL BSP.
- Calls ALT\_OS\_INIT() to perform any necessary operating system specific initialization. For a system that does not include an operating system (OS) scheduler, this macro has no effect.
- If you are using the HAL with an operating system, initializes the alt\_fd\_list\_lock semaphore, which controls access to the HAL file systems.
- Enables interrupts.
- Calls the alt\_sys\_init() function, also located in alt\_sys\_init.c. alt\_sys\_init() initializes all device drivers and software packages in the system.
- Redirects the C standard I/O channels (stdin, stdout, and stderr) to use the appropriate devices.
- Calls the C++ constructors, using the \_do\_ctors() function.
- Registers the C++ destructors to be called at system shutdown.
- Calls main().
- Calls exit(), passing the return code of main() as the input argument for exit().

**alt\_main.c**, installed with the Nios II EDS, provides this default implementation. The SBT copies **alt\_main.c** to your BSP directory.

## **Customizing the Boot Sequence**

You can provide your own implementation of the start-up sequence by simply defining alt\_main() in your Nios II project. This gives you complete control of the boot sequence, and allows you to selectively enable HAL services. If your application requires an alt\_main() entry point, you can copy the default implementation as a starting point and customize it to your needs.

Function alt\_main() calls function main(). After main() returns, the default alt\_main() enters an infinite loop. Alternatively, your custom alt\_main() might terminate by calling exit(). Do not use a return statement.

The following line of code is the prototype for alt\_main():

void alt main (void)

The HAL build environment includes mechanisms to override default HAL BSP code. This lets you override boot loaders, as well as default device drivers and other system code, with your own implementation.

alt\_sys\_init.c is a generated file, which you must not modify. However, the Nios II SBT enables you to control the generated contents of alt\_sys\_init.c. To specify the initialization sequence in alt\_sys\_init.c, you manipulate the auto\_initialize and alt\_sys\_init\_priority properties of each driver, using the set\_sw\_property Tcl command.

For more information about generated files and how to control the contents of alt\_sys\_init.c, refer to the Nios II Software Build Tools chapter of the Nios II Software Developer's Handbook. For general information about alt\_sys\_init.c, refer to the Developing Device Drivers for the Hardware Abstraction Layer chapter of the Nios II Software Developer's Handbook. For details about the set\_sw\_property Tcl command, refer to the Nios II Software Build Tools Reference chapter of the Nios II Software Developer's Handbook.

# **Memory Usage**

This section describes how the HAL uses memory and arranges code, data, stack, and other logical memory sections, in physical memory.

### **Memory Sections**

By default, HAL-based systems are linked using a generated linker script that is created by the Nios II SBT. This linker script controls the mapping of code and data to the available memory sections. The autogenerated linker script creates standard code and data sections (.text, .rodata, .rwdata, and .bss), plus a section for each physical memory device in the system. For example, if a memory component named sdram is defined in the **system.h** file, there is a memory section named .sdram. Figure 6–3 shows the organization of a typical HAL link map.

The memory devices that contain the Nios II processor's reset and exception addresses are a special case. The Nios II tools construct the 32-byte .entry section starting at the reset address. This section is reserved exclusively for the use of the reset handler. Similarly, the tools construct a .exceptions section, starting at the exception address.

In a memory device containing the reset or exception address, the linker creates a normal (nonreserved) memory section above the .entry or .exceptions section. If there is a region of memory below the .entry or .exceptions section, it is unavailable to the Nios II software. Figure 6–3 illustrates an unavailable memory region below the .exceptions section.

# **Assigning Code and Data to Memory Partitions**

This section describes how to control the placement of program code and data in specific memory sections. In general, the Nios II development flow specifies a sensible default partitioning. However, you might wish to change the partitioning in special situations.

For example, to enhance performance, it is a common technique to place performance-critical code and data in RAM with fast access time. It is also common during the debug phase to reset (that is, boot) the processor from a location in RAM, but then boot from flash memory in the released version of the software. In these cases, you must specify manually which code belongs in which section.

| Physical<br>Memory |                 | HAL Memory<br>Sections |
|--------------------|-----------------|------------------------|
|                    |                 | .entry                 |
|                    | ext_flash       | .ext_flash             |
|                    | •               | •                      |
|                    | sdram           | (unused)               |
|                    | ourann          | .exceptions            |
|                    |                 | .text                  |
|                    |                 | .rodata                |
|                    |                 | .rwdata                |
|                    |                 | .bss                   |
|                    |                 | .sdram                 |
|                    | •               | •                      |
|                    | ext_ram         | .ext_ram               |
|                    | •               | •                      |
|                    | epcs_controller | .epcs_controller       |
|                    |                 |                        |
|                    |                 |                        |

Figure 6-3. Sample HAL Link Map

## **Simple Placement Options**

The reset handler code is always placed at the base of the .reset partition. The general exception funnel code is always the first code in the section that contains the exception address. By default, the remaining code and data are divided into the following output sections:

- .text—All remaining code
- .rodata—The read-only data
- .rwdata—Read-write data
- .bss—Zero-initialized data

You can control the placement of .text, .rodata, .rwdata, and all other memory partitions by manipulating BSP settings. For details about how to control BSP settings, refer to "HAL BSP Settings" on page 6–2.

The Nios II BSP Editor is a very convenient way to manipulate the linker's memory map. The BSP Editor displays memory section and region assignments graphically, allowing you to see overlapping or unused sections of memory. The BSP Editor is available either through the Nios II SBT for Eclipse, or at the command line of the Nios II SBT.

For details, refer to the *Getting Started from the Command Line* chapter of the *Nios II Software Developer's Handbook*.

### **Advanced Placement Options**

....

In your program source code, you can specify a target memory section for each piece of code. In C or C++, you can use the section attribute. This attribute must be placed in a function prototype; you cannot place it in the function declaration itself. The code in Example 6–16 places a variable foo in the memory named ext\_ram, and the function bar() in the memory named sdram.

Example 6-16. Manually Assigning C Code to a Specific Memory Section

```
/* data should be initialized when using the section attribute */
int foo __attribute__ ((section (".ext_ram.rwdata"))) = 0;
void bar (void) __attribute__ ((section (".sdram.txt")));
void bar (void)
{
   foo++;
}
```

In assembly you do this using the .section directive. For example, all code after the following line is placed in the memory device named ext ram:

```
.section .ext_ram.txt
```

- The section names ext\_ram and sdram are examples. You need to use section names corresponding to your hardware. When creating section names, use the following extensions:
  - .txt for code: for example, .sdram.txt
  - .rodata for read-only data: for example, .cfi\_flash.rodata
  - .rwdata for read-write data: for example, .ext\_ram.rwdata

For details about the use of these features, refer to the GNU compiler and assembler documentation. This documentation is installed with the Nios II EDS. To find it, open the Nios II EDS documentation launchpad, scroll down to **Software Development**, and click **Using the GNU Compiler Collection (GCC)**.

A powerful way to manipulate the linker memory map is by using the Nios II BSP Editor. With the BSP Editor, you can assign linker sections to specific physical regions, and then review a graphical representation of memory showing unused or overlapping regions. You start the BSP Editor from the Nios II Command Shell. For details about using the BSP Editor, refer to the editor's tool tips.

# **Placement of the Heap and Stack**

By default, the heap and stack are placed in the same memory partition as the .rwdata section. The stack grows downwards (toward lower addresses) from the end of the section. The heap grows upwards from the last used memory in the .rwdata section. You can control the placement of the heap and stack by manipulating BSP settings.

By default, the HAL performs no stack or heap checking. This makes function calls and memory allocation faster, but it means that malloc() (in C) and new (in C++) are unable to detect heap exhaustion. You can enable run-time stack checking by manipulating BSP settings. With stack checking on, malloc() and new() can detect heap exhaustion.

To specify the heap size limit, set the preprocessor symbol ALT\_MAX\_HEAP\_BYTES to the maximum heap size in decimal. For example, the preprocessor argument -DALT\_MAX\_HEAP\_BYTES=1048576 sets the heap size limit to 0x100000. You can specify this command-line option through a BSP setting. For more information about manipulating BSP settings, refer to "HAL BSP Settings" on page 6–2.

Stack checking has performance costs. If you choose to leave stack checking turned off, you must code your program so as to ensure that it operates within the limits of available heap and stack memory.

Refer to the Nios II Software Build Tools chapter of the Nios II Software Developer's Handbook for details about selecting stack and heap placement, and setting up stack checking.

For details about how to control BSP settings, refer to "HAL BSP Settings" on page 6–2.

# **Global Pointer Register**

The global pointer register enables fast access to global data structures in Nios II programs. The Nios II compiler implements the global pointer, and determines which data structures to access with it. You do not need to do anything unless you want to change the default compiler behavior.

The global pointer register can access a single contiguous region of 64 KB. To avoid overflowing this region, the compiler only uses the global pointer with small global data structures. A data structure is considered "small" if its size is less than a specified threshold. By default, this threshold is 8 bytes.

The small data structures are allocated to the small global data sections, .sdata, .sdata2, .sbss, and .sbss2. The small global data sections are subsections of the .rwdata and .bss sections. They are located together, as shown in Figure 6–4, to enable the global pointer to access them.

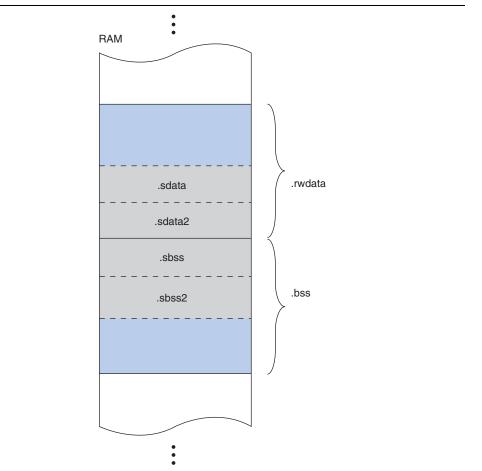

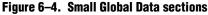

If the total size of the small global data structures is more than 64 KB, these data structures overflow the global pointer region. The linker produces an error message saying "Unable to reach *<variable name>* ... from the global pointer ... because the offset ... is out of the allowed range, -32678 to 32767."

You can fix this with the -G compiler option. This option sets the threshold size. For example, -G 4 restricts global pointer usage to data structures 4 bytes long or smaller. Reducing the global pointer threshold reduces the size of the small global data sections.

The -G option's numeric argument is in decimal. You can specify this compiler option through a project setting. For information about manipulating project settings, refer to "HAL BSP Settings" on page 6–2.

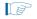

You must set this option to the same value for both the BSP and the application project.

## **Boot Modes**

The processor's boot memory is the memory that contains the reset vector. This device might be an external flash or an Altera EPCS serial configuration device, or it might be an on-chip RAM. Regardless of the nature of the boot memory, HAL-based systems are constructed so that all program and data sections are initially stored in it. The HAL provides a small boot loader program that copies these sections to their run time locations at boot time. You can specify run time locations for program and data memory by manipulating BSP settings.

If the runtime location of the .text section is outside of the boot memory, the Altera flash programmer places a boot loader at the reset address. This boot loader is responsible for loading all program and data sections before the call to \_start. When booting from an EPCS device, this loader function is provided by the hardware.

However, if the runtime location of the .text section is in the boot memory, the system does not need a separate loader. Instead the \_reset entry point in the HAL executable program is called directly. The function \_reset initializes the instruction cache and then calls \_start. This initialization sequence lets you develop applications that boot and execute directly from flash memory.

When running in this mode, the HAL executable program must take responsibility for loading any sections that require loading to RAM. The .rwdata, .rodata, and .exceptions sections are loaded before the call to alt\_main(), as required. This loading is performed by the function alt\_load(). To load any additional sections, use the alt\_load\_section() function.

For more information about alt\_load\_section(), refer to the HAL API Reference chapter of the Nios II Software Developer's Handbook.

# **Working with HAL Source Files**

You might wish to view files in the HAL, especially header files, for reference. This section describes how to find and use HAL source files.

# **Finding HAL Files**

You determine the location of HAL source files when you create the BSP. HAL source files (and other BSP files) are copied to the BSP directory.

For details, refer to the Nios II Software Build Tools Reference chapter of the Nios II Software Developer's Handbook.

# **Overriding HAL Functions**

HAL source files are copied to your BSP directory when you create your BSP. If you regenerate a BSP, any HAL source files that differ from the installation files are copied. Avoid modifying BSP files. To override default HAL code, use BSP settings, or custom device drivers or software packages.

- For information about what happens when you regenerate a BSP, refer to "Revising your BSP" in the Nios II Software Build Tools chapter of the Nios II Software Developer's Handbook.
- Avoid modifying HAL source files. If you modify a HAL source file, you cannot regenerate the BSP without losing your changes. This makes it difficult to keep the BSP coordinated with changes to the underlying hardware system.

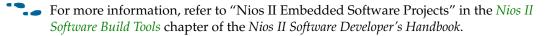

# **Document Revision History**

Table 6–10 shows the revision history for this document.

 Table 6–10. Document Revision History (Part 1 of 2)

| Date          | Version | Changes                                                                                                    |  |  |
|---------------|---------|----------------------------------------------------------------------------------------------------|--|--|
| May 2011      | 11.0.0  | Introduction of Qsys system integration tool                                                                                 |  |  |
| February 2011 | 10.1.0  | Removed "Referenced Documents" section.                                                                                      |  |  |
| July 2010     | 10.0.0  | Maintenance release.                                                                                                    |  |  |
|               |         | <ul> <li>Introduced external interrupt controller.</li> </ul>                                                                |  |  |
|               |         | <ul> <li>BSP generation file-copy behavior changed.</li> </ul>                                                               |  |  |
| November 2000 | 9.1.0   | Described alt_irq_init() function.                                                                                           |  |  |
| November 2009 |         | <ul> <li>Inserted host-based file system description.</li> </ul>                                                             |  |  |
|               |         | <ul> <li>Removed IDE-specific information.</li> </ul>                                                                        |  |  |
|               |         | <ul> <li>Updated information about overriding HAL functions.</li> </ul>                                                      |  |  |
|               | 9.0.0   | <ul> <li>Reorganized and updated information and terminology to clarify role of Nios II Software<br/>Build Tools.</li> </ul> |  |  |
| March 2009    |         | <ul> <li>Add documentation for Altera logging.</li> </ul>                                                                    |  |  |
|               |         | <ul> <li>Corrected minor typographical errors.</li> </ul>                                                                    |  |  |
| May 2008      | 8.0.0   | Maintenance release.                                                                                                    |  |  |
|               | 7.2.0   | <ul> <li>Added documentation for HAL program development with the Nios II Software Build<br/>Tools.</li> </ul>               |  |  |
| October 2007  |         | <ul> <li>Additional documentation of alarms functions.</li> </ul>                                                            |  |  |
|               |         | <pre>Correct alt_erase_flash_block() example.</pre>                                                                          |  |  |

| Date           | Version | Changes                                                                        |  |
|----------------|---------|--------------------------------------------------------------------------------|--|
| May 2007       | 710     | <ul> <li>Added table of contents to "Introduction" section.</li> </ul>         |  |
| May 2007 7.1.0 |         | <ul> <li>Added Referenced Documents section.</li> </ul>                        |  |
| March 2007     | 7.0.0   | Maintenance release.                                                           |  |
|                |         | Program never exits system library option.                                     |  |
| November 2006  | 610     | Support C++ system library option.                                             |  |
|                | 6.1.0   | Lightweight device driver API system library option.                           |  |
|                |         | <ul> <li>Minimal character-mode API.</li> </ul>                                |  |
| May 0000       | 6.0.0   | <ul> <li>Revised text on instruction emulation.</li> </ul>                     |  |
| May 2006       |         | <ul> <li>Added section on global pointers.</li> </ul>                          |  |
| October 2005   | 5.1.0   | <ul> <li>Added alt_64 and alt_u64 types to Table 6-1 on page 6-5.</li> </ul>   |  |
|                | 5.1.0   | <ul> <li>Made changes to section "Placement of the Heap and Stack".</li> </ul> |  |
| May 2005       | 5.0.0   | Added alt_load_section() function information.                                 |  |
|                | 1.2     | <ul> <li>Added boot modes information.</li> </ul>                              |  |
| December 2004  |         | <ul> <li>Amended compiler optimizations.</li> </ul>                            |  |
|                |         | <ul> <li>Updated Reducing Code Footprint section.</li> </ul>                   |  |
| September 2004 | 1.1     | Corrected DMA receive channels example code.                                   |  |
| May 2004       | 1.0     | Initial release.                                                               |  |

Table 6–10. Document Revision History (Part 2 of 2)

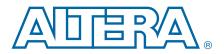

# 7. Developing Device Drivers for the Hardware Abstraction Layer

Embedded systems typically have application-specific hardware features that require custom device drivers. This chapter describes how to develop device drivers and integrate them with the hardware abstraction layer (HAL).

This chapter also describes how to develop software packages for use with HAL board support packages (BSPs). The process of integrating a software package with the HAL is nearly identical with the process for integrating a device driver.

This chapter contains the following sections:

- "Development Flow for Creating Device Drivers" on page 7–2
- "Nios II Hardware Design Concepts" on page 7–3
- "Accessing Hardware" on page 7–3
- "Creating Embedded Drivers for HAL Device Classes" on page 7–5
- "Creating a Custom Device Driver for the HAL" on page 7–16
- "Integrating a Device Driver in the HAL" on page 7–18
- "Reducing Code Footprint in HAL Embedded Drivers" on page 7–30
- "HAL Namespace Allocation" on page 7–32
- "Overriding the HAL Default Device Drivers" on page 7–33

Confine direct interaction with the hardware to device driver code. In general, the best practice is to keep most of your program code free of low-level access to the hardware. Wherever possible, use the high-level HAL application program interface (API) functions to access hardware. This makes your code more consistent and more portable to other Nios<sup>®</sup> II systems that might have different hardware configurations.

When you create a new driver, you can integrate the driver with the HAL framework at one of the following two levels:

- Integration in the HAL API
- Peripheral-specific API
- As an alternative to creating a driver, you can compile the device-specific code as a user library, and link it with the application. This approach is workable if the device-specific code is independent of the BSP, and does not require any of the extra services offered by the BSP, such as the ability to add definitions to the **system.h** file.

# **Driver Integration in the HAL API**

Integration in the HAL API is the preferred option for a peripheral that belongs to one of the HAL generic device model classes, such as character-mode or direct memory access (DMA) devices.

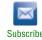

<sup>© 2011</sup> Altera Corporation. All rights reserved. ALTERA, ARRIA, CYCLONE, HARDCOPY, MAX, MEGACORE, NIOS, QUARTUS and STRATIX are Reg. U.S. Pat. & Tm. Off. and/or trademarks of Altera Corporation in the U.S. and other countries. All other trademarks and service marks are the property of their respective holders as described at www.altera.com/common/legal.html. Altera warrants performance of its semiconductor products to current specifications in accordance with Altera's standard warranty, but reserves the right to make changes to any products and services at any time without notice. Altera assumes no responsibility or liability arising out of the application or use of any information, product, or service described herein except as expressly agreed to in writing by Altera. Altera customers are advised to obtain the latest version of device specifications before relying on any published information and before placing orders for products or services.

**For descriptions of the HAL generic device model classes, refer to the** *Overview of the Hardware Abstraction Layer* chapter of the *Nios II Software Developer's Handbook.* 

For integration in the HAL API, you write device access functions as specified in this chapter, and the device becomes accessible to software through the standard HAL API. For example, if you have a new LCD screen device that displays ASCII characters, you write a character-mode device driver. With this driver in place, programs can call the familiar printf() function to stream characters to the LCD screen.

# **The HAL Peripheral-Specific API**

If the peripheral does not belong to one of the HAL generic device model classes, you need to provide a device driver with an interface that is specific to the hardware implementation. In this case, the API to the device is separate from the HAL API. Programs access the hardware by calling the functions you provide, not the HAL API.

The up-front effort to implement integration in the HAL API is higher, but you gain the benefit of the HAL and C standard library API to manipulate devices.

For details about integration in the HAL API, refer to "Integrating a Device Driver in the HAL" on page 7–18.

All the other sections in this chapter apply to integrating drivers in the HAL API and creating drivers with a peripheral-specific API.

Although C++ is supported for programs based on the HAL, HAL drivers can not be written in C++. Restrict your driver code to either C or assembly language. C is preferred for portability.

# **Preparing for HAL Driver Development**

This chapter assumes that you are familiar with C programming for the HAL.

 Refer to the Developing Programs Using the Hardware Abstraction Layer chapter of the Nios II Software Developer's Handbook for information you need before reading this chapter.

This chapter uses the variable *<Altera installation>* to represent the location where the Altera<sup>®</sup> Complete Design Suite is installed. On a Windows system, by default, that location is **c:/altera**/*<version number>*.

# **Development Flow for Creating Device Drivers**

The steps to develop a new driver for the HAL depend on your device details. However, the following generic steps apply to all device classes.

- 1. Create the device header file that describes the registers. This header file might be the only interface required.
- 2. Implement the driver functionality.
- 3. Test from main().

- 4. Proceed to the final integration of the driver in the HAL environment.
- 5. Integrate the device driver in the HAL framework.

# **Nios II Hardware Design Concepts**

This section discusses some basic concepts behind the Altera Qsys and SOPC Builder system integration tools. These concepts can enhance your understanding of the driver development process. You do not normally need to use a system integration tool when developing Nios II device drivers.

# The Relationship Between the .sopcinfo File and system.h

The **system.h** header file provides a complete software description of the Nios II system hardware. The **system.h** system description is a fundamental part of developing drivers. Because drivers interact with hardware at the lowest level, it is worth understanding the relationship between the **.sopcinfo** file and **system.h**.

The system generation tool, Qsys or SOPC Builder, generates the Nios II processor system hardware. Hardware designers use the system generation tool to specify the architecture of the Nios II processor system and integrate the necessary peripherals and memory. Therefore, the definitions in **system.h**, such as the name and configuration of each peripheral, are a direct reflection of design choices made in the system generation tool. These design choices are encapsulated in the **.sopcinfo** file. **system.h** is derived from the **.sopcinfo** file.

For more information about the **system.h** header file, refer to the *Developing Programs* Using the Hardware Abstraction Layer chapter of the Nios II Software Developer's Handbook.

## Using the System Generation Tool to Optimize Hardware

If you find less-than-optimal definitions in **system.h**, remember that you can modify the contents of **system.h** by changing the underlying hardware with the system generation tool, Qsys or SOPC Builder. Before you write a device driver to accommodate imperfect hardware, it is worth considering whether the hardware can be improved easily with the system generation tool.

## **Components, Devices, and Peripherals**

The Qsys and SOPC Builder system generation tools use the term "component" to describe hardware modules included in the system. In the context of Nios II software development, components are devices, such as peripherals or memories. In the following sections, "component" is used interchangeably with "device" and "peripheral" when the context is closely related to the system generation tool.

# **Accessing Hardware**

Software accesses the hardware with macros that abstract the memory-mapped interface to the device. This section describes the macros that define the hardware interface for each device.

All components provide a directory that defines the device hardware and software. For example, each component provided in the Quartus<sup>®</sup> II software has its own directory in the *<Altera installation>/ip/altera/sopc\_builder\_ip* directory. Many components provide a header file that defines their hardware interface. The header file is named *<component name>\_regs.h*, included in the *inc* subdirectory for the specific component. For example, the Altera-provided JTAG UART component defines its hardware interface in the file *<Altera installation>/ip/altera/sopc\_builder\_ip/altera/sopc\_builder\_ip/altera/sopc\_builder\_ip/altera/sopc\_builder\_ip/altera/sopc\_builder\_ip/altera/sopc\_builder\_ip/altera\_sopc\_builder\_ip/altera\_sopc\_builder\_i* 

The \_regs.h header file defines the following access macros for the component:

- Register access macros that provide a read and/or write macro for each register in the component that supports the operation. The macros are:
  - IORD\_<component name>\_<register name> (<component base address>)
  - IOWR\_<component name>\_<register name> (<component base address>, <data>)

For example, altera\_avalon\_jtag\_uart\_regs.h defines the following macros:

- IORD\_ALTERA\_AVALON\_JTAG\_UART\_DATA()
- IOWR\_ALTERA\_AVALON\_JTAG\_UART\_DATA()
- IORD\_ALTERA\_AVALON\_JTAG\_UART\_CONTROL()
- IOWR\_ALTERA\_AVALON\_JTAG\_UART\_CONTROL()
- Register address macros that return the physical address for each register in a component. The address register returned is the component's base address + the specified register offset value. These macros are named IOADDR\_<component name>\_<register name> (<component base address>).

For example, altera\_avalon\_jtag\_uart\_regs.h defines the following macros:

- IOADDR ALTERA AVALON JTAG UART DATA()
- IOADDR\_ALTERA\_AVALON\_JTAG\_UART\_CONTROL()

Use these macros only as parameters to a function that requires the specific address of a data source or destination. For example, a routine that reads a stream of data from a particular source register in a component might require the physical address of the register as a parameter.

- Bit-field masks and offsets that provide access to individual bit-fields in a register. These macros have the following names:
  - <component name>\_<register name>\_<name of field>\_MSK—A bit-mask of the field
  - *<component name>\_<register name>\_<name of field>\_*OFST—The bit offset of the start of the field

For example, ALTERA\_AVALON\_UART\_STATUS\_PE\_MSK and ALTERA AVALON\_UART\_STATUS\_PE\_OFST access the pe field of the status register.

Access a device's registers only with the macros defined in the **\_regs.h** file. You must use the register access functions to ensure that the processor bypasses the data cache when reading and or writing the device. Do not use hard-coded constants, because they make your software susceptible to changes in the underlying hardware.

If you are writing the driver for a completely new hardware device, you must prepare the \_regs.h header file.

For detailed information about developing device drivers for HAL BSPs, refer to AN 459: Guidelines for Developing a Nios II HAL Device Driver. For a complete example of the **regs.h** file, refer to the component directory for any of the Altera-supplied components, such as <*Altera installation*>/ip/sopc\_builder\_ip/ altera\_avalon\_jtag\_uart/inc. For more information about the effects of cache management and device access, refer to the Cache and Tightly-Coupled Memory chapter of the Nios II Software Developer's Handbook.

# Creating Embedded Drivers for HAL Device Classes

The HAL supports a number of generic device model classes. By writing a device driver as described in this section, you describe to the HAL an instance of a specific device that falls into one of its known device classes. This section defines a consistent interface for driver functions so that the HAL can access the driver functions uniformly.

Generic device model classes are defined in the Overview of the Hardware Abstraction Layer chapter of the Nios II Software Developer's Handbook.

The following sections define the API for the following classes of devices:

- Character-mode devices
- File subsystems
- DMA devices
- Timer devices used as system clock
- Timer devices used as timestamp clock
- Flash memory devices
- Ethernet devices

The following sections describe how to implement device drivers for each class of device, and how to register them for use in HAL-based systems.

## Character-Mode Device Drivers

This section describes how to create a device instance and register a character device.

### Create a Device Instance

For a device to be made available as a character mode device, it must provide an instance of the alt dev structure. The code in Example 7–1 defines the alt dev structure.

The alt\_dev structure, defined in *<Nios II EDS install path>/components/altera\_hal/* HAL/inc/sys/alt\_dev.h, is essentially a collection of function pointers. These functions are called in response to application accesses to the HAL file system. For example, if you call the function open() with a file name that corresponds to this device, the result is a call to the open() function provided in this structure.

Example 7–1. alt\_dev Structure

```
typedef struct {
   alt_llist llist; /* for internal use */
   const char* name;
   int (*open) (alt_fd* fd, const char* name, int flags, int mode);
   int (*close) (alt_fd* fd);
   int (*read) (alt_fd* fd, char* ptr, int len);
   int (*write) (alt_fd* fd, const char* ptr, int len);
   int (*lseek) (alt_fd* fd, int ptr, int dir);
   int (*fstat) (alt_fd* fd, struct stat* buf);
   int (*ioctl) (alt_fd* fd, int req, void* arg);
} alt_dev;
```

For more information about open(), close(), read(), write(), lseek(), fstat(), and ioctl(), refer to the HAL API Reference chapter of the Nios II Software Developer's Handbook.

None of these functions directly modifies the global error status, errno. Instead, the return value is the negation of the appropriate error code provided in **errno.h**.

For example, the ioctl() function returns -ENOTTY if it cannot handle a request rather than set errno to ENOTTY directly. The HAL system routines that call these functions ensure that errno is set accordingly.

The function prototypes for these functions differ from their application level counterparts in that they each take an input file descriptor argument of type alt\_fd\* rather than int.

A new alt\_fd structure is created on a call to open(). This structure instance is then passed as an input argument to all function calls made for the associated file descriptor.

The following code defines the alt fd structure:

```
typedef struct
{
    alt_dev* dev;
    void* priv;
    int fd_flags;
} alt_fd;
```

where:

- dev is a pointer to the device structure for the device being used.
- fd\_flags is the value of flags passed to open().

priv is a reserved, implementation-dependent argument, defined by the driver. If the driver requires any special, non-HAL-defined values to be maintained for each file or stream, you can store them in a data structure, and use priv maintains a pointer to the structure. The HAL ignores priv.

Allocate storage for the data structure in your open() function (pointed to by the alt\_dev structure). Free the storage in your close() function.

To avoid memory leaks, ensure that the close() function is called when the file or stream is no longer needed.

A driver is not required to provide all of the functions in the alt\_dev structure. If a given function pointer is set to NULL, a default action is used instead. Table 7–1 shows the default actions for each of the available functions.

| Function | Default Behavior                                                                                                    |  |  |
|----------|----------------------------------------------------------------------------------------------------|--|--|
| open     | Calls to $open()$ for this device succeed, unless the device was previously locked by a call to ioctl() with req = TIOCEXCL. |  |  |
| close    | Calls to $close()$ for a valid file descriptor for this device always succeed.                                               |  |  |
| read     | Calls to read() for this device always fail.                                                                                 |  |  |
| write    | Calls to write () for this device always fail.                                                                               |  |  |
| lseek    | Calls to lseek() for this device always fail.                                                                                |  |  |
| fstat    | The device identifies itself as a character mode device.                                                                     |  |  |
| ioctl    | ioctl() requests that cannot be handled without reference to the device fail.                                                |  |  |

Table 7–1. Default Behavior for Functions Defined in alt\_dev

In addition to the function pointers, the alt\_dev structure contains two other fields: llist and name. llist is for internal use, and must always be set to the value ALT\_LLIST\_ENTRY. name is the location of the device in the HAL file system and is the name of the device as defined in **system.h**.

### **Register a Character Device**

After you create an instance of the alt\_dev structure, the device must be made available to the system by registering it with the HAL and by calling the following function:

int alt\_dev\_reg (alt\_dev\* dev)

This function takes a single input argument, which is the device structure to register. The return value is zero upon success. A negative return value indicates that the device cannot be registered.

After a device is registered with the HAL file system, you can access it through the HAL API and the ANSI C standard library. The node name for the device is the name specified in the alt\_dev structure.

 For more information, refer to the Developing Programs Using the Hardware Abstraction Layer chapter of the Nios II Software Developer's Handbook.

## **File Subsystem Drivers**

A file subsystem device driver is responsible for handling file accesses beneath a specified mount point in the global HAL file system.

### **Create a Device Instance**

Creating and registering a file system is very similar to creating and registering a character-mode device. To make a file system available, create an instance of the alt\_dev structure (refer to "Character-Mode Device Drivers" on page 7–5). The only distinction is that the name field of the device represents the mount point for the file subsystem. Of course, you must also provide any necessary functions to access the file subsystem, such as read() and write(), similar to the case of the character-mode device.

If you do not provide an implementation of fstat(), the default behavior returns the value for a character-mode device, which is incorrect behavior for a file subsystem.

### **Register a File Subsystem Device**

You can register a file subsystem using the following function:

int alt\_fs\_reg (alt\_dev\* dev)

This function takes a single input argument, which is the device structure to register. A negative return value indicates that the file system cannot be registered.

After a file subsystem is registered with the HAL file system, you can access it through the HAL API and the ANSI C standard library. The mount point for the file subsystem is the name specified in the alt\_dev structure.

• For more information, refer to the *Developing Programs Using the Hardware Abstraction Layer* chapter of the *Nios II Software Developer's Handbook*.

## **Timer Device Drivers**

This section describes the system clock and timestamp drivers.

### System Clock Driver

A system clock device model requires a driver to generate the periodic clock tick. There can be only one system clock driver in a system. You implement a system clock driver as an interrupt service routine (ISR) for a timer peripheral that generates a periodic interrupt. The driver must provide periodic calls to the following function:

void alt\_tick (void)

The expectation is that alt\_tick() is called in exception context.

To register the presence of a system clock driver, call the following function:

int alt\_sysclk\_init (alt\_u32 nticks)

The input argument nticks is the number of system clock ticks per second, which is determined by your system clock driver. The return value of this function is zero on success, and nonzero otherwise.

For more information about writing interrupt service routines, refer to the Exception Handling chapter of the Nios II Software Developer's Handbook.

### **Timestamp Driver**

A timestamp driver provides implementations for the three timestamp functions: alt\_timestamp\_start(), alt\_timestamp(), and alt\_timestamp\_freq(). The system can only have one timestamp driver.

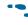

For more information about using these functions, refer to the *Developing Programs* Using the Hardware Abstraction Layer and HAL API Reference chapters of the Nios II Software Developer's Handbook.

## **Flash Device Drivers**

This section describes how to create a flash driver and register a flash device.

### **Create a Flash Driver**

Flash device drivers must provide an instance of the alt\_flash\_dev structure, defined in **sys/alt\_flash\_dev.h**. The following code shows the structure:

```
struct alt_flash_dev
{
                               llist; // internal use only
  alt llist
                            llist;
name;
open;
close;
  const char*
 alt_flash_open
alt_flash_close
                             write;
  alt flash write
  alt flash read
                              read;
  alt flash get flash info get info;
  alt_flash_erase_block erase_block;
alt_flash_write_block write_block;
  void*
                               base addr;
  int
                                length;
  int
                                number of regions;
  flash_region region_info[ALT_MAX_NUMBER_OF_FLASH_REGIONS];
};
```

The first parameter llist is for internal use, and must always be set to the value ALT\_LLIST\_ENTRY. name is the location of the device in the HAL file system and is the name of the device as defined in **system.h**.

The seven fields open to write\_block are function pointers that implement the functionality behind the application API calls to the following functions:

- alt\_flash\_open\_dev()
- alt\_flash\_close\_dev()
- alt\_write\_flash()
- alt\_read\_flash()
- alt get flash info()
- alt erase flash block()
- alt\_write\_flash\_block()

where:

Nios II Software Developer's Handbook

- the base\_addr parameter is the base address of the flash memory
- length is the size of the flash in bytes
- number\_of\_regions is the number of erase regions in the flash
- region\_info contains information about the location and size of the blocks in the flash device
- For more information about the format of the flash\_region structure, refer to "Using Flash Devices" in the Developing Programs Using the Hardware Abstraction Layer chapter of the Nios II Software Developer's Handbook.

Some flash devices, such as common flash interface (CFI)-compliant devices, allow you to read out the number of regions and their configuration at run time. For all other flash devices, these two fields must be defined at compile time.

### **Register a Flash Device**

After creating an instance of the alt\_flash\_dev structure, you must make the device available to the HAL system by calling the following function:

int alt\_flash\_device\_register( alt\_flash\_fd\* fd)

This function takes a single input argument, which is the device structure to register. The return value is zero upon success. A negative return value indicates that the device cannot be registered.

### **DMA Device Drivers**

The HAL models a DMA transaction as being controlled by two endpoint devices: a receive channel and a transmit channel. This section describes the drivers for each type of DMA channel separately.

For a complete description of the HAL DMA device model, refer to "Using DMA Devices" the Developing Programs Using the Hardware Abstraction Layer chapter of the Nios II Software Developer's Handbook.

The DMA device driver interface is defined in **sys/alt\_dma\_dev.h**.

### **DMA Transmit Channel**

A DMA transmit channel is constructed by creating an instance of the alt\_dma\_txchan structure, shown in Example 7–2.

#### Example 7–2. alt\_dma\_txchan Structure

```
typedef struct alt_dma_txchan_dev_s alt_dma_txchan_dev;
struct alt_dma_txchan_dev_s
ł
 alt_llist llist;
 const char* name;
  int
             (*space) (alt_dma_txchan dma);
             (*send) (alt_dma_txchan dma,
  int
                       const void*
                                       from,
                       alt_u32
                                       len,
                       alt txchan done* done,
                       void*
                                       handle);
  int
              (*ioctl) (alt_dma_txchan dma, int req, void* arg);
};
```

Table 7–2 shows the available fields and their functions.

Both the space and send functions need to be defined. If the iocll field is set to null, calls to alt dma txchan iocll() return -ENOTTY for this device.

After creating an instance of the alt\_dma\_txchan structure, you must register the device with the HAL system to make it available by calling the following function:

int alt\_dma\_txchan\_reg (alt\_dma\_txchan\_dev\* dev)

| Field | Function                                                                                                    |
|-------|----------------------------------------------------------------------------------------------------|
| llist | This field is for internal use, and must always be set to the value ALT_LLIST_ENTRY.                                                                                                    |
| name  | The name that refers to this channel in calls to alt_dma_txchan_open().name is the name of the device as defined in <b>system.h</b> .                                                                                                    |
| space | A pointer to a function that returns the number of additional transmit requests that can be queued to the device. The input argument is a pointer to the alt_dma_txchan_dev structure.                                                                                                    |
| send  | A pointer to a function that is called as a result of a call to the application API function alt_dma_txchan_send(). This function posts a transmit request to the DMA device. The parameters passed to alt_txchan_send() are passed directly to send(). For a description of parameters and return values, refer to the HAL API Reference chapter of the Nios II Software Developer's Handbook. |
| ioctl | This function provides device specific I/O control. Refer to <b>sys/alt_dma_dev.h</b> for a list of the generic options that you might want your device to support.                                                                                                    |

Table 7–2. Fields in the alt\_dma\_txchan Structure

The input argument dev is the device to register. The return value is zero on success, or negative if the device cannot be registered.

### **DMA Receive Channel**

A DMA receive channel is constructed by creating an instance of the alt\_dma\_rxchan structure, shown in Example 7–3.

#### Example 7–3. alt\_dma\_rxchan Structure

Table 7–3 shows the available fields and their functions.

The prepare() function must be defined. If the ioctl field is set to null, calls to alt dma rxchan ioctl() return -ENOTTY for this device.

After creating an instance of the alt\_dma\_rxchan structure, you must register the device driver with the HAL system to make it available by calling the following function:

```
int alt_dma_rxchan_reg (alt_dma_rxchan_dev* dev)
```

The input argument dev is the device to register. The return value is zero on success, or negative if the device cannot be registered.

Table 7–3. Fields in the alt\_dma\_rxchan Structure

| Field   | Function                                                                                                    |
|---------|----------------------------------------------------------------------------------------------------|
| llist   | This function is for internal use and must always be set to the value<br>ALT_LLIST_ENTRY.                                                                                                    |
| name    | The name that refers to this channel in calls to alt_dma_rxchan_open(). name is the name of the device as defined in <b>system.h</b> .                                                                                                    |
| depth   | The total number of receive requests that can be outstanding at any given time.                                                                                                    |
| prepare | A pointer to a function that is called as a result of a call to the application API function<br>alt_dma_rxchan_prepare(). This function posts a receive request to the DMA<br>device. The parameters passed to alt_dma_rxchan_prepare() are passed directly<br>to prepare(). For a description of parameters and return values, refer to the HAL API<br>Reference chapter of the Nios II Software Developer's Handbook. |
| ioctl   | This is a function that provides device specific I/O control. Refer to <b>sys/</b><br><b>alt_dma_dev.h</b> for a list of the generic options that a device might wish to support.                                                                                                    |

## **Ethernet Device Drivers**

The HAL generic device model for Ethernet devices provides access to the NicheStack<sup>®</sup> TCP/IP Stack - Nios II Edition running on the MicroC/OS-II operating system. You can provide support for a new Ethernet device by supplying the driver functions that this section defines.

Before you consider writing a device driver for a new Ethernet device, you need a basic understanding of the Altera implementation of the NicheStack TCP/IP Stack and its usages.

The onion diagram in Figure 7–1 shows the architectural layers of a Nios II MicroC/OS-II software application.

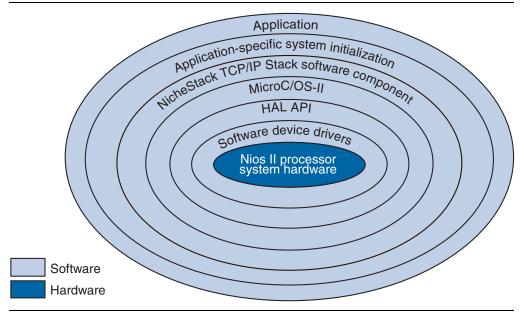

#### Figure 7–1. Layered Software Model

Each layer encapsulates the specific implementation details of that layer, abstracting the data for the next outer layer. However, the hierarchy of layers is not absolute. For example, the application makes system calls directly to the MicroC/OS-II or HAL API layers for services that do not require networking.

• For more information, refer to the *Ethernet and the NicheStack TCP/IP Stack* - *Nios II Edition* chapter of the *Nios II Software Developer's Handbook*.

The easiest way to write a new Ethernet device driver is to start with Altera's implementation for the SMSC lan91c111 device, and modify it to suit your Ethernet media access controller (MAC). This section assumes you take this approach. Starting from a known working example makes it easier for you to learn the most important details of the NicheStack TCP/IP Stack implementation.

The source code for the lan91c111 driver is provided with the Quartus II software in *<Altera installation>/ip/altera/sopc\_builder\_ip/altera\_avalon\_lan91c111/UCOSII*. For the sake of brevity, this section refers to this directory as *<SMSC path>*. The source files are in the *<SMSC path>/src/iniche* and *<SMSC path>/inc/iniche* directories.

A number of useful NicheStack TCP/IP Stack files are installed with the Nios II Embedded Design Suite (EDS), under the *<Nios II EDS install path>*/components/ altera\_iniche/UCOSII directory. For the sake of brevity, this chapter refers to this directory as *<iniche path>*.

For more information about the NicheStack TCP/IP Stack implementation, refer to the NicheStack Technical Reference Manual, available on the Literature: Nios II Processor page of the Altera website.

You need not edit the NicheStack TCP/IP Stack source code to implement a NicheStack-compatible driver. Nevertheless, Altera provides the source code for your reference. The files are installed with the Nios II EDS in the *<iniche path>* directory. The Ethernet device driver interface is defined in *<iniche path>/inc/alt\_iniche\_dev.h*.

The following sections describe how to provide a driver for a new Ethernet device.

### **Provide the NicheStack Hardware Interface Routines**

The NicheStack TCP/IP Stack architecture requires several network hardware interface routines:

- Initialize hardware
- Send packet
- Receive packet
- Close
- Dump statistics

These routines are fully documented in the *Porting Engineer Provided Functions* chapter of the *NicheStack Technical Reference*. The corresponding functions in the SMSC lan91c111 device driver are shown in Table 7–4.

Table 7-4. SMSC lan91c111 Hardware Interface Routines

| Prototype<br>function | lan91c111 function        | File       | Notes                                                                                                    |
|-----------------------|---------------------------|------------|----------------------------------------------------------------------------------------------------|
| n_init()              | s91_init()                | smsc91x.c  | The initialization routine can install an ISR if applicable                                                   |
| <pre>pkt_send()</pre> | <pre>s91_pkt_send()</pre> | smsc91x.c  |                                                                                                    |
|                       | s91_isr()                 | smsc91x.c  | Packet receive includes three key actions:                                                                    |
| Packet receive        | s91_rcv()                 | smsc91x.c  | <pre>pk_alloc() —Allocate a netbuf structure</pre>                                                            |
| mechanism             | s91_dma_rx_done() \$      | smsc_mem.c | putq()—Place netbuf structure on rcvdq                                                                        |
|                       |                           |            | <ul> <li>SignalPktDemux()—Notify the Internet protocol<br/>(IP) layer that it can demux the packet</li> </ul> |
| n_close()             | s91_close()               | smsc91x.c  |                                                                                                    |
| n_stats()             | s91_stats()               | smsc91x.c  |                                                                                                    |

The NicheStack TCP/IP Stack system code uses the net structure internally to define its interface to device drivers. The net structure is defined in **net.h**, in *<iniche path>/* **src/downloads/30src/h**. Among other things, the net structure contains the following things:

- A field for the IP address of the interface
- A function pointer to a low-level function to initialize the MAC device
- Function pointers to low-level functions to send packets

Typical NicheStack code refers to type NET, which is defined as \*net.

### **Provide \*INSTANCE and \*INIT Macros**

To enable the HAL to use your driver, you must provide two HAL macros. The names of these macros are based on the name of your network interface component, according to the following templates:

- component name>\_INSTANCE
- <component name>\_INIT

For examples, refer to ALTERA\_AVALON\_LAN91C111\_INSTANCE and ALTERA\_AVALON\_LAN91C111\_INIT in *<SMSC path>/inc/iniche/* altera\_avalon\_lan91c111\_iniche.h, which is included in *<iniche path>/inc/* altera\_avalon\_lan91c111.h.

You can copy **altera\_avalon\_lan91c111\_iniche.h** and modify it for your own driver. The HAL expects to find the \*INIT and \*INSTANCE macros in *<component name>.h*, as discussed in "Header Files and alt\_sys\_init.c" on page 7–16. You can accomplish this with a #include directive as in **altera\_avalon\_lan91c111.h**, or you can define the macros directly in *<component name>.h*.

Your \*INSTANCE macro declares data structures required by an instance of the MAC. These data structures must include an alt\_iniche\_dev structure. The \*INSTANCE macro must initialize the first three fields of the alt\_iniche\_dev structure, as follows:

- The first field, llist, is for internal use, and must always be set to the value ALT\_LLIST\_ENTRY.
- The second field, name, must be set to the device name as defined in system.h. For example, altera\_avalon\_lan91c111\_iniche.h uses the C preprocessor's ## (concatenation) operator to reference the LAN91C111\_NAME symbol defined in system.h.
- The third field, init\_func, must point to your software initialization function, as described in "Provide a Software Initialization Function". For example, altera\_avalon\_lan91c111\_iniche.h inserts a pointer to alt\_avalon\_lan91c111\_init().

Your \*INIT macro initializes the driver software. Initialization must include a call to the alt\_iniche\_dev\_reg() macro, defined in **alt\_iniche\_dev.h**. This macro registers the device with the HAL by adding the driver instance to alt\_iniche\_dev\_list.

When your driver is included in a Nios II BSP project, the HAL automatically initializes your driver by invoking the \*INSTANCE and \*INIT macros from its alt\_sys\_init() function. Refer to "Header Files and alt\_sys\_init.c" on page 7–16 for further detail about the \*INSTANCE and \*INIT macros.

### **Provide a Software Initialization Function**

The \*INSTANCE() macro inserts a pointer to your initialization function in the alt\_iniche\_dev structure, as described in "Provide \*INSTANCE and \*INIT Macros" on page 7–15. Your software initialization function must perform at least the following three tasks:

- Initialize the hardware and verify its readiness
- Finish initializing the alt\_iniche\_dev structure
- Call get\_mac\_addr()

The initialization function must perform any other initialization your driver needs, such as creation and initialization of custom data structures and ISRs.

**For details about the** get\_mac\_addr() function, refer to the *Ethernet and the NicheStack TCP/IP Stack - Nios II Edition* chapter of the *Nios II Software Developer's Handbook.* 

For an example of a software initialization function, refer to alt\_avalon\_lan91c111\_init() in <*SMSC path*>/src/iniche/smsc91x.c.

# **Creating a Custom Device Driver for the HAL**

This section describes how to provide appropriate files to integrate your device driver in the HAL. The "Integrating a Device Driver in the HAL" section on page 7–18 describes the correct locations for the files.

## Header Files and alt\_sys\_init.c

At the heart of the HAL is the autogenerated source file, **alt\_sys\_init.c**. This file contains the source code that the HAL uses to initialize the device drivers for all supported devices in the system. In particular, this file defines the alt\_sys\_init() function, which is called before main() to initialize device drivers software packages, and make them available to the program.

When you create the driver or software package, you specify in a Tcl script whether you want the alt\_sys\_init() function to invoke your INSTANCE and INIT macros. Refer to "Enabling Software Initialization" on page 7–25 for details.

Example 7-4 shows excerpts from an alt\_sys\_init.c file.

The remainder of this section assumes that you are using the alt\_sys\_init() HAL initialization mechanism.

The Software Build Tools (SBT) creates **alt\_sys\_init.c** based on the header files associated with each device driver and software package. For a device driver, the header file must define the macros <*component name>\_INSTANCE* and <*component name>\_INSTANCE* and

E

Like a device driver, a software package provides an INSTANCE macro, which alt\_sys\_init() invokes once. A software package header file can optionally provide an INIT macro.

Example 7–4. Excerpt from an alt\_sys\_init.c File Performing Driver Initialization

```
#include "system.h"
#include "sys/alt_sys_init.h"
* device headers
*/
#include "altera_avalon_timer.h"
#include "altera_avalon_uart.h"
/*
* Allocate the device storage
*/
ALTERA_AVALON_UART_INSTANCE( UART1, uart1 );
ALTERA_AVALON_TIMER_INSTANCE( SYSCLK, sysclk);
* Initialize the devices
*/
void alt_sys_init( void )
{
    ALTERA AVALON UART INIT( UART1, uart1 );
    ALTERA_AVALON_TIMER_INIT( SYSCLK, sysclk );
}
```

#### For example, **altera\_avalon\_jtag\_uart.h** must define the macros

ALTERA\_AVALON\_JTAG\_UART\_INSTANCE and ALTERA\_AVALON\_JTAG\_UART\_INIT. The purpose of these macros is as follows:

- The \*\_INSTANCE macro performs any required static memory allocation. For drivers, \*\_INSTANCE is invoked once per device instance, so that memory can be initialized on a per-device basis. For software packages, \*\_INSTANCE is invoked once.
- The \*\_INIT macro performs runtime initialization of the device driver or software package.

In the case of a device driver, both macros take two input arguments:

- The first argument, name, is the capitalized name of the device instance.
- The second argument, dev, is the lower case version of the device name. dev is the name given to the component at system generation time.

You can use these input parameters to extract device-specific configuration information from the **system.h** file.

The name of the header file must be as follows:

- Device driver: *ardware component class*>.h. For example, if your driver targets the altera\_avalon\_uart component, the file name is altera\_avalon\_uart.h.
- Software packages <package name>.h. For example, if you create the software package with the following command:

create\_sw\_package my\_sw\_package

the header file is called my\_sw\_package.h.

- For a complete example, refer to any of the Altera-supplied device drivers, such as the JTAG UART driver in <*Altera installation*>/ip/sopc\_builder\_ip/ altera\_avalon\_jtag\_uart.
- For optimal project rebuild time, do not include the peripheral header in **system.h**. It is included in **alt\_sys\_init.c**.

### **Device Driver Source Code**

In addition to the header file, the component driver might need to provide compilable source code, to be incorporated in the BSP. This source code is specific to the hardware component, and resides in one or more C files (or assembly language files).

# Integrating a Device Driver in the HAL

The Nios II SBT can incorporate device drivers and software packages supplied by Altera, supplied by other third-party developers, or created by you. This section describes how to prepare device drivers and software packages so the BSP generator recognizes and adds them to a generated BSP.

You can take advantage of this service, whether you created a device driver for one of the HAL generic device models, or you created a peripheral-specific device driver.

The process required to integrate a device driver is nearly identical to that required to develop a software package. The following sections describe the process for both. Certain steps are not needed for software packages, as noted in the text.

## **Overview**

To publish a device driver or a software package, you provide the following items:

- A header file defining the package or driver interface
- A Tcl script specifying how to add the package or driver to a BSP

The header file and Tcl script are described in the following sections.

# **Assumptions and Requirements**

This section assumes that you are developing a device driver or software package for eventual incorporation in a BSP. The driver or package is to be incorporated in the BSP by an end user who has limited knowledge of the driver or package internal implementation. To add your driver or package to a BSP, the end user must rely on the driver or package settings that you create with the tools described in this section.

For a device driver or software package to work with the Nios II SBT, it must meet the following criteria:

- It must have a defining Tcl script. The Tcl script for each driver or software package provides the Nios II SBT with a complete description of the driver or software. This description includes the following information:
  - Name—A unique name identifying the driver or software package
  - Source files—The location, name, and type of each C/C++ or assembly language source or header file
  - Associated hardware class (device drivers only)—The name of the hardware peripheral class the driver supports
  - Version and compatibility information—The driver or package version, and (for drivers) information about what device core versions it supports.
  - BSP type(s)—The supported operating system(s)
  - Settings—The visible parameters controlling software build and runtime configuration
- The Tcl script resides in the driver or software package root directory.
- The Tcl script's file name ends with \_sw.tcl. Example: custom\_ip\_block\_sw.tcl.
- The root directory of the driver or software package is in one of the following places:
  - In any directory included in the SOPC\_BUILDER\_PATH environment variable, or in any directory located one level beneath such a directory. This approach is recommended if your driver or software packages are installed in a distribution you create.
  - In a directory named ip, one level beneath the Quartus II project directory containing the design your BSP targets. This approach is recommended if your driver or software package is used only once, in a specific hardware project.
- File names and directory structures conform to certain conventions, described in "File Names and Locations" on page 7–21.
- If your driver or software package uses the HAL autoinitialization mechanism (alt\_sys\_init()), certain macros must be defined in a header file. For details about this header file, refer to "Header Files and alt\_sys\_init.c" on page 7–16.

For details about integrating a HAL device driver, refer to AN 459: Guidelines for Developing a Nios II HAL Device Driver. For details of the commands you can use in a driver Tcl script, refer to the Nios II Software Build Tools Reference chapter of the Nios II Software Developer's Handbook.

## **The Nios II BSP Generator**

This section describes the process by which the Nios II BSP generator adds device drivers and software packages to your BSP. The Nios II BSP generator, a subset of the Nios II SBT, is a combination of command utilities and scripts that enable you to create and manage BSPs and their settings.

**For an overview of the Nios II SBT, refer to the** *Overview* **and** *Getting Started from the Command Line* **chapters of the** *Nios II Software Developer's Handbook.* 

### **Component Discovery**

When you run any BSP generator utility, a library of available drivers and software packages is populated.

The BSP generator locates software packages and drivers by inspecting a list of known locations determined by the Altera Nios II EDS, Quartus II software, and MegaCore<sup>®</sup> IP Library installers, as well as searching locations specified in certain system environment variables.

The Nios II BSP tools identify drivers and software packages by locating and sourcing Tcl scripts with file names ending in **\_sw.tcl** in these locations.

For run-time efficiency, the BSP generator only looks at driver files that conform to the criteria listed in this section.

After locating each driver and software package, the Nios II SBT searches for a suitable driver for each hardware module in the hardware system (mastered by the Nios II processor that the BSP is generated for), as well as software packages that the BSP creator requested.

### **Device Driver Versions**

In the case of device drivers, the highest version of driver that is compatible with the associated hardware peripheral is added to the BSP, unless specified otherwise by the device driver management commands.

For further information, refer to the Nios II Software Build Tools Reference chapter of the Nios II Software Developer's Handbook.

### **Device Driver and Software Package Inclusion**

The BSP generator adds software packages to the BSP if they are specifically requested during BSP generation, with the enable\_sw\_package command.

••••

For further details, refer to "Software Build Tools Tcl Commands" in the *Nios II* Software Build Tools Reference chapter of the *Nios II Software Developer's Handbook*.

If no specific device driver is requested, and no compatible device driver is located for a particular hardware module, the BSP generator issues an informative message visible in either the debug or verbose generation output. This behavior is normal for many types of hardware, such as memory devices, that do not have device drivers. If a software package or specific driver is requested and cannot be located, an error is generated and BSP generation or settings update halts. Creating a Tcl script allows you to add extra definitions in the **system.h** file, enable automatic driver initialization through the **alt\_sys\_init.c** structure, and enable the Nios II SBT to control any extra parameters that might exist.

With the Tcl software definition files in place, the SBT reads in the Tcl file and populate the makefiles and other support files accordingly.

When the Nios II SBT adds each driver or software package to the system, it uses the data in the Tcl script defining the driver or software package to control each file copied in to the BSP. This rule also affects generated BSP files such as the BSP **Makefile**, **public.mk**, **system.h**, and the BSP settings and summary HTML files.

When you create a new software project, the Nios II SBT generates the contents of **alt\_sys\_init.c** to match the specific hardware contents of the system.

# **File Names and Locations**

As described in "The Nios II BSP Generator" on page 7–20, the Nios II build tools find a device driver or software package by locating a Tcl script with the file name ending in **\_sw.tcl**, and sourcing it.

Each peripheral in a Nios II system is associated with a specific component directory. This directory contains a file defining the software interface to the peripheral. Refer to "Accessing Hardware" on page 7–3.

To enable the SBT to find your component device driver, place the Tcl script in a directory named **ip** under your hardware project directory.

Figure 7–2 illustrates a file hierarchy suitable for the Nios II SBT. This file hierarchy is located in the *<Altera installation>/ip/altera/sopc\_builder\_ip* directory. This example assumes a device driver supporting a hardware component named custom\_component.

#### **Source Code Discovery**

You use Tcl scripts to specify the location of driver source files. For further details, refer to "The Nios II BSP Generator" on page 7–20.

# **Driver and Software Package Tcl Script Creation**

This section discusses writing a Tcl script to describe your software package or driver. The exact contents of the Tcl script depends on the structure and complexity of your driver or software. For many simple device drivers, you need only include a few commands. For more complex software, the Nios II SBT provides powerful features that give the BSP end user control of your software or driver's operation.

The Tcl command and argument descriptions in this section are not exhaustive. For a detailed explanation of each command and all arguments, refer to the *Nios II Software Build Tools Reference* chapter of the *Nios II Software Developer's Handbook*.

For a reference in creating your own driver or software Tcl files, you can also view the driver and software package Tcl scripts included with the Nios II EDS and the MegaCore IP library. These scripts are in the *<Nios II EDS install path>/components* and *<MegaCore IP library install path>/sopc\_builder\_ip* folders, respectively.

Figure 7–2. Example Device Driver File Hierarchy and Naming

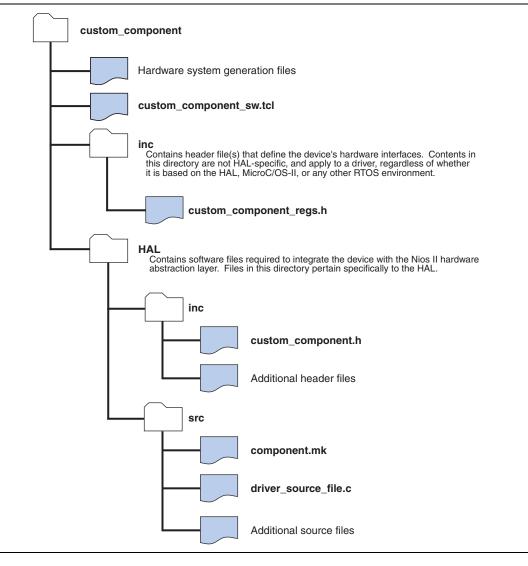

### Tcl Command Walkthrough for a Typical Driver or Software Package

The Tcl script excerpts in this section describe a typical device driver or software package.

The example in this section creates a device driver for a hardware peripheral whose component class name is my\_custom\_component. The driver supports both HAL and MicroC/OS-II BSP types. It has a single C source file (.c) and two C header files (.h), organized as in the example in Figure 7–2.

#### **Creating and Naming the Driver or Package**

The first command in any driver or software package Tcl script must be the create\_driver or create\_sw\_package command. The remaining commands can be in any order. Use the appropriate **create** command only once per Tcl file. Choose a unique driver or package name. For drivers, Altera recommends appending \_driver to the associated hardware class name. The following example illustrates this convention.

create\_driver my\_custom\_component\_driver

#### **Identifying the Hardware Component Class**

Each driver must identify the hardware component class the driver is associated with in the set\_sw\_property command's hw\_class\_name argument. The following example associates the driver with a hardware class called my\_custom component:

set\_sw\_property hw\_class\_name my\_custom\_component

The set\_sw\_property command accepts several argument types. Each call to set\_sw\_property sets or overwrites a property to the value specified in the second argument.

For further information about the set\_sw\_property command, refer to the Nios II Software Build Tools Reference chapter of the Nios II Software Developer's Handbook.

The hw\_class\_name argument does not apply to software packages.

If you are creating your own driver to use in place of an existing one (for example, a custom UART driver for the altera\_avalon\_uart component), specify a driver name different from the standard driver. The Nios II SBT uses your driver only if you specify it explicitly.

For further details, refer to the Nios II Software Build Tools Reference chapter of the Nios II Software Developer's Handbook.

Choose a name for your driver or software package that does not conflict with other Altera-supplied software or IP, or any third-party software or IP installed on your host system. The BSP generator uses the name you specify to look up the software package or driver during BSP creation. If the Nios II SBT finds multiple compatible drivers or software packages with the same name, it might pick any of them.

If you intend to distribute your driver or software package, Altera recommends prefixing all names with your organization's name.

#### Setting the BSP Type

You must specify each operating system (or BSP type) that your driver or software package supports. Use the add\_sw\_property command's supported\_bsp\_type argument to specify each compatible operating system. In most cases, a driver or software package supports both Altera HAL (hal) and Micrium MicroC/OS-II (ucosii) BSP types, as in the following example:

```
add_sw_property supported_bsp_type hal
add_sw_property supported_bsp_type ucosii
```

- The add\_sw\_property command accepts several argument types. Each call to add\_sw\_property adds the final argument to the property specified in the second argument.
- Support for additional operating system and BSP types is not present in this release of the Nios II SBT.

#### **Specifying an Operating System**

Many drivers and software packages do not require any particular operating system. However, you can structure your software to provide different source files depending on the operating system used.

If your driver or software has different source files, paths, or settings that depend on the operating system used, write a Tcl script for each variant of the driver or software package. Each script must specify the same software package or driver name in the create\_driver or create\_sw\_package command, and same hw\_class\_name in the case of device drivers. Each script must specify only the files, paths, and other settings that pertain to that operating system. During BSP generation, only drivers or software packages that specify compatibility with the selected operating system (OS) type are eligible to add to the BSP.

#### **Specifying Source Files**

Using the Tcl command interface, you must specify each source file in your driver or software package that you want in the generated BSP. The commands discussed in this section add driver source files and specify their location in the file system and generated BSP.

The add\_sw\_property command's c\_source and asm\_source arguments add a single .c or Nios II assembly language source file (.s or .S) to your driver or software package. You must express path information to the source relative to the driver root (the location of the Tcl file). add\_sw\_property copies source files to BSPs that incorporate the driver, using the path information specified, and adds them to source file list in the generated BSP makefile. When you build the BSP using make, the driver source files are compiled as follows:

add\_sw\_property c\_source HAL/src/my\_driver.c

The add\_sw\_property command's include\_source argument adds a single header file in the path specified to the driver. The paths are relative to the driver root. add\_sw\_property copies header files to the BSP during generation, using the path information specified at generation time. It does not include header files in the makefile.

add\_sw\_property include\_source inc/my\_custom\_component\_regs.h add\_sw\_property include\_source HAL/inc/my\_custom\_component.h

#### **Specifying a Subdirectory**

You can optionally specify a subdirectory in the generated BSP for your driver or software package files using the bsp\_subdirectory argument to set\_sw\_property. All driver source and header files are copied to this directory, along with any path or hierarchy information specified with each source or header file. If no bsp\_subdirectory is specified, your driver or software package is placed under the **drivers** folder of the generated BSP. Set the subdirectory as follows:

set\_sw\_property bsp\_subdirectory my\_driver

If the path begins with the BSP type (e.g HAL or UCOSII), the BSP type is removed and replaced with the value of the bsp\_subdirectory property.

#### **Enabling Software Initialization**

If your driver or software package uses the HAL autoinitialization mechanism, your source code includes INSTANCE and INIT macros, to create storage for each driver instance, and to call any initialization routines. The generated **alt\_sys\_init.c** file invokes these macros, which must be defined in a header file named <*hardware component class>*.**h**.

For further details, refer to "Provide \*INSTANCE and \*INIT Macros" on page 7–15.

To support this functionality in Nios II BSPs, you must set the set\_sw\_property command's auto\_initialize argument to true using the following Tcl command:

set\_sw\_property auto\_initialize true

If you do not turn on this attribute, **alt\_sys\_init.c** does not invoke the INIT and INSTANCE macros.

#### **Adding Include Paths**

By default, the generated BSP **Makefile** and **public.mk** add include paths to find header files in **/inc** or *<BSP type>/***inc** folders.

You might need to set up a header file directory hierarchy to logically organize your code. You can add additional include paths to your driver or software package using the add\_sw\_property command's include\_directory argument as follows:

add\_sw\_property include\_directory UCOSII/inc/protocol/h

If the path begins with the BSP type (e.g HAL or UCOSII), the BSP type is removed and replaced with the value of the bsp\_subdirectory property.

Additional include paths are added to the preprocessor flags in the BSP **public.mk** file. These preprocessor flags allow BSP source files, as well as application and user library source files that reference the BSP, to find the include path while each source file is compiled.

Adding additional include paths is not required if your source code includes header files with explicit path names. You can also specify the location of the header files with a #include directive similar to the following:

```
#include "protocol/h/<filename>"
```

#### **Version Compatibility**

Your device driver or software package can optionally specify versioning information through the Tcl command interface. The driver and software package Tcl commands specifying versioning information allow the following functionality:

- You can request a specific version of your driver or software package with BSP settings.
- You can make updates to your device driver and specify that the driver is still compatible with a minimum hardware class version, or specific hardware class versions. This facility is especially useful in situations in which a hardware design is stable and you foresee making software updates over time.

The *<version>* argument in each of the following versioning-related commands can be a string containing numbers and characters. Examples of version strings are 8.0, 5.1.1, 6.1, and 6.1sp1. The . character is a separator. The BSP generator compares versions against each other to determine if one is more recent than the other, or if two are equal, by successively comparing the strings between each separator. Thus, 2.1 is greater than 2.0, and 2.1sp1 is greater than 2.1. Two versions are equal if their version assignment strings are identical.

Use the version argument of set\_sw\_property to assign a version to your driver or software package. If you do not assign a version to your software or device driver, the version of the Nios II EDS installation (containing the Nios II BSP commands being executed) is set for your driver or software package:

```
set_sw_property version 7.1
```

Device drivers (but not software packages) can use the min\_compatible\_hw\_version and specific\_compatible\_hw\_version arguments to establish compatibility with their associated hardware class, as follows:

```
set_sw_property min_compatible_hw_version 5.0.1add_sw_property
specific_compatible_hw_version 6.1sp1
```

You can add multiple specific compatible versions. This functionality allows you to roll out a new version of a device driver that tracks changes supporting a hardware peripheral change.

For device drivers, if no compatible version information is specified, the version of the device driver must be equal to the associated hardware class. Thus, if you do not wish to use this feature, Altera recommends setting the min\_compatible\_hw\_version of your driver to the lowest version of the associated hardware class your driver is compatible with.

### **Creating Settings for Device Drivers and Software Packages**

The BSP generator allows you to publish settings for individual device drivers and software packages. These settings are visible and can be modified by the BSP user, if the BSP includes your driver or software package. Use the Tcl command interface to create settings.

The Tcl command that publishes settings is especially useful if your driver or software package has build or runtime options that are normally specified with #define statements or makefile definitions at software build time. Settings can also add custom variable declarations to the BSP **Makefile**.

Settings affect the generated BSP in several ways:

- Settings are added either to the BSP **system.h** or **public.mk**, or to the BSP makefile as a variable.
- Settings are stored in the BSP settings file, named with hierarchy information to prevent namespace collision.
- A default value of your choice is assigned to the setting so that the end user of the driver or package does not need to explicitly specify the setting when creating or updating a BSP.
- Settings are displayed in the BSP **summary.html** document, along with description text of your choice.

Use the add\_sw\_setting Tcl command to add a setting. To specify the details, add\_sw\_setting requires each of the following arguments, in the order shown:

- 1. type—The data type, which controls formatting of the setting's value assignment in the appropriate generated file.
- 2. destination—The destination file in the BSP.
- 3. displayName—The name that is used to identify the setting when changing BSP settings or viewing the BSP summary.html document
- 4. identifier—Conceptually, this argument is the macro defined in a C language definition (the text immediately following #define), or the name of a variable in a makefile.
- 5. value—A default value assigned to the setting if the BSP user does not manually change it
- 6. description—Descriptive text, shown in the BSP summary.html document.

### **Data Types**

Several setting data types are available, controlled by the type argument to add\_sw\_setting. They correspond to the data types you can express as #define statements or values concatenated to makefile variables. The specific setting type depends on your software's structure or BSP build needs. The available data types, and their typical uses, are shown in Table 7–5.

Table 7–5. Data Type Settings (Part 1 of 2)

| Data Type          | Setting Value       | Notes                                                                                                    |  |
|--------------------|---------------------|----------------------------------------------------------------------------------------------------|--|
| Boolean definition | boolean_define_only | A definition that is generated when true, and<br>absent when false. Use a boolean definition in your<br>C source files with the #ifdef<br><setting> #endif construct.</setting> |  |
| Boolean assignment | boolean             | A definition assigned to 1 when true, 0 when false.<br>Use a boolean assignment in your C source files<br>with the #if <setting> #else<br/>construct.</setting>                 |  |
| Character          | character           | A definition with one character surrounded by single quotation marks (')                                                                                                    |  |

May 2011 Altera Corporation

| Data Type                  | Setting Value   | Notes                                                                                                    |
|----------------------------|-----------------|----------------------------------------------------------------------------------------------------|
| Decimal number             | decimal_number  | A definition with an unquoted, unformatted<br>decimal number, such as 123. Useful for defining<br>values in software that, for example, might have a<br>configurable buffer size, such as<br>int buffer [SIZE]; |
| Double precision<br>number | double          | A definition with a double-precision floating point number such as 123.4                                                                                                    |
| Floating point number      | float           | A definition with a single-precision floating point number such as 234.5                                                                                                    |
| Hexadecimal number         | hex_number      | A definition with a number prefixed with 0x, such<br>as 0x1000. Useful for specifying memory<br>addresses or bit masks                                                                                          |
| Quoted string              | quoted_string   | A definition with a string in quotes, such as "Buffer"                                                                                                    |
| Unquoted string            | unquoted_string | A definition with a string not in quotes, such as BUFFER                                                                                                    |

Table 7–5. Data Type Settings (Part 2 of 2)

#### **Setting Destination Files**

The destination argument of add\_sw\_setting specifies settings and their assigned values. This argument controls the file to which the setting is saved in the BSP. The BSP generator formats the setting's assigned value based on the definition file and type of setting. Table 7–6 shows possible values of the destination argument.

 Table 7–6.
 Destination File Settings

| <b>Destination File</b> | Setting Value     | Notes                                                                                                    |
|-------------------------|-------------------|----------------------------------------------------------------------------------------------------|
| system.h                | system_h_define   | This destination file is recommended in most cases. Your<br>source code must use a #include <system.h><br/>statement to make the setting definitions available.<br/>Settings appear as #define statements in <b>system.h</b>.</system.h>              |
| public.mk               | public_mk_define  | Definitions appear as -D statements in <b>public.mk</b> , in the C preprocessor flags assembly. This setting type is passed directly to the compiler during build and is visible during compilation of application and libraries referencing the BSP. |
| BSP makefile            | makefile_variable | Settings appear as makefile variable assignments in the BSP makefile.                                                                                                    |

Ce

Certain setting types are not compatible with the **public.mk** or **Makefile** destination file types.

**•** For detailed information, refer to the *Nios II Software Build Tools Reference* chapter of the *Nios II Software Developer's Handbook*.

#### **Setting Display Name**

The setting displayName controls what the end user of the driver or package (the BSP developer) types to control the setting in their BSP. BSPs append the displayName text after a . (dot) separator to your driver or software package's name (as defined in the create\_driver or create\_sw\_package command). For example, if your driver is named my\_peripheral\_driver and your setting's displayName is small\_driver, BSPs with your driver have a setting my\_peripheral\_driver. Thus each driver and software package has its own settings namespace.

#### **Setting Generation Name**

The setting generationName of add\_sw\_setting controls the physical name of the setting in the generated BSP files. The physical name corresponds to the definition being created in **public.mk** and **system.h**, or the make variable created in the BSP **Makefile**. The generationName is commonly the text that your software uses in conditionally-compiled code. For example, suppose your software creates a buffer as follows:

unsigned int driver\_buffer[MY\_DRIVER\_BUFFER\_SIZE];

You can enter the exact text, MY\_DRIVER\_BUFFER\_SIZE, in the generationName argument.

#### **Setting Default Value**

The value argument of add\_sw\_setting holds the default value of your setting. This value propagates to the generated BSP unless the end user of the driver or package (the BSP developer) changes the setting's assignment before BSP generation.

The value assigned to any setting, whether it is the default value in the driver or software package Tcl script, or entered by the user configuring the BSP, must be compatible with the selected setting.

For details, refer to the *Nios II Software Build Tools Reference* chapter of the *Nios II Software Developer's Handbook*.

#### **Setting Description**

The description argument of add\_sw\_setting contains a brief description of the setting. The description argument is required. Place quotation marks ("") around the text of the description. The description text appears in the generated BSP **summary.html** document.

#### Setting Creation Example

Example 7–5 implements a setting for a driver that has two variants of a function, one implementing a small driver (minimal code footprint) and the other a fast driver (efficient execution).

#### Example 7–5. Supporting Driver Settings

```
#include "system.h"
#ifdef MY_CUSTOM_DRIVER_SMALL
int send_data( <args> )
// Small implementation
#else
int send data( <args> )
// fast implementation
#endif
```

In Example 7–5, a simple Boolean definition setting is added to your driver Tcl file. This feature allows BSP users to control your driver through the BSP settings interface. When users set the setting to true or 1, the BSP defines MY CUSTOM DRIVER SMALL in either system.h or the BSP public.mk file. When the user compiles the BSP, your driver is compiled with the appropriate routine incorporated in the object file. When a user disables the setting, MY CUSTOM DRIVER SMALL is not defined.

You add the MY\_CUSTOM\_DRIVER\_SMALL setting to your driver as follows using the add sw setting Tcl command:

```
add sw setting boolean_define_only system_h_define small_driver
    MY CUSTOM DRIVER SMALL false
    "Enable the small implementation of the driver for my peripheral"
```

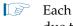

Each Tcl command must reside on a single line of the Tcl file. This example is wrapped due to space constraints.

Each argument has several variants. For detailed usage and restrictions, refer to the Nios II Software Build Tools Reference chapter of the Nios II Software Developer's Handbook.

# Reducing Code Footprint in HAL Embedded Drivers

The HAL provides several options for reducing the size, or footprint, of the BSP code. Some of these options require explicit support from device drivers. If you need to minimize the size of your software, consider using one or both of the following techniques in your custom device driver:

- Provide reduced footprint drivers. This technique usually reduces driver functionality.
- Support the lightweight device driver API. This technique reduces driver overhead. It need not reduce functionality, but it might restrict your flexibility in using the driver.

These techniques are discussed in the following sections.

# **Provide Reduced Footprint Drivers**

The HAL defines a C preprocessor macro named ALT\_USE\_SMALL\_DRIVERS that you can use in driver source code to provide alternate behavior for systems that require a minimal code footprint. If ALT\_USE\_SMALL\_DRIVERS is not defined, driver source code implements a fully featured version of the driver. If the macro is defined, the source code might provide a driver with restricted functionality. For example a driver might implement interrupt-driven operation by default, but polled (and presumable smaller) operation if ALT\_USE\_SMALL\_DRIVERS is defined.

When writing a device driver, if you choose to ignore the value of ALT\_USE\_SMALL\_DRIVERS, the same version of the driver is used regardless of the definition of this macro.

You can enable ALT\_USE\_SMALL\_DRIVERS in a BSP with the hal.enable\_reduced\_device\_drivers BSP setting.

For further information, refer to the Nios II Software Build Tools Reference chapter of the Nios II Software Developer's Handbook.

# Support the Lightweight Device Driver API

The lightweight device driver API allows you to minimize the overhead of character-mode device drivers. It does this by removing the need for the alt\_fd file descriptor table, and the alt\_dev data structure required by each driver instance.

If you want to support the lightweight device driver API on a character-mode device, you need to write at least one of the lightweight character-mode functions listed in Table 7–7. Implement the functions needed by your software. For example, if you only use the device for stdout, you only need to implement the <component class> write() function.

To support the lightweight device driver API, name your driver functions based on the component class name, as shown in Table 7–7.

Table 7–7. Driver Functions for Lightweight Device Driver API

| Function                                 | Purpose                                   | Example <i>(1)</i>              |  |
|------------------------------------------|-------------------------------------------|---------------------------------|--|
| <component class="">_read()</component>  | Implements character-mode read functions  | altera_avalon_jtag_uart_read()  |  |
| <component class="">_write()</component> | Implements character-mode write functions | altera_avalon_jtag_uart_write() |  |
| <component class="">_ioctl()</component> | Implements<br>device-dependent functions  | altera_avalon_jtag_uart_ioctl() |  |

(1) Based on component altera\_avalon\_jtag\_uart

When you build your BSP with ALT\_USE\_DIRECT\_DRIVERS enabled, instead of using file descriptors, the HAL accesses your drivers with the following macros:

- ALT\_DRIVER\_READ(instance, buffer, len, flags)
- ALT\_DRIVER\_WRITE(instance, buffer, len, flags)
- ALT\_DRIVER\_IOCTL(instance, req, arg)

These macros are defined in *<Nios II EDS install path>/components/altera\_hal/HAL/* inc/sys/alt\_driver.h.

These macros, together with the system-specific macros that the Nios II SBT creates in **system.h**, generate calls to your driver functions. For example, with lightweight drivers turned on, printf() calls the HAL write() function, which directly calls your driver's <component class>\_write() function, bypassing file descriptors.

You can enable ALT\_USE\_DIRECT\_DRIVERS in a BSP with the hal.enable\_lightweight\_device\_driver\_api BSP setting.

For further information, refer to the Nios II Software Build Tools Reference chapter of the Nios II Software Developer's Handbook.

You can also take advantage of the lightweight device driver API by invoking ALT\_DRIVER\_READ(), ALT\_DRIVER\_WRITE() and ALT\_DRIVER\_IOCTL() in your application software. To use these macros, include the header file **sys/alt\_driver.h**. Replace the instance argument with the device instance name macro from **system.h**; or if you are confident that the device instance name will never change, you can use a literal string, for example custom\_uart\_0.

Another way to use your driver functions is to call them directly, without macros. If your driver includes functions other than <component class>\_read(), <component class>\_write() and <component class>\_ioctl(), you must call those functions directly from your application.

# **HAL Namespace Allocation**

To avoid conflicting names for symbols defined by devices in the hardware system, all global symbols need a defined prefix. Global symbols include global variable and function names. For device drivers, the prefix is the name of the component followed by an underscore. Because this naming can result in long strings, an alternate short form is also permitted. This short form is based on the vendor name, for example alt\_ is the prefix for components published by Altera. It is expected that vendors test the interoperability of all components they supply.

For example, for the altera\_avalon\_jtag\_uart component, the following function names are valid:

- altera\_avalon\_jtag\_uart\_init()
- alt\_jtag\_uart\_init()

The following names are invalid:

- avalon\_jtag\_uart\_init()
- jtag\_uart\_init()

As source files are located using search paths, these namespace restrictions also apply to file names for device driver source and header files.

# **Overriding the HAL Default Device Drivers**

All components can elect to provide a HAL device driver. Refer to "Integrating a Device Driver in the HAL" on page 7–18. However, if the driver supplied with a component is inappropriate for your application, you can override the default driver by supplying a different driver.

In the Nios II SBT for Eclipse, you can use the BSP Editor to specify a custom driver.

 For information about selecting device drivers, refer to "Using the BSP Editor" in the Getting Started with the Graphical User Interface chapter of the Nios II Software Developer's Handbook

On the command line, you specify a custom driver with the following BSP Tcl command:

set driver <driver name> <component name>

For example, if you are using the **nios2-bsp** command, you replace the default driver for uart0 with a driver called custom\_driver as follows:

nios2-bsp hal my\_bsp --cmd set\_driver custom\_driver uart0←

# **Document Revision History**

Table 7-8 shows the revision history for this document.

| Date          | Version | Changes                                                                                                    |  |
|---------------|---------|----------------------------------------------------------------------------------------------------|--|
| May 2011      | 11.0.0  | <ul> <li>Introduction of Qsys system integration tool</li> </ul>                                                                                           |  |
| 1VIAY 2011    | 11.0.0  | <ul> <li>Added figure illustrating NicheStack implementation layers</li> </ul>                                                                             |  |
| February 2011 | 10.1.0  | Removed "Referenced Documents" section.                                                                                                    |  |
| July 2010     | 10.0.0  | Maintenance release.                                                                                                    |  |
| November 2009 | 9.1.0   | Introduced the Nios II Software Build Tools for Eclipse™.                                                                                                  |  |
| November 2009 |         | <ul> <li>Removed Nios II IDE-specific information.</li> </ul>                                                                                              |  |
| March 2009    | 9.0.0   | <ul> <li>Reorganized and updated information and terminology to clarify role of Nios II Software<br/>Build Tools.</li> </ul>                               |  |
|               |         | <ul> <li>Incorporated information about Tcl-based device drivers and software packages, formerly<br/>in Using the Nios II Software Build Tools.</li> </ul> |  |
|               |         | <ul> <li>Described use of the INSTANCE macro in software packages.</li> </ul>                                                                              |  |
|               |         | <ul> <li>Corrected minor typographical errors.</li> </ul>                                                                                                  |  |
| May 2008      | 8.0.0   | Maintenance release.                                                                                                    |  |
| October 2007  | 7.2.0   | Added documentation for HAL device driver development with the Nios II Software Build Tools.                                                               |  |
| May 2007      | 7.1.0   | <ul> <li>Added table of contents to "Introduction" section.</li> </ul>                                                                                     |  |
|               |         | <ul> <li>Added Referenced Documents section.</li> </ul>                                                                                                    |  |

Table 7–8. Document Revision History (Part 1 of 2)

| Date          | Version | Changes                                                                                      |  |
|---------------|---------|----------------------------------------------------------------------------------------------|--|
| March 2007    | 7.0.0   | Maintenance release.                                                                         |  |
| November 2006 | 6.1.0   | <ul> <li>Add section "Reducing Code Footprint in HAL Embedded Drivers".</li> </ul>           |  |
|               |         | <ul> <li>Replace IwIP driver section with NicheStack TCP/IP Stack driver section.</li> </ul> |  |
| May 2006      | 6.0.0   | Maintenance release.                                                                         |  |
| October 2005  | 5.1.0   | Added IOADDR_* macro details to section "Accessing Hardware".                                |  |
| May 2005      | 5.0.0   | Updated reference to version of IwIP from 0.7.2 to 1.1.0.                                    |  |
| December 2004 | 1.1     | Updated reference to version of IwIP from 0.6.3 to 0.7.2.                                    |  |
| May 2004      | 1.0     | Initial release.                                                                             |  |

Table 7–8. Document Revision History (Part 2 of 2)

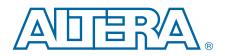

# Section III. Advanced Programming Topics

This section provides information about several advanced embedded programming topics. It includes the following chapters:

- Chapter 8, Exception Handling
- Chapter 9, Cache and Tightly-Coupled Memory
- Chapter 10, MicroC/OS-II Real-Time Operating System
- Chapter 11, Ethernet and the NicheStack TCP/IP Stack Nios II Edition
- Chapter 12, Read-Only Zip File System
- Chapter 13, Publishing Component Information to Embedded Software

# 8. Exception Handling

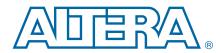

#### NII52006-11.0.0

This chapter discusses how to write programs to handle exceptions in the Nios<sup>®</sup> II processor architecture. Emphasis is placed on how to process hardware interrupt requests by registering a user-defined interrupt service routine (ISR) with the hardware abstraction layer (HAL). This information applies to embedded software projects created with the Nios II Software Build Tools (SBT), either in Eclipse<sup>TM</sup> or on the command line.

This chapter contains the following sections:

- "Nios II Exception Handling Overview" on page 8–1
- "Nios II Interrupt Service Routines" on page 8–7
- "Improving Nios II ISR Performance" on page 8–18
- "Debugging Nios II ISRs" on page 8–25
- "HAL Exception Handling System Implementation" on page 8–26
- "The Nios II Instruction-Related Exception Handler" on page 8–33

For low-level details about handling exceptions and hardware interrupts on the Nios II architecture, refer to the *Programming Model* chapter of the *Nios II Processor Reference Handbook*.

# **Nios II Exception Handling Overview**

The Nios II processor provides the following exception types:

- Hardware interrupts
- Software exceptions, which fall into the following categories:
  - Unimplemented instructions
  - Software traps
  - Miscellaneous exceptions

The Nios II processor offers two distinct approaches to handling hardware interrupts:

- The internal interrupt controller (IIC)
- The external interrupt controller (EIC) interface

The interrupt controllers are discussed in detail in "Interrupt Controllers" on page 8–3.

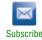

<sup>© 2011</sup> Altera Corporation. All rights reserved. ALTERA, ARRIA, CYCLONE, HARDCOPY, MAX, MEGACORE, NIOS, QUARTUS and STRATIX are Reg. U.S. Pat. & Tm. Off. and/or trademarks of Altera Corporation in the U.S. and other countries. All other trademarks and service marks are the property of their respective holders as described at www.altera.com/common/legal.html. Altera warrants performance of its semiconductor products to current specifications in accordance with Altera's standard warranty, but reserves the right to make changes to any products and services at any time without notice. Altera assumes no responsibility or liability arising out of the application or use of any information, product, or service described herein except as expressly agreed to in writing by Altera. Altera customers are advised to obtain the latest version of device specifications before relying on any published information and before placing orders for products or services.

# **Exception Handling Terminology**

The following list of HAL terms outlines basic exception handling concepts:

- Application context—The status of the Nios II processor and the HAL during normal program execution, outside of exception funnels and handlers.
- Context switch—The process of saving the Nios II processor's registers on a software exception or hardware interrupt, and restoring them on return from the exception handling routine or ISR.
- Exception—A transfer of control away from a program's normal flow of execution, caused by an event, either internal or external to the processor, which requires immediate attention. Exceptions include software exceptions and hardware interrupts.
- Exception context—The status of the Nios II processor and the HAL after a software exception or hardware interrupt, when funnel code, a software exception handler, or an ISR is executing.
- Exception handling system—The complete system of software routines that service all exceptions, including hardware interrupts, and pass control to software exception handlers and ISRs as necessary.
- Exception (or interrupt) latency—The time elapsed between the event that causes the exception (such as an unimplemented instruction or interrupt request) and the execution of the first instruction at the exception (or interrupt vector) address.
- Exception (or interrupt) response time—The time elapsed between the event that causes the exception and the execution of the handler.
- Exception overhead—Additional processing required to service a software exception or hardware interrupt, including HAL-specific processing and RTOS-specific processing if applicable.
- Funnel code—HAL-provided code that sets up the correct processor environment for an exception-specific handler, such as an ISR.
- Handler—Code specific to the exception type. The handler code is distinct from the funnel code, which takes care of general exception overhead tasks.
- Hardware interrupt—An exception caused by an explicit hardware request signal from an external device. A hardware interrupt diverts the processor's execution flow to a ISR, to ensure that a hardware condition is handled in a timely manner.
- Implementation-dependent instruction—A Nios II processor instruction that is not supported on all implementations of the Nios II core. For example, the mul and div instructions are implementation-dependent, because they are not supported on the Nios II/e core.
- Interrupt—Hardware interrupt.
- Interrupt controller—Hardware enabling the Nios II processor to respond to an interrupt by transferring control to an ISR.
- Interrupt request (IRQ)—Hardware interrupt.
- Interrupt service routine (ISR)—A software routine that handles an individual hardware interrupt.

- Invalid instruction—An instruction that is not defined for any implementation of the Nios II processor.
- Maskable exceptions—Exceptions that can be disabled with the status.PIE flag, including internal hardware interrupts, maskable external hardware interrupts, and software exceptions, but not including nonmaskable external interrupts.
- Maximum disabled time—The maximum amount of continuous time that the system spends with maskable exceptions disabled.
- Maximum masked time—The maximum amount of continuous time that the system spends with a single interrupt masked.
- Miscellaneous exception—A software exception which is neither an unimplemented instruction nor a trap instruction. For further information, refer to "Miscellaneous Exceptions" on page 8–32.
- Nested interrupts—See pre-emption.
- Pre-emption—The process of a high-priority interrupt taking control when a lower-priority ISR is already running. Also: nested interrupts.
- Software exception—An exception caused by a software condition; that is, any exception other than a hardware interrupt. This includes unimplemented instructions and trap instructions.
- Unimplemented instruction—An implementation-dependent instruction that is not supported on the particular Nios II core implementation that is in your system. For example, in the Nios II/e core, mul and div are unimplemented.
- Worst-case exception (or interrupt) latency—The value of the exception (or interrupt) latency, including the maximum disabled time or maximum masked time. Including the maximum disabled or masked time accounts for the case when the exception (or interrupt) occurs at the beginning of the masked or disabled time.

# **Interrupt Controllers**

The configuration of Nios II exception processing depends on the type of hardware interrupt controller. You select the hardware interrupt controller when you instantiate the Nios II processor in the system integration tool, Qsys or SOPC Builder. This section describes the kinds of interrupt controllers available with the Nios II processor.

**•** For details about selecting a hardware interrupt controller, refer to the *Instantiating the Nios II Processor* chapter of the *Nios II Processor Reference Handbook.* 

#### **Internal Interrupt Concepts**

With the IIC, Nios II exception handling is implemented in classic RISC fashion. All exception types, including hardware interrupts, are dispatched through a single top-level exception funnel. This means that all exceptions (hardware and software) are handled by code residing at a single location, the exception address.

The IIC is a simple, nonvectored hardware interrupt controller. Upon receipt of an interrupt request, the IIC transfers control to the general exception address. The hardware indicates which IRQ is currently asserted, and allows software to mask individual interrupts.

With the IIC, the HAL interrupt funnel identifies the hardware interrupt cause in software, and dispatches the registered ISR.

The IIC is available in all revisions of the Nios II processor.

### **External Interrupt Concepts**

The EIC interface enables the Nios II processor to work with a separate external interrupt controller component. An EIC can be a custom component that you provide. Altera provides an example of an EIC, the vectored interrupt controller (VIC).

• For details about the VIC, refer to the *Vectored Interrupt Controller Core* chapter in the *Embedded Peripherals IP User Guide*.

With an EIC, hardware interrupts are handled separately from software exceptions. Hardware interrupts have separate vectors and funnels. Each interrupt can have its own handler, or handlers can be shared. Software exception handling is the same as with the IIC.

The EIC interface provides extensive capabilities for customizing your interrupt hardware. You can design, connect and configure an interrupt controller that is optimal for your application.

When an external hardware interrupt occurs, the Nios II processor transfers control to an individual vector address, which can be unique for each interrupt. The HAL provides the following services:

- Registering ISRs
- Setting up the vector table
- Transferring control from the vector table to your ISR

An EIC can be used with shadow register sets. A shadow register set is a complete alternate set of Nios II general-purpose registers, which can be used to maintain a separate runtime context for an ISR.

An EIC provides the following information about each hardware interrupt:

#### **Requested Handler Address**

The requested handler address (RHA) specifies the address of the funnel associated with the hardware interrupt. The availability of an RHA for each interrupt allows the Nios II processor to jump directly to the interrupt funnel specific to the interrupting device, reducing interrupt latency.

#### **Requested Interrupt Level**

The Nios II processor uses the requested interrupt level (RIL) to prioritize the hardware interrupt request versus any interrupt it is currently processing. While handling an interrupt, the Nios II processor normally only takes higher-level interrupts.

#### **Requested Register Set**

If shadow register sets are implemented on the Nios II core, an EIC specifies a requested register set (RRS) when it asserts an interrupt request. When the Nios II processor takes the hardware interrupt, the processor switches to the requested register set. When an interrupt has a dedicated register set, the ISR avoids the overhead of saving registers for a context switch.

Multiple hardware interrupts can be configured to share a register set. However, at run time, the Nios II processor does not allow pre-emption between interrupts assigned to the same register set unless this feature is specifically enabled. In this case, the ISRs must be written so as to avoid register corruption.

 Refer to the Vectored Interrupt Controller Core chapter in the Embedded Peripherals IP User Guide for an example of a driver that manages pre-emption within a register set.

#### **Requested NMI Mode**

If the interrupt is configured as a nonmaskable interrupt (NMI), the EIC asserts requested NMI (RNMI). Any hardware interrupt can be nonmaskable, depending on the configuration of the EIC. An NMI typically signals a critical system event requiring immediate handling, to ensure either system stability or deterministic real-time performance.

#### **Shadow Register Sets**

Although shadow register sets can be implemented independently of the EIC interface, typically the two features are used together. Combining shadow register sets with an appropriate EIC, you can minimize or eliminate the context switch overhead for critical hardware interrupts.

### Latency and Response Time

Exception (interrupt) latency, as defined in the previous section, is the time required for the hardware to respond to an exception. Response time, in contrast, is the time required to begin executing code specific to the exception cause, such as a particular ISR. Response time includes latency plus the time required for the HAL to carry out some or all of the following overhead tasks:

- Context save—Saving registers on the stack
- RTOS context switch—Calling context-switch function(s) if an RTOS is implemented
- Dispatch handler—Determining the cause of the exception, and transferring control to a specific handler or ISR

If you are concerned with system performance, response time is the more important than latency, because it reflects the time elapsed between the physical event and the system's specific response to that event.

This section discusses the available options for exception handling, and their impact on latency and response time.

## **Internal or External Interrupt Controller**

The Nios II IIC is nonvectored, requiring the processor to dispatch ISRs with a software routine. An EIC, by contrast, can be vectored. With a vectored EIC, such as the Altera<sup>®</sup> VIC, ISR dispatch is managed by hardware, eliminating the processing time required for ISR dispatch, and substantially reducing hardware interrupt response time.

An EIC has no impact on software exception latency or response time.

## **Shadow Register Sets**

In conjunction with an EIC, shadow register sets speed up hardware interrupt response by making it unnecessary to save registers on the stack. This feature has no impact on interrupt latency, but significantly reduces interrupt response time.

Shadow register sets have no impact on software exception response time.

# **How the Hardware Works**

The Nios II processor can respond to exceptions including software exceptions and hardware interrupts. When the Nios II processor responds to an exception, it performs the following tasks:

- 1. Saves the status register in estatus. This means that if hardware interrupts are enabled, the PIE bit of estatus is set.
- 2. Disables hardware interrupts.
- 3. Saves the next execution address in ea (r29).
- 4. Transfers control to the appropriate exception address, as follows:
  - Software exception or internal hardware interrupt—Nios II processor general exception address
  - External hardware interrupt—Device-specific interrupt address

All Nios II exception types are precise. This means that after an exception is handled, the Nios II processor can re-execute the instruction that caused the exception.

The Nios II processor always re-executes the instruction after the software exception handler or ISR has completed, when the exception processing system returns to the application context.

Several exception types, such as the advanced exceptions, are optional in the Nios II processor core. The presence of these exception types depends on how the hardware designer configures the Nios II core at the time of hardware generation.

The processor's response to hardware interrupts depends on which interrupt controller is implemented. The following sections describe the hardware behavior with each interrupt controller.

For details about the Nios II processor exception controller and hardware interrupt controllers, including a list of optional exception types, refer to the *Processor Architecture* chapter of the *Nios II Processor Reference Handbook*.

### How the Internal Interrupt Controller Works

With the IIC, 32 independent hardware interrupt signals are available. These interrupt signals allow software to prioritize interrupts, although the interrupt signals themselves have no inherent priority.

With the IIC, Nios II exceptions are not vectored. Therefore, the same exception address receives control for all types of exceptions. The general exception funnel at that address must determine the type of software exception or hardware interrupt.

### **How an External Interrupt Controller Works**

With an EIC, the Nios II processor supports an arbitrary number of independent hardware interrupt signals. Interrupts are typically vectored, with interrupt priority levels associated in hardware. Vectoring allows the Nios II processor to transfer control directly to each ISR. Hardware interrupt levels allow the most critical interrupts to pre-empt lower-priority interrupts. Because both of these features are implemented in hardware, the system can handle an interrupt without executing general exception funnel code.

The details of hardware interrupt vectoring and prioritization are specific to the EIC implementation. To see an example of an EIC implementation, refer to the Vectored Interrupt Controller Core chapter in the Embedded Peripherals IP User Guide.

- The HAL supports external interrupt controllers only if they are connected in one of the following ways:
  - Directly to the Nios II EIC interface
  - Through the daisy-chain port on another EIC

# **Nios II Interrupt Service Routines**

Software often communicates with peripheral devices using hardware interrupts. When a peripheral asserts its IRQ, it diverts the processor's normal execution flow. When such an interrupt occurs, an appropriate ISR must handle this interrupt and return the processor to its pre-interrupt state on completion.

When you create a board support package (BSP) project, the build tools include all needed device drivers. You do not need to write HAL ISRs unless you are interfacing to a custom peripheral. For reference purposes, this section describes the framework provided by HAL BSPs for handling hardware interrupts.

For examples of HAL ISRs, refer to existing handlers for Altera components.

For more details about the Altera-provided HAL handlers, refer to the *Developing Programs Using the Hardware Abstraction Layer* chapter of the *Nios II Software Developer's Handbook*.

# **HAL APIs for Hardware Interrupts**

The HAL provides an enhanced application program interface (API) for writing, registering and managing ISRs. This API is compatible with both internal and external hardware interrupt controllers.

Altera also supports a legacy hardware interrupt API. This API supports only the IIC. If you have a custom driver written prior to Nios II version 9.1, it uses the legacy API.

Both interrupt APIs include the following types of routines:

- Routines to be called by a device driver to register an ISR
- Routines to be called by an ISR to manage its environment
- Routines to be called by BSP or application code to control ISR behavior

Both interrupt APIs support the following types of BSPs:

- HAL BSP without an RTOS
- HAL-based RTOS BSP, such as a MicroC/OS-II BSP

The legacy API is deprecated. Write new drivers using the enhanced API, even if they are only intended to support the IIC. Drivers for devices supporting an EIC must use the enhanced API. Existing legacy drivers continue to be supported until further notice. Make plans to port them to the enhanced API.

When an EIC is present, the controller's driver provides driver settings for the BSP, which can be used to configure the driver. The number and types of the settings depends on the EIC implementation and the number of EICs present.

For an example of EIC driver settings, refer to the *Vectored Interrupt Controller Core* chapter in the *Embedded Peripherals IP User Guide*.

#### Selecting an Interrupt API

When the SBT creates a BSP, it determines whether the BSP must implement the legacy interrupt API. Each driver that supports the enhanced API publishes this capability to the SBT through its *<driver name>\_sw.tcl* file. The BSP implements the enhanced API if all drivers support it. It implements the legacy API only if required by the drivers.

In determining the interrupt API to use, the SBT ignores any devices whose interrupts are not connected to the Nios II processor associated with the BSP.

A driver can publish its interrupt API support by way of a software property. The driver's <driver name>\_sw.tcl file uses the set\_sw\_property command to set supported\_interrupt\_apis to either legacy\_interrupt\_api, enhanced interrupt api, or both.

Drivers supporting the enhanced API always publish that support. If supported\_interrupt\_apis is undefined, the SBT assumes that the driver only supports the legacy API.

Starting in 9.1, all Altera device drivers support both APIs. These drivers can be used in a BSP along with legacy drivers. The SBT determines whether the legacy API is required, and implements it only if it is required. If there are no drivers requiring the legacy API, the BSP implements the enhanced API.

A driver can be written to support only the enhanced API. However, you cannot combine such a driver with legacy drivers.

**•** For details about writing a driver to support both APIs, refer to "Supporting Multiple Interrupt APIs" on page 8–11.

## The Enhanced HAL Interrupt API

The enhanced HAL interrupt API defines the functions listed in Table 8–1 to manage hardware interrupt processing.

| Table 8-1. | Enhanced | HAL | Interrupt | API | Functions |
|------------|----------|-----|-----------|-----|-----------|
|------------|----------|-----|-----------|-----|-----------|

| Function Name                    | Implemented By                  |  |
|----------------------------------|---------------------------------|--|
| <pre>alt_ic_isr_register()</pre> | Interrupt controller driver (1) |  |
| <pre>alt_ic_irq_enable()</pre>   | Interrupt controller driver (1) |  |
| <pre>alt_ic_irq_disable()</pre>  | Interrupt controller driver (1) |  |
| alt_ic_irq_enabled()             | Interrupt controller driver (1) |  |
| <pre>alt_irq_disable_all()</pre> | HAL                             |  |
| <pre>alt_irq_enable_all()</pre>  | HAL                             |  |
| alt_irq_enabled()                | HAL                             |  |
| Note to Table 8–1:               |                                 |  |

(1) If the system is based on an EIC, these functions must be implemented by the EIC driver. If the system is based in the IIC, the functions are implemented by the HAL. For details about each function, refer to the HAL API Reference chapter of the Nios II Software Developer's Handbook.

The functions in Table 8–1 work for both internal and external interrupt controllers.

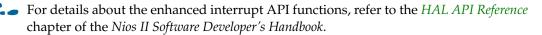

Using the enhanced HAL API to implement ISRs requires that you perform the following steps:

- 1. Write your ISR that handles hardware interrupts for a specific device.
- 2. Ensure that your program registers the ISR with the HAL by calling the alt\_ic\_isr\_register() function.alt\_ic\_isr\_register() enables hardware interrupts for you.

The SBT inserts the following symbol definitions in **system.h**, indicating the configuration of the processor's interrupt-related hardware options:

- NIOS2\_EIC\_PRESENT—If defined, indicates that one or more EICs are present
- NIOS2\_NUM\_OF\_SHADOW\_REG\_SETS—Indicates how many shadow register sets are present. The maximum value is 63. If there are no shadow register sets, the value is 0.

#### **The External Interrupt Controller Driver**

To be compliant with the HAL enhanced interrupt API, the driver for an EIC must support the functions listed under "The Enhanced HAL Interrupt API". In addition, it can provide functions to support any special hardware features. For examples, refer to "Using the HAL Interrupt API with the VIC".

#### Using the HAL Interrupt API with the VIC

The Altera driver for the VIC component supports the HAL enhanced interrupt API.

The VIC driver provides support for multiple, daisy-chained VIC devices. It also includes support for shadow register sets. A BSP driver setting allows you to enable automatic pre-emption (fast nested interrupts). Automatic pre-emption means that the Nios II processor leaves maskable exceptions enabled when accepting a hardware interrupt.

For more information about fast nested interrupts, refer to "Exception Processing" in the *Programming Model* chapter of the *Nios II Processor Reference Handbook*.

The VIC device driver also provides the following device-specific functions:

- int alt\_vic\_sw\_interrupt\_set(alt\_u32 ic\_id, alt\_u32 irq);
- int alt\_vic\_sw\_interrupt\_clear(alt\_u32 ic\_id, alt\_u32 irq);
- alt\_u32 alt\_vic\_sw\_interrupt\_status(alt\_u32 ic\_id, alt\_u32 irq);
- int alt\_vic\_irq\_set\_level(alt\_u32 ic\_id, alt\_u32 irq, alt\_u32 level);

For a detailed discussion of the VIC device-specific driver routines, refer to the *Vectored Interrupt Controller Core* chapter in the *Embedded Peripherals IP User Guide*.

The EIC driver controls where hardware interrupt vector tables are located. For example, the Altera VIC driver locates the vector table in the .text section by default, but allows you to position the vector table in a different section with a driver setting.

The memory in which you place the vector table must be connected to both instruction and data master ports on the Nios II processor.

## **The Legacy HAL Interrupt API**

The legacy HAL interrupt API defines the following functions to manage hardware interrupt processing:

- alt\_irq\_register()
- alt\_irq\_disable()
- alt\_irq\_enable()
- alt\_irq\_disable\_all()
- alt irq enable all()
- alt\_irq\_interruptible()
- alt\_irq\_non\_interruptible()
- alt\_irq\_enabled()

For details about these functions, refer to the HAL API Reference chapter of the Nios II Software Developer's Handbook.

Legacy drivers do not define the supported\_interrupt\_apis property. The absence of this property indicates to the SBT that they require the legacy interrupt API.

Using the legacy HAL API to implement ISRs requires that you perform the following steps:

- 1. Write your ISR that handles hardware interrupts for a specific device.
- Ensure that your program registers the ISR with the HAL by calling the alt\_irq\_register() function. alt\_irq\_register() enables hardware interrupts for you, by calling alt\_irq\_enable\_all().

## **Supporting Multiple Interrupt APIs**

When you write or update a custom device driver, Altera recommends that you write it in one of two ways:

- Write it to support the enhanced HAL interrupt API—Write the driver this way if you intend to use it only in combination with other drivers supporting the enhanced API.
- Write it to support both the enhanced and the legacy API—Write the driver this way if you need to use it in combination with legacy drivers supporting only the legacy API.
- Altera recommends using the enhanced API even if your Nios II processor implements the IIC. The enhanced API supports both types of interrupt controller, and the legacy API is deprecated.

When the SBT selects the interrupt API, it defines one of the following symbols in **system.h**, to identify which interrupt API is available:

- ALT\_ENHANCED\_INTERRUPT\_API\_PRESENT—Defined if the enhanced API is implemented
- ALT\_LEGACY\_INTERRUPT\_API\_PRESENT—Defined if the legacy API is implemented

In your driver code, use these symbols to determine which API calls to make.

To support both APIs, your driver must publish its interrupt API support by way of a software property. In your driver's <*driver name*>\_**sw.tcl** file, use the set\_sw\_property command to set supported\_interrupt\_apis to both legacy\_interrupt\_api and enhanced\_interrupt\_api.

For details about the set\_sw\_property command, refer to the "Software Build Tools Tcl Commands" section of the Nios II Software Build Tools Reference chapter of the Nios II Software Developer's Handbook.

## **HAL ISR Restrictions**

When your system has an EIC, the HAL interrupt support imposes the following restrictions:

- Nonmaskable hardware interrupts must use a shadow register set.
- Nonmaskable hardware interrupts cannot share a register set with a maskable hardware interrupt.

## Writing an ISR

The ISR you write must match the prototype that alt\_ic\_isr\_register() expects. The prototype for your ISR function must match the following prototype:

void (\*alt\_isr\_func) (void\* isr\_context)

The parameter definition of context is the same as for the alt\_ic\_isr\_register() function.

From the point of view of the HAL exception handling system, the most important function of an ISR is to clear the associated peripheral's interrupt condition. The procedure for clearing an hardware interrupt condition is specific to the peripheral.

**P** For details, refer to the relevant chapter in the *Embedded Peripherals IP User Guide*.

When the ISR has finished servicing the hardware interrupt, it must return to the HAL interrupt funnel that called it.

If you write your ISR in assembly language, use ret to return. The HAL interrupt funnel issues an eret after restoring the application context.

#### **Using Interrupt Funnels**

The HAL creates a vector table for each EIC connected to the Nios II processor. In the vector table, the HAL inserts a branch to the correct funnel for each interrupt-driven device supported by the BSP, depending on the device driver characteristics and pre-emption settings. Funnels can be shared by multiple hardware interrupts, if the drivers have compatible characteristics.

The funnel code receives control from the general exception or interrupt vector, depending on which interrupt controller is implemented. The funnel performs tasks such as switching the stack pointer, saving registers and calling RTOS context-switch routines, and transfers control to the handler. When the handler returns, the funnel code performs tasks such as calling RTOS process-dispatch routines and restoring registers, and transfers control to the appropriate foreground task.

The HAL includes the following interrupt funnels:

- Shadow register set, pre-emption disabled—Hardware interrupt assigned to a shadow register set, with pre-emption within the register set disabled. This funnel does not preserve register context. Hardware guarantees that only one ISR runs with the shadow register set at any time.
- Shadow register set, pre-emption enabled—Hardware interrupt assigned to a shadow register set. An interrupt can pre-empt another interrupt using the same register set. This funnel preserves register context, so that handlers is assigned to the same register set do not corrupt one another's context.
- Nonmaskable interrupt—Nonmaskable hardware interrupt assigned to a shadow register set, with pre-emption within the register set disabled. This funnel does not preserve register context. Hardware guarantees that only one ISR runs in the shadow register set at any time.

The HAL funnel code is called from the vector table.

## **Running in a Restricted Environment**

ISRs run in a restricted environment. A large number of the HAL API calls are not available from ISRs. For example, accesses to the HAL file system are not permitted. As a general rule, when writing your own ISR, never include function calls that can block for any reason (such as waiting for a hardware interrupt).

**The** *HAL API Reference* chapter of the *Nios II Software Developer's Handbook* identifies those API functions that are not available to ISRs.

Be careful when calling ANSI C standard library functions inside of an ISR. Avoid using the C standard library I/O API, because calling these functions can result in deadlock within the system, that is, the system can become permanently blocked in the ISR.

In particular, do not call printf() from within an ISR unless you are certain that stdout is mapped to a non-interrupt-based device driver. Otherwise, printf() can deadlock the system, waiting for a hardware interrupt that never occurs because interrupts are disabled.

## **Managing Pre-Emption**

The HAL enhanced interrupt API supports interrupt pre-emption. When pre-emption is enabled, a higher-level interrupt can take control even if an ISR is already running. A device driver must be specifically written to function correctly under pre-emption. When a device driver supports pre-emption, it publishes this capability through the <code>isr\_preemption\_supported</code> driver setting. When constructing the BSP, the SBT checks each device driver to determine whether it supports pre-emption. If all drivers in the BSP support pre-emption, it is enabled.

Legacy device drivers do not publish the isr\_preemption\_supported property. Therefore the SBT assumes that they do not support pre-emption. If your legacy custom driver supports pre-emption, and you want to allow pre-emption in the BSP, you must update the driver to use the enhanced interrupt API.

To enable the enhanced interrupt API, ensure that all drivers in the system are updated to use the enhanced interrupt API.

For details about the isr\_preemption\_supported driver setting, refer to the set\_sw\_property command in the "Software Build Tools Tcl Commands" section of the Nios II Software Build Tools Reference chapter of the Nios II Software Developer's Handbook.

Operating systems can also publish the isr\_preemption\_supported property.

The HAL enhanced interrupt API supports automatic pre-emption. Automatic pre-emption means that maskable exceptions remain enabled when the processor accepts the hardware interrupt. This means that your ISR can immediately be pre-empted by a higher-level ISR, without any need to execute the eret instruction.

Automatic pre-emption can only take place when the pre-empting hardware interrupt uses a different register set from the interrupt being pre-empted.

Automatic pre-emption is only available if you enable it in the BSP settings.

# **Registering an ISR with the Enhanced Interrupt API**

Before the software can use an ISR, you must register it by calling alt\_ic\_isr\_register(). The prototype for alt\_ic\_isr\_register() is:

The function has the following parameters:

- ic\_id is the interrupt controller identifier (ID) as defined in **system.h**. With daisy-chained EICs, ic\_id identifies the EIC in the daisy chain. With the IIC, ic\_id is not significant.
- irq is the hardware interrupt number for the device, as defined in **system.h**.
  - For the IIC, irq is the IRQ number. Interrupt priority corresponds inversely to the IRQ number. Therefore, IRQ<sub>0</sub> represents the highest priority interrupt and IRQ<sub>31</sub> is the lowest.
  - For an EIC, irq is the interrupt port ID.
- isr\_context points to a data structure associated with the device driver instance. isr\_context is passed as the input argument to the isr function. It is used to pass context-specific information to the ISR, and can point to any ISR-specific information. The context value is opaque to the HAL; it is provided entirely for the benefit of the user-defined ISR.
- isr is a pointer to the ISR function that is called in response to IRQ number irq. The ISR function prototype is:

```
void (void* isr_context);
```

The input argument provided to this function is the isr\_context.

Registering a null pointer for isr results in the interrupt being disabled.

flags is reserved.

The HAL registers the ISR by one of the following methods:

- For the IIC, by the storing the function pointer, isr, in a lookup table.
- For an EIC, by configuring the vector table with the appropriate funnel code, as described in "Using Interrupt Funnels" on page 8–12.

The return code from alt\_ic\_isr\_register() is zero if the function succeeded, and nonzero if it failed.

If the HAL registers your ISR successfully, the associated Nios II hardware interrupt (as defined by irq) is enabled on return from alt\_ic\_isr\_register().

Hardware-specific initialization might also be required.

When a specific interrupt occurs, the HAL code ensures that the registered ISR is correctly dispatched.

- For details about hardware interrupt initialization specific to your peripheral, refer to the relevant chapter of the *Embedded Peripherals IP User Guide*. For details about alt\_ic\_isr\_register(), refer to the *HAL API Reference* chapter of the *Nios II Software Developer's Handbook*.
- The HAL legacy interrupt API provides a different function for registering hardware interrupts. For all new and updated drivers, Altera recommends using the enhanced API described in this section. The legacy API function, alt\_irq\_register(), is described in the HAL API Reference chapter of the Nios II Software Developer's Handbook.

# **Enabling and Disabling Interrupts**

The HAL enhanced interrupt API provides the functions alt\_ic\_irq\_disable(), alt\_ic\_irq\_enable(), alt\_ic\_irq\_enabled(), alt\_irq\_disable\_all(), alt\_irq\_enable\_all(), and alt\_irq\_enabled() to allow a program to disable hardware interrupts for certain sections of code, and reenable them later. alt\_ic\_irq\_disable() and alt\_ic\_irq\_enable() allow you to disable and enable individual interrupts. alt\_irq\_disable\_all() disables all interrupts, and returns a context value. To reenable hardware interrupts, you call alt\_irq\_enable\_all() and pass in the context parameter. In this way, interrupts are returned to their state prior to the call to alt\_irq\_disable\_all().alt\_irq\_enabled() returns nonzero if maskable exceptions are enabled. alt\_ic\_irq\_enabled() determines whether a specified interrupt is enabled.

- Disable hardware interrupts for as short a time as possible. Maximum interrupt latency increases with the longest amount of time interrupts are disabled. For more information about disabled interrupts, refer to "Keep Interrupts Enabled" on page 8–19.
  - For details about these functions, refer to the *HAL API Reference* chapter of the *Nios II Software Developer's Handbook*.
- The HAL legacy interrupt API provides different functions for enabling and disabling individual interrupts. For all new and updated drivers, Altera recommends using the enhanced API described in this section. The legacy API functions, alt\_irq\_disable() and alt\_irq\_enable(), are described in the *HAL API Reference* chapter of the *Nios II Software Developer's Handbook*.

# **Configuring an External Interrupt Controller**

The driver for an EIC provides specialized driver settings that are created at the time you generate the BSP. These settings customize the driver to the EIC configuration found in the Nios II system. The number and type of settings depends on the EIC implementation, as well as on the number and configuration of EICs in the hardware system. The SBT creates the BSP with default values, selected to ensure useful system performance. You can optimize these settings at the time you create the BSP. For details of how to manipulate the EIC driver settings, refer to the documentation for your specific EIC.

The driver for an EIC can provide specialized functions to manage any implementation-specific features of the EIC. An example would be modifying interrupt priority levels at runtime.

For examples, refer to the Vectored Interrupt Controller Core chapter in the Embedded Peripherals IP User Guide.

# **C** Example

Example 8–1 illustrates an ISR that services a hardware interrupt from a button parallel I/O (PIO) component. This example is based on a Nios II system with a 4-bit PIO peripheral connected to push buttons. An IRQ is generated any time a button is pushed. The ISR code reads the PIO peripheral's edge capture register and stores the value to a global variable. The address of the global variable is passed to the ISR in the context pointer.

Example 8–1. An ISR to Service a Button PIO Interrupt

```
#include "system.h"
#include "altera_avalon_pio_regs.h"
#include "alt_types.h"
#ifdef ALT ENHANCED INTERRUPT API PRESENT
static void handle button interrupts(void* context)
#else
static void handle_button_interrupts(void* context, alt_u32 id)
#endif
  /* Cast context to edge capture's type. It is important that this
    be declared volatile to avoid unwanted compiler optimization. */
 volatile int* edge_capture_ptr = (volatile int*) context;
  /*
  * Read the edge capture register on the button PIO.
  * Store value.
  */
  *edge_capture_ptr =
    IORD_ALTERA_AVALON_PIO_EDGE_CAP(BUTTON_PIO_BASE);
  /* Write to the edge capture register to reset it. */
  IOWR_ALTERA_AVALON_PIO_EDGE_CAP(BUTTON_PIO_BASE, 0);
  /* Read the PIO to delay ISR exit. This is done to prevent a
     spurious interrupt in systems with high processor -> pio
     latency and fast interrupts. */
  IORD_ALTERA_AVALON_PIO_EDGE_CAP(BUTTON_PIO_BASE);
```

Example 8–2 shows an example of the code for the main program that registers the ISR with the HAL.

Based on this code, the following execution flow is possible:

- 1. Button is pressed, generating an IRQ.
- 2. The ISR gains control.
  - With the IIC, the HAL general exception funnel gains control of the processor, and dispatches the handle\_button\_interrupts() ISR.
  - With an EIC, the processor branches to the address in the vector table, which transfers control to the handle button interrupts () ISR.

- 3. handle button interrupts() services the hardware interrupt and returns.
- 4. Normal program operation continues with an updated value of edge\_capture.

#### Example 8-2. Registering the Button PIO ISR with the HAL

```
#include "sys/alt irq.h"
#include "system.h"
/* Declare a global variable to hold the edge capture value. */
volatile int edge_capture;
. . .
/* Initialize the button pio. */
static void init_button_pio()
{
    /* Recast the edge capture pointer to match the
        alt irq register() function prototype. */
    void* edge capture ptr = (void*) & edge capture;
    /* Enable all 4 button interrupts. */
    IOWR ALTERA AVALON PIO IRQ MASK (BUTTON PIO BASE, 0xf);
    /* Reset the edge capture register. */
    IOWR ALTERA AVALON PIO EDGE CAP(BUTTON PIO BASE, 0x0);
    /* Register the ISR. */
#ifdef ALT ENHANCED INTERRUPT API PRESENT
    alt_ic_isr_register(BUTTON_PIO_IRQ_INTERRUPT_CONTROLLER_ID,
                        BUTTON_PIO_IRQ,
                        handle button interrupts,
                        edge_capture_ptr, 0x0);
#else
    alt irq register( BUTTON PIO IRQ,
                        edge capture ptr,
                        handle button interrupts );
#endif
}
```

 Additional software examples that demonstrate implementing ISRs, such as the count\_binary example project template, are installed with the Nios II Embedded Design Suite (EDS).

# **Upgrading to the Enhanced HAL Interrupt API**

If you have custom device drivers, Altera recommends that you upgrade them to use the enhanced HAL interrupt API. The enhanced API maintains compatibility with the IIC, while supporting external interrupt controllers. The legacy HAL interrupt API is deprecated.

If you plan to use an EIC, you must upgrade your custom driver to the enhanced HAL interrupt API.

Upgrading your device driver is very simple, requiring only minor changes to some function calls.

Table 8–2 shows the legacy API functions that need to be modified, with the corresponding enhanced API functions.

Table 8–2. HAL Interrupt API Functions to Upgrade

| Legacy API Function | Enhanced API Function |  |
|---------------------|-----------------------|--|
| alt_irq_register()  | alt_ic_isr_register() |  |
| alt_irq_disable()   | alt_ic_irq_disable()  |  |
| alt_irq_enable()    | alt_ic_irq_enable()   |  |

If your upgraded driver might need to function in a BSP with legacy drivers, code it to support both APIs, as described in "Supporting Multiple Interrupt APIs" on page 8–11.

# **Improving Nios II ISR Performance**

If your software uses hardware interrupts extensively, the performance of ISRs is probably the most critical determinant of your overall software performance. This section discusses both hardware and software strategies to improve ISR performance.

# **Software Performance Improvements**

In improving your ISR performance, you probably consider software changes first. However, in some cases it might require less effort to implement hardware design changes that increase system efficiency. For a discussion of hardware optimizations, refer to "Hardware Performance Improvements" on page 8–23.

The following sections describe changes you can make in the software design to improve ISR performance.

### **Execute Time-Intensive Algorithms in the Application Context**

ISRs provide rapid, low latency response to changes in the state of hardware. They do the minimum necessary work to clear the hardware interrupt condition and then return. If your ISR performs lengthy, noncritical processing, it can interfere with more critical tasks in the system.

If your ISR requires lengthy processing, design your software to perform this processing outside of the exception context. The ISR can use a message-passing mechanism to notify the application code to perform the lengthy processing tasks.

Deferring a task is simple in systems based on an RTOS such as MicroC/OS-II. In this case, you can create a thread to handle the processor-intensive operation, and the ISR can communicate with this thread using any of the RTOS communication mechanisms, such as event flags or message queues.

You can emulate this approach in a single-threaded HAL-based system. The main program polls a global variable managed by the ISR to determine whether it needs to perform the processor-intensive operation.

For details of the API functions, refer to the HAL API Reference chapter of the Nios II Software Developer's Handbook.

#### **Implement Time-Intensive Algorithms in Hardware**

Processor-intensive tasks must often transfer large amounts of data to and from peripherals. A general-purpose processor such as the Nios II processor is not the most efficient way to do this. Use direct memory access (DMA) hardware if it is available.

• For information about programming with DMA hardware, refer to "Using DMA Devices" in the *Developing Programs Using the Hardware Abstraction Layer* chapter of the *Nios II Software Developer's Handbook*.

#### **Increase Buffer Size**

If you are using DMA to transfer large data buffers, the buffer size can affect performance. Small buffers imply frequent interrupts, which lead to high overhead.

Increase the size of the transaction data buffer(s).

### **Use Double Buffering**

Using DMA to transfer large data buffers might not provide a large performance increase if the Nios II processor must wait for DMA transactions to complete before it can perform the next task.

Double buffering allows the Nios II processor to process one data buffer while the hardware is transferring data to or from another.

## **Keep Interrupts Enabled**

When interrupts are disabled, the Nios II processor cannot respond quickly to hardware interrupt events. Buffers and queues can fill or overflow. Even in the absence of overflow, maximum interrupt processing time can increase after interrupts are re-enabled, because the ISRs must process data backlogs.

Disable interrupts as infrequently as possible, and for the briefest time possible.

Instead of disabling all interrupts, call alt\_ic\_irq\_disable() and alt ic irq enable() to enable and disable individual interrupts.

To protect shared data structures, use RTOS structures such as semaphores.

Disable all interrupts only during critical system operations. In the code where interrupts are disabled, perform only the bare minimum of critical operations, and reenable interrupts immediately.

### **Use Fast Memory**

ISR performance depends on memory speed.

For best performance, place the ISRs and the stack in the fastest available memory: preferably tightly-coupled memory (if available), or on-chip memory.

If it is not possible to place the main stack in fast memory, consider using a separate exception stack, mapped to a fast memory section, as described in the next section.

For more information about mapping memory, refer to "Memory Usage" in the *Developing Programs Using the Hardware Abstraction Layer* chapter of the *Nios II Software Developer's Handbook*. For more information about tightly-coupled memory, refer to the *Cache and Tightly-Coupled Memory* chapter of the *Nios II Software Developer's Handbook*.

## **Use a Separate Exception Stack**

The HAL implements two types of separate exception stack. Their availability depends on the interrupt controller, as described in this section. Table 8–3 outlines the availability of separate exception stacks, and how they can be used with each type of interrupt controller.

Using a separate exception stack entails a slight additional overhead. When processing a software exception or hardware interrupt, the processor must execute an additional instruction on entry and exit, to change the stack pointer. Take this additional processing time into account if your interrupt response requirements are extremely strict.

#### **Separate General Exception Stack**

The separate general exception stack is available with either the internal or the external interrupt controller.

Use the hal.linker.enable\_exception\_stack BSP setting to enable a separate general exception stack.

The HAL general exception funnel code takes care of correctly changing the stack pointer on entry to and exit from an exception handler.

#### Separate Hardware Interrupt Stack

The separate hardware interrupt stack is available with the EIC interface. The separate hardware interrupt stack is not applicable to the IIC. With the IIC, hardware interrupts and software exceptions use the same stack.

The following BSP settings enable you to control the separate hardware interrupt stack:

- hal.linker.enable\_interrupt\_stack enables a separate hardware interrupt stack.
- hal.linker.interrupt\_stack\_size controls the size of the hardware interrupt stack.
- hal.linker.interrupt\_stack\_memory\_region\_name enables you to control where the hardware interrupt stack is positioned in memory.

The HAL funnel code takes care of correctly changing the stack pointer on entry to and exit from an ISR.

| BSP Settings         |                                             | ettings                                      |                                                                                           |                                                                   |                             |
|----------------------|---------------------------------------------|----------------------------------------------|-------------------------------------------------------------------------------------------|-------------------------------------------------------------------|-----------------------------|
| Interrupt Controller | Separate General<br>Exception Stack Enabled | Separate Hardware<br>Interrupt Stack Enabled | Application Stack                                                                         | General Exception<br>Stack                                        | Hardware Interrupt<br>Stack |
| Internal             | ernal<br>oN                                 | _                                            | <ul><li>Application</li><li>Software exceptions</li><li>Hardware interrupts</li></ul>     | _                                                                 | _                           |
| E                    | Yes                                         | _                                            | Application                                                                               | <ul><li>Software exceptions</li><li>Hardware interrupts</li></ul> | _                           |
|                      | No                                          | No                                           | <ul> <li>Application</li> <li>Software exceptions</li> <li>Hardware interrupts</li> </ul> | _                                                                 | _                           |
| External             |                                             | Yes                                          | <ul><li>Application</li><li>Software exceptions</li></ul>                                 | _                                                                 | Hardware interrupts         |
|                      | Yes                                         | No                                           | <ul><li>Application</li><li>Hardware interrupts</li></ul>                                 | Software exceptions                                               | _                           |
|                      |                                             | Yes                                          | Application                                                                               | Software exceptions                                               | Hardware interrupts         |

Table 8–3. Separate Exception Stack Usage

- If your ISR is located in a vector table, the HAL does not provide funnel code. In this case, your code must manage the stack pointer, as well as all other funnel code functions.
  - **For further details about implementing a separate hardware interrupt stack, refer to** *AN595: Vectored Interrupt Controller Applications and Usage*.

### **Use Nested Hardware Interrupts**

By default, the HAL disables interrupts when it dispatches an ISR. This means that only one ISR can execute at any time, and ISRs are executed on a first-come first-served basis. This reduces the system overhead associated with interrupt processing, and simplifies ISR development. The ISR does not need to be reentrant. ISRs can use and modify any global or static data structures or hardware registers that are not shared with application code.

However, first-come first-served execution means that the HAL hardware interrupt priorities only have an effect if two IRQs are active at the same time. A low-priority interrupt occurring before a higher-priority interrupt can prevent the higher-priority ISR from executing. This is a form of priority inversion, and it can have a significant impact on ISR performance in systems that generate frequent interrupts.

A software system can achieve full hardware interrupt prioritization by using nested ISRs. With nested ISRs, higher-priority interrupts are allowed to interrupt lower-priority ISRs.

This technique can improve the response time for higher-priority interrupts.

Nested ISRs increase the processing time for lower-priority hardware interrupts.

If your ISR is very short, it might not be worth the overhead to enable nested hardware interrupts. Enabling nested interrupts for a short ISR can actually increase the response time for higher-priority interrupts.

If you use a separate exception stack with the IIC, you cannot nest hardware interrupts. For more information about separate exception stacks, refer to "Use a Separate Exception Stack".

#### Nested Hardware Interrupts with the Internal Interrupt Controller

To implement nested hardware interrupts with the IIC, use the alt\_irq\_interruptible() and alt\_irq\_non\_interruptible() functions to bracket code in a processor-intensive ISR. The call to alt\_irq\_interruptible() adjusts the interrupt mask so that higher-priority interrupts can take control from the running ISR. When your ISR calls alt\_irq\_non\_interruptible(), the interrupt mask is returned to its previous state.

If your ISR calls alt\_irq\_interruptible(), it must call alt\_irq\_non\_interruptible() before returning. Otherwise, the HAL exception handling system might lock up.

#### **Nested Hardware Interrupts with an External Interrupt Controller**

The HAL enhanced interrupt API supports nested hardware interrupts, also known as interrupt pre-emption. A device driver must be specifically written to function correctly under pre-emption.

Legacy device drivers do not publish the isr\_preemption\_supported property. Therefore the SBT assumes that they do not support pre-emption. If your legacy custom driver supports pre-emption, and you want to allow pre-emption in the BSP, you must update the driver to use the enhanced HAL interrupt API.

The HAL enhanced interrupt API also supports automatic pre-emption. Automatic pre-emption means that maskable exceptions remain enabled when the processor accepts the hardware interrupt.

For details about pre-emption with an EIC, refer to "Managing Pre-Emption" on page 8–13.

In the vector table, the HAL inserts a branch to the correct funnel for each hardware interrupt, depending on the pre-emption settings.

## Locate ISR Body in Vector Table

If you are using a vectored EIC, and you have a critical ISR of small size, you might achieve a performance improvement by positioning the ISR code directly in the vector table. In this way, you eliminate the overhead of branching from the vector table through the HAL funnel to your ISR.

The EIC's driver provides a default vector table entry size. For example, with the Altera VIC, the default size is 16 bytes. To accommodate your ISR, adjust the entry size with a driver setting when you create the BSP.

Positioning an ISR in a vector table is an advanced and error-prone technique, not directly supported by the HAL. You must exercise great caution to ensure that the ISR code fits in the vector table entry. If your ISR overflows the vector table entry, it corrupts other entries in the vector table, and your entire interrupt handling system. When your ISR is located in the vector table, it does not need to be registered. Do not call alt\_ic\_isr\_register(), because it overwrites the contents of the vector table. The HAL does not provide funnel code. Therefore, your code must manage all funnel code functions.

• For further details about locating an ISR in a vector table, refer to *AN595: Vectored Interrupt Controller Applications and Usage*.

### **Use Compiler Optimization**

For the best performance both in exception context and application context, use compiler optimization level -03. Level -02 also produces good results. Removing optimization altogether significantly increases exception response time.

**For further information about compiler optimizations, refer to "Reducing Code Footprint in Embedded Systems" in the** *Developing Programs Using the Hardware Abstraction Layer* chapter of the *Nios II Software Developer's Handbook.* 

# **Hardware Performance Improvements**

Several simple hardware changes can provide a substantial improvement in ISR performance. These changes involve editing and regenerating the hardware component, and recompiling the Quartus<sup>®</sup> II design.

In some cases, these changes also require changes in the software architecture or implementation. For a discussion of these and other software optimizations, refer to "Software Performance Improvements" on page 8–18.

The following sections describe changes you can make in the hardware design to improve ISR performance.

### **Use Vectored Hardware Interrupts**

By default, the Nios II processor has a nonvectored IIC. The HAL provides software to dispatch each hardware interrupt to its specific ISR. By contrast, vectoring allows the processor to transfer control directly to the ISR with minimal software intervention.

The options available for hardware interrupt vectoring depend on the interrupt controller configured in the Nios II hardware, as described in this section.

#### **Using the Interrupt Vector Custom Instruction**

The Nios II processor core offers an interrupt vector custom instruction that accelerates hardware interrupt vector dispatch in the HAL. You can include this custom instruction to improve your program's interrupt response time.

When the interrupt vector custom instruction is present in the Nios II processor, the HAL source detects it at compile time and generates code using the custom instruction.

When using an interrupt vector custom instruction, you cannot use a separate exception stack.

The interrupt vector custom instruction is only available in hardware systems generated by SOPC Builder.

For further information about the interrupt vector custom instruction, refer to "Interrupt Vector Custom Instruction" in the Instantiating the Nios II Processor chapter of the Nios II Processor Reference Handbook.

#### **Using an External Interrupt Controller**

The Nios II EIC port allows you to connect a customizable external interrupt controller component. An EIC can be vectored. An example is the Altera VIC.

For details about the VIC, refer to the *Vectored Interrupt Controller Core* chapter in the *Embedded Peripherals IP User Guide*.

#### **Add Fast Memory**

Increase the amount of fast on-chip memory available for data buffers. Ideally, implement tightly-coupled memory that the software can use for buffers.

For further information about tightly-coupled memory, refer to the Cache and Tightly-Coupled Memory chapter of the Nios II Software Developer's Handbook, or to the Using Nios II Tightly Coupled Memory Tutorial.

### **Add a DMA Controller**

A DMA controller performs bulk data transfers, reading data from a source address range and writing the data to a different address range. Add DMA controllers to move large data buffers. This allows the Nios II processor to carry out other tasks while data buffers are being transferred.

**•** For information about DMA controllers, refer to the *DMA Controller Core* and *Scatter-Gather DMA Controller Core* chapters in the *Embedded Peripherals IP User Guide*.

### **Place the Handler in Fast Memory**

For the fastest execution of exception handler code, place the handler in a fast memory device. For example, an on-chip RAM with zero wait states is preferable to a slow SDRAM. For best performance, store exception handling code and data in tightly-coupled memory.

## **Use a Fast Nios II Core**

For processing in both the exception context and the application context, the Nios II/f core is the fastest, and the Nios II/e core (designed for small size) is the slowest.

### **Select Hardware Interrupt Priorities**

Hardware interrupt priority levels can have a significant impact on system performance. If two interrupts can be asserted at the same time, it is important to assign a higher priority level to the more critical interrupt, so that it runs in preference to the less critical interrupt.

#### Hardware Interrupt Priorities with the Internal Interrupt Controller

When selecting the IRQ for each peripheral, remember that the HAL hardware interrupt funnel treats  $IRQ_0$  as the highest priority. Assign each peripheral's interrupt priority based on its need for fast servicing in the overall system. Avoid assigning multiple peripherals to the same IRQ.

#### Hardware Interrupt Priorities with an External Interrupt Controller

With an EIC, the hardware interrupt priority level can be more flexible than with the IIC. The method of assigning priority levels to IRQs depends on the specific EIC implementation.

For example, with the Altera VIC, you can adjust hardware interrupt priority levels at runtime, with the alt\_vic\_irq\_set\_level() function.

**Control Pressure 1** For details about the VIC, refer to the *Vectored Interrupt Controller Core* chapter in the *Embedded Peripherals IP User Guide*.

# **Debugging Nios II ISRs**

You can debug an ISR by setting breakpoints in the ISR. The debugger completely halts the processor on reaching a breakpoint. In the meantime, however, the other hardware in your system continues to operate. Therefore, it is inevitable that other interrupts are ignored while the processor is halted. You can use the debugger to step through the ISR code, but the status of other interrupt-driven device drivers is generally invalid by the time you return the processor to normal execution. You must reset the processor to return the system to a valid state.

With the IIC, the ipending register (ctl4) is masked to all zeros during single-stepping. This masking prevents the processor from servicing interrupts that are asserted while you single-step through code. As a result, if you try to single-step through a part of the exception handling system that reads the ipending register, such as alt\_irq\_entry() or alt\_irq\_handler(), the code does not detect any pending interrupts. This issue does not affect debugging software exceptions. You can set breakpoints in your ISR code (and single-step through it), because the interrupt funnel has already used ipending to determine which device caused the hardware interrupt.

# **HAL Exception Handling System Implementation**

This section describes the HAL exception handling system implementation. This is one of many possible implementations of an exception handling system for the Nios II processor. Some features of the HAL exception handling system are constrained by the Nios II hardware, while others provide generally useful services.

You can take advantage of the HAL exception handling system without a complete understanding of the HAL implementation. For details about how to install ISRs using the HAL API, refer to "Nios II Interrupt Service Routines" on page 8–7.

# **Exception Handling System Structure**

The exception handling system consists of the following components:

- The general exception funnel
- The software exception funnel
- The hardware interrupt funnel(s)
- An ISR for each peripheral that generates hardware interrupts

With the IIC, there is a single hardware interrupt funnel. This funnel manages processor context switch and RTOS overhead (if any). It determines the source of the IRQ, and dispatches the correct ISR.

With an EIC, hardware interrupt funnels are configured by the EIC driver. With a vectored EIC, such as the Altera VIC, there are multiple hardware interrupt funnels. Each funnel manages processor context switch if necessary, and RTOS overhead if any. ISR dispatch is managed by hardware.

With the IIC, when the Nios II processor generates an exception, the general exception funnel receives control. The general exception funnel passes control to either the hardware interrupt funnel or the software exception funnel. The hardware interrupt funnel passes control to one or more ISRs.

Each time an exception occurs, the exception handling system services either a software exception or hardware interrupts, with hardware interrupts having a higher priority. The HAL IIC support does not include nested exceptions, but can handle multiple hardware interrupts per context switch. For details, refer to "Hardware Interrupt Funnel" on page 8–28.

With an EIC, the general exception funnel handles only software exceptions. An IRQ causes the processor to transfer control to one of the interrupt funnels, which branches directly to the ISR.

# **General Exception Funnel**

The general exception funnel provided with the HAL is located at the Nios II processor's exception address. When a software exception or internal hardware interrupt occurs, and control transfers to the general exception funnel, it does the following:

- 1. Switches to the separate exception stack (if enabled)
- 2. Stores register values onto the stack
- 3. Determines the type of exception, and passes control to the software exception funnel or the hardware interrupt funnel

## Hardware Interrupt Dispatch with the Internal Interrupt Controller

With the IIC, the general exception funnel dispatches hardware interrupts as well as software exceptions. Figure 8–1 shows the algorithm that the HAL general exception funnel uses to distinguish between hardware interrupts and software exceptions.

The general exception funnel looks at the estatus register to determine the interrupt enable status. If the PIE bit is set, hardware interrupts were enabled at the time the exception happened. If so, the general exception funnel transfers control to the hardware interrupt funnel. The hardware interrupt funnel looks at the IRQ bits in ipending. If any IRQs are asserted, the interrupt funnel calls the appropriate hardware interrupt handler.

If hardware interrupts are not enabled at the time of the exception, it is not necessary to look at ipending.

If no IRQs are active, there is no hardware interrupt, and the exception is a software exception. In this case, the general exception funnel calls the software exception funnel.

All hardware interrupts are higher priority than software exceptions.

With an EIC, IRQs are dispatched by hardware. The HAL general exception funnel only handles software exceptions.

For details about the Nios II processor estatus and ipending registers, refer to the *Programming Model* chapter of the *Nios II Processor Reference Handbook*.

## **Returning from Exceptions**

After returning from the ISR or software exception handler, the general exception funnel performs the following tasks:

- 1. Restores the stack pointer, if a separate exception stack is used
- 2. Restores the registers from the stack
- 3. Exits by issuing an eret (exception return) instruction

# **Hardware Interrupt Funnel**

The configuration of the HAL hardware interrupt funnel depends on the interrupt controller implemented in the Nios II processor core.

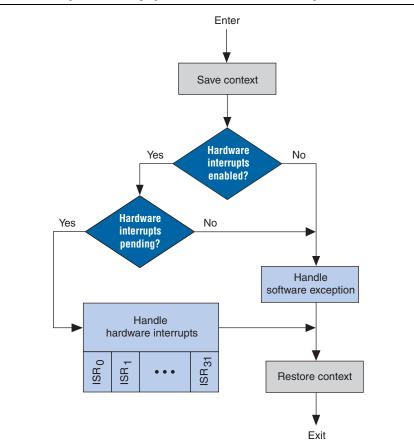

Figure 8–1. HAL Exception Handling System with the Internal Interrupt Controller

### **Interrupt Funnel for the Internal Interrupt Controller**

With the IIC, the Nios II processor supports 32 hardware interrupts. In the HAL funnel, hardware interrupt 0 has the highest priority, and 31 the lowest. This prioritization is a feature of the HAL funnel, and is not inherent in the Nios II interrupt controller.

The hardware interrupt funnel calls the user-registered ISRs. It goes through the IRQs in ipending starting at 0, and finds the first (highest priority) active IRQ. Then it calls the corresponding registered ISR. After this ISR executes, the funnel begins scanning the IRQs again, starting at IRQ<sub>0</sub>. In this way, higher-priority interrupts are always processed before lower-priority interrupts. When all IRQs are clear, the hardware interrupt funnel returns to the top level. Figure 8–2 shows a flow diagram of the HAL hardware interrupt funnel.

When the interrupt vector custom instruction is present in the Nios II processor, the HAL source detects it at compile time and generates code using the custom instruction. For further information, refer to "Using the Interrupt Vector Custom Instruction" on page 8–24.

### **Interrupt Funnels for External Interrupt Controllers**

With the EIC interface, the Nios II processor supports a potentially unlimited number of hardware interrupts on daisy-chained EICs. The interrupt priority level can be software-configurable. Details of setting interrupt priorities depend on the particular EIC implementation. The hardware ensures that the highest-priority interrupt is always serviced first.

You register ISRs at system initialization time. Interrupt dispatch is handled by hardware.

**For details, refer to** "Exception Handling System Structure" on page 8–26.

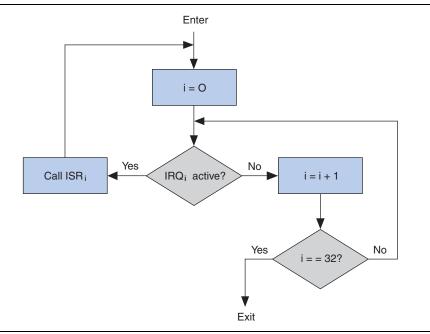

Figure 8–2. HAL Hardware Interrupt Funnel for the Internal Interrupt Controller

The HAL provides the following interrupt funnels:

- Shadow register set, pre-emption disabled
- Shadow register set, pre-emption enabled
- Nonmaskable interrupt

**The set of the set of the set of** 

## **Software Exception Funnel**

Software exceptions can include unimplemented instructions, traps, and miscellaneous exceptions.

Software exception handling depends on options selected in the BSP. If you have enabled unimplemented instruction emulation, the software exception funnel first checks whether an unimplemented instruction caused the exception. If so, it emulates the instruction. Otherwise, it handles traps and miscellaneous exceptions.

### **Unimplemented Instructions**

You can include a handler to emulate unimplemented instructions. The Nios II processor architecture defines the following implementation-dependent instructions:

- mul
- muli
- mulxss
- mulxsu
- mulxuu
- div
- divu

For details about unimplemented instructions, refer to "Unimplemented Instructions" in the Processor Architecture chapter of the Nios II Processor Reference Handbook.

Unimplemented instructions are different from invalid instructions, which are described in "Invalid Instructions" on page 8–32.

#### When to Use the Unimplemented Instruction Handler

You do not normally need the unimplemented instruction handler, because the HAL includes software emulation for unimplemented instructions from its run-time libraries if you are compiling for a Nios II processor that does not support the instructions.

You might need the unimplemented instruction handler under the following circumstances:

- You are running a Nios II program on an implementation of the Nios II processor other than the one you compiled for. The best solution is to build your program for the correct Nios II processor implementation. Resort to the unimplemented instruction handler only if it is not possible to determine the processor implementation at compile time.
- You have assembly language code that uses an implementation-dependent instruction.

Figure 8–3 shows a flowchart of the HAL software exception funnel, including the optional instruction emulation logic. If instruction emulation is not enabled, this logic is omitted.

If unimplemented instruction emulation is disabled, but the processor encounters an unimplemented instruction, the software exception funnel treats the exception as a miscellaneous exception. Miscellaneous exceptions are described in "Miscellaneous Exceptions" on page 8–32.

#### **Using the Unimplemented Instruction Handler**

To include the unimplemented instruction handler, turn on the hal.enable\_mul\_div\_emulation BSP property. The emulation routines occupy less than  $\frac{34}{100}$  kilobyte(KB) of memory.

An exception handler must never execute an unimplemented instruction. The HAL exception handling system does not support nested software exceptions.

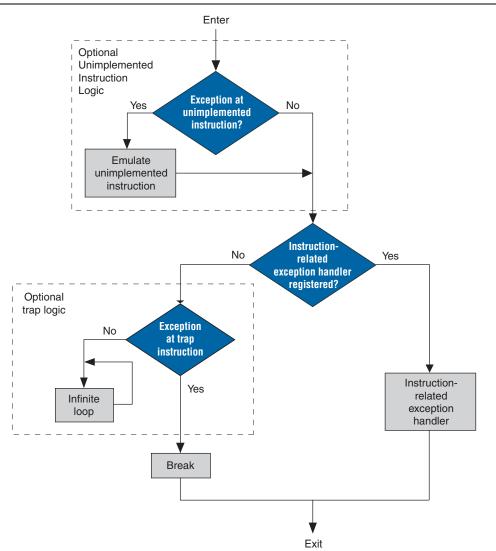

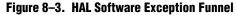

#### **Instruction-Related Exceptions**

If the cause of the software exception is not an unimplemented instruction, the HAL software exception funnel checks for a registered instruction-related exception handler. If no instruction-related exception handler is registered, the exception is handled as described in "Software Trap Handling". If a handler is registered, the HAL software exception funnel calls it, then restores context and returns. Refer to "The Nios II Instruction-Related Exception Handler" for a description of the instruction-related exception handler and how to register it.

#### **Software Trap Handling**

If no instruction-related exception handler is registered, the HAL software exception funnel checks for a trap instruction. If the exception is caused by a trap instruction, the trap exception handler executes a break instruction. The break instruction transfers control to a hardware debug core, if one is available. If the exception is not caused by a trap instruction, it is treated as a miscellaneous exception.

#### **Miscellaneous Exceptions**

If the software exception is not caused by an unimplemented instruction or a trap, it is a miscellaneous exception.

If a debug core is present in the Nios II processor, traps and miscellaneous exceptions are handled identically, by executing a break instruction. Figure 8–3 shows a flowchart of the HAL software exception funnel, including the optional trap logic. If a debug core is present in the Nios II processor, the trap logic is omitted.

In a debugging environment, the processor executes a break, allowing the debugger to take control. In a nondebugging environment, the processor enters an infinite loop.

For details about the Nios II processor break instruction, refer to the *Programming* Model and Instruction Set Reference chapters of the Nios II Processor Reference Handbook.

Miscellaneous exceptions can occur for these reasons:

- Advanced exceptions, the memory protection unit (MPU), or the memory management unit (MMU) are implemented in the Nios II processor core. To handle advanced and MPU exceptions, refer to "The Nios II Instruction-Related Exception Handler". To handle MMU exceptions, you need to implement a full-featured operating system, as mentioned in the *Programming Model* chapter of the *Nios II Processor Reference Handbook*.
- You need to include the unimplemented instruction handler, discussed in "Unimplemented Instructions" on page 8–30.
- A peripheral is generating spurious hardware interrupts. This is a symptom of a serious hardware problem. A peripheral might generate spurious hardware interrupts if it deasserts its interrupt output before an ISR has explicitly serviced it.

### **Invalid Instructions**

An invalid instruction word contains invalid codes in the OP or OPX field. For normal Nios II core implementations, the result of executing an invalid instruction is undefined; processor behavior is dependent on the Nios II core.

Therefore, the software exception funnel cannot detect or respond to an invalid instruction.

Invalid instructions are different from unimplemented instructions, which are described in "Unimplemented Instructions" on page 8–30.

For more information, refer to the Nios II Core Implementation Details chapter of the Nios II Processor Reference Handbook.

# **The Nios II Instruction-Related Exception Handler**

The software exception funnel lets you handle instruction-related exceptions, such as the advanced exceptions. The instruction-related exception handler is a custom handler. Your software registers the instruction-related exception handler with the HAL at startup time.

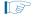

The hal.enable\_instruction\_related\_exceptions\_api setting must be enabled in the BSP in order for you to register an instruction-related exception handler.

For further information about the Nios II instruction-related exceptions, refer to the *Programming Model* chapter of the *Nios II Processor Reference Handbook*. For details about enabling instruction-related exception handlers, refer to "Settings Managed by the Software Build Tools" in the *Nios II Software Build Tools Reference* chapter of the *Nios II Software Developer's Handbook*.

When you register an instruction-related exception handler, it takes the place of the break/optional trap logic.

When you remove the instruction-related exception handler, the HAL restores the default break/optional trap logic.

### Writing an Instruction-Related Exception Handler

The prototype for an instruction-related exception handler is as follows:

```
alt_exception_result handler (
   alt_exception_cause cause,
   alt_u32 addr,
   alt_u32 bad addr );
```

The instruction-related exception handler's return value is a flag requesting that the HAL either re-execute the instruction, or skip it.

The HAL exception funnel calls the instruction-related exception handler with the following arguments:

- cause—A value representing the exception type, as shown in Table 8–4
- addr—Instruction address at which exception occurred
- bad addr—Bad address register (if implemented)

Include the following header file in your instruction-related exception handler code:

#include "sys/alt\_exceptions.h"

**alt\_exceptions.h** provides type macro definitions required to interface your instruction-related exception handler to the HAL, including the cause codes shown in Table 8–4.

The API function alt\_exception\_cause\_generated\_bad\_addr() is provided by the HAL, for the use of the instruction-related exception handler. This function parses the cause argument and determines if bad\_addr contains the exception-causing address.

For further information about Nios II processor exception causes, refer to "Exception Processing" in the *Programming Model* chapter of the *Nios II Processor Reference Handbook*.

| Exception                                  | Cause Code | Cause Symbol (1)                           |
|--------------------------------------------|------------|--------------------------------------------|
| Reset                                      | 0          | NIOS2_EXCEPTION_RESET                      |
| Processor-only Reset Request               | 1          | NIOS2_EXCEPTION_CPU_ONLY_RESET_REQUEST     |
| Hardware Interrupt                         | 2          | NIOS2_EXCEPTION_INTERRUPT                  |
| Trap Instruction                           | 3          | NIOS2_EXCEPTION_TRAP_INST                  |
| Unimplemented Instruction                  | 4          | NIOS2_EXCEPTION_UNIMPLEMENTED_INST         |
| Illegal Instruction                        | 5          | NIOS2_EXCEPTION_ILLEGAL_INST               |
| Misaligned Data Address                    | 6          | NIOS2_EXCEPTION_MISALIGNED_DATA_ADDR       |
| Misaligned Destination Address             | 7          | NIOS2_EXCEPTION_MISALIGNED_TARGET_PC       |
| Division Error                             | 8          | NIOS2_EXCEPTION_DIVISION_ERROR             |
| Supervisor-only Instruction Address        | 9          | NIOS2_EXCEPTION_SUPERVISOR_ONLY_INST_ADDR  |
| Supervisor-only Instruction                | 10         | NIOS2_EXCEPTION_SUPERVISOR_ONLY_INST       |
| Supervisor-only Data Address               | 11         | NIOS2_EXCEPTION_SUPERVISOR_ONLY_DATA_ADDR  |
| Translation lookaside buffer (TLB)<br>Miss | 12         | NIOS2_EXCEPTION_TLB_MISS                   |
| TLB Permission Violation (execute)         | 13         | NIOS2_EXCEPTION_TLB_EXECUTE_PERM_VIOLATION |
| TLB Permission Violation (read)            | 14         | NIOS2_EXCEPTION_TLB_READ_PERM_VIOLATION    |
| TLB Permission Violation (write)           | 15         | NIOS2_EXCEPTION_TLB_WRITE_PERM_VIOLATION   |
| MPU Region Violation (instruction)         | 16         | NIOS2_EXCEPTION_MPU_INST_REGION_VIOLATION  |
| MPU Region Violation (data)                | 17         | NIOS2_EXCEPTION_MPU_DATA_REGION_VIOLATION  |
| Cause unknown (2)                          | -1         | NIOS2_EXCEPTION_CAUSE_NOT_PRESENT          |
| Notes to Table 8–4:                        |            |                                            |

(1) Cause symbols are defined in sys/alt\_exceptions.h.

(2) This value is passed to the instruction-related exception handler if the cause argument if the cause is not known; for example, if the cause register not implemented in the Nios II processor core.

If there is an instruction-related exception handler, it is called at the end of the software exception funnel (if the funnel has not recognized a hardware interrupt, unimplemented instruction or trap). It takes the place of the break or infinite loop. Therefore, to support debugging, execute a break on a trap instruction.

It is possible for an instruction-related exception to occur during execution of an ISR.

## **Registering an Instruction-Related Exception Handler**

The HAL API function alt\_instruction\_exception\_register() registers a single instruction-related exception handler.

The function prototype is as follows:

```
alt_instruction_exception_register (
    alt_exception_result (*handler)
        ( alt_exception_cause, alt_u32, alt_u32 ));
```

The handler argument is a pointer to the instruction-related exception handler.

To use alt\_instruction\_exception\_register(), include the following header file:

#include "sys/alt\_exceptions.h"

- The hal.enable\_instruction\_related\_exceptions\_api setting must be enabled in the BSP in order for you to register an instruction-related exception handler.
- **For details, refer to "Settings Managed by the Software Build Tools" in the** *Nios II Software Build Tools Reference* chapter of the *Nios II Software Developer's Handbook.*
- Register the instruction-related exception handler as early as possible in function main(). This allows you to handle abnormal condition during startup. You register an exception handler from the alt\_main() function.
  - For more information about alt\_main(), refer to "Boot Sequence and Entry Point" in the Developing Programs Using the Hardware Abstraction Layer chapter of the Nios II Software Developer's Handbook.

## **Removing an Instruction-Related Exception Handler**

To remove a registered instruction-related exception handler, your C code must call the alt\_instruction\_exception\_register() function, as follows:

alt\_instruction\_exception\_register ( null, null );

When the HAL removes the instruction-related exception handler, it restores the default break/optional trap logic.

# **Document Revision History**

Table 8–5 shows the revision history for this document.

| Date            | Version | Changes                                                                                                    |
|-----------------|---------|----------------------------------------------------------------------------------------------------|
| Mov 2011 11.0.0 | 11.0.0  | <ul> <li>Introduction of Qsys system integration tool</li> </ul>                                                             |
| May 2011        | 11.0.0  | <ul> <li>Interrupt vector custom instruction only available with SOPC Builder</li> </ul>                                     |
| February 2011   | 10.1.0  | Removed "Referenced Documents" section.                                                                                      |
| July 2010       | 10.0.0  | Maintenance release.                                                                                                    |
|                 |         | <ul> <li>Described HAL support for external interrupt controller interface.</li> </ul>                                       |
|                 |         | <ul> <li>Described HAL support for shadow register sets with external interrupt controller<br/>interface.</li> </ul>         |
| November 2009   | 9.1.0   | <ul> <li>Described enhanced HAL interrupt API.</li> </ul>                                                                    |
|                 |         | <ul> <li>Legacy HAL interrupt API deprecated.</li> </ul>                                                                     |
|                 |         | Removed information specific to the Nios II Integrated Development Environment (IDE).                                        |
| March 2009      | 9.0.0   | <ul> <li>Reorganized and updated information and terminology to clarify role of Nios II Software<br/>Build Tools.</li> </ul> |
|                 |         | <ul> <li>Corrected minor typographical errors.</li> </ul>                                                                    |
| May 2008        | 8.0.0   | Maintenance release.                                                                                                    |

Table 8–5. Document Revision History (Part 1 of 2)

| Date               | Version                                                                                                    | Changes                                                                                                    |
|--------------------|----------------------------------------------------------------------------------------------------|----------------------------------------------------------------------------------------------------|
| October 2007       | 7.2.0                                                                                                    | Maintenance release.                                                                                                    |
| May 2007           | 7.1.0                                                                                                    | <ul> <li>Added table of contents to "Introduction" section.</li> </ul>                                                              |
| Way 2007           | 7.1.0                                                                                                    | <ul> <li>Added Referenced Documents section.</li> </ul>                                                                             |
| March 2007         | 7.0.0                                                                                                    | Maintenance release.                                                                                                    |
| November 2006      | 6.1.0                                                                                                    | <ul> <li>Describes support for the interrupt vector custom instruction.</li> </ul>                                                  |
|                    |                                                                                                    | Corrected error in alt_irq_enable_all() usage.                                                                                      |
| May 2006           | 6.0.0                                                                                                    | <ul> <li>Added illustrations.</li> </ul>                                                                                            |
| Way 2000           | 0.0.0                                                                                                    | <ul> <li>Revised text on optimizing ISRs.</li> </ul>                                                                                |
|                    |                                                                                                    | <ul> <li>Expanded and revised text discussing HAL exception handler code structure.</li> </ul>                                      |
| October 2005 5.1.0 | E 1 0                                                                                                    | <ul> <li>Updated references to HAL exception-handler assembly source files in section "HAL<br/>Exception Handler Files".</li> </ul> |
|                    | <ul> <li>Added description of alt_irq_disable() and alt_irq_enable() in section "Nios II<br/>Interrupt Service Routines".</li> </ul> |                                                                                                    |
| May 2005           | 5.0.0                                                                                                    | Added tightly-coupled memory information.                                                                                           |
| December 2004      | 1.2                                                                                                    | Corrected the "Registering the Button PIO ISR with the HAL" example.                                                                |
| Contombor 0004     | 1.1                                                                                                    | Changed examples.                                                                                                    |
| September 2004     | 1.1                                                                                                    | <ul> <li>Added ISR performance data.</li> </ul>                                                                                     |
| May 2004           | 1.0                                                                                                    | Initial release.                                                                                                    |

Table 8–5. Document Revision History (Part 2 of 2)

# 9. Cache and Tightly-Coupled Memory

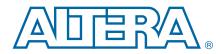

NII52007-11.0.0

Nios<sup>®</sup> II embedded processor cores can contain instruction and data caches. This chapter discusses cache-related issues that you need to consider to guarantee that your program executes correctly on the Nios II processor. Fortunately, most software based on the Nios II hardware abstraction layer (HAL) works correctly without any special accommodations for caches. However, some software must manage the cache directly. For code that needs direct control over the cache, the Nios II architecture provides facilities to perform the following actions:

- Initialize lines in the instruction and data caches
- Flush lines in the instruction and data caches
- Bypass the data cache during load and store instructions

This chapter discusses the following common cases in which you must manage the cache:

- Initializing cache after reset
- Writing device drivers
- Writing program loaders or self-modifying code
- Managing cache in multi-master or multi-processor systems

This chapter contains the following sections:

- "Initializing the Nios II Cache after Reset" on page 9–2
- "Nios II Device Driver Cache Considerations" on page 9–4
- Cache Considerations for Writing Program Loaders" on page 9–5
- "Managing Cache in Multi-Master and Multi-Processor Systems" on page 9–5
- "Nios II Tightly-Coupled Memory" on page 9–7

This chapter covers cache management issues that affect Nios II programmers. It does not discuss the fundamental operation of caches. Refer to *The Cache Memory Book* by Jim Handy for a discussion of general cache management issues.

## **Nios II Cache Implementation**

Depending on the Nios II core implementation, a Nios II processor system might or might not have data or instruction caches. You can write programs generically so that they function correctly on any Nios II processor, regardless of whether it has cache memory. For a Nios II core without one or both caches, cache management operations are benign and have no effect.

The current Nios II cores have no hardware cache coherency mechanism. Therefore, if multiple masters can access shared memory, software must explicitly maintain coherency across all masters.

© 2011 Altera Corporation. All rights reserved. ALTERA, ARRIA, CYCLONE, HARDCOPY, MAX, MEGACORE, NIOS, QUARTUS and STRATIX are Reg. U.S. Pat. & Tm. Off. and/or trademarks of Altera Corporation in the U.S. and other countries. All other trademarks and service marks are the property of their respective holders as described at www.altera.com/common/legal.html. Altera warrants performance of its semiconductor products to current specifications in accordance with Altera's standard warranty, but reserves the right to make changes to any products and services at any time without notice. Altera assumes no responsibility or liability arising out of the application or use of any information, product, or service described herein except as expressly agreed to in writing by Altera. Altera customers are advised to obtain the latest version of device specifications before relying on any published information and before placing orders for products or services.

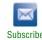

For complete details about the features of each Nios II core implementation, refer to the Nios II Core Implementation Details chapter of the Nios II Processor Reference Handbook.

The details for a particular Nios II processor system are defined in the **system.h** file. Example 9–1 shows an excerpt from the **system.h** file, defining the cache properties, such as cache size and the size of a single cache line.

Example 9–1. An Excerpt from system.h that Defines the Cache Structure

```
#define NIOS2_ICACHE_SIZE 4096
#define NIOS2_DCACHE_SIZE 0
#define NIOS2_ICACHE_LINE_SIZE 32
#define NIOS2_DCACHE_LINE_SIZE 0
```

This system has a 4-kilobyte (KB) instruction cache with 32 byte lines, and no data cache.

### HAL API Functions for Managing Cache

The HAL application program interface (API) provides the following functions for managing cache memory:

- alt\_dcache\_flush()
- alt\_dcache\_flush\_all()
- alt\_icache\_flush()
- alt\_icache\_flush\_all()
- alt\_uncached\_malloc()
- alt\_uncached\_free()
- alt\_remap\_uncached()
- alt\_remap\_cached()
- For details about API functions, refer to the HAL API Reference chapter of the Nios II Software Developer's Handbook.

## **Initializing the Nios II Cache after Reset**

After reset, the contents of the instruction cache and data cache are unknown. They must be initialized at the start of the software reset handler for correct operation.

The Nios II caches cannot be disabled by software; they are always enabled. To allow proper operation, a processor reset causes the instruction cache to invalidate the one instruction cache line that corresponds to the reset handler address. This forces the instruction cache to fetch instructions corresponding to this cache line from memory. The reset handler address must be aligned to the size of the instruction cache line.

It is the responsibility of the first eight instructions of the reset handler to initialize the remainder of the instruction cache. The Nios II initi instruction initializes a single instruction cache line. Do not use the flushi instruction because it might cause undesired effects when used to initialize the instruction cache in future Nios II implementations.

Place the initi instruction in a loop that executes initi for each instruction cache line address. Example 9–2 shows an example of assembly code to initialize the instruction cache.

Example 9–2. Assembly Code to Initialize the Instruction Cache

```
mov r4, r0
movhi r5, %hi(NIOS2_ICACHE_SIZE)
ori r5, r5, %lo(NIOS2_ICACHE_SIZE)
icache_init_loop:
    initi r4
    addi r4, r4, NIOS2_ICACHE_LINE_SIZE
    bltu r4, r5, icache_init_loop
```

After the instruction cache is initialized, the data cache must also be initialized. The Nios II initd instruction initializes a single data cache line. Do not use the flushd instruction for this purpose, because it writes dirty lines back to memory. The data cache is undefined after reset, including the cache line tags. Using flushd can cause unexpected writes of random data to random addresses. The initd instruction does not write back dirty data.

Place the initd instruction in a loop that executes initd for each data cache line address. Example 9–3 shows an example of assembly code to initialize the data cache:

Example 9–3. Assembly Code to Initialize the Data Cache

```
mov r4, r0
movhi r5, %hi(NIOS2_DCACHE_SIZE)
ori r5, r5, %lo(NIOS2_DCACHE_SIZE)
dcache_init_loop:
    initd 0(r4)
    addi r4, r4, NIOS2_DCACHE_LINE_SIZE
    bltu r4, r5, dcache_init_loop
```

It is legal to execute instruction and data cache initialization code on Nios II cores that do not implement one or both of the caches. The initi and initd instructions are simply treated as nop instructions if there is no cache of the corresponding type present.

### **For HAL Users**

Programs based on the HAL need not manage the initialization of cache memory. The HAL C run-time code (crt0.S) provides a default reset handler that performs cache initialization before alt\_main() or main() is called.

## **Nios II Device Driver Cache Considerations**

Device drivers typically access control registers associated with their device. These registers are mapped into the Nios II address space. When accessing device registers, the data cache must be bypassed to ensure that accesses are not lost or deferred due to the data cache.

When writing a device driver, bypass the data cache with the ldio/stio family of instructions. On Nios II cores without a data cache, these instructions behave just like their corresponding ld/st instructions, and therefore are benign.

Declaring a C pointer volatile does not make pointer accesses bypass the data cache. The volatile keyword merely prevents the compiler from optimizing out accesses using the pointer. This volatile behavior is different from the methodology for the first-generation Nios processor.

### **For HAL Users**

The HAL provides the C-language macros IORD and IOWR that expand to the appropriate assembly instructions to bypass the data cache. The IORD macro expands to the ldwio instruction, and the IOWR macro expands to the stwio instruction. These macros are provided to enable HAL device drivers to access device registers.

Table 9–1 shows the available macros. All of these macros bypass the data cache when they perform their operation. In general, your program passes values defined in **system.h** as the BASE and REGNUM parameters. These macros are defined in the file *<Nios II EDS install path>/components/altera\_nios2/HAL/inc/io.h*.

Table 9–1. HAL I/O Macros to Bypass the Data Cache

| Macro                             | Use                                                                                                    |
|-----------------------------------|----------------------------------------------------------------------------------------------------|
| IORD (BASE, REGNUM)               | Read the value of the register at offset REGNUM in a device with base address BASE. Registers are assumed to be offset by the address width of the bus.       |
| IOWR(BASE, REGNUM, DATA)          | Write the value DATA to the register at offset REGNUM in a device with base address BASE. Registers are assumed to be offset by the address width of the bus. |
| IORD_32DIRECT(BASE, OFFSET)       | Make a 32-bit read access at the location with address BASE+OFFSET.                                                                                           |
| IORD_16DIRECT(BASE, OFFSET)       | Make a 16-bit read access at the location with address BASE+OFFSET.                                                                                           |
| IORD_8DIRECT(BASE, OFFSET)        | Make an 8-bit read access at the location with address BASE+OFFSET.                                                                                           |
| IOWR_32DIRECT(BASE, OFFSET, DATA) | Make a 32-bit write access to write the value DATA at the location with address BASE+OFFSET.                                                                  |
| IOWR_16DIRECT(BASE, OFFSET, DATA) | Make a 16-bit write access to write the value DATA at the location with address BASE+OFFSET.                                                                  |
| IOWR_8DIRECT(BASE, OFFSET, DATA)  | Make an 8-bit write access to write the value DATA at the location with address BASE+OFFSET.                                                                  |

# **Cache Considerations for Writing Program Loaders**

Software that writes instructions to memory, such as program loaders, needs to ensure that old instructions are flushed from the instruction cache and processor pipeline. This flushing is accomplished with the flushi and flushp instructions, respectively. Additionally, if new instruction(s) are written to memory using store instructions that do not bypass the data cache, you must use the flushd instruction to flush the new instruction(s) from the data cache to memory.

Example 9-4 shows assembly code that writes a new instruction to memory.

Example 9-4. Assembly Code That Writes a New Instruction to Memory

```
/*
 * Assume new instruction in r4 and
 * instruction address already in r5.
 */
stw r4, 0(r5)
flushd 0(r5)
flushi r5
flushi r5
flushp
```

The stw instruction writes the new instruction in r4 to the instruction address specified by r5. If a data cache is present, the instruction is written just to the data cache and the associated line is marked dirty. The flushd instruction writes the data cache line associated with the address in r5 to memory and invalidates the corresponding data cache line. The flushi instruction invalidates the instruction cache line associated with the address in r5. Finally, the flushp instruction ensures that the processor pipeline has not prefetched the old instruction at the address specified by r5.

Notice that Example 9–4 uses the stw/flushd pair instead of the stwio instruction. The stwio instruction does not flush the data cache, and therefore might leave stale data in the data cache.

This code sequence is correct for all Nios II implementations. If a Nios II core does not have a particular kind of cache, the corresponding flush instruction (flushd or flushi) is executed as a nop.

### For Users of the HAL

The HAL API does not provide functions for this cache management case.

## Managing Cache in Multi-Master and Multi-Processor Systems

The Nios II architecture does not provide hardware cache coherency. Instead, software cache coherency must be provided when communicating through shared memory. The data cache contents of all processors accessing the shared memory must be managed by software to ensure that all masters read the most recent values and do not overwrite new data with stale data. This management is done by using the data cache flushing and bypassing facilities to move data between the shared memory and the data cache(s) as needed.

The flushd instruction ensures that the data cache and memory contain the same value for one line. If the line contains dirty data, it is written to memory. The line is then invalidated in the data cache.

Consistently bypassing the data cache is very important. The processor does not check if an address is in the data cache when bypassing the data cache. If software cannot guarantee that a particular address is in the data cache, it must flush the address from the data cache before bypassing it for a load or store. This action guarantees that the processor does not bypass new (dirty) data in the cache, and mistakenly access old data in memory.

### **Bit-31 Cache Bypass**

The ldio/stio family of instructions explicitly bypass the data cache. Bit-31 provides an alternate method to bypass the data cache. Using the bit-31 cache bypass, the normal ld/st family of instructions can be used to bypass the data cache if the most significant bit of the address (bit 31) is set to one. The value of bit 31 is only used internally to the processor; bit 31 is forced to zero in the actual address accessed. This limits the maximum byte address space to 31 bits.

Using bit 31 to bypass the data cache is a convenient mechanism for software because the cacheability of the associated address is contained in the address. This usage allows the address to be passed to code that uses the normal ld/st family of instructions, while still guaranteeing that all accesses to that address consistently bypass the data cache.

Bit-31 cache bypass is only provided in the Nios II/f core, and must not be used with other Nios II cores. The other Nios II cores limit their maximum byte address space to 31 bits to ease migration of code from one implementation to another. They effectively ignore the value of bit 31, which allows code written for a Nios II/f core using bit 31 cache bypass to run correctly on other current Nios II implementations. In general, this feature depends on the Nios II core implementation.

Fo

For details, refer to the *Nios II Core Implementation Details* chapter of the *Nios II Processor Reference Handbook*.

### **For HAL Users**

The HAL provides the C-language IORD\_\*DIRECT macros that expand to the ldio family of instructions and the IOWR\_\*DIRECT macros that expand to the stio family of instructions. Refer to Table 9–1 on page 9–4. These macros are provided to access noncacheable memory regions.

The HAL provides the alt\_uncached\_malloc(), alt\_uncached\_free(), alt\_remap\_uncached(), and alt\_remap\_cached() routines to allocate and manipulate regions of uncached memory. These routines are available on Nios II cores with or without a data cache—code written for a Nios II core with a data cache is completely compatible with a Nios II core without a data cache.

The alt\_uncached\_malloc() and alt\_remap\_uncached() routines guarantee that the allocated memory region is not in the data cache and that all subsequent accesses to the allocated memory regions bypass the data cache.

# **Nios II Tightly-Coupled Memory**

If you want the performance of cache all the time, place your code or data in a tightly-coupled memory. Tightly-coupled memory is fast on-chip memory that bypasses the cache and has guaranteed low latency. Tightly-coupled memory gives the best memory access performance. You assign code and data to tightly-coupled memory partitions in the same way as other memory sections.

Cache instructions do not affect tightly-coupled memory. However, cache-management instructions become NOPs, which might result in unnecessary overhead.

**For more information, refer to "Memory Usage" in the** *Developing Programs Using the Hardware Abstraction Layer* **chapter of the** *Nios II Software Developer's Handbook.* 

# **Document Revision History**

Table 9–2 shows the revision history for this document.

| Date          | Version | Changes                                                                                                    |
|---------------|---------|----------------------------------------------------------------------------------------------------|
| May 2011      | 11.0.0  | No change                                                                                                    |
| February 2011 | 10.1.0  | Removed "Referenced Documents" section.                                                                                      |
| July 2010     | 10.0.0  | Maintenance release.                                                                                                    |
| November 2009 | 9.1.0   | Maintenance release.                                                                                                    |
| March 2009    | 9.0.0   | <ul> <li>Reorganized and updated information and terminology to clarify role of Nios II Software<br/>Build Tools.</li> </ul> |
|               |         | <ul> <li>Corrected minor typographical errors.</li> </ul>                                                                    |
| May 2008      | 8.0.0   | Maintenance release.                                                                                                    |
| October 2007  | 7.2.0   | Maintenance release.                                                                                                    |
| May 2007      | 7.1.0   | <ul> <li>Added table of contents to "Introduction" section.</li> </ul>                                                       |
| Way 2007      | 7.1.0   | <ul> <li>Added Referenced Documents section.</li> </ul>                                                                      |
| March 2007    | 7.0.0   | Maintenance release.                                                                                                    |
| November 2006 | 6.1.0   | Maintenance release.                                                                                                    |
| May 2006      | 6.0.0   | Maintenance release.                                                                                                    |
| October 2005  | 5.1.0   | Added detail to section "Nios II Tightly-Coupled Memory".                                                                    |
| May 2005      | 5.0.0   | Added tightly-coupled memory section.                                                                                        |
| May 2004      | 1.0     | Initial release.                                                                                                    |

Table 9–2. Document Revision History

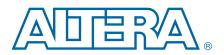

# 10. MicroC/OS-II Real-Time Operating System

NII52008-11.0.0

This chapter describes the MicroC/OS-II real-time kernel for the Nios<sup>®</sup> II embedded processor. This chapter contains the following sections:

- "Overview of the MicroC/OS-II RTOS" on page 10–1
- "Other RTOS Providers" on page 10–2
- "The Nios II Implementation of MicroC/OS-II " on page 10–2
- "Implementing MicroC/OS-II Projects for the Nios II Processor" on page 10–6

# **Overview of the MicroC/OS-II RTOS**

MicroC/OS-II is a popular real-time kernel produced by Micrium Inc. MicroC/OS-II is a portable, ROMable, scalable, pre-emptive, real-time, multitasking kernel. First released in 1992, MicroC/OS-II is used in hundreds of commercial applications. It is implemented on more than 40 different processor architectures in addition to the Nios II processor.

MicroC/OS-II provides the following services:

- Tasks (threads)
- Event flags
- Message passing
- Memory management
- Semaphores
- Time management

The MicroC/OS-II kernel operates on top of the hardware abstraction layer (HAL) board support package (BSP) for the Nios II processor. Because of this architecture, MicroC/OS-II development for the Nios II processor has the following advantages:

- Programs are portable to other Nios II hardware systems.
- Programs are resistant to changes in the underlying hardware.
- Programs can access all HAL services, calling the UNIX-like HAL application program interface (API).
- ISRs are easy to implement.

### **Further Information**

This chapter discusses the details of how to use MicroC/OS-II for the Nios II processor only. For complete reference of MicroC/OS-II features and usage, refer to *MicroC/OS-II - The Real-Time Kernel* by Jean J. Labrosse (CMP Books). You can obtain further information from Micrium (www.micrium.com).

© 2011 Altera Corporation. All rights reserved. ALTERA, ARRIA, CYCLONE, HARDCOPY, MAX, MEGACORE, NIOS, QUARTUS and STRATIX are Reg. U.S. Pat. & Tm. Off. and/or trademarks of Altera Corporation in the U.S. and other countries. All other trademarks and service marks are the property of their respective holders as described at www.altera.com/common/legal.html. Altera warrants performance of its semiconductor products to current specifications in accordance with Altera's standard warranty, but reserves the right to make changes to any products and services at any time without notice. Altera assumes no responsibility or liability arising out of the application or use of any information, product, or service described herein except as expressly agreed to in writing by Altera. Altera customers are advised to obtain the latest version of device specifications before relying on any published information and before placing orders for products or services.

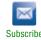

### Licensing

Altera distributes MicroC/OS-II in the Nios II Embedded Design Suite (EDS) for evaluation purposes only. If you plan to use MicroC/OS-II in a commercial product, you must obtain a license from Micrium (www.micrium.com).

Micrium offers free licensing for universities and students. Contact Micrium for details.

## **Other RTOS Providers**

Altera distributes MicroC/OS-II to provide you with immediate access to an easy-to-use RTOS. In addition to MicroC/OS-II, many other RTOSs are available from third-party vendors.

For a complete list of RTOSs that support the Nios II processor, visit the Embedded Software page of the Altera<sup>®</sup> website.

# The Nios II Implementation of MicroC/OS-II

Altera has ported MicroC/OS-II to the Nios II processor. Altera distributes MicroC/OS-II in the Nios II EDS, and supports the Nios II implementation of the MicroC/OS-II kernel. Ready-made, working examples of MicroC/OS-II programs are installed with the Nios II EDS. In addition, Altera development boards are preprogrammed with a web server reference design based on MicroC/OS-II and the NicheStack<sup>®</sup> TCP/IP Stack - Nios II Edition.

The Altera implementation of MicroC/OS-II is designed to be easy to use. Using the Nios II project settings, you can control the configuration for all the RTOS's modules.

You need not modify source files directly to enable or disable kernel features. Nonetheless, Altera provides the Nios II processor-specific source code in case you wish to examine it. The MicroC/OS-II source code is located in the following directories:

- Processor-specific code: <Nios II EDS install path>/components/altera\_nios2/ UCOSII
- Processor-independent code: <Nios II EDS install path>/components/ micrium\_uc\_osii

The MicroC/OS-II software package behaves like the drivers for hardware components: When MicroC/OS-II is included in a Nios II project, the header and source files from **components/micrium\_uc\_osii** are included in the project path, causing the MicroC/OS-II kernel to compile and link as part of the project.

### **MicroC/OS-II** Architecture

The Altera implementation of MicroC/OS-II for the Nios II processor extends the single-threaded HAL environment to include the MicroC/OS-II scheduler and the associated MicroC/OS-II API. The complete HAL API is available to all MicroC/OS-II projects.

Figure 10–1 shows the architecture of a program based on MicroC/OS-II and its relationship to the HAL API.

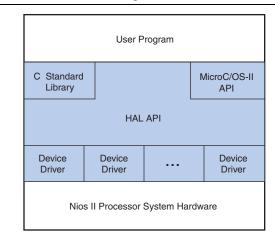

#### Figure 10–1. Architecture of MicroC/OS-II Programs

The multi-threaded environment affects certain HAL functions.

For details about the consequences of calling a particular HAL function in a multi-threaded environment, refer to the HAL API Reference chapter of the Nios II Software Developer's Handbook.

#### MicroC/OS-II Thread-Aware Debugging

When you debug a MicroC/OS-II application, the debugger can display the current state of all threads in the application, including backtraces and register values. You cannot use the debugger to change the current thread, so it is not possible to use the debugger to change threads or to single-step a different thread.

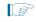

Thread-aware debugging does not change the behavior of the target application in any way.

#### **MicroC/OS-II Device Drivers**

Each peripheral (that is, each hardware component) can provide include files and source files in the **inc** and **src** subdirectories of the component's **HAL** directory.

**For more information, refer to the** *Developing Device Drivers for the Hardware Abstraction Layer* **chapter of the** *Nios II Software Developer's Handbook.* 

In addition to the **HAL** directory, a component can optionally provide a **UCOSII** directory that contains code specific to the MicroC/OS-II environment. Similar to the **HAL** directory, the **UCOSII** directory contains **inc** and **src** subdirectories.

When you create a MicroC/OS-II project, these directories are added to the search paths for source and include files.

The Nios II Software Build Tools (SBT) copies the files to your BSP's obj subdirectory.

For more information about specifying file paths with the Nios II SBT, refer to "Nios II Embedded Software Projects" in the Nios II Software Build Tools chapter of the Nios II Software Developer's Handbook.

You can use the **UCOSII** directory to provide code that is used only in a multi-threaded environment. Other than these additional search directories, the mechanism for providing MicroC/OS-II device drivers is identical to the process for any other device driver.

**For details about developing device drivers, refer to the** *Developing Device Drivers for the Hardware Abstraction Layer* **chapter of the** *Nios II Software Developer's Handbook.* 

The HAL system initialization process calls the MicroC/OS-II function OSInit() before alt\_sys\_init(), which instantiates and initializes each device in the system. Therefore, the complete MicroC/OS-II API is available to device drivers, although the system is still running in single-threaded mode until the program calls OSStart() from within main().

### **Thread-Safe HAL Drivers**

To enable a driver to be ported between the HAL and MicroC/OS-II environments, Altera defines a set of operating system-independent macros that provide access to operating system facilities. These macros implement functionality that is only relevant to a multi-threaded environment. When compiled for a MicroC/OS-II project, the macros expand to MicroC/OS-II API calls. When compiled for a single-threaded HAL project, the macros expand to benign empty implementations. These macros are used in Altera-provided device driver code, and you can use them if you need to write a device driver with similar portability.

Table 10–1 lists the available macros and their functions.

For more information about the functionality in the MicroC/OS-II environment, refer to MicroC/OS-II: The Real-Time Kernel.

The path listed for the header file is relative to the *<Nios II EDS install path>/* **components/micrium\_uc\_osii/UCOSII/inc** directory.

Table 10-1. OS-Independent Macros for Thread-Safe HAL Drivers (Part 1 of 2)

| Macro                             | Defined in<br>Header | MicroC/OS-II Implementation                                                                                                    | Single-Threaded<br>HAL<br>Implementation |
|-----------------------------------|----------------------|----------------------------------------------------------------------------------------------------|------------------------------------------|
| ALT_FLAG_GRP(group) os/alt_flag.h |                      | Create a pointer to a flag group with the name group.                                                                                                  | Empty statement.                         |
| ALT_EXTERN_FLAG_GRP(group)        | os/alt_flag.h        | Create an external reference to a pointer to a flag group with name group.                                                                             | Empty statement.                         |
| ALT_STATIC_FLAG_GRP(group)        | os/alt_flag.h        | Create a static pointer to a flag group with the name group.                                                                                           | Empty statement.                         |
| ALT_FLAG_CREATE(group, flags)     | os/alt_flag.h        | Call OSFlagCreate() to initialize the flag<br>group pointer, group, with the flags value<br>flags. The error code is the return value<br>of the macro. | Return 0 (success).                      |

| Macro                                              | Defined in<br>Header | MicroC/OS-II Implementation                                                                                                    | Single-Threaded<br>HAL<br>Implementation |
|----------------------------------------------------|----------------------|----------------------------------------------------------------------------------------------------|------------------------------------------|
| ALT_FLAG_PEND(group, flags,<br>wait_type, timeout) | os/alt_flag.h        | Call OSFlagPend() with the first four<br>input arguments set to group, flags,<br>wait_type, and timeout respectively.<br>The error code is the return value of the<br>macro. | Return 0 (success).                      |
| ALT_FLAG_POST(group, flags, opt)                   | os/alt_flag.h        | Call OSFlagPost () with the first three<br>input arguments set to group, flags,<br>and opt respectively. The error code is<br>the return value of the macro.                 | Return 0 (success).                      |
| ALT_SEM(sem)                                       | os/alt_sem.h         | Create an OS_EVENT pointer with the name sem.                                                                                                    | Empty statement.                         |
| ALT_EXTERN_SEM(sem)                                | os/alt_sem.h         | Create an external reference to an<br>OS_EVENT pointer with the name sem.                                                                                                    | Empty statement.                         |
| ALT_STATIC_SEM(sem)                                | os/alt_sem.h         | Create a static $\ensuremath{OS}\xspace_{\texttt{EVENT}}$ pointer with the name sem.                                                                                         | Empty statement.                         |
| ALT_SEM_CREATE(sem, value)                         | os/alt_sem.h         | Call OSSemCreate() with the argument<br>value to initialize the OS_EVENT pointer<br>sem. The return value is zero on success,<br>or negative otherwise.                      | Return 0 (success).                      |
| ALT_SEM_PEND(sem, timeout)                         | os/alt_sem.h         | Call OSSemPend() with the first two<br>argument set to sem and timeout<br>respectively. The error code is the return<br>value of the macro.                                  | Return 0 (success).                      |
| ALT_SEM_POST(sem)                                  | os/alt_sem.h         | Call OSSemPost () with the input argument sem.                                                                                                    | Return 0 (success).                      |

| Table 10-1. OS-Ind | lependent Macros f | or Thread-Safe HAL Drive | s (Part 2 of 2) |
|--------------------|--------------------|--------------------------|-----------------|
|--------------------|--------------------|--------------------------|-----------------|

### The newlib ANSI C Standard Library

Programs based on MicroC/OS-II can also call the ANSI C standard library functions. Some consideration is necessary in a multi-threaded environment to ensure that the C standard library functions are thread-safe. The newlib C library stores all global variables in a single structure referenced through the pointer \_impure\_ptr. However, the Altera MicroC/OS-II implementation creates a new instance of the structure for each task. During a context switch, the value of \_impure\_ptr is updated to point to the current task's version of this structure. In this way, the contents of the structure pointed to by \_impure\_ptr are treated as thread local. For example, through this mechanism each task has its own version of errno.

This thread-local data is allocated at the top of the task's stack. You must make allowance for thread-local data storage when allocating memory for stacks. In general, the \_reent structure consumes approximately 900 bytes of data for the normal C library, or 90 bytes for the reduced-footprint C library.

For further details about the contents of the \_reent structure, refer to the newlib documentation. On the Windows Start menu, click Programs > Altera > Nios II > Nios II Documentation.

In addition, the MicroC/OS-II implementation provides appropriate task locking to ensure that heap accesses (calls to malloc() and free()) are also thread-safe.

## Interrupt Service Routines for MicroC/OS-II

Implementing ISRs for MicroC/OS-II normally involves some housekeeping details, as described in *MicroC/OS-II: The Real-Time Kernel*. However, because the Nios II implementation of MicroC/OS-II is based on the HAL, several of these details are taken care of for you. The HAL performs the following housekeeping tasks for your interrupt service routine (ISR):

- Saves and restores processor registers
- Calls OSIntEnter() and OSIntExit()

The HAL also allows you to write your ISR in C, rather than assembly language.

For more detail about writing ISRs with the HAL, refer to the *Exception Handling* chapter of the *Nios II Software Developer's Handbook*.

# Implementing MicroC/OS-II Projects for the Nios II Processor

To create a program based on MicroC/OS-II, start by setting the BSP properties so that it is a MicroC/OS-II project. You can control the configuration of the MicroC/OS-II kernel using BSP settings with the Nios II SBT for Eclipse<sup>TM</sup>, or on the Nios II command line.

You do not need to edit header files (such as **OS\_CFG.h**) or source code to configure the MicroC/OS-II features. The project settings are reflected in the BSP's **system.h** file; **OS\_CFG.h** simply includes **system.h**.

For a list of available MicroC/OS-II BSP settings, refer to "Settings Managed by the Software Build Tools" in the *Nios II Software Build Tools Reference* chapter of the *Nios II Software Developer's Handbook*. MicroC/OS-II settings are identified by the prefix ucosii. For information about how to configure MicroC/OS-II with BSP settings, refer to the *Getting Started with the Graphical User Interface, Nios II Software Build Tools,* and *Nios II Software Build Tools Reference* chapters of the *Nios II Software Build Tools Reference* chapters of the *Nios II Software Developer's Handbook.* The meaning of each setting is defined fully in *MicroC/OS-II: The Real-Time Kernel.* 

# **Document Revision History**

Table 10–2 shows the revision history for this document.

| Date          | Version | Changes                                      |
|---------------|---------|----------------------------------------------|
| May 2011      | 11.0.0  | Introduction of Qsys system integration tool |
| February 2011 | 10.1.0  | Removed "Referenced Documents" section.      |
| July 2010     | 10.0.0  | Maintenance release.                         |

Table 10–2. Document Revision History (Part 1 of 2)

| Table 10-2. | <b>Document Revision History</b> | (Part 2 of 2) |
|-------------|----------------------------------|---------------|
|-------------|----------------------------------|---------------|

| Date                | Version                                                                      | Changes                                                                                                    |
|---------------------|------------------------------------------------------------------------------|----------------------------------------------------------------------------------------------------|
| November 2009 9.1.0 | <ul> <li>Introduced the Nios II Software Build Tools for Eclipse.</li> </ul> |                                                                                                    |
| November 2009       | 9.1.0                                                                        | Remove tables of Nios II IDE-specific setting names. Refer solely to BSP setting names.                                      |
| March 2009 9.0.0    | 9.0.0                                                                        | <ul> <li>Reorganized and updated information and terminology to clarify role of Nios II Software<br/>Build Tools.</li> </ul> |
|                     |                                                                              | <ul> <li>Corrected minor typographical errors.</li> </ul>                                                                    |
| May 2008            | 8.0.0                                                                        | Maintenance release.                                                                                                    |
| October 2007        | 7.2.0                                                                        | <ul> <li>Added documentation for MicroC/OS-II development with the Nios II Software Build<br/>Tools.</li> </ul>              |
|                     |                                                                              | <ul> <li>Added description of HAL ISR support.</li> </ul>                                                                    |
| May 2007            | 7.1.0                                                                        | <ul> <li>Added table of contents to "Introduction" section.</li> </ul>                                                       |
| 1VIAY 2007 7.1.0    |                                                                              | <ul> <li>Added Referenced Documents section.</li> </ul>                                                                      |
| March 2007          | 7.0.0                                                                        | Maintenance release.                                                                                                    |
| November 2006       | 6.1.0                                                                        | Maintenance release.                                                                                                    |
| May 2006            | 6.0.0                                                                        | Maintenance release.                                                                                                    |
| October 2005        | 5.1.0                                                                        | Maintenance release.                                                                                                    |
| May 2005            | 5.0.0                                                                        | Maintenance release.                                                                                                    |
| December 2004       | 1.2                                                                          |                                                                                                    |
| September 2004      | 1.1                                                                          | Added thread-aware debugging paragraph.                                                                                      |
| May 2004            | 1.0                                                                          | Initial release.                                                                                                    |

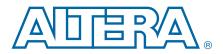

# 11. Ethernet and the NicheStack TCP/IP Stack - Nios II Edition

The NicheStack<sup>®</sup> TCP/IP Stack - Nios<sup>®</sup> II Edition is a small-footprint implementation of the TCP/IP suite. The focus of the NicheStack TCP/IP Stack implementation is to reduce resource usage while providing a full-featured TCP/IP stack. The NicheStack TCP/IP Stack is designed for use in embedded systems with small memory footprints, making it suitable for Nios II processor systems.

Altera provides the NicheStack TCP/IP Stack as a software package that you can add to your board support package (BSP), available through the Nios II Software Build Tools (SBT). The NicheStack TCP/IP Stack includes these features:

- Internet Protocol (IP) including packet forwarding over multiple network interfaces
- Internet control message protocol (ICMP) for network maintenance and debugging
- User datagram protocol (UDP)
- Transmission Control Protocol (TCP) with congestion control, round trip time (RTT) estimation, and fast recovery and retransmit
- Dynamic host configuration protocol (DHCP)
- Address resolution protocol (ARP) for Ethernet
- Standard sockets application program interface (API)

This chapter discusses the details of how to use the NicheStack TCP/IP Stack for the Nios II processor only. This chapter contains the following sections:

- "Prerequisites for Understanding the NicheStack TCP/IP Stack" on page 11–2
- "Introduction to the NicheStack TCP/IP Stack Nios II Edition" on page 11–2
- "Other TCP/IP Stack Providers for the Nios II Processor" on page 11–3
- "Using the NicheStack TCP/IP Stack Nios II Edition" on page 11–3
- "Configuring the NicheStack TCP/IP Stack in a Nios II Program" on page 11–9
- "Further Information" on page 11–10
- "Known Limitations" on page 11–10

© 2011 Altera Corporation. All rights reserved. ALTERA, ARRIA, CYCLONE, HARDCOPY, MAX, MEGACORE, NIOS, QUARTUS and STRATIX are Reg. U.S. Pat. & Tm. Off. and/or trademarks of Altera Corporation in the U.S. and other countries. All other trademarks and service marks are the property of their respective holders as described at www.altera.com/common/legal.html. Altera warrants performance of its semiconductor products to current specifications in accordance with Altera's standard warranty, but reserves the right to make changes to any products and services at any time without notice. Altera assumes no responsibility or liability arising out of the application or use of any information, product, or service described herein except as expressly agreed to in writing by Altera. Altera customers are advised to obtain the latest version of device specifications before relying on any published information and before placing orders for products or services.

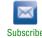

# Prerequisites for Understanding the NicheStack TCP/IP Stack

- To make the best use of information in this chapter, you should be familiar with these topics:
  - Sockets. Several books are available on the topic of programming with sockets. Two good texts are *Unix Network Programming* by Richard Stevens and *Internetworking with TCP/IP Volume 3* by Douglas Comer.
  - The Nios II Embedded Design Suite (EDS). Refer to the *Overview* chapter of the *Nios II Software Developer's Handbook* for more information about the Nios II EDS.
  - The MicroC/OS-II RTOS. To learn about MicroC/OS-II, refer to the MicroC/OS-II Real-Time Operating System chapter of the Nios II Software Developer's Handbook, or to the Using MicroC/OS-II RTOS with the Nios II Processor Tutorial.

# Introduction to the NicheStack TCP/IP Stack - Nios II Edition

Altera provides the Nios II implementation of the NicheStack TCP/IP Stack, including source code, in the Nios II EDS. The NicheStack TCP/IP Stack provides you with immediate access to a stack for Ethernet connectivity for the Nios II processor. Altera's implementation of the NicheStack TCP/IP Stack includes an API wrapper, providing the standard, well documented socket API.

The NicheStack TCP/IP Stack uses the MicroC/OS-II RTOS multithreaded environment. Therefore, to use the NicheStack TCP/IP Stack with the Nios II EDS, you must base your C/C++ project on the MicroC/OS-II RTOS. The Nios II processor system must also contain an Ethernet interface, or media access control (MAC). The Altera-provided NicheStack TCP/IP Stack includes driver support for the following two MACs:

- The SMSC lan91c111 device
- The Altera<sup>®</sup> Triple Speed Ethernet MegaCore<sup>®</sup> function

The Nios II Embedded Design Suite includes hardware for both MACs. The NicheStack TCP/IP Stack driver is interrupt-based, so you must ensure that interrupts for the Ethernet component are connected.

Altera's implementation of the NicheStack TCP/IP Stack is based on the hardware abstraction layer (HAL) generic Ethernet device model. In the generic device model, you can write a new driver to support any target Ethernet MAC, and maintain the consistent HAL and sockets API to access the hardware.

For details about writing an Ethernet device driver, refer to the *Developing Device Drivers for the Hardware Abstraction Layer* chapter of the *Nios II Software Developer's Handbook*.

### The NicheStack TCP/IP Stack Files and Directories

You need not edit the NicheStack TCP/IP Stack source code to use the stack in a Nios II C/C++ program. Nonetheless, Altera provides the source code for your reference. By default the files are installed with the Nios II EDS in the <*Nios II EDS install path*>/components/altera\_iniche/UCOSII directory. For the sake of brevity, this chapter refers to this directory as *<iniche path*>.

Under *<iniche path>*, the original code is maintained—as much as possible—under the *<iniche path>/src/downloads* directory. This organization facilitates upgrading to more recent versions of the NicheStack TCP/IP Stack. The *<iniche path>/src/* downloads/packages directory contains the original NicheStack TCP/IP Stack source code and documentation; the *<iniche path>/src/downloads/30src* directory contains code specific to the Nios II implementation of the NicheStack TCP/IP Stack, including source code supporting MicroC/OS-II.

The reference manual for the NicheStack TCP/IP Stack is available on the Literature: Nios II Processor page of the Altera website, under **Other Related Documentation**.

Altera's implementation of the NicheStack TCP/IP Stack is based on version 3.1 of the protocol stack, with wrappers around the code to integrate it with the HAL.

#### Licensing

The NicheStack TCP/IP Stack is a TCP/IP protocol stack created by InterNiche Technologies, Inc. You can license the NicheStack TCP/IP Stack from Altera by going to the Altera website.

• You can license other protocol stacks directly from InterNiche. You can obtain details from InterNiche Technologies, Inc. (www.interniche.com)

## **Other TCP/IP Stack Providers for the Nios II Processor**

Other third party vendors also provide Ethernet support for the Nios II processor. Notably, third party RTOS vendors often offer Ethernet modules for their particular RTOS frameworks.

 For up-to-date information about products available from third party providers, visit the Embedded Software page of the Altera website.

# **Using the NicheStack TCP/IP Stack - Nios II Edition**

This section discusses how to include the NicheStack TCP/IP Stack in a Nios II program.

The primary interface to the NicheStack TCP/IP Stack is the standard sockets interface. In addition, you call the following functions to initialize the stack and drivers:

- alt\_iniche\_init()
- netmain()

You also use the global variable iniche\_net\_ready in the initialization process.

You must provide the following simple functions, which the HAL system code calls to obtain the MAC address and IP address:

- get\_mac\_addr()
- get\_ip\_addr()

### **Nios II System Requirements**

To use the NicheStack TCP/IP Stack, your Nios II system must meet the following requirements:

- The system hardware must include an Ethernet interface with interrupts enabled.
- The BSP must be based on MicroC/OS-II.
- The MicroC/OS-II RTOS must be configured to have the following settings:
  - TimeManagement / OSTimeTickHook must be enabled.
  - Maximum Number of Tasks must be 4 or higher.
- The system clock timer must be set to point to an appropriate timer device.

#### The NicheStack TCP/IP Stack Tasks

The NicheStack TCP/IP Stack, in its standard Nios II configuration, consists of two fundamental tasks. Each of these tasks consumes a MicroC/OS-II thread resource, along with some memory for the thread's stack. In addition to the tasks your program creates, the following tasks run continuously:

- The NicheStack main task, tk\_netmain()—After initialization, this task sleeps until a new packet is available for processing. Packets are received by an interrupt service routine (ISR). When the ISR receives a packet, it places it in the receive queue, and wakes up the main task.
- The NicheStack tick task, tk\_nettick()—This task wakes up periodically to monitor for time-out conditions.

These tasks are started when the initialization process succeeds in the netmain() function, as described in "netmain()".

You can modify the task priority and stack sizes using #define statements in the configuration file **ipport.h**. You can create additional system tasks by enabling other options in the NicheStack TCP/IP Stack by editing **ipport.h**.

#### Initializing the Stack

Before you initialize the stack, start the MicroC/OS-II scheduler by calling OSStart() from main(). Perform stack initialization in a high priority task, to ensure that the your code does not attempt further initialization until the RTOS is running and I/O drivers are available.

To initialize the stack, call the functions alt\_iniche\_init() and netmain(). Global variable iniche net ready is set true when stack initialization is complete.

Ensure that your code does not use the sockets interface before iniche\_net\_ready is set to true. For example, call alt\_iniche\_init() and netmain() from the highest priority task, and wait for iniche\_net\_ready before allowing other tasks to run, as shown in Example 11–1.

#### alt\_iniche\_init()

alt\_iniche\_init() initializes the stack for use with the MicroC/OS-II operating
system. The prototype for alt\_iniche\_init() is:

```
void alt_iniche_init(void)
```

alt\_iniche\_init() returns nothing and has no parameters.

#### netmain()

netmain() is responsible for initializing and launching the NicheStack tasks. The prototype for netmain() is:

```
void netmain(void)
```

netmain() returns nothing and has no parameters.

#### iniche\_net\_ready

When the NicheStack stack has completed initialization, it sets the global variable iniche net ready to a non-zero value.

Do not call any NicheStack API functions (other than for initialization) until iniche\_net\_ready is true.

Example 11–1 illustrates the use of iniche\_net\_ready to wait until the network stack has completed initialization.

Example 11–1. Instantiating the NicheStack TCP/IP Stack

```
void SSSInitialTask(void *task_data)
{
  INT8U error_code;
  alt_iniche_init();
  netmain();
  while (!iniche_net_ready)
    TK_SLEEP(1);
  /* Now that the stack is running, perform the application
    initialization steps */
    .
    .
    .
    .
}
```

Macro TK\_SLEEP() is part of the NicheStack TCP/IP Stack operating system (OS) porting layer.

#### get\_mac\_addr() and get\_ip\_addr()

The NicheStack TCP/IP Stack system code calls get\_mac\_addr() and get\_ip\_addr() during the device initialization process. These functions are necessary for the system code to set the MAC and IP addresses for the network interface, which you select with the altera\_iniche.iniche\_default\_if BSP setting. Because you write these functions yourself, your system has the flexibility to store the MAC address and IP address in an arbitrary location, rather than a fixed location hard-coded in the device driver. For example, some systems might store the MAC address in flash memory, while others might have the MAC address in on-chip embedded memory.

Both functions take as parameters device structures used internally by the NicheStack TCP/IP Stack. However, you do not need to know the details of the structures. You only need to know enough to fill in the MAC and IP addresses.

The prototype for get\_mac\_addr() is:

int get\_mac\_addr(NET net, unsigned char mac\_addr[6]);

You must implement the get\_mac\_addr() function to assign the MAC address to the mac addr argument. Leave the net argument untouched.

The prototype for get\_mac\_addr() is in the header file *<iniche path>/inc/* alt\_iniche\_dev.h. The NET structure is defined in the *<iniche path>/src/downloads/* 30src/h/net.h file.

Example 11–2 shows an implementation of get\_mac\_addr(). For demonstration purposes only, the MAC address is stored at address CUSTOM\_MAC\_ADDR in this example. There is no error checking in this example. In a real application, if there is an error, get\_mac\_addr() must return -1.

#### Example 11–2. An Implementation of get\_mac\_addr()

```
#include <alt iniche dev.h>
#include "includes.h"
#include "ipport.h"
#include "tcpport.h"
#include <io.h>
int get_mac_addr(NET net, unsigned char mac_addr[6])
 int ret code = -1;
 /* Read the 6-byte MAC address from wherever it is stored */
 mac addr[0] = IORD 8DIRECT(CUSTOM MAC ADDR, 4);
 mac addr[1] = IORD 8DIRECT(CUSTOM MAC ADDR, 5);
 mac addr[2] = IORD 8DIRECT(CUSTOM MAC ADDR, 6);
 mac addr[3] = IORD 8DIRECT(CUSTOM MAC ADDR, 7);
 mac_addr[4] = IORD_8DIRECT(CUSTOM_MAC_ADDR, 8);
 mac_addr[5] = IORD_8DIRECT(CUSTOM_MAC_ADDR, 9);
 ret code = ERR_OK;
  return ret_code;
}
```

You must write the function get\_ip\_addr() to assign the IP address of the protocol stack. Your program can either assign a static address, or request the DHCP to find an IP address. The function prototype for get ip addr() is:

| <pre>int get_ip_addr(alt_iniche_dev*</pre> | p_dev,     |
|--------------------------------------------|------------|
| ip_addr*                                   | ipaddr,    |
| ip_addr*                                   | netmask,   |
| ip_addr*                                   | gw,        |
| int*                                       | use dhcp); |

get\_ip\_addr() sets the return parameters as follows:

```
IP4_ADDR(&ipaddr, IPADDR0,IPADDR1,IPADDR2,IPADDR3);
IP4_ADDR(&gw, GWADDR0,GWADDR1,GWADDR2,GWADDR3);
IP4_ADDR(&netmask, MSKADDR0,MSKADDR1,MSKADDR2,MSKADDR3);
```

For the dummy variables IP\_ADDR0-3, substitute expressions for bytes 0-3 of the IP address. For GWADDR0-3, substitute the bytes of the gateway address. For MSKADDR0-3, substitute the bytes of the network mask. For example, the following statement sets ip\_addr to IP address 137.57.136.2:

IP4\_ADDR ( ip\_addr, 137, 57, 136, 2 );

To enable DHCP, include the line:

```
*use_dhcp = 1;
```

The NicheStack TCP/IP stack attempts to get an IP address from the server. If the server does not provide an IP address within 30 seconds, the stack times out and uses the default settings specified in the IP4\_ADDR() function calls.

To assign a static IP address, include the lines:

```
*use_dhcp = 0;
```

The prototype for get\_ip\_addr() is in the header file *<iniche path>/inc/* alt\_iniche\_dev.h.

Example 11–3 shows an implementation of get\_ip\_addr() and shows a list of the necessary include files.

There is no error checking in Example 11–3. In a real application, you might need to return -1 on error.

INICHE\_DEFAULT\_IF, defined in **system.h**, identifies the network interface that you defined at system generation time. You can control INICHE\_DEFAULT\_IF through the iniche default if BSP setting.

DHCP\_CLIENT, also defined in **system.h**, specifies whether to use the DHCP client application to obtain an IP address. You can set or clear this property with the altera\_iniche.dhcp\_client setting.

#### **Calling the Sockets Interface**

After you initialize your Ethernet device, use the sockets API in the remainder of your program to access the IP stack.

To create a new task that talks to the IP stack using the sockets API, you must use the function TK\_NEWTASK(). The TK\_NEWTASK() function is part of the NicheStack TCP/IP Stack operating system (OS) porting layer. TK\_NEWTASK() calls the MicroC/OS-II OSTaskCreate() function to create a thread, and performs some other actions specific to the NicheStack TCP/IP Stack.

The prototype for TK\_NEWTASK() is:

int TK\_NEWTASK(struct inet\_task\_info\* nettask);

Example 11–3. An Implementation of get\_ip\_addr()

```
#include <alt_iniche_dev.h>
#include "includes.h"
#include "ipport.h"
#include "tcpport.h"
int get_ip_addr(alt_iniche_dev* p_dev,
                ip_addr* ipaddr,
                ip addr* netmask,
                ip addr* gw,
                int*
                                use dhcp)
  int ret code = -1;
  /*
   * The name here is the device name defined in system.h
   */
  if (!strcmp(p_dev->name, "/dev/" INICHE_DEFAULT IF))
    /* The following is the default IP address if DHCP
       fails, or the static IP address if DHCP CLIENT is
       undefined. */
    IP4 ADDR(&ipaddr, 10, 1, 1, 3);
    /* Assign the Default Gateway Address */
    IP4_ADDR(&gw, 10, 1, 1, 254);
    /* Assign the Netmask */
    IP4 ADDR(&netmask, 255, 255, 255, 0);
#ifdef DHCP CLIENT
    *use_dhcp = 1;
#else
    *use dhcp = 0;
#endif /* DHCP_CLIENT */
    ret code = ERR OK;
  }
  return ret_code;
}
```

The prototype is defined in *<iniche path>/src/downloads/30src/nios2/osport.h*. You can include this header file as follows:

#include "osport.h"

You can find other details of the OS porting layer in the **osport.c** file in the NicheStack TCP/IP Stack component directory, *<iniche path>/src/downloads/30src/nios2/*.

For more information about how to use TK\_NEWTASK() in an application, refer to the Using the NicheStack TCP/IP Stack - Nios II Edition Tutorial.

# Configuring the NicheStack TCP/IP Stack in a Nios II Program

The NicheStack TCP/IP Stack has many options that you can configure using #define directives in the file **ipport.h**. The Nios II EDS allows you to configure certain options (that is, modify the #defines in **system.h**) without editing source code. The most commonly accessed options are available through a set of BSP options, identifiable by the prefix altera\_iniche.

For further information about BSP settings for the NicheStack, refer to the Nios II Software Build Tools Reference chapter of the Nios II Software Developer's Handbook.

Some less-frequently-used options are not accessible through the BSP settings. If you need to modify these options, you must edit the **ipport.h** file manually.

You can find ipport.h in the debug/system\_description directory for your BSP project.

The following sections describe the features that you can configure using the Nios II SBT. Both development flows provide a default value for each feature. In general, these values provide a good starting point, and you can later fine-tune the values to meet the needs of your system.

## NicheStack TCP/IP Stack General Settings

The ARP, UDP, and IP protocols are always enabled. Table 11-1 shows the protocol options.

| Option | Description                   |
|--------|-------------------------------|
| TCP    | Enables and disables the TCP. |

Table 11–2 shows the global options, which affect the overall behavior of the TCP/IP stack.

Table 11-2. Global Options

| Option                                            | Description                                                                                                    |
|---------------------------------------------------|----------------------------------------------------------------------------------------------------|
| Use DHCP to<br>automatically assign IP<br>address | If this option is turned on, the component uses DHCP to acquire an IP address. If this option is turned off, you must assign a static IP address.                                                                                        |
| Enable statistics                                 | If this option is turned on, the stack keeps counters of packets received, errors, etc. The counters are defined in mib structures defined in various header files in directory <i><iniche path="">/src/downloads/30src/h</iniche></i> . |
|                                                   | For details about mib structures, refer to the NicheStack documentation.                                                                                                    |
| MAC interface                                     | If the IP stack has more than one network interface, this parameter indicates which interface to use. Refer to "Known Limitations" on page 11–10.                                                                                        |

## **IP Options**

Table 11–3 shows the IP options.

| Table | 11-3. | IP O | ptions |
|-------|-------|------|--------|
| IUNIO |       |      | pulons |

| Option                            | Description                                                                                                    |
|-----------------------------------|----------------------------------------------------------------------------------------------------|
| Forward IP packets                | If there is more than one network interface, this option is turned<br>on, and the IP stack for one interface receives packets that are not<br>addressed to it, the stack forwards the packet out of the other<br>interface. Refer to "Known Limitations" on page 11–10. |
| Reassemble IP packet<br>fragments | If this option is turned on, the NicheStack TCP/IP Stack<br>reassembles IP packet fragments as full IP packets. Otherwise, it<br>discards IP packet fragments. This topic is explained in <i>Unix</i><br><i>Network Programming</i> by Richard Stevens.                 |

### **TCP Options**

Table 11–4 shows the TCP zero copy option, which is only available if the TCP option is turned on.

Table 11-4. TCP Options

| Option            | Description                                                                                                    |
|-------------------|----------------------------------------------------------------------------------------------------|
| Use TCP zero copy | This option enables the NicheStack zero copy TCP API. This option allows<br>you to eliminate buffer-to-buffer copies when using the NicheStack TCP/IP<br>Stack. For details, refer to the NicheStack reference manual. You must<br>modify your application code to take advantage of the zero copy API. |

# **Further Information**

For further information about the Altera NicheStack implementation, refer to the *Using the NicheStack TCP/IP Stack - Nios II Edition Tutorial*. The tutorial provides in-depth information about the NicheStack TCP/IP Stack, and illustrates how to use it in a networking application.

For details about NicheStack, refer to the NicheStack TCP/IP Stack reference manual, available on the Literature: Nios II Processor page of the Altera website, under **Other Related Documentation**.

# **Known Limitations**

Although the NicheStack code contains features intended to support multiple network interfaces, these features are not tested in the Nios II edition. Refer to the NicheStack TCP/IP Stack reference manual and source code for information about multiple network interface support.

# **Document Revision History**

Table 11–5 shows the revision history for this document.

| Table 11–5. | Document | Revision | History |
|-------------|----------|----------|---------|
|-------------|----------|----------|---------|

| Date          | Version | Changes                                                                                                    |
|---------------|---------|----------------------------------------------------------------------------------------------------|
| May 2011      | 11.0.0  | No change                                                                                                    |
| February 2011 | 10.1.0  | Removed "Referenced Documents" section.                                                                                      |
| July 2010     | 10.0.0  | Maintenance release.                                                                                                    |
|               |         | Introduced the Nios II Software Build Tools for Eclipse <sup>™</sup> .                                                       |
| November 2009 | 9.1.0   | • Nios II IDE information removed to <i>Appendix A. Using the Nios II Integrated Development Environment.</i>                |
| March 2009    | 9.0.0   | <ul> <li>Reorganized and updated information and terminology to clarify role of Nios II Software<br/>Build Tools.</li> </ul> |
|               |         | <ul> <li>Corrected minor typographical errors.</li> </ul>                                                                    |
| May 2008      | 8.0.0   | Maintenance release.                                                                                                    |
| October 2007  | 7.2.0   | Maintenance release.                                                                                                    |
|               |         | <ul> <li>Minor clarifications added to content.</li> </ul>                                                                   |
| May 2007      | 7.1.0   | <ul> <li>Added table of contents to Overview section.</li> </ul>                                                             |
|               |         | <ul> <li>Added Referenced Documents section.</li> </ul>                                                                      |
| March 2007    | 7.0.0   | Maintenance release.                                                                                                    |
| November 2006 | 6.1.0   | Initial release.                                                                                                    |

# 12. Read-Only Zip File System

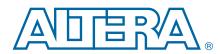

#### NII52012-11.0.0

Altera provides a read-only zip file system for use with the hardware abstraction layer (HAL). The read-only zip file system provides access to a simple file system stored in flash memory. This file system is suitable for embedded software use. The drivers take advantage of the HAL generic device driver framework for file subsystems. Therefore, you can access the zip file subsystem using the ANSI C standard library I/O functions, such as fopen() and fread().

The Altera<sup>®</sup> read-only zip file system is provided as a software package. All source and header files for the HAL drivers are located in the directory *<Nios II EDS install path>*/components/altera\_ro\_zipfs/HAL/.

# Using the Read-Only Zip File System in a Project

The read-only zip file system is supported by both Nios<sup>®</sup> II software development flows. You need not edit any source code to include and configure the file system. To use the zip file system, you use the Nios II development tools to include it as a software package for the board support package (BSP) project.

You must specify the following four parameters to configure the file system:

- The name of the flash device where you wish to program the file system.
- The offset in the address space of this flash device.
- The name of the mount point for this file subsystem in the HAL file system. For example, if you name the mount point /mnt/zipfs, the following code opens a file in the zip file:

fopen("/mnt/zipfs/hello", "r");

This code, called from within a HAL-based program, opens the file **hello** for reading.

The name of the zip file you wish to use.

The next time you build your project after you make these settings, the Nios II development tools include and link the file subsystem in the project. After you rebuild the project, the **system.h** file reflects the presence of this software package in the system.

#### **Preparing the Zip File**

The zip file must be uncompressed. The Altera read-only zip file system uses the zip format only for bundling files together; it does not provide the file decompression features for which zip utilities are known.

Creating a zip file with no compression is straightforward using the WinZip GUI. Alternately, use the -e0 option to disable compression when using either winzip or pkzip from a command line.

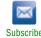

<sup>© 2011</sup> Altera Corporation. All rights reserved. ALTERA, ARRIA, CYCLONE, HARDCOPY, MAX, MEGACORE, NIOS, QUARTUS and STRATIX are Reg. U.S. Pat. & Tm. Off. and/or trademarks of Altera Corporation in the U.S. and other countries. All other trademarks and service marks are the property of their respective holders as described at www.altera.com/common/legal.html. Altera warrants performance of its semiconductor products to current specifications in accordance with Altera's standard warranty, but reserves the right to make changes to any products and services at any time without notice. Altera assumes no responsibility or liability arising out of the application or use of any information, product, or service described herein except as expressly agreed to in writing by Altera. Altera customers are advised to obtain the latest version of device specifications before relying on any published information and before placing orders for products or services.

## **Programming the Zip File to Flash**

For your program to access files in the zip file subsystem, you must first program the zip data to flash. As part of the project build process, the Nios II development tools create a Motorola S-record file (**.flash**) that includes the data for the zip file system.

You then use the Nios II Flash Programmer to program the zip file system data to flash memory on the board.

**For details about programming flash, refer to the** *Nios II Flash Programmer User Guide*.

# **Document Revision History**

Table 12–1 shows the revision history for this document.

| Date          | Version | Changes                                                                                                    |
|---------------|---------|----------------------------------------------------------------------------------------------------|
| May 2011      | 11.0.0  | No change                                                                                                    |
| February 2011 | 10.1.0  | Removed "Referenced Documents" section.                                                                                      |
| July 2010     | 10.0.0  | Maintenance release.                                                                                                    |
| November 2009 | 9.1.0   | Maintenance release.                                                                                                    |
| March 2009    | 9.0.0   | <ul> <li>Reorganized and updated information and terminology to clarify role of Nios II Software<br/>Build Tools.</li> </ul> |
|               |         | <ul> <li>Corrected minor typographical errors.</li> </ul>                                                                    |
| May 2008      | 8.0.0   | Maintenance release.                                                                                                    |
| October 2007  | 7.2.0   | Maintenance release.                                                                                                    |
| May 2007      | 7.1.0   | <ul> <li>Added table of contents to "Introduction" section.</li> </ul>                                                       |
|               |         | <ul> <li>Added Referenced Documents section.</li> </ul>                                                                      |
| March 2007    | 7.0.0   | Maintenance release.                                                                                                    |
| November 2006 | 6.1.0   | Maintenance release.                                                                                                    |
| May 2006      | 6.0.0   | Maintenance release.                                                                                                    |
| October 2005  | 5.1.0   | Maintenance release.                                                                                                    |
| May 2005      | 5.0.0   | Maintenance release.                                                                                                    |
| May 2004      | 1.0     | Initial release.                                                                                                    |

Table 12-1. Document Revision History

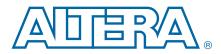

## 13. Publishing Component Information to Embedded Software

NII52018-11.0.0

This document describes how to publish hardware component information for embedded software tools. You can publish component information for use by software, such as a C compiler and a board support package (BSP) generator. Information used by a C compiler might be a set of #define statements that describe some aspect of a component. Information used by a BSP generator might be the identification of memory components, so that the BSP generator can create a linker script.

This chapter contains the following sections:

- "Embedded Component Information Flow" on page 13–1
- "Embedded Software Assignments" on page 13–2

#### **Embedded Component Information Flow**

Figure 13–1 shows the flow of information from hardware components to embedded software tools.

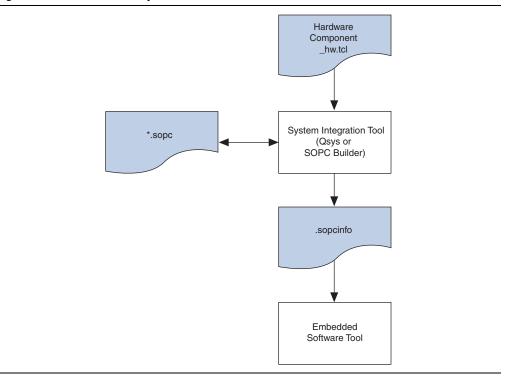

#### Figure 13–1. Embedded Component Information Flow

© 2011 Altera Corporation. All rights reserved. ALTERA, ARRIA, CYCLONE, HARDCOPY, MAX, MEGACORE, NIOS, QUARTUS and STRATIX are Reg. U.S. Pat. & Tm. Off. and/or trademarks of Altera Corporation in the U.S. and other countries. All other trademarks and service marks are the property of their respective holders as described at www.altera.com/common/legal.html. Altera warrants performance of its semiconductor products to current specifications in accordance with Altera's standard warranty, but reserves the right to make changes to any products and services at any time without notice. Altera assumes no responsibility or liability arising out of the application or use of any information, product, or service described herein except as expressly agreed to in writing by Altera. Altera customers are advised to obtain the latest version of device specifications before relying on any published information and before placing orders for products or services.

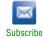

A component publishes information by including Tcl assignment statements in its component description file, <*component\_name>\_hw.tcl*. Each assignment is a name-value pair that can be associated with the entire component, or with a single interface. When the assignment statement applies to the entire component, it is set using the set\_module\_assignment command. Assignment statements that apply to an interface are set using the set\_interface\_assignment command. Example 13–1 shows the syntax for these assignment statements.

#### Example 13–1. Syntax of Assignment Statements

```
# These assignments apply to the entire component
# This is the syntax for the set_module_assignment command:
# set_module_assignment <assignment_name> <value>
# Here are 3 examples
set_module_assignment embeddedsw.CMacro.colorSpace "CMYK"
set_module_assignment embeddedsw.configuration.cpuArchitecture "My processor"
set_module_assignment embeddedsw.memoryInfo.IS_FLASH 1
# This is the syntax of the set_interface_assignment command:
# set_interface_assignment <interface_name> <assignment_name> <value>
# Here is an example
set_interface_assignment lcd0 embeddedsw.configuration.isPrintableDevice 1
```

For more information about the \_hw.tcl file and using Tcl to define hardware components, refer to the *System Design with Qsys* section in *Volume 1: Design and Synthesis* of the *Quartus*<sup>®</sup> *II Handbook*.

When you generate a hardware system, the system integration tool, Qsys or SOPC Builder, creates an *<sopc\_builder\_system>*.sopcinfo file that includes all of the assignments for your component. The embedded software tools use these assignments for further processing. The system integration tool does not require any of the information included in these assignments to build the hardware representation of the component. The tool simply passes the assignments from the \_hw.tcl file to the SOPC Information File (.sopcinfo).

#### **Embedded Software Assignments**

Embedded software assignments are organized in a period-separated namespace. All of the assignments for embedded software tools have the prefix embeddedsw. The embeddedsw namespace is further divided into the following three sub-namespaces:

- C Macro—Assignment name prefix embeddedsw. CMacro
- Configuration—Assignment name prefix embeddedsw.configuration
- Memory Initialization—Assignment name prefix embeddedsw.memoryInfo

#### **C** Macro Namespace

You can use the C macro namespace to publish information about your component that is converted to #define's in a C or C++ system.h file. C macro assignments are associated with the entire hardware component, not with individual interfaces.

The name of an assignment in the C macro namespace is embeddedsw.CMacro.<assignmentName>. You must format the value as a legal C or C++ expression.

Example 13–2 illustrates a Tcl assignment statement for the BAUD\_RATE of uart\_0 in a hardware system.

#### Example 13-2. C Macro Example

```
# Tcl assignment statement included in the _hw.tcl file
add_parameter BAUD_RATE_PARAM integer 9600 "This is the default baud rate."
# Dynamically reassign the baud rate based on the parameter value
set_module_assignment embeddedsw.CMacro.BAUD_RATE \
    [get_parameter_value BAUD_RATE_PARAM]
```

Example 13–3 illustrates the corresponding C or C++ #define. The string BAUD\_RATE is appended to the name of the component. This #define is included in the system.h file.

#### Example 13-3. Generated Macro in system.h

```
/* Generated macro in the system.h file after dynamic reassignment */
#define UART_0_BAUD_RATE 15200
```

Table 13–1 provides examples of how to format constants for 32-bit processors using the GNU Compiler Collection (GCC) C/C++ compiler.

**For complete details on formatting constants, refer to the** GNU web page.

Table 13–1. GCC C/C++ 32-bit Processor Constants

| C Data Type                                           | Examples                         |
|-------------------------------------------------------|----------------------------------|
| boolean (char, short, int)                            | 1, 0                             |
| 32-bit signed integer (int, long)                     | 123, -50                         |
| 32-bit unsigned integer (unsigned int, unsigned long) | 123u, 0xef8472a0                 |
| 64-bit signed integer (long long int)                 | 4294967296LL, -4294967296LL      |
| 64-bit unsigned integer (unsigned long long int)      | 4294967296ULL, 0xac458701fd64ULL |
| 32-bit floating-point (float)                         | 3.14f                            |
| 64-bit floating-point (double)                        | 2.78, 314e-2                     |
| character (char)                                      | 'x'                              |
| <pre>String (const char*)</pre>                       | "Hello World!"                   |

#### **Configuration Namespace**

You can use the configuration namespace to pass configuration information to embedded software tools. You can associate configuration namespace assignments with the entire component or with a single interface. The assignment name for the configuration namespace is embeddedsw.configuration.<name>. Altera's embedded software tools already have definitions for the data types of the configuration names listed in this section.

Table 13–2 shows how to format configuration assignment values based on defined data types.

| Configuration Data Type | Format                  |
|-------------------------|-------------------------|
| boolean                 | 1, 0                    |
| 32-bit integer          | 123, -50                |
| 64-bit integer          | 4294967296, -4294967296 |
| 32-bit floating-point   | 3.14                    |
| 64-bit floating-point   | 2.78, 314e-2            |
| string                  | ABC                     |

Table 13–2. Configuration Data Types

Table 13–3 includes the embedded software configuration names that apply to the entire component.

Table 13-3. Component Configuration Information - Assign with set\_module\_assignment

| Configuration Name | Туре    | Default | Meaning                                                                                                    | Example |
|--------------------|---------|---------|----------------------------------------------------------------------------------------------------|---------|
| cpuArchitecture    | string  | _       | Processor instruction set architecture.<br>Provide this assignment if you want<br>your component to be considered a<br>processor.                                 | My 8051 |
| requiredDriver     | boolean | 0       | If this configuration is 1 (true), the<br>component requires a software driver.<br>Software tools are expected to<br>generate a warning if no driver is<br>found. | 1       |

Table 13–4 includes the embedded software configuration names that apply to an Avalon Memory-Mapped<sup>®</sup> (Avalon-MM) slave interface. All of these assignments are optional.

Table 13-4. Memory-Mapped Slave Information - Assign with set\_interface\_assignment (Part 1 of 2)

| Configuration Name | Туре    | Default | Meaning                                                     | Examples                                                                                                    |
|--------------------|---------|---------|-------------------------------------------------------------|----------------------------------------------------------------------------------------------------|
| isMemoryDevice     | boolean | 0       | The slave port provides access to a memory device.          | Altera <sup>®</sup> On-Chip<br>Memory<br>Component,<br>DDR Controller,<br>erasable<br>programmable<br>configurable<br>serial (EPCS)<br>Controller |
| isPrintableDevice  | boolean | 0       | The slave port provides access to a character-based device. | Altera UART,<br>Altera JTAG<br>UART, Altera<br>LCD                                                                                                |

| <b>Configuration Name</b>    | Туре    | Default         | Meaning                                                                                                    | Examples                                                                                                  |
|------------------------------|---------|-----------------|----------------------------------------------------------------------------------------------------|----------------------------------------------------------------------------------------------------|
| isTimerDevice                | boolean | 0               | The slave port provides access to a timer device.                                                                                                    | Altera Timer                                                                                              |
| isEthernetMacDevice          | boolean | 0               | The slave port provides access to an Ethernet media access control (MAC).                                                                                                    | Altera<br>Triple-Speed<br>Ethernet                                                                        |
| isNonVolatileStorage (1)     | boolean | 0               | The memory device is a non-volatile<br>memory device. The contents of a<br>non-volatile memory device are fixed<br>and always present. In normal<br>operation, you can only read from this<br>memory. If this property is true, you<br>must also set isMemoryDevice to<br>true.                                                                                                    | Common flash<br>interface (CFI)<br>Flash, EPCS<br>Flash, on-chip<br>FPGA memory<br>configured as a<br>ROM |
| isFlash                      | boolean | 0               | The memory device is a flash memory<br>device. If isFlash is true, you must<br>also set isMemoryDevice and<br>isNonVolatileStorage to true.                                                                                                    | CFI Flash, EPCS<br>Flash                                                                                  |
| hideDevice                   | boolean | 0               | Do not make this slave port visible to the embedded software tools.                                                                                                    | Nios <sup>®</sup> II debug<br>slave port                                                                  |
| affectsTransactionsOnMasters | string  | empty<br>string | A list of master names delimited by<br>spaces, for example m1 m2. Used when<br>the slave port provides access to<br>Avalon-MM control registers in the<br>component. The control registers<br>control transfers on the specified<br>master ports.<br>The slave port can configure the<br>control registers for master ports on<br>the listed components. The address<br>space for this slave port is composed<br>of the address spaces of the named<br>master ports.<br>Nios II embedded software tools use<br>this information to generate #define<br>directives describing the address<br>space of these master ports. | Altera direct<br>memory access<br>(DMA), Altera<br>Scatter/Gather<br>DMA                                  |

Note to Table 13-4:

(1) Some FPGA RAMs support initialization at power-up from the SRAM Object File (.sof) or programmer object file (.pof), but are not considered non-volatile because this ability might not be used.

Table 13–5 includes the embedded software configuration names that apply to an Avalon Streaming<sup>®</sup> (Avalon-ST) slave interface. All of these assignments are optional.

| Configuration Name                    | Туре    | Default         | Meaning                                                                                                    | Examples                                                              |
|---------------------------------------|---------|-----------------|----------------------------------------------------------------------------------------------------|-----------------------------------------------------------------------|
| isInterruptControllerSender (1)       | boolean | 0               | The interface sends interrupts to<br>an interrupt controller receiver<br>interface.                                                                                                    | Altera<br>Vectored<br>Interrupt<br>Controller                         |
| transportsInterruptsFromReceivers (2) | string  | empty<br>string | A list of interrupt receiver<br>interface names delimited by<br>spaces. Used when the interrupt<br>controller sender interface can<br>transport daisy-chained<br>interrupts from one or more<br>interrupt controller receiver ports<br>on the same module. | Altera<br>Vectored<br>Interrupt<br>Controller<br>daisy-chain<br>input |

Note to Table 13-5:

(1) An interrupt sender interface is an Avalon-ST source providing interrupt information according to the external interrupt controller (EIC) protocol.

(2) An interrupt receiver interface is an Avalon-ST sink receiving interrupt information from an EIC.

Table 13–6 includes the embedded software configuration names that apply to an Avalon-ST sink interface. All of these assignments are optional.

| Table 13-6. | Streaming | <b>Sink Information</b> | - Assian with set  | interface assign | nment |
|-------------|-----------|-------------------------|--------------------|------------------|-------|
|             | ouvanning |                         | noorgin mittin oot | mitoriado adorgi |       |

| Configuration Name                | Туре    | Default | Meaning                                                                                                    | Examples                                                         |
|-----------------------------------|---------|---------|----------------------------------------------------------------------------------------------------|------------------------------------------------------------------|
| isInterruptControllerReceiver (1) | boolean | 0       | The interface receives interrupts<br>(optionally daisy-chained) from<br>an interrupt controller sender<br>interface. | Altera<br>Vectored<br>Interrupt<br>Controller,<br>Altera Nios II |

Note to Table 13-6:

(1) An interrupt receiver interface is an Avalon-ST sink receiving interrupt information from an EIC.

#### **Memory Initialization Namespace**

You use the memory initialization namespace to pass memory initialization information to embedded software tools. Use this namespace to create memory initialization files, including .**flash**, .**hex**, .**dat**, and .**sym** files. You use memory initialization files for the following tasks:

- Flash programming
- RTL simulation
- Creating initialized FPGA RAMs for Quartus II compilation

You only need to provide these assignments if your component is a memory device that you want to initialize.

The assignment name for the memory initialization namespace is embeddedsw.memoryInfo.<name>. Altera<sup>®</sup> embedded software tools already have definitions for the data types of the possible values. Table 13–7 shows how to format memory initialization assignment values for all defined data types.

| Table 13–7. Mei | nory Initialization Data Types |
|-----------------|--------------------------------|
|-----------------|--------------------------------|

| Memory Initialization Data Type | Format   |
|---------------------------------|----------|
| boolean                         | 1,0      |
| 32-bit integer                  | 123, -50 |
| string (1)                      | ABC      |

Note to Table 13-7:

(1) Quotation marks are not required.

Memory initialization assignments are associated with an entire component. Table 13–8 shows the embedded software memory initialization names.

 Table 13–8. Memory Initialization Information - Assign with set\_module\_assignment Command

| Memory Initialization Name | Туре              | Default                 | Meaning                                                                                                    |
|----------------------------|-------------------|-------------------------|----------------------------------------------------------------------------------------------------|
| HAS_BYTE_LANE              | boolean           | 0                       | Create a memory initialization file for each byte.                                                                                                    |
| IS_FLASH                   | boolean           | 0                       | Component is a flash device.                                                                                                    |
| IS_EPCS                    | boolean           | 0                       | If IS_FLASH and IS_EPCS are both 1, component is an EPCS flash device. If IS_FLASH is 1 and IS_EPCS is 0, the component is a CFI flash device. If IS_EPCS is 1, IS_FLASH must also be 1. |
| GENERATE_HEX               | boolean           | 0                       | Create an Intel hexadecimal file (.hex).                                                                                                    |
| GENERATE_DAT_SYM           | boolean           | 0                       | Create a .dat and a .sym file.                                                                                                    |
| GENERATE_FLASH             | boolean           | 0                       | Create a Motorola S-record File (.flash).                                                                                                    |
| INCLUDE_WARNING_MSG        | string            | empty string            | Display a warning message when creating memory initialization files.                                                                                                    |
| MEM_INIT_FILENAME          | string            | Module<br>instance name | Name of the memory initialization file, without any file type suffix.                                                                                                    |
| MEM_INIT_DATA_WIDTH        | 32-bit<br>integer | none<br>(mandatory)     | Width of memory initialization file in bits. May be different than the slave port data width.                                                                                            |

#### **Document Revision History**

Table 13–9 shows the revision history for this document.

| Date          | Version | Changes                                      |
|---------------|---------|----------------------------------------------|
| May 2011      | 11.0.0  | Introduction of Qsys system integration tool |
| February 2011 | 10.1.0  | Removed "Referenced Documents" section.      |
| July 2010     | 10.0.0  | Maintenance release.                         |

| Date                | Version | Changes                                                                                    |
|---------------------|---------|--------------------------------------------------------------------------------------------|
| November 2009 9.1.0 |         | Add the following Avalon-ST interface settings, to support external interrupt controllers: |
|                     | 010     | <pre>embeddedsw.configuration.isInterruptControllerReceiver</pre>                          |
|                     | 9.1.0   | <pre>embeddedsw.configuration.isInterruptControllerSender</pre>                            |
|                     |         | <pre>embeddedsw.configuration.transportsInterruptsFromReceivers</pre>                      |
| March 2009          | 9.0.0   | Initial release.                                                                           |

Table 13–9. Document Revision History (Part 2 of 2)

# **Section IV. Reference Material**

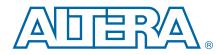

This section provides a comprehensive reference to the Nios<sup>®</sup> II hardware abstraction layer (HAL) application program interface (API) and the utilities, scripts, and settings that constitute the Nios II Software Build Tools. This section includes the following chapters:

- Chapter 14, HAL API Reference
- Chapter 15, Nios II Software Build Tools Reference
- Appendix A, Using the Nios II Integrated Development Environment

# 14. HAL API Reference

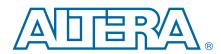

#### NII52010-11.0.0

This chapter provides an alphabetically ordered list of all the functions in the hardware abstraction layer (HAL) application program interface (API). Each function is listed with its C prototype and a short description. Each listing provides information about whether the function is thread-safe when running in a multi-threaded environment, and whether it can be called from an interrupt service routine (ISR).

This chapter only lists the functionality provided by the HAL. The complete newlib API is also available from within HAL systems. For example, newlib provides printf(), and other standard I/O functions, which are not described here.

Each function description lists the C header file that your code must include to access the function. Because header files include other header files, the function prototype might not be defined in the listed header file. However, you must include the listed header file in order to include all definitions on which the function depends.

For more details about the newlib API, refer to the newlib documentation. On the Windows Start menu, click Programs > Altera > Nios II <version> > Nios II <version> Documentation.

This chapter contains the following sections:

- "HAL API Functions" on page 14–1
- "HAL Standard Types" on page 14–79

#### **HAL API Functions**

The HAL API functions are shown on the following pages.

© 2011 Altera Corporation. All rights reserved. ALTERA, ARRIA, CYCLONE, HARDCOPY, MAX, MEGACORE, NIOS, QUARTUS and STRATIX are Reg. U.S. Pat. & Tm. Off. and/or trademarks of Altera Corporation in the U.S. and other countries. All other trademarks and service marks are the property of their respective holders as described at www.altera.com/common/legal.html. Altera warrants performance of its semiconductor products to current specifications in accordance with Altera's standard warranty, but reserves the right to make changes to any products and services at any time without notice. Altera assumes no responsibility or liability arising out of the application or use of any information, product, or service described herein except as expressly agreed to in writing by Altera. Altera customers are advised to obtain the latest version of device specifications before relying on any published information and before placing orders for products or services.

### \_exit()

| Prototype:          | void _exit (int exit_code)                                                                                                    |
|---------------------|----------------------------------------------------------------------------------------------------|
| Commonly called by: | newlib C library                                                                                                    |
| Thread-safe:        | Yes.                                                                                                    |
| Available from ISR: | No.                                                                                                    |
| Include:            | <unistd.h></unistd.h>                                                                                                    |
| Description:        | The newlib <code>exit()</code> function calls the <code>_exit()</code> function to terminate the current process. Typically, <code>exit()</code> calls this function when <code>main()</code> completes. Because there is only a single process in HAL systems, the HAL implementation blocks forever. |
|                     | Interrupts are not disabled, so ISRs continue to execute.                                                                                                    |
|                     | The input argument, exit_code, is ignored.                                                                                                    |
| Return:             | -                                                                                                    |
| See also:           | newlib documentation                                                                                                    |

## \_rename()

| Prototype:          | <pre>int _rename(char *existing, char* new)</pre>                  |
|---------------------|--------------------------------------------------------------------|
| Commonly called by: | newlib C library                                                   |
| Thread-safe:        | Yes.                                                               |
| Available from ISR: | Yes.                                                               |
| Include:            | <stdio.h></stdio.h>                                                |
| Description:        | The _rename() function is provided for newlib compatibility.       |
| Return:             | It always fails with return code -1, and with errno set to ENOSYS. |
| See also:           | newlib documentation                                               |

| Commonly called by:C/C++ programs<br>Device driversThread-safe:Yes.Available from ISR:Yes.Include: <sys alt_alarm.h="">Description:The alt_alarm_start() function schedules an alarm callback. Refer to "Using Timer Devices"<br/>in the Developing Programs Using the Hardware Abstration Layer chapter of the Nics II<br/>Software Developer's Handbook. The HAL waits nticks system clock ticks before calling the<br/>callback() function. When the HAL calls callback(), it passes if the input argument context.<br/>The alarm argument is a pointer to a structure that represents this alarm. You must create it, and<br/>it must have a lifetime that is at least as long as that of the alarm. However, you are not<br/>responsible for initializing the contents of the structure pointed to by alarm. This action is done<br/>by the call to alt_alarm_start().Return:The return value for alt_alarm_start() is zero on success, and negative otherwise. This<br/>function fails if there is no system clock available.See also:alt_alarm_stop()<br/>alt_ticks()<br/>alt_tick()<br/>alt_tick()&lt;</sys> | Prototype:          | <pre>int alt_alarm_start   ( alt_alarm* alarm,     alt_u32    nticks,     alt_u32    (*callback) (void* context),     void*</pre>                                                               |
|----------------------------------------------------------------------------------------------------|---------------------|----------------------------------------------------------------------------------------------------|
| Thread-safe:Yes.Available from ISR:Yes.Include: <sys alt_alarm.h="">Description:The alt_alarm_start() function schedules an alarm callback. Refer to "Using Timer Devices"<br/>in the Developing Programs Using the Hardware Abstraction Layer chapter of the Nios II<br/>Software Developer's Handbook. The HAL waits nticks system clock ticks before calling the<br/>callback() function. When the HAL calls callback(), it passes it the input argument context.<br/>The alarm argument is a pointer to a structure that represents this alarm. You must create it, and<br/>it must have a lifetime that is at least as long as that of the alarm. However, you are not<br/>responsible for initializing the contents of the structure pointed to by alarm. This action is done<br/>by the call to alt_alarm_start() is zero on success, and negative otherwise. This<br/>function fails if there is no system clock available.See also:alt_alarm_stop()<br/>alt_nticks()<br/>alt_nticks()<br/>alt_ticks_per_second()<br/>gettimeofday()<br/>settimeofday()<br/>settimeofday()<br/>times()</sys>                                                                                                    | Commonly called by: | C/C++ programs                                                                                                    |
| Available from ISR:       Yes.         Include: <sys alt_alarm.h="">         Description:       The alt_alarm_start() function schedules an alarm callback. Refer to "Using Timer Devices" in the Developing Programs Using the Hardware Abstraction Layer chapter of the Nios II Software Developer's Handbook. The HAL waits nticks system clock ticks before calling the callback() function. When the HAL calls callback(), it passes it the input argument context. The alarm argument is a pointer to a structure that represents this alarm. You must create it, and it must have a lifetime that is at least as long as that of the alarm. However, you are not responsible for initializing the contents of the structure pointed to by alarm. This action is done by the call to alt_alarm_start().         Return:       The return value for alt_alarm_start() is zero on success, and negative otherwise. This function fails if there is no system clock available.         See also:       alt_alarm_stop()         alt_ticks()       alt_ticks()         alt_tick()       alt_ticks()         alt_ticks()       alt_ticks()         alt_ticks()       alt_ticks_per_second()         gettimeofday()       settimeofday()         settimeofday()       times()</sys>                                                                                                    |                     | Device drivers                                                                                                    |
| Include: <sys alt_alarm.h="">         Description:       The alt_alarm_start() function schedules an alarm callback. Refer to "Using Timer Devices" in the Developing Programs Using the Hardware Abstraction Layer chapter of the Nios II Software Developer's Handbook. The HAL waits nticks system clock ticks before calling the callback() function. When the HAL calls callback(), it passes it the input argument context. The alarm argument is a pointer to a structure that represents this alarm. You must create it, and it must have a lifetime that is at least as long as that of the alarm. However, you are not responsible for initializing the contents of the structure pointed to by alarm. This action is done by the call to alt_alarm_start().         Return:       The return value for alt_alarm_start() is zero on success, and negative otherwise. This function fails if there is no system clock available.         See also:       alt_alarm_stop()         alt_ticks()       alt_ticks_per_second()         gettimeofday()       settimeofday()         settimeofday()       settimeofday()</sys>                                                                                                    | Thread-safe:        | Yes.                                                                                                    |
| Description:       The alt_alarm_start() function schedules an alarm callback. Refer to "Using Timer Devices"<br>in the Developing Programs Using the Hardware Abstraction Layer chapter of the Nios II<br>Software Developer's Handbook. The HAL waits nticks system clock ticks before calling the<br>callback() function. When the HAL calls callback(), it passes it the input argument context.<br>The alarm argument is a pointer to a structure that represents this alarm. You must create it, and<br>it must have a lifetime that is at least as long as that of the alarm. However, you are not<br>responsible for initializing the contents of the structure pointed to by alarm. This action is done<br>by the call to alt_alarm_start().         Return:       The return value for alt_alarm_start() is zero on success, and negative otherwise. This<br>function fails if there is no system clock available.         See also:       alt_alarm_stop()<br>alt_nticks()<br>alt_sysclk_init()<br>alt_tick()<br>alt_ticks_per_second()<br>gettimeofday()<br>settimeofday()<br>times()                                                                                                    | Available from ISR: | Yes.                                                                                                    |
| <ul> <li>in the Developing Programs Using the Hardware Abstraction Layer chapter of the Nios II<br/>Software Developer's Handbook. The HAL waits nticks system clock ticks before calling the<br/>callback() function. When the HAL calls callback(), it passes it the input argument context.<br/>The alarm argument is a pointer to a structure that represents this alarm. You must create it, and<br/>it must have a lifetime that is at least as long as that of the alarm. However, you are not<br/>responsible for initializing the contents of the structure pointed to by alarm. This action is done<br/>by the call to alt_alarm_start().</li> <li>Return: The return value for alt_alarm_start() is zero on success, and negative otherwise. This<br/>function fails if there is no system clock available.</li> <li>See also: alt_alarm_stop()<br/>alt_nticks()<br/>alt_sysclk_init()<br/>alt_ticks()<br/>alt_ticks_per_second()<br/>gettimeofday()<br/>settimeofday()<br/>times()</li> </ul>                                                                                                    | Include:            | <sys alt_alarm.h=""></sys>                                                                                                    |
| it must have a lifetime that is at least as long as that of the alarm. However, you are not<br>responsible for initializing the contents of the structure pointed to by alarm. This action is done<br>by the call to alt_alarm_start().Return:The return value for alt_alarm_start() is zero on success, and negative otherwise. This<br>function fails if there is no system clock available.See also:alt_alarm_stop()<br>alt_nticks()<br>alt_sysclk_init()<br>alt_tick()<br>alt_ticks_per_second()<br>gettimeofday()<br>settimeofday()<br>times()                                                                                                    | Description:        | in the <i>Developing Programs Using the Hardware Abstraction Layer</i> chapter of the <i>Nios II Software Developer's Handbook</i> . The HAL waits nticks system clock ticks before calling the |
| function fails if there is no system clock available.         See also:       alt_alarm_stop()         alt_nticks()       alt_sysclk_init()         alt_tick()       alt_tick()         alt_ticks_per_second()       gettimeofday()         settimeofday()       times()                                                                                                    |                     | it must have a lifetime that is at least as long as that of the alarm. However, you are not responsible for initializing the contents of the structure pointed to by alarm. This action is done |
| alt_nticks()<br>alt_sysclk_init()<br>alt_tick()<br>alt_ticks_per_second()<br>gettimeofday()<br>settimeofday()<br>times()                                                                                                    | Return:             |                                                                                                    |
| alt_sysclk_init()<br>alt_tick()<br>alt_ticks_per_second()<br>gettimeofday()<br>settimeofday()<br>times()                                                                                                    | See also:           | alt_alarm_stop()                                                                                                    |
| alt_tick()<br>alt_ticks_per_second()<br>gettimeofday()<br>settimeofday()<br>times()                                                                                                    |                     | alt_nticks()                                                                                                    |
| alt_ticks_per_second()<br>gettimeofday()<br>settimeofday()<br>times()                                                                                                    |                     | alt_sysclk_init()                                                                                                    |
| gettimeofday()<br>settimeofday()<br>times()                                                                                                    |                     | alt_tick()                                                                                                    |
| settimeofday()<br>times()                                                                                                    |                     | alt_ticks_per_second()                                                                                                    |
| times()                                                                                                    |                     | gettimeofday()                                                                                                    |
|                                                                                                    |                     | settimeofday()                                                                                                    |
| usleep()                                                                                                    |                     | times()                                                                                                    |
|                                                                                                    |                     | usleep()                                                                                                    |

### alt\_alarm\_start()

### alt\_alarm\_stop()

| Prototype:          | void alt_alarm_stop (alt_alarm* alarm)                                                                                                    |
|---------------------|----------------------------------------------------------------------------------------------------|
| Commonly called by: | C/C++ programs                                                                                                    |
|                     | Device drivers                                                                                                    |
| Thread-safe:        | Yes.                                                                                                    |
| Available from ISR: | Yes.                                                                                                    |
| Include:            | <sys alt_alarm.h=""></sys>                                                                                                    |
| Description:        | You can call the $alt_alarm_stop()$ function to cancel an alarm previously registered by a call to $alt_alarm_start()$ . The input argument is a pointer to the alarm structure in the previous call to $alt_alarm_start()$ . |
|                     | On return the alarm is canceled, if it is still active.                                                                                                    |
| Return:             | -                                                                                                    |
| See also:           | alt_alarm_start()                                                                                                    |
|                     | alt_nticks()                                                                                                    |
|                     | alt_sysclk_init()                                                                                                    |
|                     | alt_tick()                                                                                                    |
|                     | alt_ticks_per_second()                                                                                                    |
|                     | gettimeofday()                                                                                                    |
|                     | settimeofday()                                                                                                    |
|                     | times()                                                                                                    |
|                     | usleep()                                                                                                    |

## alt\_dcache\_flush()

| Prototype:          | <pre>void alt_dcache_flush (void* start, alt_u32 len)</pre>                                                                                                    |
|---------------------|----------------------------------------------------------------------------------------------------|
| Commonly called by: | C/C++ programs                                                                                                    |
|                     | Device drivers                                                                                                    |
| Thread-safe:        | Yes.                                                                                                    |
| Available from ISR: | Yes.                                                                                                    |
| Include:            | <sys alt_cache.h=""></sys>                                                                                                    |
| Description:        | The alt_dcache_flush() function flushes the data cache for a memory region of length len bytes, starting at address start. Flushing the cache consists of writing back dirty data and then invalidating the cache. |
|                     | In processors without data caches, it has no effect.                                                                                                    |
| Return:             | -                                                                                                    |
| See also:           | alt_dcache_flush_all()                                                                                                    |
|                     | alt_icache_flush()                                                                                                    |
|                     | alt_icache_flush_all()                                                                                                    |
|                     | alt_remap_cached()                                                                                                    |
|                     | alt_remap_uncached()                                                                                                    |
|                     | alt_uncached_free()                                                                                                    |
|                     | alt_uncached_malloc()                                                                                                    |

# alt\_dcache\_flush\_all()

| Prototype:          | void alt_dcache_flush_all (void)                                                                                                    |
|---------------------|----------------------------------------------------------------------------------------------------|
| Commonly called by: | C/C++ programs                                                                                                    |
|                     | Device drivers                                                                                                    |
| Thread-safe:        | Yes.                                                                                                    |
| Available from ISR: | Yes.                                                                                                    |
| Include:            | <sys alt_cache.h=""></sys>                                                                                                    |
| Description:        | The $alt_dcache_flush_all()$ function flushes, that is, writes back dirty data and then invalidates, the entire contents of the data cache. |
|                     | In processors without data caches, it has no effect.                                                                                        |
| Return:             | -                                                                                                    |
| See also:           | alt_dcache_flush()                                                                                                    |
|                     | alt_icache_flush()                                                                                                    |
|                     | alt_icache_flush_all()                                                                                                    |
|                     | alt_remap_cached()                                                                                                    |
|                     | alt_remap_uncached()                                                                                                    |
|                     | alt_uncached_free()                                                                                                    |
|                     | alt_uncached_malloc()                                                                                                    |

### alt\_dev\_reg()

| Prototype:          | int alt_dev_reg(alt_dev* dev)                                                                                                    |
|---------------------|----------------------------------------------------------------------------------------------------|
| Commonly called by: | Device drivers                                                                                                    |
| Thread-safe:        | No.                                                                                                    |
| Available from ISR: | No.                                                                                                    |
| Include:            | <sys alt_dev.h=""></sys>                                                                                                    |
| Description:        | The alt_dev_reg() function registers a device with the system. After it is registered, you can access a device using the standard I/O functions. Refer to the <i>Developing Programs Using the Hardware Abstraction Layer</i> chapter of the <i>Nios II Software Developer's Handbook</i> . |
|                     | The system behavior is undefined in the event that a device is registered with a name that conflicts with an existing device or file system.                                                                                                    |
|                     | The $alt\_dev\_reg()$ function is not thread-safe in the sense that no other thread can use the device list at the time that $alt\_dev\_reg()$ is called. Call $alt\_dev\_reg()$ only in the following circumstances:                                                                       |
|                     | <ul> <li>When running in single-threaded mode.</li> </ul>                                                                                                    |
|                     | From a device initialization function called by alt_sys_init().alt_sys_init() may only be called by the single-threaded C startup code.                                                                                                    |
| Return:             | The return value is zero upon success. A negative return value indicates failure.                                                                                                    |
| See also:           | alt_fs_reg()                                                                                                    |

### alt\_dma\_rxchan\_close()

| Prototype:          | int alt_dma_rxchan_close (alt_dma_rxchan rxchan)                                                                                                    |
|---------------------|----------------------------------------------------------------------------------------------------|
| Commonly called by: | C/C++ programs                                                                                                    |
|                     | Device drivers                                                                                                    |
| Thread-safe:        | Yes.                                                                                                    |
| Available from ISR: | No.                                                                                                    |
| Include:            | <sys alt_dma.h=""></sys>                                                                                                    |
| Description:        | The alt_dma_rxchan_close() function notifies the system that the application has finished using the direct memory access (DMA) receive channel, rxchan. The current implementation always succeeds. |
| Return:             | The return value is zero on success and negative otherwise.                                                                                                    |
| See also:           | alt_dma_rxchan_depth()                                                                                                    |
|                     | alt_dma_rxchan_ioctl()                                                                                                    |
|                     | alt_dma_rxchan_open()                                                                                                    |
|                     | alt_dma_rxchan_prepare()                                                                                                    |
|                     | alt_dma_rxchan_reg()                                                                                                    |
|                     | alt_dma_txchan_close()                                                                                                    |
|                     | alt_dma_txchan_ioctl()                                                                                                    |
|                     | alt_dma_txchan_open()                                                                                                    |
|                     | alt_dma_txchan_reg()                                                                                                    |
|                     | alt_dma_txchan_send()                                                                                                    |
|                     | alt_dma_txchan_space()                                                                                                    |

## alt\_dma\_rxchan\_depth()

| Prototype:          | alt u32 alt dma rxchan depth(alt dma rxchan dma)                                                                                                    |
|---------------------|----------------------------------------------------------------------------------------------------|
| Commonly called by: | C/C++ programs                                                                                                    |
|                     | Device drivers                                                                                                    |
| Thread-safe:        | Yes.                                                                                                    |
| Available from ISR: | No.                                                                                                    |
| Include:            | <sys alt_dma.h=""></sys>                                                                                                    |
| Description:        | The $alt_dma_rxchan_depth()$ function returns the maximum number of receive requests that can be posted to the specified DMA transmit channel, dma.                     |
|                     | Whether this function is thread-safe, or can be called from an ISR, depends on the underlying device driver. In general it safest to assume that it is not thread-safe. |
| Return:             | Returns the maximum number of receive requests that can be posted.                                                                                                    |
| See also:           | alt_dma_rxchan_close()                                                                                                    |
|                     | alt_dma_rxchan_ioctl()                                                                                                    |
|                     | alt_dma_rxchan_open()                                                                                                    |
|                     | alt_dma_rxchan_prepare()                                                                                                    |
|                     | alt_dma_rxchan_reg()                                                                                                    |
|                     | alt_dma_txchan_close()                                                                                                    |
|                     | alt_dma_txchan_ioctl()                                                                                                    |
|                     | alt_dma_txchan_open()                                                                                                    |
|                     | alt_dma_txchan_reg()                                                                                                    |
|                     | alt_dma_txchan_send()                                                                                                    |
|                     | alt_dma_txchan_space()                                                                                                    |
|                     |                                                                                                    |

### alt\_dma\_rxchan\_ioctl()

| Prototype:          | int alt_dma_rxchan_ioctl                                                             | (alt_dma_rxchan<br>int<br>void*                                        | dma,<br>req,<br>arg)                                                                                                    |
|---------------------|--------------------------------------------------------------------------------------|------------------------------------------------------------------------|----------------------------------------------------------------------------------------------------|
| Commonly called by: | C/C++ programs                                                                       |                                                                        |                                                                                                    |
|                     | Device drivers                                                                       |                                                                        |                                                                                                    |
| Thread-safe:        | See description.                                                                     |                                                                        |                                                                                                    |
| Available from ISR: | See description.                                                                     |                                                                        |                                                                                                    |
| Include:            | <sys alt_dma.h=""></sys>                                                             |                                                                        |                                                                                                    |
| Description:        | channel, dma. The I/O operations options to control the width of th                  | s are device specific<br>le transfer operation<br>eration; arg is an a | DMA I/O operations on the DMA receive<br>c. For example, some DMA drivers support<br>ns. The input argument, req, is an<br>dditional argument for the request. The |
|                     | Table 14–1 shows generic reque                                                       | sts defined in <b>alt_d</b>                                            | <b>ma.h</b> , which a DMA device might support.                                                                                                    |
|                     | Whether a call to alt_dma_rxch<br>device dependent. In general it sa                 |                                                                        | ead-safe, or can be called from an ISR, is t is not thread-safe.                                                                                                   |
|                     | Do not call the alt_dma_rxchar<br>unpredictable behavior could res                   |                                                                        | n while DMA transfers are pending, or                                                                                                    |
|                     | For device-specific information a<br><i>Controller Core</i> chapter in the <i>En</i> |                                                                        | /A controller core, refer to the <i>DMA</i><br>s IP User Guide.                                                                                                    |
| Return:             | A negative return value indicates request specific.                                  | failure. The interpr                                                   | etation of nonnegative return values is                                                                                                    |
| See also:           | alt_dma_rxchan_close()                                                               |                                                                        |                                                                                                    |
|                     | alt_dma_rxchan_depth()                                                               |                                                                        |                                                                                                    |
|                     | alt_dma_rxchan_open()                                                                |                                                                        |                                                                                                    |
|                     | alt_dma_rxchan_prepare()                                                             |                                                                        |                                                                                                    |
|                     | alt_dma_rxchan_reg()                                                                 |                                                                        |                                                                                                    |
|                     | alt_dma_txchan_close()                                                               |                                                                        |                                                                                                    |
|                     | alt_dma_txchan_ioctl()                                                               |                                                                        |                                                                                                    |
|                     | alt_dma_txchan_open()                                                                |                                                                        |                                                                                                    |
|                     | alt_dma_txchan_reg()                                                                 |                                                                        |                                                                                                    |
|                     | alt_dma_txchan_send()                                                                |                                                                        |                                                                                                    |
|                     | alt_dma_txchan_space()                                                               |                                                                        |                                                                                                    |
|                     |                                                                                      |                                                                        |                                                                                                    |

#### Table 14–1. Generic Requests

| Request              | Meaning                                                          |
|----------------------|------------------------------------------------------------------|
| ALT_DMA_SET_MODE_8   | Transfer data in units of 8 bits. The value of arg is ignored.   |
| ALT_DMA_SET_MODE_16  | Transfer data in units of 16 bits. The value of arg is ignored.  |
| ALT_DMA_SET_MODE_32  | Transfer data in units of 32 bits. The value of arg is ignored.  |
| ALT_DMA_SET_MODE_64  | Transfer data in units of 64 bits. The value of arg is ignored.  |
| ALT_DMA_SET_MODE_128 | Transfer data in units of 128 bits. The value of arg is ignored. |
| ALT_DMA_GET_MODE     | Return the transfer width. The value of arg is ignored.          |

#### Table 14–1. Generic Requests

Request

|                     | from a single location. The address to which to write is the argument to this request.                                                                                                    |
|---------------------|----------------------------------------------------------------------------------------------------|
| ALT_DMA_TX_ONLY_OFF | Return to the default mode, in which both the receive and transmit sides of the DMA can be under software control.                                                                                                    |
| ALT_DMA_RX_ONLY_ON  | The ALT_DMA_RX_ONLY_ON request causes a DMA channel to operate in a mode in which only the receiver is under software control. The other side reads continuously from a single location. The address to read is the argument to this request. |
| ALT_DMA_RX_ONLY_OFF | Return to the default mode, in which both the receive and transmit sides of the DMA can be under software control.                                                                                                    |

Meaning

### alt\_dma\_rxchan\_open()

| alt_dma_rxchan alt_dma_rxchan_open (const char* name)                                                                                                    |
|----------------------------------------------------------------------------------------------------|
| C/C++ programs                                                                                                    |
| Device drivers                                                                                                    |
| Yes.                                                                                                    |
| No.                                                                                                    |
| <sys alt_dma.h=""></sys>                                                                                                    |
| The alt_dma_rxchan_open() function obtains an alt_dma_rxchan descriptor for a DMA receive channel. The input argument, name, is the name of the associated physical device, for example, /dev/dma_0. |
| The return value is null on failure and non-null otherwise. If an error occurs, errno is set to ENODEV.                                                                                              |
| alt_dma_rxchan_close()                                                                                                    |
| alt_dma_rxchan_depth()                                                                                                    |
| alt_dma_rxchan_ioctl()                                                                                                    |
| alt_dma_rxchan_prepare()                                                                                                    |
| alt_dma_rxchan_reg()                                                                                                    |
| alt_dma_txchan_close()                                                                                                    |
| alt_dma_txchan_ioctl()                                                                                                    |
| alt_dma_txchan_open()                                                                                                    |
| alt_dma_txchan_reg()                                                                                                    |
| alt_dma_txchan_send()                                                                                                    |
| alt_dma_txchan_space()                                                                                                    |
|                                                                                                    |

| Prototype:          | int alt_dma_rxchan_prepare                                                   | (alt_dma_rxchan<br>void*<br>alt_u32<br>alt_rxchan_done*<br>void* | dma,<br>data,<br>length,<br>done,<br>handle)                                                                                                    |
|---------------------|------------------------------------------------------------------------------|------------------------------------------------------------------|----------------------------------------------------------------------------------------------------|
| Commonly called by: | C/C++ programs                                                               |                                                                  |                                                                                                    |
|                     | Device drivers                                                               |                                                                  |                                                                                                    |
| Thread-safe:        | See description.                                                             |                                                                  |                                                                                                    |
| Available from ISR: | See description.                                                             |                                                                  |                                                                                                    |
| Include:            | <sys alt_dma.h=""></sys>                                                     |                                                                  |                                                                                                    |
| Description:        | arguments are: dma, the channel to                                           | o use; data, a pointer to<br>of the data to receive in           | est to a DMA receive channel. The input<br>to the location that data is to be received<br>bytes; done, callback function that is<br>a passed to done. |
|                     | Whether this function is thread-sa<br>device driver. In general it safest to |                                                                  | m an ISR, depends on the underlying<br>thread-safe.                                                                                                   |
| Return:             | The return value is zero upon succ<br>be posted.                             | ess. A negative return                                           | value indicates that the request cannot                                                                                                    |
| See also:           | alt_dma_rxchan_close()                                                       |                                                                  |                                                                                                    |
|                     | alt_dma_rxchan_depth()                                                       |                                                                  |                                                                                                    |
|                     | alt_dma_rxchan_ioctl()                                                       |                                                                  |                                                                                                    |
|                     | alt_dma_rxchan_open()                                                        |                                                                  |                                                                                                    |
|                     | alt_dma_rxchan_reg()                                                         |                                                                  |                                                                                                    |
|                     | alt_dma_txchan_close()                                                       |                                                                  |                                                                                                    |
|                     | alt_dma_txchan_ioctl()                                                       |                                                                  |                                                                                                    |
|                     | alt_dma_txchan_open()                                                        |                                                                  |                                                                                                    |
|                     | alt_dma_txchan_reg()                                                         |                                                                  |                                                                                                    |
|                     | alt_dma_txchan_send()                                                        |                                                                  |                                                                                                    |
|                     | alt_dma_txchan_space()                                                       |                                                                  |                                                                                                    |

### alt\_dma\_rxchan\_prepare()

### alt\_dma\_rxchan\_reg()

| Prototype:          | int alt_dma_rxchan_reg (alt_dma_rxchan_dev* dev)                                                                                                    |
|---------------------|----------------------------------------------------------------------------------------------------|
| Commonly called by: | C/C++ programs                                                                                                    |
|                     | Device drivers                                                                                                    |
| Thread-safe:        | No.                                                                                                    |
| Available from ISR: | No.                                                                                                    |
| Include:            | <sys alt_dma_dev.h=""></sys>                                                                                                    |
| Description:        | The alt_dma_rxchan_reg() function registers a DMA receive channel with the system. After it is registered, a device can be accessed using the functions described in "Using DMA Devices" in the <i>Developing Programs Using the Hardware Abstraction Layer</i> chapter of the <i>Nios II Software Developer's Handbook</i> . |
|                     | System behavior is undefined in the event that a channel is registered with a name that conflicts with an existing channel.                                                                                                    |
|                     | The alt_dma_rxchan_reg() function is not thread-safe if other threads are using the channel list at the time that alt_dma_rxchan_reg() is called. Call alt_dma_rxchan_reg() only in the following circumstances:                                                                                                    |
|                     | When running in single-threaded mode.                                                                                                    |
|                     | From a device initialization function called by alt_sys_init().alt_sys_init() may only be called by the single-threaded C startup code.                                                                                                    |
| Return:             | The return value is zero upon success. A negative return value indicates failure.                                                                                                    |
| See also:           | alt_dma_rxchan_close()                                                                                                    |
|                     | alt_dma_rxchan_depth()                                                                                                    |
|                     | alt_dma_rxchan_ioctl()                                                                                                    |
|                     | alt_dma_rxchan_open()                                                                                                    |
|                     | alt_dma_rxchan_prepare()                                                                                                    |
|                     | alt_dma_txchan_close()                                                                                                    |
|                     | alt_dma_txchan_ioctl()                                                                                                    |
|                     | alt_dma_txchan_open()                                                                                                    |
|                     | alt_dma_txchan_reg()                                                                                                    |
|                     | alt_dma_txchan_send()                                                                                                    |
|                     | alt_dma_txchan_space()                                                                                                    |

## alt\_dma\_txchan\_close()

| d |
|---|
|   |
|   |
|   |
|   |
|   |
|   |
|   |
|   |
|   |
|   |
|   |
|   |
| • |

### alt\_dma\_txchan\_ioctl()

| Prototype:          | int alt_dma_txchan_ioctl                                             | (alt_dma_txchan<br>int                      | dma,<br>reg,                                                                                                    |
|---------------------|----------------------------------------------------------------------|---------------------------------------------|----------------------------------------------------------------------------------------------------|
|                     |                                                                      | void*                                       | arg)                                                                                                    |
| Commonly called by: | C/C++ programs                                                       |                                             |                                                                                                    |
|                     | Device drivers                                                       |                                             |                                                                                                    |
| Thread-safe:        | See description.                                                     |                                             |                                                                                                    |
| Available from ISR: | See description.                                                     |                                             |                                                                                                    |
| Include:            | <sys alt_dma.h=""></sys>                                             |                                             |                                                                                                    |
| Description:        | transmit channel, dma. For exam<br>transfer operations. The input ar | nple, some drivers s<br>rgument, req, is an | device specific I/O operations on the DMA<br>upport options to control the width of the<br>enumeration of the requested operation; arg<br>pretation of arg is request dependent. |
|                     | Refer to Table 14–1 on page 14-                                      | -11 for the generic r                       | equests a device might support.                                                                                                    |
|                     | Whether a call to alt_dma_txc device dependent. In general it s      |                                             | ead-safe, or can be called from an ISR, is<br>t it is not thread-safe.                                                                                                    |
|                     | Do not call the alt_dma_txcha<br>unpredictable behavior could re     | _                                           | n while DMA transfers are pending, or                                                                                                    |
| Return:             | A negative return value indicates request specific.                  | s failure; otherwise t                      | he interpretation of the return value is                                                                                                    |
| See also:           | alt_dma_rxchan_close()                                               |                                             |                                                                                                    |
|                     | alt_dma_rxchan_depth()                                               |                                             |                                                                                                    |
|                     | alt_dma_rxchan_ioctl()                                               |                                             |                                                                                                    |
|                     | alt_dma_rxchan_open()                                                |                                             |                                                                                                    |
|                     | alt_dma_rxchan_prepare()                                             |                                             |                                                                                                    |
|                     | alt_dma_rxchan_reg()                                                 |                                             |                                                                                                    |
|                     | alt_dma_txchan_close()                                               |                                             |                                                                                                    |
|                     | alt_dma_txchan_open()                                                |                                             |                                                                                                    |
|                     | alt_dma_txchan_reg()                                                 |                                             |                                                                                                    |
|                     | alt_dma_txchan_send()                                                |                                             |                                                                                                    |
|                     | alt_dma_txchan_space()                                               |                                             |                                                                                                    |

# alt\_dma\_txchan\_open()

| alt dma txchan alt dma txchan open (const char* name)                                                                                                    |
|----------------------------------------------------------------------------------------------------|
| C/C++ programs                                                                                                    |
| Device drivers                                                                                                    |
| Yes.                                                                                                    |
| No.                                                                                                    |
| <sys alt_dma.h=""></sys>                                                                                                    |
| The alt_dma_txchan_open() function obtains an alt_dma_txchan() descriptor for a DMA transmit channel. The input argument, name, is the name of the associated physical device, for example, $/dev/dma_0$ . |
| The return value is null on failure and non-null otherwise. If an error occurs, errno is set to ENODEV.                                                                                                    |
| alt_dma_rxchan_close()                                                                                                    |
| alt_dma_rxchan_depth()                                                                                                    |
| alt_dma_rxchan_ioctl()                                                                                                    |
| alt_dma_rxchan_open()                                                                                                    |
| alt_dma_rxchan_prepare()                                                                                                    |
| alt_dma_rxchan_reg()                                                                                                    |
| alt_dma_txchan_close()                                                                                                    |
| alt_dma_txchan_ioctl()                                                                                                    |
| alt_dma_txchan_reg()                                                                                                    |
| alt_dma_txchan_send()                                                                                                    |
| alt_dma_txchan_space()                                                                                                    |
|                                                                                                    |

### alt\_dma\_txchan\_reg()

| Prototype:          | int alt_dma_txchan_reg (alt_dma_txchan_dev* dev)                                                                                                    |
|---------------------|----------------------------------------------------------------------------------------------------|
| Commonly called by: | C/C++ programs                                                                                                    |
|                     | Device drivers                                                                                                    |
| Thread-safe:        | No.                                                                                                    |
| Available from ISR: | No.                                                                                                    |
| Include:            | <sys alt_dma_dev.h=""></sys>                                                                                                    |
| Description:        | The alt_dma_txchan_reg() function registers a DMA transmit channel with the system. After it is registered, a device can be accessed using the functions described in "Using DMA Devices" in the <i>Developing Programs Using the Hardware Abstraction Layer</i> chapter of the <i>Nios II Software Developer's Handbook</i> . |
|                     | System behavior is undefined in the event that a channel is registered with a name that conflicts with an existing channel.                                                                                                    |
|                     | The alt_dma_txchan_reg() function is not thread-safe if other threads are using the channel list at the time that alt_dma_txchan_reg() is called. Call alt_dma_txchan_reg() only in the following circumstances:                                                                                                    |
|                     | When running in single-threaded mode.                                                                                                    |
|                     | From a device initialization function called by alt_sys_init().alt_sys_init() may only be called by the single-threaded C startup code.                                                                                                    |
| Return:             | The return value is zero upon success. A negative return value indicates failure.                                                                                                    |
| See also:           | alt_dma_rxchan_close()                                                                                                    |
|                     | alt_dma_rxchan_depth()                                                                                                    |
|                     | alt_dma_rxchan_ioctl()                                                                                                    |
|                     | alt_dma_rxchan_open()                                                                                                    |
|                     | alt_dma_rxchan_prepare()                                                                                                    |
|                     | alt_dma_rxchan_reg()                                                                                                    |
|                     | alt_dma_txchan_close()                                                                                                    |
|                     | alt_dma_txchan_ioctl()                                                                                                    |
|                     | alt_dma_txchan_open()                                                                                                    |
|                     | alt_dma_txchan_send()                                                                                                    |
|                     | alt_dma_txchan_space()                                                                                                    |

| The alt_dma_txchan_send() function posts a transmit request to a DMA transmit channel.<br>The input arguments are: dma, the channel to use; from, a pointer to the start of the data to send;<br>length, the length of the data to send in bytes; done, a callback function that is called after the<br>data is sent; and handle, an opaque value passed to done. |  |  |
|----------------------------------------------------------------------------------------------------|--|--|
| pends on the underlying                                                                                                    |  |  |
| otherwise.                                                                                                    |  |  |
|                                                                                                    |  |  |
|                                                                                                    |  |  |
|                                                                                                    |  |  |
|                                                                                                    |  |  |
|                                                                                                    |  |  |
|                                                                                                    |  |  |
|                                                                                                    |  |  |
|                                                                                                    |  |  |
|                                                                                                    |  |  |
|                                                                                                    |  |  |
|                                                                                                    |  |  |
|                                                                                                    |  |  |

## alt\_dma\_txchan\_send()

# alt\_dma\_txchan\_space()

| Prototype:          | int alt dma txchan space (alt dma txchan dma)                                                                                                    |
|---------------------|----------------------------------------------------------------------------------------------------|
| Commonly called by: | C/C++ programs                                                                                                    |
|                     | Device drivers                                                                                                    |
| Thread-safe:        | See description.                                                                                                    |
| Available from ISR: | See description.                                                                                                    |
| Include:            | <sys alt_dma.h=""></sys>                                                                                                    |
| Description:        | The alt_dma_txchan_space() function returns the number of transmit requests that can be posted to the specified DMA transmit channel, dma. A negative value indicates that the value cannot be determined. |
|                     | Whether this function is thread-safe, or can be called from an ISR, depends on the underlying device driver. In general it safest to assume that it is not thread-safe.                                    |
| Return:             | Returns the number of transmit requests that can be posted.                                                                                                    |
| See also:           | alt_dma_rxchan_close()                                                                                                    |
|                     | alt_dma_rxchan_depth()                                                                                                    |
|                     | alt_dma_rxchan_ioctl()                                                                                                    |
|                     | alt_dma_rxchan_open()                                                                                                    |
|                     | alt_dma_rxchan_prepare()                                                                                                    |
|                     | alt_dma_rxchan_reg()                                                                                                    |
|                     | alt_dma_txchan_close()                                                                                                    |
|                     | alt_dma_txchan_ioctl()                                                                                                    |
|                     | alt_dma_txchan_open()                                                                                                    |
|                     | alt_dma_txchan_reg()                                                                                                    |
|                     | alt_dma_txchan_send()                                                                                                    |

| int alt_erase_flash_block                                                                                        | (alt_flash_fd*<br>int<br>int                                                                                                    | fd,<br>offset,<br>length)                                                                                                    |
|----------------------------------------------------------------------------------------------------|----------------------------------------------------------------------------------------------------|----------------------------------------------------------------------------------------------------|
| C/C++ programs                                                                                                   |                                                                                                    |                                                                                                    |
| Device drivers                                                                                                   |                                                                                                    |                                                                                                    |
| No.                                                                                                    |                                                                                                    |                                                                                                    |
| No.                                                                                                    |                                                                                                    |                                                                                                    |
| <sys alt_flash.h=""></sys>                                                                                       |                                                                                                    |                                                                                                    |
| fd specifies the flash device; of<br>is the size of the block to erase. N<br>or that the length is correct. Refe | fset is the offset<br>No error checking i<br>er to "Using Flash                                                                                                    | within the flash of the block to erase; length<br>s performed to check that this is a valid block,<br>Devices" in the <i>Developing Programs Using</i>                                                                                                    |
| <b>Call the</b> alt_erase_flash_blo                                                                              | ock() function onl                                                                                                    | y when operating in single-threaded mode.                                                                                                    |
| -                                                                                                    |                                                                                                    |                                                                                                    |
| The return value is zero upon su                                                                                 | ccess. A negative                                                                                                    | return value indicates failure.                                                                                                    |
| alt_flash_close_dev()                                                                                            |                                                                                                    |                                                                                                    |
| alt_flash_open_dev()                                                                                             |                                                                                                    |                                                                                                    |
| alt_get_flash_info()                                                                                             |                                                                                                    |                                                                                                    |
| alt_read_flash()                                                                                                 |                                                                                                    |                                                                                                    |
| alt_write_flash()                                                                                                |                                                                                                    |                                                                                                    |
| alt_write_flash_block()                                                                                          |                                                                                                    |                                                                                                    |
|                                                                                                    | C/C++ programs<br>Device drivers<br>No.<br>No.<br><sys alt_flash.h=""><br/>The alt_erase_flash_block(<br/>fd specifies the flash device; of<br/>is the size of the block to erase. N<br/>or that the length is correct. Refe<br/><i>the Hardware Abstraction Layer</i><br/>Call the alt_erase_flash_bloc<br/>The only valid values for the fd p<br/>function. If any other value is pa<br/>The return value is zero upon su<br/>alt_flash_close_dev()<br/>alt_flash_open_dev()<br/>alt_get_flash_info()<br/>alt_read_flash()<br/>alt_write_flash()</sys> | <pre>int C/C++ programs Device drivers No. No. <sys alt_flash.h=""> The alt_erase_flash_block() function erases fd specifies the flash device; offset is the offset is the size of the block to erase. No error checking is or that the length is correct. Refer to "Using Flash the Hardware Abstraction Layer chapter of the Nio Call the alt_erase_flash_block() function on The only valid values for the fd parameter are thos function. If any other value is passed, the behavior The return value is zero upon success. A negative alt_flash_close_dev() alt_flash_open_dev() alt_get_flash() alt_write_flash()</sys></pre> |

#### alt\_erase\_flash\_block()

## alt\_exception\_cause\_generated\_bad\_addr()

| Prototype:          | int alt_exception_cause_generated_bad_addr                                                                                                    |
|---------------------|----------------------------------------------------------------------------------------------------|
|                     | ( alt_exception_cause cause)                                                                                                    |
| Commonly called by: | Instruction-related exception handlers                                                                                                    |
| Thread-safe:        |                                                                                                    |
| Available from ISR: |                                                                                                    |
| Include:            | <sys alt_exceptions.h=""></sys>                                                                                                    |
| Description:        | This function validates the bad_addr argument to an instruction-related exception handler. The function parses the handler's cause argument to determine whether the bad_addr register contains the exception-causing address. |
|                     | If the exception is of a type that generates a valid address in bad_addr, this function returns a nonzero value. Otherwise, it returns zero.                                                                                   |
|                     | If the $\tt cause$ register is unimplemented in the Nios^® II processor core, this function always returns zero.                                                                                                    |
| Return:             | A nonzero value means bad_addr contains the exception-causing address.                                                                                                    |
|                     | Zero means the value of bad_addr is to be ignored.                                                                                                    |
| See also:           | alt_instruction_exception_register()                                                                                                    |

#### alt\_flash\_close\_dev()

| Prototype:          | void alt flash close dev(alt flash fd* fd)                                                                                                    |
|---------------------|----------------------------------------------------------------------------------------------------|
| Commonly called by: | C/C++ programs                                                                                                    |
|                     | Device drivers                                                                                                    |
| Thread-safe:        | No.                                                                                                    |
| Available from ISR: | No.                                                                                                    |
| Include:            | <sys alt_flash.h=""></sys>                                                                                                    |
| Description:        | The alt_flash_close_dev() function closes a flash device. All subsequent calls to alt_write_flash(), alt_read_flash(), alt_get_flash_info(), alt_erase_flash_block(), or alt_write_flash_block() for this flash device fail. |
|                     | Call the $alt_flash_close_dev()$ function only when operating in single-threaded mode.                                                                                                    |
|                     | The only valid values for the fd parameter are those returned from the alt_flash_open_dev function. If any other value is passed, the behavior of this function is undefined.                                                |
| Return:             | -                                                                                                    |
| See also:           | alt_erase_flash_block()                                                                                                    |
|                     | alt_flash_open_dev()                                                                                                    |
|                     | alt_get_flash_info()                                                                                                    |
|                     | alt_read_flash()                                                                                                    |
|                     | alt_write_flash()                                                                                                    |
|                     | alt_write_flash_block()                                                                                                    |

#### alt\_flash\_open\_dev()

| Prototype:          | alt_flash_fd* alt_flash_open_dev(const char* name)                                                                                 |
|---------------------|----------------------------------------------------------------------------------------------------|
| Commonly called by: | C/C++ programs                                                                                                    |
|                     | Device drivers                                                                                                    |
| Thread-safe:        | No.                                                                                                    |
| Available from ISR: | No.                                                                                                    |
| Include:            | <sys alt_flash.h=""></sys>                                                                                                    |
| Description:        | The <code>alt_flash_open_dev()</code> function opens a flash device. After it is opened, you can perform the following operations: |
|                     | Write to a flash device using alt_write_flash()                                                                                    |
|                     | Read from a flash device using alt_read_flash()                                                                                    |
|                     | Control individual flash blocks using alt_get_flash_info(),<br>alt_erase_flash_block(), or alt_write_flash_block().                |
|                     | Call the <code>alt_flash_open_dev</code> function only when operating in single-threaded mode.                                     |
| Return:             | The return value is zero upon failure. Any other value indicates success.                                                          |
| See also:           | alt_erase_flash_block()                                                                                                    |
|                     | alt_flash_close_dev()                                                                                                    |
|                     | alt_get_flash_info()                                                                                                    |
|                     | alt_read_flash()                                                                                                    |
|                     | alt_write_flash()                                                                                                    |
|                     | alt_write_flash_block()                                                                                                    |

### alt\_fs\_reg()

| Prototype:          | int alt_fs_reg (alt_dev* dev)                                                                                                    |
|---------------------|----------------------------------------------------------------------------------------------------|
| Commonly called by: | Device drivers                                                                                                    |
| Thread-safe:        | No.                                                                                                    |
| Available from ISR: | No.                                                                                                    |
| Include:            | <sys alt_dev.h=""></sys>                                                                                                    |
| Description:        | The alt_fs_reg() function registers a file system with the HAL. After it is registered, a file system can be accessed using the standard I/O functions. Refer to the <i>Developing Programs</i> Using the Hardware Abstraction Layer chapter of the Nios II Software Developer's Handbook. |
|                     | System behavior is undefined in the event that a file system is registered with a name that conflicts with an existing device or file system.                                                                                                    |
|                     | <pre>alt_fs_reg() is not thread-safe if other threads are using the device list at the time that alt_fs_reg() is called. Call alt_fs_reg() only in the following circumstances:</pre>                                                                                                    |
|                     | <ul> <li>When running in single-threaded mode.</li> </ul>                                                                                                    |
|                     | From a device initialization function called by alt_sys_init().alt_sys_init() may only be called by the single-threaded C startup code.                                                                                                    |
| Return:             | The return value is zero upon success. A negative return value indicates failure.                                                                                                    |
| See also:           | alt_dev_reg()                                                                                                    |

### alt\_get\_flash\_info()

| Prototype:          | <pre>int alt_get_flash_info(alt_flash_fd* fd,</pre> |                     |                                                                                                    |
|---------------------|-----------------------------------------------------|---------------------|----------------------------------------------------------------------------------------------------|
|                     |                                                     | flash_region*       |                                                                                                    |
|                     |                                                     | int*                | number_of_regions)                                                                                                    |
| Commonly called by: | C/C++ programs                                      |                     |                                                                                                    |
|                     | Device drivers                                      |                     |                                                                                                    |
| Thread-safe:        | No.                                                 |                     |                                                                                                    |
| Available from ISR: | No.                                                 |                     |                                                                                                    |
| Include:            | <sys alt_flash.h=""></sys>                          |                     |                                                                                                    |
| Description:        | flash part is specified by the                      | descriptor fd, a po | e details of the erase region of a flash part. The<br>binter to the start of the flash_region structures<br>bber of flash regions are returned in number of |
|                     | Call this function only when                        | operating in single | -threaded mode.                                                                                                    |
|                     | -                                                   | •                   | those returned from the <pre>alt_flash_open_dev</pre> vior of this function is undefined.                                                                   |
| Return:             | The return value is zero upo                        | n success. A negat  | ive return value indicates failure.                                                                                                    |
| See also:           | alt_erase_flash_block()                             |                     |                                                                                                    |
|                     | alt_flash_close_dev()                               |                     |                                                                                                    |
|                     | alt_flash_open_dev()                                |                     |                                                                                                    |
|                     | alt_read_flash()                                    |                     |                                                                                                    |
|                     | alt_write_flash()                                   |                     |                                                                                                    |
|                     | alt_write_flash_block()                             |                     |                                                                                                    |
|                     |                                                     |                     |                                                                                                    |

## alt\_ic\_irq\_disable()

| Prototype:          | int alt_ic_irq_disable (alt_u32 ic_id, alt_u32 irq)                                                                                                    |
|---------------------|----------------------------------------------------------------------------------------------------|
| Commonly called by: | C/C++ programs                                                                                                    |
|                     | Device drivers                                                                                                    |
| Thread-safe:        | Yes.                                                                                                    |
| Available from ISR: | No.                                                                                                    |
| Include:            | <sys alt_irq.h=""></sys>                                                                                                    |
| Description:        | The alt_ic_irq_disable() function disables a single interrupt.                                                                                                    |
|                     | The function arguments are as follows:                                                                                                    |
|                     | <ul> <li>ic_id is the interrupt controller identifier (ID) as defined in system.h, identifying the external<br/>interrupt controller in the daisy chain. This argument is ignored if the external interrupt<br/>controller interface is not implemented.</li> </ul> |
|                     | <ul> <li>irq is the interrupt request (IRQ) number, as defined in system.h, identifying the interrupt to<br/>enable.</li> </ul>                                                                                                    |
|                     | <ul> <li>A driver for an external interrupt controller (EIC) must implement this function.</li> </ul>                                                                                                    |
| Return:             | This function returns zero if successful, or nonzero otherwise. The function fails if the $\mathtt{irq}$ parameter is greater than the maximum interrupt port number supported by the external interrupt controller.                                                |
| See also:           | alt_irq_disable_all()                                                                                                    |
|                     | alt_irq_enable()                                                                                                    |
|                     | alt_irq_enable_all()                                                                                                    |
|                     | alt_irq_enabled()                                                                                                    |
|                     | alt_irq_register()                                                                                                    |
|                     | alt_irq_disable()                                                                                                    |
|                     | alt_ic_irq_enable()                                                                                                    |
|                     | alt_ic_irq_enabled()                                                                                                    |
|                     | alt_ic_isr_register()                                                                                                    |
|                     | alt_irq_disable()<br>alt_ic_irq_enable()<br>alt_ic_irq_enabled()                                                                                                    |

### alt\_ic\_irq\_enable()

| Prototype:          | int alt_ic_irq_enable (alt_u32 ic_id, alt_u32 irq)                                                                                                    |
|---------------------|----------------------------------------------------------------------------------------------------|
| Commonly called by: | C/C++ programs                                                                                                    |
|                     | Device drivers                                                                                                    |
| Thread-safe:        | Yes.                                                                                                    |
| Available from ISR: | No.                                                                                                    |
| Include:            | <sys alt_irq.h=""></sys>                                                                                                    |
| Description:        | The alt_ic_irq_enable() function enables a single interrupt.                                                                                                    |
|                     | The function arguments are as follows:                                                                                                    |
|                     | <ul> <li>ic_id is the interrupt controller ID as defined in system.h, identifying the external interrupt<br/>controller in the daisy chain. This argument is ignored if the external interrupt controller<br/>interface is not implemented.</li> </ul> |
|                     | irq is the IRQ number, as defined in system.h, identifying the interrupt to enable.                                                                                                    |
|                     | A driver for an EIC must implement this function.                                                                                                    |
| Return:             | This function returns zero if successful, or nonzero otherwise. The function fails if the irg parameter is greater than the maximum interrupt port number supported by the external interrupt controller.                                              |
| See also:           | alt_irq_disable()                                                                                                    |
|                     | alt_irq_disable_all()                                                                                                    |
|                     | alt_irq_enable_all()                                                                                                    |
|                     | alt_irq_enabled()                                                                                                    |
|                     | alt_irq_register()                                                                                                    |
|                     | alt_irq_enable()                                                                                                    |
|                     | alt_ic_irq_disable()                                                                                                    |
|                     | alt_ic_irq_enabled()                                                                                                    |
|                     | alt_ic_isr_register()                                                                                                    |
|                     |                                                                                                    |

## alt\_ic\_irq\_enabled()

| Prototype:          | int alt_ic_irq_enabled (alt_u32 ic_id, alt_u32 irq)                                                                                                    |
|---------------------|----------------------------------------------------------------------------------------------------|
| Commonly called by: | Device drivers                                                                                                    |
| Thread-safe:        | Yes.                                                                                                    |
| Available from ISR: | Yes.                                                                                                    |
| Include:            | <sys alt_irq.h=""></sys>                                                                                                    |
| Description:        | This function determines whether a specified interrupt is enabled.                                                                                                    |
|                     | The function arguments are as follows:                                                                                                    |
|                     | <ul> <li>ic_id is the interrupt controller ID as defined in system.h, identifying the external interrupt controller in the daisy chain. This argument is ignored if the external interrupt controller interface is not implemented.</li> </ul> |
|                     | <ul> <li>irq is the IRQ number, as defined in system.h, identifying the interrupt to enable.</li> </ul>                                                                                                    |
|                     | <ul> <li>A driver for an EIC must implement this function.</li> </ul>                                                                                                    |
| Return:             | Returns zero if the specified interrupt is disabled, and nonzero otherwise.                                                                                                    |
| See also:           | alt_irq_disable()                                                                                                    |
|                     | alt_irq_disable_all()                                                                                                    |
|                     | alt_irq_enable()                                                                                                    |
|                     | alt_irq_enable_all()                                                                                                    |
|                     | alt_irq_register()                                                                                                    |
|                     | alt_irq_enabled()                                                                                                    |
|                     | alt_ic_irq_disable()                                                                                                    |
|                     | alt_ic_irq_enable()                                                                                                    |
|                     | alt_ic_isr_register()                                                                                                    |

### alt\_ic\_isr\_register()

| Prototype:          | int alt_ic_isr_register (alt_u32 ic_id,<br>alt_u32 irq,<br>alt_isr_func isr,                                                                                                    |  |  |
|---------------------|----------------------------------------------------------------------------------------------------|--|--|
|                     | void* isr context,                                                                                                    |  |  |
|                     | void* flags)                                                                                                    |  |  |
| Commonly called by: | Device drivers                                                                                                    |  |  |
| Thread-safe:        | Yes.                                                                                                    |  |  |
| Available from ISR: | No.                                                                                                    |  |  |
| Include:            | <sys alt_irg.h=""></sys>                                                                                                    |  |  |
| Description:        | The alt_ic_isr_register() function registers an ISR. If the function is successful, the requested interrupt is enabled on return, and isr and isr_context are inserted in the vector table.                                                            |  |  |
|                     | The function arguments are as follows:                                                                                                    |  |  |
|                     | <ul> <li>ic_id is the interrupt controller ID as defined in system.h, identifying the external interrupt<br/>controller in the daisy chain. This argument is ignored if the external interrupt controller<br/>interface is not implemented.</li> </ul> |  |  |
|                     | <ul><li>irq is the IRQ number, as defined in system.h, identifying the interrupt to register.</li></ul>                                                                                                    |  |  |
|                     | <ul> <li>isr is the function that is called when the interrupt is accepted.</li> </ul>                                                                                                    |  |  |
|                     | <ul> <li>isr_context is the input argument to isr. isr_context points to a data structure<br/>associated with the device driver instance.</li> </ul>                                                                                                   |  |  |
|                     | flags is reserved.                                                                                                    |  |  |
|                     | The ISR function prototype is defined as follows:                                                                                                    |  |  |
|                     | <pre>typedef void (*alt_isr_func) (void* isr_context);</pre>                                                                                                    |  |  |
|                     | Calls to $alt_ic_isr_register()$ replace previously registered handlers for interrupt irg.                                                                                                    |  |  |
|                     | If isr is set to null, the interrupt is disabled.                                                                                                    |  |  |
|                     | A driver for an EIC must implement this function.                                                                                                    |  |  |
| Return:             | This function returns zero if successful, or nonzero otherwise. The function fails if the $irq$ parameter is greater than the maximum interrupt port number supported by the external interrupt controller.                                            |  |  |
| See also:           | alt_irq_disable()                                                                                                    |  |  |
|                     | alt_irq_disable_all()                                                                                                    |  |  |
|                     | alt_irq_enable()                                                                                                    |  |  |
|                     | alt_irq_enable_all()                                                                                                    |  |  |
|                     | alt_irq_enabled()                                                                                                    |  |  |
|                     | alt_irq_register()                                                                                                    |  |  |
|                     | alt_ic_irq_disable()                                                                                                    |  |  |
|                     | alt_ic_irq_enable()                                                                                                    |  |  |
|                     | alt_ic_irq_enabled()                                                                                                    |  |  |

## alt\_icache\_flush()

| Prototype:          | <pre>void alt_icache_flush (void* start, alt_u32 len)</pre>                                                                           |
|---------------------|----------------------------------------------------------------------------------------------------|
| Commonly called by: | C/C++ programs                                                                                                    |
|                     | Device drivers                                                                                                    |
| Thread-safe:        | Yes.                                                                                                    |
| Available from ISR: | Yes.                                                                                                    |
| Include:            | <sys alt_cache.h=""></sys>                                                                                                    |
| Description:        | The alt_icache_flush() function invalidates the instruction cache for a memory region of length len bytes, starting at address start. |
|                     | In processors without instruction caches, it has no effect.                                                                           |
| Return:             | -                                                                                                    |
| See also:           | alt_dcache_flush()                                                                                                    |
|                     | alt_dcache_flush_all()                                                                                                    |
|                     | alt_icache_flush_all()                                                                                                    |
|                     | alt_remap_cached()                                                                                                    |
|                     | alt_remap_uncached()                                                                                                    |
|                     | alt_uncached_free()                                                                                                    |
|                     | alt_uncached_malloc()                                                                                                    |

# alt\_icache\_flush\_all()

| Prototype:          | void alt_icache_flush_all (void)                                                                |
|---------------------|-------------------------------------------------------------------------------------------------|
| Commonly called by: | C/C++ programs                                                                                  |
|                     | Device drivers                                                                                  |
| Thread-safe:        | Yes.                                                                                            |
| Available from ISR: | Yes.                                                                                            |
| Include:            | <sys alt_cache.h=""></sys>                                                                      |
| Description:        | The $alt_icache_flush_all()$ function invalidates the entire contents of the instruction cache. |
|                     | In processors without instruction caches, it has no effect.                                     |
| Return:             | -                                                                                               |
| See also:           | alt_dcache_flush()                                                                              |
|                     | alt_dcache_flush_all()                                                                          |
|                     | alt_icache_flush()                                                                              |
|                     | alt_remap_cached()                                                                              |
|                     | alt_remap_uncached()                                                                            |
|                     | alt_uncached_free()                                                                             |
|                     | alt_uncached_malloc()                                                                           |

| Prototype:                                                                                                    | alt_ex                                                        | _exception_register (<br>ception_result (*hand<br>( alt_exception_cause<br>alt u32 | ler)                                                                                                    |
|----------------------------------------------------------------------------------------------------|---------------------------------------------------------------|------------------------------------------------------------------------------------|----------------------------------------------------------------------------------------------------|
|                                                                                                    |                                                               | alt_u32                                                                            | bad_addr ))                                                                                                    |
| Commonly called by:                                                                                                    | C/C++ programs                                                |                                                                                    |                                                                                                    |
|                                                                                                    | Device drivers                                                |                                                                                    |                                                                                                    |
| Thread-safe:                                                                                                    | No.                                                           |                                                                                    |                                                                                                    |
| Available from ISR:                                                                                                    | Yes.                                                          |                                                                                    |                                                                                                    |
| Include:                                                                                                    | <sys alt_exceptions.<="" td=""><td>h&gt;</td><td></td></sys>  | h>                                                                                 |                                                                                                    |
| Description: The HAL API function alt_instruction_ex<br>instruction-related exception handler. The has<br>instruction-related exception handler. |                                                               | on handler. The handler a                                                          |                                                                                                    |
|                                                                                                    | hal.enable_instruction (BSP). For details, refer to           | "Settings Managed by the                                                           | d the<br>_api setting in the board support package<br>Software Build Tools" in the <i>Nios II</i><br><i>Software Developer's Handbook</i> . |
|                                                                                                    | •                                                             | lated exception handler as<br>rmal conditions during star                          | early as possible in function main(). This rtup.                                                                                            |
|                                                                                                    | You can register an except                                    | tion handler from the <code>alt_</code>                                            | main() function.                                                                                                    |
|                                                                                                    |                                                               |                                                                                    | () replaces the previously registered<br>e instruction-related exception handler is                                                         |
|                                                                                                    | For further usage details, r<br><i>Developer's Handbook</i> . | refer to the <i>Exception Hand</i>                                                 | ling chapter of the Nios II Software                                                                                                    |
| Return:                                                                                                    | —                                                             |                                                                                    |                                                                                                    |
| See also:                                                                                                    | alt_irq_register()                                            |                                                                                    |                                                                                                    |
|                                                                                                    | alt_exception_cause_gene                                      | erated_bad_addr()                                                                  |                                                                                                    |

## alt\_instruction\_exception\_register()

### alt\_irq\_disable()

| Prototype:          | int alt_irq_disable (alt_u32 id)                                                                                                    |
|---------------------|----------------------------------------------------------------------------------------------------|
| Commonly called by: | C/C++ programs                                                                                                    |
|                     | Device drivers                                                                                                    |
| Thread-safe:        | Yes.                                                                                                    |
| Available from ISR: | No.                                                                                                    |
| Include:            | <sys alt_irq.h=""></sys>                                                                                                    |
| Description:        | The alt_irq_disable() function disables a single interrupt.                                                                                                    |
|                     | I First function is part of the legacy HAL interrupt API, which is deprecated. Altera recommends using the enhanced HAL interrupt API.                                                               |
|                     | For details about using the enhanced HAL interrupt API, refer to "Nios II Interrupt Service Routines" in the <i>Exception Handling</i> chapter of the <i>Nios II Software Developer's Handbook</i> . |
| Return:             | The return value is zero.                                                                                                    |
| See also:           | alt_irq_disable_all()                                                                                                    |
|                     | alt_irq_enable()                                                                                                    |
|                     | alt_irq_enable_all()                                                                                                    |
|                     | alt_irq_enabled()                                                                                                    |
|                     | alt_irq_register()                                                                                                    |
|                     | alt_ic_irq_disable()                                                                                                    |
|                     | alt_ic_irq_enable()                                                                                                    |
|                     | alt_ic_irq_enabled()                                                                                                    |
|                     | alt_ic_isr_register()                                                                                                    |
|                     |                                                                                                    |

## alt\_irq\_disable\_all()

| Prototype:          | alt_irq_context alt_irq_disable_all (void)                                                                         |
|---------------------|----------------------------------------------------------------------------------------------------|
| Commonly called by: | C/C++ programs                                                                                                    |
|                     | Device drivers                                                                                                    |
| Thread-safe:        | Yes.                                                                                                    |
| Available from ISR: | No.                                                                                                    |
| Include:            | <sys alt_irq.h=""></sys>                                                                                           |
| Description:        | The alt_irq_disable_all() function disables all maskable interrupts. Nonmaskable interrupts (NMIs) are unaffected. |
| Return:             | Pass the return value as the input argument to a subsequent call to $alt_irq_enable_all()$ .                       |
| See also:           | alt_irq_disable()                                                                                                  |
|                     | alt_irq_enable()                                                                                                   |
|                     | alt_irq_enable_all()                                                                                               |
|                     | alt_irq_enabled()                                                                                                  |
|                     | alt_irq_register()                                                                                                 |
|                     | alt_ic_irq_disable()                                                                                               |
|                     | alt_ic_irq_enable()                                                                                                |
|                     | alt_ic_irq_enabled()                                                                                               |
|                     | alt_ic_isr_register()                                                                                              |

### alt\_irq\_enable()

| Prototype:          | int alt_irq_enable (alt_u32 id)                             |  |
|---------------------|-------------------------------------------------------------|--|
| Commonly called by: | C/C++ programs                                              |  |
|                     | Device drivers                                              |  |
| Thread-safe:        | Yes.                                                        |  |
| Available from ISR: | No.                                                         |  |
| Include:            | <sys alt_irq.h=""></sys>                                    |  |
| Description:        | The $alt_irq_enable()$ function enables a single interrupt. |  |
| Return:             | The return value is zero.                                   |  |
| See also:           | alt_irq_disable()                                           |  |
|                     | alt_irq_disable_all()                                       |  |
|                     | alt_irq_enable_all()                                        |  |
|                     | alt_irq_enabled()                                           |  |
|                     | alt_irq_register()                                          |  |
|                     | alt_ic_irq_disable()                                        |  |
|                     | alt_ic_irq_enable()                                         |  |
|                     | alt_ic_irq_enabled()                                        |  |
|                     | alt_ic_isr_register()                                       |  |
|                     |                                                             |  |

## alt\_irq\_enable\_all()

| Prototype:          | void alt irq enable all (alt irq context context)                                                                                                    |
|---------------------|----------------------------------------------------------------------------------------------------|
| Commonly called by: | C/C++ programs                                                                                                    |
| commonly called by. |                                                                                                    |
|                     | Device drivers                                                                                                    |
| Thread-safe:        | Yes.                                                                                                    |
| Available from ISR: | Yes.                                                                                                    |
| Include:            | <sys alt_irq.h=""></sys>                                                                                                    |
| Description:        | The alt_irq_enable_all() function enables all interrupts that were previously disabled by alt_irq_disable_all(). The input argument, context, is the value returned by a previous call to alt_irq_disable_all(). Using context allows nested calls to alt_irq_disable_all() and alt_irq_enable_all(). As a result, alt_irq_enable_all() does not necessarily enable all interrupts, such as interrupts explicitly disabled by alt_irq_disable(). |
| Return:             | -                                                                                                    |
| See also:           | alt_irq_disable()                                                                                                    |
|                     | alt_irq_disable_all()                                                                                                    |
|                     | alt_irq_enable()                                                                                                    |
|                     | alt_irq_enabled()                                                                                                    |
|                     | alt_irq_register()                                                                                                    |
|                     | alt_ic_irq_disable()                                                                                                    |
|                     | alt_ic_irq_enable()                                                                                                    |
|                     | alt_ic_irq_enabled()                                                                                                    |
|                     | alt_ic_isr_register()                                                                                                    |

## alt\_irq\_enabled()

| Prototype:          | int alt_irq_enabled (void)                                                                                                    |  |  |
|---------------------|----------------------------------------------------------------------------------------------------|--|--|
| Commonly called by: | Device drivers                                                                                                    |  |  |
| Thread-safe:        | Yes.                                                                                                    |  |  |
| Available from ISR: | Yes.                                                                                                    |  |  |
| Include:            | <sys alt_irq.h=""></sys>                                                                                                    |  |  |
| Description:        | Determines whether maskable exceptions (status.PIE) are enabled.                                                                                                    |  |  |
|                     | This function is part of the legacy HAL interrupt API, which is deprecated. Altera recommends using the enhanced HAL interrupt API.                                                                  |  |  |
|                     | For details about using the enhanced HAL interrupt API, refer to "Nios II Interrupt Service Routines" in the <i>Exception Handling</i> chapter of the <i>Nios II Software Developer's Handbook</i> . |  |  |
| Return:             | Returns zero if interrupts are disabled, and non-zero otherwise.                                                                                                    |  |  |
| See also:           | alt_irq_disable()                                                                                                    |  |  |
|                     | alt_irq_disable_all()                                                                                                    |  |  |
|                     | alt_irq_enable()                                                                                                    |  |  |
|                     | alt_irq_enable_all()                                                                                                    |  |  |
|                     | alt_irq_register()                                                                                                    |  |  |
|                     | alt_ic_irq_disable()                                                                                                    |  |  |
|                     | alt_ic_irq_enable()                                                                                                    |  |  |
|                     | alt_ic_irq_enabled()                                                                                                    |  |  |
|                     | alt_ic_isr_register()                                                                                                    |  |  |

## alt\_irq\_register()

| Prototype:          | int alt_irq_register                                | (alt_u32<br>void*<br>void | <pre>! id,<br/>context,<br/>(*isr)(void*, alt u32))</pre>                                                            |
|---------------------|-----------------------------------------------------|---------------------------|----------------------------------------------------------------------------------------------------|
| Commonly called by: | Device drivers                                      |                           |                                                                                                    |
| Thread-safe:        | Yes.                                                |                           |                                                                                                    |
| Available from ISR: | No.                                                 |                           |                                                                                                    |
| Include:            | <sys alt_irq.h=""></sys>                            |                           |                                                                                                    |
| Description:        | The alt_irg_register() interrupt is enabled on retu |                           | registers an ISR. If the function is successful, the requested                                                       |
|                     |                                                     | •                         | t to enable. isr is the function that is called when the re the two input arguments to isr.                          |
|                     | Calls to alt_irq_registe                            | er() replac               | ce previously registered handlers for interrupt id.                                                                  |
|                     | If irq_handler is set to n                          | ull, the inte             | errupt is disabled.                                                                                                  |
|                     | This function is part or recommends using the ent   |                           | cy HAL interrupt API, which is deprecated. Altera<br>L interrupt API.                                                |
|                     | 5                                                   |                           | HAL interrupt API, refer to "Nios II Interrupt Service chapter of the <i>Nios II Software Developer's Handbook</i> . |
| Return:             | The alt_irq_register(                               | ) function r              | returns zero if successful, or non-zero otherwise.                                                                   |
| See also:           | alt_irq_disable()                                   |                           |                                                                                                    |
|                     | alt_irq_disable_all()                               |                           |                                                                                                    |
|                     | alt_irq_enable()                                    |                           |                                                                                                    |
|                     | alt_irq_enable_all()                                |                           |                                                                                                    |
|                     | alt_irq_enabled()                                   |                           |                                                                                                    |
|                     | alt_ic_irq_disable()                                |                           |                                                                                                    |
|                     | alt_ic_irq_enable()                                 |                           |                                                                                                    |
|                     | alt_ic_irq_enabled()                                |                           |                                                                                                    |
|                     | alt_ic_isr_register()                               |                           |                                                                                                    |

### alt\_llist\_insert()

| Prototype:          | <pre>void alt_llist_insert(alt_llist* list,</pre>                                                                                                    |
|---------------------|----------------------------------------------------------------------------------------------------|
| Commonly called by: | C/C++ programs                                                                                                    |
|                     | Device drivers                                                                                                    |
| Thread-safe:        | No.                                                                                                    |
| Available from ISR: | Yes.                                                                                                    |
| Include:            | <sys alt_llist.h=""></sys>                                                                                                    |
| Description:        | The alt_llist_insert() function inserts the doubly linked list entry entry in the list list.<br>This operation is not reentrant. For example, if a list can be manipulated from different threads,<br>or from within both application code and an ISR, some mechanism is required to protect access<br>to the list. Interrupts can be locked, or in MicroC/OS-II, a mutex can be used. |
| Return:             | -                                                                                                    |
| See also:           | alt_llist_remove()                                                                                                    |

## alt\_llist\_remove()

| Prototype:          | <pre>void alt_llist_remove(alt_llist* entry)</pre>                                                                                                    |
|---------------------|----------------------------------------------------------------------------------------------------|
| Commonly called by: | C/C++ programs                                                                                                    |
|                     | Device drivers                                                                                                    |
| Thread-safe:        | No.                                                                                                    |
| Available from ISR: | Yes.                                                                                                    |
| Include:            | <sys alt_llist.h=""></sys>                                                                                                    |
| Description:        | The alt_llist_remove() function removes the doubly linked list entry entry from the list it is currently a member of. This operation is not reentrant. For example if a list can be manipulated from different threads, or from within both application code and an ISR, some mechanism is required to protect access to the list. Interrupts can be locked, or in MicroC/OS-II, a mutex can be used. |
| Return:             | -                                                                                                    |
| See also:           | alt_llist_insert()                                                                                                    |

### alt\_load\_section()

| Prototype:          | <pre>void alt_load_section(alt_u32* from,</pre>                                                                                                    |
|---------------------|----------------------------------------------------------------------------------------------------|
| Commonly called by: | C/C++ programs                                                                                                    |
| Thread-safe:        | No.                                                                                                    |
| Available from ISR: | No.                                                                                                    |
| Include:            | <sys alt_load.h=""></sys>                                                                                                    |
| Description:        | When operating in run-from-flash mode, the sections .exceptions, .rodata, and .rwdata are automatically loaded from the boot device to RAM at boot time. However, if there are any additional sections that require loading, the alt_load_section() function loads them manually before these sections are used. |
|                     | The input argument from is the start address in the boot device of the section; to is the start address in RAM of the section, and end is the end address in RAM of the section.                                                                                                    |
|                     | To load one of the additional memory sections provided by the default linker script, use the macro ALT_LOAD_SECTION_BY_NAME rather than calling alt_load_section() directly. For example, to load the section .onchip_ram, use the following code:                                                               |
|                     | ALT_LOAD_SECTION_BY_NAME(onchip_ram);                                                                                                    |
|                     | The leading '.' is omitted in the section name. This macro is defined in the header <b>sys/alt_load.h</b> .                                                                                                    |
| Return:             | -                                                                                                    |
| See also:           | -                                                                                                    |

## alt\_nticks()

| Prototype:          | alt_u32 alt_nticks (void)                                                                                           |
|---------------------|----------------------------------------------------------------------------------------------------|
| Commonly called by: | C/C++ programs                                                                                                    |
|                     | Device drivers                                                                                                    |
| Thread-safe:        | Yes.                                                                                                    |
| Available from ISR: | Yes.                                                                                                    |
| Include:            | <sys alt_alarm.h=""></sys>                                                                                          |
| Description:        | The alt_nticks() function.                                                                                          |
| Return:             | Returns the number of elapsed system clock tick since reset. It returns zero if there is no system clock available. |
| See also:           | alt_alarm_start()                                                                                                   |
|                     | alt_alarm_stop()                                                                                                    |
|                     | alt_sysclk_init()                                                                                                   |
|                     | alt_tick()                                                                                                    |
|                     | alt_ticks_per_second()                                                                                              |
|                     | gettimeofday()                                                                                                    |
|                     | settimeofday()                                                                                                    |
|                     | times()                                                                                                    |
|                     | usleep()                                                                                                    |
|                     |                                                                                                    |

### alt\_read\_flash()

| Prototype:          | int alt_read_flash                                                                                                    | (alt_flash_fd*      | fd,                                                                                      |
|---------------------|----------------------------------------------------------------------------------------------------|---------------------|------------------------------------------------------------------------------------------|
|                     |                                                                                                    | int                 | offset,                                                                                  |
|                     |                                                                                                    | void*               | dest_addr,                                                                               |
| <b>A</b>            |                                                                                                    | int                 | length)                                                                                  |
| Commonly called by: | C/C++ programs                                                                                                    |                     |                                                                                          |
|                     | Device drivers                                                                                                    |                     |                                                                                          |
| Thread-safe:        | No.                                                                                                    |                     |                                                                                          |
| Available from ISR: | No.                                                                                                    |                     |                                                                                          |
| Include:            | <sys alt_flash.h=""></sys>                                                                                                    |                     |                                                                                          |
| Description:        | The alt_read_flash() function reads data from flash. length bytes are read from the flash fd, starting offset bytes from the beginning of the flash and are written to the location dest_addr. |                     |                                                                                          |
|                     | Call this function only v                                                                                                    | when operating in s | single-threaded mode.                                                                    |
|                     | -                                                                                                    | •                   | r are those returned from the alt_flash_open_dev behavior of this function is undefined. |
| Return:             | The return value is zero                                                                                                    | on success and n    | onzero otherwise.                                                                        |
| See also:           | alt_erase_flash_block()                                                                                                    |                     |                                                                                          |
|                     | alt_flash_close_dev()                                                                                                    |                     |                                                                                          |
|                     | alt_flash_open_dev()                                                                                                    |                     |                                                                                          |
|                     | alt_get_flash_info()                                                                                                    |                     |                                                                                          |
|                     | alt_write_flash()                                                                                                    |                     |                                                                                          |
|                     | alt_write_flash_block()                                                                                                    |                     |                                                                                          |

## alt\_remap\_cached()

| Prototype:          | <pre>void* alt_remap_cached</pre>                      | (volatile void*<br>alt_u32 | ptr,<br>len);                              |
|---------------------|--------------------------------------------------------|----------------------------|--------------------------------------------|
| Commonly called by: | C/C++ programs                                         |                            |                                            |
|                     | Device drivers                                         |                            |                                            |
| Thread-safe:        | Yes.                                                   |                            |                                            |
| Available from ISR: | No.                                                    |                            |                                            |
| Include:            | <sys alt_cache.h=""></sys>                             |                            |                                            |
| Description:        | The alt_remap_cached() for memory to map is len bytes, |                            | gion of memory for cached access. The ptr. |
|                     | Processors that do not have a                          | a data cache return ι      | incached memory.                           |
| Return:             | The return value for this funct                        | tion is the remapped       | I memory region.                           |
| See also:           | alt_dcache_flush()                                     |                            |                                            |
|                     | alt_dcache_flush_all()                                 |                            |                                            |
|                     | alt_icache_flush()                                     |                            |                                            |
|                     | alt_icache_flush_all()                                 |                            |                                            |
|                     | alt_remap_uncached()                                   |                            |                                            |
|                     | alt_uncached_free()                                    |                            |                                            |
|                     | alt_uncached_malloc()                                  |                            |                                            |

### alt\_remap\_uncached()

| Prototype:          | <pre>volatile void* alt_remap_uncached (void* ptr,</pre>                                                                                  |
|---------------------|----------------------------------------------------------------------------------------------------|
| Commonly called by: | C/C++ programs                                                                                                    |
|                     | Device drivers                                                                                                    |
| Thread-safe:        | Yes.                                                                                                    |
| Available from ISR: | No.                                                                                                    |
| Include:            | <sys alt_cache.h=""></sys>                                                                                                    |
| Description:        | The alt_remap_uncached() function remaps a region of memory for uncached access. The memory to map is len bytes, starting at address ptr. |
|                     | Processors that do not have a data cache return uncached memory.                                                                          |
| Return:             | The return value for this function is the remapped memory region.                                                                         |
| See also:           | alt_dcache_flush()                                                                                                    |
|                     | alt_dcache_flush_all()                                                                                                    |
|                     | alt_icache_flush()                                                                                                    |
|                     | alt_icache_flush_all()                                                                                                    |
|                     | alt_remap_cached()                                                                                                    |
|                     | alt_uncached_free()                                                                                                    |
|                     | alt_uncached_malloc()                                                                                                    |

### alt\_sysclk\_init()

| Prototype:          | int alt sysclk init (alt u32 nticks)                                                                                                    |  |  |
|---------------------|----------------------------------------------------------------------------------------------------|--|--|
| Commonly called by: | Device drivers                                                                                                    |  |  |
| Thread-safe:        | No.                                                                                                    |  |  |
| Available from ISR: | No.                                                                                                    |  |  |
| Include:            | <sys alt_alarm.h=""></sys>                                                                                                    |  |  |
| Description:        | The alt_sysclk_init() function registers the presence of a system clock driver. The input argument is the number of ticks per second at which the system clock is run.                                                   |  |  |
|                     | The expectation is that this function is only called from within $alt_sys_init()$ , that is, while the system is running in single-threaded mode. Concurrent calls to this function might lead to unpredictable results. |  |  |
| Return:             | This function returns zero on success; otherwise it returns a negative value. The call can fail if a system clock driver is already registered, or if no system clock device is available.                               |  |  |
| See also:           | alt_alarm_start()                                                                                                    |  |  |
|                     | alt_alarm_stop()                                                                                                    |  |  |
|                     | alt_nticks()                                                                                                    |  |  |
|                     | alt_tick()                                                                                                    |  |  |
|                     | alt_ticks_per_second()                                                                                                    |  |  |
|                     | gettimeofday()                                                                                                    |  |  |
|                     | settimeofday()                                                                                                    |  |  |
|                     | times()                                                                                                    |  |  |
|                     | usleep()                                                                                                    |  |  |

### alt\_tick()

| Prototype:          | void alt_tick (void)                                                                                                    |  |  |
|---------------------|----------------------------------------------------------------------------------------------------|--|--|
| Commonly called by: | Device drivers                                                                                                    |  |  |
| Thread-safe:        | No.                                                                                                    |  |  |
| Available from ISR: | Yes.                                                                                                    |  |  |
| Include:            | <sys alt_alarm.h=""></sys>                                                                                                    |  |  |
| Description:        | Only the system clock driver may call the alt_tick() function. The driver is responsible for making periodic calls to this function at the rate specified in the call to alt_sysclk_init(). This function provides notification to the system that a system clock tick has occurred. This function runs as a part of the ISR for the system clock driver. |  |  |
| Return:             | -                                                                                                    |  |  |
| See also:           | alt_alarm_start()                                                                                                    |  |  |
|                     | alt_alarm_stop()                                                                                                    |  |  |
|                     | alt_nticks()                                                                                                    |  |  |
|                     | alt_sysclk_init()                                                                                                    |  |  |
|                     | alt_ticks_per_second()                                                                                                    |  |  |
|                     | gettimeofday()                                                                                                    |  |  |
|                     | settimeofday()                                                                                                    |  |  |
|                     | times()                                                                                                    |  |  |
|                     | usleep()                                                                                                    |  |  |
|                     |                                                                                                    |  |  |

## alt\_ticks\_per\_second()

| Prototype:          | alt_u32 alt_ticks_per_second (void)                                                                                                    |  |  |
|---------------------|----------------------------------------------------------------------------------------------------|--|--|
| Commonly called by: | C/C++ programs                                                                                                    |  |  |
|                     | Device drivers                                                                                                    |  |  |
| Thread-safe:        | Yes.                                                                                                    |  |  |
| Available from ISR: | Yes.                                                                                                    |  |  |
| Include:            | <sys alt_alarm.h=""></sys>                                                                                                    |  |  |
| Description:        | The alt_ticks_per_second() function returns the number of system clock ticks that elapse per second. If there is no system clock available, the return value is zero. |  |  |
| Return:             | Returns the number of system clock ticks that elapse per second.                                                                                                    |  |  |
| See also:           | alt_alarm_start()                                                                                                    |  |  |
|                     | alt_alarm_stop()                                                                                                    |  |  |
|                     | alt_nticks()                                                                                                    |  |  |
|                     | alt_sysclk_init()                                                                                                    |  |  |
|                     | alt_tick()                                                                                                    |  |  |
|                     | gettimeofday()                                                                                                    |  |  |
|                     | settimeofday()                                                                                                    |  |  |
|                     | times()                                                                                                    |  |  |
|                     | usleep()                                                                                                    |  |  |

## alt\_timestamp()

| Prototype:          | alt_u32 alt_timestamp (void)                                                                                                    |  |
|---------------------|----------------------------------------------------------------------------------------------------|--|
| Commonly called by: | C/C++ programs                                                                                                    |  |
| Thread-safe:        | See description.                                                                                                    |  |
| Available from ISR: | See description.                                                                                                    |  |
| Include:            | <sys alt_timestamp.h=""></sys>                                                                                                    |  |
| Description:        | The alt_timestamp() function returns the current value of the timestamp counter. Refer to<br>"Using Timer Devices" in the <i>Developing Programs Using the Hardware Abstraction Layer</i><br>chapter of the <i>Nios II Software Developer's Handbook</i> . The implementation of this function is<br>provided by the timestamp driver. Therefore, whether this function is thread-safe and or available<br>at interrupt level depends on the underlying driver. |  |
|                     | Always call the <code>alt_timestamp_start()</code> function before any calls to <code>alt_timestamp()</code> . Otherwise the behavior of <code>alt_timestamp()</code> is undefined.                                                                                                    |  |
| Return:             | Returns the current value of the timestamp counter.                                                                                                    |  |
| See also:           | alt_timestamp_freq()                                                                                                    |  |
|                     | alt_timestamp_start()                                                                                                    |  |

## alt\_timestamp\_freq()

| Prototype:<br>Commonly called by: | alt_u32 alt_timestamp_freq (void)<br>C/C++ programs                                                                                                    |
|-----------------------------------|----------------------------------------------------------------------------------------------------|
| Thread-safe:                      | See description.                                                                                                    |
| Available from ISR:               | See description.                                                                                                    |
| Include:                          | <sys alt_timestamp.h=""></sys>                                                                                                    |
| Description:                      | The alt_timestamp_freq() function returns the rate at which the timestamp counter increments. Refer to "Using Timer Devices" in the <i>Developing Programs Using the Hardware Abstraction Layer</i> chapter of the <i>Nios II Software Developer's Handbook</i> . The implementation of this function is provided by the timestamp driver. Therefore, whether this function is thread-safe and or available at interrupt level depends on the underlying driver. |
| Return:                           | The returned value is the number of counter ticks per second.                                                                                                    |
| See also:                         | alt_timestamp()                                                                                                    |
|                                   | alt_timestamp_start()                                                                                                    |

### alt\_timestamp\_start()

| Prototype:          | int alt_timestamp_start (void)                                                                                                    |
|---------------------|----------------------------------------------------------------------------------------------------|
| Commonly called by: | C/C++ programs                                                                                                    |
| Thread-safe:        | See description.                                                                                                    |
| Available from ISR: | See description.                                                                                                    |
| Include:            | <sys alt_timestamp.h=""></sys>                                                                                                    |
| Description:        | The alt_timestamp_start() function starts the system timestamp counter. Refer to "Using Timer Devices" in the <i>Developing Programs Using the Hardware Abstraction Layer</i> chapter of the <i>Nios II Software Developer's Handbook</i> . The implementation of this function is provided by the timestamp driver. Therefore, whether this function is thread-safe and or available at interrupt level depends on the underlying driver. |
|                     | This function resets the counter to zero, and starts the counter running.                                                                                                    |
| Return:             | The return value is zero on success and nonzero otherwise.                                                                                                    |
| See also:           | alt_timestamp()                                                                                                    |
|                     | alt_timestamp_freq()                                                                                                    |

## alt\_uncached\_free()

| Prototype:          | void alt_uncached_free (volatile void* ptr)                                                                                                    |
|---------------------|----------------------------------------------------------------------------------------------------|
| Commonly called by: | C/C++ programs                                                                                                    |
|                     | Device drivers                                                                                                    |
| Thread-safe:        | Yes.                                                                                                    |
| Available from ISR: | No.                                                                                                    |
| Include:            | <sys alt_cache.h=""></sys>                                                                                                    |
| Description:        | The <code>alt_uncached_free()</code> function causes the memory pointed to by <code>ptr</code> to be deallocated, that is, made available for future allocation through a call to <code>alt_uncached_malloc()</code> . The input pointer, <code>ptr</code> , points to a region of memory previously allocated through a call to <code>alt_uncached_malloc()</code> . Behavior is undefined if this is not the case. |
| Return:             | -                                                                                                    |
| See also:           | alt_dcache_flush()                                                                                                    |
|                     | alt_dcache_flush_all()                                                                                                    |
|                     | alt_icache_flush()                                                                                                    |
|                     | alt_icache_flush_all()                                                                                                    |
|                     | alt_remap_cached()                                                                                                    |
|                     | alt_remap_uncached()                                                                                                    |
|                     | alt_uncached_malloc()                                                                                                    |

## alt\_uncached\_malloc()

| Prototype:          | volatile void* alt_uncached_malloc (size_t size)                                                                                                    |
|---------------------|----------------------------------------------------------------------------------------------------|
| Commonly called by: | C/C++ programs                                                                                                    |
|                     | Device drivers                                                                                                    |
| Thread-safe:        | Yes.                                                                                                    |
| Available from ISR: | No.                                                                                                    |
| Include:            | <sys alt_cache.h=""></sys>                                                                                                    |
| Description:        | The alt_uncached_malloc() function allocates a region of uncached memory of length size bytes. Regions of memory allocated in this way can be released using the alt_uncached_free() function. |
|                     | Processors that do not have a data cache return uncached memory.                                                                                                    |
| Return:             | If sufficient memory cannot be allocated, this function returns null, otherwise a pointer to the allocated space is returned.                                                                  |
| See also:           | alt_dcache_flush()                                                                                                    |
|                     | alt_dcache_flush_all()                                                                                                    |
|                     | alt_icache_flush()                                                                                                    |
|                     | alt_icache_flush_all()                                                                                                    |
|                     | alt_remap_cached()                                                                                                    |
|                     | alt_remap_uncached()                                                                                                    |
|                     | alt_uncached_free()                                                                                                    |

| Prototype:          | int alt_write_flash                                                                                                    | (alt_flash_fd*<br>int<br>const void*<br>int | fd,<br>offset,<br>src_addr,<br>length)                                                                                                    |
|---------------------|----------------------------------------------------------------------------------------------------|---------------------------------------------|----------------------------------------------------------------------------------------------------|
| Commonly called by: | C/C++ programs                                                                                                    |                                             |                                                                                                    |
|                     | Device drivers                                                                                                    |                                             |                                                                                                    |
| Thread-safe:        | No.                                                                                                    |                                             |                                                                                                    |
| Available from ISR: | No.                                                                                                    |                                             |                                                                                                    |
| Include:            | <sys alt_flash.h=""></sys>                                                                                                    |                                             |                                                                                                    |
| Description:        | The alt_write_flash() function writes data to flash. The data to be written is at address src_addr. length bytes are written to the flash fd, offset bytes from the beginning of the flash device address space. |                                             |                                                                                                    |
|                     | any unwritten areas of ar                                                                                                    | ny flash sectors af                         | ngle-threaded mode. This function does not preserve fected by this write. Refer to "Using Flash Devices" in <i>vare Abstraction Layer</i> chapter of the <i>Nios II Software</i> |
|                     |                                                                                                    |                                             | are those returned from the alt_flash_open_dev pehavior of this function is undefined.                                                                                           |
| Return:             | The return value is zero o                                                                                                    | on success and no                           | nzero otherwise.                                                                                                    |
| See also:           | alt_erase_flash_block()                                                                                                    |                                             |                                                                                                    |
|                     | alt_flash_close_dev()                                                                                                    |                                             |                                                                                                    |
|                     | alt_flash_open_dev()                                                                                                    |                                             |                                                                                                    |
|                     | alt_get_flash_info()                                                                                                    |                                             |                                                                                                    |
|                     | alt_read_flash()                                                                                                    |                                             |                                                                                                    |
|                     | alt_write_flash_block()                                                                                                    |                                             |                                                                                                    |

## alt\_write\_flash()

## alt\_write\_flash\_block()

| Prototype:          | int alt_write_flash_block                                                                                                    | (alt_flash_fd*<br>int | fd,<br>block offset,                                                                |  |
|---------------------|----------------------------------------------------------------------------------------------------|-----------------------|-------------------------------------------------------------------------------------|--|
|                     |                                                                                                    | int                   | data_offset,                                                                        |  |
|                     |                                                                                                    | const void            | *data,                                                                              |  |
| <b>A</b>            |                                                                                                    | int                   | length)                                                                             |  |
| Commonly called by: | C/C++ programs                                                                                                    |                       |                                                                                     |  |
|                     | Device drivers                                                                                                    |                       |                                                                                     |  |
| Thread-safe:        | No.                                                                                                    |                       |                                                                                     |  |
| Available from ISR: | No.                                                                                                    |                       |                                                                                     |  |
| Include:            | <sys alt_flash.h=""></sys>                                                                                                    |                       |                                                                                     |  |
| Description:        | The alt_write_flash_block() function writes one block of data of flash. The data to be written is at address data. length bytes are written to the flash fd, into the block starting at offset block_offset from the beginning of the flash address space. The data starts at offset data offset from the beginning of the flash address space. |                       |                                                                                     |  |
|                     |                                                                                                    | •                     | Refer to "Using Flash Devices" in the<br>tion Layer chapter of the Nios II Software |  |
|                     | Call this function only when ope                                                                                                    | rating in single-thr  | eaded mode.                                                                         |  |
|                     | The only valid values for the fd parameter are those returned from the alt_flash_open_dev function. If any other value is passed, the behavior of this function is undefined.                                                                                                    |                       |                                                                                     |  |
| Return:             | The return value is zero on succ                                                                                                    | ess and nonzero of    | therwise.                                                                           |  |
| See also:           | alt_erase_flash_block()                                                                                                    |                       |                                                                                     |  |
|                     | alt_flash_close_dev()                                                                                                    |                       |                                                                                     |  |
|                     | alt_flash_open_dev()                                                                                                    |                       |                                                                                     |  |
|                     | alt_get_flash_info()                                                                                                    |                       |                                                                                     |  |
|                     | alt_read_flash()                                                                                                    |                       |                                                                                     |  |
|                     | alt_write_flash()                                                                                                    |                       |                                                                                     |  |
|                     |                                                                                                    |                       |                                                                                     |  |

# close()

| Prototype:          | int close (int fd)                                                                                                    |
|---------------------|----------------------------------------------------------------------------------------------------|
| Commonly called by: | C/C++ programs                                                                                                    |
|                     | newlib C library                                                                                                    |
| Thread-safe:        | See description.                                                                                                    |
| Available from ISR: | No.                                                                                                    |
| Include:            | <unistd.h></unistd.h>                                                                                                    |
| Description:        | The $close()$ function is the standard UNIX-style $close()$ function, which closes the file descriptor fd.                                                             |
|                     | Calls to $close()$ are thread-safe only if the implementation of $close()$ provided by the driver that is manipulated is thread-safe.                                  |
|                     | Valid values for the fd parameter are: <code>stdout</code> , <code>stdin</code> , and <code>stderr</code> , or any value returned from a call to <code>open()</code> . |
| Return:             | The return value is zero on success, and $-1$ otherwise. If an error occurs, errno is set to indicate the cause.                                                       |
| See also:           | fcntl()                                                                                                    |
|                     | fstat()                                                                                                    |
|                     | ioctl()                                                                                                    |
|                     | isatty()                                                                                                    |
|                     | lseek()                                                                                                    |
|                     | open()                                                                                                    |
|                     | read()                                                                                                    |
|                     | stat()                                                                                                    |
|                     | write()                                                                                                    |
|                     | newlib documentation                                                                                                    |

## execve()

| Prototype:          | <pre>int execve(const char *path,</pre>                                              |
|---------------------|--------------------------------------------------------------------------------------|
| Commonly called by: | newlib C library                                                                     |
| Thread-safe:        | Yes.                                                                                 |
| Available from ISR: | Yes.                                                                                 |
| Include:            | <unistd.h></unistd.h>                                                                |
| Description:        | The execve() function is only provided for compatibility with newlib.                |
| Return:             | Calls to $execve()$ always fail with the return code $-1$ and $errno$ set to ENOSYS. |
| See also:           | newlib documentation                                                                 |

# fcntl()

| Prototype:          | int fcntl(int fd, int cmd)                                                                                                    |
|---------------------|----------------------------------------------------------------------------------------------------|
| Commonly called by: | C/C++ programs                                                                                                    |
| Thread-safe:        | No.                                                                                                    |
| Available from ISR: | No.                                                                                                    |
| Include:            | <unistd.h><br/><fcntl.h></fcntl.h></unistd.h>                                                                                                    |
| Description:        | The fcntl() function is a limited implementation of the standard fcntl() system call, which can change the state of the flags associated with an open file descriptor. Normally these flags are set during the call to $open()$ . The main use of this function is to change the state of a device from blocking to nonblocking (for device drivers that support this feature). |
|                     | The input argument fd is the file descriptor to be manipulated. cmd is the command to execute, which can be either $F_GETFL$ (return the current value of the flags) or $F_SETFL$ (set the value of the flags).                                                                                                    |
| Return:             | If cmd is <code>F_SETFL</code> , the argument <code>arg</code> is the new value of flags, otherwise <code>arg</code> is ignored. Only the flags <code>O_APPEND</code> and <code>O_NONBLOCK</code> can be updated by a call to <code>fcntl()</code> . All other flags remain unchanged. The return value is zero on success, or -1 otherwise.                                    |
|                     | If cmd is F_GETFL, the return value is the current value of the flags. If an error occurs, $-1$ is returned.                                                                                                    |
|                     | In the event of an error, errno is set to indicate the cause.                                                                                                    |
| See also:           | close()                                                                                                    |
|                     | fstat()                                                                                                    |
|                     | ioctl()                                                                                                    |
|                     | isatty()                                                                                                    |
|                     | lseek()                                                                                                    |
|                     | read()                                                                                                    |
|                     | stat()                                                                                                    |
|                     | write()                                                                                                    |
|                     | newlib documentation                                                                                                    |

# fork()

| Prototype:          | pid_t fork (void)                                                                |
|---------------------|----------------------------------------------------------------------------------|
| Commonly called by: | newlib C library                                                                 |
| Thread-safe:        | Yes.                                                                             |
| Available from ISR: | no                                                                               |
| Include:            | <unistd.h></unistd.h>                                                            |
| Description:        | The fork() function is only provided for compatibility with newlib.              |
| Return:             | Calls to fork () always fails with the return code $-1$ and errno set to ENOSYS. |
| See also:           | newlib documentation                                                             |

## fstat()

| Prototype:          | int fstat (int fd, struct stat *st)                                                                                                    |
|---------------------|----------------------------------------------------------------------------------------------------|
| Commonly called by: | C/C++ programs                                                                                                    |
|                     | newlib C library                                                                                                    |
| Thread-safe:        | See description.                                                                                                    |
| Available from ISR: | No.                                                                                                    |
| Include:            | <sys stat.h=""></sys>                                                                                                    |
| Description:        | The fstat() function obtains information about the capabilities of an open file descriptor. The underlying device driver fills in the input st structure with a description of its functionality. Refer to the header file <b>sys/stat.h</b> provided with the compiler for the available options. |
|                     | By default, file descriptors are marked as character devices, unless the underlying driver provides its own implementation of the $fstat()$ function.                                                                                                    |
|                     | Calls to ${\tt fstat}()$ are thread-safe only if the implementation of ${\tt fstat}()$ provided by the driver that is manipulated is thread-safe.                                                                                                    |
|                     | Valid values for the fd parameter are: stdout, stdin, and stderr, or any value returned from a call to $open()$ .                                                                                                    |
| Return:             | The return value is zero on success, or $-1$ otherwise. If the call fails, errno is set to indicate the cause of the error.                                                                                                    |
| See also:           | close()                                                                                                    |
|                     | fcntl()                                                                                                    |
|                     | ioctl()                                                                                                    |
|                     | isatty()                                                                                                    |
|                     | lseek()                                                                                                    |
|                     | open()                                                                                                    |
|                     | read()                                                                                                    |
|                     | stat()                                                                                                    |
|                     | write()                                                                                                    |
|                     | newlib documentation                                                                                                    |

## getpid()

| Prototype:          | pid_t getpid (void)                                                                                        |
|---------------------|----------------------------------------------------------------------------------------------------|
| Commonly called by: | newlib C library                                                                                           |
| Thread-safe:        | Yes.                                                                                                    |
| Available from ISR: | No.                                                                                                    |
| Include:            | <unistd.h></unistd.h>                                                                                      |
| Description:        | The getpid() function is provided for newlib compatibility and obtains the current process ID.             |
| Return:             | Because HAL systems cannot contain multiple processes, ${\tt getpid}()$ always returns the same ID number. |
| See also:           | newlib documentation                                                                                       |

# gettimeofday()

| Prototype:          | int gettimeofday(struct timeval *ptimeval,<br>struct timezone *ptimezone)                                                                                                    |
|---------------------|----------------------------------------------------------------------------------------------------|
| Commonly called by: | C/C++ programs                                                                                                    |
|                     | newlib C library                                                                                                    |
| Thread-safe:        | See description.                                                                                                    |
| Available from ISR: | Yes.                                                                                                    |
| Include:            | <sys time.h=""></sys>                                                                                                    |
| Description:        | The $gettimeofday()$ function obtains a time structure that indicates the current time. This time is calculated using the elapsed number of system clock ticks, and the current time value set by the most recent call to $settimeofday()$ . |
|                     | If this function is called concurrently with a call to $\mathtt{settimeofday}()$ , the value returned by $\mathtt{gettimeofday}()$ is unreliable; however, concurrent calls to $\mathtt{gettimeofday}()$ are legal.                          |
| Return:             | The return value is zero on success. If no system clock is available, the return value is -ENOTSUP.                                                                                                    |
| See also:           | alt_alarm_start()                                                                                                    |
|                     | alt_alarm_stop()                                                                                                    |
|                     | alt_nticks()                                                                                                    |
|                     | alt_sysclk_init()                                                                                                    |
|                     | alt_tick()                                                                                                    |
|                     | alt_ticks_per_second()                                                                                                    |
|                     | settimeofday()                                                                                                    |
|                     | times()                                                                                                    |
|                     | usleep()                                                                                                    |
|                     | newlib documentation                                                                                                    |

# ioctl()

| Prototype:          | int ioctl (int fd, int req, void* arg)                                                                                                    |
|---------------------|----------------------------------------------------------------------------------------------------|
| Commonly called by: | C/C++ programs                                                                                                    |
| Thread-safe:        | See description.                                                                                                    |
| Available from ISR: | No.                                                                                                    |
| Include:            | <sys ioctl.h=""></sys>                                                                                                    |
| Description:        | The ioctl() function allows application code to manipulate the I/O capabilities of a device driver in driver-specific ways. This function is equivalent to the standard UNIX ioctl() function. The input argument fd is an open file descriptor for the device to manipulate, req is an enumeration defining the operation request, and the interpretation of arg is request specific. |
|                     | For file subsystems, ioctl() is wrapper function that passes control directly to the appropriate device driver's ioctl() function (as registered in the driver's alt_dev structure).                                                                                                    |
|                     | For devices, ioctl() handles TIOCEXCL and TIOCNXCL requests internally, without calling the device driver. These requests lock and release a device for exclusive access. For requests other than TIOCEXCL and TIOCNXCL, ioctl() passes control to the device driver's ioctl() function.                                                                                               |
|                     | Calls to $ioctl()$ are thread-safe only if the implementation of $ioctl()$ provided by the driver that is manipulated is thread-safe.                                                                                                    |
|                     | Valid values for the fd parameter are: <code>stdout</code> , <code>stdin</code> , and <code>stderr</code> , or any value returned from a call to <code>open()</code> .                                                                                                    |
| Return:             | The interpretation of the return value is request specific. If the call fails, errno is set to indicate the cause of the error.                                                                                                    |
| See also:           | close()                                                                                                    |
|                     | fcntl()                                                                                                    |
|                     | fstat()                                                                                                    |
|                     | isatty()                                                                                                    |
|                     | lseek()                                                                                                    |
|                     | open()                                                                                                    |
|                     | read()                                                                                                    |
|                     | stat()                                                                                                    |
|                     | write()                                                                                                    |
|                     | newlib documentation                                                                                                    |

# isatty()

| Prototype:          | int isatty(int fd)                                                                                                    |
|---------------------|----------------------------------------------------------------------------------------------------|
| Commonly called by: | C/C++ programs                                                                                                    |
|                     | newlib C library                                                                                                    |
| Thread-safe:        | See description.                                                                                                    |
| Available from ISR: | No.                                                                                                    |
| Include:            | <unistd.h></unistd.h>                                                                                                    |
| Description:        | The $\texttt{isatty}()$ function determines whether the device associated with the open file descriptor fd is a terminal device. This implementation uses the driver's $\texttt{fstat}()$ function to determine its reply. |
|                     | Calls to $\mathtt{isatty}()$ are thread-safe only if the implementation of $\mathtt{fstat}()$ provided by the driver that is manipulated is thread-safe.                                                                   |
| Return:             | The return value is 1 if the device is a character device, and zero otherwise. If an error occurs, errno is set to indicate the cause.                                                                                     |
| See also:           | close()                                                                                                    |
|                     | fcntl()                                                                                                    |
|                     | fstat()                                                                                                    |
|                     | ioctl()                                                                                                    |
|                     | lseek()                                                                                                    |
|                     | open()                                                                                                    |
|                     | read()                                                                                                    |
|                     | stat()                                                                                                    |
|                     | write()                                                                                                    |
|                     | newlib documentation                                                                                                    |

# kill()

| Prototype:          | int kill(int pid, int sig)                                                                                                    |
|---------------------|----------------------------------------------------------------------------------------------------|
| Commonly called by: | newlib C library                                                                                                    |
| Thread-safe:        | Yes.                                                                                                    |
| Available from ISR: | Yes.                                                                                                    |
| Include:            | <signal.h></signal.h>                                                                                                    |
| Description:        | The kill() function is used by newlib to send signals to processes. The input argument pid is the ID of the process to signal, and sig is the signal to send. As there is only a single process in the HAL, the only valid values for pid are either the current process ID, as returned by $getpid()$ , or the broadcast values, that is, pid must be less than or equal to zero. |
|                     | The following signals result in an immediate shutdown of the system, without call to exit():<br>SIGABRT, SIGALRM, SIGFPE, SIGILL, SIGKILL, SIGPIPE, SIGQUIT, SIGSEGV, SIGTERM,<br>SIGUSR1, SIGUSR2, SIGBUS, SIGPOLL, SIGPROF, SIGSYS, SIGTRAP, SIGVTALRM, SIGXCPU, and<br>SIGXFSZ.                                                                                                 |
|                     | The following signals are ignored: SIGCHLD and SIGURG.                                                                                                    |
|                     | All the remaining signals are treated as errors.                                                                                                    |
| Return:             | The return value is zero on success, or $-1$ otherwise. If the call fails, errno is set to indicate the cause of the error.                                                                                                    |
| See also:           | newlib documentation                                                                                                    |

# link()

| Prototype:          | int link(const char *_path1,<br>const char *_path2)                             |
|---------------------|---------------------------------------------------------------------------------|
| Commonly called by: | newlib C library                                                                |
| Thread-safe:        | Yes.                                                                            |
| Available from ISR: | Yes.                                                                            |
| Include:            | <unistd.h></unistd.h>                                                           |
| Description:        | The link() function is only provided for compatibility with newlib.             |
| Return:             | Calls to link() always fails with the return code $-1$ and errno set to ENOSYS. |
| See also:           | newlib documentation                                                            |

# lseek()

| Prototype:          | off t lseek(int fd, off t ptr, int whence)                                                                                                    |
|---------------------|----------------------------------------------------------------------------------------------------|
| Commonly called by: | C/C++ programs                                                                                                    |
| 5 5                 | newlib C library                                                                                                    |
| Thread-safe:        | See description.                                                                                                    |
| Available from ISR: | No.                                                                                                    |
| Include:            | <unistd.h></unistd.h>                                                                                                    |
| Description:        | The lseek() function moves the read/write pointer associated with the file descriptor fd.<br>lseek() is wrapper function that passes control directly to the lseek() function registered for<br>the driver associated with the file descriptor. If the driver does not provide an implementation of<br>lseek(), an error is reported. |
|                     | lseek() corresponds to the standard UNIX $lseek()$ function.                                                                                                    |
|                     | You can use the following values for the input parameter, whence:                                                                                                    |
|                     | SEEK_SET—The offset is set to ptr bytes.                                                                                                    |
|                     | SEEK_CUR—The offset is incremented by ptr bytes.                                                                                                    |
|                     | SEEK_END—The offset is set to the end of the file plus ptr bytes.                                                                                                    |
|                     | Calls to $lseek()$ are thread-safe only if the implementation of $lseek()$ provided by the driver that is manipulated is thread-safe.                                                                                                    |
|                     | Valid values for the fd parameter are: stdout, stdin, and stderr, or any value returned from a call to ${\tt open()}$ .                                                                                                    |
| Return:             | On success, the return value is a nonnegative file pointer. The return value is $-1$ in the event of an error. If the call fails, errno is set to indicate the cause of the error.                                                                                                    |
| See also:           | close()                                                                                                    |
|                     | fcntl()                                                                                                    |
|                     | fstat()                                                                                                    |
|                     | ioctl()                                                                                                    |
|                     | isatty()                                                                                                    |
|                     | open()                                                                                                    |
|                     | read()                                                                                                    |
|                     | stat()                                                                                                    |
|                     | write()                                                                                                    |
|                     | newlib documentation                                                                                                    |

## open()

| Commonly called by:C/C++ programsThread-safe:See description.Available from ISR:No.Include: <pre><pre><pre><pre><pre><pre><pre><pre< th=""><th>Prototype:</th><th>int open (const char* pathname, int flags, mode_t mode)</th></pre<></pre></pre></pre></pre></pre></pre></pre>                                                                                                    | Prototype:          | int open (const char* pathname, int flags, mode_t mode)                                        |
|----------------------------------------------------------------------------------------------------|---------------------|------------------------------------------------------------------------------------------------|
| Available from ISR:       No.         Include: <unistd.h></unistd.h> cfcntl.h>       The open() function opens a file or device and returns a file descriptor (a small, nonnegative integer for use in read, write, etc.)         flags is one of: O_RDONLY, O_WRONLY, or O_RDWR, which request opening the file in read-only, write-only, or read/write mode, respectively.         You can also bitwise-OR flags with O_NONELOCK, which causes the file to be opened in nonblocking mode. Neither open() nor any subsequent operation on the returned file descriptor causes the calling process to wait.         Not all file systems/devices recognize this option.         mode specifies the permissions to use, if a new file is created. It is unused by current file systems, but is maintained for compatibility.         Calls to open() are thread-safe only if the implementation of open() provided by the driver that is manipulated is thread-safe.         Return:       close()         fort()         istat()         ioct()         istat()         ioct()         istat()         ioct()         istat()         ioct()         istat()         ioct()         istat()         ioct()         istat()         ioct()         istat()         ioct()         istat()         ioct                                                                                                    | Commonly called by: | C/C++ programs                                                                                 |
| Include: <unistd.h> <li><ul> <li>fcntl.h&gt;</li> <li>Description:</li> <li>The open() function opens a file or device and returns a file descriptor (a small, nonnegative integer for use in read, write, etc.)</li> <li>Flags is one of: O_RDONLY, O_WRONLY, or O_RDWR, which request opening the file in read-only, write-only, or read/write mode, respectively.</li> <li>You can also bitwise-OR flags with O_NONELOCK, which causes the file to be opened in nonblocking mode. Neither open() nor any subsequent operation on the returned file descriptor causes the calling process to wait.</li> <li>Not all file systems/devices recognize this option.</li> <li>mode specifies the permissions to use, if a new file is created. It is unused by current file systems, but is maintained for compatibility.</li> <li>Calls to open() are thread-safe only if the implementation of open() provided by the driver that is manipulated is thread-safe.</li> <li>Return:</li> <li>The return value is the new file descriptor, and -1 otherwise. If an error occurs, errno is set to indicate the cause.</li> <li>See also:</li> <li>close()</li> <li>fcntl()</li> <li>fstat()</li> <li>ioctl()</li> <li>isatty()</li> <li>lseek()</li> <li>read()</li> <li>statty()</li> <li>lseek()</li> <li>read()</li> <li>statt()</li> <li>write()</li> <li>write()</li></ul></li></unistd.h> | Thread-safe:        | See description.                                                                               |
| <fcntl.h>         Description:       The open() function opens a file or device and returns a file descriptor (a small, nonnegative integer for use in read, write, etc.)         1lags is one of O_RDONLY, O_WRONLY, or O_RDWR, which request opening the file in read-only, write-only, or read/write mode, respectively.         You can also bitwise-OR flags with O_NONELOCK, which causes the file to be opened in nonblocking mode. Neither open() nor any subsequent operation on the returned file descriptor causes the calling process to wait.         Not all file systems/devices recognize this option.         mode specifies the permissions to use, if a new file is created. It is unused by current file systems, but is maintained for compatibility.         Calls to open() are thread-safe only if the implementation of open() provided by the driver that is manipulated is thread-safe.         Return:       The return value is the new file descriptor, and -1 otherwise. If an error occurs, errno is set to indicate the cause.         See also:       close()         fcnt1()         fstat()         ioct()         isatty()         lseek()         read()         stat()         write()</fcntl.h>                                                                                                    | Available from ISR: | No.                                                                                            |
| integer for use in read, write, etc.)         flags is one of: O_RDONLY, O_WRONLY, or O_RDWR, which request opening the file in read-only, write-only, or read/write mode, respectively.         You can also bitwise-OR flags with O_NONELOCK, which causes the file to be opened in nonblocking mode. Neither open() nor any subsequent operation on the returned file descriptor causes the calling process to wait.         Not all file systems/devices recognize this option.         mode specifies the permissions to use, if a new file is created. It is unused by current file systems, but is maintained for compatibility.         Calls to open() are thread-safe only if the implementation of open() provided by the driver that is manipulated is thread-safe.         Return:       The return value is the new file descriptor, and -1 otherwise. If an error occurs, errno is set to indicate the cause.         See also:       close()         fcntl()       fstat()         isctl()       isatty()         iseek()       read()         stat()       write()                                                                                                    | Include:            |                                                                                                |
| write-only, or read/write mode, respectively.         You can also bitwise-OR flags with O_NONBLOCK, which causes the file to be opened in nonblocking mode. Neither open() nor any subsequent operation on the returned file descriptor causes the calling process to wait.         Not all file systems/devices recognize this option.         mode specifies the permissions to use, if a new file is created. It is unused by current file systems, but is maintained for compatibility.         Calls to open() are thread-safe only if the implementation of open() provided by the driver that is manipulated is thread-safe.         Return:       The return value is the new file descriptor, and -1 otherwise. If an error occurs, errno is set to indicate the cause.         See also:       close()         fcntl()       fstat()         isott()       isatty()         Iseek()       read()         stat()       write()                                                                                                    | Description:        |                                                                                                |
| nonblocking mode. Neither open() nor any subsequent operation on the returned file descriptor<br>causes the calling process to wait.Not all file systems/devices recognize this option.<br>mode specifies the permissions to use, if a new file is created. It is unused by current file<br>systems, but is maintained for compatibility.Calls to open() are thread-safe only if the implementation of open() provided by the driver that<br>is mainpulated is thread-safe.Return:The return value is the new file descriptor, and -1 otherwise. If an error occurs, errno is set to<br>indicate the cause.See also:close()<br>fcntl()<br>fstat()<br>ioctl()<br>isatty()<br>lseek()<br>read()<br>stat()<br>write()                                                                                                    |                     |                                                                                                |
| mode specifies the permissions to use, if a new file is created. It is unused by current file systems, but is maintained for compatibility.         Calls to open () are thread-safe only if the implementation of open () provided by the driver that is manipulated is thread-safe.         Return:       The return value is the new file descriptor, and -1 otherwise. If an error occurs, errno is set to indicate the cause.         See also:       close()         fcntl()       fstat()         ioctl()       isatty()         Iseek()       read()         stat()       write()                                                                                                    |                     | nonblocking mode. Neither open () nor any subsequent operation on the returned file descriptor |
| systems, but is maintained for compatibility.         Calls to open() are thread-safe only if the implementation of open() provided by the driver that is manipulated is thread-safe.         Return:       The return value is the new file descriptor, and -1 otherwise. If an error occurs, errno is set to indicate the cause.         See also:       close()         fcntl()       fstat()         ioctl()       isatty()         Iseek()       read()         stat()       write()                                                                                                    |                     | Not all file systems/devices recognize this option.                                            |
| Return:       The return value is the new file descriptor, and -1 otherwise. If an error occurs, errno is set to indicate the cause.         See also:       close()         fcntl()       fstat()         ioctl()       isatty()         Iseek()       read()         stat()       istat()         write()       write()                                                                                                    |                     |                                                                                                |
| indicate the cause.<br>See also:<br>close()<br>fcntl()<br>fstat()<br>ioctl()<br>isatty()<br>lseek()<br>read()<br>stat()<br>write()                                                                                                    |                     |                                                                                                |
| fcntl()<br>fstat()<br>ioctl()<br>isatty()<br>Iseek()<br>read()<br>stat()<br>write()                                                                                                    | Return:             | • •                                                                                            |
| fstat()<br>ioctl()<br>isatty()<br>Iseek()<br>read()<br>stat()<br>write()                                                                                                    | See also:           | close()                                                                                        |
| ioctl()<br>isatty()<br>Iseek()<br>read()<br>stat()<br>write()                                                                                                    |                     | fcntl()                                                                                        |
| isatty()<br>Iseek()<br>read()<br>stat()<br>write()                                                                                                    |                     | fstat()                                                                                        |
| Iseek()<br>read()<br>stat()<br>write()                                                                                                    |                     | ioctl()                                                                                        |
| read()<br>stat()<br>write()                                                                                                    |                     | isatty()                                                                                       |
| stat()<br>write()                                                                                                    |                     | lseek()                                                                                        |
| write()                                                                                                    |                     | read()                                                                                         |
|                                                                                                    |                     | stat()                                                                                         |
| newlib documentation                                                                                                    |                     | write()                                                                                        |
|                                                                                                    |                     | newlib documentation                                                                           |

# read()

| Prototype:          | int read(int fd, void *ptr, size_t len)                                                                                                    |
|---------------------|----------------------------------------------------------------------------------------------------|
| Commonly called by: | C/C++ programs                                                                                                    |
|                     | newlib C library                                                                                                    |
| Thread-safe:        | See description.                                                                                                    |
| Available from ISR: | No.                                                                                                    |
| Include:            | <unistd.h></unistd.h>                                                                                                    |
| Description:        | The read() function reads a block of data from a file or device. read() is wrapper function that passes control directly to the read() function registered for the device driver associated with the open file descriptor fd. The input argument, ptr, is the location to place the data read and len is the length of the data to read in bytes. |
|                     | Calls to $read()$ are thread-safe only if the implementation of $read()$ provided by the driver that is manipulated is thread-safe.                                                                                                    |
|                     | Valid values for the fd parameter are: $\tt stdout, stdin, and stderr, or any value returned from a call to open().$                                                                                                    |
| Return:             | The return argument is the number of bytes read, which might be less than the requested length                                                                                                    |
|                     | The return value is $-1$ upon an error. In the event of an error, errno is set to indicate the cause.                                                                                                    |
| See also:           | close()                                                                                                    |
|                     | fcntl()                                                                                                    |
|                     | fstat()                                                                                                    |
|                     | ioctl()                                                                                                    |
|                     | isatty()                                                                                                    |
|                     | lseek()                                                                                                    |
|                     | open()                                                                                                    |
|                     | stat()                                                                                                    |
|                     | write()                                                                                                    |
|                     | newlib documentation                                                                                                    |

# sbrk()

| Prototype:          | caddr_t sbrk(int incr)                                                                                                    |
|---------------------|----------------------------------------------------------------------------------------------------|
| Commonly called by: | newlib C library                                                                                                    |
| Thread-safe:        | No.                                                                                                    |
| Available from ISR: | No.                                                                                                    |
| Include:            | <unistd.h></unistd.h>                                                                                                    |
| Description:        | The $sbrk()$ function dynamically extends the data segment for the application. The input argument incr is the size of the block to allocate. Do not call $sbrk()$ directly. If you wish to dynamically allocate memory, use the newlib $malloc()$ function. |
| Return:             | -                                                                                                    |
| See also:           | newlib documentation                                                                                                    |

## settimeofday()

| Prototype:          | <pre>int settimeofday (const struct timeval *t,</pre>                                                                                           |
|---------------------|----------------------------------------------------------------------------------------------------|
| Commonly called by: | C/C++ programs                                                                                                    |
| Thread-safe:        | No.                                                                                                    |
| Available from ISR: | Yes.                                                                                                    |
| Include:            | <sys time.h=""></sys>                                                                                                    |
| Description:        | If the $settimeofday()$ function is called concurrently with a call to $gettimeofday()$ , the value returned by $gettimeofday()$ is unreliable. |
| Return:             | The return value is zero on success. If no system clock is available, the return value is -1, and errno is set to ENOSYS.                       |
| See also:           | alt_alarm_start()                                                                                                    |
|                     | alt_alarm_stop()                                                                                                    |
|                     | alt_nticks()                                                                                                    |
|                     | alt_sysclk_init()                                                                                                    |
|                     | alt_tick()                                                                                                    |
|                     | alt_ticks_per_second()                                                                                                    |
|                     | gettimeofday()                                                                                                    |
|                     | times()                                                                                                    |
|                     | usleep()                                                                                                    |

# stat()

| Prototype:          | <pre>int stat(const char *file_name,<br/>struct stat *buf);</pre>                                                                                                    |
|---------------------|----------------------------------------------------------------------------------------------------|
| Commonly called by: | C/C++ programs                                                                                                    |
|                     | newlib C library                                                                                                    |
| Thread-safe:        | See description.                                                                                                    |
| Available from ISR: | No.                                                                                                    |
| Include:            | <sys stat.h=""></sys>                                                                                                    |
| Description:        | The stat() function is similar to the fstat() function—It obtains status information about a file. Instead of using an open file descriptor, like fstat(), stat() takes the name of a file as an input argument. |
|                     | Calls to $\texttt{stat}()$ are thread-safe only if the implementation of $\texttt{stat}()$ provided by the driver that is manipulated is thread-safe.                                                            |
|                     | Internally, the stat() function is implemented as a call to ${\tt fstat()}$ . Refer to "fstat()" on page 14–62.                                                                                                  |
| Return:             | -                                                                                                    |
| See also:           | close()                                                                                                    |
|                     | fcntl()                                                                                                    |
|                     | fstat()                                                                                                    |
|                     | ioctl()                                                                                                    |
|                     | isatty()                                                                                                    |
|                     | lseek()                                                                                                    |
|                     | open()                                                                                                    |
|                     | read()                                                                                                    |
|                     | write()                                                                                                    |
|                     | newlib documentation                                                                                                    |

# times()

| Prototype:          | clock_t times (struct tms *buf)                                                                                                    |  |  |  |
|---------------------|----------------------------------------------------------------------------------------------------|--|--|--|
| Commonly called by: | C/C++ programs                                                                                                    |  |  |  |
|                     | newlib C library                                                                                                    |  |  |  |
| Thread-safe:        | Yes.                                                                                                    |  |  |  |
| Available from ISR: | Yes.                                                                                                    |  |  |  |
| Include:            | <sys times.h=""></sys>                                                                                                    |  |  |  |
| Description:        | This times() function is provided for compatibility with newlib. It returns the number of clock ticks since reset. It also fills in the structure pointed to by the input parameter buf with time accounting information. The definition of the tms structure is: |  |  |  |
|                     | typedef struct {                                                                                                    |  |  |  |
|                     | clock_t tms_utime;                                                                                                    |  |  |  |
|                     | <pre>clock_t tms_stime; clock_t tms_gutime;</pre>                                                                                                    |  |  |  |
|                     | clock_t tms_cutime;<br>clock t tms cstime;                                                                                                    |  |  |  |
|                     | };                                                                                                    |  |  |  |
|                     | The structure has the following elements:                                                                                                    |  |  |  |
|                     | tms_utime: the processor time charged for the execution of user instructions                                                                                                    |  |  |  |
|                     | tms_stime: the processor time charged for execution by the system on behalf of the process                                                                                                    |  |  |  |
|                     | <pre>tms_cutime: the sum of the values of tms_utime and tms_cutime for all child processes</pre>                                                                                                    |  |  |  |
|                     | tms_cstime: the sum of the values of tms_stime and tms_cstime for all child processes                                                                                                    |  |  |  |
|                     | In practice, all elapsed time is accounted as system time. No time is ever attributed as user time.<br>In addition, no time is allocated to child processes, as child processes cannot be spawned by the<br>HAL.                                                  |  |  |  |
| Return:             | If there is no system clock available, the return value is zero, and errno is set to ENOSYS.                                                                                                    |  |  |  |
| See also:           | alt_alarm_start()                                                                                                    |  |  |  |
|                     | alt_alarm_stop()                                                                                                    |  |  |  |
|                     | alt_nticks()                                                                                                    |  |  |  |
|                     | alt_sysclk_init()                                                                                                    |  |  |  |
|                     | alt_tick()                                                                                                    |  |  |  |
|                     | alt_ticks_per_second()                                                                                                    |  |  |  |
|                     | gettimeofday()                                                                                                    |  |  |  |
|                     | settimeofday()                                                                                                    |  |  |  |
|                     | usleep()                                                                                                    |  |  |  |
|                     | newlib documentation                                                                                                    |  |  |  |

# unlink()

| Prototype:          | int unlink(char *name)                                                              |  |  |
|---------------------|-------------------------------------------------------------------------------------|--|--|
| Commonly called by: | newlib C library                                                                    |  |  |
| Thread-safe:        | Yes.                                                                                |  |  |
| Available from ISR: | Yes.                                                                                |  |  |
| Include:            | <unistd.h></unistd.h>                                                               |  |  |
| Description:        | The unlink() function is only provided for compatibility with newlib.               |  |  |
| Return:             | Calls to $unlink()$ always fails with the return code $-1$ and errno set to ENOSYS. |  |  |
| See also:           | newlib documentation                                                                |  |  |

# usleep()

| Prototype:          | int usleep (unsigned int us)                                                                                                    |  |  |
|---------------------|----------------------------------------------------------------------------------------------------|--|--|
| Commonly called by: | C/C++ programs                                                                                                    |  |  |
|                     | Device drivers                                                                                                    |  |  |
| Thread-safe:        | Yes.                                                                                                    |  |  |
| Available from ISR: | No.                                                                                                    |  |  |
| Include:            | <unistd.h></unistd.h>                                                                                                    |  |  |
| Description:        | The $usleep()$ function blocks until at least $us$ microseconds have elapsed.                                                                                        |  |  |
| Return:             | The $usleep()$ function returns zero on success, or -1 otherwise. If an error occurs, errno is se to indicate the cause. The current implementation always succeeds. |  |  |
| See also:           | alt_alarm_start()                                                                                                    |  |  |
|                     | alt_alarm_stop()                                                                                                    |  |  |
|                     | alt_nticks()                                                                                                    |  |  |
|                     | alt_sysclk_init()                                                                                                    |  |  |
|                     | alt_tick()                                                                                                    |  |  |
|                     | alt_ticks_per_second()                                                                                                    |  |  |
|                     | gettimeofday()                                                                                                    |  |  |
|                     | settimeofday()                                                                                                    |  |  |
|                     | times()                                                                                                    |  |  |

# wait()

| Prototype:          | int wait(int *status)                                                                                                    |
|---------------------|----------------------------------------------------------------------------------------------------|
| Commonly called by: | newlib C library                                                                                                    |
| Thread-safe:        | Yes.                                                                                                    |
| Available from ISR: | Yes.                                                                                                    |
| Include:            | <sys wait.h=""></sys>                                                                                                    |
| Description:        | newlib uses the wait() function to wait for all child processes to exit. Because the HAL does not support spawning child processes, this function returns immediately. |
| Return:             | On return, the content of $status$ is set to zero, which indicates there is no child processes.                                                                        |
|                     | The return value is always $-1$ and errno is set to ECHILD, which indicates that there are no child processes to wait for.                                             |
| See also:           | newlib documentation                                                                                                    |

### write()

| Prototype:          | int write(int fd, const void *ptr, size_t len)                                                                                                    |
|---------------------|----------------------------------------------------------------------------------------------------|
| Commonly called by: | C/C++ programs                                                                                                    |
|                     | newlib C library                                                                                                    |
| Thread-safe:        | See description.                                                                                                    |
| Available from ISR: | no                                                                                                    |
| Include:            | <unistd.h></unistd.h>                                                                                                    |
| Description:        | The write() function writes a block of data to a file or device. write() is wrapper function that passes control directly to the write() function registered for the device driver associated with the file descriptor fd. The input argument ptr is the data to write and len is the length of the data in bytes. |
|                     | Calls to $write()$ are thread-safe only if the implementation of $write()$ provided by the driver that is manipulated is thread-safe.                                                                                                    |
|                     | Valid values for the fd parameter are: stdout, stdin, and stderr, or any value returned from a call to ${\tt open()}$ .                                                                                                    |
| Return:             | The return argument is the number of bytes written, which might be less than the requested length.                                                                                                    |
|                     | The return value is $-1$ upon an error. In the event of an error, errno is set to indicate the cause.                                                                                                    |
| See also:           | close()                                                                                                    |
|                     | fcntl()                                                                                                    |
|                     | fstat()                                                                                                    |
|                     | ioctl()                                                                                                    |
|                     | isatty()                                                                                                    |
|                     | lseek()                                                                                                    |
|                     | open()                                                                                                    |
|                     | read()                                                                                                    |
|                     | stat()                                                                                                    |
|                     | newlib documentation                                                                                                    |

# **HAL Standard Types**

In the interest of portability, the HAL uses a set of standard type definitions in place of the ANSI C built-in types. Table 14–2 describes these types, which are defined in the header file **alt\_types.h**.

| Type Description |                          |  |  |
|------------------|--------------------------|--|--|
| alt_8            | Signed 8-bit integer.    |  |  |
| alt_u8           | Unsigned 8-bit integer.  |  |  |
| alt_16           | Signed 16-bit integer.   |  |  |
| alt_u16          | Unsigned 16-bit integer. |  |  |
| alt_32           | Signed 32-bit integer.   |  |  |
| alt_u32          | Unsigned 32-bit integer. |  |  |

#### Table 14–2. HAL Standard Types

| Туре    | Description              |  |  |
|---------|--------------------------|--|--|
| alt_64  | Signed 64-bit integer.   |  |  |
| alt_u64 | Unsigned 64-bit integer. |  |  |

# **Document Revision History**

Table 14–3 shows the revision history for this document.

| Date           | Version | Changes                                                                                                    |  |  |
|----------------|---------|----------------------------------------------------------------------------------------------------|--|--|
| May 2011       | 11.0.0  | No change                                                                                                    |  |  |
| February 2011  | 10.1.0  | Removed "Referenced Documents" section.                                                                                      |  |  |
| July 2010      | 10.0.0  | <ul> <li>Clarify purpose of listed C header file for functions.</li> </ul>                                                   |  |  |
| July 2010      | 10.0.0  | Correction: alt_irq_enabled() is not a legacy function.                                                                      |  |  |
|                |         | <ul> <li>Document new enhanced HAL interrupt API functions: alt_ic_irq_disable(),</li> </ul>                                 |  |  |
| November 2009  | 9.1.0   | <pre>alt_ic_irq_enable(), alt_ic_irq_enabled(), and alt_ic_isr_register().</pre>                                             |  |  |
|                |         | Deprecate legacy HAL interrupt API functions alt_irg_disable(),                                                              |  |  |
| March 2009     | 9.0.0   | <pre>alt_irq_enable(), alt_irq_enabled(), and alt_irq_register().</pre> Corrected minor typographical errors.                |  |  |
|                | 9.0.0   | <ul> <li>Advanced exceptions added to Nios II core.</li> </ul>                                                               |  |  |
|                |         | <ul> <li>Instruction-related exception handling added to HAL.</li> </ul>                                                     |  |  |
| May 2008       | 8.0.0   |                                                                                                    |  |  |
|                |         | Added alt_instruction_exception_register() and<br>alt exception cause generated bad addr() for instruction-related exception |  |  |
|                |         | handlers.                                                                                                    |  |  |
| October 2007   | 7.2.0   | Maintenance release.                                                                                                    |  |  |
| May 2007       | 7.1.0   | <ul> <li>Added table of contents to "Introduction" section.</li> </ul>                                                       |  |  |
| Way 2007       |         | <ul> <li>Added Referenced Documents section.</li> </ul>                                                                      |  |  |
| March 2007     | 7.0.0   | Maintenance release.                                                                                                    |  |  |
| November 2006  | 6.1.0   | Function open() requires fcntl.h.                                                                                            |  |  |
| May 2006       | 6.0.0   | Maintenance release.                                                                                                    |  |  |
| October 2005   | 5.1.0   | Added API entries for "alt_irq_disable()" and "alt_irq_enable()", which were previously omitted by error.                    |  |  |
| May 2005       | 5.0.0   | Added alt_load_section() function.                                                                                           |  |  |
| Way 2005       | 5.0.0   | <ul> <li>Added fcntl() function.</li> </ul>                                                                                  |  |  |
| December 2004  | 1.2     | Updated names of DMA generic requests.                                                                                       |  |  |
| September 2004 | 04 1.1  | Added open().                                                                                                    |  |  |
|                |         | Added ERRNO information to alt_dma_txchan_open().                                                                            |  |  |
|                |         | ■ Corrected ALT_DMA_TX_STREAM_ON definition.                                                                                 |  |  |
|                |         | <ul> <li>Corrected ALT_DMA_RX_STREAM_ON definition.</li> </ul>                                                               |  |  |
|                |         | • Added information to alt_dma_rxchan_ioctl() and alt_dma_txchan_ioctl().                                                    |  |  |
| May 2004       | 1.0     | Initial release.                                                                                                    |  |  |

 Table 14–3.
 Document Revision History

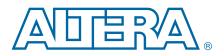

# 15. Nios II Software Build Tools Reference

NII52016-11.0.0

This chapter provides a complete reference of all available commands, options, and settings for the Nios<sup>®</sup> II Software Build Tools (SBT). This reference is useful for developing your own embedded software projects, packages, or device drivers.

• Before using this chapter, read the *Getting Started from the Command Line* chapter of the *Nios II Software Developer's Handbook*, and familiarize yourself with the parts of the *Nios II Software Build Tools* chapter of the *Nios II Software Developer's Handbook* that are relevant to your tasks.

This chapter includes the following sections:

- "Nios II Software Build Tools Utilities" on page 15–1
- "Nios II Design Example Scripts" on page 15–34
- "Settings Managed by the Software Build Tools" on page 15–37
- "Application and User Library Makefile Variables" on page 15–76
- "Software Build Tools Tcl Commands" on page 15–79
- Software Build Tools Path Names" on page 15–125

### **Nios II Software Build Tools Utilities**

The build tools utilities are an entry point to the Nios II SBT. Everything you can do with the tools, such as specifying settings, creating makefiles, and building projects, is made available by the utilities.

All Nios II SBT utilities share the following behavior:

- Sends error messages and warning messages to stderr.
- Sends normal messages (other than errors and warnings) to stdout.
- Displays one error message for each error.
- Returns an exit value of 1 if it detects any errors.
- Returns an exit value of 0 if it does not detect any errors. (Warnings are not errors.)
- If the help or version command-line option is specified, returns an exit value of 0, and takes no other action. Sends the output (help or version number) to stdout.
- When an error is detected, suppresses all subsequent operations (such as writing files).

© 2011 Altera Corporation. All rights reserved. ALTERA, ARRIA, CYCLONE, HARDCOPY, MAX, MEGACORE, NIOS, QUARTUS and STRATIX are Reg. U.S. Pat. & Tm. Off. and/or trademarks of Altera Corporation in the U.S. and other countries. All other trademarks and service marks are the property of their respective holders as described at www.altera.com/common/legal.html. Altera warrants performance of its semiconductor products to current specifications in accordance with Altera's standard warranty, but reserves the right to make changes to any products and services at any time without notice. Altera assumes no responsibility or liability arising out of the application or use of any information, product, or service described herein except as expressly agreed to in writing by Altera. Altera customers are advised to obtain the latest version of device specifications before relying on any published information and before placing orders for products or services.

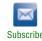

### **Logging Levels**

All the utilities support multiple status-logging levels. You specify the logging level on the command line. Table 15–1 shows the logging levels supported. At each level, the utilities report the status as listed under **Description**. Each level includes the messages from all lower levels.

Table 15-1. Nios II SBT Logging Levels

| Logging Level   | Description                                                                                                    |  |  |
|-----------------|----------------------------------------------------------------------------------------------------|--|--|
| silent (lowest) | No information is provided except for errors and warnings (sent to ${\tt stderr}$ ).                                                  |  |  |
| default         | Minimal information is provided (for example, start and stop operation of SBT phases).                                                |  |  |
| verbose         | Detailed information is provided (for example, lists of files written).                                                               |  |  |
| debug (highest) | ug (highest) Debug information is provided (for example, stack backtraces on errors). This level is for reporting problems to Altera. |  |  |

Table 15–2 shows the command-line options used to select each logging level. Only one logging level is possible at a time, so these options are all mutually exclusive.

Table 15–2. Selecting Logging Level

| Command-Line Option | Logging Level | Comments                                                                                                    |
|---------------------|---------------|----------------------------------------------------------------------------------------------------|
| none                | default       | If there is no command-line option, the default level is selected.                                                          |
| silent              | silent        | Selects silent level of logging.                                                                                            |
| verbose             | verbose       | Selects verbose level of logging.                                                                                           |
| debug               | debug         | Selects debug level of logging.                                                                                             |
| log <fname></fname> | debug         | All information is written to <i><fname< i="">&gt; in addition to being sent to the stdout and stderr devices.</fname<></i> |

### **Setting Values**

The value of a setting is specified with the --set command-line option to **nios2-bsp-create-settings** or **nios2-bsp-update-settings**, or with the set\_setting Tcl command. The value of a setting is obtained with the --get command-line option to **nios2-bsp-query-settings** or with the get\_setting Tcl command.

For more information about settings values and formats, refer to "Settings Managed by the Software Build Tools" on page 15–37.

### **Utility and Script Summary**

The following command-line utilities and scripts are available:

- "nios2-app-generate-makefile"
- "nios2-bsp-create-settings" on page 15–6
- "nios2-bsp-generate-files" on page 15–8
- "nios2-bsp-query-settings" on page 15–9
- "nios2-bsp-update-settings" on page 15–11
- "nios2-lib-generate-makefile" on page 15–13
- "nios2-bsp-editor" on page 15–15
- "nios2-app-update-makefile" on page 15–16
- "nios2-lib-update-makefile" on page 15–19
- "nios2-swexample-create" on page 15–22
- "nios2-elf-insert" on page 15–23
- "nios2-elf-query" on page 15–24
- "nios2-convert-ide2sbt" on page 15–25
- "nios2-c2h-generate-makefile" on page 15–29
- "nios2-bsp" on page 15–31
- "nios2-bsp-console" on page 15–33

### nios2-app-generate-makefile

#### Usage

```
nios2-app-generate-makefile [--app-dir <directory>]
--bsp-dir <directory> [--debug]
[--elf-name <filename>] [--extended-help] [--help]
[--log <filename>] [--no-src] [--set <name> <value>]
[--silent] [--src-dir <directory>]
[--src-files <filenames>] [--src-rdir <directory>]
[--use-lib-dir <directory>] [--verbose]
[--version] [--c2h]
```

#### **Options**

- --app-dir <directory>: Directory to place the application makefile and executable and linking format file (.elf). If omitted, it defaults to the current directory.
- --bsp-dir <directory>: Specifies the path to the BSP generated files directory (populated using the nios2-bsp-generate-files command).
- --debug: Output debug, exception traces, verbose, and default information about the command's operation to stdout.
- --elf-name <filename>: Name of the .elf file to create. If omitted, it defaults to the first source file specified with the file name extension replaced with .elf and placed in the application directory.
- --extended-help: Displays full information about this command and its options.
- --help: Displays basic information about this command and its options.
- --log <filename>: Create a debug log and write to specified file. Also logs debug information to stdout.
- --no-src: Allows no sources files to be set in the Makefile. You must add source files in manually before compiling
- --set <name> <value>: Set the makefile variable called <name> to <value>. If the variable exists in the managed section of the makefile, <value> replaces the default settings. If the variable does not already exist, it is added. Multiple --set options are allowed.
- --silent: Suppress information about the command's operation normally sent to stdout.
- --src-dir <directory>: Searches for source files in <directory>. Use . to look in the current directory. Multiple --src-dir options are allowed.
- --src-files <filenames>: Adds a list of space-separated source file names to the makefile. The list of file names is terminated by the next option or the end of the command line. Multiple --src-files options are allowed.
- --src-rdir <directory>: Same as --src-dir option but recursively search for source files in or under <directory>. Multiple --src-rdir options are allowed and can be freely mixed with --src-dir options.
- --use-lib-dir <directory>: Specifies the path to a dependent user library directory. The user library directory must contain a makefile fragment called **public.mk**. Multiple --use-lib-dir options are allowed.

- --verbose: Output verbose, and default information about the command's operation to stdout.
- --version: Displays the version of this command and exits with a zero exit status.

#### Description

The **nios2-app-generate-makefile** command generates an application makefile (called Makefile). The path to a BSP created by **nios2-bsp-generate-files** is a mandatory command-line option. If no command-line arguments are specified, this command returns an exit value of 1 and sends a help message to stderr.

You can enable support for the Nios II C2H Compiler with the --c2h option, which creates a null C2H makefile fragment in your project, and includes it in the application makefile. This makefile fragment, c2h.mk, contains comments to help you fill in the makefile variables by hand.

This **c2h.mk** overwrites any existing **c2h.mk**.

You can use the command-line tool **nios2-c2h-generate-makefile** to generate a populated C2H makefile fragment.

The Nios II C2H Compiler is an optional feature. It is available only if you enable **Legacy Package: Nios II IDE / GCC3 Toolchain / C2H Compiler** when you install the Altera<sup>®</sup> Complete Design Suite.

**For detailed information about installing the Altera Complete Design Suite, refer to the** *Altera Software Installation and Licensing Manual.* 

The **nios2-c2h-generate-makefile** script is available to support pre-existing command-line C2H projects. Create new C2H projects using the Nios II IDE.

For more details about this command, use the --extended-help option to display comprehensive usage information.

### nios2-bsp-create-settings

#### Usage

```
nios2-bsp-create-settings [--bsp-dir <directory>]
[--cmd <tcl command>] [--cpu-name <cpu name>]
[--debug] [--extended-help] [--get-cpu-arch]
[--help] [--jdi <filename>]
[--librarian-factory-path <directory>]
[--librarian-path <directory>] [--log <filename>]
[--script <filename>] [--set <name> <value>]
--settings <filename> [--silent]
--sopc <filename> --type <OS name> [--type-version <version>]
[--verbose] [--version]
```

### **Options**

- --bsp-dir <directory>: Path to the directory where the BSP files are generated. Use . for the current directory. The directory <directory> must exist. This command overwrites preexisting files in <directory> without warning.
- --cmd <tcl command>: Runs the specified Tcl command. Multiple --cmd options are allowed. Available Tcl commands are described in "Tcl Commands for BSP Settings" on page 15–79.
- --cpu-name <cpu name>: The name of the Nios II processor that the BSP supports. Optional for a single-processor system. Use ? to list available Nios II processor names.
- --debug: Sends debug information, exception traces, verbose output, and default information about the command's operation, to stdout.
- --extended-help: Displays full information about this command and its options.
   Also displays Tcl command help for the --cmd and --script options.
- --get-cpu-arch: Queries for processor architecture from the processor specified. Does not create a BSP.
- -help: Displays basic information about this command and its options.
- --jdi <filename>: The location of the JTAG Debugging Information File (.jdi) generated by the Quartus<sup>®</sup> II software. The .jdi file specifies the name-to-node mappings for the JTAG chain elements. The tool inserts the JTAG Debugging Information File (.jdi) path in public.mk. If no .jdi path is specified, the command searches the directory containing the SOPC Information File (.sopcinfo), and uses the first .jdi file found.
- --librarian-factory-path <directory>: Comma-separated librarian search path.
   Use \$ for default factory search path.
- --librarian-path <directory>: Comma-separated librarian search path.
   Use \$ for default search path.
- --log <filename>: Creates a debug log and write to specified file. Also logs debug information to stdout.
- --script <filename>: Run the specified Tcl script with optional arguments. Multiple --script options are allowed. Scripts can use the Tcl commands described in "Tcl Commands for BSP Settings" on page 15–79.

- --set <name> <value>: Sets the setting called <name> to <value>. Multiple --set options are allowed.
- --settings <filename>: File name of the BSP settings file to create. This file is created with a .bsp file extension. It overwrites any existing settings file.
- --silent: Suppresses information about the command's operation normally sent to stdout.
- --sopc <filename>: The .sopcinfo file used to create the BSP.
- --type <OS name>: BSP type. Use ? or types to list available BSP types for this option. Use names to list the display names of available BSP types. For a Nios II DPX system, always set this argument to lwhal.
- --type-version <version>: BSP software component version. By default the latest version is used. default value can be used to reset to this default behavior. Use ? to list available BSP types and versions.
- --verbose: Sends verbose output, and default information about the command's operation, to stdout.
- --version: Displays the version of this command and exits with a zero exit status.

#### Description

If you use **nios2-bsp-create-settings** to create a settings file without any command-line options, Tcl commands, or Tcl scripts to modify the default settings, it creates a settings file that fails when running **nios2-bsp-generate-files**. Failure occurs because the **nios2-bsp-create-settings** command is able to create reasonable defaults for most settings, but the command requires additional information for system-dependent settings. The default Tcl scripts set the required system-dependent settings directly. For an example of how to use the default Tcl scripts, refer to the **nios2-bsp-create-settings** script.

If no command-line arguments are specified, this command returns an exit value of 1 and sends a help message to stderr.

For more details about this command, use the --extended-help option to display comprehensive usage information.

#### Example

### nios2-bsp-generate-files

#### Usage

```
nios2-bsp-generate-files --bsp-dir <directory>
[--debug] [--extended-help] [--help]
[--librarian-factory-path <directory>]
[--librarian-path <directory>] [--log <filename>]
--settings <filename> [--silent] [--verbose]
[--version]
```

#### **Options**

- --bsp-dir <directory>: Path to the directory where the BSP files are generated. Use . for the current directory. The directory <directory> must exist. This command overwrites preexisting files in <directory> without warning.
- --debug: Sends debug, exception trace, verbose, and default information about the command's operation to stdout.
- --extended-help: Displays full information about this command and its options.
- --help: Displays basic information about this command and its options.
- --librarian-factory-path < directory>: Comma-separated librarian search path.
   Use \$ for default factory search path.
- --librarian-path <directory>: Comma-separated librarian search path. Use
   \$ for default search path.
- --log <filename>: Creates a debug log and writes to specified file. Also logs debug information to stdout.
- --settings <filename>: File name of an existing BSP Settings File (.bsp) to generate files from.
- --silent: Suppresses information about the command's operation normally sent to stdout.
- --verbose: Sends verbose and default information about the command's operation to stdout.
- -version: Displays the version of this command and exits with a zero exit status.

#### Description

The **nios2-bsp-generate-files** command populates the files in a BSP directory. The path to an existing .**bsp** file and the path to the BSP directory are mandatory command-line options. Files are written to the specified BSP directory. Generated files are created unconditionally. Copied files are copied from the Nios II EDS installation folder only if they are not present in the BSP directory, or if the existing files differ from the installation files.

If no command-line arguments are specified, this command returns an exit value of 1 and sends a help message to stderr.

For more details about this command, use the --extended-help option to display comprehensive usage information.

### nios2-bsp-query-settings

#### Usage

```
nios2-bsp-query-settings [--cmd <tcl command>]
[--debug] [--extended-help] [--get <name>]
[--get-all] [--help]
[--librarian-factory-path <directory>]
[--librarian-path <directory>] [--log <filename>]
[--script <filename>] --settings <filename>
[--show-descriptions] [--show-names] [--silent]
[--verbose] [--version]
```

### **Options**

- --cmd <tcl command>: Run the specified Tcl command. Multiple --cmd options are allowed.
- --debug: Output debug, exception traces, verbose, and default information about the command's operation to stdout.
- --extended-help: Displays full information about this command and its options.
- --get <name>: Display the value of the setting called <name>. Multiple --get options are allowed. Each value appears on its own line in the order the --get options are specified. Mutually exclusive with the --get-all option.
- --get-all: Display the value of all BSP settings in order sorted by option name.
   Each option appears on its own line. Mutually exclusive with the --get option.
- --help: Displays basic information about this command and its options.
- --librarian-factory-path <directory>: Comma-separated librarian search path.
   Use \$ for default factory search path.
- --librarian-path <directory>: Comma-separated librarian search path.
   Use \$ for default search path.
- --log <filename>: Create a debug log and write to specified file. Also logs debug information to stdout.
- --script <filename>: Run the specified Tcl script with optional arguments. Multiple --script options are allowed.
- --settings <filename>: File name of an existing BSP settings file to query settings from.
- --show-descriptions: Displays the description of each option after the value.
- --show-names: Displays the name of each option before the value.
- --silent: Suppress information about the command's operation normally sent to stdout.
- --verbose: Output verbose, and default information about the command's operation to stdout.
- -version: Displays the version of this command and exits with a zero exit status.

15-9

### Description

The **nios2-bsp-query-settings** command provides information from a .bsp file. The path to an existing .bsp file is a mandatory command-line option. The command does not modify the settings file. Only requested information is displayed on stdout; no informational messages are displayed.

If no command-line arguments are specified, this command returns an exit value of 1 and sends a help message to stderr.

For more details about this command, use the --extended-help option to display comprehensive usage information.

### nios2-bsp-update-settings

#### Usage

```
nios2-bsp-update-settings [--bsp-dir <directory>]
[--cmd <tcl command>] [--cpu-name <cpu name>]
[--debug] [--extended-help] [--help] [--jdi <filename>]
[--librarian-factory-path <directory>]
[--librarian-path <directory>] [--log <filename>]
[--script <filename>] [--set <name> <value>]
--settings <filename> [--silent]
[--sopc <filename>] [--verbose] [--version]
```

### **Options**

- --bsp-dir <directory>: Path to the directory where the BSP files are generated.
   Use . for the current directory. The directory <directory> must exist.
- --cmd <tcl command>: Run the specified Tcl command. Multiple --cmd options are allowed.
- --cpu-name <cpu name>: The name of the Nios II processor that the BSP supports. This argument is useful if the hardware design contains multiple Nios II processors. Optional for a single-processor design.
- --debug: Output debug, exception traces, verbose, and default information about the command's operation to stdout.
- --extended-help: Displays full information about this command and its options.
- --help: Displays basic information about this command and its options.
- --jdi <filename>: The location of the .jdi file generated by the Quartus II software. The .jdi file specifies the name-to-node mappings for the JTAG chain elements. The tool inserts the .jdi path in public.mk. If no .jdi path is specified, the command searches the directory containing the .sopcinfo file, and uses the first .jdi file found.
- --librarian-factory-path < directory>: Comma-separated librarian search path.
   Use \$ for default factory search path.
- --librarian-path <directory>: Comma-separated librarian search path.
   Use \$ for default search path.
- --log <filename>: Create a debug log and write to specified file. Also logs debug information to stdout.
- --script <filename>: Run the specified Tcl script with optional arguments. Multiple --script options are allowed.
- --set <name> <value>: Set the setting called <name> to <value>. Multiple --set options are allowed.
- --settings *<filename>*: File name of an existing BSP settings file to update.
- --silent: Suppress information about the command's operation normally sent to stdout.
- --sopc <filename>: The .sopcinfo file to update the BSP with. It is recommended to create a new BSP if the design has changed significantly. This argument is useful if the path to the original .sopcinfo file has changed.

- --verbose: Output verbose, and default information about the command's operation to stdout.
- -version: Displays the version of this command and exits with a zero exit status.

#### Description

The **nios2-bsp-update-settings** command updates an existing Nios II .**bsp** file. The path to an existing .**bsp** file is a mandatory command-line option. The command modifies the settings file so the file must have write permissions. You might want to use the --script option to pass the default Tcl script to the **nios2-bsp-update-settings** command to make sure that your BSP is consistent with your system (this is what the **nios2-bsp** command does).

If no command-line arguments are specified, this command returns an exit value of 1 and sends a help message to stderr.

For more details about this command, use the --extended-help option to display comprehensive usage information.

### nios2-lib-generate-makefile

#### Usage

```
nios2-lib-generate-makefile [--bsp-dir <directory>]
[--debug] [--extended-help] [--help]
[--lib-dir <directory>] [--lib-name <filename>]
[--log <filename>] [--no-src]
[--public-inc-dir <directory>] [--set <name> <value>]
[--silent] [--src-dir <directory>]
[--src-files <filenames>] [--src-rdir <directory>]
[--use-lib-dir <directory>] [--verbose]
[--version]
```

### **Options**

- --bsp-dir <directory>: Path to the BSP generated files directory (populated using the nios2-bsp-generate-files command).
- --debug: Output debug, exception traces, verbose, and default information about the command's operation to stdout.
- -extended-help: Displays full information about this command and its options.
- --help: Displays basic information about this command and its options.
- --lib-dir <directory>: Destination directory for the user library archive file (.a), the user library makefile, and public.mk. If omitted, it defaults to the current directory.
- --lib-name <filename>: Name of the user library being created. The user library file name is the user library name with a lib prefix and .a suffix added. Do not include these in the user library name itself. If the user library name option is omitted, the user library name defaults to the name of the first source file with its extension removed.
- --log <filename>: Create a debug log and write to specified file. Also logs debug information to stdout.
- --no-src: Allows no sources files to be set in the Makefile. You must add source files manually before compiling.
- --public-inc-dir <directory>: Path to a directory that contains C header files
   (.h) that are to be made available (that is, public) to users of the user library. This directory is added to the appropriate variable in **public.mk**. Multiple
   -public-inc-dir options are allowed.
- --set <name> <value>: Set the makefile variable called <name> to <value>. If the variable exists in the managed section of the makefile, <value> replaces the default settings. It adds the makefile variable if it does not already exist. Multiple --set options are allowed.
- --silent: Suppress information about the command's operation normally sent to stdout.
- --src-dir <directory>: Search for source files in <directory>. Use . to look in the current directory. Multiple --src-dir options are allowed.

- --src-files <filenames>: A list of space-separated source file names added to the makefile. The list of file names is terminated by the next option or the end of the command line. Multiple --src-files options are allowed.
- --src-rdir <directory>: Same as --src-dir option but recursively search for source files in or under <directory>. Multiple --src-rdir options are allowed and can be freely mixed with --src-dir options.
- --use-lib-dir <directory>: Path to a dependent user library directory. The user library directory must contain a makefile fragment called **public.mk**. Multiple
   --use-lib-dir options are allowed.
- --verbose: Output verbose, and default information about the command's operation to stdout.
- --version: Displays the version of this command and exits with a zero exit status.

### Description

The **nios2-lib-generate-makefile** command generates a user library makefile (called Makefile). The path to a BSP created by **nios2-bsp-generate-files** is an optional command-line option.

If no command-line arguments are specified, this command returns an exit value of 1 and sends a help message to stderr.

For more details about this command, use the --extended-help option to display comprehensive usage information.

### nios2-bsp-editor

### Usage

```
nios2-bsp-editor [--extended-help]
[--fontsize <point size>] [--help]
[--librarian-factory-path <directory>]
[--librarian-path <directory>] [--log <filename>]
[--settings <filename>] [--version]
```

### **Options**

- --extended-help: Displays full information about this command and its options.
- --fontsize <point size>: The default point size for GUI fonts is 11. Use this option to adjust the point size.
- -help: Displays basic information about this command and its options.
- --librarian-factory-path <directory>: Comma-separated librarian search path.
   Use \$ for default factory search path.
- --librarian-path <directory>: Comma-separated librarian search path.
   Use \$ for default search path.
- --log *<filename*>: Create a debug log and write to specified file.
- --settings <filename>: File name of an existing BSP settings file to update.
- --version: Displays the version of this command and exits with a zero exit status.

#### Description

The **nios2-bsp-editor** command is a GUI application for creating and editing board support packages for Nios II designs.

For more details about this command, use the --extended-help option to display comprehensive usage information.

### nios2-app-update-makefile

#### Usage

```
nios2-app-update-makefile --app-dir <directory>
  [--add-lib-dir <directory>] [--add-src-dir <directory>]
  [--add-src-files <filenames>] [--add-src-rdir <directory>] [--debug]
  [--extended-help] [--force] [--get <name>] [--get-all]
  [--get-asflags] [--get-bsp-dir] [--get-debug-level]
  [--get-defined-symbols] [--get-elf-name] [--get-optimization]
  [--get-undefined-symbols] [--get-user-flags] [--get-warnings]
  [--help] [--list-lib-dir] [--list-src-files] [--lock]
  [--log <filename>] [--no-src] [--remove-lib-dir <directory>]
  [--remove-src-dir <directory>] [--remove-src-files <filenames>]
  [--remove-src-rdir <directory>] [--set <name>]
  [--set-asflags <value>] [--set-bsp-dir <directory>]
  [--set-debug-level <value>] [--set-defined-symbols <value>]
  [--set-elf-name <name>] [--set-optimization <value>]
  [--set-undefined-symbols <value>] [--set-user-flags <value>]
  [--set-warnings <value>] [--show-managed-section] [--show-names]
  [--silent] [--unlock] [--verbose] [--version]
```

#### **Options**

- --app-dir <directory>: Path to the Application Directory with the generated makefile.
- --add-lib-dir <directory>: Add a path to dependent user library directory
- --add-src-dir <directory>: Add source files in <directory>. Use . to look in the current directory. Multiple --add-src-dir options are allowed.
- --add-src-files <filenames>: A list of space-separated source file names to be added to the makefile. The list of file names is terminated by the next option or the end of the command line. Multiple --src-files options are allowed.
- --add-src-rdir <directory>: Same as --add-src-dir option but recursively search for source files in or under <directory>. Multiple --add-src-rdir options are allowed and can be freely mixed with --src-dir options.
- --debug: Output debug, exception traces, verbose, and default information about the command's operation to stdout.
- --extended-help: Displays full information about this command and its options.
- --force: Update the Makefile even if it's locked
- --get <name>: Get the values of Makefile variables
- --get-all: Get all variables in the managed section of the Makefile
- --get-asflags: Get user assembler flags
- --get-bsp-dir: Get the BSP generated files directory
- --get-debug-level: Get debug level flag
- --get-defined-symbols: Get defined symbols flag
- --get-elf-name: Get the name of .elf file
- --get-optimization: Get optimization flag
- --get-undefined-symbols: Get undefined symbols flag

- --get-user-flags: Get user flags
- --get-warnings: Get warnings flag
- --help: Displays basic information about this command and its options.
- --list-lib-dir: List all paths to dependent user library directories
- --list-src-files: List all source files in the makefile.
- --lock: Lock the Makefile to prevent it from being updated
- --log <filename>: Create a debug log and write to specified file. Also logs debug information to stdout.
- --no-src: Remove all source files in the makefile
- --remove-lib-dir <directory>: Remove a path to dependent user library directory
- --remove-src-dir <directory>: Remove source files in <directory>. Use . to look
  in the current directory. Multiple --remove-src-dir options are allowed.
- --remove-src-files <filenames>: A list of space-separated source file names to be removed from the makefile. The list of file names is terminated by the next option or the end of the command line. Multiple --src-files options are allowed.
- --remove-src-rdir <directory>: Same as --remove-src-dir option but recursively search for source files in or under <directory>. Multiple
   --remove-src-rdir options are allowed and can be freely mixed with --src-dir options.
- --set <name> <value>: Set the value of a Makefile variable called <name>
- --set-asflags <value>: Set user assembler flags
- --set-bsp-dir <directory>: Set the BSP generated files directory
- --set-debug-level <value>: Set debug level flag
- --set-defined-symbols <value>: Set defined symbols flag
- --set-elf-name <name>: Set the name of .elf file
- --set-optimization <value>: Set optimization flag
- --set-undefined-symbols <value>: Set undefined symbols flag
- --set-user-flags <value>: Set user flags
- --set-warnings <value>: Set warnings flag
- --show-managed-section: Show the managed section in the Makefile
- --show-names: Show name of the variables
- --silent: Suppress information about the command's operation normally sent to stdout.
- --unlock: Unlock the Makefile
- --verbose: Output verbose, and default information about the command's operation to stdout.
- -version: Displays the version of this command and exits with a zero exit status.

### Description

The **nios2-app-update-makefile** command updates an application makefile to add or remove source files.

If no command-line arguments are specified, this command returns an exit value of 1 and sends a help message to stderr.

For more details about this command, use the --extended-help option to display comprehensive usage information.

F

The --add-src-dir, --add-src-rdir, --remove-src-dir, and --remove-src-rdir options add and remove files found in *<directory>* at the time the command is executed. Files subsequently added to or removed from the directory are not reflected in the makefile.

# nios2-lib-update-makefile

#### Usage

```
nios2-lib-update-makefile --lib-dir <directory>
  [--add-lib-dir <directory>] [--add-public-inc-dir <directory>]
  [--add-src-dir <directory>] [--add-src-files <filenames>]
[--add-src-rdir <directory>] [--debug] [--extended-help] [--force]
  [--get <name>] [--get-all] [--get-asflags] [--get-bsp-dir]
  [--get-debug-level] [--get-defined-symbols] [--get-lib-name]
  [--get-optimization] [--get-undefined-symbols] [--get-user-flags]
  [--get-warnings] [--help] [--list-lib-dir] [--list-public-inc-dir]
  [--list-src-files] [--lock] [--log <filename>] [--no-src]
  [--remove-lib-dir <directory>] [--remove-public-inc-dir <directory>]
  [--remove-src-dir <directory>] [--remove-src-files <filenames>]
  [--remove-src-rdir <directory>] [--set <name> <value>]
  [--set-asflags <value>] [--set-bsp-dir <directory>]
  [--set-debug-level <value>] [--set-defined-symbols <value>]
  [--set-lib-name <name>] [--set-optimization <value>]
  [--set-undefined-symbols <value>] [--set-user-flags <value>]
  [--set-warnings <value>] [--show-managed-section] [--show-names]
  [--silent] [--unlock] [--verbose] [--version]
```

#### **Options**

- --add-lib-dir <directory>: Add a path to dependent user library directory
- --add-public-inc-dir < directory >: Add a directory that contains C-language header files
- --add-src-dir <directory>: Add source files in <directory>. Use . to look in the current directory. Multiple --add-src-dir options are allowed.
- --add-src-files <filenames>: A list of space-separated source file names to be added to the makefile. The list of file names is terminated by the next option or the end of the command line. Multiple --src-files options are allowed.
- --add-src-rdir <directory>: Same as --add-src-dir option but recursively search for source files in or under <directory>. Multiple --add-src-rdir options are allowed and can be freely mixed with --src-dir options.
- --debug: Output debug, exception traces, verbose, and default information about the command's operation to stdout.
- --extended-help: Displays full information about this command and its options.
- --force: Update the Makefile even if it is locked
- --get <name>: Get the values of Makefile variables
- --get-all: Get all variables in the managed section of the Makefile
- --get-asflags: Get user assembler flags
- --get-bsp-dir: Get the BSP generated files directory
- --get-debug-level: Get debug level flag
- --get-defined-symbols: Get defined symbols flag
- --get-lib-name: Get the name of user library
- --get-optimization: Get optimization flag

- --get-undefined-symbols: Get undefined symbols flag
- --get-user-flags: Get user flags
- --get-warnings: Get warnings flag
- --help: Displays basic information about this command and its options.
- --list-lib-dir: List all paths to dependent user library directories
- --list-public-inc-dir: List all public include directories
- --list-src-files: List all source files in the makefile.
- --lock: Lock the Makefile to prevent it from being updated
- --log <filename>: Create a debug log and write to specified file. Also logs debug information to stdout.
- --no-src: Remove all source files
- --remove-lib-dir <directory>: Remove a path to dependent user library directory
- --remove-public-inc-dir <directory>: Remove a include directory
- --remove-src-dir <directory>: Remove source files in <directory>. Use . to look
  in the current directory. Multiple --remove-src-dir options are allowed.
- --remove-src-files <filenames>: A list of space-separated source file names to be removed from the makefile. The list of file names is terminated by the next option or the end of the command line. Multiple --src-files options are allowed.
- --remove-src-rdir <directory>: Same as --remove-src-dir option but recursively search for source files in or under <directory>. Multiple
   -remove-src-rdir options are allowed and can be freely mixed with --src-dir options.
- --set <name> <value>: Set the value of a Makefile variable called <name>
- --set-asflags <value>: Set user assembler flags
- --set-bsp-dir <directory>: Set the BSP generated files directory
- --set-debug-level <value>: Set debug level flag
- --set-defined-symbols <value>: Set defined symbols flag
- --set-lib-name < name >: Set the name of user library
- --set-optimization <value>: Set optimization flag
- --set-undefined-symbols <value>: Set undefined symbols flag
- --set-user-flags <value>: Set user flags
- --set-warnings <value>: Set warnings flag
- --show-managed-section: Show the managed section in the Makefile
- --show-names: Show name of the variables
- --silent: Suppress information about the command's operation normally sent to stdout.
- --unlock: Unlock the Makefile

- --verbose: Output verbose, and default information about the command's operation to stdout.
- -version: Displays the version of this command and exits with a zero exit status.

#### Description

The **nios2-lib-update-makefile** command updates a user library makefile to add or remove source files.

If no command-line arguments are specified, this command returns an exit value of 1 and sends a help message to stderr.

For more details about this command, use the --extended-help option to display comprehensive usage information.

The --add-src-dir, --add-src-rdir, --remove-src-dir, and --remove-src-rdir options add and remove files found in *<directory>* at the time the command is executed. Files subsequently added to or removed from the directory are not reflected in the makefile.

## nios2-swexample-create

#### Usage

```
nios2-create-swexample [--name] --sopc-dir --type [--list] [--app-dir]
[--bsp-dir] [--no-app] [--no-bsp] [--elf-name] [--describe]
[--describeX] [--describeAll] [--search] [--help] [--silent]
[--version]
```

#### **Options**

- --name: Specify the name of the software project to create.
- --sopc-dir: Specify the hardware design directory. Required.
- --type: Specify the software design example template type. Required.
- --list: List all valid software design example template types.
- --app-dir: Specify the application directory to create. Default: <sopc-dir>/ software\_examples/app/<name>
- --bsp-dir: Specify the bsp directory to create. Default: <sopc-dir>/ software\_examples/bsp/<bsp-type>
- --no-app: Do not generate the create-this-app script
- --no-bsp: Do not generate the create-this-bsp script
- --elf-name: Name of the .elf file to create.
- --describe: Describe the software example type specified and exit.
- --describeX: Verbosely describe the software example type specified and exit.
- --describeAll: Describe all the software example types and exit.
- --search: Search for software example templates in the specified directory. Default: <*Nios II EDS install path*>/examples/software
- --help: Displays basic information about this command and its options.
- --silent: Do not echo commands.
- --version: Print the version number of nios2-create-swexample and exit.

#### Description

This utility creates a template software example for a given SOPC system.

# nios2-elf-insert

#### Usage

```
nios2-elf-insert <filename> [--cpu_name <cpuName>]
[--stderr_dev <stderrDev>] [--stdin_dev <stdinDev>]
[--stdout_dev <stdoutDev>] [--sidp <sysidBase>] [--id <sysidHash>]
[--timestamp <sysidTime>] [--sof <sofFile>]
[--sopcinfo <sopcinfoFile>] [--jar <jarFile>] [--jdi <jdiFile>]
[--quartus_project_dir <quartusProjectDir>]
[--sopc_system_name <sopcSystemName>]
[--profiling_enabled <profilingEnabled>]
[--simulation_enabled <simulationEnabled>]
```

## **Options**

- <filename>: the ELF filename
- --cpu\_name <cpuName>
- --stderr\_dev <stderrDev>
- --stdin\_dev <stdinDev>
- --stdout\_dev <stdoutDev>
- --sidp <sysidBase>
- --id <sysidHash>
- --timestamp <sysidTime>
- --sof <sofFile>
- --sopcinfo <sopcinfoFile>
- --jar <jarFile>
- --jdi <jdiFile>
- --quartus\_project\_dir <quartusProjectDir>
- --sopc\_system\_name <sopcSystemName>
- --profiling\_enabled <profilingEnabled>
- --simulation\_enabled <simulationEnabled>

# nios2-elf-query

#### Usage

```
nios2-elf-query <filename> [--cpu_name] [--stderr_dev] [--stdin_dev]
[--stdout_dev] [--sidp] [--id] [--timestamp] [--sof] [--sopcinfo]
[--jar] [--jdi] [--quartus_project_dir] [--sopc_system_name]
[--profiling_enabled] [--simulation_enabled]
```

#### **Options**

- <filename>: the ELF filename
- --cpu\_name
- --stderr\_dev
- --stdin\_dev
- --stdout\_dev
- --sidp
- --id
- --timestamp
- --sof
- --sopcinfo
- --jar
- --jdi
- --quartus\_project\_dir
- --sopc\_system\_name
- --profiling\_enabled
- --simulation enabled

# nios2-convert-ide2sbt

#### Usage

```
nios2-convert-ide2sbt --input-dir --output-dir [--build-config]
[--help] [--silent] [--version]
```

#### **Options**

- -- input-dir: Specify the input application project directory to create. Required.
- --output-dir: Specify the directory to create your output projects. Required.
- --build-config: Specify the build configuration type: for example Release, Debug.
- --help: Print this message and exit.
- --silent: Suppress information about the command's operation normally sent to stdout.
- --version: Displays the version of this command and exits.

#### Description

Convert a Nios II IDE project to a Nios II SBT project.

## nios2-flash-programmer-generate

#### Usage

```
nios2-flash-programmer-generate [--accept-bad-sysid]
[--add-bin <fname> <flash-slave-desc> <offset>]
[--add-elf <fname> <flash-slave-desc> <extra-elf2flash-arguments>]
[--add-sof <fname> <flash-slave-desc> <offset>
        <extra-sof2flash-arguments>]
[--cable <cable name>] [--cpu <processor_name>] [--debug]
[--device <device name>] [--erase-first] [--extended-help]
--flash-dir <directory> [--go] [--help] [--id <address>]
[--instance <instance value>] [--log <filename>] [--mmu]
[--program-flash] [--script-dir <directory>] [--sidp <address>]
[--silent] --sopcinfo <filename> [--verbose] [--version]
```

#### **Options**

- --accept-bad-sysid: Continue even if the system identifier (ID) comparison fails.
- --add-bin <fname> <flash-slave-desc> <offset>: Specify a binary file to convert and program. The filename, target flash slave descriptor, and target offset amount are required. This option can be used multiple times for SRAM Object Files (.sof).
- --add-elf <fname> <flash-slave-desc> <extra-elf2flash-arguments>: Specify
  a .elf file to convert and program. The filename and target flash slave descriptor
  are required. This option can be used multiple times for .elf files.
  <extra-elf2flash-arguments> can be any of the following options supported by
  elf2flash:
  - save
  - sim\_optimize

The following **elf2flash** options have default values computed, but are also supported as *<extra-elf2flash-arguments>* for manual override of those defaults:

- base
- boot
- end
- reset
- --add-sof <fname> <flash-slave-desc> <offset>

<extra-sof2flash-arguments>: Specify a .sof file to convert and program. The filename, target flash slave descriptor, and target offset arguments are required. This option can be used multiple times for .sof files. <*extra-sof2flash-arguments>* can be any of the following options supported by sof2flash:

- activeparallel
- compress
- save
- timestamp
- options
- --cable <cable name>: Specifies which JTAG cable to use (not needed if you only have one cable). Not used without --program-flash option.

- --cpu <processor\_name>: The Nios II processor name from the .sopcinfo file. Not required if only one Nios II processor in the system.
- --debug: Sends debug information, exception traces, verbose output, and default information about the command's operation, to stdout.
- --device <device name>: Specifies in which device you want to look for the Nios II debug core. Device 1 is the device nearest TDI. Not used without
   -program-flash option.
- --erase-first: Erase entire flash targets before programming them. Not used without --program-flash option.
- --extended-help: Displays full information about this command and its options.
- --flash-dir <directory>: Path to the directory where the flash files are generated. Use . for the current directory. This command overwrites pre-existing files in <directory> without warning.
- --go: Run processor from reset vector after program.
- --help: Displays basic information about this command and its options.
- --id <address>: Unique ID code for target system. Not used without
   -program-flash option.
- --instance <instance value>: Specifies the INSTANCE value of the debug core (not needed if there is exactly one on the chain). Not used without --program-flash option.
- --log <filename>: Creates a debug log and write to specified file. Also logs debug information to stdout.
- --mmu: Specifies if the processor with the corresponding INSTANCE value has an MMU (not needed if there is exactly one processor in the system). Not used without --program-flash option.
- --program-flash: Providing this flag causes calls to nios2-flash-programmer to be generated and executed. This results in flash targets being programmed.
- --script-dir <directory>: Path to the directory where a shell script of this tool's executed command lines is generated. This script can be used in place of this nios2-flash-programmer-generate command. Use . for the current directory. This command overwrites pre-existing files in <directory> without warning.
- --sidp <address>: Base address of system ID peripheral on the target. Not used without --program-flash option.
- --silent: Suppresses information about the command's operation normally sent to stdout.
- --sopcinfo <filename>: The .sopcinfo file.
- --verbose: Sends verbose output, and default information about the command's operation, to stdout.
- -version: Displays the version of this command and exits with a zero exit status.

#### Description

The **nios2-flash-programmer-generate** command converts multiple files to a .**flash** in Motorola S-record format, and programs them to the designated target flash devices (--program-flash). This is a convenience utility that manages calls to the following command line utilities

- bin2flash
- elf2flash
- sof2flash
- nios2-flash-programmer

This utility also generates a script that captures the sequence of conversion and flash programmer commands.

If no command-line arguments are specified, this command returns an exit value of 1 and sends a help message to stderr.

#### **Example**

- --add-sof C:\my\_design\test.sof 0x0C000000 memory\_0 compress save \
- --add-elf C:\my\_app\my\_app.elf 0x08000000 memory\_0 \
- --program-flash

# nios2-c2h-generate-makefile

#### Usage

```
nios2-c2h-generate-makefile --sopc=<sopc>
--app-dir=<dir>
--accelerator=<function>
--enable_quartus=<0/1>
```

- --analyze\_only=<0/1>
- --use\_existing\_accelerators=<0/1>

#### Options

- --sopc: The path to the .**sopcinfo** file.
- --app-dir: Directory to place the application Makefile and executable file. If omitted, it defaults to the current directory.
- --accelerator: Specifies a function to be accelerated.
- --enable\_quartus: Building the application compiles the associated Quartus II project. Defaults to 0.
- --analyze\_only: Disables accelerator hardware generation, system hardware generation, and Quartus II compilation for all accelerators in the application. Building the project with this option only updates the report files. Defaults to 0.
- --use\_existing\_accelerators: Disables all hardware generation steps. The build behaves as if c2h.mk did not exist, with the exception of possible accelerator linking as specified in the --accelerator option. Defaults to 0.

#### Description

The **nios2-c2h-generate-makefile** command creates a C2H makefile fragment, **c2h.mk**, that specifies all accelerators and accelerator options for an application.

This command creates a new **c2h.mk** each time it is called, overwriting the existing **c2h.mk** 

The --accelerator argument specifies a function to be accelerated. This argument accepts up to four comma-separated values:

- Target function name.
- Target function file.
- Link hardware accelerator instead of original software. 1 or 0. Defaults to 1.
- Flush data cache before each call. 1 or 0. Defaults to 1.

If no command-line arguments are specified, this command returns an exit value of 1 and sends a help message to stderr.

The **nios2-c2h-generate-makefile** script is available to support pre-existing command-line C2H projects. Create new C2H projects using the Nios II IDE.

# Example

nios2-c2h-generate-makefile \

- --sopc=../../NiosII\_stratix\_1s40\_standard.sopcinfo \
- --app\_dir=./ \
- --accelerator=filter,filter.c \
- --accelerator=xmath,../../../xmath.c,1,0 \
- --use\_existing\_accelerators

# nios2-bsp

#### Usage

nios2-bsp <bsp-type> <bsp-dir> [<sopc>] [<override>]...

#### **Options**

- *<bsp-type>*: hal or ucosii.
- *<bsp-dir>*: Path to the BSP directory.
- *sopc>*: The path to the .sopcinfo file or its directory.
- *<override>*: Options to override defaults.

#### Description

The **nios2-bsp** script calls **nios2-bsp-create-settings** or **nios2-bsp-update-settings** to create or update a BSP settings file, and the **nios2-bsp-generate-files** command to create the BSP files. The Nios II Embedded Design Suite (EDS) supports the following BSP types:

- hal
- ucosii

BSP type names are case-insensitive.

This utility produces a BSP of *<bsp-type>* in *<bsp-dir>*. If the BSP does not exist, it is created. If the BSP already exists, it is updated to be consistent with the associated hardware system.

The default Tcl script is used to set the following system-dependent settings:

- stdio character device
- System timer device
- Default linker memory
- Boot loader status (enabled or disabled)

If the BSP already exists, nios2-bsp overwrites these system-dependent settings.

The default Tcl script is installed at *<Nios II EDS install path>/sdk2/bin/* bsp-set-defaults.tcl

When creating a new BSP, this utility runs **nios2-bsp-create-settings**, which creates **settings.bsp** in *<bsp-dir>*.

When updating an existing BSP, this utility runs **nios2-bsp-update-settings**, which updates **settings.bsp** in *<bsp-dir>*.

After creating or updating the **settings.bsp** file, this utility runs **nios2-bsp-generate-files**, which generates files in *<bsp-dir>* 

**Required arguments:** 

- *<bsp-type>*: Specifies the type of BSP. This argument is ignored when updating a BSP. This argument is case-insensitive. The **nios2-bsp** script supports the following values of *<bsp-type>*:
  - hal
  - ucosii
- *sp-dir>*: Path to the BSP directory. Use "." to specify the current directory.

#### Optional arguments:

- *<sopc>*: The path name of the .sopcinfo file. Alternatively, specify a directory containing a .sopcinfo file. In the latter case, the tool finds a file with the extension .sopcinfo. This argument is ignored when updating a BSP. If you omit this argument, it defaults to the current directory.
- <override>: Options to override defaults. The nios2-bsp script passes most overrides to nios2-bsp-create-settings or nios2-bsp-update-settings. It also passes the --silent, --verbose, --debug, and --log options to nios2-bsp-generate-files.

**nios2-bsp** passes the following overrides to the default Tcl script:

--default\_stdio <device>|none|DONT\_CHANGE

Specifies stdio device.

--default\_sys\_timer <device>|none|DONT\_CHANGE

Specifies system timer device.

--default\_memory\_regions DONT\_CHANGE

Suppresses creation of new default memory regions when updating a BSP. Do not use this option when creating a new BSP.

--default\_sections\_mapping <region>|DONT\_CHANGE

Specifies the memory region for the default sections.

--use\_bootloader 0 | 1 | DONT\_CHANGE

Specifies whether a boot loader is required.

On a preexisting BSP, the value DONT\_CHANGE prevents associated settings from changing their current value.

The "--" prefix is stripped when the option is passed to the underlying utility.

# nios2-bsp-console

#### Usage

```
nios2-bsp-console [--cmd <tcl> <command>] [--extended-help] [--gui]
[--help] [--script <filename>] [--version]
```

#### **Options**

- --cmd <tcl> <command>: Runs the specified Tcl command. Multiple --cmd options are allowed. Available Tcl commands are listed in "Tcl Commands for BSP Settings" on page 15–79.
- --extended-help: Displays full information about this command and its options.
   Lists Altera BSP Tcl command help for the --cmd and --script options
- --gui: This option opens a Tcl console for creating, editing, and generating Altera BSPs.
- --help: Displays basic information about this command and its options.
- --script <filename>: Run the specified Tcl script with optional arguments. Multiple --script options are allowed. Available Tcl commands are listed in "Tcl Commands for BSP Settings" on page 15–79.
- --version: Displays the version of this command and exits with a zero exit status.

#### Description

When invoked with no arguments, **nios2-bsp-console** starts an interactive command-line Tcl interpreter for creating, editing, and generating Altera BSPs. Available Tcl commands are listed in "Tcl Commands for BSP Settings" on page 15–79.

# **Nios II Design Example Scripts**

The Nios II SBT includes scripts that allow you to create sample BSPs and applications. This section describes each script and its location in the design example directory structure. Each hardware design example in the Nios II EDS includes a **software\_examples** directory with **app** and **bsp** subdirectories.

The **bsp** subdirectory contains a variety of example BSPs. Table 15–3 lists all potential BSP examples provided in the **bsp** directory. The **bsp** directory for each hardware example only includes BSP examples supported by the associated hardware example.

| Example BSP (1)       | Summary                                                                                                    |
|-----------------------|----------------------------------------------------------------------------------------------------|
| hal_reduced_footprint | Hardware abstraction layer (HAL) BSP configured to minimize memory footprint                                                             |
| hal_default           | HAL BSP configured with all defaults                                                                                                    |
| hal_zipfs             | HAL BSP configured with the Altera <sup>®</sup> read-only zip file system                                                                |
| ucosii_net            | MicroC/OS-II BSP configured with networking                                                                                              |
| ucosii_net_zipfs      | MicroC/OS-II BSP configured with networking and the Altera read-only zip file system                                                     |
| ucosii_net_tse        | MicroC/OS-II BSP configured with networking support for the Altera triple-speed<br>Ethernet media access control (MAC)                   |
| ucosii_net_tse_zipfs  | MicroC/OS-II BSP configured with networking support for the Altera triple-speed<br>Ethernet MAC and the Altera read-only zip file system |
| ucosii_default        | MicroC/OS-II BSP configured with all defaults                                                                                            |

Table 15–3. BSP Examples

#### Note to Table 15-3:

(1) Some BSP examples might not be available on some hardware examples.

The **app** subdirectory contains a separate subdirectory for each software example supported by the hardware example, as listed in Table 15–4.

| Application Name     | Summary                                                         |
|----------------------|-----------------------------------------------------------------|
| Hello World          | Prints "Hello from Nios II"                                     |
| Board Diagnostics    | Tests peripherals on the development boards                     |
| Count Binary         | Displays a running count of 0x00 to 0xff                        |
| Hello Freestanding   | Prints "Hello from Nios II" from a free-standing application    |
| Hello MicroC/OS-II   | Prints "Hello from Nios II" using the MicroC/OS-II RTOS         |
| Hello World Small    | Prints "Hello from Nios II" from a small footprint program      |
| Memory Test          | Runs diagnostic tests on both volatile and flash memory         |
| Memory Test Small    | Runs diagnostic tests on volatile memory from a small footprint |
| Simple Socket Server | Runs a TCP/IP socket server                                     |
| Web Server           | Runs a web server from a file system in flash memory            |
| Zip File System      | Reads from a file system in flash memory                        |

#### Table 15–4. Application Examples (1)

#### Note to Table 15-4:

(1) Some application examples might not be available on some hardware examples, depending on BSP support.

#### create-this-bsp

Each BSP subdirectory contains a **create-this-bsp** script. The **create-this-bsp** script calls the **nios2-bsp** script to create a BSP in the current directory. The **create-this-bsp** script has a relative path to the directory containing the **.sopcinfo** file. The **.sopcinfo** file resides two directory levels above the directory containing the **create-this-bsp** script.

The **create-this-bsp** script takes no command-line arguments. Your current directory must be the same directory as the **create-this-bsp** script. The exit value is zero on success and one on error.

#### create-this-app

Each application subdirectory contains a **create-this-app** script. The **create-this-app** script copies the C/C++ application source code to the current directory, runs **nios2-app-generate-makefile** to create a makefile (named **Makefile**), and then runs make to build the Executable and Linking Format File (**.elf**) for your application. Each **create-this-app** script uses a particular example BSP. For further information, refer to the script to determine the associated example BSP. If the BSP does not exist when **create-this-app** runs, **create-this-app** calls the associated **create-this-bsp** script to create the BSP.

The **create-this-app** script takes no command-line arguments. Your current directory must be the same directory as the **create-this-app** script. The exit value is zero on success and one on error.

#### Finding create-this-app and create-this-bsp

The **create-this-app** and **create-this-bsp** scripts are installed with your Nios II design examples. You can easily find them from the following information:

- Where the Nios II EDS is installed
- Which Altera development board you are using
- Which HDL you are using
- Which Nios II hardware design example you are using
- The name of the Nios II software example

The **create-this-app** script for each software design example is in *<Nios II EDS install path>/examples/<HDL>/niosII\_<board type>/<design name>/* **software\_examples/app/***<example name>.* For example, the **create-this-app** script for the **Hello World** software example running on the triple-speed ethernet design example for the Stratix<sup>®</sup> IV GX FPGA Development Kit might be located in **c:/altera/100/nios2eds/examples/verilog/niosII\_stratixIV\_4sgx230/ triple\_speed\_ethernet\_design/software\_examples/app/hello\_world**. Similarly, the **create-this-bsp** script for each software design example is in <*Nios II EDS install path>/examples/<HDL>/niosII\_<board type>/<design name>/* software\_examples/bsp/<*BSP\_type>*. For example, the **create-this-bsp** script for the basic HAL BSP to run on the triple-speed ethernet design example for the Stratix IV GX FPGA Development Kit might be located in **c:/altera/100/nios2eds/** examples/verilog/niosII\_stratixIV\_4sgx230/triple\_speed\_ethernet\_design/ software\_examples/bsp/hal\_default.

Figure 15–1 shows the directory structure under each hardware design example.

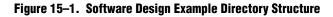

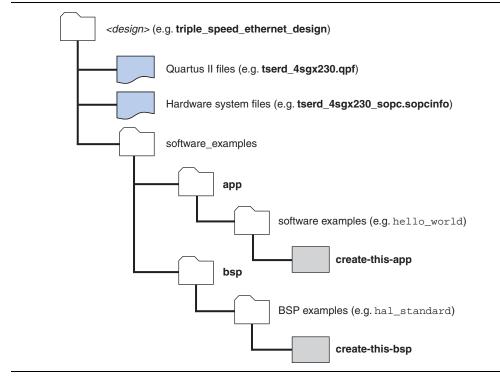

# **Settings Managed by the Software Build Tools**

Settings are central to how you create and work with BSPs, software packages, and device drivers. You control the characteristics of your project by controlling the settings. The settings determine things like whether or not an operating system is supported, and the device drivers and other packages that are included.

Every example in the *Getting Started from the Command Line* and *Nios II Software Build Tools* chapters of the *Nios II Software Developer's Handbook* involves specifying or manipulating settings. Sometimes these settings are specified automatically, by scripts such as **create-this-bsp**, and sometimes explicitly, with Tcl commands. Either way, settings are always involved.

This section contains a complete list of available settings for BSPs and for Altera-supported device drivers and software packages. It does not include settings for device drivers or software packages furnished by Altera partners or other third parties. If you are using a third-party driver or component, refer to the supplier's documentation.

Settings used in the Nios II SBT are organized hierarchically, for logical grouping and to avoid name conflicts. Each setting's position in the hierarchy is indicated by one or more prefixes. A prefix is an identifier followed by a dot (.). For example, hal.enable\_c\_plus\_plus is a hardware abstraction layer (HAL) setting, while ucosii.event\_flag.os\_flag\_accept\_en is a member of the event flag subgroup of MicroC/OS-II settings.

Setting names are case-insensitive.

# **Overview of BSP Settings**

A BSP setting consists of a name/value pair.

The format in which you specify the setting value depends on the setting type. Several settings types are supported. Table 15–5 shows the allowed formats for each setting type.

| Setting Type | Format When Setting                                                                                                    | Format When Getting |
|--------------|----------------------------------------------------------------------------------------------------|---------------------|
| boolean      | 0/1 or false/true                                                                                                    | 0/1                 |
| number       | Ox prefix for hexadecimal or no prefix for a decimal number                                                                                            | decimal             |
|              | Quoted string                                                                                                    |                     |
|              | Use "none" to set empty string.                                                                                                    |                     |
| string       | In the SBT command line, to specify a string value with embedded spaces, surround the string with a backslash-double-quote sequence (\"). For example: | Quoted string       |
|              | set APP_INCLUDE_DIRS \"lcd board\"                                                                                                    |                     |

Table 15–5. Setting Formats

There are several contexts for BSP settings, as shown in Table 15–6.

| Table 15–6. | BSP Setting | Contexts |
|-------------|-------------|----------|
|-------------|-------------|----------|

| Setting Context                          | Description                                                                                                    |
|------------------------------------------|----------------------------------------------------------------------------------------------------|
| Altera HAL                               | Settings available with the Altera HAL BSP or any BSP based on it (for example, Micrium MicroC/OS-II).                                                                                                    |
| Micrium<br>MicroC/OS-II                  | Settings available if using the Micrium MicroC/OS-II BSP. All Altera HAL BSP settings are also available because MicroC/OS-II is based on the Altera HAL BSP.                                                                                                    |
| Altera BSP<br>Makefile<br>Generator      | Settings available if using the Altera BSP makefile generator (generates the <b>Makefile</b> and <b>public.mk</b> files). These settings control the contents of makefile variables. This generator is always present in Altera HAL BSPs or any BSPs based on the Altera HAL. |
| Altera BSP<br>Linker Script<br>Generator | Settings available if using the Altera BSP linker script generator (generates the <b>linker.x</b> and <b>linker.h</b> files). This generator is always present in Altera HAL BSPs or any BSPs based on the Altera HAL.                                                        |

Do not confuse BSP settings with BSP Tcl commands. This section covers BSP settings, including their types, meanings, and legal values. The Tcl commands, which include tools for manipulating the settings, are covered in "Tcl Commands for BSP Settings" on page 15–79.

#### **Overview of Component and Driver Settings**

The Nios II EDS includes a number of standard software packages and device drivers. All of the software packages, and several drivers, have settings that you can manipulate when creating a BSP. This section lists the packages and drivers that have settings.

You can enable a software package or driver in the Nios II BSP Editor. In the SBT command line flow, use the enable\_sw\_package Tcl command, described in "Tcl Commands for BSP Settings" on page 15–79.

#### **Altera Host-Based File System Settings**

The Altera host-based file system has one setting. If the Altera host-based file system is enabled, you must debug (not run) applications based on the BSP for the host-based file system to function. The host-based file system relies on the GNU debugger running on the host to provide host-based file operations.

The host-based file system enables debugging information in your project, by setting APP\_CFLAGS\_OPTIMIZATION to -g in the makefile.

To include the host-based file system in your BSP, enable the altera\_hostfs software package.

#### Altera Read-Only Zip File System Settings

The Altera read-only zip file system has several settings. If the read-only zip file system is enabled, it adds -DUSE RO ZIPFS to ALT CPPFLAGS in **public.mk**.

To include the read-only zip file system in your BSP, enable the altera\_ro\_zipfs software package.

## Altera NicheStack TCP/IP - Nios II Edition Stack Settings

The Altera NicheStack<sup>®</sup> TCP/IP Network Stack - Nios II Edition has several settings. The stack is only available in MicroC/OS-II BSPs. If the NicheStack TCP/IP stack is enabled, it adds -DALT\_INICHE to ALT\_CPPFLAGS in **public.mk**.

To include the NicheStack TCP/IP networking stack in your BSP, enable the altera\_iniche software package.

## **Altera Avalon-MM JTAG UART Driver Settings**

The Altera Avalon Memory-Mapped<sup>®</sup> (Avalon-MM) JTAG UART driver settings are available if the altera\_avalon\_jtag\_uart driver is present. By default, this driver is used if your hardware system has an altera\_avalon\_jtag\_uart module connected to it.

## **Altera Avalon-MM UART Driver Settings**

The Altera Avalon-MM UART driver settings are available if the altera\_avalon\_uart driver is present. By default, this driver is used if your hardware system has an altera\_avalon\_uart module connected to it.

# **Settings Reference**

This section lists all settings for BSPs, software packages, and device drivers.

## hal.enable\_instruction\_related\_exceptions\_api

| Identifier:       | none                                                                                                    |
|-------------------|----------------------------------------------------------------------------------------------------|
| Туре:             | Boolean definition                                                                                                    |
| Default Value:    | false                                                                                                    |
| Destination File: | none                                                                                                    |
| Description:      | Enables application program interface (API) for registering handlers to service instruction-related exceptions. These exception types can be generated if various processor options are enabled, such as the memory management unit (MMU), memory protection unit (MPU), or other advanced exception types. Enabling this setting increases the size of the exception entry code. |
| Restrictions:     | none                                                                                                    |

# hal.max\_file\_descriptors

| Identifier:       | none                                                                                                    |
|-------------------|----------------------------------------------------------------------------------------------------|
| Туре:             | Decimal number                                                                                                    |
| Default Value:    | 32                                                                                                    |
| Destination File: | none                                                                                                    |
| Description:      | Determines the number of file descriptors statically allocated.                                                                                                    |
| Restrictions:     | If hal.enable_lightweight_device_driver_api is true, there are no file descriptors so this setting is ignored. If hal.enable_lightweight_device_driver_api is false, this setting must be at least 4 because HAL needs a file descriptor for /dev/null, /dev/stdin, /dev/stdout, and /dev/stderr. This setting defines the value of ALT_MAX_FD in <b>system.h</b> . |

## hal.exclude\_default\_exception

| Identifier:       | ALT_EXCLUDE_DEFAULT_EXCEPTION                                                                                         |
|-------------------|----------------------------------------------------------------------------------------------------|
| Туре:             | Boolean definition                                                                                                    |
| Default Value:    | false                                                                                                    |
| Destination File: | system.h                                                                                                    |
| Description:      | Excludes default exception vector. If true, this setting defines the macro ALT_EXCLUDE_DEFAULT_EXCEPTION in system.h. |
| Restrictions:     | none                                                                                                    |

## hal.sys\_clk\_timer

| Identifier:       | none                                                                                                    |
|-------------------|----------------------------------------------------------------------------------------------------|
| Туре:             | Unquoted string                                                                                                    |
| Default Value:    | none                                                                                                    |
| Destination File: | none                                                                                                    |
| Description:      | Slave descriptor of the system clock timer device. This device provides a periodic interrupt ("tick") and is typically required for RTOS use. This setting defines the value of ALT_SYS_CLK in <b>system.h</b> . |
| Restrictions:     | none                                                                                                    |

## hal.timestamp\_timer

| Identifier:       | none                                                                                                    |
|-------------------|----------------------------------------------------------------------------------------------------|
| Туре:             | Unquoted string                                                                                                    |
| Default Value:    | none                                                                                                    |
| Destination File: | none                                                                                                    |
| Description:      | Slave descriptor of timestamp timer device. This device is used by Altera HAL timestamp drivers for high-resolution time measurement. This setting defines the value of ALT_TIMESTAMP_CLK in <b>system.h</b> . |
| Restrictions:     | none                                                                                                    |

## ucosii.os\_max\_tasks

| Identifier:       | OS_MAX_TASKS            |
|-------------------|-------------------------|
| Туре:             | Decimal number          |
| Default Value:    | 10                      |
| Destination File: | system.h                |
| Description:      | Maximum number of tasks |
|                   |                         |

# ucosii.os\_lowest\_prio

| Identifier:                       | OS_LOWEST_PRIO                                |
|-----------------------------------|-----------------------------------------------|
| Туре:                             | Decimal number                                |
| Default Value:                    | 20                                            |
|                                   |                                               |
| Destination File:                 | system.h                                      |
| Destination File:<br>Description: | <b>system.h</b><br>Lowest assignable priority |

# ucosii.os\_thread\_safe\_newlib

| Identifier:       | OS_THREAD_SAFE_NEWLIB |
|-------------------|-----------------------|
| Туре:             | Boolean assignment    |
| Default Value:    | 1                     |
| Destination File: | system.h              |
| Description:      | Thread safe C library |
| Restrictions:     | none                  |

#### ucosii.miscellaneous.os\_arg\_chk\_en

| OS_ARG_CHK_EN            |
|--------------------------|
| Boolean assignment       |
| 1                        |
| system.h                 |
| Enable argument checking |
| none                     |
|                          |

# ucosii.miscellaneous.os\_cpu\_hooks\_en

| OS_CPU_HOOKS_EN           |
|---------------------------|
| Boolean assignment        |
| 1                         |
| system.h                  |
| Enable MicroC/OS-II hooks |
| none                      |
|                           |

# ucosii.miscellaneous.os\_debug\_en

| Identifier:       | OS_DEBUG_EN            |
|-------------------|------------------------|
| Туре:             | Boolean assignment     |
| Default Value:    | 1                      |
| Destination File: | system.h               |
| Description:      | Enable debug variables |
| Restrictions:     | none                   |

## ucosii.miscellaneous.os\_sched\_lock\_en

| Identifier:       | OS_SCHED_LOCK_EN                                   |
|-------------------|----------------------------------------------------|
| Туре:             | Boolean assignment                                 |
| Default Value:    | 1                                                  |
| Destination File: | system.h                                           |
| Description:      | Include code for OSSchedLock() and OSSchedUnlock() |
| Restrictions:     | none                                               |

15-42

## ucosii.miscellaneous.os\_task\_stat\_en

| Identifier:                       | OS_TASK_STAT_EN                           |
|-----------------------------------|-------------------------------------------|
| Туре:                             | Boolean assignment                        |
| Default Value:                    | 1                                         |
|                                   |                                           |
| Destination File:                 | system.h                                  |
| Destination File:<br>Description: | <b>system.h</b><br>Enable statistics task |

## ucosii.miscellaneous.os\_task\_stat\_stk\_chk\_en

| OS_TASK_STAT_STK_CHK_EN                |
|----------------------------------------|
| Boolean assignment                     |
| 1                                      |
| system.h                               |
| Check task stacks from statistics task |
| none                                   |
|                                        |

## ucosii.miscellaneous.os\_tick\_step\_en

| Identifier:       | OS_TICK_STEP_EN                            |
|-------------------|--------------------------------------------|
| Туре:             | Boolean assignment                         |
| Default Value:    | 1                                          |
| Destination File: | system.h                                   |
| Description:      | Enable tick stepping feature for uCOS-View |
| Restrictions:     | none                                       |

## ucosii.miscellaneous.os\_event\_name\_size

| Identifier:       | OS_EVENT_NAME_SIZE                         |
|-------------------|--------------------------------------------|
| Туре:             | Decimal number                             |
| Default Value:    | 32                                         |
| Destination File: | system.h                                   |
| Description:      | Size of name of Event Control Block groups |
| Restrictions:     | none                                       |

# ucosii.miscellaneous.os\_max\_events

| Identifier:                       | OS_MAX_EVENTS                                      |
|-----------------------------------|----------------------------------------------------|
| Туре:                             | Decimal number                                     |
| Default Value:                    | 60                                                 |
|                                   |                                                    |
| Destination File:                 | system.h                                           |
| Destination File:<br>Description: | system.h<br>Maximum number of event control blocks |
|                                   |                                                    |

# ucosii.miscellaneous.os\_task\_idle\_stk\_size

| Identifier:                       | OS_TASK_IDLE_STK_SIZE                   |
|-----------------------------------|-----------------------------------------|
| Туре:                             | Decimal number                          |
| Default Value:                    | 512                                     |
|                                   |                                         |
| Destination File:                 | system.h                                |
| Destination File:<br>Description: | <b>system.h</b><br>Idle task stack size |

#### ucosii.miscellaneous.os\_task\_stat\_stk\_size

| Identifier:       | OS_TASK_STAT_STK_SIZE      |
|-------------------|----------------------------|
| Туре:             | Decimal number             |
| Default Value:    | 512                        |
| Destination File: | system.h                   |
| Description:      | Statistics task stack size |
| Restrictions:     | none                       |

## ucosii.task.os\_task\_change\_prio\_en

| Identifier:                       | OS_TASK_CHANGE_PRIO_EN                          |
|-----------------------------------|-------------------------------------------------|
| Туре:                             | Boolean assignment                              |
| Default Value:                    | 1                                               |
|                                   |                                                 |
| Destination File:                 | system.h                                        |
| Destination File:<br>Description: | system.h<br>Include code for OSTaskChangePrio() |
|                                   |                                                 |

## ucosii.task.os\_task\_create\_en

| Identifier:       | OS_TASK_CREATE_EN               |
|-------------------|---------------------------------|
| Туре:             | Boolean assignment              |
| Default Value:    | 1                               |
| Destination File: | system.h                        |
| Description:      | Include code for OSTaskCreate() |
| Restrictions:     | none                            |

# ucosii.task.os\_task\_create\_ext\_en

| Identifier:       | OS_TASK_CREATE_EXT_EN              |
|-------------------|------------------------------------|
| Туре:             | Boolean assignment                 |
| Default Value:    | 1                                  |
| Destination File: | system.h                           |
| Description:      | Include code for OSTaskCreateExt() |
| Restrictions:     | none                               |

## ucosii.task.os\_task\_del\_en

| Identifier:                       | OS_TASK_DEL_EN                           |
|-----------------------------------|------------------------------------------|
| Туре:                             | Boolean assignment                       |
| Default Value:                    | 1                                        |
|                                   |                                          |
| Destination File:                 | system.h                                 |
| Destination File:<br>Description: | system.h<br>Include code for OSTaskDel() |

# ucosii.task.os\_task\_name\_size

| Identifier:       | OS_TASK_NAME_SIZE |
|-------------------|-------------------|
| Туре:             | Decimal number    |
| Default Value:    | 32                |
| Destination File: | system.h          |
| Description:      | Size of task name |
| Restrictions:     | none              |

# ucosii.task.os\_task\_profile\_en

| OS_TASK_PROFILE_EN                                 |
|----------------------------------------------------|
| Boolean assignment                                 |
| 1                                                  |
| system.h                                           |
| Include data structure for run-time task profiling |
| none                                               |
|                                                    |

## ucosii.task.os\_task\_query\_en

| OS_TASK_QUERY_EN             |
|------------------------------|
| Boolean assignment           |
| 1                            |
| system.h                     |
| Include code for OSTaskQuery |
| none                         |
|                              |

# ucosii.task.os\_task\_suspend\_en

| Identifier:       | OS_TASK_SUSPEND_EN                                  |
|-------------------|-----------------------------------------------------|
| Туре:             | Boolean assignment                                  |
| Default Value:    | 1                                                   |
| Destination File: | avatam h                                            |
| Destination the.  | system.h                                            |
| Description:      | Include code for OSTaskSuspend() and OSTaskResume() |

## ucosii.task.os\_task\_sw\_hook\_en

| OS_TASK_SW_HOOK_EN              |
|---------------------------------|
| Boolean assignment              |
| 1                               |
| system.h                        |
| Include code for OSTaskSwHook() |
| none                            |
|                                 |

## ucosii.time.os\_time\_tick\_hook\_en

| Identifier:                       | OS_TIME_TICK_HOOK_EN                          |
|-----------------------------------|-----------------------------------------------|
| Туре:                             | Boolean assignment                            |
| Default Value:                    | 1                                             |
|                                   |                                               |
| Destination File:                 | system.h                                      |
| Destination File:<br>Description: | system.h<br>Include code for OSTimeTickHook() |
|                                   | •                                             |

# ucosii.time.os\_time\_dly\_resume\_en

| me() |
|------|
|      |
| me(  |

# ucosii.time.os\_time\_dly\_hmsm\_en

| Identifier:       | OS_TIME_DLY_HMSM_EN              |
|-------------------|----------------------------------|
| Туре:             | Boolean assignment               |
| Default Value:    | 1                                |
| Destination File: | system.h                         |
| Description:      | Include code for OSTimeDlyHMSM() |
| Restrictions:     | none                             |

# ucosii.time.os\_time\_get\_set\_en

| Identifier:       | OS_TIME_GET_SET_EN                         |
|-------------------|--------------------------------------------|
| Туре:             | Boolean assignment                         |
| Default Value:    | 1                                          |
| Destination File: | system.h                                   |
| Description:      | Include code for OSTimeGet and OSTimeSet() |
| Restrictions:     | none                                       |

## ucosii.os\_flag\_en

| Identifier:       | OS_FLAG_EN                                                                                                    |
|-------------------|----------------------------------------------------------------------------------------------------|
| Туре:             | Boolean assignment                                                                                                    |
| Default Value:    | 1                                                                                                    |
| Destination File: | system.h                                                                                                    |
| Description:      | Enable code for Event Flags.                                                                                                    |
|                   | This setting is enabled by default in MicroC-OS/II BSPs, because it is required for correct functioning of Altera device drivers and the HAL in a multithreaded environment. Avoid disabling it. |
| Restrictions:     | none                                                                                                    |

## ucosii.event\_flag.os\_flag\_wait\_clr\_en

| Identifier:       | OS_FLAG_WAIT_CLR_EN                                                                                                    |
|-------------------|----------------------------------------------------------------------------------------------------|
| Туре:             | Boolean assignment                                                                                                    |
| Default Value:    | 1                                                                                                    |
| Destination File: | system.h                                                                                                    |
| Description:      | Include code for Wait on Clear Event Flags.                                                                                                    |
|                   | This setting is enabled by default in MicroC-OS/II BSPs, because it is required for correct functioning of Altera device drivers and the HAL in a multithreaded environment. Avoid disabling it. |
| Restrictions:     | none                                                                                                    |

# ucosii.event\_flag.os\_flag\_accept\_en

| Identifier:       | OS_FLAG_ACCEPT_EN                                                                                                    |
|-------------------|----------------------------------------------------------------------------------------------------|
| Туре:             | Boolean assignment                                                                                                    |
| Default Value:    | 1                                                                                                    |
| Destination File: | system.h                                                                                                    |
| Description:      | Include code for OSFlagAccept().                                                                                                    |
|                   | This setting is enabled by default in MicroC-OS/II BSPs, because it is required for correct functioning of Altera device drivers and the HAL in a multithreaded environment. Avoid disabling it. |
| Restrictions:     | none                                                                                                    |

# ucosii.event\_flag.os\_flag\_del\_en

| Identifier:       | OS_FLAG_DEL_EN                                                                                                    |
|-------------------|----------------------------------------------------------------------------------------------------|
| Туре:             | Boolean assignment                                                                                                    |
| Default Value:    | 1                                                                                                    |
| Destination File: | system.h                                                                                                    |
| Description:      | Include code for OSFlagDel().                                                                                                    |
|                   | This setting is enabled by default in MicroC-OS/II BSPs, because it is required for correct functioning of Altera device drivers and the HAL in a multithreaded environment. Avoid disabling it. |
| Restrictions:     | none                                                                                                    |

# ucosii.event\_flag.os\_flag\_query\_en

| Identifier:       | OS_FLAG_QUERY_EN                                                                                                    |
|-------------------|----------------------------------------------------------------------------------------------------|
| Туре:             | Boolean assignment                                                                                                    |
| Default Value:    | 1                                                                                                    |
| Destination File: | system.h                                                                                                    |
| Description:      | Include code for OSFlagQuery().                                                                                                    |
|                   | This setting is enabled by default in MicroC-OS/II BSPs, because it is required for correct functioning of Altera device drivers and the HAL in a multithreaded environment. Avoid disabling it. |
| Restrictions:     | none                                                                                                    |

## ucosii.event\_flag.os\_flag\_name\_size

| Identifier:       | OS_FLAG_NAME_SIZE                                                                                                    |
|-------------------|----------------------------------------------------------------------------------------------------|
| Туре:             | Decimal number                                                                                                    |
| Default Value:    | 32                                                                                                    |
| Destination File: | system.h                                                                                                    |
| Description:      | Size of name of Event Flags group. CAUTION: This is required by the HAL and many Altera device drivers; use caution in reducing this value. |
| Restrictions:     | none                                                                                                    |

# ucosii.event\_flag.os\_flags\_nbits

| Identifier:       | OS_FLAGS_NBITS                                                                                                    |
|-------------------|----------------------------------------------------------------------------------------------------|
| Туре:             | Decimal number                                                                                                    |
| Default Value:    | 16                                                                                                    |
| Destination File: | system.h                                                                                                    |
| Description:      | Event Flag bits (8,16,32). CAUTION: This is required by the HAL and many Altera device drivers; use caution in changing this value. |
| Restrictions:     | none                                                                                                    |

# ucosii.event\_flag.os\_max\_flags

| Identifier:       | OS_MAX_FLAGS                                                                                                    |
|-------------------|----------------------------------------------------------------------------------------------------|
| Туре:             | Decimal number                                                                                                    |
| Default Value:    | 20                                                                                                    |
| Destination File: | system.h                                                                                                    |
| Description:      | Maximum number of Event Flags groups. CAUTION: This is required by the HAL and many Altera device drivers; use caution in reducing this value. |
| Restrictions:     | none                                                                                                    |

## ucosii.os\_mutex\_en

| Identifier:       | OS_MUTEX_EN                      |
|-------------------|----------------------------------|
| Туре:             | Boolean assignment               |
| Default Value:    | 1                                |
| Destination File: | system.h                         |
| Description:      | Enable code for Mutex Semaphores |
| Restrictions:     | none                             |

## ucosii.mutex.os\_mutex\_accept\_en

| OS_MUTEX_ACCEPT_EN               |
|----------------------------------|
| Boolean assignment               |
| 1                                |
| system.h                         |
| Include code for OSMutexAccept() |
| none                             |
|                                  |

# ucosii.mutex.os\_mutex\_del\_en

| Identifier:                       | OS_MUTEX_DEL_EN                           |
|-----------------------------------|-------------------------------------------|
| Туре:                             | Boolean assignment                        |
| Default Value:                    | 1                                         |
|                                   |                                           |
| Destination File:                 | system.h                                  |
| Destination File:<br>Description: | system.h<br>Include code for OSMutexDel() |

# ucosii.mutex.os\_mutex\_query\_en

| Identifier:       | OS_MUTEX_QUERY_EN             |
|-------------------|-------------------------------|
| Туре:             | Boolean assignment            |
| Default Value:    | 1                             |
| Destination File: | system.h                      |
| Description:      | Include code for OSMutexQuery |
| Restrictions:     | none                          |

# Identifier:OS\_SEM\_ENType:Bolean assignmentDefault Value:1Destination File:system.hDescription:Enable code for semaphores.<br/>This setting is enabled by default in MicroC-OS/II BSPs, because it is required for correct functioning<br/>of Altera device drivers and the HAL in a multithreaded environment. Avoid disabling it.Restrictions:none

#### ucosii.os\_sem\_en

#### ucosii.semaphore.os\_sem\_accept\_en

| Identifier:       | OS_SEM_ACCEPT_EN                                                                                                    |
|-------------------|----------------------------------------------------------------------------------------------------|
| Туре:             | Boolean assignment                                                                                                    |
| Default Value:    | 1                                                                                                    |
| Destination File: | system.h                                                                                                    |
| Description:      | Include code for OSSemAccept().                                                                                                    |
|                   | This setting is enabled by default in MicroC-OS/II BSPs, because it is required for correct functioning of Altera device drivers and the HAL in a multithreaded environment. Avoid disabling it. |
| Restrictions:     | none                                                                                                    |

#### ucosii.semaphore.os\_sem\_set\_en

| Identifier:       | OS_SEM_SET_EN                                                                                                    |
|-------------------|----------------------------------------------------------------------------------------------------|
| Туре:             | Boolean assignment                                                                                                    |
| Default Value:    | 1                                                                                                    |
| Destination File: | system.h                                                                                                    |
| Description:      | Include code for OSSemSet().                                                                                                    |
|                   | This setting is enabled by default in MicroC-OS/II BSPs, because it is required for correct functioning of Altera device drivers and the HAL in a multithreaded environment. Avoid disabling it. |
| Restrictions:     | none                                                                                                    |

#### ucosii.semaphore.os\_sem\_del\_en

| Identifier:       | OS_SEM_DEL_EN                                                                                                    |
|-------------------|----------------------------------------------------------------------------------------------------|
| Туре:             | Boolean assignment                                                                                                    |
| Default Value:    | 1                                                                                                    |
| Destination File: | system.h                                                                                                    |
| Description:      | Include code for OSSemDel().                                                                                                    |
|                   | This setting is enabled by default in MicroC-OS/II BSPs, because it is required for correct functioning of Altera device drivers and the HAL in a multithreaded environment. Avoid disabling it. |
| Restrictions:     | none                                                                                                    |

## ucosii.semaphore.os\_sem\_query\_en

| Identifier:       | OS_SEM_QUERY_EN                                                                                                    |
|-------------------|----------------------------------------------------------------------------------------------------|
| Туре:             | Boolean assignment                                                                                                    |
| Default Value:    | 1                                                                                                    |
| Destination File: | system.h                                                                                                    |
| Description:      | Include code for OSSemQuery().                                                                                                    |
|                   | This setting is enabled by default in MicroC-OS/II BSPs, because it is required for correct functioning of Altera device drivers and the HAL in a multithreaded environment. Avoid disabling it. |
| Restrictions:     | none                                                                                                    |

## ucosii.os\_mbox\_en

| Identifier:       | OS_MBOX_EN                |
|-------------------|---------------------------|
| Туре:             | Boolean assignment        |
| Default Value:    | 1                         |
| Destination File: | system.h                  |
| Description:      | Enable code for mailboxes |
| Restrictions:     | none                      |

# ucosii.mailbox.os\_mbox\_accept\_en

| Identifier:                       | OS_MBOX_ACCEPT_EN                           |
|-----------------------------------|---------------------------------------------|
| Туре:                             | Boolean assignment                          |
| Default Value:                    | 1                                           |
|                                   |                                             |
| Destination File:                 | system.h                                    |
| Destination File:<br>Description: | system.h<br>Include code for OSMboxAccept() |
|                                   | •                                           |

# ucosii.mailbox.os\_mbox\_del\_en

| Identifier:                       | OS_MBOX_DEL_EN                           |
|-----------------------------------|------------------------------------------|
| Туре:                             | Boolean assignment                       |
| Default Value:                    | 1                                        |
|                                   |                                          |
| Destination File:                 | system.h                                 |
| Destination File:<br>Description: | system.h<br>Include code for OSMboxDel() |

# ucosii.mailbox.os\_mbox\_post\_en

| Identifier:       | OS_MBOX_POST_EN               |
|-------------------|-------------------------------|
| Туре:             | Boolean assignment            |
| Default Value:    | 1                             |
| Destination File  | avatana h                     |
| Destination File: | system.h                      |
| Description:      | Include code for OSMboxPost() |
|                   | •                             |

## ucosii.mailbox.os\_mbox\_post\_opt\_en

| Identifier:                       | OS_MBOX_POST_OPT_EN                          |
|-----------------------------------|----------------------------------------------|
| Туре:                             | Boolean assignment                           |
| Default Value:                    | 1                                            |
|                                   |                                              |
| Destination File:                 | system.h                                     |
| Destination File:<br>Description: | system.h<br>Include code for OSMboxPostOpt() |
|                                   |                                              |

# ucosii.mailbox.os\_mbox\_query\_en

| Identifier:       | OS_MBOX_QUERY_EN               |
|-------------------|--------------------------------|
| Туре:             | Boolean assignment             |
| Default Value:    | 1                              |
| Destination File: | system.h                       |
| Dootmation Tho    | ojotomin                       |
| Description:      | Include code for OSMboxQuery() |

# ucosii.os\_q\_en

| Identifier:                       | OS_Q_EN                                   |
|-----------------------------------|-------------------------------------------|
| Туре:                             | Boolean assignment                        |
| Default Value:                    | 1                                         |
|                                   |                                           |
| Destination File:                 | system.h                                  |
| Destination File:<br>Description: | <b>system.h</b><br>Enable code for Queues |

# ucosii.queue.os\_q\_accept\_en

| Identifier:                       | OS_Q_ACCEPT_EN                           |
|-----------------------------------|------------------------------------------|
| Туре:                             | Boolean assignment                       |
| Default Value:                    | 1                                        |
|                                   |                                          |
| Destination File:                 | system.h                                 |
| Destination File:<br>Description: | system.h<br>Include code for OSQAccept() |

## ucosii.queue.os\_q\_del\_en

| Identifier:                       | OS_Q_DEL_EN                           |
|-----------------------------------|---------------------------------------|
| Туре:                             | Boolean assignment                    |
| Default Value:                    | 1                                     |
|                                   |                                       |
| Destination File:                 | system.h                              |
| Destination File:<br>Description: | system.h<br>Include code for OSQDel() |

## ucosii.queue.os\_q\_flush\_en

| Identifier:       | OS_Q_FLUSH_EN               |
|-------------------|-----------------------------|
| Туре:             | Boolean assignment          |
| Default Value:    | 1                           |
| Destination File: | system.h                    |
| Description:      | Include code for OSQFlush() |
| Restrictions:     | none                        |

# ucosii.queue.os\_q\_post\_en

| Identifier:                       | OS_Q_POST_EN                           |
|-----------------------------------|----------------------------------------|
| Туре:                             | Boolean assignment                     |
| Default Value:                    | 1                                      |
|                                   |                                        |
| Destination File:                 | system.h                               |
| Destination File:<br>Description: | system.h<br>Include code of OSQFlush() |

# ucosii.queue.os\_q\_post\_front\_en

| Identifier:                       | OS_Q_POST_FRONT_EN                          |
|-----------------------------------|---------------------------------------------|
| Туре:                             | Boolean assignment                          |
| Default Value:                    | 1                                           |
|                                   |                                             |
| Destination File:                 | system.h                                    |
| Destination File:<br>Description: | system.h<br>Include code for OSQPostFront() |

# ucosii.queue.os\_q\_post\_opt\_en

| Identifier:       | OS_Q_POST_OPT_EN              |
|-------------------|-------------------------------|
| Туре:             | Boolean assignment            |
| Default Value:    | 1                             |
| Destination File: | system.h                      |
| Description:      | Include code for OSQPostOpt() |
| Restrictions:     | none                          |

## ucosii.queue.os\_q\_query\_en

| Identifier:                       | OS_Q_QUERY_EN                           |
|-----------------------------------|-----------------------------------------|
| Туре:                             | Boolean assignment                      |
| Default Value:                    | 1                                       |
|                                   |                                         |
| Destination File:                 | system.h                                |
| Destination File:<br>Description: | system.h<br>Include code for OSQQuery() |

## ucosii.queue.os\_max\_qs

| Identifier:                       | OS_MAX_QS                                                 |
|-----------------------------------|-----------------------------------------------------------|
| Туре:                             | Decimal number                                            |
| Default Value:                    | 20                                                        |
|                                   |                                                           |
| Destination File:                 | system.h                                                  |
| Destination File:<br>Description: | <b>system.h</b><br>Maximum number of Queue Control Blocks |

## ucosii.os\_mem\_en

| Identifier:                       | OS_MEM_EN                                     |
|-----------------------------------|-----------------------------------------------|
| Туре:                             | Boolean assignment                            |
| Default Value:                    | 1                                             |
|                                   |                                               |
| Destination File:                 | system.h                                      |
| Destination File:<br>Description: | system.h<br>Enable code for memory management |

# ucosii.memory.os\_mem\_query\_en

| Identifier:       | OS_MEM_QUERY_EN               |
|-------------------|-------------------------------|
| Туре:             | Boolean assignment            |
| Default Value:    | 1                             |
| Destination File: | system.h                      |
| Description:      | Include code for OSMemQuery() |
| Restrictions:     | none                          |

# ucosii.memory.os\_mem\_name\_size

| OS_MEM_NAME_SIZE                                 |
|--------------------------------------------------|
| Decimal number                                   |
| 32                                               |
|                                                  |
| system.h                                         |
| <b>system.h</b><br>Size of memory partition name |
|                                                  |

### ucosii.memory.os\_max\_mem\_part

| Identifier:       | OS_MAX_MEM_PART                     |
|-------------------|-------------------------------------|
| Туре:             | Decimal number                      |
| Default Value:    | 60                                  |
| Destination File: | system.h                            |
| Description:      | Maximum number of memory partitions |
|                   |                                     |

### ucosii.os\_tmr\_en

| Identifier:                       | OS_TMR_EN                                 |
|-----------------------------------|-------------------------------------------|
| Туре:                             | Boolean assignment                        |
| Default Value:                    | 0                                         |
|                                   |                                           |
| Destination File:                 | system.h                                  |
| Destination File:<br>Description: | <b>system.h</b><br>Enable code for timers |

# ucosii.timer.os\_task\_tmr\_stk\_size

| Identifier:                       | OS_TASK_TMR_STK_SIZE                         |
|-----------------------------------|----------------------------------------------|
| Туре:                             | Decimal number                               |
| Default Value:                    | 512                                          |
|                                   |                                              |
| Destination File:                 | system.h                                     |
| Destination File:<br>Description: | <b>system.h</b><br>Stack size for timer task |
| 20011111011101                    |                                              |

# ucosii.timer.os\_task\_tmr\_prio

| Identifier:       | OS_TASK_TMR_PRIO                   |
|-------------------|------------------------------------|
| Туре:             | Decimal number                     |
| Default Value:    | 2                                  |
| Destination File: | system.h                           |
| Description:      | Priority of timer task (0=highest) |
| Restrictions:     | none                               |

# ucosii.timer.os\_tmr\_cfg\_max

| Identifier:                       | OS_TMR_CFG_MAX                              |
|-----------------------------------|---------------------------------------------|
| Туре:                             | Decimal number                              |
| Default Value:                    | 16                                          |
|                                   |                                             |
| Destination File:                 | system.h                                    |
| Destination File:<br>Description: | <b>system.h</b><br>Maximum number of timers |

### ucosii.timer.os\_tmr\_cfg\_name\_size

| Identifier:       | OS_TMR_CFG_NAME_SIZE |
|-------------------|----------------------|
| Туре:             | Decimal number       |
| Default Value:    | 16                   |
| Destination Files | avatam h             |
| Destination File: | system.h             |
| Description:      | Size of timer name   |

### ucosii.timer.os\_tmr\_cfg\_ticks\_per\_sec

| Identifier:       | OS_TMR_CFG_TICKS_PER_SEC                      |
|-------------------|-----------------------------------------------|
| Туре:             | Decimal number                                |
| Default Value:    | 10                                            |
| Destination File: | system.h                                      |
| Description:      | Rate at which timer management task runs (Hz) |
| Restrictions:     | none                                          |

# ucosii.timer.os\_tmr\_cfg\_wheel\_size

| Identifier:       | OS_TMR_CFG_WHEEL_SIZE                  |
|-------------------|----------------------------------------|
| Туре:             | Decimal number                         |
| Default Value:    | 2                                      |
| Destination File: | system.h                               |
| Bootination The.  | ojotomin                               |
| Description:      | Size of timer wheel (number of spokes) |

### altera\_avalon\_uart\_driver.enable\_small\_driver

| Identifier:                       | ALTERA_AVALON_UART_SMALL                                 |
|-----------------------------------|----------------------------------------------------------|
| Туре:                             | Boolean definition                                       |
| Default Value:                    | false                                                    |
|                                   |                                                          |
| Destination File:                 | public.mk                                                |
| Destination File:<br>Description: | <b>public.mk</b><br>Small-footprint (polled mode) driver |

### altera\_avalon\_uart\_driver.enable\_ioctl

| Identifier:       | ALTERA_AVALON_UART_USE_IOCTL                                                                                                    |
|-------------------|----------------------------------------------------------------------------------------------------|
| Туре:             | Boolean definition                                                                                                    |
| Default Value:    | false                                                                                                    |
| Destination File: | public.mk                                                                                                    |
| Description:      | Enable driver ioctl() support. This feature is not compatible with the small driver; ioctl() support is not compiled if either the UART enable_small_driver or the HAL enable_reduced_device_drivers setting is enabled. |
| Restrictions:     | none                                                                                                    |

# altera\_avalon\_jtag\_uart\_driver.enable\_small\_driver

| Identifier:       | ALTERA_AVALON_JTAG_UART_SMALL        |
|-------------------|--------------------------------------|
| Туре:             | Boolean definition                   |
| Default Value:    | false                                |
| Destination File: | public.mk                            |
| Description:      | Small-footprint (polled mode) driver |
| Restrictions:     | none                                 |
|                   |                                      |

### altera\_hostfs.hostfs\_name

| ALTERA_HOSTFS_NAME |
|--------------------|
| Quoted string      |
| /mnt/host          |
| system.h           |
| Mount point        |
| none               |
|                    |

### altera\_iniche.iniche\_default\_if

| Identifier:       | INICHE_DEFAULT_IF                                                                                                    |
|-------------------|----------------------------------------------------------------------------------------------------|
| Туре:             | Quoted string                                                                                                    |
| Default Value:    | NOT_USED                                                                                                    |
| Destination File: | system.h                                                                                                    |
| Description:      | Deprecated setting: Default media access control (MAC) interface. This setting is used in some legacy<br>Altera networking examples. It is not needed in new projects. If this setting appears in an existing<br>project, Altera recommends that you make any necessary changes to remove it. This setting might be<br>removed in a future release. |
| Restrictions:     | none                                                                                                    |

# altera\_iniche.enable\_dhcp\_client

| —                 |                                                                                                    |
|-------------------|----------------------------------------------------------------------------------------------------|
| Identifier:       | DHCP_CLIENT                                                                                           |
| Туре:             | Boolean definition                                                                                    |
| Default Value:    | true                                                                                                  |
| Destination File: | system.h                                                                                              |
| Description:      | Use dynamic host configuration protocol (DHCP) to automatically assign Internet protocol (IP) address |
| Restrictions:     | none                                                                                                  |

### altera\_iniche.enable\_ip\_fragments

| Identifier:                       | IP_FRAGMENTS                               |
|-----------------------------------|--------------------------------------------|
| Туре:                             | Boolean definition                         |
| Default Value:                    | true                                       |
|                                   |                                            |
| Destination File:                 | system.h                                   |
| Destination File:<br>Description: | system.h<br>Reassemble IP packet fragments |

# altera\_iniche.enable\_include\_tcp

| Identifier:                       | INCLUDE_TCP                                            |
|-----------------------------------|--------------------------------------------------------|
| Туре:                             | Boolean definition                                     |
| Default Value:                    | true                                                   |
|                                   |                                                        |
| Destination File:                 | system.h                                               |
| Destination File:<br>Description: | system.h<br>Enable Transmission Control Protocol (TCP) |

### altera\_iniche.enable\_tcp\_zerocopy

| Identifier:                       | TCP_ZEROCOPY                         |
|-----------------------------------|--------------------------------------|
| Туре:                             | Boolean definition                   |
| Default Value:                    | false                                |
|                                   |                                      |
| Destination File:                 | system.h                             |
| Destination File:<br>Description: | <b>system.h</b><br>Use TCP zero-copy |

# altera\_iniche.enable\_net\_stats

| Identifier:                       | NET_STATS                            |
|-----------------------------------|--------------------------------------|
| Туре:                             | Boolean definition                   |
| Default Value:                    | false                                |
|                                   |                                      |
| Destination File:                 | system.h                             |
| Destination File:<br>Description: | <b>system.h</b><br>Enable statistics |

### altera\_ro\_zipfs.ro\_zipfs\_name

| Identifier:       | ALTERA_RO_ZIPFS_NAME |
|-------------------|----------------------|
| Туре:             | Quoted string        |
| Default Value:    | /mnt/rozipfs         |
| Destination File: | system.h             |
| Description:      | Mount point          |
| Restrictions:     | none                 |

# altera\_ro\_zipfs.ro\_zipfs\_offset

| Identifier:       | ALTERA_RO_ZIPFS_OFFSET                   |
|-------------------|------------------------------------------|
| Туре:             | Hexadecimal number                       |
| Default Value:    | 0x100000                                 |
| Destination File: | system.h                                 |
| Description:      | Offset of file system from base of flash |
| Restrictions:     | none                                     |

# altera\_ro\_zipfs.ro\_zipfs\_base

| Identifier:                       | ALTERA_RO_ZIPFS_BASE                                   |
|-----------------------------------|--------------------------------------------------------|
| Туре:                             | Hexadecimal number                                     |
| Default Value:                    | 0x0                                                    |
|                                   |                                                        |
| Destination File:                 | system.h                                               |
| Destination File:<br>Description: | <b>system.h</b><br>Base address of flash memory device |

| Identifier:       | none                                                                                                    |
|-------------------|----------------------------------------------------------------------------------------------------|
| Туре:             | Boolean assignment                                                                                                    |
| Default Value:    | 0                                                                                                    |
| Destination File: | none                                                                                                    |
| Description:      | Indicates if initialization code is allowed at the reset address. If true, defines the macro ALT_ALLOW_CODE_AT_RESET in <b>linker.h</b> . |
| Restrictions:     | This setting is typically false if an external bootloader (e.g. flash bootloader) is present.                                             |
|                   |                                                                                                    |

### hal.linker.allow\_code\_at\_reset

# hal.linker.enable\_alt\_load

| Identifier:       | none                                                                                                    |
|-------------------|----------------------------------------------------------------------------------------------------|
| Туре:             | Boolean assignment                                                                                                    |
| Default Value:    | 1                                                                                                    |
| Destination File: | none                                                                                                    |
| Description:      | Enables the alt_load() facility. The alt_load() facility copies sections from the .text memory into RAM. If true, this setting sets up the VMA/LMA (virtual memory address/low memory address) of sections in linker.x to allow them to be loaded into the .text memory. |
| Restrictions:     | This setting is typically false if an external bootloader (e.g. flash bootloader) is present.                                                                                                    |

### hal.linker.enable\_alt\_load\_copy\_exceptions

| Identifier:       | none                                                                                                    |
|-------------------|----------------------------------------------------------------------------------------------------|
| Туре:             | Boolean assignment                                                                                                    |
| Default Value:    | 0                                                                                                    |
| Destination File: | none                                                                                                    |
| Description:      | Causes the alt_load() facility to copy the .exceptions section. If true, this setting defines the macro ALT_LOAD_COPY_EXCEPTIONS in <b>linker.h</b> . |
| Restrictions:     | none                                                                                                    |

### hal.linker.enable\_alt\_load\_copy\_rodata

|                   | ••                                                                                                    |
|-------------------|----------------------------------------------------------------------------------------------------|
| Identifier:       | none                                                                                                    |
| Туре:             | Boolean assignment                                                                                                    |
| Default Value:    | 0                                                                                                    |
| Destination File: | none                                                                                                    |
| Description:      | Causes the alt_load() facility to copy the .rodata section. If true, this setting defines the macro ALT_LOAD_COPY_RODATA in <b>linker.h</b> . |
| Restrictions:     | none                                                                                                    |

# hal.linker.enable\_alt\_load\_copy\_rwdata

| Identifier:       | none                                                                                                    |
|-------------------|----------------------------------------------------------------------------------------------------|
| Туре:             | Boolean assignment                                                                                                    |
| Default Value:    | 0                                                                                                    |
| Destination File: | none                                                                                                    |
| Description:      | Causes the initialization code to copy the .rwdata section. If true, this setting defines the macro ALT_LOAD_COPY_RWDATA in <b>linker.h</b> . |
| Restrictions:     | none                                                                                                    |

# hal.linker.enable\_exception\_stack

| Identifier:       | none                                                                                                    |
|-------------------|----------------------------------------------------------------------------------------------------|
| Туре:             | Boolean assignment                                                                                                    |
| Default Value:    | 0                                                                                                    |
| Destination File: | none                                                                                                    |
| Description:      | Enables use of a separate exception stack. If true, defines the macro ALT_EXCEPTION_STACK in<br>linker.h, adds a memory region called exception_stack to linker.x, and provides the symbols<br>alt_exception_stack_pointer andalt_exception_stack_limit in linker.x.                    |
| Restrictions:     | The hal.linker.exception_stack_size and hal.linker.exception_stack_memory_region_name settings must also be valid. This setting must be false for MicroC/OS-II BSPs. The exception stack can be used to improve interrupt and other exception performance if an EIC is not implemented. |

### hal.linker.exception\_stack\_memory\_region\_name

| Identifier:       | none                                                                                                    |
|-------------------|----------------------------------------------------------------------------------------------------|
| Туре:             | Unquoted string                                                                                                    |
| Default Value:    | none                                                                                                    |
| Destination File: | none                                                                                                    |
| Description:      | Name of the existing memory region to be divided up to create the exception_stack memory region. The selected region name is adjusted automatically when the BSP is generated to create the exception_stack memory region. |
| Restrictions:     | Only used if hal.linker.enable_exception_stack is true.                                                                                                    |

# hal.linker.exception\_stack\_size

| Identifier:       | none                                                    |
|-------------------|---------------------------------------------------------|
| Туре:             | Decimal number                                          |
| Default Value:    | 1024                                                    |
| Destination File: | none                                                    |
| Description:      | Size of the exception stack in bytes.                   |
| Restrictions:     | Only used if hal.linker.enable_exception_stack is true. |

# hal.linker.enable\_interrupt\_stack

| Identifier:       | none                                                                                                    |
|-------------------|----------------------------------------------------------------------------------------------------|
| Туре:             | Boolean assignment                                                                                                    |
| Default Value:    | 0                                                                                                    |
| Destination File: | none                                                                                                    |
| Description:      | Enables use of a separate interrupt stack. If true, defines the macro ALT_INTERRUPT_STACK in linker.h, adds a memory region called interrupt_stack to linker.x, and provides the symbolsalt_interrupt_stack_pointer andalt_interrupt_stack_limit in linker.x.                                                                               |
| Restrictions:     | The hal.linker.interrupt_stack_size and hal.linker.interrupt_stack_memory_region_name settings must also be valid. This setting must be false for MicroC/OS-II BSPs. Only enable this setting for systems with an EIC. If an EIC is not implemented, use the separate exception stack to improve interrupt and other exception performance. |

# hal.linker.interrupt\_stack\_memory\_region\_name

| Identifier:       | none                                                                                                    |
|-------------------|----------------------------------------------------------------------------------------------------|
| Туре:             | Unquoted String                                                                                                    |
| Default Value:    | none                                                                                                    |
| Destination File: | none                                                                                                    |
| Description:      | Name of the existing memory region that is divided up to create the interrupt_stack memory region. The selected region name is adjusted automatically when the BSP is generated to create the interrupt_stack memory region. |
| Restrictions:     | Only used if hal.linker.enable_interrupt_stack is true.                                                                                                    |

# hal.linker.interrupt\_stack\_size

| Identifier:       | none                                                                          |
|-------------------|-------------------------------------------------------------------------------|
| Туре:             | Decimal Number                                                                |
| Default Value:    | 1024                                                                          |
| Destination File: | none                                                                          |
| Description:      | Size of the interrupt stack in bytes.                                         |
| Restrictions:     | $Only \ used \ if \ \texttt{hal.linker.enable_interrupt\_stack} \ is \ true.$ |

### hal.make.ar

| Identifier:       | AR                                       |
|-------------------|------------------------------------------|
| Туре:             | Unquoted string                          |
| Default Value:    | nios2-elf-ar                             |
| Destination File: | BSP makefile                             |
| Description:      | Archiver command. Creates library files. |
| Restrictions:     | none                                     |

### hal.make.ar\_post\_process

| Identifier:       | AR_POST_PROCESS                            |
|-------------------|--------------------------------------------|
| Туре:             | Unquoted string                            |
| Default Value:    | none                                       |
| Destination File: | BSP makefile                               |
| Description:      | Command executed after archiver execution. |
| Restrictions:     | none                                       |

### hal.make.ar\_pre\_process

| Identifier:       | AR_PRE_PROCESS                              |
|-------------------|---------------------------------------------|
| Туре:             | Unquoted string                             |
| Default Value:    | none                                        |
| Destination File: | BSP makefile                                |
| Description:      | Command executed before archiver execution. |
| Restrictions:     | none                                        |

# hal.make.as

| Identifier:       | AS                                                                                          |
|-------------------|---------------------------------------------------------------------------------------------|
| Туре:             | Unquoted string                                                                             |
| Default Value:    | nios2-elf-gcc                                                                               |
| Destination File: | BSP makefile                                                                                |
| Description:      | Assembler command. Note that CC is used for Nios II assembly language source files $(.S)$ . |
| Restrictions:     | none                                                                                        |

### hal.make.as\_post\_process

| Identifier:       | AS_POST_PROCESS                                        |
|-------------------|--------------------------------------------------------|
| Туре:             | Unquoted string                                        |
| Default Value:    | none                                                   |
| Destination File: | BSP makefile                                           |
| Description:      | Command executed after each assembly file is compiled. |
| Restrictions:     | none                                                   |

# hal.make.as\_pre\_process

| Identifier:       | AS_PRE_PROCESS                                          |
|-------------------|---------------------------------------------------------|
| Туре:             | Unquoted string                                         |
| Default Value:    | none                                                    |
| Destination File: | BSP makefile                                            |
| Description:      | Command executed before each assembly file is compiled. |
| Restrictions:     | none                                                    |

| · · · · · · · · · · · · · · · · · · · | - J -                                                                                                    |
|---------------------------------------|----------------------------------------------------------------------------------------------------|
| Identifier:                           | BSP_ARFLAGS                                                                                                    |
| Туре:                                 | Unquoted string                                                                                                    |
| Default Value:                        | -SIC                                                                                                    |
| Destination File:                     | BSP makefile                                                                                                    |
| Description:                          | Custom flags only passed to the archiver. This content of this variable is directly passed to the archiver rather than the more standard ARFLAGS. The reason for this is that GNU Make assumes some default content in ARFLAGS.This setting defines the value of BSP_ARFLAGS in Makefile. |
| Restrictions:                         | none                                                                                                    |

### hal.make.bsp\_arflags

# hal.make.bsp\_asflags

| Identifier:       | BSP_ASFLAGS                                                                                           |
|-------------------|----------------------------------------------------------------------------------------------------|
| Туре:             | Unquoted string                                                                                       |
| Default Value:    | -Wa,-gdwarf2                                                                                          |
| Destination File: | BSP makefile                                                                                          |
| Description:      | Custom flags only passed to the assembler. This setting defines the value of BSP_ASFLAGS in Makefile. |
| Restrictions:     | none                                                                                                  |

# hal.make.bsp\_cflags\_debug

| Identifier:       | BSP_CFLAGS_DEBUG                                                                                                    |
|-------------------|----------------------------------------------------------------------------------------------------|
| Туре:             | Unquoted string                                                                                                    |
| Default Value:    | -g                                                                                                    |
| Destination File: | BSP makefile                                                                                                    |
| Description:      | C/C++ compiler debug levelg provides the default set of debug symbols typically required to debug a typical application. Omitting -g removes debug symbols from the ELF. This setting defines the value of BSP_CFLAGS_DEBUG in Makefile. |
| Restrictions:     | none                                                                                                    |

# hal.make.bsp\_cflags\_defined\_symbols

| Identifier:       | BSP_CFLAGS_DEFINED_SYMBOLS                                                                                                    |
|-------------------|----------------------------------------------------------------------------------------------------|
| Туре:             | Unquoted string                                                                                                    |
| Default Value:    | none                                                                                                    |
| Destination File: | BSP makefile                                                                                                    |
| Description:      | Preprocessor macros to define. A macro definition in this setting has the same effect as a #define in source code. Adding -DALT_DEBUG to this setting has the same effect as #define ALT_DEBUG in a source file. Adding -DFOO=1 to this setting is equivalent to the macro #define FOO 1 in a source file. Macros defined with this setting are applied to all . <b>S</b> , C source (.c), and C++ files in the BSP. This setting defines the value of BSP_CFLAGS_DEFINED_SYMBOLS in the BSP makefile. |
| Restrictions:     | none                                                                                                    |

| Identifier:       | BSP_CFLAGS_OPTIMIZATION                                                                                                    |
|-------------------|----------------------------------------------------------------------------------------------------|
| Туре:             | Unquoted string                                                                                                    |
| Default Value:    | -00                                                                                                    |
| Destination File: | BSP makefile                                                                                                    |
| Description:      | C/C++ compiler optimization level. $-00 = no$ optimization, $-02 = normal optimization, etc. -00 is recommended for code that you want to debug since compiler optimization can remove variables and produce nonsequential execution of code while debugging. This setting defines the value of BSP_CFLAGS_OPTIMIZATION in Makefile.$ |
| Restrictions:     | none                                                                                                    |

# hal.make.bsp\_cflags\_optimization

# hal.make.bsp\_cflags\_undefined\_symbols

| Identifier:       | BSP_CFLAGS_UNDEFINED_SYMBOLS                                                                                                    |
|-------------------|----------------------------------------------------------------------------------------------------|
| Туре:             | Unquoted string                                                                                                    |
| Default Value:    | none                                                                                                    |
| Destination File: | BSP makefile                                                                                                    |
| Description:      | Preprocessor macros to undefine. Undefined macros are similar to defined macros, but replicate the $#undef$ directive in source code. To undefine the macro FOO use the syntax $-u$ FOO in this setting. This is equivalent to $#undef$ FOO in a source file. Note: the syntax differs from macro definition (there is a space, i.e. $-u$ FOO versus $-DFOO$ ). Macros defined with this setting are applied to all <b>.S</b> , <b>.c</b> , and C++ files in the BSP. This setting defines the value of BSP_CFLAGS_UNDEFINED_SYMBOLS in the BSP Makefile. |
| Restrictions:     | none                                                                                                    |

### hal.make.bsp\_cflags\_user\_flags

| Identifier:       | BSP_CFLAGS_USER_FLAGS                                                                                                    |
|-------------------|----------------------------------------------------------------------------------------------------|
| Туре:             | Unquoted string                                                                                                    |
| Default Value:    | none                                                                                                    |
| Destination File: | BSP makefile                                                                                                    |
| Description:      | Custom flags passed to the compiler when compiling C, C++, and . <b>S</b> files. This setting defines the value of BSP_CFLAGS_USER_FLAGS in Makefile. |
| Restrictions:     | none                                                                                                    |

# hal.make.bsp\_cflags\_warnings

| Identifier:       | BSP_CFLAGS_WARNINGS                                                                                                   |
|-------------------|----------------------------------------------------------------------------------------------------|
| Туре:             | Unquoted string                                                                                                    |
| Default Value:    | -Wall                                                                                                    |
| Destination File: | BSP makefile                                                                                                    |
| Description:      | C/C++ compiler warning levelWall is commonly used. This setting defines the value of BSP_CFLAGS_WARNINGS in Makefile. |
| Restrictions:     | none                                                                                                    |

# hal.make.bsp\_cxx\_flags

| Identifier:       | BSP_CXXFLAGS                                                                                              |
|-------------------|----------------------------------------------------------------------------------------------------|
| Туре:             | Unquoted string                                                                                           |
| Default Value:    | none                                                                                                    |
| Destination File: | BSP makefile                                                                                              |
| Description:      | Custom flags only passed to the C++ compiler. This setting defines the value of BSP_CXXFLAGS in Makefile. |
| Restrictions:     | none                                                                                                    |

### hal.make.bsp\_inc\_dirs

| Identifier:       | BSP_INC_DIRS                                                                                                    |
|-------------------|----------------------------------------------------------------------------------------------------|
| Туре:             | Unquoted string                                                                                                    |
| Default Value:    | none                                                                                                    |
| Destination File: | BSP makefile                                                                                                    |
| Description:      | Space separated list of extra include directories to scan for header files. Directories are relative to the top-level BSP directory. The -I prefix is added by the makefile, therefore you must not include it in the setting value. This setting defines the value of BSP_INC_DIRS in the makefile. |
| Restrictions:     | none                                                                                                    |

### hal.make.build\_post\_process

| Identifier:       | BUILD_POST_PROCESS                |
|-------------------|-----------------------------------|
| Туре:             | Unquoted string                   |
| Default Value:    | none                              |
| Destination File: | BSP makefile                      |
| Description:      | Command executed after BSP built. |
| Restrictions:     | none                              |
|                   |                                   |

# hal.make.build\_pre\_process

| Identifier:       | BUILD_PRE_PROCESS                  |
|-------------------|------------------------------------|
| Туре:             | Unquoted string                    |
| Default Value:    | none                               |
| Destination File: | BSP makefile                       |
| Description:      | Command executed before BSP built. |
| Restrictions:     | none                               |

### hal.make.cc

| Identifier:       | CC                 |
|-------------------|--------------------|
| Туре:             | Unquoted string    |
| Default Value:    | nios2-elf-gcc -xc  |
| Destination File: | BSP makefile       |
| Description:      | C compiler command |
| Restrictions:     | none               |

### hal.make.cc\_post\_process

| Identifier:       | CC_POST_PROCESS                                        |
|-------------------|--------------------------------------------------------|
| Туре:             | Unquoted string                                        |
| Default Value:    | none                                                   |
| Destination File: | BSP makefile                                           |
| Description:      | Command executed after each .c or .S file is compiled. |
| Restrictions:     | none                                                   |

# hal.make.cc\_pre\_process

| Identifier:       | CC_PRE_PROCESS                                          |
|-------------------|---------------------------------------------------------|
| Туре:             | Unquoted string                                         |
| Default Value:    | none                                                    |
| Destination File: | BSP makefile                                            |
| Description:      | Command executed before each .c or .S file is compiled. |
| Restrictions:     | none                                                    |

### hal.make.cxx

| CXX                  |
|----------------------|
| Unquoted string      |
| nios2-elf-gcc -xc++  |
| BSP makefile         |
| C++ compiler command |
| none                 |
|                      |

# hal.make.cxx\_post\_process

| Identifier:       | CXX_POST_PROCESS                                   |
|-------------------|----------------------------------------------------|
| Туре:             | Unquoted string                                    |
| Default Value:    | none                                               |
| Destination File: | BSP makefile                                       |
| Description:      | Command executed before each C++ file is compiled. |
| Restrictions:     | none                                               |

### hal.make.cxx\_pre\_process

| Identifier:       | CXX_PRE_PROCESS                                    |
|-------------------|----------------------------------------------------|
| Туре:             | Unquoted string                                    |
| Default Value:    | none                                               |
| Destination File: | BSP makefile                                       |
| Description:      | Command executed before each C++ file is compiled. |
| Restrictions:     | none                                               |

### hal.make.ignore\_system\_derived.big\_endian

| Identifier:       | none                                                                                                    |
|-------------------|----------------------------------------------------------------------------------------------------|
| Туре:             | Boolean assignment                                                                                                    |
| Default Value:    | 0                                                                                                    |
| Destination File: | public.mk                                                                                                    |
| Description:      | Enable BSP generation to query if SOPC system is big endian. If true ignores export of 'ALT_CFLAGS += -EB' to public.mk if big endian system. If true ignores export of 'ALT_CFLAGS += -EL' if little endian system. |
| Restrictions:     | none                                                                                                    |

# hal.make.ignore\_system\_derived.fpu\_present

| Identifier:       | none                                                                                                    |
|-------------------|----------------------------------------------------------------------------------------------------|
| Туре:             | Boolean assignment                                                                                                    |
| Default Value:    | 0                                                                                                    |
| Destination File: | public.mk                                                                                                    |
| Description:      | Enable BSP generation to query if SOPC system has FPU present. If true ignores export of<br>'ALT_CFLAGS += -mhard-float' to public.mk if FPU is found in the system. If true ignores export of<br>'ALT_CFLAGS += -mhard-soft' if FPU is not found in the system. |
| Restrictions:     | none                                                                                                    |

### hal.make.ignore\_system\_derived.hardware\_divide\_present

| Identifier:       | none                                                                                                    |
|-------------------|----------------------------------------------------------------------------------------------------|
| Туре:             | Boolean assignment                                                                                                    |
| Default Value:    | 0                                                                                                    |
| Destination File: | public.mk                                                                                                    |
| Description:      | Enable BSP generation to query if SOPC system has hardware divide present. If true ignores export of<br>'ALT_CFLAGS += -mno-hw-div' to public.mk if no division is found in system. If true ignores export of<br>'ALT_CFLAGS += -mhw-div' if division is found in the system. |
| Restrictions:     | none                                                                                                    |

| •                 |                                                                                                    |
|-------------------|----------------------------------------------------------------------------------------------------|
| Identifier:       | none                                                                                                    |
| Туре:             | Boolean assignment                                                                                                    |
| Default Value:    | 0                                                                                                    |
| Destination File: | public.mk                                                                                                    |
| Description:      | Enable BSP generation to query if SOPC system floating point custom instruction with a divider is present. If true ignores export of 'ALT_CFLAGS += -mcustom-fpu-cfg=60-2' and 'ALT_LDFLAGS += -mcustom-fpu-cfg=60-2' to public.mk if the custom instruction is found in the system. |
| Restrictions:     | none                                                                                                    |

### hal.make.ignore\_system\_derived.hardware\_fp\_cust\_inst\_divider\_present

# hal.make.ignore\_system\_derived.hardware\_fp\_cust\_inst\_no\_divider\_present

| Identifier:       | none                                                                                                    |
|-------------------|----------------------------------------------------------------------------------------------------|
| Туре:             | Boolean assignment                                                                                                    |
| Default Value:    | 0                                                                                                    |
| Destination File: | public.mk                                                                                                    |
| Description:      | Enable BSP generation to query if SOPC system floating point custom instruction without a divider is present. If true ignores export of 'ALT_CFLAGS += -mcustom-fpu-cfg=60-1' and 'ALT_LDFLAGS += -mcustom-fpu-cfg=60-1' to public.mk if the custom instruction is found in the system. |
| Restrictions:     | none                                                                                                    |

### hal.make.ignore\_system\_derived.sopc\_simulation\_enabled

| · · · J · · _     |                                                                                                    |
|-------------------|----------------------------------------------------------------------------------------------------|
| Identifier:       | none                                                                                                    |
| Туре:             | Boolean assignment                                                                                                    |
| Default Value:    | 0                                                                                                    |
| Destination File: | public.mk                                                                                                    |
| Description:      | Enable BSP generation to query if SOPC system has simulation enabled. If true ignores export of<br>'ELF_PATCH_FLAG +=simulation_enabled' to public.mk. |
| Restrictions:     | none                                                                                                    |

# hal.make.ignore\_system\_derived.debug\_core\_present

| Identifier:       | none                                                                                                    |
|-------------------|----------------------------------------------------------------------------------------------------|
| Туре:             | Boolean assignment                                                                                                    |
| Default Value:    | 0                                                                                                    |
| Destination File: | public.mk                                                                                                    |
| Description:      | Enable BSP generation to query if SOPC system has a debug core present. If true ignores export of<br>'CPU_HAS_DEBUG_CORE = 1' to public.mk if a debug core is found in the system. If true ignores<br>export of 'CPU_HAS_DEBUG_CORE = 0' if no debug core is found in the system. |
| Restrictions:     | none                                                                                                    |
|                   |                                                                                                    |

| Identifier:       | none                                                                                                    |
|-------------------|----------------------------------------------------------------------------------------------------|
| Туре:             | Boolean assignment                                                                                                    |
| Default Value:    | 0                                                                                                    |
| Destination File: | public.mk                                                                                                    |
| Description:      | Enable BSP generation to query if SOPC system has multiplier present. If true ignores export of<br>'ALT_CFLAGS += -mno-hw-mul' to public.mk if no multiplier is found in the system. If true ignores<br>export of 'ALT_CFLAGS += -mhw-mul' if multiplier is found in the system. |
| Restrictions:     | none                                                                                                    |

### hal.make.ignore\_system\_derived.hardware\_multiplier\_present

### hal.make.ignore\_system\_derived.hardware\_mulx\_present

| Identifier:       | none                                                                                                    |
|-------------------|----------------------------------------------------------------------------------------------------|
| Туре:             | Boolean assignment                                                                                                    |
| Default Value:    | 0                                                                                                    |
| Destination File: | public.mk                                                                                                    |
| Description:      | Enable BSP generation to query if SOPC system has hardware mulx present. If true ignores export of<br>'ALT_CFLAGS += -mno-hw-mulx' to public.mk if no mulx is found in the system. If true ignores export<br>of 'ALT_CFLAGS += -mhw-mulx' if mulx is found in the system. |
| Restrictions:     | none                                                                                                    |

### hal.make.ignore\_system\_derived.sopc\_system\_base\_address

| Identifier:       | none                                                                                                    |
|-------------------|----------------------------------------------------------------------------------------------------|
| Туре:             | Boolean assignment                                                                                                    |
| Default Value:    | 0                                                                                                    |
| Destination File: | public.mk                                                                                                    |
| Description:      | Enable BSP generation to query SOPC system for system ID base address. If true ignores export of<br>'SOPC_SYSID_FLAG +=sidp= <address>' and 'ELF_PATCH_FLAG +=sidp=<address>' to<br/>public.mk.</address></address> |
| Restrictions:     | none                                                                                                    |

# hal.make.ignore\_system\_derived.sopc\_system\_id

| Identifier:       | none                                                                                                    |
|-------------------|----------------------------------------------------------------------------------------------------|
| Туре:             | Boolean assignment                                                                                                    |
| Default Value:    | 0                                                                                                    |
| Destination File: | public.mk                                                                                                    |
| Description:      | Enable BSP generation to query SOPC system for system ID. If true ignores export of<br>'SOPC_SYSID_FLAG +=id= <sysid>' and 'ELF_PATCH_FLAG +=id=<sysid>' to public.mk.</sysid></sysid> |
| Restrictions:     | none                                                                                                    |

# hal.make.ignore\_system\_derived.sopc\_system\_timestamp

| Identifier:       | none                                                                                                    |
|-------------------|----------------------------------------------------------------------------------------------------|
| Туре:             | Boolean assignment                                                                                                    |
| Default Value:    | 0                                                                                                    |
| Destination File: | public.mk                                                                                                    |
| Description:      | Enable BSP generation to query SOPC system for system timestamp. If true ignores export of<br>'SOPC_SYSID_FLAG +=timestamp= <timestamp>' and 'ELF_PATCH_FLAG +=timestamp=<timestamp>' to public.mk.</timestamp></timestamp> |
| Restrictions:     | none                                                                                                    |

### hal.make.rm

| RM                                                                   |
|----------------------------------------------------------------------|
| Unquoted string                                                      |
| rm -f                                                                |
| BSP makefile                                                         |
| Command used to remove files when building the ${\tt clean}$ target. |
| none                                                                 |
|                                                                      |

# hal.custom\_newlib\_flags

| Identifier:       | CUSTOM_NEWLIB_FLAGS                                                                                                    |
|-------------------|----------------------------------------------------------------------------------------------------|
| Туре:             | Unquoted string                                                                                                    |
| Default Value:    | none                                                                                                    |
| Destination File: | public.mk                                                                                                    |
| Description:      | Build a custom version of newlib with the specified space-separated compiler flags.                                                            |
| Restrictions:     | The custom newlib build is placed in the <i><bsp root="">/newlib</bsp></i> directory, and is used only for applications that utilize this BSP. |

# hal.enable\_c\_plus\_plus

| Identifier:       | ALT_NO_C_PLUS_PLUS                                                                                                    |
|-------------------|----------------------------------------------------------------------------------------------------|
| Туре:             | Boolean assignment                                                                                                    |
| Default Value:    | 1                                                                                                    |
| Destination File: | public.mk                                                                                                    |
| Description:      | Enable support for a subset of the C++ language. This option increases code footprint by adding support for C++ constructors. Certain features, such as multiple inheritance and exceptions are not supported. If false, adds -DALT_NO_C_PLUS_PLUS to ALT_CPPFLAGS in <b>public.mk</b> , and reduces code footprint. |
| Restrictions:     | none                                                                                                    |

15-72

| <br>Identifier:   |                                                                                                    |
|-------------------|----------------------------------------------------------------------------------------------------|
| Туре:             | Boolean assignment                                                                                                    |
| Default Value:    | 1                                                                                                    |
| Destination File: | public.mk                                                                                                    |
| Description:      | When your application exits, close file descriptors, call C++ destructors, etc. Code footprint can be reduced by disabling clean exit. If disabled, adds -DALT_NO_CLEAN_EXIT to ALT_CPPFLAGS and -W1,defsym, exit=_exit to ALT_LDFLAGS in <b>public.mk</b> . |
| Restrictions:     | none                                                                                                    |

### hal.enable\_clean\_exit

# hal.enable\_exit

| Identifier:       | ALT_NO_EXIT                                                                                                    |
|-------------------|----------------------------------------------------------------------------------------------------|
| Туре:             | Boolean assignment                                                                                                    |
| Default Value:    | 1                                                                                                    |
| Destination File: | public.mk                                                                                                    |
| Description:      | Add exit() support. This option increases code footprint if your main() routine returns or calls exit(). If false, adds -DALT_NO_EXIT to ALT_CPPFLAGS in <b>public.mk</b> , and reduces footprint. |
| Restrictions:     | none                                                                                                    |

### hal.enable\_gprof

| Identifier:       | ALT_PROVIDE_GMON                                                                                                    |
|-------------------|----------------------------------------------------------------------------------------------------|
| Туре:             | Boolean assignment                                                                                                    |
| Default Value:    | 0                                                                                                    |
| Destination File: | public.mk                                                                                                    |
| Description:      | Causes code to be compiled with gprof profiling enabled and the application ELF to be linked with the GPROF library. If true, adds -DALT_PROVIDE_GMON to ALT_CPPFLAGS and -pg to ALT_CFLAGS in <b>public.mk</b> . |
| Restrictions:     | none                                                                                                    |

# hal.enable\_lightweight\_device\_driver\_api

| Identifier:<br>Type: | ALT_USE_DIRECT_DRIVERS                                                                                                    |
|----------------------|----------------------------------------------------------------------------------------------------|
| Default Value:       | 0                                                                                                    |
| Destination File:    | public.mk                                                                                                    |
| Description:         | Enables lightweight device driver API. This reduces code and data footprint by removing the HAL layer that maps device names (e.g. /dev/uart0) to file descriptors. Instead, driver routines are called directly. The open(), close(), and lseek() routines always fail if called. The read(), write(), fstat(), ioctl(), and isatty() routines only work for the stdio devices. If true, adds -DALT_USE_DIRECT_DRIVERS to ALT_CPPFLAGS in <b>public.mk</b> . |
| Restrictions:        | The Altera Host and read-only ZIP file systems cannot be used if<br>hal.enable_lightweight_device_driver_api is true.                                                                                                    |

### hal.enable\_mul\_div\_emulation

| Identifier:       |                                                                                                    |
|-------------------|----------------------------------------------------------------------------------------------------|
| Туре:             | Boolean assignment                                                                                                    |
| Default Value:    | 0                                                                                                    |
| Destination File: | public.mk                                                                                                    |
| Description:      | Adds code to the BSP to emulate multiply and divide instructions. This code is independent of any emulation code added by the C/C++ compiler.                                                                                                    |
|                   | If false, adds -dalt_no_instruction_emulation to alt_cppflags in public.mk.                                                                                                    |
|                   | You do not normally need to enable this option, because the C/C++ compiler detects whether the target Nios II processor core supports the multiply and divide instructions directly. If you compile for a core that lacks support for the instructions, the HAL includes the required software emulation in its run-time libraries.                         |
|                   | However, you might need to enable hal.enable_mul_div_emulation under the following<br>circumstances:                                                                                                    |
|                   | You expect to run the Nios II software on an implementation of the Nios II processor other than the<br>one you compiled for. The best solution is to build your program for the correct Nios II processor<br>implementation. Resort to the hal.enable_mul_div_emulation if it is not possible to determine<br>the processor implementation at compile time. |
|                   | <ul> <li>You have assembly language code that uses an implementation-dependent instruction.</li> </ul>                                                                                                    |
| Restrictions:     | none                                                                                                    |

### hal.enable\_reduced\_device\_drivers

| Identifier:       | ALT_USE_SMALL_DRIVERS                                                                                                    |
|-------------------|----------------------------------------------------------------------------------------------------|
| Туре:             | Boolean assignment                                                                                                    |
| Default Value:    | 0                                                                                                    |
| Destination File: | public.mk                                                                                                    |
| Description:      | Certain drivers are compiled with reduced functionality to reduce code footprint. Not all drivers observe this setting.                                                                                                    |
|                   | If true, adds -dalt_use_small_drivers to alt_cppflags in <b>public.mk</b> .                                                                                                    |
|                   | Typically, drivers support this setting with a polled mode. For example, the altera_avalon_uart and<br>altera_avalon_jtag_uart reduced drivers operate in polled mode.                                                                                                    |
|                   | Several device drivers are disabled entirely in reduced drivers mode. These include the altera_avalon_cfi_flash, altera_avalon_epcs_flash_controller, and altera_avalon_lcd_16207 drivers. As a result, certain API routines fail (HAL flash access routines). You can define a symbol provided by each driver to prevent it from being removed. |
| Restrictions:     | none                                                                                                    |

### hal.enable\_runtime\_stack\_checking

| Identifier:       | ALT_STACK_CHECK                                                                                                    |
|-------------------|----------------------------------------------------------------------------------------------------|
| Туре:             | Boolean assignment                                                                                                    |
| Default Value:    | 0                                                                                                    |
| Destination File: | public.mk                                                                                                    |
| Description:      | Turns on HAL runtime stack checking feature. Enabling this setting causes additional code to be placed into each subroutine call to generate an exception if a stack collision occurs with the heap or |

statically allocated data. If true, adds <code>-DALT\_STACK\_CHECK</code> and <code>-mstack-check</code> to <code>ALT\_CPPFLAGS</code> in <code>public.mk</code>.

Restrictions:

### hal.enable\_sim\_optimize

none

| Identifier:       | ALT_SIM_OPTIMIZE                                                                                                    |
|-------------------|----------------------------------------------------------------------------------------------------|
| Туре:             | Boolean assignment                                                                                                    |
| Default Value:    | 0                                                                                                    |
| Destination File: | public.mk                                                                                                    |
| Description:      | The BSP is compiled with optimizations to speedup HDL simulation such as initializing the cache, clearing the .bss section, and skipping long delay loops. If true, adds -DALT_SIM_OPTIMIZE to ALT_CPPFLAGS in <b>public.mk</b> . |
| Restrictions:     | When this setting is true, the BSP cannot run on hardware.                                                                                                    |

# hal.enable\_small\_c\_library

| Identifier:       | none                                                                                                    |
|-------------------|----------------------------------------------------------------------------------------------------|
| Туре:             | Boolean assignment                                                                                                    |
| Default Value:    | 0                                                                                                    |
| Destination File: | public.mk                                                                                                    |
| Description:      | Causes the small newlib (C library) to be used. This reduces code and data footprint at the expense of reduced functionality. Several newlib features are removed such as floating-point support in <code>printf()</code> , stdin input routines, and buffered I/O. The small C library is not compatible with Micrium MicroC/OS-II. If true, adds <code>-msmallc</code> to <code>ALT_LDFLAGS</code> and adds <code>-DSMALL_C_LIB</code> to <code>ALT_CPPFLAGS</code> in <b>public.mk</b> . |
| Restrictions:     | none                                                                                                    |

### hal.enable\_sopc\_sysid\_check

| Identifier:       | none                                                                                                    |
|-------------------|----------------------------------------------------------------------------------------------------|
| Туре:             | Boolean assignment                                                                                                    |
| Default Value:    | 1                                                                                                    |
| Destination File: | public.mk                                                                                                    |
| Description:      | Enables system ID check. If a System ID component is connected to the processor associated with this BSP, the system ID check is enabled in the creation of command-line arguments to download an ELF to the target. Otherwise, system ID and timestamp values are left out of <b>public.mk</b> for the application makefile download-elf target definition. With the system ID check disabled, the Nios II EDS tools do not automatically ensure that the application .elf file (and BSP it is linked against) corresponds to the hardware design on the target. If false, addsaccept-bad-sysid to SOPC_SYSID_FLAG in <b>public.mk</b> . |
|                   | Altera strongly recommends leaving hal.enable_sopc_sysid_check enabled. This setting is exposed to support rare cases in which FPGA logic resources are in extremely short supply. When the system ID check is disabled, the software is unable to detect whether the software is running on the correct hardware version. This situation can lead to subtle errors that are difficult to diagnose.                                                                                                    |
| Restrictions:     | none                                                                                                    |

# hal.log\_port

| Identifier:       | LOG_PORT                                                                                                    |
|-------------------|----------------------------------------------------------------------------------------------------|
| Туре:             | Unquoted string                                                                                                    |
| Default Value:    | none                                                                                                    |
| Destination File: | system.h                                                                                                    |
| Description:      | Slave descriptor of debug logging character-mode device. If defined, it enables extra debug messages in the HAL source. This setting is used by the Altera logging functions. |

# hal.log\_flags

| Identifier:       | ALT_LOG_FLAGS                                                                                                    |
|-------------------|----------------------------------------------------------------------------------------------------|
| Туре:             | Decimal Number                                                                                                    |
| Default Value:    | 0                                                                                                    |
| Destination File: | public.mk                                                                                                    |
| Description:      | The value is assigned to ALT_LOG_FLAGS in the generated <b>public.mk</b> . Refer to <b>hal.log_port</b> for further details. The valid range of this setting is 1 through 4. |

# hal.stderr

| Identifier:       | STDERR                                                                                                    |
|-------------------|----------------------------------------------------------------------------------------------------|
| Туре:             | Unquoted string                                                                                                    |
| Default Value:    | none                                                                                                    |
| Destination File: | public.mk                                                                                                    |
| Description:      | Slave descriptor of STDERR character-mode device. This setting is used by the ALT_STDERR family of defines in <b>system.h</b> . |

# hal.stdin

| Identifier:       | STDIN                                                                                                    |
|-------------------|----------------------------------------------------------------------------------------------------|
| Туре:             | Unquoted string                                                                                                    |
| Default Value:    | none                                                                                                    |
| Destination File: | system.h                                                                                                    |
| Description:      | Slave descriptor of STDIN character-mode device. This setting is used by the ALT_STDIN family of defines in <b>system.h</b> . |

# hal.stdout

| Identifier:       | STDOUT                                                                                                    |
|-------------------|----------------------------------------------------------------------------------------------------|
| Туре:             | Unquoted string                                                                                                    |
| Default Value:    | none                                                                                                    |
| Destination File: | system.h                                                                                                    |
| Description:      | Slave descriptor of STDOUT character-mode device. This setting is used by the ALT_STDOUT family of defines in <b>system.h</b> . |

# **Application and User Library Makefile Variables**

The Nios II SBT constructs application and makefile libraries for you, inserting makefile variables appropriate to your project configuration. You can control project build characteristics by manipulating makefile variables at the time of project generation. You control a variable with the --set command line option, as in the following example:

nios2-bsp hal my\_bsp --set APP\_CFLAGS\_WARNINGS "-Wall"↔

The following utilities and scripts support modifying makefile variables with the --set option:

- nios2-app-generate-makefile
- nios2-lib-generate-makefile
- nios2-app-update-makefile
- nios2-lib-update-makefile
- nios2-bsp

# **Application Makefile Variables**

You can modify the following application makefile variables on the command line:

- CREATE\_OBJDUMP—Assign 1 to this variable to enable creation of an object dump file (.objdump) after linking the application. The nios2-elf-objdump utility is called to create this file. An object dump contains information about all object files linked into the .elf file. It provides a complete view of all code linked into your application. An object dump contains a disassembly view showing each instruction and its address.
- OBJDUMP\_INCLUDE\_SOURCE—Assign 1 to this variable to include source code inline with disassembled instructions in the object dump. When enabled, this includes the --source switch when calling the object dump executable. This is useful for debugging and examination of how the preprocessor and compiler generate instructions from higher level source code (such as C) or from macros.
- OBJDUMP\_FULL\_CONTENTS—Assign 1 to this variable to include a raw display of the contents of the .text linker section. When enabled, this variable includes the --full-contents switch when calling the object dump executable.
- CREATE\_ELF\_DERIVED\_FILES—Setting this variable to 1 creates the HDL simulation and onchip memory initialization files when you invoke the makefile with the all target. When this variable is 0 (the default), these files are only created when you make the mem\_init\_generate or mem\_init\_install target.

Creating the HDL simulation and onchip memory initialization files increases project build time.

CREATE\_LINKER\_MAP—Assign 1 to this variable to enable creation of a link map file (.map) after linking the application. A link map file provides information including which object files are included in the executable, the path to each object file, where objects and symbols are located in memory, and how the common symbols are allocated.

- APP\_CFLAGS\_DEFINED\_SYMBOLS—This variable allows you to define macros using the -D argument, for example -D <macro name>. The contents of this variable are passed to the compiler and linker without modification.
- APP\_CFLAGS\_UNDEFINED\_SYMBOLS—This variable allows you to remove macro definitions using the -U argument, for example -U <macro name>. The contents of this variable are passed to the compiler and linker without modification.
- APP\_CFLAGS\_OPTIMIZATION—The C/C++ compiler optimization level. For example, -00 provides no optimization and -02 provides standard optimization.
   -00 is recommended for debugging code, because compiler optimization can remove variables and produce non-sequential execution of code while debugging.
- APP\_CFLAGS\_DEBUG\_LEVEL—The C/C++ compiler debug level. -g provides the default set of debug symbols typically required to debug an application. Omitting -g omits debug symbols from the .elf.
- APP\_CFLAGS\_WARNINGS—The C/C++ compiler warning level. -Wall is commonly used, enabling all warning messages.
- APP\_CFLAGS\_USER\_FLAGS
- APP\_INCLUDE\_DIRS—Use this variable to specify paths for the preprocessor to search. These paths commonly contain C header files (.h) that application code requires. Each path name is formatted and passed to the preprocessor with the -I option.

You can add multiple directories by enclosing them in double quotes, for example --set APP\_INCLUDE\_DIRS "../my\_includes ../../other\_includes".

- APP\_LIBRARY\_DIRS—Use this variable to specify paths for additional libraries that your application links with.
  - When you specify a user library path with APP\_LIBRARY\_DIRS, you also need to specify the user library names with the APP\_LIBRARY\_NAMES variable.

APP\_LIBRARY\_DIRS specifies only the directory where the user library file(s) are located, not the library archive file (.a) name.

Do not use this variable to specify the path to a BSP or user library created with the SBT. The paths to these libraries are specified in **public.mk** files included in the application makefile.

You can add multiple directories by enclosing them in double quotes, for example --set APP\_LIBRARY\_DIRS "../my\_libs .././other\_libs".

■ APP\_LIBRARY\_NAMES—Use this variable to specify the names of additional libraries that your application must link with. Library files are .**a** files.

You do not specify the full name of the .a file. Instead, you specify the user library name <*name*>, and the SBT constructs the filename lib<*name*>.a. For example, if you add the string "math" to APP\_LIBRARY\_NAMES, the SBT assumes that your library file is named libmath.a.

Each specified user library name is passed to the linker with the -1 option. The paths to locate these libraries must be specified in the APP\_LIBRARY\_DIRS variable.

- You cannot use this variable to specify a BSP or user library created with the SBT. The paths to these libraries are specified in **public.mk** file included in the application makefile.
- BUILD\_PRE\_PROCESS—This variable allows you to specify a command to be executed prior to building the application, for example, cp \*.elf ../lastbuild.
- BUILD\_POST\_PROCESS—This variable allows you to specify a command to be executed after building the application, for example, cp \*.elf //production/test/nios2executables.

# **User Library Makefile Variables**

You can modify the following user library makefile variables on the command line:

- LIB\_CFLAGS\_DEFINED\_SYMBOLS—This variable allows you to define macros using the -D argument, for example -D <macro name>. The contents of this variable are passed to the compiler and linker without modification.
- LIB\_CFLAGS\_UNDEFINED\_SYMBOLS—This variable allows you to remove macro definitions using the -U argument, for example -U <macro name>. The contents of this variable are passed to the compiler and linker without modification.
- LIB\_CFLAGS\_OPTIMIZATION—The C/C++ compiler optimization level. For example, -00 provides no optimization and -02 provides standard optimization.
   -00 is recommended for debugging code, because compiler optimization can remove variables and produce non-sequential execution of code while debugging.
- LIB\_CFLAGS\_DEBUG\_LEVEL—The C/C++ compiler debug level. -g provides the default set of debug symbols typically required to debug an application. Omitting -g omits debug symbols from the .elf.
- LIB\_CFLAGS\_WARNINGS—The C/C++ compiler warning level. -Wall is commonly used, enabling all warning messages.
- LIB\_CFLAGS\_USER\_FLAGS—
- LIB\_INCLUDE\_DIRS—You can add multiple directories by enclosing them in double quotes, for example --set LIB\_INCLUDE\_DIRS "../my includes ../../other includes"

# **Standard Build Flag Variables**

The SBT creates makefiles supporting the following standard makefile command-line variables:

- CFLAGS
- CPPFLAGS
- ASFLAGS
- CXXFLAGS

You can define flags in these variables on the makefile command line, or in a script that invokes the makefile. The makefile passes these flags on to the corresponding GCC tool.

# **Software Build Tools Tcl Commands**

Tcl commands are a crucial component of the Nios II SBT. Tcl commands allow you to exercise detailed control over BSP generation, as well as to define drivers and software packages. This section describes the Tcl commands, the environments in which they run, and how the commands work together.

### **Tcl Command Environments**

The Nios II SBT supports Tcl commands in the following environments:

- BSP setting specification—In this environment, you manipulate BSP settings to control the static characteristics of the BSP. BSP setting commands are executed before the BSP is generated.
- BSP generation callbacks—In this environment, you exercise further control over BSP details, managing settings that interact with one another and with the hardware design. BSP callbacks run at BSP generation time.
- Device driver and software package definition—In this environment, you bundle source files into a custom driver or package. This process prepares the driver or package so that a BSP developer can include it in a BSP using the SBT.

The following sections describe each Tcl environment in detail, listing the available commands.

### **Tcl Commands for BSP Settings**

"Settings Managed by the Software Build Tools" on page 15–37 describes settings that are available in a Nios II project. This section describes the tools that you use to specify and manipulate these settings.

You manipulate project settings with BSP Tcl commands. The commands in this section are used with the utilities **nios2-bsp-create-settings**,

**nios2-bsp-update-settings**, and **nios2-bsp-query-settings**. You can call the Tcl commands directly on a utility command line using the --cmd option, or you can put them in a Tcl script, specified with the --script option. For details about how to call Tcl commands from utilities, refer to "Nios II Software Build Tools Utilities" on page 15–1.

For more information about creating Tcl scripts, refer to "Tcl Scripts for BSP Settings" in the *Nios II Software Build Tools* chapter of the *Nios II Software Developer's Handbook*. This chapter includes a discussion of the default Tcl script, which provides excellent usage examples of many of the Tcl commands described in this section.

The following commands are available to manipulate BSP settings:

- "add\_memory\_device" on page 15–82
- "add\_memory\_region" on page 15–82
- "add\_section\_mapping" on page 15–83
- "are\_same\_resource" on page 15–83
- "delete\_memory\_region" on page 15–84
- "delete\_section\_mapping" on page 15–84
- "disable\_sw\_package" on page 15–84
- "enable\_sw\_package" on page 15–84
- "get\_addr\_span" on page 15–85
- "get\_assignment" on page 15–85
- "get\_available\_drivers" on page 15–86
- "get\_available\_sw\_packages" on page 15–86
- "get\_base\_addr" on page 15–86
- "get\_break\_offset" on page 15–87
- "get\_break\_slave\_desc" on page 15–87
- "get\_cpu\_name" on page 15–87
- "get\_current\_memory\_regions" on page 15–88
- "get\_current\_section\_mappings" on page 15–88
- "get\_default\_memory\_regions" on page 15–89
- "get\_driver" on page 15–89
- "get\_enabled\_sw\_packages" on page 15–90
- "get\_exception\_offset" on page 15–90
- "get\_exception\_slave\_desc" on page 15–90
- "get\_fast\_tlb\_miss\_exception\_offset" on page 15–91
- "get\_fast\_tlb\_miss\_exception\_slave\_desc" on page 15–91
- "get\_interrupt\_controller\_id" on page 15–91
- "get\_irq\_interrupt\_controller\_id" on page 15–92
- "get\_irq\_number" on page 15–92
- "get\_memory\_region" on page 15–92
- "get\_module\_class\_name" on page 15–93
- "get\_module\_name" on page 15–93

- "get\_reset\_slave\_desc" on page 15–94
- "get\_section\_mapping" on page 15–94
- "get\_setting" on page 15–94
- "get\_setting\_desc" on page 15–95
- "get\_slave\_descs" on page 15–95
- "is\_char\_device" on page 15–96
- "is\_connected\_interrupt\_controller\_device" on page 15–96
- "is\_connected\_to\_data\_master" on page 15–96
- "is\_connected\_to\_instruction\_master" on page 15–97
- "is\_ethernet\_mac\_device" on page 15–97
- "is\_flash" on page 15–97
- "is\_memory\_device" on page 15–97
- "is\_non\_volatile\_storage" on page 15–98
- "is\_timer\_device" on page 15–98
- "log\_debug" on page 15–98
- "log\_default" on page 15–99
- "log\_error" on page 15–99
- "log\_verbose" on page 15–99
- "set\_driver" on page 15–99
- "set\_ignore\_file" on page 15–100
- "set\_setting" on page 15–101
- "update\_memory\_region" on page 15–101
- "update\_section\_mapping" on page 15–102
- "add\_default\_memory\_regions" on page 15–102
- "create\_bsp" on page 15–102
- "generate\_bsp" on page 15–102
- "get\_available\_bsp\_type\_versions" on page 15–103
- "get\_available\_bsp\_types" on page 15–103
- "get\_available\_cpu\_architectures" on page 15–103
- "get\_available\_cpu\_names" on page 15–103
- "get\_available\_software" on page 15–104
- "get\_available\_software\_setting\_properties" on page 15–104
- "get\_available\_software\_settings" on page 15–105
- "get\_bsp\_version" on page 15–105

15-82

- "get\_cpu\_architecture" on page 15–105
- "get\_nios2\_dpx\_thread\_num" on page 15–105
- "get\_sopcinfo\_file" on page 15–106
- "get\_supported\_bsp\_types" on page 15–106
- "is\_bsp\_hal\_extension" on page 15–106
- "is\_bsp\_lwhal\_extension" on page 15–106
- "open\_bsp" on page 15–106
- "save\_bsp" on page 15–107
- "set\_bsp\_version" on page 15–107
- "set\_logging\_mode" on page 15–107

### add\_memory\_device

#### Usage

add\_memory\_device <device name> <base address> <span>

#### **Options**

- *<device name>*: String with the name of the memory device.
- *<base address>*: The base address of the memory device. Hexadecimal or decimal string.
- *span>*: The size (span) of the memory device. Hexadecimal or decimal string.

#### Description

This command is provided to define a user-defined external memory device, outside the hardware system. Such a device would typically be mapped through a bridge component. This command adds an external memory device to the BSP's memory map, allowing the BSP to define memory regions and section mappings for the memory as if it were part of the system. The external memory device parameters are stored in the BSP settings file.

#### add\_memory\_region

#### Usage

add\_memory\_region <name> <slave\_desc> <offset> <span>

#### **Options**

- <name>: String with the name of the memory region to create.
- *<slave\_desc>*: String with the slave descriptor of the memory device for this region.
- <offset>: String with the byte offset of the memory region from the memory device base address.
- *span>*: String with the span of the memory region in bytes.

#### Description

Creates a new memory region for the linker script. This memory region must not overlap with any other memory region and must be within the memory range of the associated slave descriptor. The offset and span are decimal numbers unless prefixed with 0x.

#### Example

add\_memory\_region onchip\_ram0 onchip\_ram0 0 0x100000

#### add\_section\_mapping

#### Usage

add\_section\_mapping <section\_name> <memory\_region\_name>

#### Options

- *section name>*: String with the name of the linker section.
- <memory\_region\_name>: String with the name of the memory region to map.

#### Description

Maps the specified linker section to the specified linker memory region. If the section does not already exist, add\_section\_mapping creates it. If it already exists, add\_section\_mapping overrides the existing mapping with the new one. The linker creates the section mappings in the order in which they appear in the linker script.

#### Example

add\_section\_mapping .text onchip\_ram0

#### are\_same\_resource

#### Usage

are\_same\_resource <slave\_desc1> <slave\_desc2>

#### **Options**

- *<slave\_desc1>*: String with the first slave descriptor to compare.
- *slave\_desc2>*: String with the second slave descriptor to compare.

#### Description

Returns a boolean value that indicates whether the two slave descriptors are connected to the same resource. To connect to the same resource, the two slave descriptors must be associated with the same module. The module specifies whether two slaves access the same resource or different resources within that module. For example, a dual-port memory has two slaves that access the same resource (the memory). However, you could create a module that has two slaves that access two different resources such as a memory and a control port.

#### delete\_memory\_region

#### Usage

delete\_memory\_region <region\_name>

#### **Options**

<region\_name>: String with the name of the memory region to delete.

#### Description

Deletes the specified memory region. The region must exist to avoid an error condition.

#### delete\_section\_mapping

#### Usage

delete\_section\_mapping <section\_name>

#### **Options**

<section\_name>: String with the name of the section.

#### Description

Deletes the specified section mapping.

#### Example

delete\_section\_mapping .text

### disable\_sw\_package

#### Usage

disable\_sw\_package <software\_package\_name>

#### **Options**

software\_package\_name>: String with the name of the software package.

#### Description

Disables the specified software package. Settings belonging to the package are no longer available in the BSP, and associated source files are not included in the BSP makefile. It is an error to disable a software package that is not enabled.

#### enable\_sw\_package

#### Usage

enable\_sw\_package <software\_package\_name>

#### **Options**

<software\_package\_name>: String with the name of the software package, with the version number optionally appended with a ':'.

#### Description

Enables a software package. Adds its associated source files and settings to the BSP. Specify the desired version in the form <*software\_package\_name>:<version>*. If you do not specify the version, enable sw package selects the latest available version.

#### **Examples**

Example 1:

enable\_sw\_package altera\_hostfs:7.2

Example 2:

enable\_sw\_package my\_sw\_package

#### get\_addr\_span

#### Usage

get\_addr\_span <slave\_desc>

#### **Options**

*<slave\_desc>*: String with the slave descriptor to query.

#### Description

Returns the address span (length in bytes) of the slave descriptor as an integer decimal number.

#### Example

puts [get\_addr\_span onchip\_ram\_64\_kbytes]
Returns:
65536

#### get\_assignment

#### Usage

get\_assignment <module\_name> <assignment\_name>

#### **Options**

- <module\_name>: Module instance name to query for assignment
- <assignment\_name>: Module instance assignment name to query for

#### Description

Returns the name of the value of the assignment for a specified module instance name.

#### Example

puts [get\_assignment "cpu0" "embeddedsw.configuration.breakSlave"]
Returns:

memory\_0.s0

#### get\_available\_drivers

#### Usage

get\_available\_drivers <module\_name>

#### **Options**

*string with the name of the module to query.* 

#### Description

Returns a list of available device driver names that are compatible with the specified module instance. The list is empty if there are no drivers available for the specified slave descriptor. The format of each entry in the list is the driver name followed by a colon and the version number (if provided).

#### Example

```
puts [get_available_drivers jtag_uart]
```

Returns:

altera\_avalon\_jtag\_uart\_driver:7.2 altera\_avalon\_jtag\_uart\_driver:6.1

### get\_available\_sw\_packages

#### Usage

get\_available\_sw\_packages

#### **Options**

None

#### Description

Returns a list of software package names that are available for the current BSP. The format of each entry in the list is a string containing the package name followed by a colon and the version number (if provided).

#### Example

puts [get\_available\_sw\_packages]
Returns:

altera\_hostfs:7.2 altera\_ro\_zipfs:7.2

### get\_base\_addr

#### Usage

```
get_base_addr <slave_desc>
```

#### **Options**

*<slave desc>*: String with the slave descriptor to query.

#### Description

Returns the base byte address of the slave descriptor as an integer decimal number.

#### Example

puts [get\_base\_addr jtag\_uart]

Returns:

67616

### get\_break\_offset

#### Usage

get\_break\_offset

#### **Options**

None

#### Description

Returns the byte offset of the processor break address.

#### Example

puts [get\_break\_offset]

Returns:

32

### get\_break\_slave\_desc

#### Usage

get\_break\_slave\_desc

#### **Options**

None

#### Description

Returns the slave descriptor associated with the processor break address. If null, then the break device is internal to the processor (debug module).

#### Example

puts [get\_break\_slave\_desc]
Returns:
onchip\_ram\_64\_kbytes

### get\_cpu\_name

Usage

get\_cpu\_name

#### **Options**

None

#### Description

Returns the name of the BSP specific processor.

#### Example

```
puts [get_cpu_name]
Returns:
```

cpu\_0

#### get\_current\_memory\_regions

#### Usage

get\_current\_memory\_regions

#### **Options**

None

#### Description

Returns a sorted list of records representing the existing linker script memory regions. Each record in the list represents a memory region. Each record is a list containing the region name, associated memory device slave descriptor, offset, and span, in that order.

#### Example

puts [get\_current\_memory\_regions]
Returns:
{reset onchip\_ram0 0 32} {onchip\_ram0 onchip\_ram0 32 1048544}

#### get\_current\_section\_mappings

#### Usage

get\_current\_section\_mappings

#### **Options**

None

#### Description

Returns a list of lists for all the current section mappings. Each list represents a section mapping with the format {section\_name memory\_region}. The order of the section mappings matches their order in the linker script.

#### Example

puts [get\_current\_section\_mappings]

Returns:

```
{.text onchip_ram0} {.rodata onchip_ram0} {.rwdata onchip_ram0}
{.bss onchip_ram0} {.heap onchip_ram0} {.stack onchip_ram0}
```

#### get\_default\_memory\_regions

#### Usage

get\_default\_memory\_regions

#### **Options**

None

#### Description

Returns a sorted list of records representing the default linker script memory regions. The default linker script memory regions are the best guess for memory regions based on the reset address and exception address of the processor associated with the BSP, and all other processors in the system that share memories with the processor associated with the BSP. Each record in the list represents a memory region. Each record is a list containing the region name, associated memory device slave descriptor, offset, and span, in that order.

#### Example

puts [get\_default\_memory\_regions]

Returns:

{reset onchip\_ram0 0 32} {onchip\_ram0 onchip\_ram0 32 1048544}

#### get\_driver

#### Usage

get\_driver <module\_name>

#### Options

<module\_name>: String with the name of the module instance to query.

#### Description

Returns the driver name associated with the specified module instance. The format is *<driver name>* followed by a colon and the version (if provided). Returns the string "none" if there is no driver associated with the specified module instance name.

#### **Examples**

Example 1:

```
puts [get_driver jtag_uart]
Returns:
```

altera\_avalon\_jtag\_uart\_driver:7.2

Example 2:

```
puts [get_driver onchip_ram_64_kbytes]
Returns:
none
```

#### get\_enabled\_sw\_packages

#### Usage

get\_enabled\_sw\_packages

#### **Options**

None

#### Description

Returns a list of currently enabled software packages. The format of each entry in the list is the software package name followed by a colon and the version number (if provided).

#### Example

puts [get\_enabled\_sw\_packages]
Returns:

altera\_hostfs:7.2

### get\_exception\_offset

#### Usage

get\_exception\_offset

#### **Options**

None

#### Description

Returns the byte offset of the processor exception address.

#### Example

```
puts [get_exception_offset]
Returns:
```

32

#### get\_exception\_slave\_desc

#### Usage

```
get_exception_slave_desc
```

#### **Options**

None

#### Description

Returns the slave descriptor associated with the processor exception address.

#### Example

```
puts [get_exception_slave_desc]
```

#### **Returns**:

onchip\_ram\_64\_kbytes

# get\_fast\_tlb\_miss\_exception\_offset

### Usage

get\_fast\_tlb\_miss\_exception\_offset

### **Options**

None

# Description

Returns the byte offset of the processor fast translation lookaside buffer (TLB) miss exception address. Only a processor with an MMU has such an exception address.

#### Example

puts [get\_fast\_tlb\_miss\_exception\_offset]

Returns:

32

# get\_fast\_tlb\_miss\_exception\_slave\_desc

### Usage

get\_fast\_tlb\_miss\_exception\_slave\_desc

# **Options**

None

# Description

Returns the slave descriptor associated with the processor fast TLB miss exception address. Only a processor with an MMU has such an exception address.

#### Example

puts [get\_fast\_tlb\_miss\_exception\_slave\_desc]

Returns:

```
onchip_ram_64_kbytes
```

# get\_interrupt\_controller\_id

# Usage

get\_interrupt\_controller\_id <slave\_desc>

#### **Options**

*<slave\_desc>*: String with the slave descriptor to query.

Returns the interrupt controller ID of the slave descriptor (-1 if not a connected interrupt controller).

# get\_irq\_interrupt\_controller\_id

#### Usage

get\_irq\_interrupt\_controller\_id <slave\_desc>

#### **Options**

*slave\_desc>*: String with the slave descriptor to query.

### Description

Returns the interrupt controller ID connected to the IRQ associated with the slave descriptor (-1 if none).

# get\_irq\_number

### Usage

get\_irq\_number <slave\_desc>

#### Options

*<slave\_desc>*: String with the slave descriptor to query.

### Description

Returns the interrupt request number of the slave descriptor, or -1 if no interrupt request number is found.

# get\_memory\_region

#### Usage

get\_memory\_region <name>

#### Options

*<name>*: String with the name of the memory region.

### Description

Returns the linker script region information for the specified region. The format of the region is a list containing the region name, associated memory device slave descriptor, offset, and span in that order.

#### Example

puts [get\_memory\_region reset]
Returns:
reset onchip ram0 0 32

# get\_module\_class\_name

### Usage

get\_module\_class\_name <module\_name>

### **Options**

<module\_name>: String with the module instance name to query.

### Description

Returns the name of the module class associated with the module instance.

### **Example**

```
puts [get_module_class_name jtag_uart0]
```

Returns:

altera\_avalon\_jtag\_uart

# get\_module\_name

#### Usage

get\_module\_name <slave\_desc>

#### **Options**

*<slave\_desc>*: String with the slave descriptor to query.

# Description

Returns the name of the module instance associated with the slave descriptor. If a module with one slave, or if it has multiple slaves connected to the same resource, the slave descriptor is the same as the module name. If a module has multiple slaves that do not connect to the same resource, the slave descriptor consists of the module name followed by an underscore and the slave name.

#### Example

```
puts [get_module_name multi_jtag_uart0_s1]
Returns:
```

multi\_jtag\_uart0

# get\_reset\_offset

### Usage

get\_reset\_offset

### **Options**

None

#### Description

Returns the byte offset of the processor reset address.

### **Example**

```
puts [get_reset_offset]
Returns:
0
```

# get\_reset\_slave\_desc

### Usage

get\_reset\_slave\_desc

### **Options**

None

Description

Returns the slave descriptor associated with the processor reset address.

### **Example**

puts [get\_reset\_slave\_desc]

**Returns**:

onchip\_ram\_64\_kbytes

# get\_section\_mapping

### Usage

get\_section\_mapping <section\_name>

# **Options**

<section\_name>: String with the section name to query.

# Description

Returns the name of the memory region for the specified linker section. Returns null if the linker section does not exist.

# Example

```
puts [get_section_mapping .text]
Returns:
onchip_ram0
```

# get\_setting

# Usage

get\_setting <name>

# Options

*<name>*: String with the name of the setting to get.

Returns the value of the specified BSP setting. get\_setting returns boolean settings with the value 1 or 0. If the value of the setting is an empty string, get\_setting returns "none".

The get\_setting command is equivalent to the --get command-line option.

#### Example

puts [get\_setting hal.enable\_gprof]

Returns:

0

# get\_setting\_desc

#### Usage

get\_setting\_desc <name>

#### **Options**

*<name>*: String with the name of the setting to get the description for.

#### Description

Returns a string describing the BSP setting.

#### Example

puts [get\_setting\_desc hal.enable\_gprof]

Returns:

```
"This example compiles the code with gprof profiling enabled and links \
the application ELF with the GPROF library. If true, adds \
-DALT_PROVIDE_GMON to ALT_CPPFLAGS and -pg to ALT_CFLAGS in
public.mk."
```

# get\_slave\_descs

#### Usage

get\_slave\_descs

#### **Options**

None

#### Description

Returns a sorted list of all the slave descriptors connected to the Nios II processor.

#### Example

puts [get\_slave\_descs]
Returns:
jtag\_uart0 onchip\_ram0

# is\_char\_device

# Usage

```
is_char_device <slave_desc>
```

# Options

*slave\_desc>*: String with the slave descriptor to query.

# Description

Returns a boolean value that indicates whether the slave descriptor is a character device.

# Examples

```
Example 1:

puts [is_char_device jtag_uart]

Returns:

1
Example 2:

puts [is_char_device onchip_ram_64_kbytes]
```

Returns:

# is\_connected\_interrupt\_controller\_device

# Usage

```
is_connected_interrupt_controller_device <slave_desc>
```

# **Options**

<slave\_desc>: String with the slave descriptor to query.

# Description

Returns a boolean value that indicates whether the slave descriptor is an interrupt controller device that is connected to the processor so that the interrupt controller sends interrupts to the processor.

# is\_connected\_to\_data\_master

# Usage

is\_connected\_to\_data\_master <slave\_desc>

# **Options**

*<slave\_desc>*: String with the slave descriptor to query.

# Description

Returns a boolean value that indicates whether the slave descriptor is connected to a data master.

### Usage

is\_connected\_to\_instruction\_master <slave\_desc>

### **Options**

*slave desc>*: String with the slave descriptor to query.

### Description

Returns a boolean value that indicates whether the slave descriptor is connected to an instruction master.

# is\_ethernet\_mac\_device

#### Usage

is\_ethernet\_mac\_device <slave\_desc>

#### **Options**

*slave\_desc>*: String with the slave descriptor to query.

# Description

Returns a boolean value that indicates whether the slave descriptor is an Ethernet MAC device.

# is\_flash

#### Usage

is\_flash <slave\_desc>

#### **Options**

*slave\_desc>*: String with the slave descriptor to query.

# Description

Returns a boolean value that indicates whether the slave descriptor is a flash memory device.

# is\_memory\_device

# Usage

```
is_memory_device <slave_desc>
```

# **Options**

*slave\_desc>*: String with the slave descriptor to query.

#### Description

Returns a boolean value that indicates whether the slave descriptor is a memory device.

# **Examples**

```
    Example 1:

        puts [is_memory_device jtag_uart]

        Returns:

        0

        Example 2:

        A set of the set of the set o
```

puts [is\_memory\_device onchip\_ram\_64\_kbytes]
Returns:

1

# is\_non\_volatile\_storage

### Usage

is\_non\_volatile\_storage <slave\_desc>

### **Options**

*<slave\_desc>*: String with the slave descriptor to query.

# Description

Returns a boolean value that indicates whether the slave descriptor is a non-volatile storage device.

# is\_timer\_device

# Usage

is\_timer\_device <slave\_desc>

# Options

*<slave\_desc>*: String with the slave descriptor to query.

# Description

Returns a boolean value that indicates whether the slave descriptor is a timer device.

# log\_debug

#### Usage

```
log_debug <message>
```

# **Options**

*<message>*: String with message to log.

# Description

Displays a message to the host's stdout when the logging level is debug.

# log\_default

#### Usage

log\_default <message>

### **Options**

<message>: String with message to log.

### Description

Displays a message to the host's stdout when the logging level is default or higher.

#### **Example**

log\_default "This is a default message." Displays:

INFO: Tcl message: "This is a default message."

# log\_error

#### Usage

log\_error <message>

#### **Options**

*<message>*: String with message to log.

#### Description

Displays a message to the host's stderr, regardless of logging level.

# log\_verbose

#### Usage

log\_verbose <message>

#### **Options**

<message>: String with message to log.

# Description

Displays a message to the host's stdout when the logging level is verbose or higher.

# set\_driver

#### Usage

set\_driver <driver\_name> <module\_name>

### **Options**

- *driver\_name>*: String with the name of the device driver to use.
- <module\_name>: String with the name of the module instance to set.

Selects the specified device driver for the specified module instance. The *<driver\_name>* argument includes a version number, delimited by a colon (:). If you omit the version number, set\_driver uses the latest available version of the driver that is compatible with the component specified by the *<module\_name>* argument.

If *<driver\_name>* is none, the specified module instance does not use a driver. If *<driver\_name>* is not none, it must be the name of the associated component class.

### **Examples**

Example 1:

```
set_driver altera_avalon_jtag_uart_driver:7.2 jtag_uart
```

Example 2:

set\_driver none jtag\_uart

# set\_ignore\_file

### Usage

set\_ignore\_file <software\_component\_name> <file\_name> <ignore>

### **Options**

- <software\_component\_name>: Name of the driver, software package, or operating system to which the file belongs.
- <file name>: Name of the file.
- *<ignore>*: Set to true to ignore (not generate or copy) the file, false to generate or copy the file normally.

# Description

You can use this command to have a specific BSP file ignored (not generated or copied) during BSP generation. This command allows you to take ownership of a specific file, modify it, and prevent the SBT from overwriting your modifications.

<software\_component\_name> can have one of the following values:

- *driver\_name>*—The name of a driver, as specified with the create\_driver command in the \*\_**sw.tcl** file that defines the driver. Specifies that *<file\_name>* is a copied file associated with a device driver.
- *software\_package\_name>*—The name of a software package, specified with the create\_sw\_package command in the \*\_sw.tcl file that defines the package. Specifies that *software* is a copied file associated with a software package.
- *<OS\_name>*—The name of an OS, specified with the create\_os command in the \*\_sw.tcl file that defines the OS, and is used in the nios2-bsp-create-settings to specify the BSP type. Specifies that *<file\_name>* is a copied file associated with an OS.

generated—Specifies that <*file\_name*> is a generated top-level BSP file. The list of generated BSP files depends on the BSP type. For a list of generated files associated with HAL and MicroC/OS-II BSPs, refer to "Details of BSP Creation" in the *Nios II Software Build Tools* chapter of the *Nios II Software Developer's Handbook*. For a list of generated files associated with a third-party OS, refer to the OS supplier's documentation.

# set\_setting

#### Usage

set\_setting <name> <value>

#### **Options**

- *<name>*: String with the name of the setting.
- <value>: String with the value of the setting.

#### Description

Sets the value for the specified BSP setting. Legal values for boolean settings are true, false, 1, and 0. Use the keyword none instead of an empty string to set a string to an empty value. The set\_setting command is equivalent to the --set command-line option.

#### Example

set\_setting hal.enable\_gprof true

# update\_memory\_region

#### Usage

update\_memory\_region <name> <slave\_desc> <offset> <span>

### Options

- *<name>*: String with the name of the memory region to update.
- *<slave\_desc>*: String with the slave descriptor of the memory device for this region.
- <offset>: String with the byte offset of the memory region from the memory device base address.
- *span>*: String with the span of the memory region in bytes.

#### Description

Updates an existing memory region for the linker script. This memory region must not overlap with any other memory region and must be within the memory range of the associated slave descriptor. The offset and span are decimal numbers unless prefixed with 0x.

#### Example

update\_memory\_region onchip\_ram0 onchip\_ram0 0 0x100000

# update\_section\_mapping

### Usage

update\_section\_mapping <section\_name> <memory\_region\_name>

### **Options**

- *section name>*: String with the name of the linker section.
- <memory\_region\_name>: String with the name of the memory region to map.

#### Description

Updates the specified linker section. The linker creates the section mappings in the order in which they appear in the linker script.

### Example

update\_section\_mapping .text onchip\_ram0

# add\_default\_memory\_regions

### Usage

add\_default\_memory\_regions

# Description

Defaults the BSP to use default linker script memory regions. The default linker script memory regions are the best guess for memory regions based on the reset address and exception address of the processor associated with the BSP, and all other processors in the system that share memories with the processor associated with the BSP.

# create\_bsp

#### Usage

create\_bsp <bspType> <bsp version> <processor name> <sopcinfo>

# **Options**

- <bspType>: Type of BSP to create.
- <bsp version>: Version of BSP software element to utilize.
- processor name>: Name of processor instance for BSP
- sopcinfo>: .sopcinfo generated file that describes the system the BSP is for.

#### Description

Creates a new BSP.

# generate\_bsp

#### Usage

```
generate_bsp <bspDir>
```

### **Options**

<bspDir>: BSP directory to generate files to.

### Description

Generates a new BSP.

# get\_available\_bsp\_type\_versions

### Usage

get\_available\_bsp\_type\_versions <bsp\_type> <sopcinfo\_path>

### **Options**

- <bsp\_type>: BSP type identifier (e.g. hal, ucosii).
- <sopcinfo\_path>: SOPC Information File path. Its parent folder might include custom BSP IP software components (\*\_sw.tcl).

### Description

Gets the available BSP type versions.

# get\_available\_bsp\_types

#### Usage

get\_available\_bsp\_types <sopcinfo\_path>

#### **Options**

<sopcinfo\_path>: SOPC Information File path. Its parent folder might include custom BSP IP software components (\*\_sw.tcl).

#### Description

Gets the available BSP type identifiers.

# get\_available\_cpu\_architectures

#### Usage

```
get_available_cpu_architectures
```

### Description

Gets the available processor architectures.

# get\_available\_cpu\_names

# Usage

get\_available\_cpu\_names <sopcinfo\_path>

#### **Options**

sopcinfo\_path>: SOPC Information File path that contains processor instances

Gets the processor names given a SOPC system.

# get\_available\_software

### Usage

get\_available\_software <bsp\_type> <filter> <sopcinfo\_path>

### **Options**

- <bsp\_type>: BSP type identifier (e.g. hal, ucosii).
- <sopcinfo\_path>: SOPC Information File path. Its parent folder might include custom BSP IP software components (\*\_sw.tcl).
- <filter>: A filter can be applied to restrict results. The following filters are available:
  - all
  - drivers
  - sw\_packages
  - os\_elements

Comma-separated tokens are acceptable.

### Description

Gets the available software (drivers, software packages, and bsp components) for a given BSP type.

# get\_available\_software\_setting\_properties

#### Usage

```
get_available_software_setting_properties <setting_name> \
    <software_name> <software_version> <sopcinfo_path>
```

#### **Options**

- <software\_name>: Name of a software component (e.g. "altera\_avalon\_uart\_driver", or "hal").
- <software\_version>: Enter "default" for latest version, or a specific version
  number.
- <setting\_name>: Name of a selected software component setting to get properties
  for(e.g. hal.linker.allow\_code\_at\_reset).
- <sopcinfo\_path>: SOPC Information File path. Its parent folder might include custom BSP IP software components (\*\_sw.tcl).

#### Description

Gets the available setting names for a software component.

### Usage

```
get_available_software_settings <software_name> <software_version> \
  <sopcinfo_path>
```

#### **Options**

- <software\_name>: Name of a software component (e.g. altera\_avalon\_uart\_driver).
- <software\_version>: Enter "default" for latest version, or a specific version
  number.
- <sopcinfo\_path>: SOPC Information File path. Its parent folder can include custom BSP IP software components (\*\_sw.tcl).

### Description

Gets the available setting names for a software component.

# get\_bsp\_version

### Usage

```
get_bsp_version
```

# Description

Gets the version of the BSP operating system software element.

# get\_cpu\_architecture

# Usage

get\_cpu\_architecture <processor\_name> <sopcinfo\_path>

# **Options**

- cprocessor\_name>: processor instance name
- <sopcinfo\_path>: SOPC Information File path that contains processor\_name
  instance

# Description

Gets the processor architecture (e.g. nios2) of a specified processor instance given a SOPC system.

# get\_nios2\_dpx\_thread\_num

# Usage

get\_nios2\_dpx\_thread\_num

# Description

If the BSP is mastered by a Nios II DPX processor, then this function returns the number of threads the processor supports. Otherwise it returns null.

# get\_sopcinfo\_file

# Usage

get\_sopcinfo\_file

# Description

Returns the path of the BSP specific SOPC Information File.

# get\_supported\_bsp\_types

# Usage

get\_supported\_bsp\_types processor\_name> <sopcinfo\_path>

# Options

- cprocessor\_name>: processor instance name
- <sopcinfo\_path>: SOPC Information File path. Its parent folder can include custom BSP IP software components (\*\_sw.tcl).

# Description

Gets the BSP types supported for a given processor and SOPC system.

# is\_bsp\_hal\_extension

# Usage

is\_bsp\_hal\_extension

# Description

Returns a boolean value that indicates whether the BSP instantiated is of a type based on Altera HAL.

# is\_bsp\_lwhal\_extension

# Usage

```
is_bsp_lwhal_extension
```

# Description

Returns a boolean value that indicates whether the BSP instantiated is of a type based on Altera Lightweight HAL.

# open\_bsp

# Usage

```
open_bsp <settingsFile>
```

# **Options**

<settingsFile>: .bsp settings file to open.

Opens an existing BSP.

# save\_bsp

### Usage

save\_bsp <settingsFile>

### **Options**

<settingsFile>: .bsp settings file to save BSP to.

### Description

Saves a new BSP.

# set\_bsp\_version

#### Usage

set\_bsp\_version <version>

### Options

<version>: Version of BSP type software element to use.

### Description

Sets the version of the BSP operating system software element to a specific value. The value "default' uses the latest version available. If this call is not used, the BSP is created using the 'default' BSP software element version.

# set\_logging\_mode

#### Usage

set\_logging\_mode <mode>

# **Options**

<mode>: Logging Mode: 'silent', 'default', 'verbose', 'debug'

#### Description

Sets the verbosity level of the logger. Useful to eliminate tool informative messages

# **Tcl Commands for BSP Generation Callbacks**

If you are defining a device driver or a software package, you can define Tcl callback functions to run whenever a BSP is generated containing your driver or package. Tcl callback functions enable you to create settings dynamically for the driver or package. This capability is essential when the driver or package settings must be customized to the hardware configuration, or to other BSP settings.

Tcl callback scripts are defined and controlled from the **\*\_sw.tcl** file associated with the driver or package. In **\*\_sw.tcl**, you can specify where the Tcl functions come from, when function runs, and the scope of each Tcl function's operation.

When the BSP is generated with your driver or software package, the settings you define in the callback scripts are inserted in **settings.bsp**.

You specify the source of the callback functions with the set\_sw\_property command, using the callback\_source\_file property.

A Tcl callback function can run at one of the following times:

- BSP initialization
- BSP generation
- BSP validation

Although you can specify a new setting's value when you create the setting at BSP initialization, the setting's value can change between initialization and generation. For example, the BSP developer might edit the setting in the BSP Editor.

A Tcl callback can function in either of the following scopes:

Component class

(1) The BSP subdirectory into which the driver or package files are copied

Component instance

You specify each callback function's runtime environment by using the appropriate property in the set\_sw\_property command, as shown in Table 15–7.

| Property as specified in set_sw_property | Run time       | Scope              | Callback Arguments                                                                  |
|------------------------------------------|----------------|--------------------|-------------------------------------------------------------------------------------|
| initialization_callback                  | Initialization | Component instance | Component instance name                                                             |
| validation_callback                      | Validation     | Component instance | Component instance name                                                             |
| generation_callback                      | Generation     | Component instance | Component instance name, BSP generate target directory, driver BSP subdirectory (1) |
| class_initialization_callback            | Initialization | Component<br>class | Driver class name                                                                   |
| class_validation_callback                | Validation     | Component<br>class | Driver class name                                                                   |
| class_generation_callback                | Generation     | Component<br>class | Driver class name, BSP generate target directory, driver BSP subdirectory (1)       |
| Note to Table 15-7:                      |                |                    |                                                                                     |

Table 15–7. Callback Properties

Tcl callbacks have access to a specialized set of commands, described in this section. In addition, Tcl callbacks can use any read-only BSP setting Tcl command.

 Refer to "Tcl Commands for BSP Settings" on page 15–79 for details about BSP setting Tcl commands.

When a Tcl callback creates a setting, it can specify the value. However, callbacks cannot change the value of a pre-existing setting.

# add\_class\_sw\_setting

#### Usage

add\_class\_sw\_setting <setting-name> <setting-type>

#### **Options**

- <setting-name>: Name of the setting to persist in the BSP settings file. This is
  prepended with the driver class name associated with this callback script
- setting-type>: Type of the setting to persist in the BSP settings file.

#### Description

Creates a BSP setting that is associated with a particular software driver element class. The set\_class\_sw\_setting\_property command is required to set the values for fields pertaining to a BSP software setting definition. This command is only valid for a callback script. A callback script is set in the driver's \*\_sw.tcl file, using the command set\_sw\_property callback\_source\_file <filename>.

#### Example

add\_class\_sw\_setting MY\_FAVORITE\_SETTING String

# add\_class\_systemh\_line

# Usage

```
add_class_systemh_line <macro-name> <macro-value>
```

#### Options

- *«macro-name»*: Macro to be added to the system.h file for the generated BSP
- *<macro-value>*: Value associated with the macro-name to be added to the system.h file for the generated BSP

#### Description

This adds a system.h assignment or macro during a driver callback execution. The BSP typically uses this during the generate phase depending on the generator. This command is only valid for a callback script. A callback script is set in the driver's **\*\_sw.tcl** file, using the command set\_sw\_property callback\_source\_file <filename>.

#### **Example**

add\_class\_systemh\_line MY\_MACRO "Macro\_Value";

# add\_module\_sw\_property

#### Usage

add\_module\_sw\_property <property-name> <property-value>

#### **Options**

This adds a software property to the BSP driver of this module instance. The BSP typically uses this during the generate phase depending on the generator. This command is only valid for a callback script. A callback script is set in the driver's **\*\_sw.tcl** file, using the command set\_sw\_property callback\_source\_file <filename>.

#### Example

add\_module\_sw\_setting MY\_FAVORITE\_SETTING String

# add\_module\_sw\_setting

#### Usage

add\_module\_sw\_setting <setting-name> <setting-type>

#### **Options**

- *setting-name>*: Name of the setting to persist in the BSP settings file. This is prepended with the module name associated with this callback script
- setting-type>: Type of the setting to persist in the BSP settings file.

### Description

Creates a BSP setting that is associated with a particular instance of hardware module in a SOPC system. The set\_module\_sw\_setting\_property command is required to set the values for fields pertaining to a BSP software setting definition. This command is only valid for a callback script. A callback script is set in the driver's **\*\_sw.tcl** file, using the command set\_sw\_property callback\_source\_file *<filename>*.

# Example

add\_module\_sw\_setting MY\_FAVORITE\_SETTING String

# add\_module\_systemh\_line

# Usage

add\_module\_systemh\_line <macro-name> <macro-value>

### **Options**

- *«macro-name»*: Macro to be added to the system.h file for the generated BSP
- *<macro-value>*: Value associated with the macro-name to be added to the system.h file for the generated BSP

# Description

This adds a system.h assignment or macro during a driver callback execution. The BSP typically uses this during the generate phase depending on the generator. This command is only valid for a callback script. A callback script is set in the driver's **\*\_sw.tcl** file, using the command set\_sw\_property callback\_source\_file <filename>.

### **Example**

add\_module\_systemh\_line MY\_MACRO "Macro\_Value";

# add\_systemh\_line

### Usage

add systemh line <sw> <name> <value

- *<sw>*: The software (OS) that the **system.h** text is associated with
- *<name>*: Name of macro to write into system.h (left-hand side of #define)
- *<value>*: Name of value to assign to macro in **system.h** (right-hand side of #define)

### Description

Adds a line of text to the **system.h** file. The <sw> argument is the name of the software type (typically an operating system name) that the **system.h** text applies to. In the context of an operating system Tcl script, the name in the create\_os <name> command must be used. The text is a name-value pair that creates a macro (#define statement) in the **system.h** file.

This command can only be used by Tcl scripts that are registered to run at BSP generation time by an operating system.

#### Example

add\_systemh\_line UCOSII OS\_TICKS\_PER\_SEC 100

# get\_class\_peripheral

#### Usage

get\_class\_peripheral <instance-name> <irq-number>

#### Options

- *instance-name>*: Name of EIC module instance to find connected peripheral for.
- <irq-number>: IRQ number to locate connected peripheral device

#### Description

This command is used on an EIC instance callback to obtain a peripheral slave descriptor connected to a specific IRQ port number. This command is only valid for a callback script.

# Example

get\_class\_peripheral eic\_1 \$irq\_2;

# get\_module\_assignment

#### Usage

get\_module\_assignment <assignment-name>

### **Options**

*<assignment-name>*: Name of the module assignment to retrieve the value for, as defined for the module instance in the .sopcinfo file

#### Description

Given a module assignment key, return the assignment value of a module associated with the callback script using this command. The callback script must be set in the **\*\_sw.tcl** file using the following command:

set\_sw\_property callback\_source\_file <filename>

#### Example

puts [get\_module\_assignment embeddedsw.configuration.isMemoryDevice]
Returns:

true

#### get\_module\_name

#### Usage

get\_module\_name

#### Options

None

#### Description

Returns the name of the module associated with the callback script using this command. The callback script must be set in the **\*\_sw.tcl** file using the following command:

set\_sw\_property callback\_source\_file <filename>

#### Example

puts [get\_module\_name]
Returns:

jtag\_uart

# get\_module\_peripheral

#### Usage

get\_module\_peripheral <irq-number>

#### Options

<irq-number>: IRQ number to locate connected peripheral device

#### Description

This command is used on an EIC instance callback to obtain a peripheral slave descriptor connected to a specific IRQ port number. This command is only valid for a callback script.

### Example

get\_module\_peripheral 2;

# get\_module\_sw\_setting\_value

#### Usage

get\_module\_sw\_setting\_value <setting-name>

### **Options**

*<setting-name>*: Name of the module software setting to retrieve the value for, as defined by the add module sw setting command.

### Description

Given a module software setting name, return the setting value. The callback script using this command must be set in the **\*\_sw.tcl** file using the following command:

set\_sw\_property callback\_source\_file <filename>

You can use this command in a generation or validation callback to retrieve the current value of a setting created in an initialization callback.

### Example

```
puts [get_module_sw_setting_value MY_SETTING]
```

Returns:

"My setting value"

# get\_peripheral\_property

# Usage

get\_peripheral\_property <slave-descriptor> <property-name>

# Options

- *slave-descriptor>*: Slave descriptor of a connected peripheral device

# Description

This command is used on an EIC instance callback to obtain a connected peripheral property value. This command is only valid for a callback script. A callback script is set in the driver's **\*\_sw.tcl** file, using the command set\_sw\_property callback\_source\_file *<filename>*.

# Example

get\_peripheral\_property jtag\_uart supports\_preemption;

# remove\_class\_systemh\_line

#### Usage

```
remove_class_systemh_line <macro-name>
```

### **Options**

<macro-name>: Macro to be removed to the system.h file for the generated BSP

### Description

This removes a system.h assignment or macro during a driver callback execution. The BSP typically uses this during the generate phase depending on the generator. This command is only valid for a callback script. A callback script is set in the driver's **\*\_sw.tcl** file, using the command set\_sw\_property callback\_source\_file <filename>.

### Example

remove\_class\_systemh\_line MY\_MACRO;

# remove\_module\_systemh\_line

### Usage

remove\_module\_systemh\_line <macro-name>

### **Options**

<macro-name>: Macro to be removed to the system.h file for the generated BSP

# Description

This removes a system.h assignment or macro during a driver callback execution. The BSP typically uses this during the generate phase depending on the generator. This command is only valid for a callback script. A callback script is set in the driver's **\*\_sw.tcl** file, using the command set\_sw\_property callback\_source\_file <filename>.

# Example

remove\_module\_systemh\_line MY\_MACRO;

# set\_class\_sw\_setting\_property

### Usage

set\_class\_sw\_setting\_property <setting-name> <property> <value>

#### **Options**

- *<setting-name>*: Name of the setting to persist in the BSP settings file associated with the driver class of this callback script
- *<value>*: Value of the setting property to update

# Description

Update a driver class software setting property. The setting must be added using the add\_class\_sw\_setting command before calling this method. This command is only valid for a callback script. A callback script is set in the driver's **\*\_sw.tcl** file, using the command set\_sw\_property callback\_source\_file <filename>.

You can set the following setting properties:

- destination
- identifier
- value
- default\_value
- description
- restrictions
- group

#### Example

```
set_class_sw_setting_property MY_FAVORITE_SETTING default-value '42'
```

# set\_module\_sw\_setting\_property

#### Usage

set\_module\_sw\_setting\_property <setting-name> <property> <value>

#### Options

- *<setting-name>*: Name of the setting to persist in the BSP settings file associated with the SOPC module of this callback script
- property>: Name of the setting property to update
- *<value>*: Value of the setting property to update

#### Description

Update a module's software setting property. The setting must be added using the add\_module\_sw\_setting command before calling this method. This command is only valid for a callback script. A callback script is set in the driver's **\*\_sw.tcl** file, using the command set\_sw\_property callback\_source\_file *<filename>*.

You can set the following setting properties:

- destination
- identifier
- value
- default\_value
- description
- restrictions
- group

#### Example

set\_module\_sw\_setting\_property MY\_FAVORITE\_SETTING default-value '42'

# **Tcl Commands for Drivers and Packages**

This section describes the tools that you use to specify and manipulate the settings and characteristics of a custom software package or driver. Typically, when creating a custom software package or device driver, or importing a package or driver from another development environment, you need these more powerful tools. To manipulate settings on existing software packages and device drivers, refer to "Settings Managed by the Software Build Tools" on page 15–37 and "Tcl Commands for BSP Settings" on page 15–79.

A device driver and a software package are both collections of source files added to the BSP. A device driver is associated with a particular component class (for example, altera\_avalon\_jtag\_uart). A software package is not associated with any particular component class, but implements a functionality such as TCP/IP.

To define a device driver or software package, you create a Tcl script defining its characteristics. This section describes the Tcl commands available to define device drivers and software packages.

For more information about creating Tcl scripts, refer to "Tcl Scripts for BSP Settings" in the Nios II Software Build Tools chapter of the Nios II Software Developer's Handbook.

The following commands are available for device driver and software package creation:

- "add\_sw\_property" on page 15–116
- "add\_sw\_setting" on page 15–118
- "create\_driver" on page 15–120
- "create\_os" on page 15–121
- "create\_sw\_package" on page 15–121
- "set\_sw\_property" on page 15–122

# add\_sw\_property

# Usage

add\_sw\_property <property> <value>

# **Options**

- <property>: Name of property.
- *<value>*: Value assigned, or appended to the current value.

# Description

This command defines a property for a device driver or software package. A property is a list of values (for example, a list of file names). The add\_sw\_property command defines a property if it is not already defined. The command appends a new value to the list of values if the property is already defined.

In the case of a property consisting of a file name or directory name, use a relative path. Specify the path relative to the directory containing the Tcl script.

This command supports the following properties:

- c\_source—Adds a C source file (.c) to BSPs containing your package.
   nios2-bsp-generate-files copies C source files into a BSP and adds them to the source build list in the BSP makefile. This property is optional.
- cpp\_source—Adds a C++ source file (.cpp, .cc, or .cxx) to BSPs containing your package. nios2-bsp-generate-files copies the C++ source files into a BSP and adds them to the source build list in the BSP makefile. This property is optional.
- include\_source—Adds an include file (typically.h) to BSPs containing your package. nios2-bsp-generate-files copies include files into a BSP, but does not add them to the generated makefile. This property is optional.
- include\_directory—Adds a directory to the ALT\_INCLUDE\_DIRS variable in the BSP's **public.mk** file. Adding a directory to ALT\_INCLUDE\_DIRS allows all source files to find include files in this directory. add\_sw\_property adds the path to the generated public makefile shared by the BSP and applications or libraries referencing it. add\_sw\_property compiles all files with the include directory listed in the compiler arguments. This property is optional.
- lib\_source—Adds a precompiled library file (typically .a) to each BSP containing the driver or package. nios2-bsp-generate-files copies the precompiled library file into the BSP directory and adds both the library file name and the path (required to locate the library file) into to the BSP's public.mk file. Applications using the BSP link with the library file.

The library file name must conform to the following pattern: lib<name>.a where <name> is a nonempty string. Example: add\_sw\_property lib\_source HAL/lib/libcomponent.a

- This property is optional.
- specific\_compatible\_hw\_version—Specifies that the device driver only supports the specified component hardware version. See the version property of the set\_sw\_property command for information about version strings. This property applies only to device drivers (see the create\_driver command), not to software packages. If your driver supports all versions of a peripheral after a specific release, use the set\_property min\_compatible\_hw\_version command instead. This property is optional.

This property is only available for device drivers.

supported\_bsp\_type—Adds a specific BSP type (operating system) to the list of supported operating systems that the driver or software package supports. Specify HAL if the software supports the Altera HAL, or operating systems that extend it. If your software is operating system-neutral and works on multiple HAL-based operating systems, state HAL only. If your software or driver contains code that depends on a particular operating system, state compatibility with that operating system only, but not HAL.

The name of another operating system to support must match the name of the operating system exactly. This operating system name string is the same as that

used to create a BSP with the nios2-bsp-\* commands, as well as in the .tcl script that describes the operating system, in its create\_os command. When you create a BSP with an operating system that extends HAL, such as UCOSII, and the BSP tools select a driver for a particular hardware module, precedence is given to drivers which state compatibility with a that specific operating system (OS) before a more generic driver stating HAL compatibility. This property is only available for device drivers and software packages. This property must be set to at least one operating system.

- alt\_cppflags\_addition—Adds a line of arbitrary text to the ALT\_CPPFLAGS
  variable in the BSP public.mk file. This technique can be useful if you wish to have
  a static compilation flag or definition that all BSP, application, and library files
  receive during software build. This property is optional.
- excluded\_hal\_source—Specifies a file to exclude from the a BSP generated with an operating system that extends HAL. The value is the path to a BSP file to exclude, with respect to the BSP root. This property is optional.
- systemh\_generation\_script—Specifies a .tcl script to execute during generation of the BSP system.h file. This script runs with the tcl commands available to other BSP settings tcl scripts, and allow you to influence the contents of the system.h file. This property is available only to operating systems, created with the create\_os command. This property is optional.

# add\_sw\_setting

# Usage

# **Options**

- *<type>*: Setting type Boolean, QuotedString, UnquotedString.
- <destination>: The destination BSP file associated with the setting, or the module generator that processes this setting.
- <displayName>: Setting name.
- *identifier>*: Name of the macro created for a generated destination file.
- <value>: Default value of the setting.
- description>: Setting description.

# Description

This command creates a BSP setting associated with a software package or device driver. The setting is available whenever the software package or device driver is present in the BSP. **nios2-bsp-generate-files** converts the setting and its value into either a C preprocessor macro or BSP makefile variable. add\_sw\_setting passes macro definitions to the compiler using the -D command-line option, or adds them to the **system.h** file as #define statements.

The setting only exists once even if there are multiple instances of a software package. Set or get the setting with the --set and --get command-line options of the **nios2-bsp.nios2-bsp-create-settings, nios2-bsp-query-settings**, and **nios2-bsp-update-settings** commands. You can also use the BSP Tcl commands set\_setting and get\_setting to set or get the setting. The value of the setting persists in the BSP settings file.

To create a setting, you must define each of the following parameters:

- type—This parameter formats the setting value during BSP generation. The following supported types and usage restrictions apply:
  - boolean\_define\_only—Defines a macro if the setting's value is 1 or true.
     Example: #define LCD\_PRESENT. No macro is defined if the setting's value is 0 or false. This setting type supports the system\_h\_define and public mk define destinations, defined below.
  - boolean—Defines a macro or makefile variable to 1 (if the value is 1 or true) or 0 (if the value is 0 or false). Example: #define LCD\_PRESENT 1. This type supports all destinations.
  - character—Defines a macro with a single character with single quotes around the character. Example: #define DELIMITER ':'. This type supports the system\_h\_define destination, defined below.
  - decimal\_number—Decimal numbers define a macro or makefile variable with an unquoted decimal (integer) number. Example: #define NUM\_COPROCESSORS
     This type supports all destinations.
  - double—Double numbers have a macro name and setting value in the destination file including decimal point. Example: #define PI 3.1416. This type supports the system\_h\_define destination, defined below.
  - float—Float numbers have a macro name and setting value in the destination file including decimal point and f character. Example: #define PI 3.1416f. This type supports the system\_h\_define destination, defined below.
  - hex\_number—Hex numbers have a macro name and setting value in the destination file with 0x prepended to the value. Example: #define LCD\_SIZE 0x1000. This type supports the system h define destination, defined below.
  - quoted\_string—Quoted strings always have the macro name and setting value added to the destination files. In the destination, the setting value is enclosed in quotation marks. Example:
     #define DFLT\_ERR "General error"
     If the setting value contains white space, you must also place quotation marks around the value string in the Tcl script.
     This type supports the system\_h\_define destination, defined below.
  - unquoted\_string—Unquoted strings define a macro or makefile variable with setting name and value in the destination file. In the destination file, the setting value is not enclosed in quotation marks. Example: #define DFLT\_ERROR Error This type supports all destinations.

- destination—The destination parameter specifies where add\_sw\_setting puts the setting in the generated BSP. add\_sw\_settings supports the following destinations:
  - system\_h\_define—With this destination, add\_sw\_settings formats settings as
    #define <setting name> [<setting value>] macros in the system.h file
  - public\_mk\_define—With this destination, add\_sw\_settings formats settings as -D<setting name>[=<setting value>] additions to the ALT\_CPPFLAGS variable in the BSP public.mk file. public.mk passes the flag to the C preprocessor for each source file in the BSP, and in applications and libraries using the BSP.
  - makefile\_variable—With this destination, add\_sw\_settings formats settings as makefile variable additions to the BSP makefile. The variable name must be unique in the makefile.
- displayName—The name of the setting. Settings exist in a hierarchical namespace. A period separates levels of the hierarchy. Settings created in your Tcl script are located in the hierarchy under the driver or software package name you specified in the create\_driver or create\_sw\_package command. Example: my\_driver.my\_setting. The Nios II SBT adds the hierarchical prefix to the setting name.
- identifier—The name of the macro or makefile variable being defined. In a setting added to the system.h file at generation time, this parameter corresponds to the text immediately following the #define statement.
- value—The default value associated with the setting. If you do not assign a value to the option, its value is this default value. Valid initial values are true, 1, false, and 0 for boolean and boolean\_define\_only setting types, a single character for the character type, integer numbers for the decimal\_number setting type, integer numbers with or without a 0x prefix for the hex\_number type, numbers with decimals for float\_number and double\_number types, or an arbitrary string of text for quoted and unquoted string setting types. For string types, if the value contains any white space, you must enclose it in quotation marks.
- description—Descriptive text that is inserted along with the setting value and name in the summary.html file. You must enclose the description in quotation marks if it contains any spaces. If the description includes any special characters (such as quotation marks), you must escape them with the backslash (\) character. The description field is mandatory, but can be an empty string ("").

# create\_driver

# Usage

create\_driver <name>

# **Options**

<name>: Name of device driver.

This command creates a new device driver instance available for the Nios II SBT. This command must precede all others that describe the device driver in its Tcl script. You can only have one create\_driver command in each Tcl script. If the create\_driver command appears in the Tcl script, the create\_sw\_package and create\_os commands cannot appear.

The name argument is usually distinct from all other device drivers and software packages that the SBT might locate. You can specify driver name identical to another driver if the driver you are describing has a unique version number assignment.

If your driver differs for different operating systems, you need to provide a unique name for each BSP type.

This command is required, unless you use the create\_sw\_package or create\_os commands, as appropriate.

# create\_os

#### Usage

create\_os <name>

#### **Options**

*<name>*: Name of operating system (BSP type).

#### Description

This command creates a new operating system (OS) instance (also known as a BSP type) available for the Nios II BSP tools. This command must precede all others that describe the OS in its Tcl script. You can only have one create\_os command in each Tcl script. If the create\_os command appears in the Tcl script, the create\_driver or create\_sw\_package commands cannot appear.

The name argument is usually distinct from all other operating systems that the SBT might locate. You can specify an OS name identical to OS if the OS you are describing has a unique version number assignment.

This command is required, unless you use the create\_driver or create\_sw\_package commands, as appropriate.

# create\_sw\_package

#### Usage

```
create_sw_package <name>
```

#### **Options**

*<name>*: Name of the software package.

This command creates a new software package instance available for the Nios II SBT. This command must precede all others that describe the software package in its Tcl script. You can only have one create\_sw\_package command in each Tcl script. If the create\_sw\_package command appears in the Tcl script, the create\_driver or create\_os commands cannot appear.

The name argument is usually distinct from all other device drivers and software packages that the SBT might locate. You can specify a name identical to another software package if the software package you are describing has a unique version number assignment.

If your software package differs for different operating systems, you need to provide a unique name for each BSP type.

This command is required, unless you use the create\_driver or create\_os commands, as appropriate.

# set\_sw\_property

### Usage

set\_sw\_property <property> <value>

# **Options**

- *<value>*: Value assigned to the property.

# Description

Sets the specified value to the specified property. The properties this command supports can only hold a single value. This command overwrites the existing (or default) contents of a particular property with the specified value. This command applies to device drivers and software packages.

This command supports the following properties:

- hw\_class\_name—The name of the hardware class which your device driver supports. The hardware class name is also the Component Name shown in the Component Editor. Example: altera\_avalon\_uart. This property is only available for device drivers. This property is required for all drivers.
- version—The version number of this package. set\_sw\_property uses version numbers to determine compatibility between hardware (peripherals) and their software (drivers), as well as to choose the most recent software or driver if multiple compatible versions are available. A version can be any alphanumeric string, but is usually a major and one or more minor revision integers. The dot (.) character separates major and minor revision numbers. Examples: 9.0, 5.0sp1, 3.2.11. This property is optional, but recommended. If you do not specify a version, the newest version of the package is used.

- min\_compatible\_hw\_version—Specifies that the device driver supports the specified hardware version, or all greater versions. This property is only available for device drivers. If your device driver supports only one or more specific versions of a hardware class, use the add\_sw\_property specific\_compatible\_hw\_version command instead. See the version property documentation for information about version strings. This property is optional. This property is only available for device drivers.
- auto\_initialize—Boolean value that specifies alt\_sys\_init.c needs to initialize your package. If enabled, you must provide a header file containing INSTANCE and INIT macros per the instructions in the *Nios II Software Developer's Handbook*. This property is optional; if unspecified, alt\_sys\_init.c does not contain references to your driver or software. This property is only available for device drivers and software packages.
- bsp\_subdirectory—Specifies the top-level directory where nios2-bsp-generate-files copies all source files for this package. This property is a path relative to the top-level BSP directory. This property is optional; if unspecified, nios2-bsp-generate-files copies the driver or software package into the drivers subdirectory of any BSP including this software.
- alt\_sys\_init\_priority—This property assigns a priority to the software package or device driver. The value of this property must be a positive integer. Use this property to customize the order of macro calls in the BSP alt\_sys\_init.c file. Specifying the priority is useful if your software or driver must be initialized before or after other software in the system. For example, your driver might depend on another driver already being initialized. This property is optional. The default priority is 1000. This property is only available for device drivers and software packages.
- display\_name—This property is used for user interfaces and other tools that wish to show a human-readable name to identify the software being described in the .tcl script. display\_name is set to a few words of text (in quotes) that name your software. For example: Altera Nios II driver.

This property is optional. If not set, tools that attempt to use the display name use the package name created with the appropriate create\_command.

extends\_bsp\_type—This property specifies which BSP type that an operating system (created with the create\_os command) extends (if any). Currently, only the Altera HAL (HAL) is supported.

This command is required for all operating systems that wish to use HAL-compatible generators in the Nios II BSP tools. It is also required for operating systems that require the Altera HAL, device driver, or software package source files that are HAL compatible in BSPs created with that operating system. An operating system that extends HAL is presumed to be compatible with device drivers that support HAL.

This command is only available for operating systems.

 callback\_source\_file—This property specifies a Tcl source file containing callback functions.

- initialization\_callback—This property specifies the name of a Tcl callback function which is intended to run in the following environment:
  - Run time: initialization
  - Scope: component instance
  - Function argument(s): component instance name
- validation\_callback—This property specifies the name of a Tcl callback function which is intended to run in the following environment:
  - Run time: validation
  - Scope: component instance
  - Function argument(s): component instance name
- generation\_callback—This property specifies the name of a callback function which is intended to run in the following environment:
  - Run time: generation
  - Scope: component instance
  - Function argument(s): component instance name, BSP generate target directory, driver BSP subdirectory
- class\_initialization\_callback—This property specifies the name of a callback function which is intended to run in the following environment:
  - Run time: initialization
  - Scope: component instance
  - Function argument(s): driver class name
- class\_validation\_callback—This property specifies the name of a callback function which is intended to run in the following environment:
  - Run time: validation
  - Scope: component instance
  - Function argument(s): driver class name
- class\_generation\_callback—This property specifies the name of a callback function which is intended to run in the following environment:
  - Run time: generation
  - Scope: component instance
  - Function argument(s): driver class name, BSP generate target directory, driver BSP subdirectory
- supported\_interrupt\_apis—Specifies the interrupt API that the device driver supports. Specify legacy\_interrupt\_api if the device driver supports the legacy API only or enhanced\_interrupt\_api if the device driver supports the enhanced API only. Specify both using a quoted list if the device driver supports both APIs.

If you do not specify which API your device driver supports, the Nios II SBT assumes that only the legacy interrupt API is supported. The Nios II SBT analyzes this property for each driver in the system to determine the appropriate API to be used in the system.

This property is only available for device drivers.

- For more information about the legacy and enhanced APIs, refer to "Exception Handling" in the Nios II Software Build Tools chapter of the Nios II Software Developer's Handbook.
- isr\_preemption\_supported—Specify true if your device driver ISR can be
  preempted by a higher priority ISR. If you do not specify whether ISR preemption
  is supported, the Nios II SBT assumes that your device driver does not support
  preemption. If your driver does not have an ISR, but the associated device has an
  interrupt port, you can set this property to true.

This property is valid for operating systems and device drivers.

# **Software Build Tools Path Names**

There are some restrictions on how you can specify file paths when working with the Nios II SBT. The tools are designed for the maximum possible compatibility with a variety of computing environments. By following the restrictions in this section, you can ensure that the build tools work smoothly with other tools in your tool chain.

# **Command Arguments**

Many Nios II software build tool commands take file name and directory path arguments. You can provide these arguments in any of several supported cross-platform formats. The Nios II SBT supports the following path name formats:

 Quoted Windows—A drive letter followed by a colon, followed by directory names delimited with backslashes, surrounded by double quotes. Example of a quoted Windows absolute path:

"c:\altera\72\nios2eds\examples\verilog\niosII\_cyclone\_1c20\standard"

Quoted Windows relative paths omit the drive letter, and begin with two periods followed by a backslash. Example:

"..\niosII\_cyclone\_1c20\standard"

Escaped Windows—The same as quoted Windows, except that each backslash is replaced by a double backslash, and the double quotes are omitted. Examples:

```
c:\\altera\\72\\nios2eds\\examples\\verilog\\niosII_cyclone_1c20\\standard ..\\niosII_cyclone_1c20\\standard
```

Linux—An optional forward slash, followed by directory names delimited with forward slashes. Examples:

/altera/72/nios2eds/examples/verilog/niosII\_cyclone\_1c20/standard verilog/niosII\_cyclone\_1c20/standard

Linux relative paths begin with two periods followed by a forward slash. Example:

../niosII\_cyclone\_1c20/standard

Mixed—The same as quoted Windows, except that each backslash is replaced by a forward slash, and the double quotes are omitted. Examples:

```
c:/altera/72/nios2eds/examples/verilog/niosII_cyclone_1c20/standard
../niosII_cyclone_1c20/standard
```

 Cygwin—An absolute Cygwin path consists of the pseudo-directory name "/cygdrive/", followed by the lower case Windows drive name, followed by directory names delimited with forward slashes. Example:

/cygdrive/c/altera/72/nios2eds/examples/verilog/niosII\_cyclone\_1c20/standard

Cygwin relative paths are the same as Linux relative paths. Example:

../niosII\_cyclone\_1c20/standard

The Nios II SBT accepts both relative and absolute path names.

Table 15–8 shows the supported path name formats for each platform, for Nios II SBT utilities and makefiles.

Table 15–8. Path Name Format Support

| Context               | Formats supported on Linux (1) | Formats supported on Windows<br>with Cygwin |
|-----------------------|--------------------------------|---------------------------------------------|
| Utilities and scripts | Linux                          | <ul> <li>Quoted Windows (2)</li> </ul>      |
|                       |                                | <ul> <li>Mixed (2)</li> </ul>               |
|                       |                                | Escaped Windows (2)                         |
|                       |                                | Cygwin                                      |
| Makefiles             | Linux                          | <ul> <li>Mixed (3)</li> </ul>               |
|                       |                                | Cygwin (3)                                  |
| Notes to Table 15-8:  |                                |                                             |

(1) These rules apply to any Unix-like platform.

(2) These rules apply to other Unix-like shells running on Windows. The Nios II Command Shell, provided with the Nios II EDS, is based on Cygwin. Examples in this chapter are designed for the Nios II Command Shell.

(3) The build tools automatically convert path names to Cygwin format

# **Object File Directory Tree**

The makefile created by the Nios II SBT creates a new directory tree for generated object files. To the extent possible, the object file directory tree retains the structure of the corresponding source directory.

For example, if you specify the path to a source file as

src/util/special/tools.c

the makefile places the corresponding object code in

obj/util/special/tools.o

• The object file directory structure is illustrated in "Nios II Embedded Software Projects" in the *Nios II Software Build Tools* chapter of the *Nios II Software Developer's Handbook*.

The makefile does not create object directories outside the project directory root. If the source file path you specify is a relative path beginning with "...", the Nios II SBT flattens the path name prior to creating the object directory structure.

For example, if you specify the path to a source file as

../special/tools.c

the makefile places the corresponding object code in

```
obj/tools.o
```

If you specify an absolute path to source files under Cygwin, the Nios II SBT creates the obj directory structure as if you had used the Cygwin form of the path name. For example, if you specify the path to a source file as

c:/dev/app/special/tools.c

the Nios II SBT places the corresponding object code in

obj/cygdrive/c/dev/app/special/tools.o

## **Document Revision History**

Table 15–9 shows the revision history for this document.

Table 15–9. Document Revision History (Part 1 of 2)

| Date          | Version | Changes                                                                         |
|---------------|---------|---------------------------------------------------------------------------------|
|               |         | <ul> <li>Introduction of Qsys system integration tool</li> </ul>                |
| May 2011      | 11.0.0  | New Tcl commands added                                                          |
|               |         | Recommend leaving hal.enable_sopc_sysid_check enabled                           |
|               |         | <ul> <li>Correction to add_memory_device Tcl command arguments.</li> </ul>      |
| February 2011 | 10.1.0  | New functionality in nios2-bsp-create-settings command.                         |
|               |         | <ul> <li>Removed "Referenced Documents" section.</li> </ul>                     |
|               |         | <ul> <li>Update documentation of hal.enable_small_c_library setting.</li> </ul> |
|               |         | <ul> <li>Describe new BSP Tcl commands:</li> </ul>                              |
|               |         | <pre>add_memory_device</pre>                                                    |
| July 2010     | 10.0.0  | <pre>set_ignore_file</pre>                                                      |
|               |         | Correct missing properties in set_sw_property Tcl command:                      |
|               |         | supported_interrupt_apis                                                        |
|               |         | <pre>isr_preemption_supported</pre>                                             |

| Date          | Version | Changes                                                                                                    |
|---------------|---------|----------------------------------------------------------------------------------------------------|
|               |         | <ul> <li>Support for external interrupt controller.</li> </ul>                                                               |
|               |         | <ul> <li>Add documentation for the following utilities:</li> </ul>                                                           |
|               |         | nios2-lib-update-makefile                                                                                                    |
|               |         | <ul> <li>nios2-app-update-makefile</li> </ul>                                                                                |
|               |         | nios2-convert-ide2sbt                                                                                                    |
|               |         | nios2-example-sw-create                                                                                                    |
|               |         | <ul> <li>nios2-elf-insert</li> </ul>                                                                                         |
|               |         | <ul> <li>nios2-elf-query</li> </ul>                                                                                          |
|               |         | <ul> <li>nios2-flash-programmer</li> </ul>                                                                                   |
|               |         | <ul> <li>Add documentation forjdi command-line argument.</li> </ul>                                                          |
|               |         | <ul> <li>Add documentation for example design scripts.</li> </ul>                                                            |
| November 2009 | 9.1.0   | <ul> <li>Add documentation for hal.log_flags setting.</li> </ul>                                                             |
|               |         | <ul> <li>Add documentation for interrupt stack settings.</li> </ul>                                                          |
|               |         | <ul> <li>Clarify information about default settings for MicroC/OS-II.</li> </ul>                                             |
|               |         | <ul> <li>Clarify information about default settings for host file system.</li> </ul>                                         |
|               |         | <ul> <li>Add documentation for makefile variables.</li> </ul>                                                                |
|               |         | <ul> <li>Add documentation for the following BSP Tcl commands:</li> </ul>                                                    |
|               |         | add_systemh_line                                                                                                    |
|               |         | get_assignment                                                                                                    |
|               |         | get_cpu_name                                                                                                    |
|               |         | get_interrupt_controller_id                                                                                                  |
|               |         | get_irq_interrupt_controller_id                                                                                              |
|               |         | <ul> <li>is_connected_interrupt_controller_device</li> </ul>                                                                 |
|               |         | <ul> <li>Describe Tcl callback functions.</li> </ul>                                                                         |
| March 0000    | 9.0.0   | <ul> <li>Reorganized and updated information and terminology to clarify role of Nios II Software<br/>Build Tools.</li> </ul> |
| March 2009    |         | <ul> <li>Described usage of custom Tcl scripts.</li> </ul>                                                                   |
|               |         | <ul> <li>Corrected minor typographical errors.</li> </ul>                                                                    |
|               |         | <ul> <li>Advanced exceptions added to Nios II core.</li> </ul>                                                               |
| May 2008      | 8.0.0   | <ul> <li>Instruction-related exception handling added to HAL.</li> </ul>                                                     |
|               |         | <ul> <li>Describe new BSP setting hal.enable_instruction_related_exceptions_api.</li> </ul>                                  |
| October 2007  | 7.2.0   | Initial release. Reference material moved here from former <i>Nios II Software Build Tools</i> chapter.                      |

### Table 15–9. Document Revision History (Part 2 of 2)

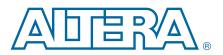

# A. Using the Nios II Integrated Development Environment

This chapter familiarizes you with the main features of the Nios<sup>®</sup> II integrated development environment (IDE).

In most cases, you should create new projects using either the Nios II Software Build Tools (SBT) for Eclipse<sup>™</sup> or the SBT command line. IDE support is for the following situations:

- Working with pre-existing Nios II IDE software projects
- Creating new projects for the Nios II C2H compiler
- Debugging with the FS2 console

You can use the Nios II IDE only if your underlying hardware is generated with the SOPC Builder system integration tool.

If your hardware design is created with SOPC Builder 7.0 or earlier, you must either use the Nios II IDE development flow, or update your hardware design.

The Nios II IDE is an optional feature. It is available only if you enable **Legacy Package: Nios II IDE / GCC3 Toolchain / C2H Compiler** when you install the Altera<sup>®</sup> Complete Design Suite.

The Nios II IDE uses GCC 3, and IDE projects can only be built with GCC 3.

**For detailed information about installing the Altera Complete Design Suite, refer to** the *Altera Software Installation and Licensing Manual.* 

This chapter contains the following sections:

- "Differences from the Nios II Software Build Tools"
- "Getting Started with the Nios II IDE" on page A–4
- "Developing Software with the Nios II IDE" on page A–7
- "Porting Nios II IDE Projects to the SBT" on page A–18
- "Archiving Nios II IDE Software Projects" on page A–21
- "Help System" on page A-22

For more information on all topics related to the Nios II IDE, refer to the Nios II IDE help system.

## **Differences from the Nios II Software Build Tools**

The Nios II Embedded Design Suite (EDS) offers two software development tool flows, as described in "Nios II Software Development Environment" in the *Overview* chapter of the *Nios II Software Developer's Handbook*. The Nios II IDE is the key part of the Nios II IDE development flow. This section describes some importance differences between the SBT development flow and the Nios II IDE development flow.

© 2011 Altera Corporation. All rights reserved. ALTERA, ARRIA, CYCLONE, HARDCOPY, MAX, MEGACORE, NIOS, QUARTUS and STRATIX are Reg. U.S. Pat. & Tm. Off. and/or trademarks of Altera Corporation in the U.S. and other countries. All other trademarks and service marks are the property of their respective holders as described at www.altera.com/common/legal.html. Altera warrants performance of its semiconductor products to current specifications in accordance with Altera's standard warranty, but reserves the right to make changes to any products and services at any time without notice. Altera assumes no responsibility or liability arising out of the application or use of any information, product, or service described herein except as expressly agreed to in writing by Altera. Altera customers are advised to obtain the latest version of device specifications before relying on any published information and before placing orders for products or services.

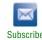

Table A-1 describes the tools provided by the Nios II IDE user interface.

Table A–1. The Nios II IDE and Associated Tools

| Tools                                 | Description                                                                                                    |
|---------------------------------------|----------------------------------------------------------------------------------------------------|
| The Nios II IDE                       | The Nios II IDE is a software development user interface for the Nios II processor. All software development tasks can be accomplished in the IDE, including editing, building, and debugging programs. For more information, refer to the Nios II IDE help system.                                                                            |
| Flash programmer                      | The Nios II IDE includes a flash programmer utility that allows you to program flash memory chips on a target board. The flash programmer supports programming flash on any board, including Altera <sup>®</sup> development boards and your own custom boards. The flash programmer facilitates programming flash for the following purposes: |
|                                       | <ul> <li>Executable code and data</li> </ul>                                                                                                    |
| riash programmer                      | <ul> <li>Bootstrap code to copy code from flash to RAM, and then run from RAM</li> </ul>                                                                                                    |
|                                       | <ul> <li>Hardware Abstraction Layer (HAL) file subsystems</li> </ul>                                                                                                    |
|                                       | <ul> <li>FPGA hardware configuration data</li> </ul>                                                                                                    |
|                                       | For more information, refer to the Nios II Flash Programmer User Guide.                                                                                                    |
| Instruction set simulator             | Altera provides an instruction set simulator (ISS) for the Nios II processor. The ISS is available in the Nios II IDE, and the process for running and debugging programs on the ISS is the same as for running and debugging on target hardware. For more information, refer to the Nios II IDE help system.                                  |
| Quartus <sup>®</sup> II<br>Programmer | The Quartus II programmer is part of the Altera Complete Design Suite, however the Nios II IDE can start the Quartus II programmer directly. The Quartus II programmer allows you to download new FPGA configuration files to the board. For more information, refer to the Nios II IDE help system, or to the Quartus II help system.         |

## **Nios II IDE Makefiles**

A major difference between the Nios II IDE software development flow and the Nios II SBT flow is the difference in makefile implementation. The Nios II SBT generates user-managed makefiles that you can read, and modify in detail using the SBT. In the Nios II IDE development flow, the IDE creates and manages your project makefiles for you.

The key differences between user-managed makefiles and Nios II IDE makefiles are as follows:

- The Nios II IDE has control over the contents of a makefile in an IDE project.
- In a Nios II IDE makefile, the structure and syntax are optimized for automation rather than for human readability.
- It is not normally necessary or recommended for you to read or modify a Nios II IDE makefile.

## **Nios II IDE Terminology**

The Nios II SBT and the Nios II IDE are described with somewhat different project terminology. Where the meaning is unambiguous, this handbook uses the SBT terminology for both development flows. The IDE terminology is used where needed to distinguish the Nios II IDE development flow from the SBT development flow.

The terminology differences are listed in Table A–2.

| Table | A-2. | Nios | II IDE | Terminology |
|-------|------|------|--------|-------------|
|-------|------|------|--------|-------------|

| Nios II IDE Terminology   | Nios II SBT Terminology     |
|---------------------------|-----------------------------|
| Nios II C/C++ application | Nios II application         |
| Nios II C/C++ library     | Nios II user library        |
| System library            | Board support package (BSP) |
| System library option     | BSP setting                 |
| Software component        | Software package            |

## **Altera Nios II Instruction Set Simulator**

The Nios II Instruction Set Simulator (ISS) allows you to begin developing programs before the target hardware platform is ready. The Nios II IDE allows you to run programs on the ISS as easily as running on a real hardware target.

## **Command-Line Tools**

Although the Nios II IDE is primarily a GUI, it includes some commands for use at the Nios II Command Shell. This section describes those commands.

### **Nios II IDE Command-Line Tools**

Table A–3 shows the command-line utilities that form the basis of the Nios II IDE. These tools can create and build Nios II IDE projects without launching the Nios II IDE GUI. However, Altera recommends that you use the Nios II SBT to address command-line needs, as well as for all new projects.

For detailed information about the Nios II SBT, refer to the Nios II Software Build Tools chapter of the Nios II Software Developer's Handbook.

Each of the Nios II IDE command-line tools launches the Nios II IDE in the background, without displaying the GUI. You cannot use these utilities while the IDE is running, because only one instance of the Nios II IDE can be active at a time.

The Nios II IDE command-line tools are in the *<Nios II EDS install path>/bin/* directory.

Table A-3. Nios II IDE Command-Line Tools

| Tool                             | Description                                                                                                    |
|----------------------------------|----------------------------------------------------------------------------------------------------|
| nios2-create-system-library      | Creates a new system library project.                                                                                                    |
| nios2-create-application-project | Creates a new C/C++ application project.                                                                                                    |
| nios2-build-project              | Builds a project using the Nios II IDE managed-make facilities.<br>Creates or updates the makefiles to build the project, and<br>optionally runs make. nios2-build-project operates only on<br>projects that exist in the current Nios II IDE workspace. |

#### Table A-3. Nios II IDE Command-Line Tools

| Tool                 | Description                                                                                          |
|----------------------|----------------------------------------------------------------------------------------------------|
| nios2-import-project | Imports a previously-created Nios II IDE project into the current workspace.                         |
| nios2-delete-project | Removes a project from the Nios II IDE workspace, and optionally deletes files from the file system. |

The Nios II IDE command-line tools must be supplied with a workspace location. This location is supplied by means of the -data *<path to workspace>* command-line argument. The path to the workspace must not contain whitespace. Otherwise, any valid disk location can be used for the workspace. The workspace shown in Example A–1 is the default workspace which is used by the IDE.

```
Example A-1. Specifying a Workspace on the Command Line
```

```
nios2-create-project \
    -data c:/altera/80/nios2eds/bin/eclipse/nios2-ide-workspace-8.0 \
    <other arguments>
```

### **FS2 Command-Line Interface**

The **nios2-console** command opens the FS2 command-line interface, connects to the Nios II processor, and optionally downloads code.

The FS2 console is not compatible with the Nios II SBT for Eclipse.

## **Getting Started with the Nios II IDE**

This section describes the key components of the Nios II IDE, and describes how to create and debug a software project.

## **The Nios II IDE Workbench**

The term "workbench" refers to the desktop development environment for the Nios II IDE. The workbench is where you edit, compile and debug your programs in the IDE.

### **Perspectives, Editors, and Views**

Each workbench window contains one or more perspectives. Each perspective provides a set of capabilities for accomplishing a specific type of task.

Most perspectives in the workbench comprise an editor area and one or more views. An editor allows you to open and edit a project resource (i.e., a file, folder, or project). Views support editors, provide alternative presentations, and ways to navigate the information in your workbench. Any number of editors can be open at once, but only one can be active at a time. The main menu bar and toolbar for the workbench window contain operations that are applicable to the active editor. Tabs in the editor area indicate the names of resources that are currently open for editing. An asterisk (\*) indicates that an editor has unsaved changes. Views can also provide their own menus and toolbars, which, if present, appear along the top edge of the view. To open the menu for a view, click the drop-down arrow icon at the right of the view's toolbar or right-click in the view. A view might appear on its own, or stacked with other views in a tabbed notebook.

## **EDS Development Flows and the Nios II IDE**

The main distinction between the two development flows is in the management of the project.

### **Nios II IDE Projects and Makefiles**

In the Nios II IDE development flow, the IDE manages Nios II C/C++ application and board support package (BSP) projects and makefiles that you create with the **New Project** wizard in Nios II IDE. The best way to modify and build an IDE project is through the IDE. You manage the BSP project settings with the **System Library** page of the **Properties** dialog box.

In the Nios II IDE, the term "system library" is used for a BSP project.

### **SBT Projects and Makefiles**

In the Nios II SBT development flow, you manage Nios II application, user library, and BSP projects and makefiles, giving you total control. Typically, you create SBT projects outside of the Nios II IDE and then import them into the IDE for debugging.

IP

SBT projects and Nios II IDE projects are not interchangeable. However, you can manually convert an IDE project to an SBT project.

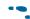

For details, refer to "Porting Nios II IDE Projects to the SBT" on page A–18.

## Creating a New Nios II IDE-Managed Project

The Nios II IDE provides a **New Project** wizard that guides you through the steps to create new IDE projects. To start the **New Project** wizard for Nios II C/C++ application projects, on the File menu in the Nios II C/C++ perspective, point to **New**, and then click **Nios II C/C++ Application**.

The Nios II C/C++ application **New Project** wizard prompts you to specify:

- 1. A name for your new Nios II project.
- 2. The target hardware.
- 3. A template for the new project.

Project templates are ready-made, working software projects that serve as examples to show you how to structure your own Nios II projects. It is often easier to start with a working "Hello World" project, than to start a blank project from scratch.

When the Nios II IDE creates the new application project, it also creates a BSP project. If the name of the application project is *<name>*, the default name of the BSP project is *<name>*\*\_syslib (for example, dhrystone\_0\_syslib). These projects appear in the Nios II C/C++ Projects view of the workbench.

The first time you create or build a Nios II project, the Nios II IDE automatically creates a project in your workspace called **altera.components**. This project contains links to the source code files for all Altera-provided device drivers and software packages, enabling you to step through system code in the debugger, set breakpoints, and use other debugger features. The **altera.components** project appears in the Nios II C/C++ Projects view. The Nios II C/C++ view protects the source files in **altera.components** from accidental deletion, because they are shared among all software projects. Do not attempt to circumvent this protection.

## **Building and Managing Projects**

Right-clicking on any resource (a file, folder, or project) opens a context-sensitive menu containing commands that you can perform on the resource. Right-clicking is usually the quickest way to find the command you need, though commands are also available in menus and toolbars.

To compile a Nios II project, right-click the project in the Nios II C/C++ Projects view, and click **Build Project**. When building, the Nios II IDE first builds the BSP project (and any other project dependencies), and then compiles the main project. Any warnings or errors are displayed in the Tasks view.

Right-clicking a project in the Nios II C/C++ Projects view also allows you to access the following important options for managing the project:

- Properties—Manage the dependencies on target hardware and other projects
- System Library Properties—Manage hardware-specific settings, such as communication devices and memory partitioning
- Build Project—i.e., make
- **Run As**—Run the program on hardware or under simulation
- **Debug As**—Debug the program on hardware or under simulation

### **Debug and Release Configurations**

You can select a Debug or Release configuration in the **Project Properties** dialog box, under **C/C++ Build**. The project configuration controls the optimization level and debug compiler options.

## **Running and Debugging Programs**

Run and debug operations are available by right-clicking the Nios II project. The Nios II IDE allows you to run or debug the project either on a target board, under the Nios II ISS, or using the ModelSim<sup>®</sup> logic simulator. For example, to run the program on a target board, right-click the project in the Nios II C/C++ Projects view, point to Run As, and then click **Nios II Hardware**. Character I/O to stdout and stderr are displayed in the Console view.

Starting a debug session is similar to starting a run session. For example, to debug the program on the ISS, right-click the project in the Nios II C/C++ Projects view, point to **Debug As**, and then click **Nios II Instruction Set Simulator**.

Launching the debugger changes the workbench perspective to the debug perspective. You can easily switch between the debug perspective and the Nios II C/C++ development perspective by clicking on the **Open Perspective** icon at the upper right corner of the workbench window.

After you start a debug session, the debugger loads the program, sets a breakpoint at main(), and begins executing the program. You use the usual controls to step through the code: Step Into, Step Over, Resume, Terminate, etc. To set a breakpoint, double click in the left-hand margin of the code view, or right-click in the margin and then click **Add Breakpoint**.

The Nios II IDE offers many views that allow you to examine the status of the processor while debugging, such as the Variables, Expressions, Registers, and Memory views.

## **Programming Flash**

Many Nios II processor systems use external flash memory to store one or more of the following items:

- Program code
- Program data
- FPGA configuration data
- File systems

The Nios II IDE provides a Flash Programmer utility to help you manage and program the contents of flash memory.

- To program an SBT C/C++ application to flash memory, you must first specify an SOPC Builder System File, as follows:
  - 1. Click **Browse** at the right of the **SOPC Builder System PTF File** box.
  - 2. Locate the SOPC Builder System File on which the application's BSP is based. For example, if you are using a Nios II SBT example, the SOPC Builder System File is three levels up in the directory tree from the software project.

## **Developing Software with the Nios II IDE**

In many ways, Nios II software development with the Nios II IDE is the same as development with the SBT. The processor architecture, Hardware Abstraction Layer (HAL), software packages and drivers are the same. However, there are a few limitations and differences in tool flow details. This section discusses those differences and limitations.

## **Using the HAL in an IDE Project**

Like the Nios II SBT development flow, the Nios II IDE flow can automatically keep your system library up to date with the SOPC Builder system. In an IDE project, the Nios II IDE manages the system library and updates the driver configurations to accurately reflect the system hardware. If the SOPC Builder system changes — i.e., the SOPC Builder system file (**.ptf**) is updated — the IDE rebuilds the system library the next time you build or run your C/C++ application program.

## **Generated Files**

The Nios II IDE development flow uses different file name and directory structure conventions for some generated system library files, as described in this section.

### generated.x

In a Nios II IDE project, the **generated.x** file is the same as the **linker.x** file created by the Nios II build tools.

### generated.gdb

In a Nios II IDE project, the **generated.gdb** file is the same as the **memory.gdb** file created by the Nios II build tools.

#### alt\_main.c

In a Nios II IDE project, you can find **alt\_main.c** in <*Nios II EDS install path*>/**components/altera\_hal/HAL/src**.

## **System Library Settings**

In a Nios II IDE project, you manage the system library project settings with the **System Library** page of the **Properties** dialog box.

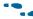

For details of how to control system library settings, refer to the Nios II IDE help system.

## **Reducing Code Footprint**

The basic techniques for reducing code footprint are the same in the Nios II IDE flow as in the SBT flow, but you use a different procedure to specify the system library options. You control the following system library options through the Nios II IDE system properties dialog box:

Table A-4. System Library Options for Reducing Code Footprint

| Technique                                                                 | System Library Option Name    |
|---------------------------------------------------------------------------|-------------------------------|
| Use Reduced Device Drivers                                                | Reduced device drivers        |
| Reduce the File Descriptor Pool                                           | Max file descriptors          |
| Use a Smaller File I/O Library                                            | Small C library               |
| Use the Lightweight Device Driver application programming interface (API) | Lightweight device driver API |
| Eliminate Clean Exit                                                      | Clean exit (flush buffers)    |

| Technique               | System Library Option Name |
|-------------------------|----------------------------|
| Eliminate All Exit Code | Program never exits        |
| Turn off C++ Support    | Support C++                |

### **Paths to Hardware Abstraction Layer Files**

In Nios II IDE projects, HAL source files are in several directories. You can find HAL-related files in the following locations:

- The <Nios II EDS install path>/components directory contains most HAL source files.
- <Nios II EDS install path>/components/altera\_hal/HAL/inc/sys contains header files defining the HAL generic device models. In a #include directive, reference these files relative to <Nios II EDS install path>/components/altera\_hal/HAL/inc/. For example, to include the direct memory access (DMA) drivers, use #include sys/alt\_dma.h
- *<Nios II EDS install path>/bin* contains the newlib ANSI C library header files.
- The Altera Complete Design Suite includes HAL drivers for SOPC Builder components distributed with the Altera Complete Design Suite. For example, if the design suite is installed in c:\altera\80, you can find the drivers under c:\altera\80\ip\sopc\_builder\_ip.

#### **Overriding HAL Functions**

In the Nios II IDE build flow, you can override any HAL source file, including **alt\_sys\_init.c**, by placing your own implementation in your system project directory. When building the executable, the Nios II IDE finds your function, and uses it in place of the HAL version.

## **Device Drivers for Nios II IDE Projects**

HAL device drivers work the same in the Nios II IDE flow as in the SBT flow. However, there are slight differences in how you create a device driver.

Compared with the Nios II IDE, Nios II SBT provides a less rigid set of file naming and location requirements for your drivers. However, Altera recommends using the Nios II IDE conventions to maintain build-flow compatibility. Provided you use the file hierarchy described in "Integrating a Device Driver in the HAL" in the *Developing Device Drivers for the Hardware Abstraction Layer* chapter of the *Nios II Software Developer's Handbook*, your device driver is compatible with the Nios II IDE development flow.

This section describes how to develop device drivers for Nios II IDE projects.

### **Integrating a Device Driver in the HAL**

This section discusses how to take advantage of the HAL's ability to instantiate and register device drivers during system initialization. You can take advantage of this service, whether you created a device driver for one of the HAL generic device models, or you created a peripheral-specific device driver. Taking advantage of the automation provided by the HAL is mainly a process of placing files in the appropriate place in the HAL directory structure.

#### **Device Driver Files for the HAL**

This section describes how to provide appropriate files to integrate your device driver into the HAL.

■ A Device's HAL Header File and alt\_sys\_init.c—At the heart of the HAL is the autogenerated source file, alt\_sys\_init.c. alt\_sys\_init.c contains the source code that the HAL uses to initialize the device drivers for all supported devices in the system. In particular, this file defines the alt\_sys\_init() function, which is called before main() to initialize all devices and make them available to the program.

• A Device's HAL Header File and alt\_sys\_init.c—In the Nios II IDE development flow, for each device visible to the processor, the generator utility searches for an associated header file in the device's HAL/inc directory. The name of the header file depends on the SOPC Builder component name. For example, for Altera's JTAG UART component, the generator finds the file

**altera\_avalon\_jtag\_uart/HAL/inc/altera\_avalon\_jtag\_uart.h**. If the generator utility finds such a header file, it inserts code into alt\_sys\_init.c to perform the following actions:

- Include the device's header file.
- Call the macro <*name of device*>\_INSTANCE to allocate storage for the device.
- Call the macro <name of device>\_INIT inside the alt\_sys\_init() function to initialize the device.
- Device Driver Source Code—Place any required source code in the HAL/src directory. In addition, you must include a makefile fragment, component.mk. The component.mk file lists the source files to include in the system library. You can list multiple files by separating filenames with a space. Example A–2 shows an example makefile fragment for Altera's JTAG UART device.

The Nios II IDE includes the **component.mk** file into the top-level makefile when compiling system library projects and application projects. **component.mk** can only modify the make variables listed in Table A–5.

**component.mk** can add additional make rules and macros as required, but interoperability macro names must conform to the namespace rules.

Refer to "Creating a Custom Device Driver for the HAL" in the Developing Device Drivers for the Hardware Abstraction Layer chapter of the Nios II Software Developer's Handbook for more information about alt\_sys\_init.c.

For details about namespace rules, refer to "HAL Namespace Allocation" in the Developing Device Drivers for the Hardware Abstraction Layer chapter of the Nios II Software Developer's Handbook.

#### Example A–2. component.mk for a UART Driver

```
C_LIB_SRCS += altera_avalon_uart.c
ASM_LIB_SRCS +=
INCLUDE_PATH +=
```

#### Table A-5. Make Variables Defined in component.mk

| Make Variable | Meaning                                                                                                    |
|---------------|----------------------------------------------------------------------------------------------------|
| C_LIB_SRCS    | The list of C source files to build into the system library.                                                                                                    |
| ASM_LIB_SRCS  | The list of assembler source files to build into the system library (these are preprocessed with the C preprocessor).                                                                                |
| INCLUDE_PATH  | A list of directories to add to the include search path. The directory <i><component>/HAL/inc</component></i> is added automatically and so does not need to be explicitly defined by the component. |

### **Overriding the Default Device Drivers**

The Nios II IDE locates all include and source files using search paths. The system library project directory is always searched first. If you place an alternative driver in the system library project directory, it overrides drivers installed with the Nios II EDS. For example, if a component provides the header file **alt\_my\_component.h**, and the system library project directory also contains a file **alt\_my\_component.h**, the version provided in the system library project directory is used at compile time. This same mechanism can override C and assembler source files.

## **Exception Handling in a Nios II IDE Project**

Exception handling with the internal interrupt controller in Nios II IDE projects is largely the same as in SBT projects. This section discusses the differences.

The Nios II IDE development flow does not support external interrupt controllers.

### **Software Trap Handling**

If your software is compiled for release, the exception handler makes a distinction between traps and other exceptions. If your software is compiled for debug, traps and other exceptions are handled identically, by executing a break instruction.

For more information about HAL software exception handling, refer to "HAL Exception Handling System Implementation" in the Exception Handling chapter of the Nios II Software Developer's Handbook.

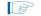

The instruction-related exception handler is unavailable in Nios II IDE projects.

## **Advanced Exceptions**

Advanced exception support, including the instruction-related exception handler, is not available in the Nios II IDE development flow.

### **Using the Unimplemented Instruction Handler**

To include the unimplemented instruction handler in a Nios II IDE project, turn on **Emulate multiply and divide instructions** on the **System properties** page of the Nios II IDE.

- You do not normally need the unimplemented instruction handler, because the HAL includes software emulation for unimplemented instructions from its run-time libraries if you are compiling for a Nios II processor that does not support the instructions.
  - **•** For further information about the unimplemented instruction handler, refer to "HAL Exception Handling System Implementation" in the *Exception Handling* chapter of the *Nios II Software Developer's Handbook.*

## Configuring MicroC/OS-II Projects with the Nios II IDE

In the Nios II IDE, the displayed MicroC/OS-II setting names are different from the equivalent BSP setting names. This section lists the meanings of the IDE setting names.

For step-by-step instructions on how to create a MicroC/OS-II project in the Nios II IDE, refer to *Using the MicroC/OS-II RTOS with the Nios II Processor Tutorial*.

## **MicroC/OS-II General Options**

Table A-6 shows the general MicroC/OS-II options available through the Nios II IDE.

| Option                              | Description                                                                                                    |
|-------------------------------------|----------------------------------------------------------------------------------------------------|
| Maximum number of tasks             | Specifies the value of the $\ensuremath{OS\_MAX\_TASKS}$ preprocessor symbol. Must be at least 2                                                                                                    |
| Lowest assignable priority          | Specifies the value of the OS_LOWEST_PRIO preprocessor symbol. Maximum allowable value is 63.                                                                                                    |
| Thread safe C library               | Enable thread-safe C library                                                                                                    |
| Enable code for event flags         | Specifies the value of the OS_FLAG_EN preprocessor symbol.<br>When this option is disabled (set to 0), event flag settings are<br>also disabled. Refer to "Event Flag Settings" on page A-13.               |
| Enable code for mutex<br>semaphores | Specifies the value of the OS_MUTEX_EN preprocessor symbol.<br>When this option is disabled (set to 0), mutual exclusion<br>semaphore settings are also disabled. Refer to "Mutex Settings"<br>on page A-13 |
| Enable code for semaphores          | Specifies the value of the OS_SEM_EN preprocessor symbol.<br>When this option is disabled (set to 0), semaphore settings are<br>also disabled. Refer to "Semaphore Settings" on page A-14.                  |

 Table A–6. General Options (Part 1 of 2)

| Option                            | Description                                                                                                    |
|-----------------------------------|----------------------------------------------------------------------------------------------------|
| Enable code for mailboxes         | Specifies the value of the OS_MBOX_EN preprocessor symbol.<br>When this option is disabled (set to 0), mailbox settings are also<br>disabled. Refer to "Mailbox Settings" on page A-14.                       |
| Enable code for queues            | Specifies the value of the $OS_Q_EN$ preprocessor symbol. When this option is disabled (set to 0), queue settings are also disabled. Refer to "Queue Settings" on page A-14.                                  |
| Enable code for memory management | Specifies the value of the OS_MEM_EN preprocessor symbol.<br>When this option is disabled (set to 0), memory management<br>settings are also disabled. Refer to "Memory Management<br>Settings" on page A-15. |
| Enable code for timers            | Enable code for timers                                                                                                    |

#### Table A-6. General Options (Part 2 of 2)

### **Event Flag Settings**

Table A–7 shows the event flag settings available through the Nios II IDE.

| Setting                                           | Description                                                                                                    |
|---------------------------------------------------|----------------------------------------------------------------------------------------------------|
| Include code for wait on clear in the event flags | Specifies the value of the OS_FLAG_WAIT_CLR_EN preprocessor symbol. This setting Includes code to wait for the specified bits to be cleared in the event flag group. |
| Include code for<br>OSFlagAccept()                | Specifies the value of the <code>OS_FLAG_ACCEPT_EN</code> preprocessor symbol.                                                                                       |
| Include code for OSFlagDel()                      | Specifies the value of the <code>OS_FLAG_DEL_EN</code> preprocessor symbol.                                                                                          |
| Include code for OSFlagQuery()                    | Specifies the value of the <code>OS_FLAG_QUERY_EN</code> preprocessor symbol.                                                                                        |
| Maximum number of event flag<br>groups            | Specifies the value of the <code>OS_MAX_FLAGS</code> preprocessor symbol.                                                                                            |
| Size of name of event flags group                 | Specifies the value of the <code>OS_FLAG_NAME_SIZE</code> preprocessor symbol.                                                                                       |
| Event flag bits (8, 16, 32)                       | Specifies the number of event flag bits                                                                                                    |

## **Mutex Settings**

Table A-8 shows the mutex settings available through the Nios II IDE.

| Setting                             | Description                                                                     |
|-------------------------------------|---------------------------------------------------------------------------------|
| Include code for<br>OSMutexAccept() | Specifies the value of the <code>os_mutex_accept_en</code> preprocessor symbol. |
| Include code for OSMutexDel()       | Specifies the value of the <code>OS_MUTEX_DEL_EN</code> preprocessor symbol.    |
| Include code for<br>OSMutexQuery()  | Specifies the value of the <code>os_mutex_query_en</code> preprocessor symbol.  |

## **Semaphore Settings**

Table A–9 shows the semaphore settings available through the Nios II IDE.

| Table A-9. | Semaphores | Settings |
|------------|------------|----------|
|------------|------------|----------|

| Setting                           | Description                                                                   |
|-----------------------------------|-------------------------------------------------------------------------------|
| Include code for<br>OSSemAccept() | Specifies the value of the <code>os_sem_accept_en</code> preprocessor symbol. |
| Include code for OSSemSet()       | Specifies the value of the OS_SEM_SET_EN preprocessor symbol.                 |
| Include code for OSSemDel()       | Specifies the value of the OS_SEM_DEL_EN preprocessor symbol.                 |
| Include code for OSSemQuery()     | Specifies the value of the <code>os_sem_query_en</code> preprocessor symbol.  |

## **Mailbox Settings**

Table A–10 shows the mailbox settings available through the Nios II IDE.

| Setting                             | Description                                                                                                    |
|-------------------------------------|----------------------------------------------------------------------------------------------------|
| Include code for<br>OSMboxAccept()  | Specifies the value of the $\ensuremath{OS\_MBOX\_ACCEPT\_EN}$ preprocessor symbol.                                                                                                    |
| Include code for OSMBoxDel()        | Specifies the value of the <code>OS_MBOX_DEL_EN</code> preprocessor symbol.                                                                                                    |
| Include code for OSMboxPost()       | Specifies the value of the OS_MBOX_POST_EN preprocessor symbol.                                                                                                    |
| Include code for<br>OSMboxPostOpt() | Specifies the value of the $\ensuremath{OST}\xspace$ $\ensuremath{OPT}\xspace$ $\ensuremath{OPT}\xspace$ $\mathsf{OP$ |
| Include code for<br>OSMBoxQuery()   | Specifies the value of the <code>os_mbox_QUERY_EN</code> preprocessor symbol.                                                                                                    |

### **Queue Settings**

Table A–11 shows the queue settings available through the Nios II IDE.

Table A-11. Queues Settings (Part 1 of 2)

| Setting                            | Description                                                         |
|------------------------------------|---------------------------------------------------------------------|
| Include code for OSQAccept()       | Specifies the value of the $OS_Q_ACCEPT_EN$ preprocessor symbol.    |
| Include code for OSQDel()          | Specifies the value of the $OS_Q_{DEL}_{EN}$ preprocessor symbol.   |
| Include code for OSQFlush()        | Specifies the value of the $OS_Q_FLUSH_EN$ preprocessor symbol.     |
| Include code for OSQPost()         | Specifies the value of the $OS_Q_POST_EN$ preprocessor symbol.      |
| Include code for<br>OSQPostFront() | Specifies the value of the $OS_QPOST_FRONT_EN$ preprocessor symbol. |
| Include code for OSQPostOpt()      | Specifies the value of the $OS_QPOST_OPT_EN$ preprocessor symbol.   |

#### Table A-11. Queues Settings (Part 2 of 2)

| Setting                                   | Description                                                   |
|-------------------------------------------|---------------------------------------------------------------|
| Include code for OSQQuery()               | Specifies the value of the OS_Q_QUERY_EN preprocessor symbol. |
| Maximum number of Queue<br>Control blocks | Specifies the value of the $os_{MAX_QS}$ preprocessor symbol. |

### **Memory Management Settings**

Table A–12 shows the memory management settings available through the Nios II IDE.

Table A–12. Memory Management Settings

| Setting                             | Description                                                                        |
|-------------------------------------|------------------------------------------------------------------------------------|
| Include code for OSMemQuery()       | Specifies the value of the $OS\_MEM\_QUERY\_EN$ preprocessor symbol.               |
| Maximum number of memory partitions | Specifies the value of the $\ensuremath{OS\_MAX\_MEM\_PART}$ preprocessor symbol.  |
| Size of memory partition name       | Specifies the value of the $\ensuremath{OS\_MEM\_NAME\_SIZE}$ preprocessor symbol. |

## **Miscellaneous Settings**

Table A–13 shows the miscellaneous settings available through the Nios II IDE.

| Table A-13. | Miscellaneous | Settings |
|-------------|---------------|----------|
|-------------|---------------|----------|

| Setting                                               | Description                                                                                   |
|-------------------------------------------------------|-----------------------------------------------------------------------------------------------|
| Enable argument checking                              | Specifies the value of the <code>OS_ARG_CHK_EN</code> preprocessor symbol.                    |
| Enable uCOS-II hooks                                  | Specifies the value of the <code>os_CPU_HOOKS_EN</code> preprocessor symbol.                  |
| Enable debug variables                                | Specifies the value of the ${\tt OS\_DEBUG\_EN}$ preprocessor symbol.                         |
| Include code for OSSchedLock()<br>and OSSchedUnlock() | Specifies the value of the $\ensuremath{os\_sched\_lock\_en}$ preprocessor symbol.            |
| Enable tick stepping feature for uCOS-View            | Specifies the value of the $\ensuremath{\texttt{OS_TICK\_STEP\_EN}}$ preprocessor symbol.     |
| Enable statistics task                                | Specifies the value of the $\ensuremath{OS\_TASK\_STAT\_EN}$ preprocessor symbol.             |
| Check task stacks from<br>statistics task             | Specifies the value of the <code>os_task_stat_stk_chk_en</code> preprocessor symbol.          |
| Statistics task stack size                            | Specifies the value of the <code>os_task_stat_stk_size</code> preprocessor symbol.            |
| ldle task stack size                                  | Specifies the value of the OS_TASK_IDLE_STK_SIZE preprocessor symbol.                         |
| Maximum number of event control blocks                | Specifies the value of the <code>OS_MAX_EVENTS</code> preprocessor symbol.                    |
| Size of semaphore, mutex,<br>mailbox, or queue name   | Specifies the value of the $\ensuremath{\texttt{OS}\_EVENT\_NAME\_SIZE}$ preprocessor symbol. |

## **Task Management Settings**

Table A–14 shows the task management settings available through the Nios II IDE.

Table A-14. Task Management Settings

| Setting                                                   | Description                                                                          |
|-----------------------------------------------------------|--------------------------------------------------------------------------------------|
| Include code for<br>OSTaskChangePrio()                    | Specifies the value of the OS_TASK_CHANGE_PRIO_EN preprocessor symbol.               |
| Include code for<br>OSTaskCreate()                        | Specifies the value of the $\ensuremath{OS\_TASK\_CREATE\_EN}$ preprocessor symbol.  |
| Include code for<br>OSTaskCreateExt()                     | Specifies the value of the <code>os_task_create_ext_en</code> preprocessor symbol.   |
| Include code for OSTaskDel()                              | Specifies the value of the $OS_TASK_DEL_EN$ preprocessor symbol.                     |
| Include variables in OS_TCB for profiling                 | Specifies the value of the $\ensuremath{OS\_TASK\_PROFILE\_EN}$ preprocessor symbol. |
| Include code for OSTaskQuery()                            | Specifies the value of the <code>os_task_query_en</code> preprocessor symbol.        |
| Include code for<br>OSTaskSuspend() and<br>OSTaskResume() | Specifies the value of the <code>os_task_suspend_en</code> preprocessor symbol.      |
| Include code for<br>OSTaskSwHook()                        | Specifies the value of the <code>os_task_sw_hook_en</code> preprocessor symbol.      |
| Size of task name                                         | Specifies the value of the <code>os_task_name_size</code> preprocessor symbol.       |

## **Time Management Settings**

Table A-15 shows the time management settings available through the Nios II IDE.

Table A–15. Time Management Settings

| Setting                                         | Description                                                                                    |
|-------------------------------------------------|------------------------------------------------------------------------------------------------|
| Include code for<br>OSTimeDlyHMSM()             | Specifies the value of the $\ensuremath{\texttt{OS_TIME_DLY\_HMSM\_EN}}$ preprocessor symbol.  |
| Include code<br>OSTimeDlyResume()               | Specifies the value of the <code>os_time_dly_resume_en</code> preprocessor symbol.             |
| Include code for OSTimeGet()<br>and OSTimeSet() | Specifies the value of the $\ensuremath{\texttt{OS}\_TIME\_GET\_SET\_EN}$ preprocessor symbol. |
| Include code for<br>OSTimeTickHook()            | Specifies the value of the <code>os_time_tick_hook_en</code> preprocessor symbol.              |

### **Timer Management Settings**

Table A-16 shows the timer management settings available through the Nios II IDE.

 Table A–16.
 Timer Management Settings

| Setting                                          | Description                                                |  |
|--------------------------------------------------|------------------------------------------------------------|--|
| Maximum number of timers                         | Specifies the maximum number of timers                     |  |
| Determine the size of a timer name               | Specifies the size of a timer name                         |  |
| Size of timer wheel (#Spokes)                    | Specifies the size of the timer wheel                      |  |
| Rate at which timer<br>management task runs (Hz) | Specifies the rate at which the timer management task runs |  |
| Stack size for timer task                        | Specifies the stack space allocated for the timer task     |  |
| Priority of timer task<br>(0=highest)            | Specifies the timer task priority                          |  |

## **Using NicheStack in a Nios II IDE Project**

This section discusses the details of how to use the NicheStack TCP/IP Stack in the Nios II IDE.

### get\_mac\_addr() and get\_ip\_addr()

The NicheStack TCP/IP Stack system code calls get\_mac\_addr() and get\_ip\_addr() during the device initialization process. These functions are necessary for the system code to set the media access control (MAC) and IP addresses for the network interface, which you select through **MAC interface** in the **NicheStack TCP/IP Stack** tab of the **Software Components** dialog box.

INICHE\_DEFAULT\_IF, defined in **system.h**, identifies the network interface that you defined in SOPC Builder. In the Nios II IDE, you can set INICHE\_DEFAULT\_IF through the **MAC interface** control in the **NicheStack TCP/IP Stack** tab of the **Software Components** dialog box.

DHCP\_CLIENT, also defined in **system.h**, specifies whether to use the dynamic host configuration protocol (DHCP) client application to obtain an IP address. You can set or clear this setting in the Nios II IDE (with the **Use DHCP to automatically assign IP address** check box)

### **Configuring the NicheStack TCP/IP Stack in the Nios II IDE**

The Nios II IDE allows you to configure certain options (i.e. modify the #defines in **system.h**) without editing source code. The most commonly accessed options are available through the **NicheStack TCP/IP Stack** tab of the **Software Components** dialog box.

If you modify the **ipport.h** file directly, be careful not to select the **Clean Project** build option in the Nios II IDE. Selecting **Clean Project** results in your modified **ipport.h** file being replaced with the starting template version of this file.

## Porting Nios II IDE Projects to the SBT

The Nios II SBT uses a different directory structure and settings file format than the Nios II IDE. Therefore, if you wish to take advantage of the Nios II SBT, you need to port your IDE projects to the Nios II SBT development flow.

This appendix describes the steps required to port a Nios II IDE project to the Nios II SBT development flow. The Nios II EDS includes a utility to convert Nios II IDE projects to the SBT flow.

You do not need to rewrite your Nios II IDE project's C/C++ code for use with the SBT development flow.

The Nios II SBT development flow provides a number of advantages over the Nios II IDE development flow. You might want to port an IDE project to the SBT to take advantage of the following improvements:

- Fully repeatable control over all build options using command line options, Tcl scripts, or both
- Simplified project file management and naming
- Simplified makefiles
- Versioned device drivers
- Independence from Eclipse code and Eclipse projects
- Self-contained BSPs, making hand-off and version control easier than is possible with Nios II IDE-created BSPs (system library projects)
- Upwards compatibility with future releases of the Nios II EDS
- GCC toolchain upgraded to version 4.1.2

## **Converting a Nios II IDE Project**

This section describes how to convert a Nios II IDE project to an SBT project using the **nios2-convert-ide2sbt** utility.

1. Build the original project in the Nios II IDE, using either the Debug or the Release configuration, depending on your preference. Ensure that the project builds without errors.

The Nios II SBT flow does not include separate Debug and Release builds as implemented in the Nios II IDE development flow.

2. Launch the Nios II Command Shell.

For details about the Nios II Command Shell, refer to the Getting Started from the Command Line chapter of the Nios II Software Developer's Handbook.

#### 3. Run nios2-convert-ide2sbt. The command syntax is as follows:

```
nios2-convert-ide2sbt --input-dir=<source directory> \
    --output-dir=<target directory> \
    --build-config=<configuration>
```

The command arguments are as follows:

- source directory>—directory containing the original Nios II IDE project.
- <target directory>—directory where nios2-convert-ide2sbt places the converted SBT project. If <target directory> does not exist, nios2-convert-ide2sbt creates it.
- *<configuration>*—Debug or Release, designating the Nios II IDE project configuration.

Nios II IDE project types are converted as shown in Table A-17.

| Nios II IDE Project Type     | SBT Conversion          |  |
|------------------------------|-------------------------|--|
| Nios II C/C++ system library | BSP                     |  |
| Nios II C/C++ library        | User library (1)        |  |
| Nios II C/C++ application    | Application project (1) |  |
| Note to Table A-17:          |                         |  |

(1) At the same time, **nios2-convert-ide2sbt** converts any Nios II C/C++ system library or Nios II C/C++ libraries on which the converted project depends.

For example, suppose you have a Nios II C/C++ application in the Release configuration, located in the ./software/hello\_world directory. To convert the project and its associated system library, and put the resulting SBT project in the ./software\_sbt directory, type:

```
nios2-convert-ide2sbt --input-dir=software/hello_world \
    --output-dir=software_sbt --build-config=Release #
```

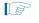

If you need to reconvert a project you previously converted, you must delete the previous target directory, or specify a new target directory.

**nios2-convert-ide2sbt** converts your Nios II IDE software project to equivalent SBT projects. **nios2-convert-ide2sbt** ports compiler flags, like the optimization level, debug, and custom instruction options, to the new project. During conversion, **nios2-convert-ide2sbt** displays the converted project settings on the console, in the form of a sample SBT command line.

 For details about SBT command usage, refer to the Nios II Software Build Tools and Nios II Software Build Tools Reference chapters of the Nios II Software Developer's Handbook.

## **Other Software Modules**

This section describes how to convert and incorporate the following kinds of software modules that you might need to include in your converted BSP:

- Custom device drivers and software components
- Precompiled libraries and non-HAL device drivers

### **Custom Device Drivers and Software Components**

In the Nios II IDE development flow, a makefile fragment named **component.mk** specifies device drivers. By contrast, in the Nios II SBT development flow, a Tcl script defines the device driver structure. If you have custom device drivers and software components, including third-party device drivers, convert them to Tcl scripts manually.

For more information about implementing device drivers and software packages for the Nios II SBT, refer to "Device Drivers and Software Packages" in the *Nios II Software Build Tools* chapter of the *Nios II Software Developer's Handbook*.

### **Precompiled Libraries and Non-HAL Device Drivers**

If you have precompiled libraries and non-HAL device drivers, including third-party libraries and device drivers, convert them manually.

The best way to convert a typical precompiled library is to create a software package. If the precompiled library is dependent on a specific hardware device, it is better to incorporate the library into the device driver. Library archive files (**.a**) can be incorporated into a device driver just as C source files (**.c**) and header files (**.h**) are.

Non-HAL device drivers do not support initialization through alt\_sys\_init().

For information about creating software packages and drivers, refer to "Integrating a Device Driver in the HAL" in the *Developing Device Drivers for the Hardware Abstraction Layer* chapter of the *Nios II Software Developer's Handbook*.

**nios2-convert-ide2sbt** does not convert GNU Compiler Collection (GCC) command-line options for external include file paths (-I) or external library file paths (-L, -1). You must handle these cases manually.

To add include paths to a BSP, use the hal.make.bsp\_inc\_dirs BSP setting in your Tcl script.

To add libraries to an application, add or modify one of the following variables in the application makefile:

- APP\_LIBRARY\_DIRS—Specifies a list of paths to directories in which **lib**<*libname*>.a files reside.
- APP\_LIBRARY\_NAMES—Specifies a list of the names of the libraries being added. If the library file is named lib<libname>.a, specify <libname> as the name of the library.

## **Using Your Converted Project**

When you have finished porting your project, you can manage the makefiles, build and run the project, and perform all other project tasks exactly as if the project were created with the SBT. You can also import the project to the SBT for Eclipse for debugging.

The Nios II EDS includes two versions of the GCC toolchain: GCC 3.4.6 and GCC 4.1.2. GCC 4, introduced with the Nios II EDS version 10.0, is fully backwards-compatible with GCC 3, and provides substantially faster build times.

After conversion, your project is configured to use GCC 3 by default. To upgrade to GCC 4, import the project to the Nios II SBT for Eclipse and change the toolchain in the **Properties** dialog box, or simply build the project in the GCC 4 Nios II Command Shell.

• For information about managing GCC toolchains in the SBT for Eclipse, refer to "Managing Toolchains in Eclipse" in the *Getting Started with the Graphical User Interface* chapter of the *Nios II Software Developer's Handbook*. For information about selecting the toolchain on the command line, refer to the *Getting Started from the Command Line* chapter of the *Nios II Software Developer's Handbook*.

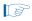

Nios II IDE projects cannot be directly imported to the SBT for Eclipse. You must first convert the project to the SBT, according to the procedures in this section.

# **Archiving Nios II IDE Software Projects**

This section helps you identify the files you must include when archiving a Nios II IDE software project. With this information, you can archive a Nios II application project and its associated Nios II BSP project.

You might want to archive your projects for one of the following reasons:

- To place them under source control
- To create backups
- To bundle the projects for transfer to another location

This section covers the following information:

- How to find and identify the files that you must include in an archived Nios II IDE software project.
- Which files must have write permission to allow the software projects to be built.

## **Required Files**

This section describes the files required by Nios II IDE software projects. This is the minimum set of files needed to completely rebuild a software project, including the Executable and Linking Format File (.elf).

Archive your Nios II IDE software projects together with the SOPC Builder system on which they are based. You cannot rebuild a Nios II IDE software project without its associated SOPC Builder system.

## **Nios II Application Project Files**

The files listed in Table A–18 are located in the Nios II application project directory.

| Table A–18. Files Required for a Nios II Application |
|------------------------------------------------------|
|------------------------------------------------------|

| File Description                       | File Name                                                    | Write<br>Permission<br>Required? <i>(1)</i> |
|----------------------------------------|--------------------------------------------------------------|---------------------------------------------|
| All source files                       | for example: app.c, header.h,<br>assembly.s, lookuptable.dat | No                                          |
| Eclipse project file                   | .project                                                     | No                                          |
| C/C++ Development Toolkit project file | .cdtproject                                                  | Yes                                         |
| C/C++ Development Toolkit option file  | .cdtbuild                                                    | No                                          |
| Software configuration file            | application.stf                                              | No                                          |

Note to Table A-18:

(1) For further information about write permissions, refer to "File Write Permissions".

## **Nios II BSP Project**

The files listed in Table A–19 are located in the Nios II BSP (system library) project directory.

#### Table A-19. Files Required for a Nios II BSP Project

| File description                       | File name   | Write<br>permission<br>required? <i>(1)</i> |
|----------------------------------------|-------------|---------------------------------------------|
| Eclipse project file                   | .project    | Yes                                         |
| C/C++ Development Toolkit project file | .cdtproject | Yes                                         |
| C/C++ Development Toolkit option file  | .cdtbuild   | No                                          |
| System software configuration file     | system.stf  | Yes                                         |

#### Note to Table A-19:

(1) For further information about write permissions, see "File Write Permissions".

## **File Write Permissions**

You must have write permission for certain files, shown in Table A–18 and Table A–19. The tools write to these files as part of the build process. If the files are not writable, the tool chain fails.

Many source control tools mark local files read-only by default. In this case, you must override this behavior. You do not have to check the files out of source control unless you are modifying the Nios II software project.

## **Help System**

The Nios II IDE help system provides documentation on all IDE topics. To launch the help system, click **Help Contents** on the Help menu. You can also press F1 on Windows (Shift-F1 on Linux) at any time for context-sensitive help. The Nios II IDE help system contains hands-on tutorials that guide you step-by-step through the process of creating, building, and debugging Nios II projects.

# **Document Revision History**

Table A–20 shows the revision history for this document.

Table A–20. Document Revision History

| Date             | Version | Changes                                                                                                    |  |  |
|------------------|---------|----------------------------------------------------------------------------------------------------|--|--|
| May 2011         | 11.0.0  | The GCC 3 toolchain is an optional feature.                                                                                                    |  |  |
| February 2011    | 10.1.0  | Removed "Referenced Documents" section.                                                                                                    |  |  |
| July 2010 10.0.0 |         | Introduction of GCC 4 toolchain for Nios II Software Build Tools.                                                                                                    |  |  |
|                  |         | Nios II IDE projects limited to GCC 3.                                                                                                    |  |  |
|                  |         | <ul> <li>Upgrading converted projects to GCC 4.</li> </ul>                                                                                                    |  |  |
|                  |         | Nios II Software Build Tools for Eclipse introduced.                                                                                                    |  |  |
|                  |         | • Nios II Integrated Development Environment chapter combined with Appendix A, Porting Nios II IDE Projects to the Software Build Tools. Chapter replaced by Getting Started with the Graphical User Interface chapter). |  |  |
|                  |         | Include Nios II IDE-specific content from the following chapters:                                                                                                    |  |  |
| November 2009    | 9.1.0   | <ul> <li>Overview</li> </ul>                                                                                                    |  |  |
|                  |         | <ul> <li>Developing Programs Using the Hardware Abstraction Layer</li> </ul>                                                                                                    |  |  |
|                  |         | <ul> <li>Developing Device Drivers for the Hardware Abstraction Layer</li> </ul>                                                                                                    |  |  |
|                  |         | <ul> <li>Exception Handling</li> </ul>                                                                                                    |  |  |
|                  |         | <ul> <li>MicroC/OS-II Real-Time Operating System</li> </ul>                                                                                                    |  |  |
|                  |         | Ethernet and the NicheStack TCP/IP Stack - Nios II Edition                                                                                                    |  |  |
| March 2009       | 9.0.0   | <ul> <li>Reorganized and updated information and terminology to clarify role of Nios II Software<br/>Build Tools.</li> </ul>                                                                                             |  |  |
|                  |         | <ul> <li>Corrected minor typographical errors.</li> </ul>                                                                                                    |  |  |
| May 2008         | 8.0.0   | Maintenance release.                                                                                                    |  |  |
| October 2007     | 7.2.0   | altera.components project added.                                                                                                    |  |  |
|                  |         | Nios II Software Build Tools introduced.                                                                                                    |  |  |
|                  |         | <ul> <li>Added instructions for importing Software Build Tools projects.</li> </ul>                                                                                                    |  |  |
| May 2007         | 7.1.0   | Changed chapter title.                                                                                                    |  |  |
|                  |         | <ul> <li>Added table of contents to "Introduction" section.</li> </ul>                                                                                                    |  |  |
|                  |         | <ul> <li>Added Referenced Documents section.</li> </ul>                                                                                                    |  |  |
| March 2007       | 7.0.0   | Maintenance release.                                                                                                    |  |  |
| November 2006    | 6.1.0   | Updated look and feel based on Eclipse 3.2, including Nios II C/C++ perspective and Nios II C/C++ Projects views, renamed project types.                                                                                 |  |  |
| May 2006         | 6.0.0   | Maintenance release.                                                                                                    |  |  |
| October 2005     | 5.1.0   | Updated for the Nios II IDE version 5.1.                                                                                                    |  |  |
| May 2005         | 5.0.0   | Maintenance release.                                                                                                    |  |  |
| September 2004   | 1.1     | Updated screen shots.                                                                                                    |  |  |
| May 2004         | 1.0     | Initial release.                                                                                                    |  |  |

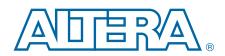

This chapter provides additional information about the document and Altera.

## **How to Find Further Information**

This handbook is one part of the complete Nios II processor documentation. The following references are also available.

- The Nios II Processor Reference Handbook describes the Nios II processor from a high-level conceptual description to the low-level details of implementation.
- The *Quartus II Handbook, Volume 5: Embedded Peripherals* discusses Altera-provided peripherals and Nios II drivers which are included with the Quartus II software.
- The Nios II integrated development environment (IDE) provides tutorials and complete reference for using the features of the graphical user interface. The help system is available after launching the Nios II IDE.
- Altera's on-line solutions database is an internet resource that offers solutions to frequently asked questions via an easy-to-use search engine. You can access the database from the Knowledge Database page of the Altera website.
- Altera application notes and tutorials offer step-by-step instructions on using the Nios II processor for a specific application or purpose. You can obtain these documents from the Literature: Nios II Processor page of the Altera website.

## **How to Contact Altera**

To locate the most up-to-date information about Altera products, refer to the following table.

| Contact (1)                     | <b>Contact Method</b> | Address                   |
|---------------------------------|-----------------------|---------------------------|
| Technical support               | Website               | www.altera.com/support    |
| Technical training              | Website               | www.altera.com/training   |
|                                 | Email                 | custrain@altera.com       |
| Product literature              | Website               | www.altera.com/literature |
| Non-technical support (General) | Email                 | nacomp@altera.com         |
| (Software Licensing)            | Email                 | authorization@altera.com  |

Note to Table:

(1) You can also contact your local Altera sales office or sales representative.

# **Typographic Conventions**

| Visual Cue                                | Meaning                                                                                                    |
|-------------------------------------------|----------------------------------------------------------------------------------------------------|
| Bold Type with Initial Capital<br>Letters | Indicate command names, dialog box titles, dialog box options, and other GUI<br>labels. For example, <b>Save As</b> dialog box. For GUI elements, capitalization matches<br>the GUI.                                                |
| bold type                                 | Indicates directory names, project names, disk drive names, file names, file name<br>extensions, software utility names, and GUI labels. For example, <b>\qdesigns</b><br>directory, <b>D:</b> drive, and <b>chiptrip.gdf</b> file. |
| Italic Type with Initial Capital Letters  | Indicate document titles. For example, Stratix IV Design Guidelines.                                                                                                    |
|                                           | Indicates variables. For example, $n + 1$ .                                                                                                    |
| italic type                               | Variable names are enclosed in angle brackets (< >). For example, <i><file name=""></file></i> and <i><project name="">.pof</project></i> file.                                                                                     |
| Initial Capital Letters                   | Indicate keyboard keys and menu names. For example, the Delete key and the Options menu.                                                                                                    |
| "Subheading Title"                        | Quotation marks indicate references to sections within a document and titles of Quartus II Help topics. For example, "Typographic Conventions."                                                                                     |
| Courier type                              | Indicates signal, port, register, bit, block, and primitive names. For example, data1, tdi, and input. The suffix n denotes an active-low signal. For example, resetn.                                                              |
|                                           | Indicates command line commands and anything that must be typed exactly as it appears. For example, c:\qdesigns\tutorial\chiptrip.gdf.                                                                                              |
|                                           | Also indicates sections of an actual file, such as a Report File, references to parts of files (for example, the AHDL keyword SUBDESIGN), and logic function names (for example, TRI).                                              |
| 4                                         | An angled arrow instructs you to press the Enter key.                                                                                                    |
| 1., 2., 3., and<br>a., b., c., and so on  | Numbered steps indicate a list of items when the sequence of the items is important, such as the steps listed in a procedure.                                                                                                    |
|                                           | Bullets indicate a list of items when the sequence of the items is not important.                                                                                                    |
|                                           | The hand points to information that requires special attention.                                                                                                    |
|                                           | A question mark directs you to a software help system with related information.                                                                                                    |
|                                           | The feet direct you to another document or website with related information.                                                                                                    |
| CAUTION                                   | A caution calls attention to a condition or possible situation that can damage or destroy the product or your work.                                                                                                    |
| WARNING                                   | A warning calls attention to a condition or possible situation that can cause you injury.                                                                                                    |
| X                                         | The envelope links to the Email Subscription Management Center page of the Altera website, where you can sign up to receive update notifications for Altera documents.                                                              |

The following table shows the typographic conventions this document uses.